*Part No. 060202-10 , Rev. C August 2006*

# *Alcatel OS-6200 User Guide*

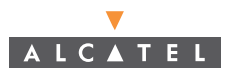

**www.alcatel.com**

An Alcatel service agreement brings your company the assurance of 7x24 no-excuses technical support. You'll also receive regular software updates to maintain and maximize your Alcatel product's features and functionality and on-site hardware replacement through our global network of highly qualified service delivery partners. Additionally, with 24-hour-a-day access to Alcatel's Service and Support web page, you'll be able to view and update any case (open or closed) that you have reported to Alcatel's technical support, open a new case or access helpful release notes, technical bulletins, and manuals. For more information on Alcatel's Service Programs, see our web page at www.ind.alcatel.com, call us at 1-800-995-2696, or email us at support@ind.alcatel.com.

#### **This Manual documents Alcatel 6200 hardware and software. The functionality described in this Manual is subject to change without notice.**

Copyright© 2006 by Alcatel Internetworking, Inc. All rights reserved. This document may not be reproduced in whole or in part without the express written permission of Alcatel Internetworking, Inc.

Alcatel®and the Alcatel logo are registered trademarks of Compagnie Financiére Alcatel, Paris, France. OmniSwitch® and OmniStack® are registered trademarks of Alcatel Internetworking, Inc. Omni Switch/Router™, SwitchExpert<sup>SM</sup>, the Xylan logo are trademarks of Alcatel Internetworking, Inc. All other brand and product names are trademarks of their respective companies.

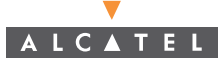

**26801 West Agoura Road Calabasas, CA 91301 (818) 880-3500 FAX (818) 880-3505 info@ind.alcatel.com US Customer Support-(800) 995-2696 International Customer Support-(818) 878-4507 Internet-http://eservice.ind.alcatel.com**

#### **Warning**

This equipment has been tested and found to comply with the limits for Class A digital device pursuant to Part 15 of the FCC Rules. These limits are designed to provide reasonable protection against harmful interference when the equipment is operated in a commercial environment. This equipment generates, uses, and can radiate radio frequency energy and, if not installed and used in accordance with the instructions in this guide, may cause interference to radio communications. Operation of this equipment in a residential area is likely to cause interference, in which case the user will be required to correct the interference at his own expense.

The user is cautioned that changes and modifications made to the equipment without approval of the manufacturer could void the user's authority to operate this equipment. It is suggested that the user use only shielded and grounded cables to ensure compliance with FCC Rules.

This digital apparatus does not exceed the Class A limits for radio noise emissions from digital apparatus set out in the radio interference regulations of the Canadian department of communications.

Le present appareil numerique níemet pas de bruits radioelectriques depassant les limites applicables aux appareils numeriques de la Class A prescrites dans le reglement sur le brouillage radioelectrique edicte par le ministere des communications du Canada.

Utilice sólo adaptadores con las siguientes características eléctricas y que estén debidamente certificados de acuerdo a la legislación vigente. El uso de otros adaptadores podría dañar el dispositivo y anular la garantía además de provocar riesgos al usuario.

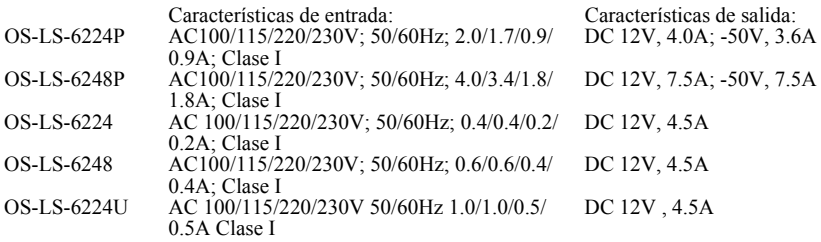

Adaptador:

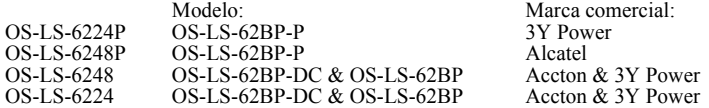

# **Contents**

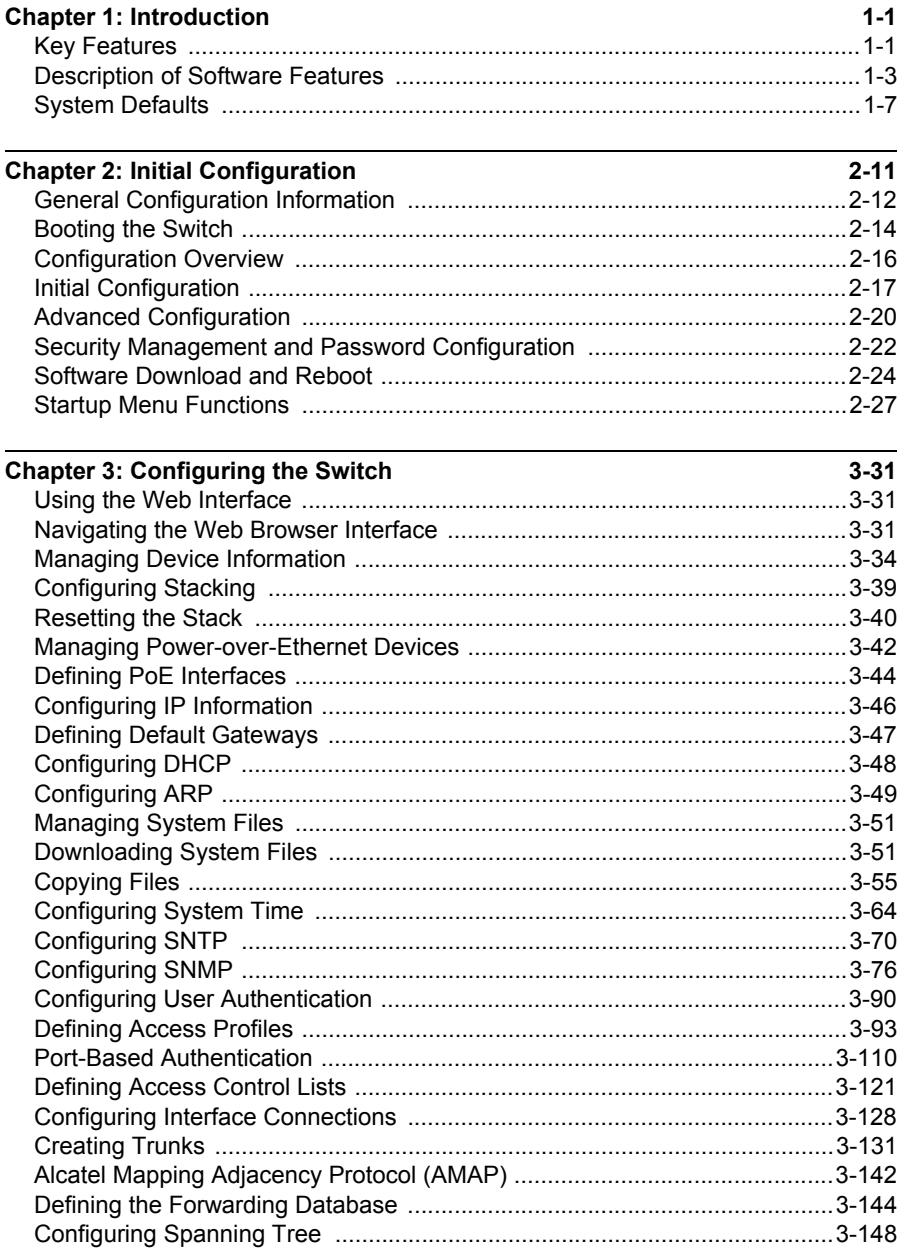

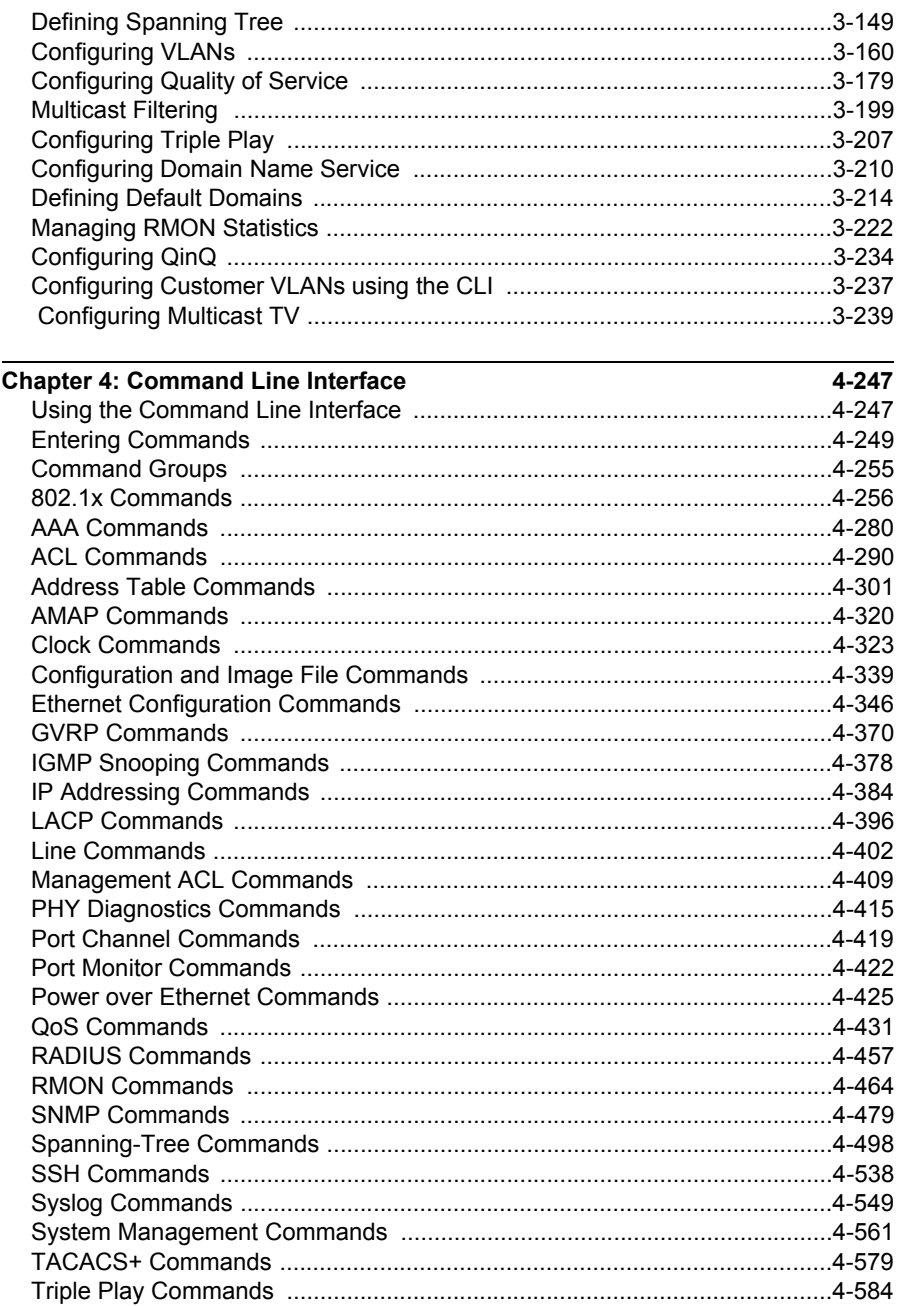

vii

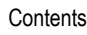

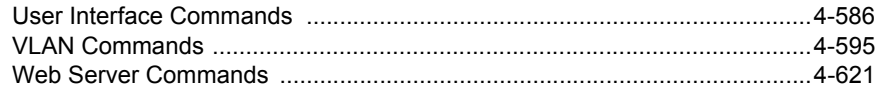

# **[Appendix A. Configuration Examples 5-633](#page-644-0) [• Configuring Multicast TV 5-633](#page-644-1) [12. Console \(config-if\)# switchport trunk allowed vlan add 3001 5-635](#page-646-0) [12. Configuring Customer VLANs 5-635](#page-646-1)** [Configuring Customer VLANs Using the Web Interface ................................5-635](#page-646-2) [Configuring Customer VLANs using the CLI .................................................5-640](#page-651-0) **[Appendix B. Software Specifications 6-643](#page-654-0)** [Software Features .........................................................................................6-643](#page-654-1) [Management Features ..................................................................................6-644](#page-655-0) [Standards ......................................................................................................6-644](#page-655-1) [Management Information Bases ...................................................................6-645](#page-656-0)

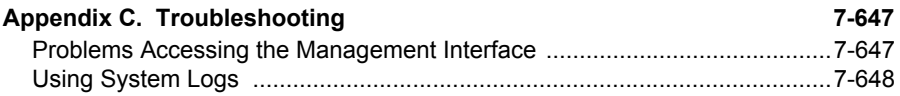

Contents

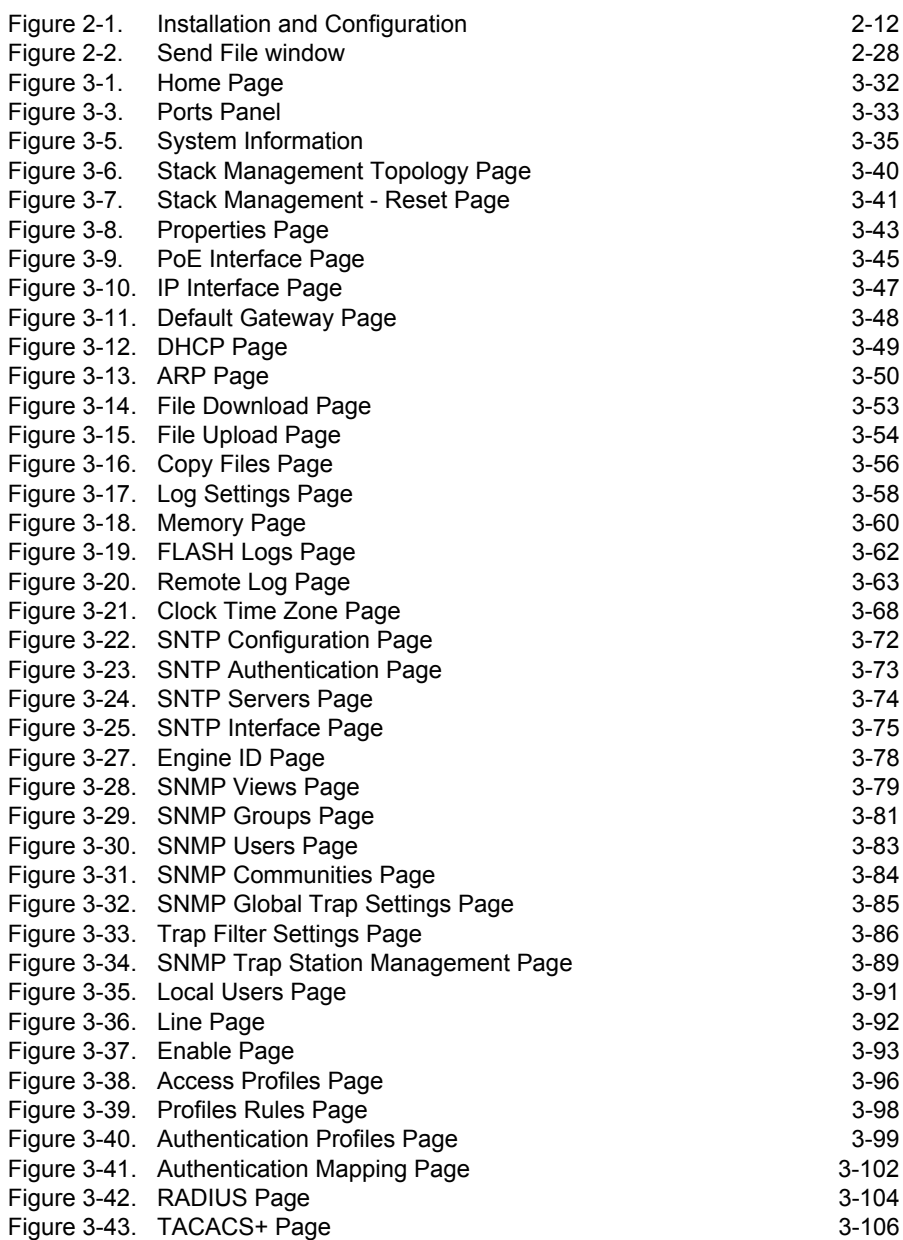

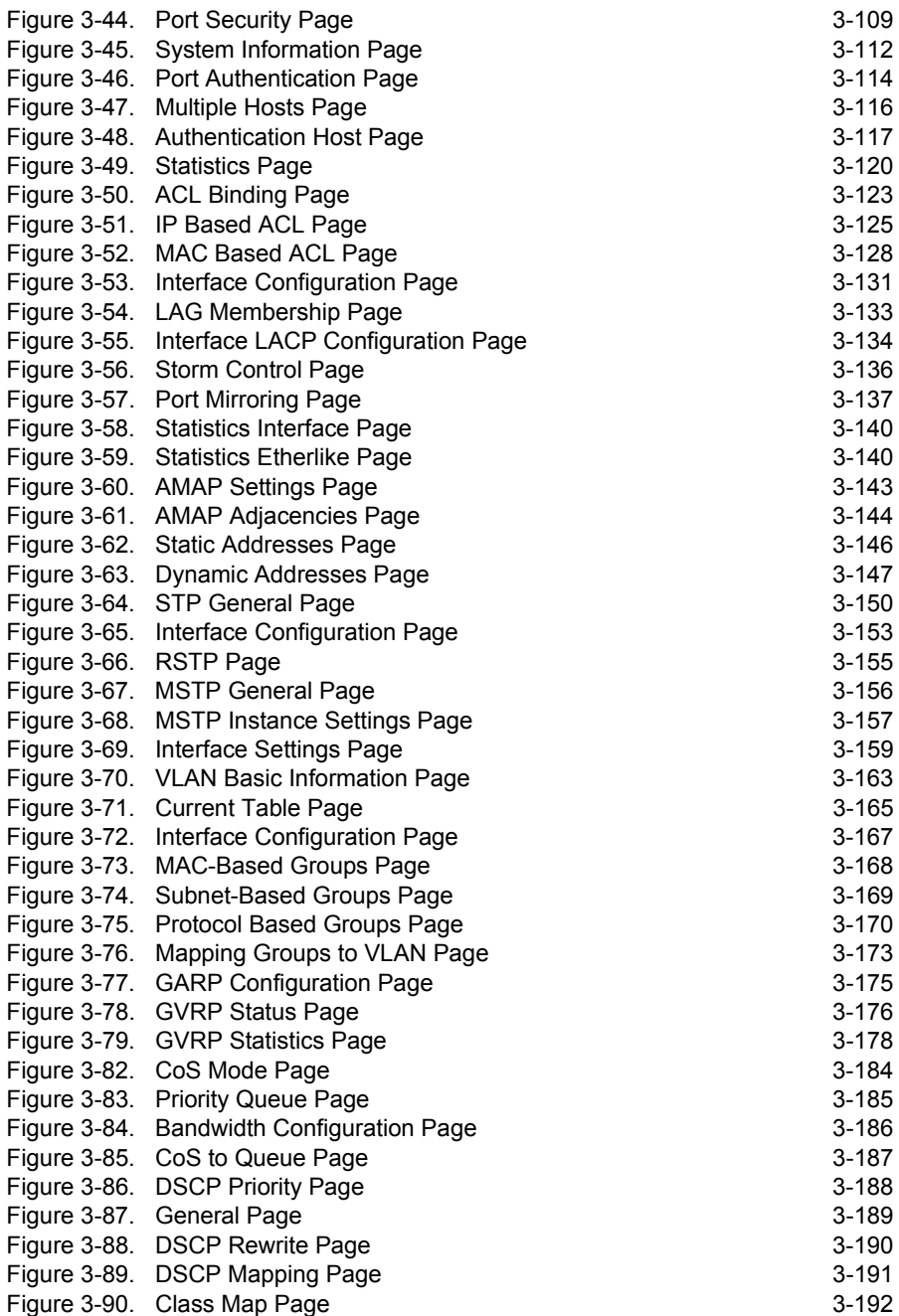

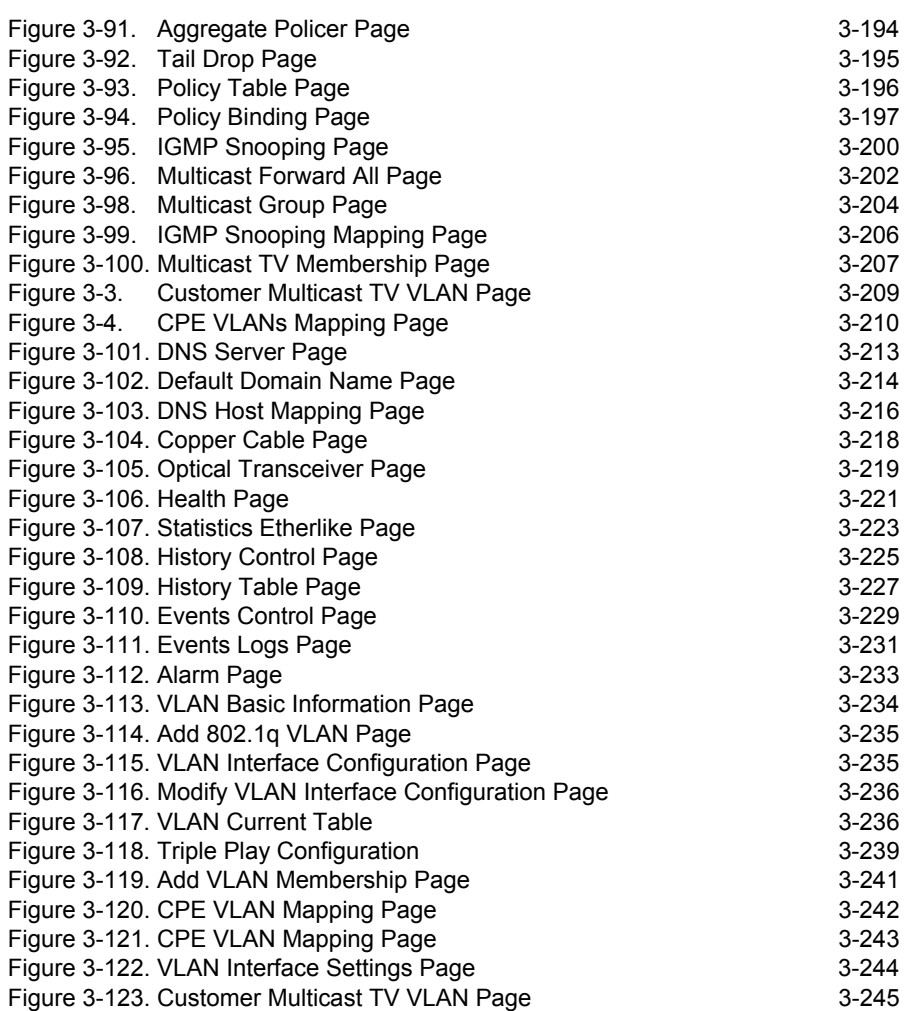

<span id="page-12-0"></span>The OmniStack® 6200 series has seven platforms:

- **OS-LS-6212 –** Ethernet based switch with 12 RJ-45 10/100Base-TX ports, two Gigabit combo uplink ports (with SFP or 10/100/1000Base-TX interfaces) and two ports full-duplex Gigabit stacking
- **OS-LS-6212P –** Ethernet based switch with 12 RJ-45 10/100Base-TX ports providing standard-based Power over Ethernet, two Gigabit combo uplink ports (with SFP or 10/ 100/1000Base-TX interfaces) and two ports full-duplex Gigabit stacking
- **OS-LS-6224** Ethernet based switch with 24 RJ-45 10/100Base-TX ports, two Gigabit combo uplink ports (with SFP or 10/100/1000Base-TX interfaces) and two ports full-duplex Gigabit stacking (optional DC power source)
- **OS-LS-6224P**  Ethernet based switch with 24 RJ-45 10/100Base-TX ports providing standard-based Power over Ethernet, two Gigabit combo uplink ports (with SFP or 10/100/1000Base-TX interfaces) and two ports full-duplex Gigabit stacking
- **OS-LS-6248**  Ethernet based switch with 48 RJ-45 10/100Base-TX ports, two Gigabit combo uplink ports (with SFP or 10/100/1000Base-TX interfaces) and two ports full-duplex Gigabit stacking (optional DC power source)
- **OS-LS-6248P** Ethernet based switch with 48 RJ-45 10/100Base-TX ports providing standard-based Power over Ethernet, two Gigabit combo uplink ports (with SFP or 10/100/1000Base-TX interfaces) and two ports full-duplex Gigabit stacking
- **OS-LS-6224U**  Ethernet based switch with 24 100Base-FX external SFP ports, two Gigabit combo ports with assicuated Mini-GBIC slots or RJ-45 ports and two 1000Base-T stacking ports

All devices have a management port which is used for debugging and management purposes.

This switch provides a broad range of features for switching. It includes a management agent that allows you to configure the features listed in this manual. The default configuration can be used for most of the features provided by this switch. However, there are many options that you should configure to maximize the switch's performance for your particular network environment.

# <span id="page-12-1"></span>**Key Features**

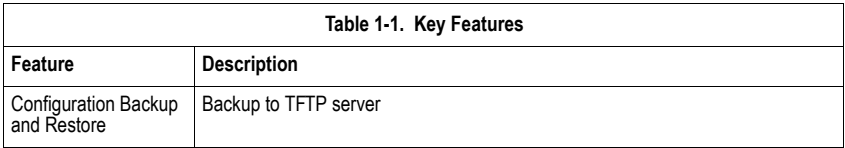

**1** Introduction

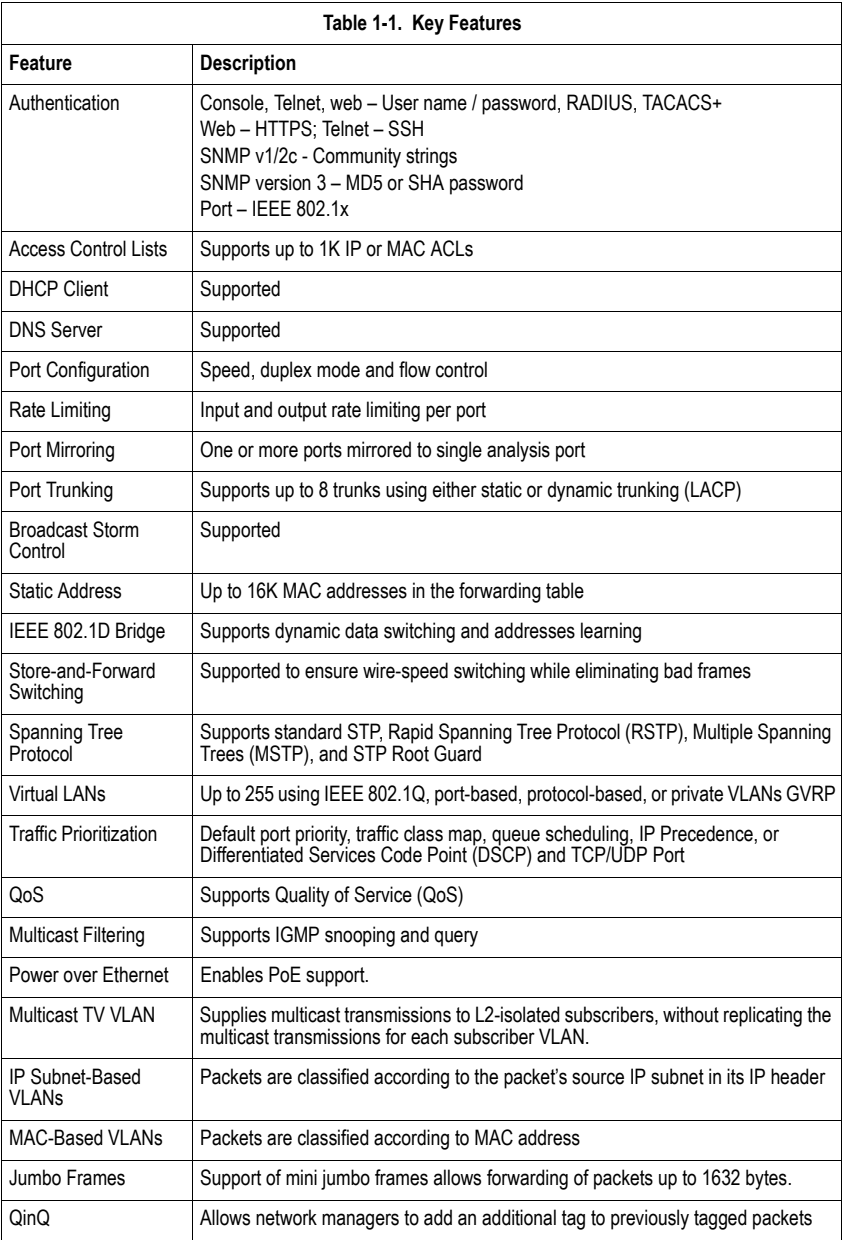

# <span id="page-14-0"></span>**Description of Software Features**

The switch provides a wide range of advanced performance enhancing features. Flow control eliminates the loss of packets due to bottlenecks caused by port saturation. Broadcast storm suppression prevents broadcast traffic storms from engulfing the network. Port-based and protocol-based VLANs, plus support for automatic GVRP VLAN registration provide traffic security and efficient use of network bandwidth. CoS priority queueing ensures the minimum delay for moving real-time multimedia data across the network. While multicast filtering provides support for real-time network applications. Some of the management features are briefly described below.

**Configuration Backup and Restore** – You can save the current configuration settings to a file on a TFTP server, and later download this file to restore the switch configuration settings.

**Authentication** – This switch authenticates management access via the console port, Telnet or web browser. User names and passwords can be configured locally or can be verified via a remote authentication server (i.e., RADIUS or TACACS+). Port-based and MAC-based authentication is also supported via the IEEE 802.1x protocol. This protocol uses the Extensible Authentication Protocol over LANs (EAPOL) to request user credentials from the 802.1x client, and then verifies the client's right to access the network via an authentication server.

Other authentication options include HTTPS for secure management access via the web, SSH for secure management access over a Telnet-equivalent connection, SNMP version 3, IP address filtering for SNMP/web/Telnet management access, and MAC address filtering for port access.

**MAC Address Capacity Support** – The device supports up to 16K MAC addresses. The device reserves specific MAC addresses for system use.

**Self-Learning MAC Addresses** – The device enables automatic MAC addresses learning from incoming packets.

**Automatic Aging for MAC Addresses** – MAC addresses from which no traffic is received for a given period are aged out. This prevents the *Bridging Table* from overflowing.

**Static MAC Entries** – User defined static MAC entries are stored in the *Bridging Table*, in addition to the Self Learned MAC addresses.

**VLAN-Aware MAC-based Switching** – Packets arriving from an unknown source address are sent to the CPU. When source addresses are added to the *Hardware Table*, packets addressed to this address are then forwarded straight to corresponding port.

**MAC Multicast Support** – Multicast service is a limited broadcast service, which allows one-to-many and many-to-many connections for information distribution. Layer 2 multicast service is where a single frame is addressed to a specific multicast address, and copies of the frame transmitted to relevant all relevant ports.

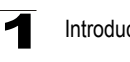

**Address Resolution Protocol** – IP routing generally utilizes routers and Layer 3 switches to inter-communicate using various routing protocols to discover network topology and define Routing tables. Device Next-Hop MAC addresses are automatically derived by ARP. This includes directly attached end systems. Users can override and supplement this by defining additional ARP Table entries*.*

**QinQ tagging** – QinQ tagging allows network managers to add an additional tag to previously tagged packets. Adding additional tags to the packets helps create more VLAN space. The added tag provides an VLAN ID to each customer, this ensures private and segregated network traffic.

**Port Configuration** – You can manually configure the speed, duplex mode, and flow control used on specific ports, or use auto-negotiation to detect the connection settings used by the attached device. Use the full-duplex mode on ports whenever possible to double the throughput of switch connections. Flow control should also be enabled to control network traffic during periods of congestion and prevent the loss of packets when port buffer thresholds are exceeded. The switch supports flow control based on the IEEE 802.3x standard.

**Rate Limiting** – This feature controls the maximum rate for traffic transmitted or received on an interface. Rate limiting is configured on interfaces at the edge of a network to limit traffic into or out of the network. Traffic that falls within the rate limit is transmitted, while packets that exceed the acceptable amount of traffic are dropped.

**Port Mirroring** – The switch can unobtrusively mirror traffic from any port to a monitor port. You can then attach a protocol analyzer or RMON probe to this port to perform traffic analysis and verify connection integrity.

**Port Trunking** – Ports can be combined into an aggregate connection. Trunks can be manually set up or dynamically configured using IEEE 802.3ad Link Aggregation Control Protocol (LACP). The additional ports dramatically increase the throughput across any connection, and provide redundancy by taking over the load if a port in the trunk should fail. The switch supports up to 6 trunks.

**Broadcast Storm Control** – Broadcast suppression prevents broadcast traffic from overwhelming the network. When enabled on a port, the level of broadcast traffic passing through the port is restricted. If broadcast traffic rises above a pre-defined threshold, it will be throttled until the level falls back beneath the threshold.

**Static Addresses** – A static MAC address can be assigned to a specific interface on this switch. Static addresses are bound to the assigned interface and will not be moved. When a static address is seen on another interface, the address will be ignored and will not be written to the address table. Static addresses can be used to provide network security by restricting access for a known host to a specific port.

**Spanning Tree Protocol** – The switch supports these spanning tree protocols:

Spanning Tree Protocol (STP, IEEE 802.1D) – This protocol adds a level of fault tolerance by allowing two or more redundant connections to be created between a pair of LAN segments. When there are multiple physical paths between segments, this protocol will choose a single path and disable all others to ensure that only one route exists between any two stations on the network. This prevents the creation of network loops. However, if the chosen path should fail for any reason, an alternate path will be activated to maintain the connection.

Rapid Spanning Tree Protocol (RSTP, IEEE 802.1w) – This protocol reduces the convergence time for network topology changes to about 10% of that required by the older IEEE 802.1D STP standard. It is intended as a complete replacement for STP, but can still interoperate with switches running the older standard by automatically reconfiguring ports to STP-compliant mode if they detect STP protocol messages from attached devices.

Multiple Spanning Tree Protocol (MSTP, IEEE 802.1s) – This protocol is a direct extension of RSTP. It can provide an independent spanning tree for different VLANs. It simplifies network management, provides for even faster convergence than RSTP by limiting the size of each region, and prevents VLAN members from being segmented from the rest of the group (as sometimes occurs with IEEE 802.1D STP).

**Virtual LANs** – The switch supports up to 255 VLANs. A Virtual LAN is a collection of network nodes that share the same broadcast domain regardless of their physical location or connection point in the network. The switch supports tagged VLANs based on the IEEE 802.1Q standard. Members of VLAN groups can be dynamically learned via GVRP, or ports can be manually assigned to a specific set of VLANs. This allows the switch to restrict traffic to the VLAN groups to which a user has been assigned. By segmenting your network into VLANs, you can:

- Eliminate broadcast storms which severely degrade performance in a flat network.
- Simplify network management for node changes/moves by remotely configuring VLAN membership for any port, rather than having to manually change the network connection.
- Provide data security by restricting all traffic to the originating VLAN.
- Use private VLANs to restrict traffic to pass only between data ports and the uplink ports, thereby isolating adjacent ports within the same VLAN, and allowing you to limit the total number of VLANs that need to be configured.
- Use protocol VLANs to restrict traffic to specified interfaces based on protocol type.

**Traffic Prioritization** – This switch prioritizes each packet based on the required level of service, using eight priority queues with strict or Weighted Round Robin Queuing. It uses IEEE 802.1p and 802.1Q tags to prioritize incoming traffic based on input from the end-station application. These functions can be used to provide independent priorities for delay-sensitive data and best-effort data.

This switch also supports several common methods of prioritizing layer 3/4 traffic to meet application requirements. Traffic can be prioritized based on the priority bits in the IP frame's Type of Service (ToS) octet or the number of the TCP/UDP port. When these services are enabled, the priorities are mapped to a Class of Service

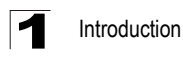

value by the switch, and the traffic then sent to the corresponding output queue.

**Multicast Filtering** – Specific multicast traffic can be assigned to its own VLAN to ensure that it does not interfere with normal network traffic and to guarantee real-time delivery by setting the required priority level for the designated VLAN. The switch uses IGMP Snooping and Query to manage multicast group registration.

**Virtual Cable Testing (VCT)** – VCT detects and reports copper link cabling occurrences, such as open cables and cable shorts.

**MDI/MDIX Support** – The device supports auto-detection between crossed and straight-through cables. Standard wiring for end stations is Media-Dependent Interface (MDI) and the *s*tandard wiring for hubs and switches is known as Media-Dependent Interface with Crossove**r** (MDIX).

**Quality of Service (QoS) Support** – Network traffic is usually unpredictable, and the only basic assurance that can be offered is Best Effort traffic delivery. To overcome this challenge, Quality of Service (QoS) is applied throughout the network. This ensures that network traffic is prioritized according to specified criteria, and that specific traffic receives preferential treatment. QoS in the network optimizes network performance. The device supports the following QoS modes:

- Basic
- Advanced

**Class Of Service 802.1p Support** – The IEEE 802.1p signaling technique is an OSI Layer 2 standard for marking and prioritizing network traffic at the data link/MAC sub-layer. 802.1p traffic is classified and sent to the destination. No bandwidth reservations or limits are established or enforced. 802.1p is a spin-off of the 802.1Q (Vlans) standard. 802.1p establishes eight levels of priority, similar to the IP Precedence IP Header bit-field.

**Quality of Service Basic Mode** – In the Basic QoS mode, it is possible to activate a trust mode (to trust VPT, DSCP, TCP/UDP or none). In addition, a single Access Control List can be attached to an interface.

**Web Based Management** – With web based management, the system can be managed from any web browser. The system contains an Embedded Web Server (EWS), which serves HTML pages, through which the system can be monitored and configured. The system internally converts web-based input into configuration commands, MIB variable settings and other management-related settings.

**Remote Monitoring** – Remote Monitoring (RMON) is an extension to SNMP, which provides comprehensive network traffic monitoring capabilities (as opposed to SNMP which allows network device management and monitoring). RMON is a standard MIB that defines current and historical MAC-layer statistics and control objects, allowing real-time information to be captured across the entire network.

**VLAN Groups** – Provides VLAN classification by MAC address, subnet, and protocol groups.

**Multicast TV** – Supplies multicast transmissions to L2-isolated subscribers, without replicating the multicast transmissions for each subscriber VLAN

**Port Based Authentication** – Port based authentication enables authenticating system users on a per-port basis via an external server. Only authenticated and approved system users can transmit and receive data. Ports are authenticated via the Remote Authentication Dial In User Service (RADIUS) server using the Extensible Authentication Protocol (EAP).

# <span id="page-18-0"></span>**System Defaults**

The device is configured with default settings. To reset the device to the default settings, delete the startup configuration. The following table lists some of the basic system defaults.

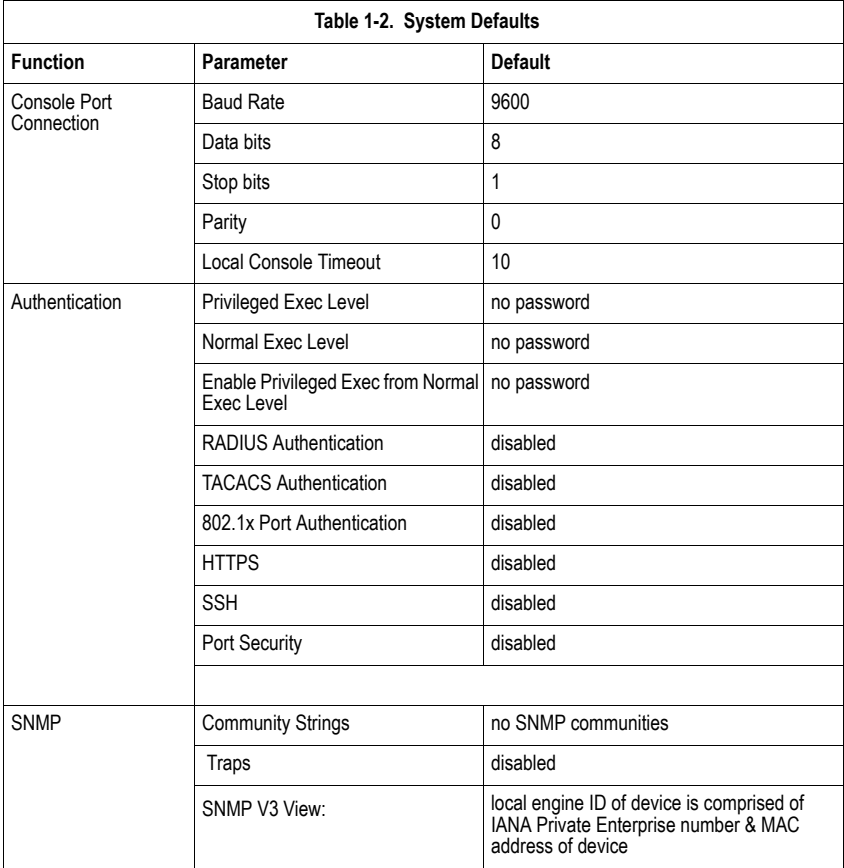

**1** Introduction

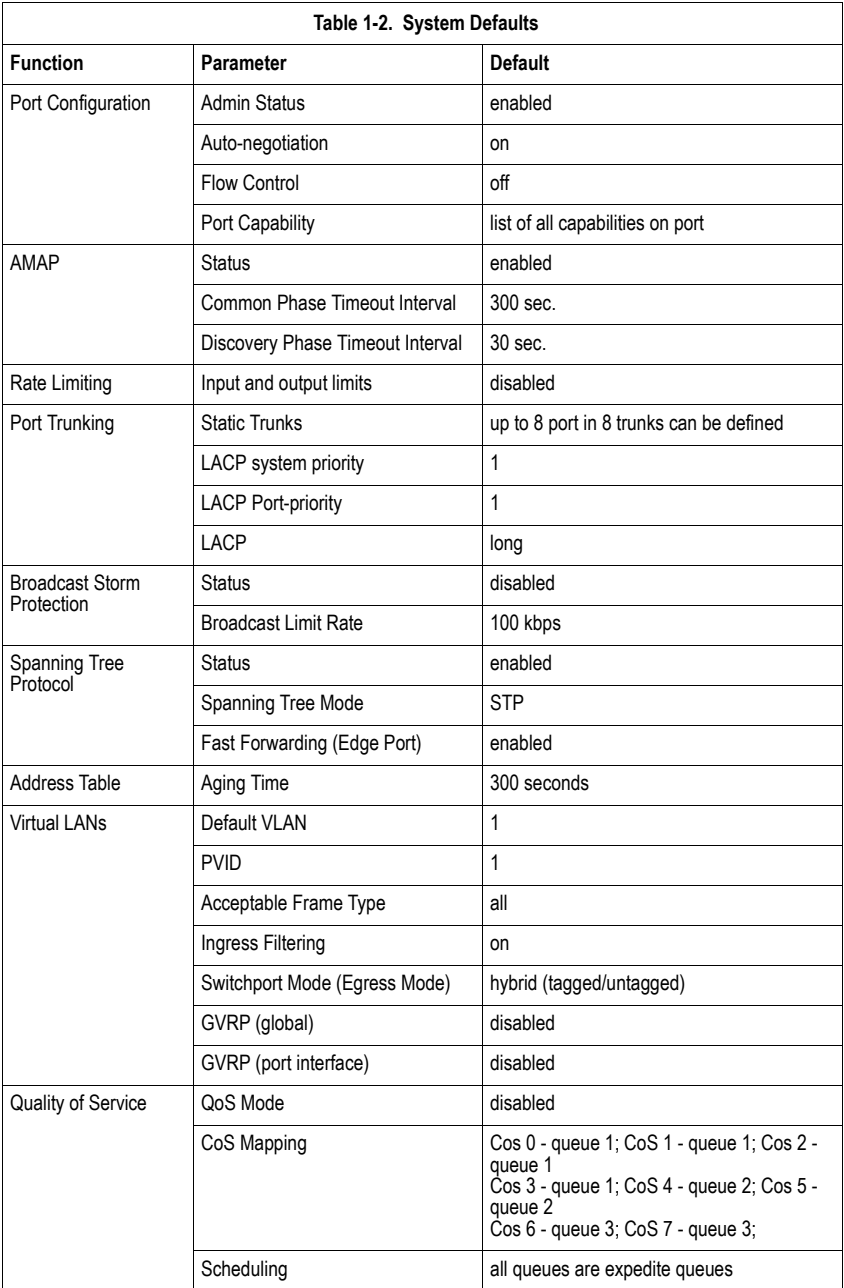

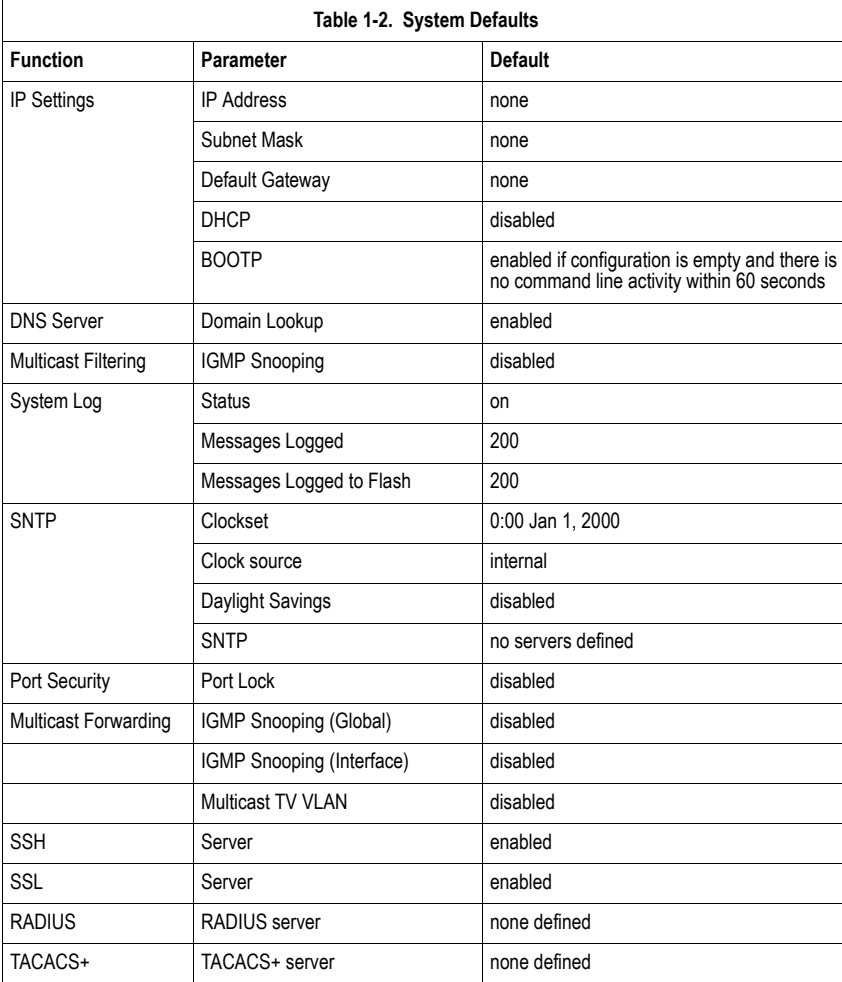

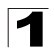

Introduction

# <span id="page-22-0"></span>**Chapter 2: Initial Configuration**

This section describes the initial device configuration and includes the following topics:

- • [General Configuration Information](#page-23-0)
- • [Booting the Switch](#page-25-0)
- • [Configuration Overview](#page-27-0)
- • [Advanced Configuration](#page-31-0)
- • [Software Download and Reboot](#page-35-0)
- • [Startup Menu Functions](#page-38-0)

After completing all external connections, connect a terminal to the device to monitor the boot and other procedures. The order of installation and configuration procedures is illustrated in the following figure. For the initial configuration, the standard device configuration is performed. Other functions can be performed, but doing so suspends the installation process and causes a system reboot.

Performing other functions is described later in this section.

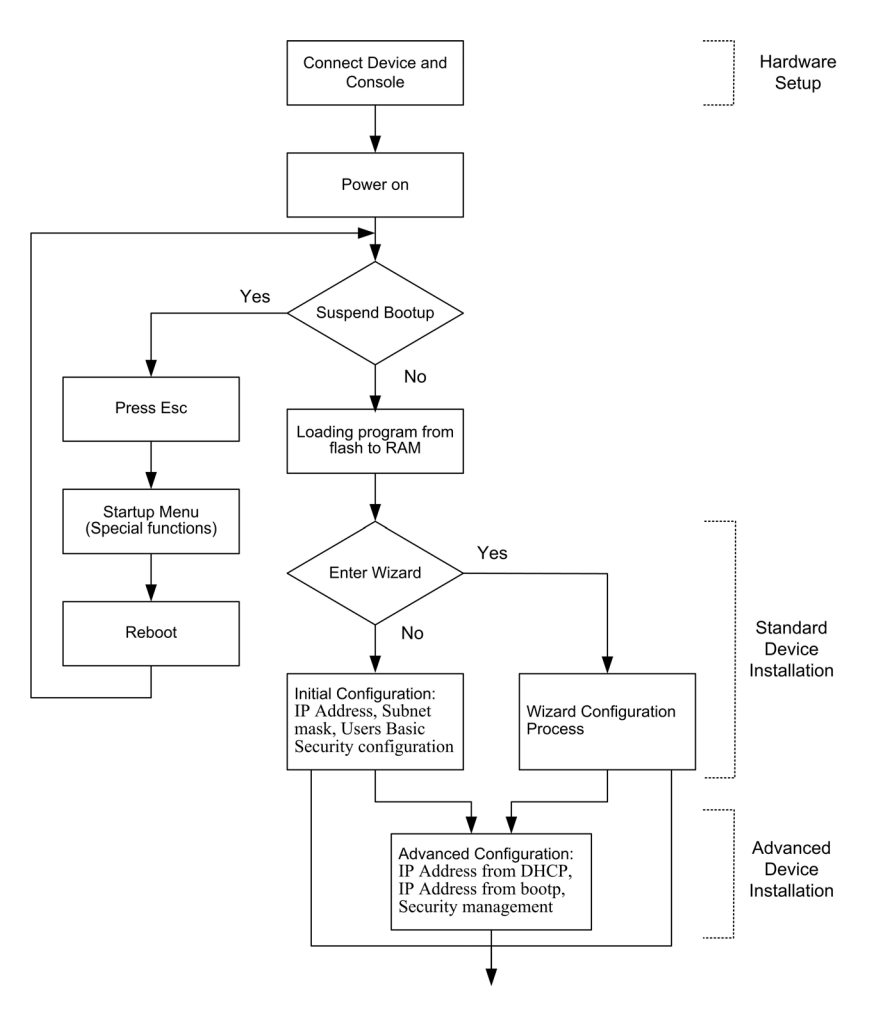

**Figure 2-1. Installation and Configuration** 

# <span id="page-23-1"></span><span id="page-23-0"></span>**General Configuration Information**

Your device has predefined features and setup configuration.

### **Auto-Negotiation**

Auto-negotiation allows a device to advertise modes of operation and share information with another device that shares a point-to-point link segment. This automatically configures both devices to take maximum advantage of their abilities.

Auto-negotiation is performed completely within the physical layers during link initiation, without any additional overhead to either the MAC or higher protocol layers. Auto-negotiation allows the ports to do the following:

- Advertise their abilities
- Acknowledge receipt and understanding of the common modes of operation that both devices share
- Reject the use of operational modes that are not shared by both devices
- Configure each port for the highest-level operational mode that both ports can support

If connecting a port of the switch to the network interface card (NIC) of a terminal that does not support auto-negotiation or is not set to auto-negotiation, both the device port and the NIC must be manually set with the Web browser interface or CLI commands to the same speed and duplex mode.

**Note:** If the station on the other side of the link attempts to auto-negotiate with a port that is manually configured to full duplex, the auto-negotiation results in the station attempting to operate in half duplex. The resulting mismatch may lead to significant frame loss. This is inherent in the auto-negotiation standard.

## **Device Port Default Settings**

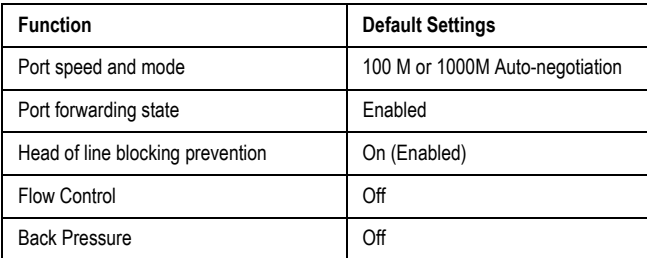

The following table describes the device port default settings.

**Note:** These default settings can be modified once the device is installed.

The following is an example for changing the port speed on port g1 using CLI commands:

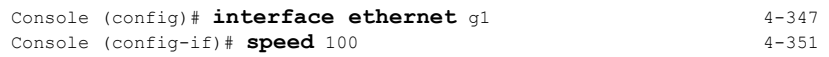

The following is an example for enabling flow control on port e1 using CLI commands:

```
Console (config)# interface ethernet 4-347
Console (config-if)# flowcontrol on 4-353
```
The following is an example for enabling back pressure on port e1 using CLI commands.

```
Console (config)# interface ethernet 4-347
Console (config-if)# speed 10 4-351
Console (config-if)# back-pressure 4-355
```
# <span id="page-25-0"></span>**Booting the Switch**

To boot the switch, perform the following:

- 1. Ensure that the device console is connected to a VT100 terminal device or VT100 terminal emulator.
- 2. Deactivate the AC power receptacle.
- 3. Connect the device to the AC receptacle.
- 4. Activate the AC power receptacle.

When the power is turned on with the local terminal already connected, the switch goes through Power On Self Test (POST). POST runs every time the device is initialized and checks hardware components to determine if the device is fully operational before completely booting. If a critical problem is detected, the program flow stops. If POST passes successfully, a valid executable image is loaded into RAM. POST messages are displayed on the terminal and indicate test success or failure.

As the switch boots, the bootup test first counts the device memory availability and then continues to boot. The following screen is an example of the displayed POST.

------ Performing the Power-On Self Test (POST) ------ UART Channel Loopback Test...........................PASS Testing the System SDRAM..........................PASS Boot1 Checksum Test...............................PASS Boot2 Checksum Test...............................PASS Flash Image Validation Test............................PASS BOOT Software Version x.x.x.xx Built 07-Jan-200x 10:53:05 Processor: xxxxxx xxxxx xxxx, xx MByte SDRAM. I-Cache 8 KB. D-Cache 8 KB. Cache Enabled. Autoboot in 2 seconds - press RETURN or Esc. to abort and enter prom.

The boot process runs approximately 30 seconds.

The auto-boot message that appears at the end of POST (see the last lines) indicates that no problems were encountered during boot.

During boot, the Startup menu can be accessed if necessary to run special procedures. To enter the Startup menu, press <Esc> or <Enter> within the first two seconds after the auto-boot message is displayed. For information on the Startup menu, see "Startup Menu Functions."

If the system boot is not interrupted by pressing <Esc> or <Enter>, the system continues operation by decompressing and loading the code into RAM. The code starts running from RAM and the list of numbered system ports and their states (up or down) are displayed.

**Note:** The following screen is an example configuration. Items such as addresses, versions, and dates may differ for each device.

```
Preparing to decompress...
Decompressing SW from image-1
638000
OK
Running from RAM...
*********************************************************************
*** Running SW Ver. x.x.x.x Date 11-Jan-200x Time 15:43:13 ***
*********************************************************************
HW version is
Base Mac address is: 00:00:b0:24:11:80
Dram size is: xxM bytes
Dram first block size is: 47104K bytes
Dram first PTR is: 0x1200000
Flash size is: xM
Devices on SMI BUS:
-------------------
smi dev id = 16, dev type=0xd0411ab, dev revision=0x1
Device configuration:
Prestera based - Back-to-back system
Slot 1 - DB-DX240-24G HW Rev. xx.xx
Tapi Version: xx.x.x-x
Core Version: xx.x.x-x
01-Jan-200x 01:01:22 %INIT-I-InitCompleted: Initialization task is 
completed
Console> 01-Jan-200x 01:01:23 %LINK-I-Up: e1
01-Jan-200x 01:01:23 %LINK-W-Down: e2
01-Jan-200x 01:01:23 %LINK-I-Up: Vlan 1
01-Jan-200x 01:01:23 %LINK-W-Down: e4
.
.
.
01-Jan-200x 01:01:23 %LINK-W-Down: e46
01-Jan-200x 01:01:23 %LINK-W-Down: e47
01-Jan-200x 01:01:23 %LINK-W-Down: e48
```
After the switch boots successfully, a system prompt appears (console>) and the local terminal can be used to begin configuring the switch. However, before configuring the switch, ensure that the software version installed on the device is the latest version. If it is not the latest version, download and install the latest version. See "Software Download and Reboot."

# <span id="page-27-0"></span>**Configuration Overview**

Before assigning a static IP address to the device, obtain the following information from the network administrator:

• A specific IP address allocated by the network administrator for the switch to be configured

• Network mask for the network

There are two types of configuration: Initial configuration consists of configuration functions with basic security considerations, whereas advanced configuration includes dynamic IP configuration and more advanced security considerations.

After making any configuration changes, the new configuration must be saved before rebooting. To save the configuration, enter the following CLI command:

```
Console# copy running-config startup-config 4-340
```
# <span id="page-28-0"></span>**Initial Configuration**

Initial configuration, which starts after the device has booted successfully, includes static IP address and subnet mask configuration, and setting user name and privilege level to allow remote management. If the device is to be managed from an SNMP-based management station, SNMP community strings must also be configured. The following configurations are completed:

- Static IP Address and Subnet Mask
- Static Route Configuration
- User Name
- SNMP Community strings

#### **Static IP Address and Subnet Mask**

IP interfaces can be configured on each interface of the device. After entering the configuration command, it is recommended to check if a interface was configured with the IP address by entering the show ip interface command.

The commands to configure the device are interface specific.

To manage the switch from a remote network, a static route must be configured, which is an IP address to where packets are sent when no entries are found in the device tables. The configured IP address must belong to the same subnet as one of the device IP interfaces.

To configure a static route, enter the command at the system prompt as shown in the following configuration example where 101.1.1.2 is the specific management station:

```
Console# configure
Console(config)# interface vlan 1 4-597
Console(config-if)# ip address 100.1.1.1 255.255.255.0 4-385
Console(config-if)# exit 4-590
Console(config)# ip default-gateway 100.1.1.10 4-387
```
**Gateway IP Address Gateway IP Address**

.

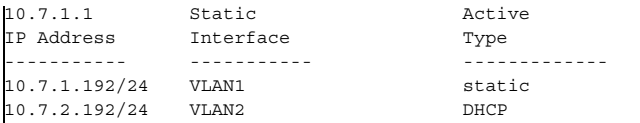

### **User Name**

A user name is used to manage the device remotely, for example through SSH, Telnet, or the Web interface. To gain complete administrative (super-user) control over the device, the highest privilege level 15 must be specified.

**Note:** Only the administrator (super-user) with the highest privilege level (15) is allowed to manage the device through the Web browser interface.

For more information about the privilege level, see the *[Command Line Interface](#page-258-2)*.

The configured user name is entered as a login name for remote management sessions. To configure user name and privilege level, enter the command at the system prompt as shown in the configuration example:

Console> **enable** Console# **configure** Console(config)# **username** admin **password** lee **privilege** 15

### **SNMP Community Strings**

Simple Network Management Protocol (SNMP) provides a method for managing network devices. Devices supporting SNMP run a local software (agent). The SNMP agents maintain a list of variables, used to manage the device. The variables are defined in the Management Information Base (MIB). The MIB presents the variables controlled by the agent. The SNMP agent defines the MIB specification format, as well as the format used to access the information over the network.

Access rights to the SNMP agents are controlled by access strings and SNMP community strings.

The device is SNMP-compliant and contains an SNMP agent that supports a set of standard and private MIB variables. Developers of management stations require the exact structure of the MIB tree and receive the complete private MIBs information before being able to manage the MIBs.

All parameters are manageable from any SNMP management platform, except the SNMP management station IP address and community (community name and access rights). The SNMP management access to the switch is disabled if no community strings exist.

**Note:** The device switch is delivered with no community strings configured.

The following screen displays the default device configuration:

```
Console# show snmp 4-492
Community-String Community-Access IP address
 ---------------- ----------------
System Contact:
System Location:
```
The community-string, community-access, and IP address can be configured through the local terminal during the initial configuration procedure.

The SNMP configuration options for the Community String are as follows:

- Access rights options: ro (read only), rw (read-and-write) or su (super).
- An option to configure IP address or not: If an IP address is not configured, it means that all community members having the same community name are granted the same access rights.

Common practice is to use two community strings for the switch one (public community) with read-only access and the other (private community) with read-write access. The public string allows authorized management stations to retrieve MIB objects, while the private string allows authorized management stations to retrieve and modify MIB objects.

During initial configuration, it is recommended to configure the device according to the network administrator requirements, in accordance with using an SNMP-based management station.

To configure SNMP station IP address and community string(s) perform the following:

- 1. At the console prompt, enter the command **Enable**. The prompt is displayed as #.
- 2. Enter the command **configure** and press **<Enter>**.
- 3. In the configuration mode, enter the SNMP configuration command with the parameters including community name (private), community access right (read and write) and IP address, as shown in the following example:

```
Console# configure
Config(config)# snmp-server community private rw 11.1.1.2 type
router 4-480Config(config)# exit 4-590
Console(config)# show snmp4-492
Community-String Community-Access IP address
                ---------------- ---------------- ----------
private readWrite 11.1.1.2
Traps are enabled.
Authentication-failure trap is enabled.
Trap-Rec-Address Trap-Rec-Community Version
---------------- ------------------ -------
System Contact:
System Location:
```
This completes the initial configuration of the device from a local terminal. The configured parameters enable further device configuration from any remote location.

# <span id="page-31-0"></span>**Advanced Configuration**

This section provides information about dynamic allocation of IP addresses and security management based on the authentication, authorization, and accounting (AAA) mechanism, and includes the following topics:

- Configuring IP Addresses through DHCP
- Configuring IP Addresses through BOOTP
- Security Management and Password Configuration

When configuring/receiving IP addresses through DHCP and BOOTP, the configuration received from these servers includes the IP address, and may include subnet mask and default gateway.

#### **Retrieving an IP Address From a DHCP Server**

When using the DHCP protocol to retrieve an IP address, the device acts as a DHCP client. To retrieve an IP address from a DHCP server, perform the following steps:

- 1. Select and connect any port to a DHCP server or to a subnet that has a DHCP server on it, in order to retrieve the IP address.
- 2. Enter the following commands to use the selected port for receiving the IP address. In the following example, the commands are based on the port type used for configuration.

• Assigning Dynamic IP Addresses:

```
console# configure
console(config)# interface ethernet e1 4-347
console(config-if)# ip address dhcp hostname sales 4-386
console(config-if)# exit 4-590
console(config)#
```
The interface receives the IP address automatically.

3. To verify the IP address, enter the show ip interface command at the system prompt as shown in the following example.

```
Console# show ip interface
Gateway IP 
Address
             Type Activity status
-------- ------ ---------------
10.7.1.1 Static Active
IP address   Interface  Type   Interface   Directed Broadcast
 ------------- --------- ------- --------
10.7.1.192/24 VLAN 1 Static
```
- **Notes: 1.** The device configuration does not have to be deleted to retrieve an IP address for the DHCP server.
	- **2.** When copying configuration files, avoid using a configuration file that contains an instruction to enable DHCP on an interface that connects to the same DHCP server, or to one with an identical configuration. In this instance, the switch retrieves the new configuration file and boots from it. The device then enables DHCP as instructed in the new configuration file, and the DHCP instructs it to reload the same file again.

#### **Receiving an IP Address From a BOOTP Server**

The standard BOOTP protocol is supported and enables the switch to automatically download its IP host configuration from any standard BOOTP server in the network. In this case, the device acts as a BOOTP client.

To retrieve an IP address from a BOOTP server:

- 1. Select and connect any port to a BOOTP server or subnet containing such a server, to retrieve the IP address.
- 2. At the system prompt, enter the delete startup configuration command to delete the startup configuration from flash. The device reboots with no configuration

and in 60 seconds starts sending BOOTP requests. The device receives the IP address automatically.

**Note:** When the device reboot begins, any input at the ASCII terminal or keyboard automatically cancels the BOOTP process before completion and the device does not receive an IP address from the BOOTP server.

The following example illustrates the process:

```
Console> enable 4-342
Console# delete startup-config 4-342Startup file was deleted
Console# reload 4-569
You haven't saved your changes. Are you sure you want to continue (y/
n)[n]?
This command will reset the whole system and disconnect your current 
session. Do you want to continue (y/n) [n]?
******************************************************
/*the device reboots */
```
To verify the IP address, enter the show ip interface command. The device is now configured with an IP address.

## <span id="page-33-0"></span>**Security Management and Password Configuration**

System security is handled through the AAA (Authentication, Authorization, and Accounting) mechanism that manages user access rights, privileges, and management methods. AAA uses both local and remote user databases. Data encryption is handled through the SSH mechanism.

The system is delivered with no default password configured; all passwords are user-defined. If a user-defined password is lost, a password recovery procedure can be invoked from the Startup menu. The procedure is applicable for the local terminal only and allows a one-time access to the device from the local terminal with no password entered.

#### **Configuring Security Passwords Introduction**

The security passwords can be configured for the following services:

- Console
- Telnet
- SSH
- HTTP
- HTTPS

Passwords are user-defined.

When creating a user name, the default priority is "1," which allows access but not configuration rights. A priority of "15" must be set to enable access and configuration rights to the device. Although user names can be assigned privilege level 15 without a password, it is recommended to always assign a password. If there is no specified password, privileged users can access the Web interface with any password.

#### **Configuring an Initial Console Password**

To configure an initial console password, enter the following commands:

```
Console(config)# aaa authentication login default line 4-281
Console(config)# aaa authentication enable default line 4-282
Console(config)# line console 4-402
Console(config-line)# login authentication default 4-283
Console(config-line)# enable authentication default 4-284
Console(config-line)# password george 4-288
```
When initially logging on to a device through a console session, enter  $q$ eorge at the password prompt.

When changing a device's mode to enable, enter  $q$ eorge at the password prompt.

#### **Configuring an Initial Telnet Password**

To configure an initial Telnet password, enter the following commands:

```
Console(config)# aaa authentication login default line 4-281
Console(config)# aaa authentication enable default line 4-282
Console(config)# line telnet 4-402
Console(config-line)# login authentication default 4-283
Console(config-line)# enable authentication default 4-284
Console(config-line)# password bob 4-288
```
When initially logging onto a device through a Telnet session, enter bob at the password prompt.

When changing a device mode to enable, enter bob.

#### **Configuring an Initial SSH password**

To configure an initial SSH password, enter the following commands:

```
Console(config)# aaa authentication login default line 4-281
Console(config)# aaa authentication enable default line 4-282
Console(config)# line ssh 4-402
Console(config-line)# login authentication default 4-283
Console(config-line)# enable authentication default 4-284
Console(config-line)# password jones 4-288
```
When initially logging onto a device through a SSH session, enter  $\frac{1}{1}$ ones at the password prompt.

When changing a device mode to enable, enter jones.

#### **Configuring an Initial HTTP Password**

To configure an initial HTTP password, enter the following commands:

```
Console(config)# ip http authentication local 4-285
Console(config)# username admin password user1 level 15 4-289
```
### **Configuring an initial HTTPS Password**

To configure an initial HTTPS password, enter the following commands:

```
Console(config)# ip https authentication local 4-286
Console(config)# username admin password user1 level 15 4-289
```
Enter the following commands once when configuring to use a console, a Telnet, or an SSH session in order to use an HTTPS session.

In the Web browser enable SSL 2.0 or greater for the content of the page to appear.

```
Console(config)# crypto certificate generate key_generate 4-624
Console(config)# ip https server 4-623
```
When initially enabling an http or https session, enter admin for user name and user1 for password.

**Note:** HTTP and HTTPS services require level 15 access and connect directly to the configuration level access.

# <span id="page-35-0"></span>**Software Download and Reboot**

#### **Software Download through XModem**

This section contains instructions for downloading device software (system and boot images) using XModem, which is a data transfer protocol for updating back-up configuration files.

To download a boot file using XModem:

1. Enter the command "xmodem:boot". The switch is ready to receive the file via the XModem protocol and displays text similar to the following:

```
Console# copy xmodem:boot 4-340
Please download program using XMODEM.
console#
```
2. Specify the path of the source file within 20 seconds. If the path is not specified within 20 seconds, the command times out.

To download a software image file using XModem:

1. Enter the command "xmodem:image". The switch is ready to receive the file via
the XModem protocol.

2. Specify the path of the source file to begin the transfer process. The following is an example of the information that appears:

```
Console# copy xmodem:image 4-340
Please download program using XMODEM
console#
```
### **Software Download Through TFTP Server**

This section contains instructions for downloading device software (system and boot images) through a TFTP server. The TFTP server must be configured before downloading the software.

The switch boots and runs when decompressing the system image from the flash memory area where a copy of the system image is stored. When a new image is downloaded, it is saved in the other area allocated for the additional system image copy.

On the next boot, the switch decompresses and runs the currently active system image unless chosen otherwise.

To download an image through the TFTP server:

- 1. Ensure that an IP address is configured on one of the device ports and pings can be sent to a TFTP server.
- 2. Ensure that the file to be downloaded is saved on the TFTP server (the Image file).
- 3. Enter the command "show version" to verify which software version is currently running on the device. The following is an example of the information that appears:

```
Console# show version 4-577
SW version x.xx.xx (date xx-xxx-2004 time 13:42:41) Boot version
x.xx.x (date x-xxx-2003 time 15:12:20) HW version
```
4. Enter the command "show bootvar" to verify which system image is currently active. The following is an example of the information that appears:

```
Console# show bootvar 4-345
Images currently available on the Flash Image-1 active (selected 
for next boot)Image-2 not active
Console#
```
5. Enter the command "copy tftp://{tftp address}/{file name} image" to copy a new system image to the device. When the new image is downloaded, it is saved in

the area allocated for the other copy of system image (image-2, as given in the example). The following is an example of the information that appears:

```
Console# copy tftp://176.215.31.3/file1 image Accessing file 
file1 on 176.215.31.3... 4-340
Loading file1 from 
176.215.31.3:!!!!!!!!!!!!!!!!!!!!!!!!!!!!!!!!!!!!!!!!!!!!!!!!!!!!!!
!!!!!!!!!!!!!!!!!!!!!!!!!!!!!!!!!!!!!!!!!!!!!!!!!!!!!!!!!!!!!!!!!!!
!!!!!!!!!!!
Copy took 00:01:11 [hh:mm:ss]
```
Exclamation symbols indicate that a copying process is in progress. A period indicates that the copying process is timed out. Many periods in a row indicate that the copying process failed.

6. Select the image for the next boot by entering the boot system command. After this command, enter the command show bootvar to verify that the copy indicated as a parameter in the boot system command is selected for the next boot. The following is an example of the information that appears:

```
Console# boot system image-2 4-343
Console# show bootvar4-345
Images currently available on the Flash 
Image-1 active Image-2 not active (selected for next boot)
```
If the image for the next boot is not selected by entering the boot system command, the system boots from the currently active image (image-1,as given in the example).

7. Enter the command "reload". The following message is displayed:

```
Console# reload 4-569
This command will reset the whole system and disconnect your 
current session. Do you want to continue (y/n)[n]?
```
- 8. Enter "Y" to reboot the switch.
- **Note:** For information on downloading software to stacking units, see *["Configuring](#page-50-0)  [Stacking"](#page-50-0).*

### **Boot Image Download**

Loading a new boot image from the TFTP server and programming it into the flash updates the boot image. The boot image is loaded when the switch is powered on.

To download a boot file through the TFTP server:

- 1. Ensure that an IP address is configured on one of the device ports and pings can be sent to a TFTP server.
- 2. Ensure that the file to be downloaded (the .rfb file) is saved on the TFTP server.

3. Enter the command "show version" to verify which boot version is currently running on the device. The following is an example of the information that appears:

```
Console# show version 4-577
SW version x.xx.xx (date xx-xxx-2004 time 13:42:41) Boot version
x.xx.xx (date xx-xx-2004 time 15:12:20)HW version xx.xx.xx (date 
xx-xxx-2004 time 12:12:20)
```
4. Enter the command "copy tftp://{tftp address}/{file name} boot" to copy the boot image to the switch. The following is an example of the information that appears:

```
Console# copy tftp://176.215.31.3/6024_boot-10013.rfb 4-340
boot
Erasing file 
...done.!!!!!!!!!!!!!!!!!!!!!!!!!!!!!!!!!!!!!!!!!!!!!!!!!!!!!!!!!!!
!!!!!!!!!!!!!!!!!!!!!!!!!!!!!!!!!!!!!!!!!!!!!!!!!!!!!!!!!!!!!!!!!!!
!!!!!!Copy:393232 bytes copied in 00:00:05 [hh:mm:ss]
```
5. Enter the command "reload". The following message is displayed:

```
Console# reload 4-569
This command will reset the whole system and disconnect your 
current session. Do you want to continue (y/n)[n]?
```
6. Enter "Y" to reboot the switch.

## **Startup Menu Functions**

Additional configuration functions can be performed from the Startup menu.

To display the Startup menu:

1. During the boot process, after the first part of the POST is completed press **<Esc>** or **<Enter>** within two seconds after the following message is displayed:

Autoboot in 2 seconds -press RETURN or Esc.to abort and enter prom.

The Startup menu is displayed and contains the following configuration functions:

```
[1]Download Software
[2]Erase Flash File
[3]Erase Flash Sectors
[4]Password Recovery Procedure
[5]Enter Diagnostic Mode
[6]Back Enter your choice or press 'ESC' to exit:
```
The following sections describe the Startup menu options. If no selection is made within 25 seconds (default), the switch times out and the device continues to load normally.

Only technical support personnel can operate the Diagnostics Mode. For this reason, the **Enter Diagnostic Mode** option of the Startup menu is not described in this guide.

### **Download Software**

Use the software download option when a new software version must be downloaded to replace corrupted files, update, or upgrade the system software.

To download software from the Startup menu:

1. On the Startup menu, press "1".

The following prompt is displayed:

Downloading code using XMODEM

- 2. When using HyperTerminal, click **Transfer** on the HyperTerminal menu bar.
- 3. From the Transfer menu, click **Send File**. The **Send File** window is displayed.

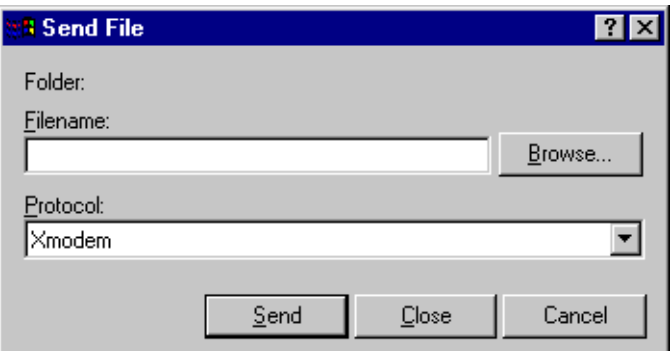

### **Figure 2-2. Send File window**

- 4. Enter the file path for the file to be downloaded.
- 5. Ensure the protocol is defined as Xmodem.
- 6. Click **Send**.

The software is downloaded. Software downloading takes several minutes. The terminal emulation application, such as HyperTerminal, may display the progress of the loading process.

After software downloads, the device reboots automatically.

### **Erase FLASH File**

In some cases, the device configuration must be erased. If the configuration is erased, all parameters configured via CLI, Web browser interface, or SNMP must be reconfigured.

To erase the device configuration:

1. From the Startup menu, press "2" within 6 seconds to erase flash file. The following message is displayed:

```
Warning! About to erase a Flash file.
Are you sure (Y/N)?y
```
2. Press "Y".

**Note:**Do not press **<Enter>**.

The following message is displayed.

```
Write Flash file name (Up to 8 characters, Enter for none.):config 
File config (if present) will be erased after system initialization
========Press Enter To Continue ========
```
- 3. Enter **config** as the name of the flash file. The configuration is erased and the device reboots.
- 4. Perform the switch's initial configuration.

### **Erase FLASH Sectors**

For troubleshooting purposes, the flash sectors may need to be erased. If the flash is erased, all software files must be downloaded and installed again.

To erase the FLASH:

1. From the Startup menu, press "3" within 6 seconds. The following message is displayed:

```
Warning! About to erase Flash Memory! FLASH size =16252928.blocks =64
Are you sure (Y/N)
```
2. Confirm by pressing **<Y>**. The following message is displayed:

Enter First flash block (1 -63):

3. Enter the first flash block to be erased and press **<Enter>**. The following message is displayed:

Enter Last flash block (1 -63):

### Initial Configuration

2

4. Enter the last flash block to be erased and press **<Enter>**. The following message is displayed:

Are you sure (Y/N)

5. Confirm by pressing **<Y>**. The following message is displayed:

Erasing flash blocks 1 -63: Done.

### **Password Recovery**

If a password is lost, use the Password Recovery option on the Startup menu. The procedure enables the user to enter the device once without a password.

To recover a lost password for the local terminal only:

- 1. From the Startup menu, select "4" and press **<Enter>**. The password is deleted.
- 2. To ensure device security, reconfigure passwords for applicable management methods.

# **Chapter 3: Configuring the Switch**

## **Using the Web Interface**

This switch provides an embedded HTTP Web agent. Using a Web browser you can configure the switch and view statistics to monitor network activity. The Web agent can be accessed by any computer on the network using a standard Web browser (Internet Explorer 5.0 or above, or Netscape Navigator 6.2 or above).

**Note:** You can also use the Command Line Interface (CLI) to manage the switch over a serial connection to the console port or via Telnet. For more information on using the CLI, refer to [Chapter 4: "Command Line Interface](#page-258-0)."

Prior to accessing the switch from a Web browser, be sure you have first performed the following tasks:

- 1. Configure the switch with a valid IP address, subnet mask, and default gateway using an out-of-band serial connection, BOOTP or DHCP protocol.
- 2. Set user names and passwords using an out-of-band serial connection. Access to the Web agent is controlled by the same user names and passwords as the onboard configuration program.
- 3. After you enter a user name and password, you will have access to the system configuration program.
- **Notes: 1.** If you log into the CLI interface as guest (Normal Exec level), you can view the configuration settings or change the guest password. If you log in as "admin" (Privileged Exec level), you can change the settings on any page.
	- **2.** If the path between your management station and this switch does not pass through any device that uses the Spanning Tree Algorithm, then you can set the switch port attached to your management station to fast forwarding (i.e., enable Admin Edge Port) to improve the switch's response time to management commands issued through the web interface.

## **Navigating the Web Browser Interface**

To access the web-browser interface you must first enter a user name and password. The administrator has Read/Write access to all configuration parameters and statistics.

## **Home Page**

When your web browser connects with the switch's web agent, the home page is displayed as shown below. The home page displays the Main Menu on the left side of the screen and System Information on the right side. The Main Menu links are used to navigate to other menus, and display configuration parameters and

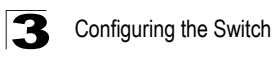

statistics.

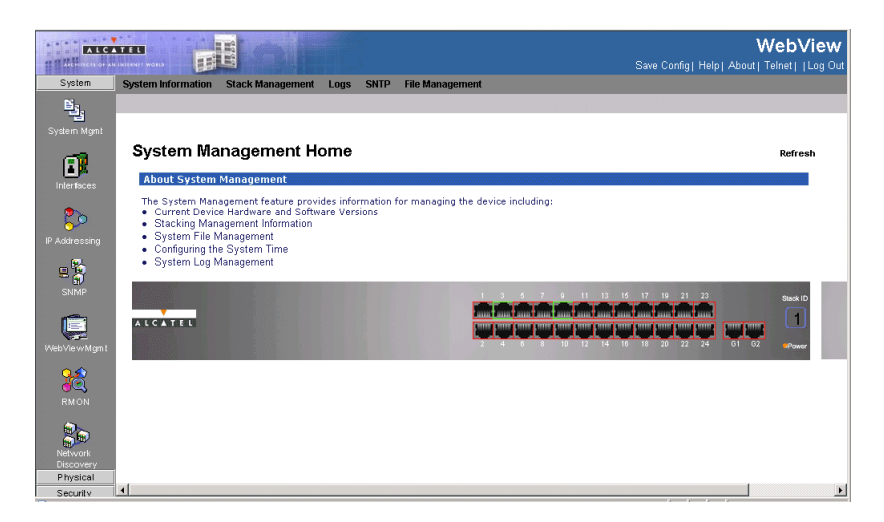

**Figure 3-1. Home Page**

### **Configuration Options**

Configurable parameters have a dialog box or a drop-down list. Once a configuration change has been made on a page, be sure to click on the "Apply" or "Apply Changes" button to confirm the new setting. The following table summarizes the web page configuration buttons:

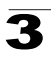

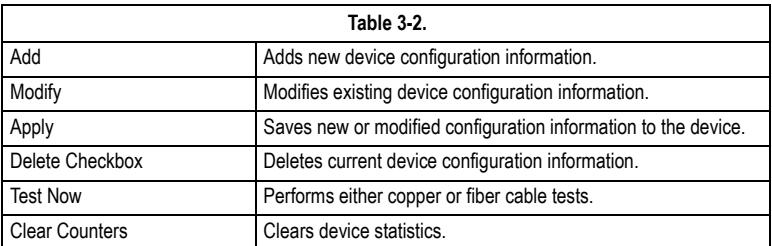

- **Notes: 1.** To ensure proper screen refresh, be sure that Internet Explorer 5.x is configured as follows: Under the menu "Tools / Internet Options / General / Temporary Internet Files / Settings," the setting for item "Check for newer versions of stored pages" should be "Every visit to the page."
	- **2.** When using Internet Explorer 5.0, you may have to manually refresh the screen after making configuration changes by pressing the browser's refresh button.

## **Panel Display**

The web agent displays an image of the switch's ports. The Mode can be set to display different information for the ports, including Active (i.e., up or down), Duplex (i.e., half or full duplex, or Flow Control (i.e., with or without flow control). Clicking on the image of a port opens the [Interface Configuration Page](#page-142-0) as described on page [3-131](#page-142-0).

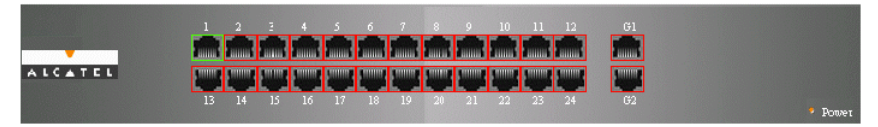

**Figure 3-3. Ports Panel**

## **Main Menu**

Using the onboard web agent, you can define system parameters, manage and control the switch, and all its ports, or monitor network conditions. The following table briefly describes the selections available from this program:

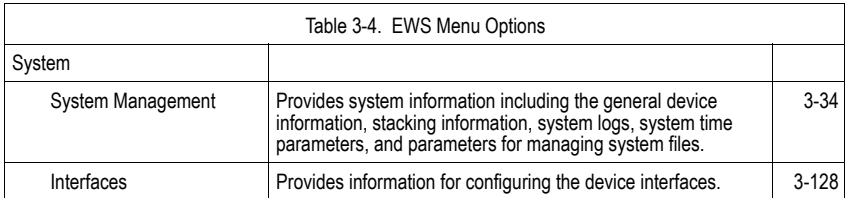

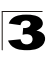

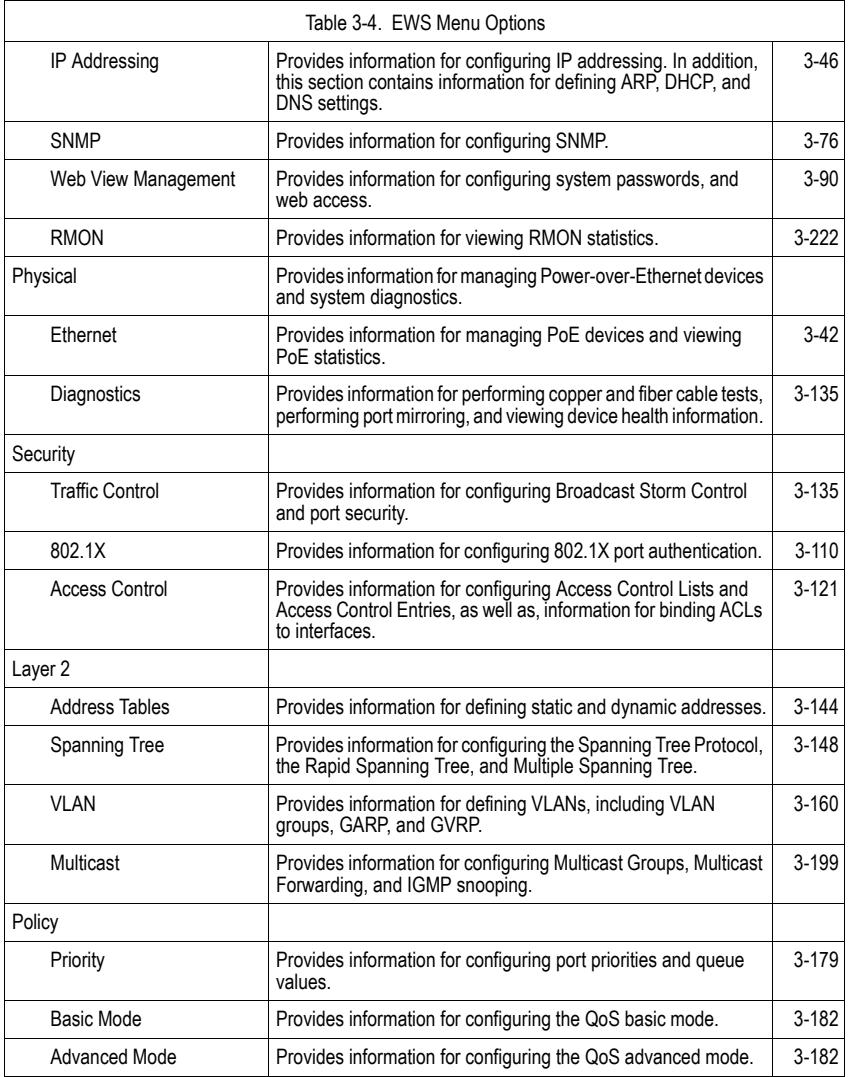

## <span id="page-45-0"></span>**Managing Device Information**

You can easily identify the system by displaying the device name, location and contact information.

### **Command Attributes**

- **Model Name** Displays the device model number and name.
- **System Name** Defines the user-defined device name. The field range is 0-160 characters.
- **System Location** Defines the location where the system is currently running. The field range is 0-160 characters.
- **System Contact**  Defines the name of the contact person. The field range is 0-160 characters.
- **System Object ID** Displays the vendor's authoritative identification of the network management subsystem contained in the entity.
- **System Up Time** Displays the amount of time since the most recent device reset. The system time is displayed in the following format: Days, Hours, Minutes, and Seconds. For example, 41 days, 2 hours, 22 minutes and 15 seconds.
- **Base MAC Address** Displays the device MAC address.
- **Hardware Version** Displays the installed device hardware version number.
- **Software Version** Displays the installed software version number.
- **Boot Version** Displays the current boot version running on the device.

**Web** – Click System, System Management, System Information. Specify the system name, location, and contact information for the system administrator, then click Apply.

| <b>CIRC PERSONAL REPORT FOR DESCRIPTION</b><br>System | 雨马<br><b>System Information</b> | <b>Stack Management</b><br><b>SNTP</b><br>Logs | <b>File Management</b>                 | Save Config  Help  About  Telnet    Log Out |
|-------------------------------------------------------|---------------------------------|------------------------------------------------|----------------------------------------|---------------------------------------------|
|                                                       |                                 |                                                |                                        |                                             |
| ۹,                                                    |                                 |                                                |                                        |                                             |
| System Mgmt                                           |                                 |                                                |                                        | Help                                        |
|                                                       |                                 |                                                |                                        |                                             |
| ſ۲                                                    | <b>System Information</b>       |                                                |                                        |                                             |
| Interfaces                                            |                                 |                                                |                                        |                                             |
| లా                                                    |                                 | <b>Model Name</b>                              | OmniStack LS 6224P                     |                                             |
|                                                       |                                 | <b>System Name</b>                             |                                        |                                             |
| IP Addressing                                         |                                 | <b>System Location</b>                         |                                        |                                             |
| $\mathbb{E}^n_\theta$                                 |                                 |                                                |                                        |                                             |
|                                                       |                                 | <b>System Contact</b>                          |                                        |                                             |
| SNMP                                                  |                                 | <b>System Object ID</b>                        | 1.3.6.1.4.1.6486.800.1.1.2.2.4.1.2     |                                             |
|                                                       |                                 | <b>System up time</b>                          | 0 days, 0 hours, 19 minutes, 5 seconds |                                             |
|                                                       |                                 | <b>Base MAC Address</b>                        | 00:00:54:76:00:00                      |                                             |
| WebViewMgnt                                           |                                 | <b>Hardware Version</b>                        | 01.01.01                               |                                             |
|                                                       |                                 | <b>Software Version</b>                        | 1.0.0.36                               |                                             |
|                                                       |                                 | <b>Boot Version</b>                            | 1.0.0.06                               |                                             |
| 鴉                                                     |                                 |                                                |                                        |                                             |
| <b>RMON</b>                                           |                                 |                                                |                                        |                                             |
|                                                       |                                 |                                                |                                        |                                             |
| 20                                                    |                                 |                                                | Apply                                  |                                             |
| Network                                               |                                 |                                                |                                        |                                             |
| Discovery                                             |                                 |                                                |                                        |                                             |
| Physical                                              |                                 |                                                |                                        |                                             |
| Security                                              |                                 |                                                |                                        |                                             |

**Figure 3-5. System Information**

**CLI** – The following is an example of the CLI System Information commands:

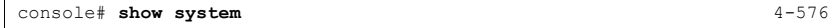

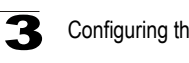

### Configuring the Switch

## **Managing Stacking**

Stacking provides multiple switch management through a single point as if all stack members are a single unit. All stack members are accessed through a single IP address through which the stack is managed. The stack is managed from the following:

- Web-based interface
- SNMP Management Station
- Command Line Interface (CLI)

Devices support stacking up to six units per stack, or can operate as stand-alone units.

During the Stacking setup, one switch is selected as the Stacking Master and another stacking member can be selected as the Secondary Master. All other devices are selected as stack members, and assigned a unique Unit ID.

Switch software is downloaded separately for each stack members. However, all units in the stack must be running the same software version.

Switch stacking and configuration is maintained by the Stacking Master. The Stacking Master detects and configures the ports with minimal operational impact in the event of:

- Unit Failure
- Inter-unit Stacking Link Failure
- Unit Insertion
- Removal of a Stacking Unit

This section provides an introduction to the user interface, and includes the following topics:

- • [Understanding the Stack Topology](#page-47-0)
- • [Stacking Failover Topology](#page-48-0)
- • [Exchanging Stacking Members](#page-49-0)
- • [Switching between the Stacking Master and the Secondary Master](#page-50-1)

## <span id="page-47-0"></span>**Understanding the Stack Topology**

The devices operate in a Ring topology. A stacked Ring topology is where all devices in the stack are connected to each other forming a circle. Each device in the stack accepts data and sends it to the device to which it is attached. The packet continues through the stack until it reaches its destination. The system discovers the optimal path on which to send traffic.

Most difficulties incurred in Ring topologies occur when a device in the ring becomes non-functional, or a link is severed. In a stack, the system automatically switches to a Stacking Failover topology without any system downtime. An SNMP message is automatically generated, but no stack management action is required. However, the stacking link or stacking member must be repaired to ensure the stacking integrity.

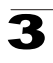

After the stacking issues are resolved, the device can be reconnected to the stack without interruption, and the Ring topology is restored.

## <span id="page-48-0"></span>**Stacking Failover Topology**

If a failure occurs in the stacking topology, the stack reverts to Stacking Failover Topology. In the Stacking Failover topology, devices operate in a chain formation. The Stacking Master determines where the packets are sent. Each unit is connected to two neighboring devices, except for the top and bottom units.

## **Stacking Members and Unit ID**

Stacking Unit IDs are essential to the stacking configuration. The stacking operation is determined during the boot process. The operation mode is determined by the Unit ID selected during the initialization process. Stacking LEDs are dual mode LEDS. During bootup, the Stacking LEDs indicate the stacking Unit number. When the device is running, the stack ID selector displays the unit ID number. Pressing a second time displays the port speed. For example, if the user selected stand-alone mode, the device boots in the boot-up process as a stand-alone device.

The device units are shipped with a default Unit ID of the stand-alone unit. If the device is operating as a stand-alone unit, all stacking LEDs are off.

Once the user selects a different Unit ID, it is not erased, and remains valid, even if the unit is reset.

Unit ID 1 and Unit ID 2 are reserved for Master enabled units. Unit IDs 3 to 8 can be defined for stack members.

When the Master unit boots or when inserting or removing a stack member, the Master unit initiates a stacking discovering process.

**Note:** If two members are discovered with the same Unit ID the stack continues to function, however only the unit with the older join time joins the stack. A message is sent to the user, notifying that a unit failed to join the stack.

## **Removing and Replacing Stacking Members**

Stacking member 1 and Stacking member 2 are Stacking Master enabled units. Unit 1 and Unit 2 are either designated as Master Unit or Secondary Master Unit. The Stacking Master assignment is performed during the configuration process. One Master enabled stack member is elected Master, and the other Master enabled stack member is elected Secondary Master, according to the following decision process:

- If only one Stacking Master enabled unit is present, it is elected Stacking Master.
- If two Stacking Masters enabled stacking members are present, and one has been manually configured as the Stacking Master, the manually configured member is elected Stacking Master.
- If two Master enabled units are present and neither has been manually configured as the Stacking Master, the one with the longer up-time is elected Stacking Master.

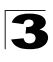

- If the two Master enabled stacking members are the same age, Unit 1 is elected Stacking Master.
- Two stacking member are considered the same age if they were inserted within the same ten minute interval.

For example, Stack member 2 is inserted in the first minute of a ten-minute cycle, and Stack member 1 is inserted in fifth minute of the same cycle, the units are considered the same age. If there are two Master enabled units that are the same age, then Unit 1 is elected Stacking Master.

The Stacking Master and the Secondary Master maintain a Warm Standby. The Warm Standby ensures that the Secondary Master takes over for the Stacking Master if a failover occurs. This guarantees that the stack continues to operate normally.

During the Warm Standby, the Master and the Secondary Master are synchronized with the static configuration only. When the Stacking Master is configured, the Stacking Master must synchronize the Stacking Secondary Master. The Dynamic configuration is not saved, for example, dynamically learned MAC addresses are not saved.

Each port in the stack has a specific Unit ID, port type, and port number, which is part of both the configuration commands and the configuration files. Configuration files are managed only from the device Stacking Master, including:

- Saving to the FLASH
- Uploading Configuration files to an external TFTP Server
- Downloading Configuration files from an external TFTP Server

Whenever a reboot occurs, topology discovery is performed, and the master learns all units in the stack. Unit IDs are saved in the unit and are learned through topology discovery. If a unit attempts to boot without a selected Master, and the unit is not operating in stand-alone mode, the unit does not boot.

Configuration files are changed only through explicit user configuration. Configuration files are not automatically modified when:

- Units are Added
- Units are Removed
- Units are reassigned Unit IDs
- Units toggle between Stacking Mode and Stand-alone Mode

Each time the system reboots, the Startup Configuration file in the Master unit is used to configure the stack. If a stack member is removed from the stack, and then replaced with a unit with the same Unit ID, the stack member is configured with the original device configuration. Only ports which are physically present are displayed in the home page, and can be configured through the WebViewMgmt system. Non-present ports are configured through the CLI or SNMP interfaces.

## <span id="page-49-0"></span>**Exchanging Stacking Members**

If a stack member with the same Unit ID replaces an existing Unit ID with the same

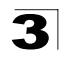

Unit ID, the previous device configuration is applied to the inserted stack member. If the new inserted device has either more than or less ports than the previous device, the relevant port configuration is applied to the new stack member.

## <span id="page-50-1"></span>**Switching between the Stacking Master and the Secondary Master**

The Secondary Master replaces the Stacking Master if the following events occur:

- The Stacking Master fails or is removed from the stack.
- Links from the Stacking Master to the stacking members fails.
- A soft switchover is performed with either via web interface or the CLI.

Switching between the Stacking Master and the Secondary Master results in a limited service loss. Any dynamic tables are relearned if a failure occurs. The running configuration file is synchronized between Stacking Master and the Secondary Master, and continues running on the Secondary Master.

## <span id="page-50-0"></span>**Configuring Stacking**

The *[Stack Management Topology Page](#page-51-0)* allows network managers to either reset the entire stack or a specific device. Device configuration changes that are not saved before the device is reset are not saved. If the Stacking Master is reset, the entire stack is reset.

### **Command Attributes**

- **Unit Number on Top** Indicates the first stack member's number. Possible values are Master and 1-8.
- **Unit Number on Bottom** Indicates the second stack member's number. Possible values are Master and 1-8.
- **Switch Stack Control from Unit 1 to Unit 2**  Switches the stack control from the Stack Master to the Secondary Stack Master. The possible field values are:
	- *Checked* Enables switching the stack control to the Secondary Stack Master.
	- *Unchecked* Maintains the current stacking control.

**Web** – Click System, System Management, Stack Management, Topology. Specify the upper and lower stacking members, then click Apply.

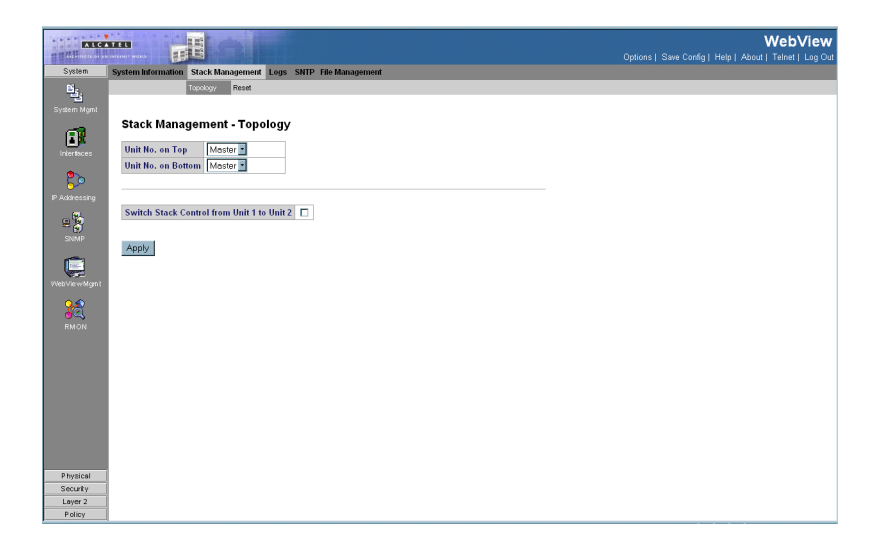

**Figure 3-6. Stack Management Topology Page**

<span id="page-51-0"></span>It is recommended to upgrade software on all units in a stack simultaneously. Use the following steps:

- 1. Download the file
- 2. Open [File Download Page/](#page-64-0)
- 3. Select the Firmware Download field.
- 4. Enter full path and file name of software to be downloaded to device.
- 5. Select Download to all Units.
- 6. Reset the stack.

**CLI** – The following is an example of stack management commands:

```
Console(config)# stack master unit 24-570
Console(config)# stack display-order top 6 bottom 1 4-572
```
## **Resetting the Stack**

The *[Stack Management - Reset Page](#page-52-0)* resets the stack.

**Web** – Click System, System Management, Stack Management, Reset page. Click the Reset button.

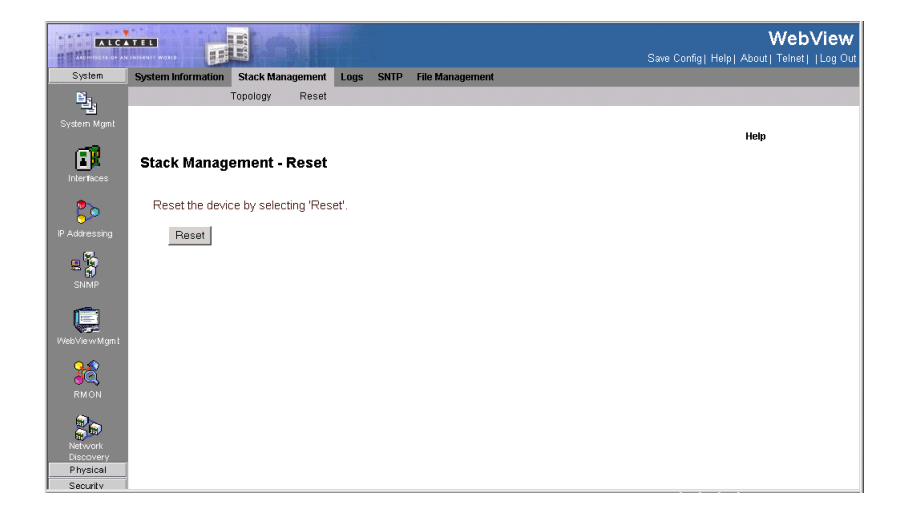

### **Figure 3-7. Stack Management - Reset Page**

<span id="page-52-0"></span>**CLI** – The following is an example of stack reset commands:

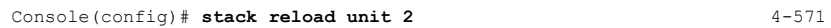

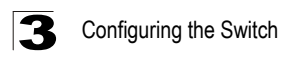

## <span id="page-53-0"></span>**Managing Power-over-Ethernet Devices**

Power-over-Ethernet (PoE) provides power to devices over existing LAN cabling, without updating or modifying the network infrastructure. Power-over-Ethernet removes the necessity of placing network devices next to power sources. Power-over-Ethernet can be used in the following applications:

- IP Phones
- Wireless Access Points
- IP Gateways
- PDAs
- Audio and video remote monitoring

Powered Devices are devices which receive power from the device power supplies, for example IP phones. Powered Devices are connected to the device via Ethernet ports.

Guard Band protects the device from exceeding the maximum power level. For example, if 400W is maximum power level, and the Guard Band is 20W, if the total system power consumption exceeds 380W no additional PoE components can be added. The accumulated PoE components power consumption is rounded down for display purposes, therefore remove value after decimal point.

**Note:** Due do hardware limitations, the power measurement accuracy is 4%.

## **Defining PoE System Information**

The *[Properties Page](#page-54-0)* contains system PoE information for enabling PoE on the device, monitoring the current power usage, and enabling PoE traps.

### **Command Attributes**

- Unit no. Indicates the stacking member for which the interface configuration information is displayed.
- **Power Status** Indicates the inline power source status.
	- *On* Indicates that the power supply unit is functioning.
	- *Off* Indicates that the power supply unit is not functioning.
	- *Faulty* Indicates that the power supply unit is functioning, but an error has occurred. For example, a power overload or a short circuit.
- **Nominal Power** Indicates the actual amount of power the device can supply. The field value is displayed in Watts.
- **Consumed Power** Indicates the amount of the power used by the device. The field value is displayed in Watts.
- **System Usage Threshold**  Indicates the percentage of power consumed before an alarm is generated. The field value is 1-99 percent. The default is 95 percent.
- **Traps** Indicate if PoE device traps are enabled. The possible field values are:
	- *Enable* Enables PoE traps on the device.

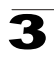

• *Disable* — Disables PoE traps on the device.This is the default value.

**Web** – Click Physical, Ethernet, Power over Ethernet, Properties page. Define the fields and click Apply.

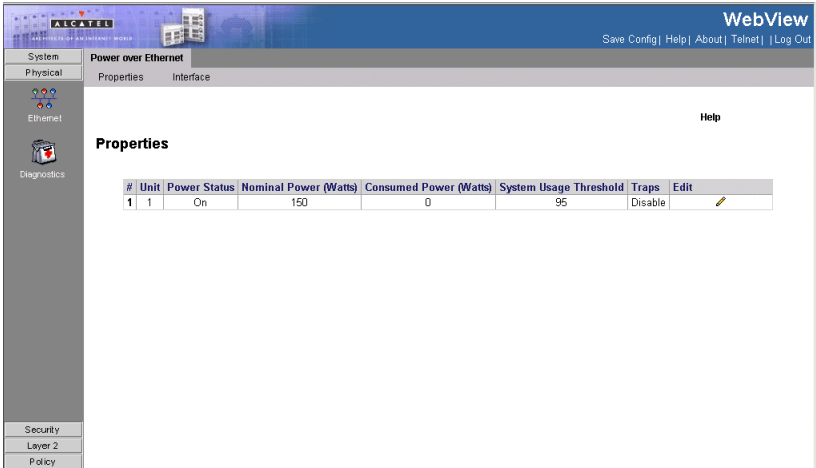

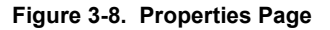

<span id="page-54-0"></span>**CLI** – The following is an example of PoE properties commands:

```
Console(config)# power inline usage threshold 4-425<br>Console(config)# power inline traps enable 4-428
Console(config)# power inline traps enable
Console(config)# end
Console# show power inline 4-428
Power: On
Nominal Power: 150 Watt
Consumed Power: 120 Watts (80%)
Usage Threshold: 95%
Traps: Enabled
```
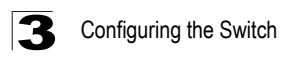

## **Defining PoE Interfaces**

The *[PoE Interface Page](#page-56-0)* contains information for configuring PoE interfaces, including the interface PoE operation status and the interface's power consumption.

### **Command Attributes**

- **Port** Indicates the specific interface for which PoE parameters are defined and assigned to the powered interface connected the to selected port.
- **Admin Status**  Indicates the device PoE mode. The possible field values are:
	- *Auto* Enables the Device Discovery protocol, and provides power to the device using the PoE module. The Device Discovery Protocol enables the device to discover Powered Devices attached to the device interfaces, and to learn their classification. This is the default setting.
	- *Never* Disables the Device Discovery protocol, and stops the power supply to the device using the PoE module.
- **Operation Status** Indicates if the port is enabled to work on PoE. The possible field values are:
	- *On* Indicates the device is delivering power to the interface.
	- *Off* Indicates the device is not delivering power to the interface.
	- *Test Fail* —Indicates the powered device test has failed. For example, a port could not be enabled and cannot be used to deliver power to the powered device.
	- *Testing* Indicates the powered device is being tested. For example, a powered device is tested to confirm it is receiving power from the power supply.
	- *Searching* Indicates that the device is currently searching for a powered device. Searching is the default PoE operational status.
	- *Fault* Indicates that the device has detected a fault on the powered device. For example, the powered device memory could not be read.
- **Priority Level** Determines the port priority if the power supply is low. The port power priority is used if the power supply is low. The field default is low. For example, if the power supply is running at 99% usage, and port 1 is prioritized as high, but port 3 is prioritized as low, port 1 is prioritized to receive power, and port 3 may be denied power. The possible field values are:
	- *Low* Defines the PoE priority level as low.
	- *High* Defines the PoE priority level as high.
	- *Critical* Defines the PoE priority level as Critical. This is the highest PoE priority level.
- **Power Consumption** Indicates the amount of power assigned to the powered device connected to the selected interface. The possible field values are:

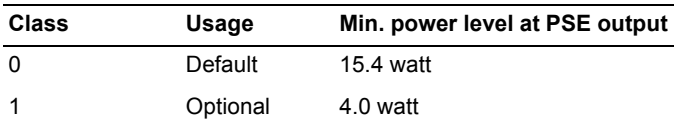

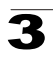

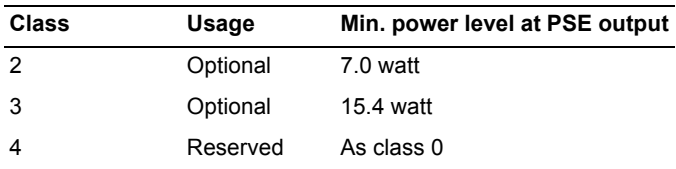

- **Powered Device** Provides a user-defined powered device description. The field can contain up to 24 characters.
- **Overload Counter** Indicates the total power overload occurrences.
- **Short Counter** Indicates the total power shortage occurrences.
- **Denied Counter**  Indicates times the powered device was denied power.
- **Absent Counter** Indicates the times the power supply was stopped to the powered device because the powered device was no longer detected.
- **Invalid Signature Counter** Indicate the times an invalid signature was received. Signatures are the means by which the powered device identifies itself to the PSE. Signature are generated during powered device detection, classification, or maintenance.

**Web** – Click Physical, Ethernet, Power over Ethernet, Interface page. Define the fields and click Apply.

| WINDOWS & THE<br><b>ALCATEL</b><br><b>IT IT ART HIRCES OF AN INTERNET WORLD</b> |                |            | $\mathbb{E}^{\mathbb{U}}$  |            |      |                                                                                                    |                | Save Config  Help  About  Telnet    Log Out | WebView     |
|---------------------------------------------------------------------------------|----------------|------------|----------------------------|------------|------|----------------------------------------------------------------------------------------------------|----------------|---------------------------------------------|-------------|
| System                                                                          |                |            | <b>Power over Ethernet</b> |            |      |                                                                                                    |                |                                             |             |
| Physical                                                                        |                | Properties | Interface                  |            |      |                                                                                                    |                |                                             |             |
| 999<br>$\bullet \bullet$<br>Ethemet                                             |                |            |                            |            |      |                                                                                                    |                | Help                                        |             |
| Disanostics                                                                     |                | Interface  |                            |            |      |                                                                                                    |                |                                             |             |
|                                                                                 | #              | Port       |                            |            |      | Admin Status Oper. Status Priority Level Power Classification Powered Device Overload Counter Short Counter Denied Cor |                |                                             |             |
|                                                                                 | 1              | 1/e1       | Auto                       | Searching  | Low  | Class O                                                                                                    | 0              | 0                                           | 0           |
|                                                                                 | $\overline{2}$ | 1/e2       | Auto                       | Searching  | Low  | Class O                                                                                                    | 0              | 0                                           | 0           |
|                                                                                 | 3              | 1/e3       | Auto                       | Searching  | Low  | Class O                                                                                                    | 0              | 0                                           | 0           |
|                                                                                 | 4              | 1/e4       | Auto                       | Searching  | Low  | Class O                                                                                                    | 0              | 0                                           | 0           |
|                                                                                 | 5              | 1/e5       | Auto                       | Searching  | Low  | Class O                                                                                                    | $\bf{0}$       | 0                                           | 0           |
|                                                                                 | 6              | 1/e6       | Auto                       | Searching  | Low  | Class O                                                                                                    | 0              | 0                                           | $\mathbf 0$ |
|                                                                                 | 7              | 1/e7       | Auto                       | Searching  | Low  | Class O                                                                                                    | $\mathbf 0$    | 0                                           | 0           |
|                                                                                 | 8              | 1/eB       | Auto                       | Searching  | Low  | Class O                                                                                                    | 0              | 0                                           | 0           |
|                                                                                 | 9              | 1/e9       | Auto                       | Searching  | Low  | Class <sub>0</sub>                                                                                                    | $\overline{0}$ | 0                                           | $\Omega$    |
|                                                                                 | 10             | 1/e10      | Auto                       | Searching  | Low  | Class O                                                                                                    | $\overline{0}$ | 0                                           | n           |
|                                                                                 | 11             | 1/e11      | Auto                       | Searching  | Low  | Class O                                                                                                    | 0              | 0                                           | 0           |
|                                                                                 | 12             | 1/e12      | Auto                       | Searching  | Low  | Class O                                                                                                    | 0              | 0                                           | 0           |
|                                                                                 | 13             | 1/e13      | Auto                       | Searching  | Low  | Class 0                                                                                                    | $\bf{0}$       | 0                                           | 0           |
| Security                                                                        | 14             | 1/e14      | Auto                       | Searching  | Low  | Class O                                                                                                    | $\overline{0}$ | 0                                           | $\mathbf 0$ |
| Laver <sub>2</sub>                                                              | 15             | 1/e15      | Auto                       | Searching  | Low  | Class O                                                                                                    | 0              | 0                                           | 0           |
| Policy                                                                          | $\overline{1}$ | 16 1/-16   | Auto                       | Searching. | Low. | Class D                                                                                                    | $\Omega$       | n.                                          | n           |

<span id="page-56-0"></span>**Figure 3-9. PoE Interface Page**

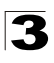

**CLI** – The following is an example PoE interface commands:

```
Console(config)# interface ethernet 1/e14-347
Console(config)# power inline auto 4-425
Console(config)# power inline powered-device IP phone 4-426
Console(config)# power inline priority high 4-426
```
## <span id="page-57-0"></span>**Configuring IP Information**

This section describes how to configure an initial IP interface for management access over the network. The IP address for this switch is unassigned by default. To manually configure an address, you need to change the switch IP address and netmask to values that are compatible with your network. You may also need to establish a default gateway between the switch and management stations that exist on another network segment.

You can manually configure a specific IP address, or direct the device to obtain an address from a DHCP server. Valid IP addresses consist of four decimal numbers, 0 to 255, separated by periods. The system supports up-to 5 IP addresses per device. Anything outside this format will not be accepted by the CLI program.

### **Defining IP Addresses**

The *[IP Interface Page](#page-58-0)* contains fields for assigning IP parameters to interfaces, and for assigning gateway devices. Packets are forwarded to the default IP when frames are sent to a remote network. The configured IP address must belong to the same IP address subnet of one of the IP interfaces.

### **Command Attributes**

- **IP Address** Displays the currently configured IP address.
- **Mask** Displays the currently configured IP address mask.
- **Interface** Displays the interface used to manage the device.
- **Type** Indicates if the IP address has been configured statically or added dynamically.
- **Remove**  Removes the selected IP address from the interface. The possible field values are:
	- *Checked* Removes the IP address from the interface.
	- *Unchecked* Maintains the IP address assigned to the Interface.

**Web** — Click System, IP Addressing, IP Addressing, IP Interface, define the fields, and specify a Primary interface, click Apply.

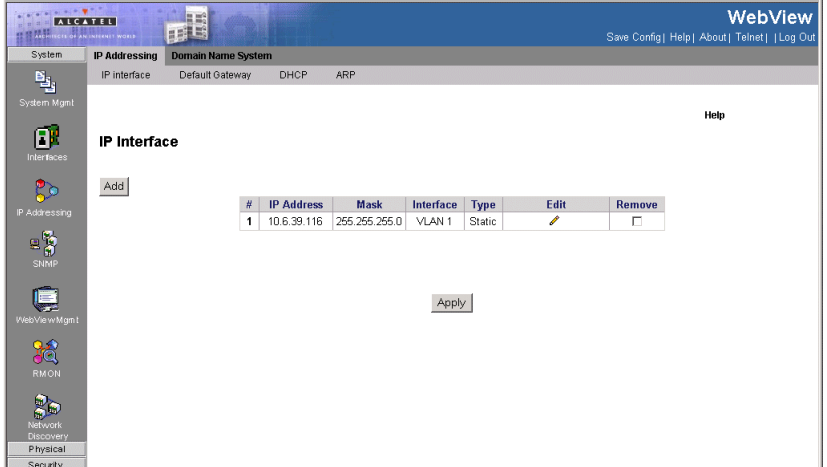

### **Figure 3-10. IP Interface Page**

<span id="page-58-0"></span>**CLI** – The following is an example of the CLI commands for defining an IP interface:

```
Console(config)# interface vlan 1 4-597
Console(config-if)# ip address 131.108.1.27 255.255.255.0 4-385
```
## **Defining Default Gateways**

Packets are forwarded to the default IP when frames are sent to a remote network via the default gateway. The configured IP address must belong to the same subnet as one of the IP interfaces. The *[Default Gateway Page](#page-59-0)* contains parameters for defining default gateways.

### **Command Attributes**

- **User Defined Default Gateway**  Defines the default gateway IP address.
- **Active Default Gateway**  Indicates if the default gateway is active.
- **Remove** Removes the default gateway. The possible field values are:
	- *Checked* Removes the selected default gateway.
	- *Unchecked* Maintains the default gateway.

**Web** — Click System, IP Addressing, Default Gateway, define the fields, and specify a Primary interface, click Apply.

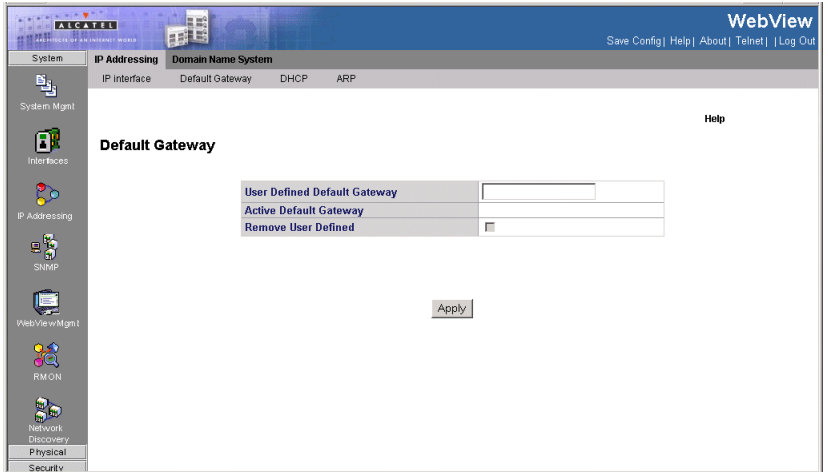

### **Figure 3-11. Default Gateway Page**

<span id="page-59-0"></span>**CLI** – The following is an example of the CLI commands for defining a default gateway:

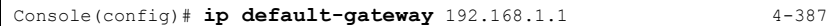

## **Configuring DHCP**

The *Dynamic Host Configuration Protocol* (DHCP) assigns dynamic IP addresses to devices on a network. DHCP ensures that network devices can have a different IP address every time the device connects to the network.

DHCP may lease addresses to clients indefinitely or for a specific period of time. If the address expires or the switch is moved to another network segment, you will lose management access to the switch. If DHCP is enabled, the IP will not function until a reply has been received from the server. Requests will be broadcast periodically by the switch for an IP address.

If your network provides DHCP services, you can configure the switch to be dynamically configured by these services. The [DHCP Page](#page-60-0) contains parameters for assigning IP addresses to devices.

### **Command Attributes**

- **Interface**  Displays the DHCP interface address which is connected to the device.
- **Host Name**  Displays the system name.
- **Remove**  Removes DHCP interfaces. The possible field values are:

- *Checked* Removes the selected DHCP interface.
- *Unchecked* Maintains the DHCP interfaces.
- **Web**  Click System, IP Addressing, DHCP, define the fields, specify a primary interface, and click Apply.

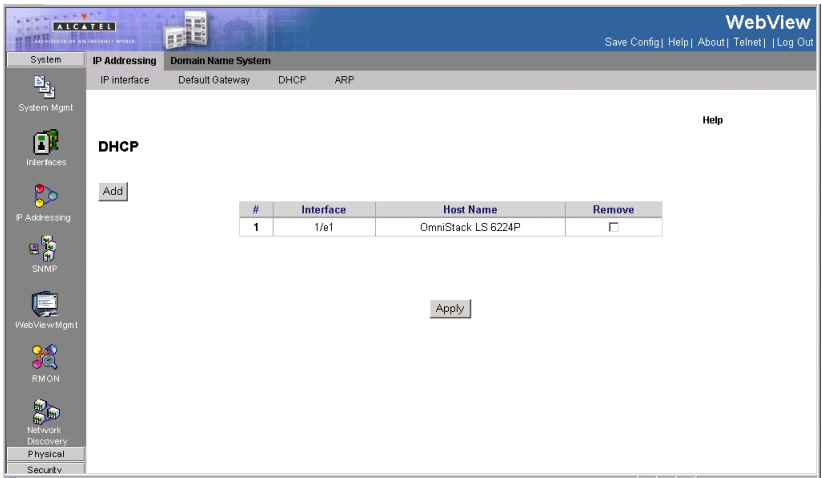

**Figure 3-12. DHCP Page**

<span id="page-60-0"></span>**CLI** – The following is an example of the DHCP CLI commands:

```
Console(config)# interface ethernet 1/e16 4-347
Console(config-if)# ip address dhcp 4-386
```
## **Configuring ARP**

The *Address Resolution Protocol* (ARP) converts IP addresses into physical addresses, and maps the IP address to a MAC address. ARP allows a host to communicate with other hosts only when the IP address of its neighbors is known. The [ARP Page](#page-61-0) contains parameters for defining ARP.

### **Command Attributes**

- **ARP Entry Age Out**  Specifies the amount of time (in seconds) that passes between *ARP Table* entry requests. Following the *ARP Entry Age* period, the entry is deleted from the table. The range is **1 - 40000000**. The default value is 60000 seconds.
- **Clear ARP Table Entries**  Specifies the types of ARP entries that are cleared. The possible values are:

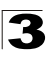

- *None* Does not clear ARP entries.
- *All* Clears all ARP entries.
- *Dynamic* Clears only dynamic ARP entries.
- *Static* Clears only static ARP entries.
- **Interface**  Displays the interface type for which ARP parameters are displayed. The possible field values are:
	- *Port* The port for which ARP parameters are defined.
	- *LAG* The LAG for which ARP parameters are defined.
	- VLAN The VLAN for which ARP parameters are defined.
- **IP Address** Indicates the station IP address, which is associated with the MAC address filled in below.
- **MAC Address** Displays the station MAC address, which is associated in the ARP table with the IP address.
- **Status** Displays the ARP table entry type. Possible field values are:
	- *Dynamic* The ARP entry is learned dynamically.
	- *Static* The ARP entry is a static entry.
- **Remove**  Removes a specific ARP entry. The possible field values are:
	- *Checked* Removes the selected ARP entries.
	- *Unchecked* Maintains the current ARP entries.

**Web** — Click System, IP Addressing, IP Addressing, ARP, define the fields, and specify a primary interface. Click Apply.

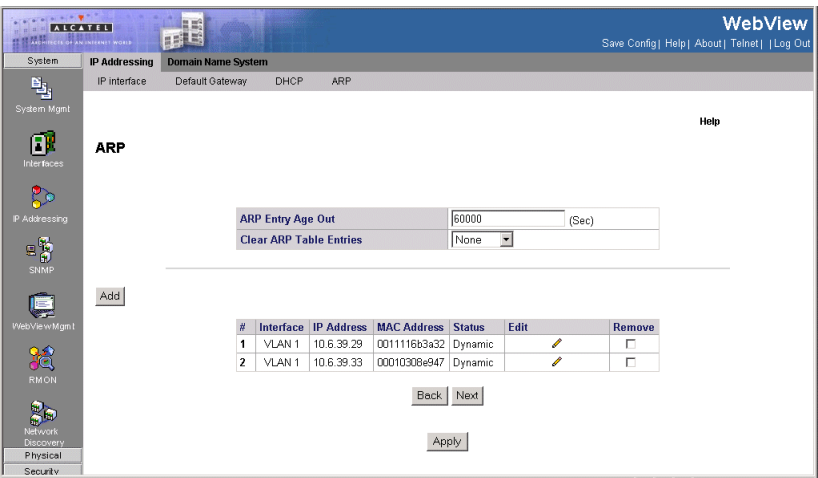

<span id="page-61-0"></span>**Figure 3-13. ARP Page**

#### **CLI** – The following is an example of the ARP CLI commands:

```
Console(config)# arp 198.133.219.232 00:00:0c:40:0f:bc ethernet 1/e6
                                                                 4-388
```
## **Managing System Files**

You can upload/download firmware to or from a TFTP server. By saving runtime code to a file on a TFTP server, that file can later be downloaded to the switch to restore operation. You can set the switch to use new firmware without overwriting the previous version.

The system run-time software and configuration information is kept in files which may be saved, copied, uploaded for host-based storage and manipulation. The system files include:

- **Boot Files** The system uses two identical copies of the boot image, stored in flash. The first copy is used when the system comes up.
- **Software Image Files** two images are stored. The device boots from one, and the other is used as a redundant backup.
- **Startup Configuration File** Contains the commands required to reconfigure the device to the same settings as when the device is powered down or rebooted. The Startup file is created by copying the configuration commands from the Running Configuration file or the Backup Configuration file.
- **Running Configuration File** Contains all configuration file commands, as well as all commands entered during the current session. After the device is powered down or rebooted, all commands stored in the Running Configuration file are lost. During the startup process, all commands in the Startup file are copied to the Running Configuration File and applied to the device. During the session, all new commands entered are added to the commands existing in the Running Configuration file. Commands are not overwritten. To update the Startup file, before powering down the device, the Running Configuration file must be copied to the Startup Configuration file. The next time the device is restarted, the commands are copied back into the Running Configuration file from the Startup Configuration file.
- **Image files** Software upgrades are used when a new version file is downloaded. The file is checked for the right format, and that it is complete. After a successful download, the new version is marked, and is used after the device is reset.

## **Downloading System Files**

There are two types of files, firmware files and configuration files. The firmware files manage the device, and the configuration files configure the device for transmissions. Only one type of download can be performed at any one time. File names cannot contain slashes (\ or /), the leading letter of the file name should not be a period (.), and the maximum length for file names on the TFTP server is 127

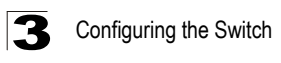

characters or 31 characters for files on the switch. (Valid characters: A-Z, a-z, 0-9, ".", "-", ""). The *[File Download Page](#page-64-0)* contains parameters for downloading system files.

### **Command Attributes**

- **Firmware Download/Configuration Download**  Indicates whether a firmware file or a configuration is being downloaded. If *Firmware Download* is selected, the Configuration Download fields are grayed out. If *Configuration Download* is selected, the Firmware Download fields are grayed out.
- **Firmware TFTP Server IP Address** Specifies the TFTP Server IP Address from which files are downloaded.
- **Firmware Source File Name** Specifies the file to be downloaded.
- **Firmware Destination File** Specifies the destination file type to which to the file is downloaded. The possible field values are:
	- *Software Image*  Downloads the Image file.
	- *Boot Code* Downloads the Boot file.
- **Download to Master Only —** Downloads the system file only to the Master.
- **Download to All Units** Downloads the system file to all units.
- **Configuration Download** Indicates that the download is for configuration files. If *Configuration Download* is selected, the Firmware Download fields are grayed out.
- **Configuration TFTP Server IP Address** Specifies the TFTP Server IP Address from which the configuration files are downloaded.
- **Configuration Source File Name** Specifies the configuration files to be downloaded.
- **Configuration Destination File**  Specifies the destination file to which to the configuration file is downloaded. The possible field values are:
	- *Running Configuration* Downloads commands into the Running Configuration file.
	- *Startup Configuration* Downloads the Startup Configuration file, and overwrites the old Startup Configuration file.

**Web** – Click System, System Management, File Management, File Download. Define the fields. Click Apply.

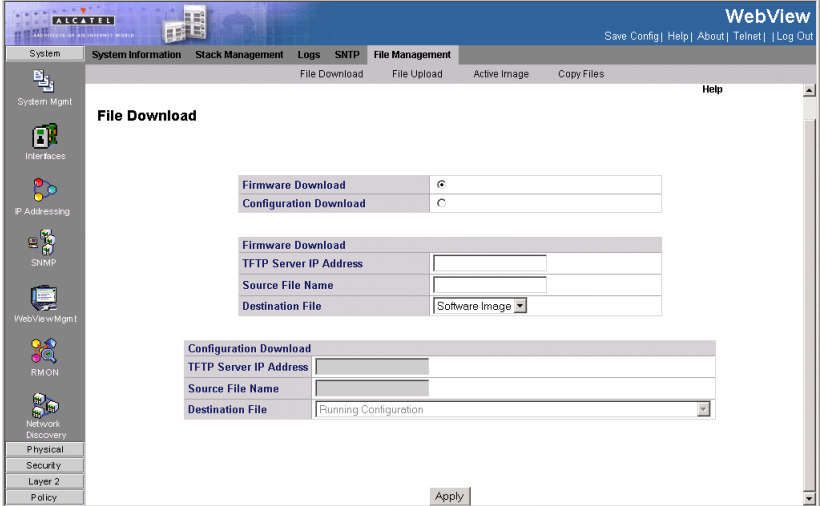

**Figure 3-14. File Download Page**

<span id="page-64-0"></span>**CLI** – The following is an example of downloading system files using CLI commands:

```
Console# copy tftp://172.16.101.101/file1 image 4-340
Accessing file 'file1' on 172.16.101.101..
Loading file1 from 172.16.101.101: 
!!!!!!!!!!!!!!!!!!!!!!!!!!!!!!!!!!!!!!!!!!!!!!!!!!!!!!!!!!!!!
!!!!!!!!!!!!!!!!!!!!!!!!!!!!!!!!!!!!!!!!!!!!!!!!!!!!!!!!!!!!!!!!!!!!!!!!!
!!!!!!!!!!!!!!!!!!!!!!!!!!!!!!!!!!!!!!!!!!!!!!!!!!!!!!!!!!!!!!!!!!!!!!!!!
!!!!!!! [OK]
Copy took 0:01:11 [hh:mm:ss]
```
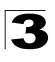

Configuring the Switch

## **Uploading System Files**

The *File Upload Page* contains fields for uploading the software from the device to the TFTP server.

- **Firmware Upload** Specifies that the software image file is uploaded. If *Firmware Upload* is selected, the Configuration Upload fields are grayed out.
- **Configuration Upload** Specifies that the Configuration file is uploaded. If *Configuration Upload* is selected, the Software Image Upload fields are grayed out.
- **Software TFTP Server IP Address** Specifies the TFTP Server IP Address to which the Software Image is uploaded.
- **Software Destination File Name** Specifies the software image file path to which the file is uploaded.
- **Configuration TFTP Server IP Address** Specifies the TFTP Server IP Address to which the Configuration file is uploaded.
- **Configuration Destination File Name** Specifies the file name to which the Startup Configuration file is uploaded.
- **Configuration Transfer file name** Specifies the Configuration file name that is uploaded. The possible field values are:
	- *Running Configuration* Uploads the Running Configuration file.
	- *Startup Configuration* Uploads the Startup Configuration file.

**Web** – Click System, System Management, File Management, File Upload. Define the fields. Click Apply.

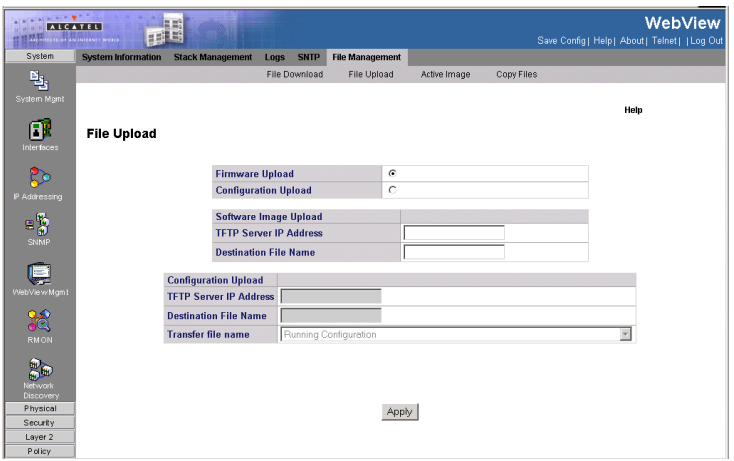

**Figure 3-15. File Upload Page**

**CLI** – The following is an example of downloading system files using CLI

#### commands:

```
Console# copy tftp://172.16.101.101/file1 image 4-340
Accessing file 'file1' on 172.16.101.101..
Loading file1 from 172.16.101.101: 
!!!!!!!!!!!!!!!!!!!!!!!!!!!!!!!!!!!!!!!!!!!!!!!!!!!!!!!!!!!!!
!!!!!!!!!!!!!!!!!!!!!!!!!!!!!!!!!!!!!!!!!!!!!!!!!!!!!!!!!!!!!!!!!!!!!!!!!
!!!!!!!!!!!!!!!!!!!!!!!!!!!!!!!!!!!!!!!!!!!!!!!!!!!!!!!!!!!!!!!!!!!!!!!!!
!!!!!!! [OK]
Copy took 0:01:11 [hh:mm:ss]
```
## **Copying Files**

Files can be copied and deleted from the *[Copy Files Page](#page-67-0)*.

#### **Command Attributes**

- **Copy Master Firmware**  Copies the Firmware file currently running on the Stacking Master. The possible field values are:
	- *Source* Indicates the Software Image or Bootcode file is selected to be copied.
	- *Destination Unit* Indicates the stacking member to which the firmware is copied, the possible field values are All, Backup, and stacking members 1-4.
- **Copy Configuration**  Copies the Running Configuration File. The possible field values are: The possible field values are:
	- *Source* Indicates the Running Configuration file is selected.
	- *Destination* Indicates the Startup Configuration file is selected.
- **Restore Configuration Factory Defaults**  Resets the Configuration file to the factory defaults. The factory defaults are reset after the device is reset. When unselected, the device maintains the current Configuration file.

**Web** – System, System Management, File Management, Copy Files. Define the fields. Click Apply.

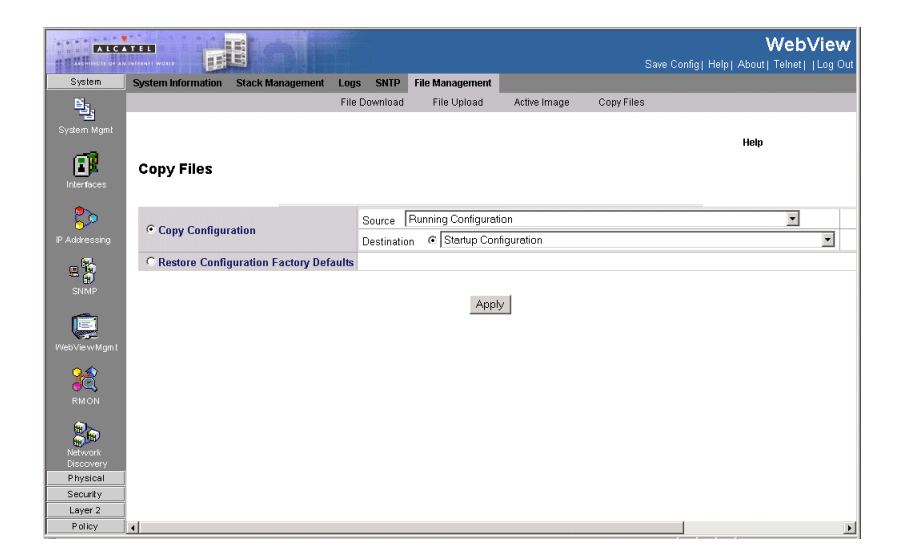

### **Figure 3-16. Copy Files Page**

<span id="page-67-0"></span>**CLI** – The following is an example of downloading system files using CLI commands:

```
Console# copy running-config startup-config 4-340
!!!!!!!!!!!!!!!!!!!!!!!!!!!!!!!!!!!!!!!!!!!!!!!!!!!!!!!!!!!!!
!!!!!!!!!!!!!!!!!!!!!!!!!!!!!!!!!!!!!!!!!!!!!!!!!!!!!!!!!!!!!!!!!!!!!!!!!
!!!!!!!!!!!!!!!!!!!!!!!!!!!!!!!!!!!!!!!!!!!!!!!!!!!!!!!!!!!!!!!!!!!!!!!!!
!!!!!!! [OK]
Copy took 0:01:11 [hh:mm:ss]
```
# **Managing System Logs**

The switch allows you to control the logging of error messages, including the type of events that are recorded in switch memory, logging to a remote System Log (syslog) server, and displays a list of recent event messages.

The default for all logs is information, with the exception of logs in the Remote Log Server, which are errors.

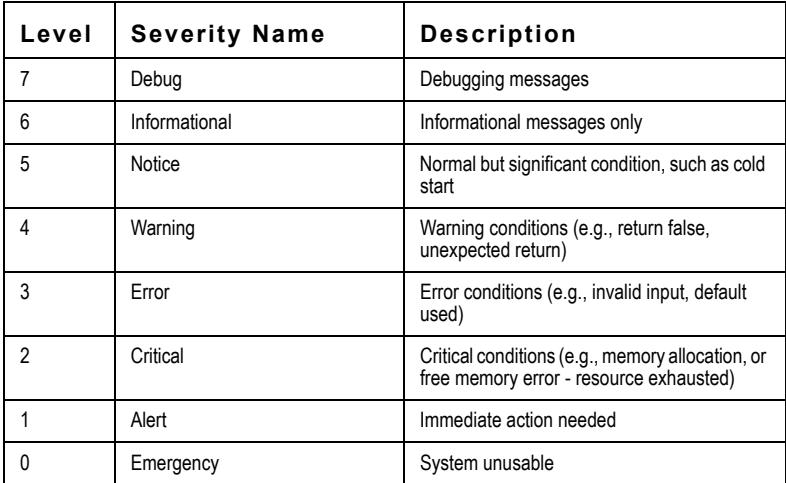

## **Enabling System Logs**

The *[Log Settings Page](#page-69-0)* contains fields for defining which events are recorded to which logs. It contains fields for enabling logs globally, and parameters for defining logs. The Severity log messages are listed from the highest severity to the lowest. When a severity level is selected, all severity level choices above the selection are selected automatically.

### **Command Attributes**

- **Enable Logging** Indicates if device global logs for Cache, File, and Server Logs are enabled. Console logs are enabled by default. The possible field values are:
	- *Checked* Enables device logs.
	- *Unchecked* Disables device logs.
- **Severity** The following are the available severity logs:
	- *Emergency* Indicates the highest warning level. If the device is down or not functioning properly, an emergency log message is saved to the specified logging location.
	- *Alert* Indicates the second highest warning level. An alert log is saved, if there is a serious device malfunction; for example, all device features are down.

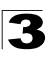

- *Critical* Indicates the third highest warning level. A critical log is saved if a critical device malfunction occurs; for example, two device ports are not functioning, while the rest of the device ports remain functional.
- *Error* Indicates that a device error has occurred, for example, if a single port is offline.
- *Warning* Indicates the lowest level of a device warning. The device is functioning, but an operational problem has occurred.
- *Notice* Provides device information, for example, a port is not operating.
- *Informational* Provides device information.
- *Debug* Provides debugging messages.
- **Console** Defines the minimum severity level from which logs are sent to the console.
- **RAM Logs** Defines the minimum severity level from which logs are sent to the Event Log kept in RAM (Cache).
- **Log File**  Defines the minimum severity level from which logs are sent to the Message Log kept in FLASH memory.

**Web** – Click System, System Management, Logs, Log Settings, and enable logs.

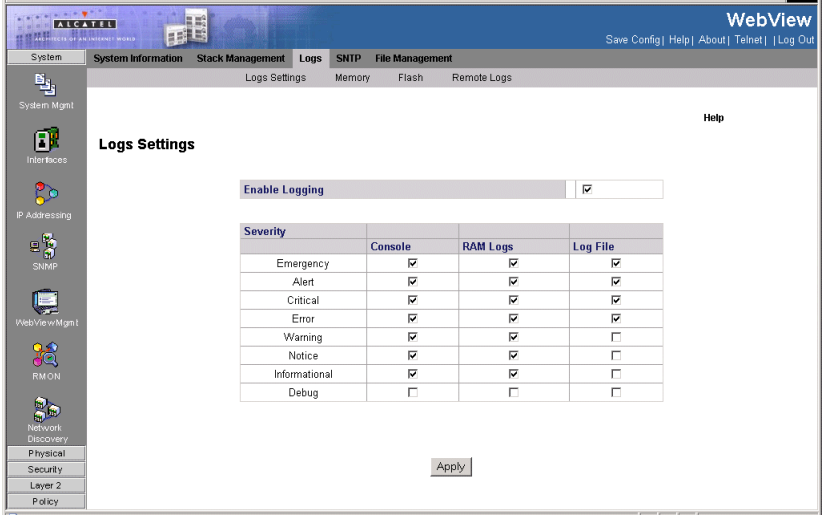

### **Figure 3-17. Log Settings Page**

<span id="page-69-0"></span>**CLI** – The following is an example of the CLI commands used to view system logs:

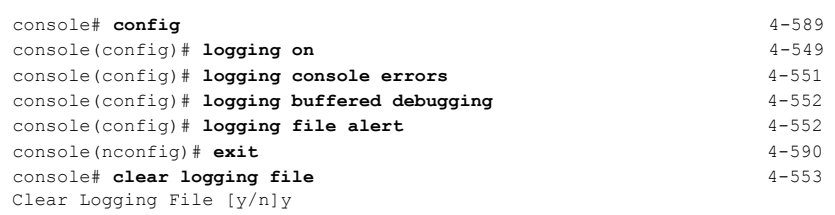

### **Viewing Memory Logs**

The system allows you to enable or disable event logging, and specify which levels are logged to RAM or flash memory.

Severe error messages that are logged to flash memory are permanently stored in the switch to assist in troubleshooting network problems. Up to 256 log entries can be stored in the flash memory, with the oldest entries being overwritten first when the available log memory (256 kilobytes) has been exceeded. When a severity level is selected, all severity level choices above the selection are selected automatically.

The *[Memory Page](#page-71-0)* allows you to configure and limit system messages that are logged to flash or RAM memory.

### **Command Attributes**

- **Log Index** Displays the log number.
- **Log Time** Displays the time at which the log was generated.
- **Severity** The following are the available log severity levels:
	- *Emergency* The highest warning level. If the device is down or not functioning properly, an emergency log message is saved to the specified logging location.
	- *Alert* The second highest warning level. An alert log is saved, if there is a serious device malfunction; for example, all device features are down.
	- *Critical* The third highest warning level. A critical log is saved if a critical device malfunction occurs; for example, two device ports are not functioning, while the rest of the device ports remain functional.
	- *Error* A device error has occurred, for example, if a single port is offline.
	- *Warning* The lowest level of a device warning. The device is functioning, but an operational problem has occurred.
	- *Notice* Provides device information.
	- *Informational* Provides device information.
	- *Debug* Provides debugging messages.
- **Description** Displays the log message text.ry.

**Web** – Click System, System Management, Logs, Memory.

| → 大学 ▼ 7<br><b>ALCATEL</b><br>ARE HITCH OF AN INTERNIT WORLD |                           | 自語                                |           |                                       | WebView<br>Save Config  Help  About  Telnet    Log Out                                   |  |
|--------------------------------------------------------------|---------------------------|-----------------------------------|-----------|---------------------------------------|------------------------------------------------------------------------------------------|--|
| System                                                       | <b>System Information</b> | <b>Stack Management</b>           | Logs      | <b>SNTP</b><br><b>File Management</b> |                                                                                          |  |
|                                                              |                           | Logs Settings                     |           | Memory<br>Flash                       | Remote Logs                                                                              |  |
| 톜.<br>System Mgmt                                            |                           |                                   |           |                                       | Help                                                                                     |  |
| Œ<br>Interfaces                                              | Memory                    |                                   |           |                                       |                                                                                          |  |
|                                                              | Log Index Log Time        |                                   | Severity  |                                       | <b>Description</b>                                                                       |  |
|                                                              |                           | 1 2147478517 01-Jan-2000 02:40:08 | Error     |                                       | %HTTP_HTTPS-E-DIAGNOSTICS: in <rl_wfieldget> tag, can not convert the M</rl_wfieldget>   |  |
| IP Addressing                                                |                           | 2 2147480155 01-Jan-2000 01:40:24 | Emergency |                                       | %Box-F-Num edges encorrect: Num of eadges (1) incorrect in func: BOXP snmg               |  |
|                                                              |                           | 3 2147481793 01-Jan-2000 01:08:25 | Emergency |                                       | %Box-F-Num edges encorrect: Num of eadges (1) incorrect in func: BOXP snm;               |  |
| E <sup>R</sup>                                               |                           | 4 2147481972 01-Jan-2000 01:06:32 | Error     |                                       | %HTTP_HTTPS-E-DIAGNOSTICS: in <rl_wfieldget> tag, can not convert the M</rl_wfieldget>   |  |
|                                                              |                           | 5 2147482151 01-Jan-2000 01:05:39 | Error     |                                       | %HTTP_HTTPS-E-DIAGNOSTICS: in <rl_vtfieldget> tag, can not convert the M</rl_vtfieldget> |  |
|                                                              |                           | 6 2147482330 01-Jan-2000 01:04:29 | Error     |                                       | %HTTP_HTTPS-E-DIAGNOSTICS: in <rl_vtfieldget> tag, can not convert the M</rl_vtfieldget> |  |
|                                                              | 7                         | 2147483510 01-Jan-2000 02:31:48   | Emergency |                                       | %SYSLOG-F-OSFATAL: Task id not found ****** FATAL ERROR ***** Reporting                  |  |
| WebView Mgmt                                                 |                           | 8 2147483647 01-Jan-2000 01:31:06 | Alert     |                                       | %TFTP-A-TftpRxERROR: An error message was received: 1 <file found="" not=""></file>      |  |
| 跪<br><b>RMON</b><br>9回                                       |                           |                                   |           |                                       | Clear Logs                                                                               |  |
| Network<br><b>Discovery</b><br>Physical                      |                           |                                   |           |                                       |                                                                                          |  |
| Security                                                     |                           |                                   |           |                                       |                                                                                          |  |
| Layer 2                                                      |                           |                                   |           |                                       |                                                                                          |  |
| Policy                                                       | $\left  \cdot \right $    |                                   |           |                                       | $\blacktriangleright$                                                                    |  |

**Figure 3-18. Memory Page**

<span id="page-71-0"></span>**CLI** – The following is an example of the CLI commands used to view memory logs:
Console# **show logging** [4-557](#page-568-0) Logging is enabled. Console logging: level debugging. Console Messages: 0 Dropped (severity). Buffer logging: level debugging. Buffer Messages: 11 Logged, 200 Max. File logging: level notifications. File Messages: 0 Dropped (severity). Syslog server 192.180.2.27 logging: errors. Messages: 6 Dropped (severity). Syslog server 192.180.2.28 logging: errors. Messages: 6 Dropped (severity). 2 messages were not logged (resources) Application filtering control Application Event Status ----------- ----- ------ AAA Login Enabled File system Copy Enabled File system Delete-Rename Enabled Management ACL Deny Enabled Buffer log: 11-Aug-2004 15:41:43: %LINK-3-UPDOWN: Interface FastEthernet0/0, changed state to up 11-Aug-2004 15:41:43: %LINK-3-UPDOWN: Interface Ethernet1/0, changed state to up 11-Aug-2004 15:41:43: %LINK-3-UPDOWN: Interface Ethernet1/1, changed state to up 11-Aug-2004 15:41:43: %LINK-3-UPDOWN: Interface Ethernet1/2, changed state to up 11-Aug-2004 15:41:43: %LINK-3-UPDOWN: Interface Ethernet1/3, changed state to up 11-Aug-2004 15:41:43: %SYS-5-CONFIG\_I: Configured from memory by console 11-Aug-2004 15:41:39: %LINEPROTO-5-UPDOWN: Line protocol on Interface 11-Aug-2004 15:41:39: %LINEPROTO-5-UPDOWN: Line protocol on Interface Ethernet1/0, changed state to down 11-Aug-2004 15:41:39: %LINEPROTO-5-UPDOWN: Line protocol on Interface Ethernet1/1, changed state to down 11-Aug-2004 15:41:39: %LINEPROTO-5-UPDOWN: Line protocol on Interface Ethernet1/2, changed state to down 11-Aug-2004 15:41:39: %LINEPROTO-5-UPDOWN: Line protocol on Interface

### **Viewing the Device FLASH Logs**

The *[FLASH Logs Page](#page-73-0)* contains all system logs in a chronological order that are saved in FLASH memory.

#### **Command Attributes**

- **Log Index** Displays the log number.
- **Log Time** Displays the time at which the log was generated.
- **Severity** Displays the log severity.
- **Description** Displays the log message text.

**Web** – Click System, System Management, Logs, Flash.

| 女性の愛の<br>WebView<br>自己<br><b>ALCATEL</b><br><b>FELER</b><br>ARTHULES OF AN INTERNET WORLD<br>Save Config! Help   About   Telnet     Log Out |              |                           |                                                                          |                       |                               |                                                                                                    |  |  |  |  |  |
|----------------------------------------------------------------------------------------------------|--------------|---------------------------|--------------------------------------------------------------------------|-----------------------|-------------------------------|----------------------------------------------------------------------------------------------------|--|--|--|--|--|
| System                                                                                                    |              | <b>System Information</b> | <b>Stack Management</b>                                                  | <b>SNTP</b><br>Loas   | <b>File Management</b>        |                                                                                                    |  |  |  |  |  |
|                                                                                                    |              |                           | Logs Settings                                                            |                       | Flash<br><b>Memory</b>        | Remote Logs                                                                                                  |  |  |  |  |  |
| 鸟                                                                                                    |              |                           |                                                                          |                       |                               |                                                                                                    |  |  |  |  |  |
| System Mgmt                                                                                                    |              |                           |                                                                          |                       |                               | Help                                                                                                    |  |  |  |  |  |
| FΡ<br>Interfaces                                                                                                    |              | Flash                     |                                                                          |                       |                               |                                                                                                    |  |  |  |  |  |
| ይኦ                                                                                                    | #            | Log Index                 | Log Time                                                                 | Severity              | <b>Description</b>            |                                                                                                    |  |  |  |  |  |
|                                                                                                    | $\mathbf{1}$ |                           | 2147483603 01-Jan-2000 03:32:37                                          | Informational         |                               | %AAA-I-CONNECT: New http connection for user ews. source 10.6.39.33 destination 10.6.39.11                   |  |  |  |  |  |
| P Addressing                                                                                                    |              |                           | 2147483604 01-Jan-2000 03:11:16                                          | Informational         |                               | %AAA-I-DISCONNECT: http connection for user ews, source 10.6.39.33 destination 10.6.39.116                   |  |  |  |  |  |
|                                                                                                    | з            |                           | 2147483605 01-Jan-2000 02:32:47                                          | Note                  |                               | %BRG AMAP-N-AMAP STATUS: AMAP status: Port 1/e1 was deleted.                                                 |  |  |  |  |  |
| 日暮                                                                                                    | 4            |                           | 2147483606 01-Jan-2000 02:06:06                                          | Informational         |                               | %AAA-I-CONNECT: New http connection for user ews, source 10.6.39.33 destination 10.6.39.11                   |  |  |  |  |  |
| SNMP                                                                                                    | 5.           |                           | 2147483607 01-Jan-2000 01:50:19                                          | Informational         |                               | %AAA-I-DISCONNECT: User CLI session for user ews over telnet . source 10.6.39.29 destination                 |  |  |  |  |  |
|                                                                                                    | 6            |                           | 2147483608 01-Jan-2000 01:40:08                                          | Informational         |                               | %AAA-I-DISCONNECT: http connection for user ews, source 10.6.39.33 destination 10.6.39.116                   |  |  |  |  |  |
| e                                                                                                    | 7            |                           | 2147483609 01-Jan-2000 01:36:14                                          | Informational         |                               | %AAA-I-CONNECT: User CLI session for user ews over telnet . source 10.6.39.29 destination 10                 |  |  |  |  |  |
|                                                                                                    | 8            |                           | 2147483610 01-Jan-2000 01:19:58                                          | Informational         |                               | %AAA-I-CONNECT: New http connection for user ews, source 10.6.39.33 destination 10.6.39.11                   |  |  |  |  |  |
| WebViewMant                                                                                                    | 9            |                           | 2147483611 01-Jan-2000 01:19:48                                          | Informational         |                               | %AAA-I-DISCONNECT: http connection for user ews, source 10.6.39.33 destination 10.6.39.116                   |  |  |  |  |  |
|                                                                                                    |              |                           | 10 2147489612 01-Jan-2000 01:03:33                                       | Informational         | %INIT-I-Startup: Cold Startup |                                                                                                    |  |  |  |  |  |
| 碧                                                                                                    |              |                           | 11 2147483613 01-Jan-2000 01:02:36                                       | Informational<br>Note |                               | %AAA-I-CONNECT: New http connection for user ews, source 10.6.39.33 destination 10.6.39.11                   |  |  |  |  |  |
| <b>RMON</b>                                                                                                    |              |                           | 12 2147483614 01-Jan-2000 01:02:08<br>13 2147483615 01-Jan-2000 01:01:54 | Note                  |                               | %BRG AMAP-N-AMAP STATUS: AMAP status: Port 1/e3 data changed.                                                |  |  |  |  |  |
|                                                                                                    |              |                           | 14 2147483616 01-Jan-2000 01:01:54                                       | Warning               |                               | %BRG AMAP-N-AMAP STATUS: AMAP status: Port 1/e3 was added.<br>%STP-W-PORTSTATUS: 1/e3: STP status Forwarding |  |  |  |  |  |
| g,                                                                                                    |              |                           | 15 2147483617 01-Jan-2000 01:01:24                                       | Waming                | %LINK-W-Down: 1/g2            |                                                                                                    |  |  |  |  |  |
| Network                                                                                                    |              |                           | 16 2147483618 01-Jan-2000 01:01:24                                       | Warning               | %LINK-W-Down: 1/a1            |                                                                                                    |  |  |  |  |  |
| <b>Discovery</b>                                                                                                    |              |                           | 17 2147483619 01-Jan-2000 01:01:24                                       | Waming                | %LINK-W-Down: 1/e24           |                                                                                                    |  |  |  |  |  |
| Physical                                                                                                    |              |                           |                                                                          |                       |                               |                                                                                                    |  |  |  |  |  |
| Security                                                                                                    |              |                           |                                                                          |                       |                               | вI                                                                                                    |  |  |  |  |  |

**Figure 3-19. FLASH Logs Page**

<span id="page-73-0"></span>**CLI** – The following is an example of the CLI commands used to display FLASH logs:

```
Console# show logging file 4-559
Logging is enabled.
Console Logging: Level info. Console Messages: 0 Dropped.
Buffer Logging: Level info. Buffer Messages: 62 Logged, 62 Displayed, 200 
Max.
File Logging: Level debug. File Messages: 11 Logged, 51 Dropped.
SysLog server 12.1.1.2 Logging: warning. Messages: 14 Dropped.
SysLog server 1.1.1.1 Logging: info. Messages: 0 Dropped.
01-Jan-2000 01:12:01:%COPY-W-TRAP: The copy operation was completed 
successfully
01-Jan-2000 01:11:49:%LINK-I-Up: 1/e11
01-Jan-2000 01:11:46:%LINK-I-Up: 1/e12
01-Jan-2000 01:11:42:%LINK-W-Down: 1/e13
```
### **Remote Log Configuration**

The [Remote Log Page](#page-74-0) allows you to configure the logging of messages that are sent to syslog servers or other management stations. You can also limit the event messages sent to only those messages at or above a specified level.

- **Server** Specifies the server to which logs can be sent.
- **UDP Port**  Defines the UDP port to which the server logs are sent. The possible range is 1 - 65535. The default value is 514.
- **Facility**  Defines an application from which system logs are sent to the remote server. Only one facility can be assigned to a single server. If a second facility level is assigned, the first facility is overridden. All applications defined for a device

utilize the same facility on a server. The field default is Local 7. The possible field values are Local 0 - Local 7**.**

- **Description** Displays the user-defined server description.
- **Minimum Severity** Indicates the minimum severity from which logs are sent to the server. For example, if *Notice* is selected, all logs with a severity level of *Notice* and higher are sent to the remote server.
- **Remove**  Deletes the currently selected server from the Servers list. The possible field values are:
	- *Checked* Removes the selected server from the *Remote Log Parameters Page*. Once removed, logs are no longer sent to the removed server.
	- *Unchecked* Maintains the remote servers.

**Web** – Click System, System Management, Logs, Remote Logs. Specify Remote Log Status.

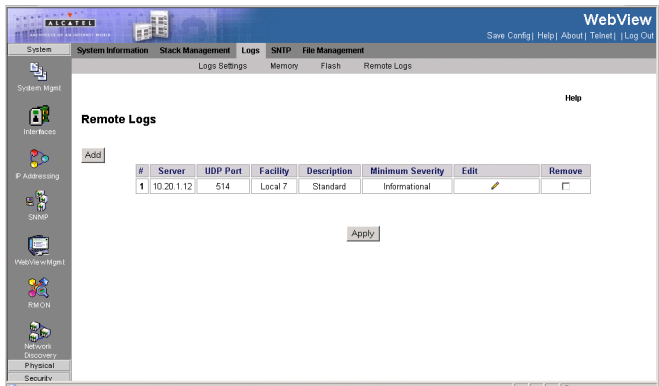

**Figure 3-20. Remote Log Page**

<span id="page-74-0"></span>**CLI** – Enable system logging and then specify the level of messages to be logged to remote logs. Use the **show logging** command to display the current settings.

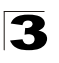

```
Console# show logging file 4-559
Logging is enabled.
Console logging: level debugging. Console Messages: 0 Dropped
(severity).
Buffer logging: level debugging. Buffer Messages: 11 Logged, 200 Max.
File logging: level notifications. File Messages: 0 Dropped (severity).
Syslog server 192.180.2.27 logging: errors. Messages: 6 Dropped
(severity).
Syslog server 192.180.2.28 logging: errors. Messages: 6 Dropped
(severity).
2 messages were not logged (resources)
Application filtering control
Buffer log:
11-Aug-2004 15:41:43:%LINK-3-UPDOWN: Interface FastEthernet0/0, changed
state to up
11-Aug-2004 15:41:43:%LINK-3-UPDOWN: Interface Ethernet1/0, changed
state to up
11-Aug-2004 15:41:43:%LINK-3-UPDOWN: Interface Ethernet1/1, changed
state to up
11-Aug-2004 15:41:43:%LINK-3-UPDOWN: Interface Ethernet1/2, changed
state to up
11-Aug-2004 15:41:43:%LINK-3-UPDOWN: Interface Ethernet1/3, changed
state to up
11-Aug-2004 15:41:43:%SYS-5-CONFIG_I: Configured from memory by console
11-Aug-2004 15:41:39:%LINEPROTO-5-UPDOWN: Line protocol on Interface
FastEthernet0/0, changed state to up
11-Aug-2004 15:41:39:%LINEPROTO-5-UPDOWN: Line protocol on Interface
Ethernet1/0, changed state to down
11-Aug-2004 15:41:39:%LINEPROTO-5-UPDOWN: Line protocol on Interface
Ethernet1/1, changed state to down
11-Aug-2004 15:41:39:%LINEPROTO-5-UPDOWN: Line protocol on Interface
Ethernet1/2, changed state to down
11-Aug-2004 15:41:39:%LINEPROTO-5-UPDOWN: Line protocol on Interface
Ethernet1/3, changed state to down
```
# **[Configuring System Time](SNTPGlobal  \* MERGEFORMAT)**

Simple Network Time Protocol (SNTP) allows the switch to set its internal clock based on periodic updates from a time server (SNTP or NTP). Maintaining an accurate time on the switch enables the system log to record meaningful dates and times for event entries. You can also manually set the clock using the CLI. If the clock is not set and the time cannot be established from a SNTP server, the switch will only record the time from the factory default set at the last bootup.

When the SNTP client is enabled, the switch periodically sends a request for a time update to a configured time server. You can configure up to eight time server IP addresses. The switch attempts to poll each server in the configured sequence. Polling can be enabled per interface.

### **Configuring Daylight Savings Time**

The *[Clock Time Zone Page](#page-79-0)* contains fields for defining system time parameters for

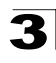

both the local hardware clock and the external SNTP clock. If the system time is kept using an external SNTP clock, and the external SNTP clock fails, the system time reverts to the local hardware clock. Daylight Savings Time can be enabled on the device.

The following is a list of Daylight Savings Time start and end times in specific countries:

- **Albania** From the last weekend of March until the last weekend of October.
- **Australia** From the end of October until the end of March.
- **Australia Tasmania** From the beginning of October until the end of March.
- **Armenia** From the last weekend of March until the last weekend of October.
- **Austria** From the last weekend of March until the last weekend of October.
- **Bahamas** From April to October, in conjunction with Daylight Savings Time in the United States.
- **Belarus** From the last weekend of March until the last weekend of October.
- **Belgium** From the last weekend of March until the last weekend of October.
- **Brazil** From the third Sunday in October until the third Saturday in March. During the period of Daylight Saving Time, Brazilian clocks go forward one hour in most of the Brazilian southeast.
- **Chile** In Easter Island, from March 9 until October 12. In the rest of the country, from the first Sunday in March or after 9th March.
- **China** China does not use Daylight Saving Time.
- **Canada** From the first Sunday in April until the last Sunday of October. Daylight Saving Time is usually regulated by provincial and territorial governments. Exceptions may exist in certain municipalities.
- **Cuba** From the last Sunday of March to the last Sunday of October.
- **Cyprus** From the last weekend of March until the last weekend of October.
- **Denmark** From the last weekend of March until the last weekend of October.
- **Egypt** From the last Friday in April until the last Thursday in September.
- **Estonia** From the last weekend of March until the last weekend of October.
- **Finland** From the last weekend of March until the last weekend of October.
- **France** From the last weekend of March until the last weekend of October.
- **Germany** From the last weekend of March until the last weekend of October.
- **Greece** From the last weekend of March until the last weekend of October.
- **Hungary** From the last weekend of March until the last weekend of October.
- **India** India does not use Daylight Saving Time.
- **Iran** From Farvardin 1 until Mehr 1.
- **Iraq** From April 1 until October 1.
- **Ireland** From the last weekend of March until the last weekend of October.
- **Israel** Varies year-to-year.
- **Italy** From the last weekend of March until the last weekend of October.
- **Japan** Japan does not use Daylight Saving Time.

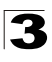

- **Jordan** From the last weekend of March until the last weekend of October.
- **Latvia** From the last weekend of March until the last weekend of October.
- **Lebanon** From the last weekend of March until the last weekend of October.
- **Lithuania** From the last weekend of March until the last weekend of October.
- **Luxembourg** From the last weekend of March until the last weekend of October.
- **Macedonia** From the last weekend of March until the last weekend of October.
- **Mexico** From the first Sunday in April at 02:00 to the last Sunday in October at 02:00.
- **Moldova** From the last weekend of March until the last weekend of October.
- **Montenegro** From the last weekend of March until the last weekend of October.
- **Netherlands** From the last weekend of March until the last weekend of October.
- **New Zealand** From the first Sunday in October until the first Sunday on or after March 15.
- **Norway** From the last weekend of March until the last weekend of October.
- **Paraguay** From April 6 until September 7.
- **Poland** From the last weekend of March until the last weekend of October.
- **Portugal** From the last weekend of March until the last weekend of October.
- **Romania** From the last weekend of March until the last weekend of October.
- **Russia** From the last weekend of March until the last weekend of October.
- **Serbia** From the last weekend of March until the last weekend of October.
- **Slovak Republic** From the last weekend of March until the last weekend of October.
- **South Africa** South Africa does not use Daylight Saving Time.
- **Spain** From the last weekend of March until the last weekend of October.
- **Sweden** From the last weekend of March until the last weekend of October.
- **Switzerland** From the last weekend of March until the last weekend of October.
- **Syria** From March 31 until October 30.
- **Taiwan** Taiwan does not use Daylight Saving Time.
- **Turkey** From the last weekend of March until the last weekend of October.
- **United Kingdom** From the last weekend of March until the last weekend of October.
- **United States of America** From the first Sunday in April at 02:00 to the last Sunday in October at 02:00.

- **Clock Source** The source used to set the system clock. The possible field values are:
	- *None* Indicates that a clock source is not used. The clock is set locally.
	- *SNTP* Indicates that the system time is set via an SNTP server.
- **Date** The system date. The field format is Day/Month/Year. For example: 04/

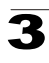

May/50 (May 4, 2050).

- **Local Time** The system time. The field format is HH:MM:SS. For example: 21:15:03.
- **Time Zone Offset** The difference between Greenwich Mean Time (GMT) and local time. For example, the Time Zone Offset for Paris is GMT +1, while the Time Zone Offset for New York is GMT –5.
- **Daylight Savings** Enables automatic Daylight Savings Time (DST) on the device based on the device's location. There are two types of daylight settings, either by a specific date in a particular year or a recurring setting irrespective of the year. For a specific setting in a particular year complete the Daylight Savings area, and for a recurring setting, complete the Recurring area. The possible field values are:
	- *USA* Enables switching to DST at 2:00 a.m. on the first Sunday of April, and reverts to standard time at 2:00 a.m. on the last Sunday of October.
	- *European* Enables switching to DST at 1:00 am on the last Sunday in March and reverts to standard time at 1:00 am on the last Sunday in October. The *European* option applies to EU members, and other European countries using the EU standard.
	- *Other* Indicates the DST definitions are user-defined based on the device locality. If Other is selected, the *From* and *To* fields must be defined.
- **Time Set Offset (1-1440)** Used for non-USA and European countries to set the amount of time for DST (in minutes). The default time is 60 minutes.
- **From** Indicates the time that DST begins in countries other than the USA and Europe, in the format Day/Month/Year in one field and HH:MM in another. For example, if DST begins on October 25, 2007 at 5:00 am, the two fields should be set to 25/Oct/07 and 05:00. The possible field values are:
	- *Date* The date on which DST begins. The possible field range is 1-31.
	- *Month* The month of the year in which DST begins. The possible field range is Jan-Dec.
	- *Year* The year in which the configured DST begins.
	- *Time* The time at which DST begins. The field format is HH:MM. For example: 05:30.
- **To** Indicates the time that DST ends in countries other than the USA and Europe, in the format Day/Month/Year in one field and HH:MM in another. For example, if DST ends on March 23, 2008 at midnight, the two fields should be 23/ Mar/08 and 00:00. The possible field values are:
	- *Date* The date on which DST ends. The possible field range is 1-31.
	- *Month* The month of the year in which DST ends. The possible field range is Jan-Dec.
	- *Year* The year in which the configured DST ends.
	- *Time* The time at which DST starts. The field format is HH:MM. For example: 05:30.
- **Recurring** Enables user-defined DST for countries in which DST is constant from year to year, other than the USA and Europe.

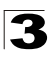

- **From** The time that DST begins each year. In the example, DST begins locally every first Sunday in April at midnight. The possible field values are:
	- *Day* The day of the week from which DST begins every year. The possible field range is Sunday-Saturday.
	- *Week* The week within the month from which DST begins every year. The possible field range is 1-5.
	- *Month* The month of the year in which DST begins every year. The possible field range is Jan-Dec.
	- *Time* The time at which DST begins every year. The field format is Hour:Minute. For example: 02:10.
- **To** The time that DST ends each year. In the example, DST ends locally every first Sunday in October at midnight. The possible field values are:
	- *Day* The day of the week at which DST ends every year. The possible field range is Sunday-Saturday.
	- *Week* The week within the month at which DST ends every year. The possible field range is 1-5.
	- *Month* The month of the year in which DST ends every year. The possible field range is Jan-Dec.
	- *Time* The time at which DST ends every year. The field format is HH:MM. For example: 05:30.

**Web** – Select System, System Management, SNTP, Clock Time Zone. Define the fields and set the offset for your time zone relative to the UTC, and click Apply.

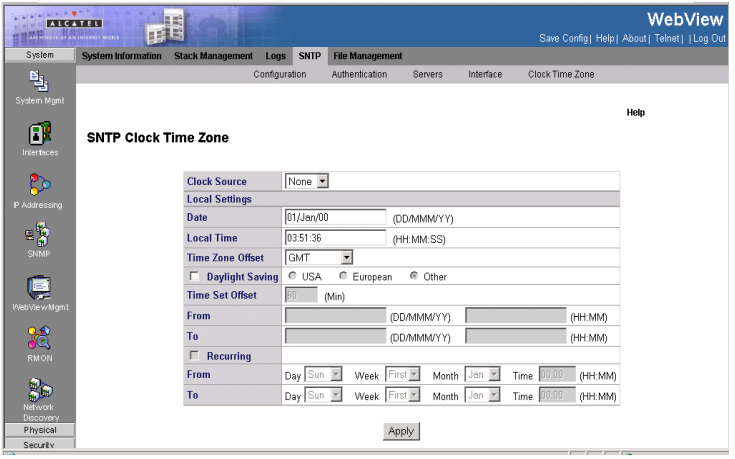

<span id="page-79-0"></span>**Figure 3-21. Clock Time Zone Page**

 $\mathbf{R}$ 

**CLI -** The following is an example of the system clock commands:

```
Console# clock set 13:32:00 7 Mar 2002 4-324
Console# configure 4-589
Console(config)# clock source sntp 4-324
Console(config)# clock timezone -6 zone CST 4-325
Console(config)# clock summer-time recurring first sun apr 2:00 last sun
oct 2:00 4-326
```
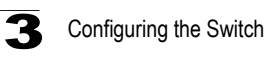

# **Configuring SNTP**

Simple Network Time Protocol (SNTP) allows the switch to set its internal clock based on periodic updates from a time server (SNTP or NTP). Maintaining an accurate time on the switch enables the system log to record meaningful dates and times for event entries. You can also manually set the clock using the CLI. If the clock is not set, the switch will only record the time from the factory default set at the last bootup.

**Note:** The system time is not saved in NVRAM.

The device can poll the following server types for the server time:

- Unicast
- Anycast
- Broadcast

Time sources are established by stratums. Stratums define the accuracy of the reference clock. The higher the stratum (where zero is the highest), the more accurate the clock is. The device receives time from stratum 1 and above. The following is an example of stratums:

**Stratum 0** — A real time clock (such as a GPS system) is used as the time source.

- **Stratum 1** A server that is directly linked to a Stratum 0 time source is used. Stratum 1 time servers provide primary network time standards.
- **Stratum 2** The time source is distanced from the Stratum 1 server over a network path. For example, a Stratum 2 server receives the time over a network link, via NTP, from a Stratum 1 server.

Information received from SNTP servers is evaluated based on the Time level and server type. SNTP time definitions are assessed and determined by the following time levels:

- **T1** The time at which the original request was sent by the client.
- **T2** The time at which the original request was received by the server.
- **T3** The time at which the server sent the client a reply.
- **T4** The time at which the client received the server's reply.

### **Polling for Unicast Time Information**

Polling for Unicast information is used for polling a server for which the IP address is known. T1 - T4 are used to determine the server time. This is the preferred method for synchronizing device time.

## **Polling for Anycast Time Information**

Polling for Anycast information is used when the server IP address is unknown. The first Anycast server to return a response is used to set the time value. Time levels T3 and T4 are used to determine the server time. Using Anycast time information for synchronizing device time is preferred to using Broadcast time information.

## **Polling For Broadcast Time Information**

Broadcast information is used when the server IP address is unknown. When a broadcast message is sent from an SNTP server, the SNTP client listens for the response. The SNTP client neither sends time information requests nor receives responses from the Broadcast server.

Message Digest 5 (MD5) Authentication safeguards device synchronization paths to SNTP servers. MD5 is an algorithm that produces a 128-bit hash. MD5 is a variation of MD4, and increases MD4 security. MD5 verifies the integrity of the communication, authenticates the origin of the communication.

## **Defining SNTP Global Settings**

The *[SNTP Configuration Page](#page-83-0)* provides information for defining SNTP parameters globally.

#### **Command Attributes**

- **Poll Interval** Defines the interval (in seconds) at which the SNTP server is polled for Unicast information. The Poll Interval default is 1024 seconds.
- **Enable Receive Broadcast Servers Updates** Defines whether or not the device monitors the SNTP servers for the interface's Broadcast server time information. The possible values are:
	- *Checked*  Enables the device to receive Broadcast server updates.
	- *Unchecked*  Disables the device from receiving Broadcast server updates.
- **Enable Receive Anycast Servers Updates —** Defines whether or not the device polls the SNTP server for Anycast server time information. If both the *Enable Receive Anycast Servers Update* and the *Enable Receive Broadcast Servers Update* fields are enabled, the system time is set according the Anycast server time information. The possible values are:
	- *Checked*  Enables the device to receive Anycast server updates.
	- *Unchecked* Disables the device from receiving Anycast server updates.
- **Enable Receive Unicast Servers Updates** Defines whether or not the device polls the SNTP server for Unicast server time information. If the *Enable Receive Broadcast Servers Updates*, *Enable Receive Anycast Servers Updates*, and *Enable Receive Unicast Servers Updates* fields are all enabled, the system time is set according the Unicast server time information. The possible values are:
	- *Checked*  Enables the device to receive Unicast server updates.
	- *Unchecked*  Disables the device from receiving Unicast server updates.
- **Enable Poll Unicast Servers** Defines whether or not the device sends SNTP Unicast forwarding information to the SNTP server. The possible values are:
	- Checked Enables the device to receive Poll Unicast server updates.
	- *Unchecked*  Disables the device from receiving Poll Unicast server updates.

**Web** – Select System, System Management, SNTP, Configuration. Define the fields

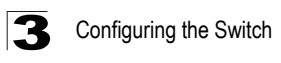

and click Apply.

| $-1.777$<br>WebView<br>昌郎<br><b>ALCATEL</b><br>言詞<br>ARCHITECTS OF AN INTERNET WORLD<br>Save Config  Help  About  Telnet    Log Out |                           |                         |                                    |             |                                                 |                |           |                 |      |  |  |
|----------------------------------------------------------------------------------------------------|---------------------------|-------------------------|------------------------------------|-------------|-------------------------------------------------|----------------|-----------|-----------------|------|--|--|
| System                                                                                                    | <b>System Information</b> | <b>Stack Management</b> | Logs                               | <b>SNTP</b> | <b>File Management</b>                          |                |           |                 |      |  |  |
| g,                                                                                                    |                           |                         | Configuration                      |             | Authentication                                  | <b>Servers</b> | Interface | Clock Time Zone |      |  |  |
| System Mgmt                                                                                                    |                           |                         |                                    |             |                                                 |                |           |                 |      |  |  |
| œ<br>Interfaces                                                                                                    | <b>SNTP Configuration</b> |                         |                                    |             |                                                 |                |           |                 | Help |  |  |
|                                                                                                    |                           | <b>Poll Interval</b>    |                                    |             |                                                 |                | 1024      |                 |      |  |  |
| IP Addressing                                                                                                    |                           |                         |                                    |             | <b>Enable Receive Broadcast Servers Updates</b> |                | $\Box$    |                 |      |  |  |
|                                                                                                    |                           |                         |                                    |             | <b>Enable Receive Anycast Servers Updates</b>   |                | $\Box$    |                 |      |  |  |
| $\frac{1}{\frac{1}{\frac{1}{\sqrt{3}}}}$                                                                                            |                           |                         |                                    |             | <b>Enable Receive Unicast Servers Updates</b>   |                | $\Box$    |                 |      |  |  |
|                                                                                                    |                           |                         | <b>Enable Poll Unicast Servers</b> |             |                                                 |                | $\Box$    |                 |      |  |  |
| WebView Mgmt                                                                                                    |                           |                         |                                    |             | Apply                                           |                |           |                 |      |  |  |
| 16<br><b>RMON</b>                                                                                                    |                           |                         |                                    |             |                                                 |                |           |                 |      |  |  |
| ыл<br>Network<br>Discovery<br>Physical                                                                                              |                           |                         |                                    |             |                                                 |                |           |                 |      |  |  |
| Security                                                                                                    |                           |                         |                                    |             |                                                 |                |           |                 |      |  |  |

**Figure 3-22. SNTP Configuration Page**

<span id="page-83-0"></span>**CLI -** The following is an example of the SNTP global parameters commands:

```
Console(config)# sntp client poll timer 4-330
Console(config)# sntp Broadcast client enable 4-331
Console(config)# sntp unicast client enable 4-333
Console(config)# sntp anycast client enable 4-331
Console(config)# sntp unicast client poll4-334
```
### **Defining SNTP Authentication**

The *[SNTP Authentication Page](#page-84-0)* provides parameters for defining the means by which the SNTP server is authenticated.

- **Enable SNTP Authentication** Indicates if authenticating an SNTP session between the device and an SNTP server is enabled on the device. The possible field values are:
	- *Checked* Authenticates SNTP sessions between the device and SNTP server.
	- *Unchecked* Disables authenticating SNTP sessions between the device and SNTP server.
- **Encryption Key ID —** Indicates if the encryption key identification is used to authenticate the SNTP server and device. The field value is up to 4294967295.

- **Authentication Key —** Indicates the key used for authentication.
- **Trusted Key —** Indicates the encryption key used (Unicast/Anycast) or elected (Broadcast) to authenticate the SNTP server.
- **Remove** Removes Encryption Key IDs. The possible field values are:
	- *Checked* **—** Removes the selected Encryption Key ID
	- *Unchecked* **—** Maintains the Encryption Key IDs. This is the default value.

**Web** – Select System, System Management, SNTP, Authentication. Define the fields and click Apply.

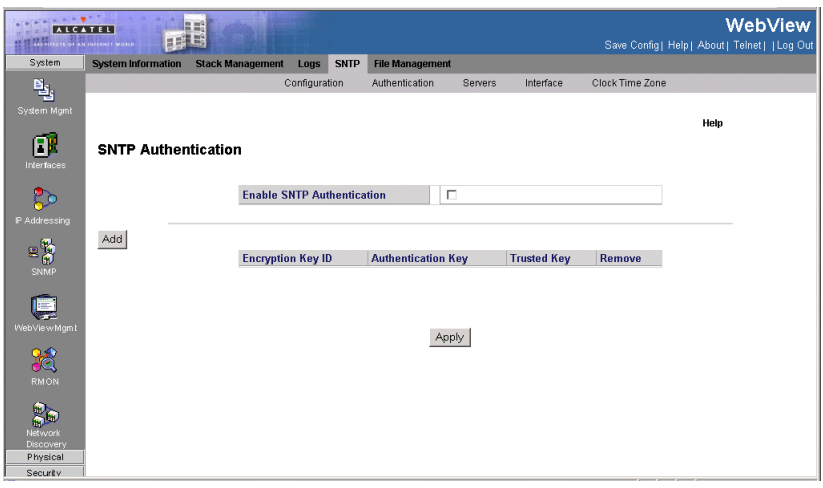

#### **Figure 3-23. SNTP Authentication Page**

<span id="page-84-0"></span>**CLI -** The following is an example of the SNTP authentication commands:

Console(config)# **sntp authentication-key** 8 **md5** ClkKey [4-327](#page-338-0) Console(config)# **sntp trusted-key** 8 [4-329](#page-340-0) Console(config)# **sntp authenticate** [4-328](#page-339-0)

### **Defining SNTP Servers**

The *[SNTP Servers Page](#page-85-0)* contains information for enabling SNTP servers, as well as adding new SNTP servers. In addition, the *[SNTP Servers Page](#page-85-0)* enables the device to request and accept SNTP traffic from a server.

#### **Command Attributes**

• **SNTP Server —** Displays user-defined SNTP server IP addresses. Up to eight SNTP servers can be defined.

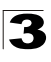

- **Poll Interval —** Indicates whether or not the device polls the selected SNTP server for system time information.
- **Encryption Key ID —** Displays the encryption key identification used to communicate between the SNTP server and device. The field range is 1-4294967295.
- Preference Indicates the SNTP server providing SNTP system time information. The possible field values are:
	- *Primary* Indicates the primary server provides SNTP information.
	- *Secondary* Indicates the backup server provides SNTP information.
- **Status** Displays the SNTP server operating status.
- **Last Response** Displays the last time a response was received from the SNTP server.
- **Offset** Indicates the time difference between the device local clock and the acquired time from the SNTP server.
- **Delay** Indicates the amount of time it takes for a device request to reach the SNTP server.
- **Remove** Removes SNTP servers from the SNTP server list. The possible field values are:
	- *Checked* Removes the SNTP server.
	- *Unchecked* Maintains the SNTP server. This is the default value.

**Web** – Select System, System Management, SNTP, Servers. Define the fields and click Apply.

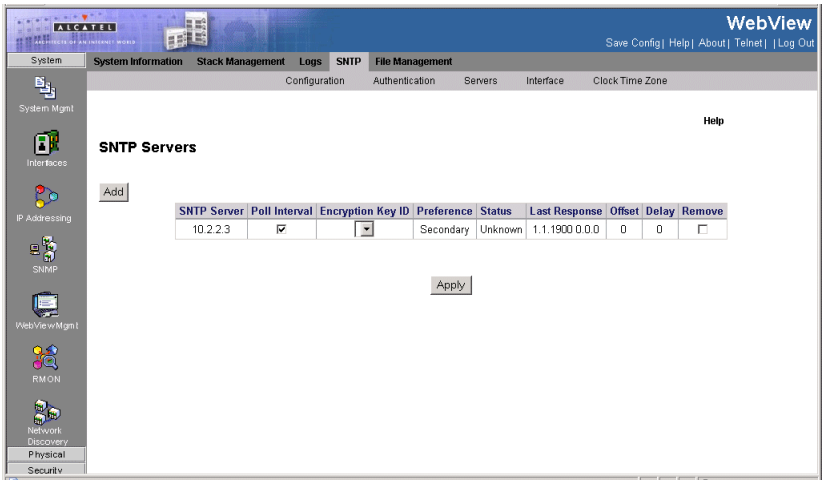

<span id="page-85-0"></span>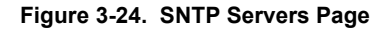

**CLI -** The following is an example of the SNTP server commands:

```
Console(config)# sntp server 192.1.1.1 4-334
```
### **Defining SNTP Interface Settings**

The *[SNTP Interface Page](#page-86-0)* contains fields for setting SNTP on different interfaces.

#### **Command Attributes**

- **Interface** Indicates the interface on which SNTP can be enabled. The possible field values are:
	- *Port* Indicates the specific port number on which SNTP is enabled.
	- *LAG* Indicates the specific LAG number on which SNTP is enabled.
	- *VLAN* Indicates the specific VLAN number on which SNTP is enabled.
- **Receive Servers Updates** Enables the interface to receive or not receive updates.
- **Remove** Removes SNTP interfaces.
	- *Checked* Removes the selected SNTP interface.
	- *Unchecked* Maintains the selected SNTP interfaces.

**Web** – Select System, System Management, SNTP, Interface. Define the fields and click Apply.

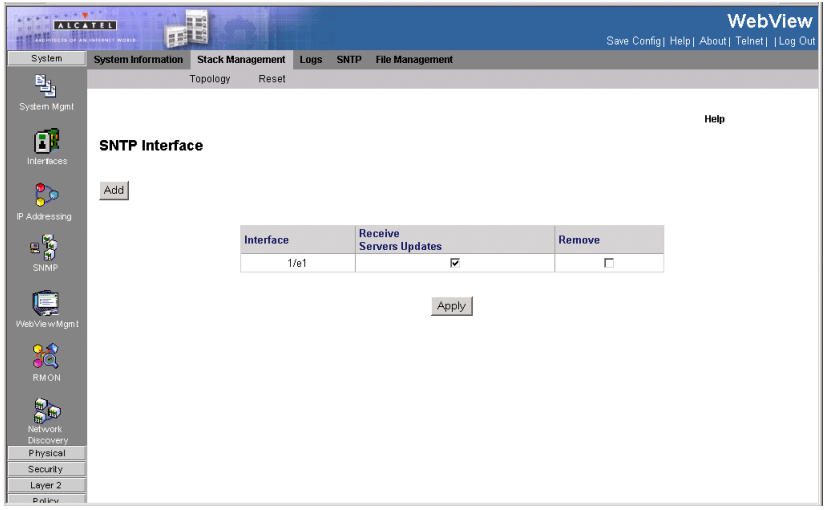

<span id="page-86-0"></span>**Figure 3-25. SNTP Interface Page**

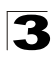

#### **CLI -** The following is an example of the SNTP interface commands:

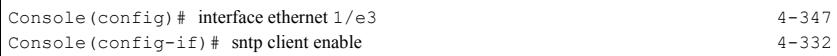

# **Configuring SNMP**

Simple Network Management Protocol (SNMP) is a communication protocol designed specifically for managing devices on a network. Equipment commonly managed with SNMP includes switches, routers and host computers. SNMP is typically used to configure these devices for proper operation in a network environment, as well as to monitor them to evaluate performance or detect potential problems.

Managed devices supporting SNMP contain software, which runs locally on the device and is referred to as an agent. A defined set of variables, known as managed objects, is maintained by the SNMP agent and used to manage the device. These objects are defined in a Management Information Base (MIB) that provides a standard presentation of the information controlled by the agent. SNMP defines both the format of the MIB specifications and the protocol used to access this information over the network.

The switch includes an onboard agent that supports SNMP versions 1, 2c, and 3. This agent continuously monitors the status of the switch hardware, as well as the traffic passing through its ports. A network management station can access this information using software such as HP OpenView. Access to the onboard agent using SNMP v1 and v2c is controlled by community strings. To communicate with the switch, the management station must first submit a valid community string for authentication.

Access to the switch using SNMPv3 provides additional security features that cover message integrity, authentication, and encryption; as well as controlling user access to specific areas of the MIB tree.

The SNMPv3 security structure consists of security models, with each model having it's own security levels. There are three security models defined, SNMPv1, SNMPv2c, and SNMPv3. Users are assigned to "groups" that are defined by a security model and specified security levels. Each group also has a defined security access to set of MIB objects for reading and writing, which are known as "views." The switch has a default view (all MIB objects) and default groups defined for security models v1 and v2c. The following table shows the security models and levels available and the system default settings.

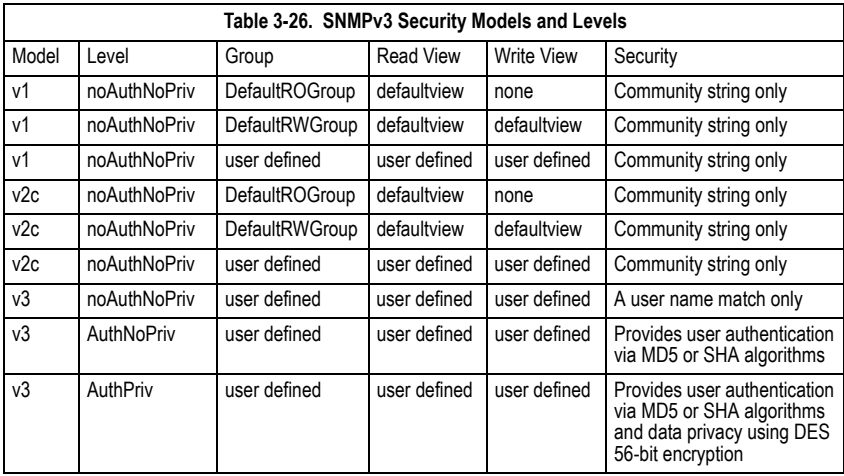

The predefined default groups and view can be deleted from the system.

### **Enabling SNMP**

The *[Engine ID Page](#page-89-0)* permits the enabling of both SNMP and Authentication notifications.

An SNMPv3 engine is an independent SNMP agent that resides on the switch. This engine protects against message replay, delay, and redirection. The engine ID is also used in combination with user passwords to generate the security keys for authenticating and encrypting SNMPv3 packets.

A local engine ID is automatically generated that is unique to the switch. This is referred to as the default engine ID. If the local engine ID is deleted or changed, all SNMP users will be cleared. You will need to reconfigure all existing users.

A new engine ID can be specified by entering 1 to 26 hexadecimal characters. If less than 26 characters are specified, trailing zeroes are added to the value. For example, the value "1234" is equivalent to "1234" followed by 22 zeroes. SNMP is enabled by default.

- **Local Engine ID (0-32 Characters)**  Displays the local device Engine ID. The field value is a hexadecimal string. Each byte in hexadecimal character strings is two hexadecimal digits. Each byte can be separated by a period or a colon. The Engine ID must be defined before SNMPv3 is enabled. Select a default Engine ID that is comprised of an Enterprise number and the default MAC address.
- **Use Default**  Uses the device-generated Engine ID. The default Engine ID is based on the device MAC address and is defined per standard as:
	- *First 4 octets* first bit = 1, the rest is IANA Enterprise number.

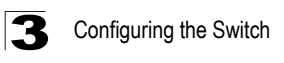

- Fifth octet Set to 3 to indicate the MAC address that follows.
- *Last 6 octets*  MAC address of the device.

**Web** — Click System, SNMP, Security, Engine ID. Define the fields and click Apply.

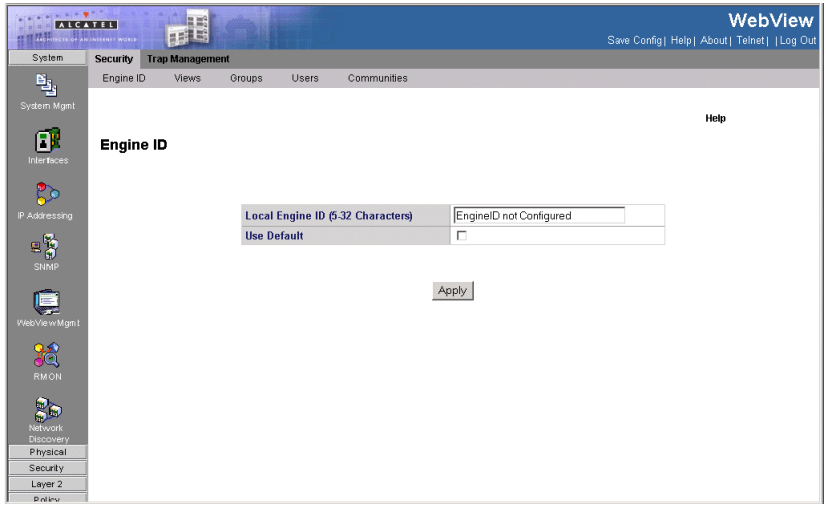

**Figure 3-27. Engine ID Page**

<span id="page-89-0"></span>**CLI** – The following example enables SNMPv3 on the switch:

Console(config)# **snmp server engineid local default** [4-334](#page-345-1)

### **Defining SNMP Views**

SNMP views provide or block access to device features or portions of features. For example, a view can be defined which provides that SNMP group A has *Read Onl*y (R/O) access to Multicast groups, while SNMP group B has *Read-Write* (R/W) access to Multicast groups. Feature access is granted via the MIB name or MIB Object ID. The [SNMP Views Page](#page-90-0) contains fields for assigning parameters that provide or block access to device features.

- **View Name** Displays the user-defined views. The view name can contain a maximum of 30 alphanumeric characters.
- **Object ID Subtree** Displays the device feature OID included in or excluded from the selected SNMP view.
- **View Type** Indicates whether the defined OID branch will be included in or excluded from the selected SNMP view.

- **Remove** Deletes the currently selected view. The possible field values are:
	- *Checked* Removes the selected view.
	- *Unchecked* Maintains the list of views.

**Web** – Click System, SNMP, Security, Views. Click New to configure a new view. In the New View page, define a name and specify OID subtrees in the switch MIB to be included or excluded in the view. Click Back to save the new view and return to the SNMPv3 Views list. For a specific view, click on View OID Subtrees to display the current configuration, or click on Edit OID Subtrees to make changes to the view settings. To delete a view, check the box next to the view name, then click Delete.

| <b>STATE</b><br><b>EL ST Architects OF AN INTERNET WORLD</b> |                 | $\mathbb{F}^{\mathbb{E}}$ |                          |                      |                  |                |               | Save Config  Help  About  Telnet    Log Out | WebView |
|--------------------------------------------------------------|-----------------|---------------------------|--------------------------|----------------------|------------------|----------------|---------------|---------------------------------------------|---------|
| System                                                       | <b>Security</b> | <b>Trap Management</b>    |                          |                      |                  |                |               |                                             |         |
| ٩                                                            | Engine ID       | Views<br>Groups           | <b>Users</b>             | Communities          |                  |                |               |                                             |         |
|                                                              |                 |                           |                          |                      |                  |                |               |                                             |         |
| System Mgmt                                                  |                 |                           |                          |                      |                  |                |               | Help                                        |         |
| FP<br>Interfaces                                             | <b>Views</b>    |                           |                          |                      |                  |                |               |                                             |         |
| Ю                                                            |                 |                           | <b>View Name</b>         |                      | Default          | $\overline{ }$ |               |                                             |         |
| IP Addressing                                                |                 |                           |                          |                      |                  |                |               |                                             |         |
| $\frac{a}{b}$                                                | Add             |                           |                          |                      |                  |                |               |                                             |         |
|                                                              |                 | #                         | <b>Object ID Subtree</b> |                      | <b>View Type</b> |                | <b>Remove</b> |                                             |         |
|                                                              |                 | $\mathbf{1}$              |                          | 1                    |                  | Included       | $\Box$        |                                             |         |
|                                                              |                 | 2                         |                          | 1.3.6.1.6.3.13       |                  | Excluded       | П             |                                             |         |
| WebView Mgmt                                                 |                 | 3                         |                          | 1.3.6.1.6.3.16       |                  | Excluded       | $\Box$        |                                             |         |
|                                                              |                 | 4                         |                          | 1.3.6.1.6.3.18       |                  | Excluded       | $\Box$        |                                             |         |
| 跪                                                            |                 | 5                         |                          | 1.3.6.1.6.3.12.1.2   |                  | Excluded       | $\Box$        |                                             |         |
| <b>RMON</b>                                                  |                 | 6                         |                          | 1.3.6.1.6.3.12.1.3   |                  | Excluded       | $\Box$        |                                             |         |
|                                                              |                 | $\overline{t}$            |                          | 1.3.6.1.6.3.15.1.2   |                  | Excluded       | $\Box$        |                                             |         |
| 9日                                                           |                 | 8                         |                          | 1.3.6.1.4.1.89.2.7.2 |                  | Excluded       | $\Box$        |                                             |         |
| Network<br>Discovery                                         |                 | 9                         |                          | $\mathbf{1}$         |                  | Included       | $\Box$        |                                             |         |
| Physical<br>Security<br>Layer 2<br>Poliny                    |                 |                           |                          |                      | Apply            |                |               |                                             |         |

**Figure 3-28. SNMP Views Page**

<span id="page-90-0"></span>**CLI** – The following in an example of the SNMP View CLI commands:

```
Console(config)# snmp-server filter filter-name system included
Console(config)# snmp-server filter filter-name system.7 excluded
Console(config)# snmp-server filter filter-name ifEntry.*.1 included 4-334
```
## **Defining SNMP Group Profiles**

The *[SNMP Groups Page](#page-92-0)* provides information for creating SNMP groups, and assigning SNMP access control privileges to SNMP groups. Groups allow network managers to assign access rights to specific device features, or feature aspects.

#### **Command Attributes**

• **Group Name** — Displays the user-defined group to which access control rules are applied. The field range is up to 30 characters.

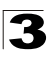

- **Security Model**  Defines the SNMP version attached to the group. The possible field values are:
	- *SNMPv1* SNMPv1 is defined for the group.
	- *SNMPv2c* SNMPv2c is defined for the group.
	- *SNMPv3* SNMPv3 is defined for the group.
- **Security Level** Defines the security level attached to the group. Security levels apply to SNMPv3 only. The possible field values are:
	- *No Authentication* Indicates that neither the Authentication nor the Privacy security levels are assigned to the group.
	- *Authentication* Authenticates SNMP messages, and ensures that the SNMP message's origin is authenticated.
	- *Privacy* Encrypts SNMP messages.
- **Operation** Defines the group access rights. The possible field values are:
	- *Read* Management access is restricted to read-only, and changes cannot be made to the assigned SNMP view.
	- *Write* Management access is read-write and changes can be made to the assigned SNMP view.
	- *Notify* Sends traps for the assigned SNMP view.
- **Remove** Removes SNMP groups. The possible field values are:
	- *Checked* Removes the selected SNMP group.
	- *Unchecked* Maintains the SNMP groups.

**Web** – Click System, SNMP, Security, Groups. Click New to configure a user name. In the New User page, define a name and assign it to a group, then click Add to save the configuration and return to the User Name list. To delete a user, check the box next to the user name, then click Delete. To change the assigned group of a user, click Change Group in the Actions column of the users table and select the new group.

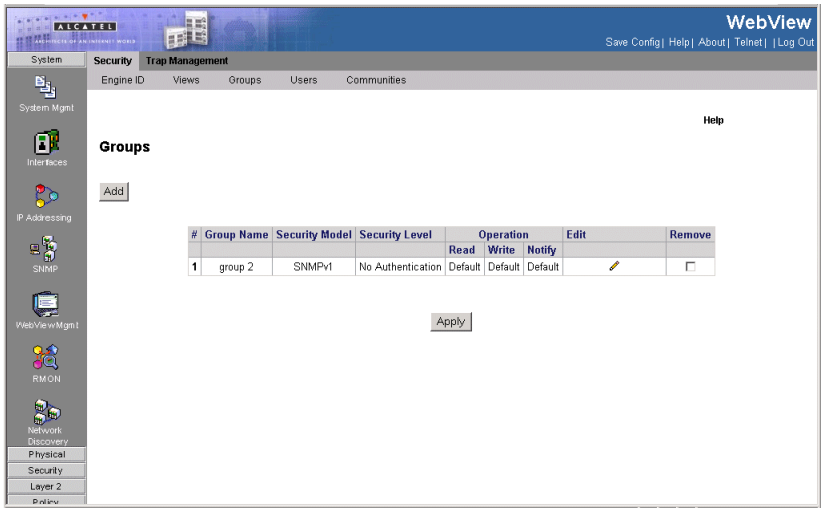

**Figure 3-29. SNMP Groups Page**

<span id="page-92-0"></span>**CLI** – The following is an example of the SNMP CLI commands:

```
Console(config)# snmp-server group user-group v3 priv read 
user-view 4-334
```
## **Defining SNMP Users**

The *[SNMP Users Page](#page-94-0)* enables assigning system users to SNMP groups, as well as defining the user authentication method. Each SNMPv3 user is defined by a unique name. Users must be configured with a specific security level and assigned to a group.

- **User Name** Contains a list of user-defined user names. The field range is up to 30 alphanumeric characters.
- **Group Name** Contains a list of user-defined SNMP groups. SNMP groups are defined in the *SNMP Group Profile Page*.
- **Engine ID** Displays either the local or remote SNMP entity to which the user is connected. Changing or removing the local SNMP Engine ID deletes the SNMPv3 user database.

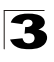

- *Local* Indicates that the user is connected to a local SNMP entity.
- *Remote* Indicates that the user is connected to a remote SNMP entity. If the Engine ID is defined, remote devices receive inform messages.
- **Authentication**  Displays the method used to authenticate users. The possible field values are:
	- *MD5 Key*  Users are authenticated using the HMAC-MD5 algorithm.
	- *SHA Key*  Users are authenticated using the HMAC-SHA-96 authentication level.
	- *MD5 Password* The HMAC-MD5-96 password is used for authentication. The user should enter a password.
	- *SHA Password* Users are authenticated using the HMAC-SHA-96 authentication level. The user should enter a password.
	- *No Authentication* No user authentication is used.
- **Remove** Removes users from a specified group. The possible field values are:
	- *Checked* Removes the selected user.
	- *Unchecked* Maintains the list of users.
- **Authentication Method**  Defines the SNMP Authentication Method.
- **Authentication Key**  Defines the HMAC-MD5-96 or HMAC-SHA-96 authentication level. The authentication and privacy keys are entered to define the authentication key. If only authentication is required, 16 bytes are defined. If both privacy and authentication are required, 32 bytes are defined. Each byte in hexadecimal character strings is two hexadecimal digits. Each byte can be separated by a period or a colon.
- **Privacy Key**  Defines the privacy key (LSB). If only authentication is required, 20 bytes are defined. If both privacy and authentication are required, 36 bytes are defined. Each byte in hexadecimal character strings is two hexadecimal digits. Each byte can be separated by a period or colon.
- **Password** Defines the password for the group member

**Web** – Click System, SNMP, Security, Users. Click Add to configure a user name. In the New User page, define a name and assign it to a group, then click Apply to save the configuration and return to the User Name list. To delete a user, check the box next to the user name, then click Delete. To change the assigned group of a user, click Change Group in the Actions column of the users table and select the new group.

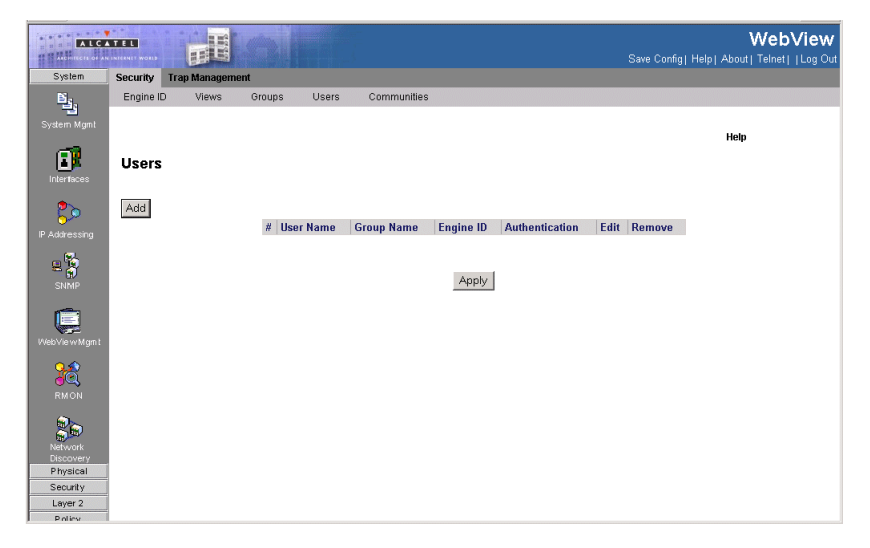

**Figure 3-30. SNMP Users Page**

<span id="page-94-0"></span>**CLI** – The following is an example of the SNMP User CLI commands:

```
Console(config)# snmp-server user John user-group 4-334
```
### **Defining SNMP Communities**

Access rights are managed by defining communities in the [SNMP Communities](#page-95-0)  [Page](#page-95-0). You may configure up to five community strings authorized for management access using SNMP v1 and v2c. For security reasons, you should consider removing the default strings. When the community names are changed, access rights are also changed. SNMP communities are defined only for SNMP v1 and SNMP v2c.

#### **Command Attributes**

The Basic Table contains the following fields:

- **Management Station** Displays the management station IP address for which the basic SNMP community is defined.
- **Community String**  Defines the password used to authenticate the management station to the device.
- **Access Mode** Defines the access rights of the community. The possible field values are:
	- *Read Only* Management access is restricted to read-only, and changes cannot be made to the community.

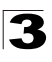

- *Read Write* Management access is read-write and changes can be made to the device configuration, but not to the community.
- *SNMP Admin* User has access to all device configuration options, as well as permissions to modify the community.
- **View Name**  Contains a list of user-defined SNMP views
- **Remove**  Removes a community. The possible field values are:
	- *Checked* Removes the selected SNMP community.
	- *Unchecked* Maintains the SNMP communities.

The Advanced Table contains the following fields:

- **Management Station** Displays the management station IP address for which the advanced SNMP community is defined.
- **Community String**  Defines the password used to authenticate the management station to the device.
- **Group Name**  Defines advanced SNMP community group names.
- **Remove**  Removes a community. The possible field values are:
	- *Checked* Removes the selected SNMP communities.
	- *Unchecked* Maintains the SNMP communities.

**Web** – Click System, SNMP, Security, Communities. Add new community strings as required, select the access rights from the Access Mode drop-down list, then click Add.

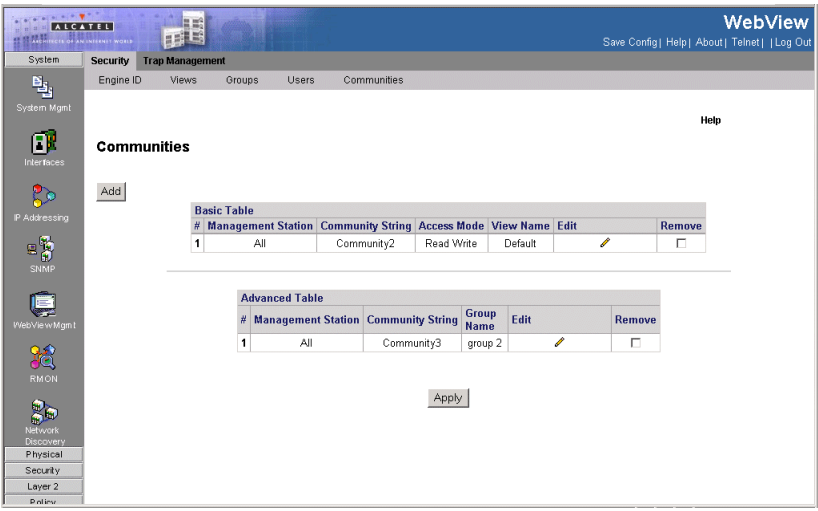

<span id="page-95-0"></span>**Figure 3-31. SNMP Communities Page**

**CLI** – The following is an example of the SNMP Communities CLI commands:

```
Console(config)# snmp-server community public su 192.168.1.20 4-334
```
### **Defining SNMP Notification Global Parameters**

The *[SNMP Global Trap Settings Page](#page-96-0)* contains parameters for enables you to define SNMP notification parameters.

#### **Command Attributes**

- **Enable SNMP Notifications**  Specifies whether the device can send SNMP notifications. The possible field values are:
	- *Checked* Enables SNMP notifications.
	- *Unchecked* Disables SNMP notifications.
- **Enable Authentication Notifications** Specifies whether SNMP authentication failure notification is enabled on the device. The possible field values are:
	- *Checked* Enables the device to send authentication failure notifications.
	- *Unchecked* Disables the device from sending authentication failure notifications.

**Web** - Click System, SNMP, Trap Management, Global Trap Settings. Define the fields and click Apply.

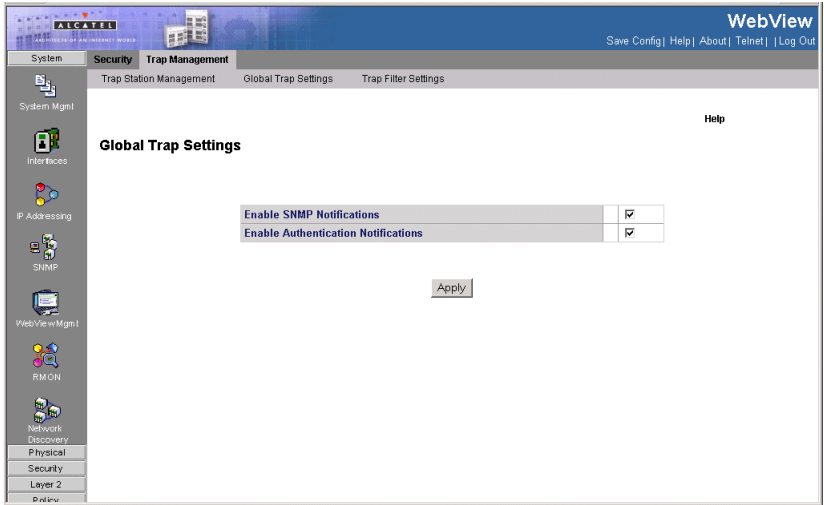

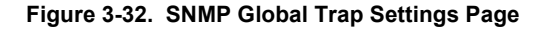

<span id="page-96-0"></span>**CLI** – The following is an example of the SNMP commands for enabling traps:

```
Console(config)# snmp server enable traps 4-334
```
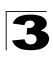

Configuring the Switch

## **Defining SNMP Notification Filters**

The *[Trap Filter Settings Page](#page-97-0)* permits filtering traps based on OIDs. Each OID is linked to a device feature or a portion of a feature. The *[Trap Filter Settings Page](#page-97-0)* also allows network managers to filter notifications.

#### **Command Attributes**

- **Filter Name** Contains a list of user-defined notification filters.
- **Object ID Subtree**  Displays the OID for which notifications are sent or blocked. If a filter is attached to an OID, traps or informs are generated and sent to the trap recipients. OIDs are selected from either the *Select from* field or the *Object ID* field.
- **Filter Type** Indicates whether to send traps or informs relating to the selected OID.
	- *Excluded* Does not send traps or informs.
	- *Included* Sends traps or informs.
- **Remove** Deletes filters.
	- *Checked* Deletes the selected filter.
	- *Unchecked* Maintains the list of filters.

**Web** – Click System, SNMP, Trap Management, Trap Filter Settings. Define the fields and click Apply.

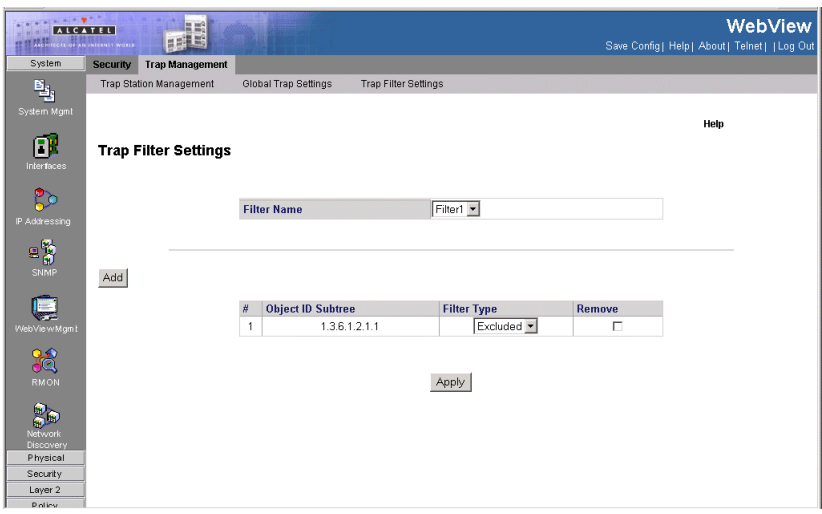

<span id="page-97-0"></span>**Figure 3-33. Trap Filter Settings Page**

#### **CLI** – The following is an example of the Trap Management CLI commands:

```
Console(config)# snmp-server filter filter-name system included
Console(config)# snmp-server filter filter-name system.7 excluded
Console(config)# snmp-server filter filter-name ifEntry.*.1 included 4-334
```
### **Defining SNMP Notification Recipients**

The *[SNMP Trap Station Management Page](#page-100-0)* contains information for defining filters that determine whether traps are sent to specific users, and the trap type sent. SNMP notification filters provide the following services:

- Identifying Management Trap Targets
- Trap Filtering
- Selecting Trap Generation Parameters
- Providing Access Control Checks

Traps indicating status changes are issued by the switch to specified trap managers. You must specify trap managers so that key events are reported by this switch to your management station (using network management platforms such as HP OpenView). You can specify up to five management stations that will receive authentication failure messages and other trap messages from the switch.

#### **Command Attributes**

The *SNMPv1,2 Notification Recipient* table contains the following fields:

- **Recipients IP** Displays the IP address to which the traps are sent.
- **Notification Type**  Displays the notification sent. The possible field values are:
	- *Trap* Indicates traps are sent.
	- *Inform* Indicates informs are sent.
- **Community String**  Displays the community string of the trap manager.
- **Notification Version** Displays the trap type. The possible field values are:
	- *SNMP V1* Indicates that SNMP Version 1 traps are sent.
	- *SNMP V2c* Indicates that SNMP Version 2 traps are sent.
- **UDP Port**  Displays the UDP port used to send notifications. The default is 162.
- **Filter Name** Indicates if the SNMP filter for which the SNMP Notification filter is defined.
- **Timeout**  Indicates the amount of time (in seconds) the device waits before re-sending informs. The default is 15 seconds.
- **Retries**  Indicates the amount of times the device re-sends an inform request. The default is 3 seconds.
- **Remove** Deletes the currently selected recipient. The possible field values are:
	- *Checked* Removes the selected recipient from the list of recipients.
	- *Unchecked* Maintains the list of recipients.

The *SNMPv3 Notification Recipient* table contains the following fields:

• **Recipient IP** — Displays the IP address to which the traps are sent.

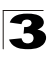

Configuring the Switch

- **Notification Type** Displays the type of notification sent. The possible field values are:
	- *Trap* Indicates that traps are sent.
	- *Inform* Indicates that informs are sent.
- **User Name**  Displays the user to which SNMP notifications are sent.
- **Security Level**  Displays the means by which the packet is authenticated. The possible field values are:
	- *No Authentication* Indicates that the packet is neither authenticated nor encrypted.
	- *Authentication*  Indicates that the packet is authenticated.
	- *Privacy* Encrypts SNMP messages.
- **UDP Port**  The UDP port used to send notifications. The field range is 1-65535. The default is 162.
- **Filter Name**  Includes or excludes SNMP filters.
- **Timeout**  The amount of time (seconds) the device waits before resending informs. The field range is 1-300. The default is 10 seconds.
- **Retries** The amount of times the device resends an inform request. The field range is 1-255. The default is 3.
- **Remove** Deletes the currently selected recipient. The possible field values are:
	- *Checked* Removes the selected recipient from the list of recipients.
	- *Unchecked* Maintains the list of recipients.

**Web** – Click SNMP, Trap Management, Trap Station Management. Define the fields and click Add.

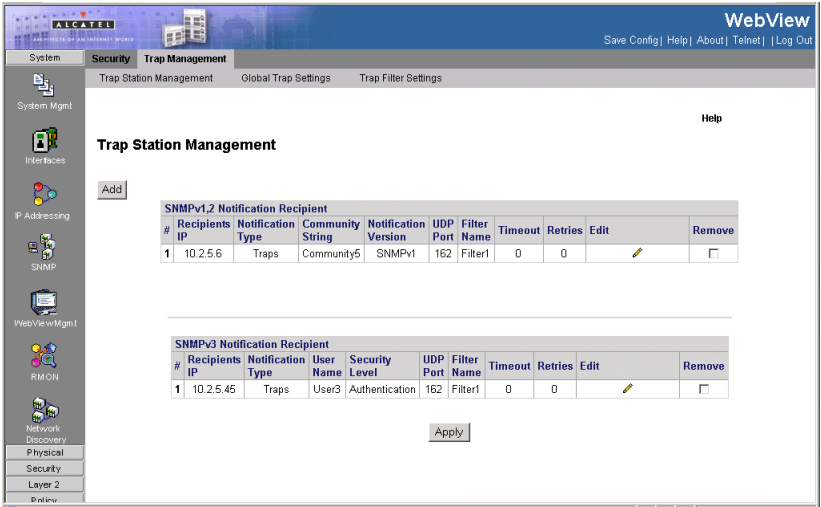

#### **Figure 3-34. SNMP Trap Station Management Page**

<span id="page-100-0"></span>**CLI** – The following is an example of the SNMP Recipient commands:

Console(config)# **snmp-server host** 10.1.1.1 management 2 [4-334](#page-345-1)

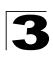

Configuring the Switch

# **[Configuring User Authentication](X18734 \* MERGEFORMAT)**

You can restrict management access to this switch using the following options:

- Passwords Configure the password for the current user.
- Authentication Settings Use remote authentication to configure access rights.
- HTTPS Settings Provide a secure web connection.
- SSH Settings Provide a secure shell (for secure Telnet access).
- Port Security Configure secure addresses for individual ports.
- 802.1x Use IEEE 802.1x port authentication to control access to specific ports.
- IP Filter Filters management access to the web, SNMP or Telnet interface.

## **Defining Local Users Passwords**

Network administrators can define users, passwords, and access levels for users using the *[Local Users Page](#page-102-0)*.

#### **Command Attributes:**

- **User Name** Displays the user name.
- **Access Level** Displays the user access level. The lowest user access level is 1 and the highest is 15. Users with access level 15 are Privileged Users, and only they can access and use the EWS.
- **Lockout Status** Displays the user access status.
- **Remove** Removes the user from the **User Name** list. The possible field values are:
	- *Checked* Removes the selected local user.
	- *Unchecked* Maintains the local users.
- **Password** Defines the local user password. Local user passwords can contain up to 159 characters.
- **Confirm Password** Verifies the password.

**Web** – Click System, WebViewMgmt, Passwords, Local Users, define the fields, and click Apply.

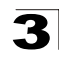

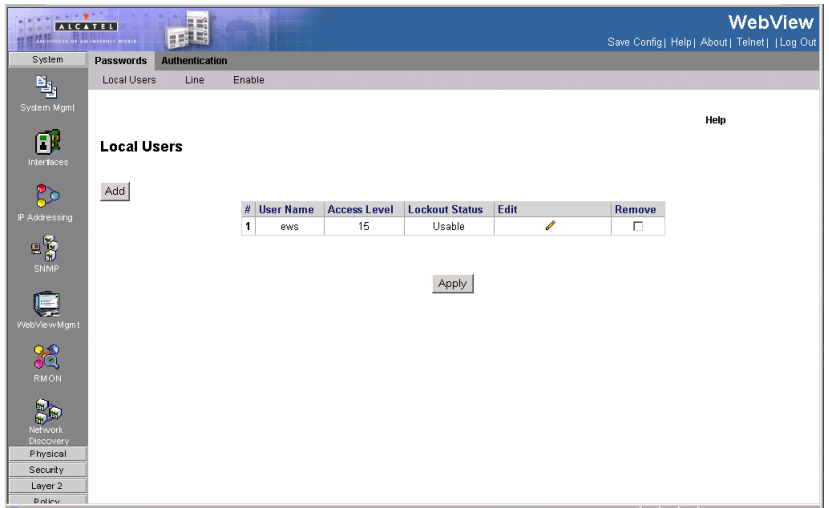

**Figure 3-35. Local Users Page**

<span id="page-102-0"></span>**CLI** – The following is an example of the CLI commands used for configuring Local Users Passwords:

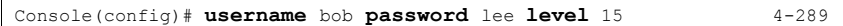

### **Defining Line Passwords**

Network administrators can define line passwords in the *[Line Page](#page-103-0)*. After the line password is defined, a management method is assigned to the password. The device can be accessed using the following methods:

- Console
- Telnet
- Secure Telnet

To define line passwords:

The *[Line Page](#page-103-0)* contains the following fields:

- **Console Line Password**  Defines the line password for accessing the device via a Console session. Passwords can contain a maximum of 159 characters.
- **Telnet Line Password**  Defines the line password for accessing the device via a Telnet session. Passwords can contain a maximum of 159 characters.
- **Secure Telnet Line Password** Defines the line password for accessing the device via a secure Telnet session. Passwords can contain a maximum of 159 characters.
- **Confirm Password** Confirms the new line password. The password appears in

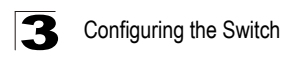

the \*\*\*\*\* format.

**Web** – Click System, WebViewMgmt, Passwords, Line, define the fields, and click Apply.

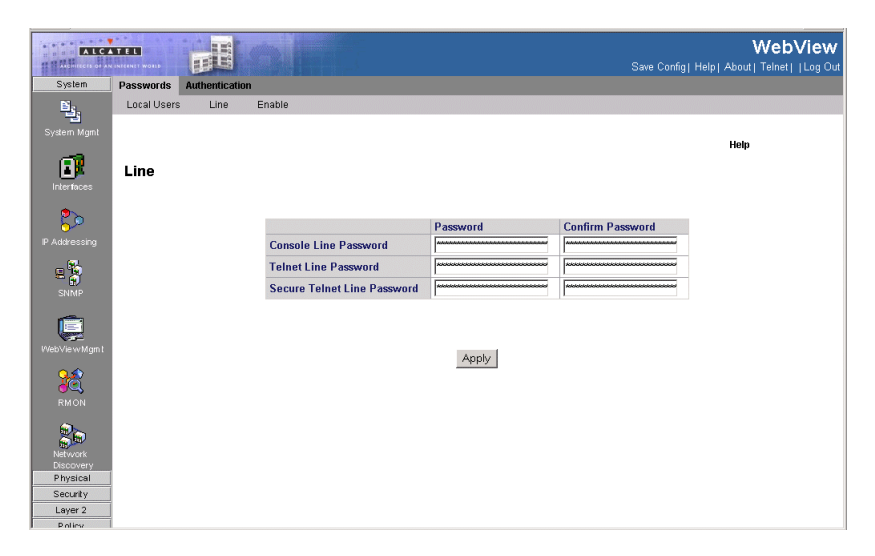

**Figure 3-36. Line Page**

<span id="page-103-0"></span>**CLI** – The following is an example of the CLI commands used for configuring Line Passwords.

```
Console(config)# line console 4-402
Console(config-line)# password secret 4-288
```
### **Defining Enable Passwords**

The *[Enable Page](#page-104-0)* sets a local password for a particular access level.

#### **Command Attributes**

- **Level**  Defines the access level associated with the enable password. Possible field values are 1-15.
- **Password**  Defines the enable password.
- **Confirm Password**  Confirms the new enable password. The password appears in the  $****$  format.

**Web** – Click System, WebViewMgmt, Passwords, Enable, define the fields, and click Apply.

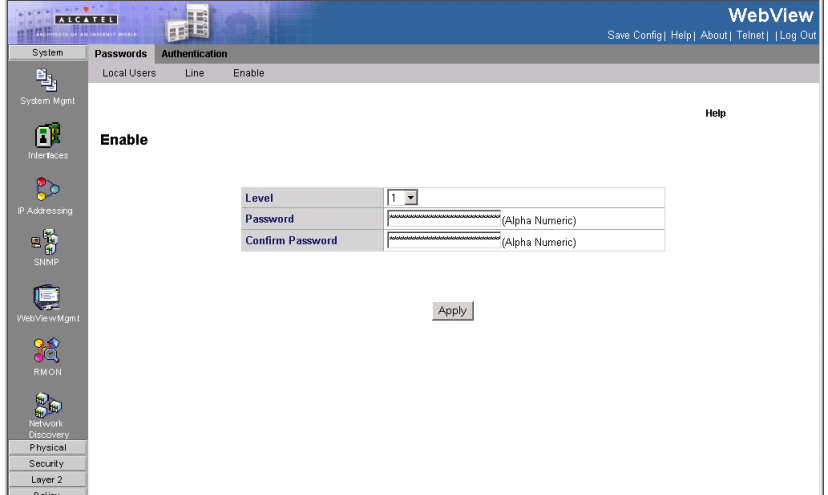

**Figure 3-37. Enable Page**

<span id="page-104-0"></span>**CLI** – The following is an example of the CLI commands used for configuring Enable Passwords:

```
Console(config)# enable password level 15 secret 4-289
```
## **Defining Access Profiles**

Access profiles are profiles and rules for accessing the device. Access to management functions can be limited to user groups. User groups are defined for interfaces according to IP addresses or IP subnets. Access profiles contain management methods for accessing and managing the device. The device management methods include:

- All
- Telnet
- Secure Telnet (SSH)
- HTTP

Management access to different management methods may differ between user groups. For example, User Group 1 can access the switch module only via an HTTPS session, while User Group 2 can access the switch module via both HTTPS and Telnet sessions. The *[Access Profiles Page](#page-107-0)* contains the currently configured access profiles and their activity status.

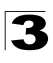

Assigning an access profile to an interface denies access via other interfaces. If an access profile is assigned to any interface, the device can be accessed by all interfaces.

Use the Authentication Settings menu to restrict management access based on specified user names and passwords. You can manually configure access rights on the switch, or you can use a remote access authentication server based on RADIUS or TACACS+ protocols.

Remote Authentication Dial-in User Service (RADIUS) and Terminal Access Controller Access Control System Plus (TACACS+) are logon authentication protocols that use software running on a central server to control access to RADIUS-aware or TACACS- aware devices on the network. An authentication server contains a database of multiple user name/password pairs with associated privilege levels for each user that requires management access to the switch.

For example, if you select (1) RADIUS, (2) TACACS+ and (3) Local, the user name and password on the RADIUS server is verified first. If the RADIUS server is not available, then authentication is attempted using the TACACS+ server, and finally the local user name and password is checked.

Ensure the following when configuring Authentication Profiles:

- By default, management access is always checked against the authentication database stored on the local switch. If a remote authentication server is used, you must specify the authentication sequence and the corresponding parameters for the remote authentication protocol. Local and remote logon authentication control management access via the console port, web browser, or Telnet.
- RADIUS and TACACS+ logon authentication assign a specific privilege level for each user name/password pair. The user name, password, and privilege level must be configured on the authentication server.

- **Access Profile Name**  Defines the access profile name. The access profile name can contain up to 32 characters.
- **Current Active Access Profile**  Defines the access profile currently active.
- **Remove** Removes the selected access profile. The possible field values are:
	- *Checked* Removes the selected access profile.
	- *Unchecked* Maintains the access profiles.
- **Rule Priority** Defines the rule priority. When the packet is matched to a rule, user groups are either granted permission or denied device management access. The rule number is essential to matching packets to rules, as packets are matched on a first-fit basis. The rule priorities are assigned in the *[Profiles Rules Page](#page-109-0)*.
- **Management Method** Defines the management method for which the rule is defined. Users with this access profile can access the device using the management method selected. The possible field values are:
	- *All* Assigns all management methods to the rule.
	- *Telnet* Assigns Telnet access to the rule. If selected, users accessing the device using Telnet meeting access profile criteria are permitted or denied access to the

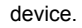

- *Secure Telnet (SSH)* Assigns SSH access to the rule. If selected, users accessing the device using Telnet meeting access profile criteria are permitted or denied access to the device.
- HTTP Assigns HTTP access to the rule. If selected, users accessing the device using HTTP meeting access profile criteria are permitted or denied access to the device.
- *Secure HTTP (HTTPS)* Assigns HTTPS access to the rule. If selected, users accessing the device using HTTPS meeting access profile criteria are permitted or denied access to the device.
- *SNMP* Assigns SNMP access to the rule. If selected, users accessing the device using SNMP meeting access profile criteria are permitted or denied access to the device.
- **Interface** Defines the interface on which the access profile is defined. The possible field values are:
	- Port Specifies the port on which the access profile is defined.
	- LAG Specifies the LAG on which the access profile is defined.
	- VLAN Specifies the VLAN on which the access profile is defined.
- **Source IP Address** Defines the interface source IP address to which the access profile applies. The *Source IP Address* field is valid for a subnetwork.
- *Network Mask* The IP subnetwork mask.
- Prefix Length The number of bits that comprises the source IP address prefix, or the network mask of the source IP address.
- **Action** —Defines the action attached to the rule. The possible field values are:
	- *Permit* Permits access to the device.
	- *Deny* Denies access to the device. This is the default.

**Web** – Click System, WebViewMgmt, Authentication, Access Profiles, define the fields, and click Apply.

| $x(x) = x^2 + 2x + 1$<br><b>ALCATEL</b><br>ARCHITECTS OF AN INTERNET WORLD        |                                        | 副                     |                            |                                                |                          | WebView<br>Save Config  Help  About  Telnet    Log Out |
|-----------------------------------------------------------------------------------|----------------------------------------|-----------------------|----------------------------|------------------------------------------------|--------------------------|--------------------------------------------------------|
| System                                                                            | <b>Passwords</b>                       | <b>Authentication</b> |                            |                                                |                          |                                                        |
| 뗩<br>System Mgmt                                                                  | <b>Access Profiles</b>                 | <b>Profiles Rules</b> | Authentication Profiles    | <b>Authentication Mapping</b>                  | TACACS+<br><b>RADIUS</b> |                                                        |
| Fľ<br><b>Interfaces</b>                                                           | <b>Access Profiles</b>                 |                       |                            |                                                |                          | Help                                                   |
| Lо<br>IP Addressing                                                               | $\operatorname{\mathsf{Add}}\nolimits$ |                       |                            |                                                |                          |                                                        |
| $\begin{array}{c}\n\mathbb{E} \mathbf{B} \\ \mathbb{S}^{\text{NMP}}\n\end{array}$ |                                        |                       | <b>Access Profile Name</b> | <b>Current Active</b><br><b>Access Profile</b> | Remove                   |                                                        |
|                                                                                   |                                        |                       | None                       | $\mathbf G$                                    |                          |                                                        |
|                                                                                   |                                        |                       | Console Only               | $\circ$                                        | $\Box$                   |                                                        |
| Ę<br>WebVie w Mgmt                                                                |                                        |                       |                            |                                                |                          |                                                        |
| 鸦<br>RMON                                                                         |                                        |                       |                            | Apply                                          |                          |                                                        |
| 80<br>Network<br>Discovery                                                        |                                        |                       |                            |                                                |                          |                                                        |
| Physical                                                                          |                                        |                       |                            |                                                |                          |                                                        |
| Security                                                                          |                                        |                       |                            |                                                |                          |                                                        |
| Layer 2                                                                           |                                        |                       |                            |                                                |                          |                                                        |
| <b>Dollard</b>                                                                    |                                        |                       |                            |                                                |                          |                                                        |

**Figure 3-38. Access Profiles Page**

<span id="page-107-0"></span>**CLI** – The following is an example of the CLI commands used for configuring Access Profiles:

```
Console(config)# ip https port 100 4-624
Console(config)# ip http port 100 4-622
```
## **Defining Profile Rules**

Access profiles can contain up to 256 rules that determine which users can manage the switch module, and by which methods. Users can also be blocked from accessing the device. Rules are composed of filters including:

- Rule Priority
- Interface
- Management Method
- IP Address
- Prefix Length
- Forwarding Action

The rule order in the profile rules table is important, since packets are matched to the first rule meeting the rule criteria. The [Profiles Rules Page](#page-109-0) contains parameters for defining profile rules.

#### **Command Attributes**

• **Access Profile Name** — Displays the access profile to which the rule is attached.
- **Priority** Defines the rule priority. When the packet is matched to a rule, user groups are either granted permission or denied device management access. The rule number is essential to matching packets to rules, as packets are matched on a first-fit basis.
- **Interface** Indicates the interface type to which the rule applies. The possible field values are:
	- *Port* Attaches the rule to the selected port.
	- *LAG* Attaches the rule to the selected LAG.
	- *VLAN* Attaches the rule to the selected VLAN.
- **Management Method** Defines the management method for which the rule is defined. Users with this access profile can access the device using the management method selected. The possible field values are:
	- *All* Assigns all management methods to the rule.
	- *Telnet* Assigns Telnet access to the rule. If selected, users accessing the device using Telnet meeting access profile criteria are permitted or denied access to the device.
	- *Secure Telnet (SSH)* Assigns SSH access to the rule. If selected, users accessing the device using Telnet meeting access profile criteria are permitted or denied access to the device.
	- *HTTP* Assigns HTTP access to the rule. If selected, users accessing the device using HTTP meeting access profile criteria are permitted or denied access to the device.
	- *Secure HTTP (HTTPS)* Assigns HTTPS access to the rule. If selected, users accessing the device using HTTPS meeting access profile criteria are permitted or denied access to the device.
	- *SNMP* Assigns SNMP access to the rule. If selected, users accessing the device using SNMP meeting access profile criteria are permitted or denied access to the device.
- **Source IP Address** Defines the interface source IP address to which the rule applies.
- **Prefix Length** Defines the number of bits that comprise the source IP address prefix, or the network mask of the source IP address.
- **Action** —Defines the action attached to the rule. The possible field values are:
	- *Permit* Permits access to the device.
	- *Deny* Denies access to the device. This is the default.
- **Remove** Removes rules from the selected access profiles. The possible field values are:
	- *Checked* Removes the selected rule from the access profile.
	- *Unchecked* Maintains the rules attached to the access profile.

**Web** – Click System, WebViewMgmt, Authentication, Profiles Rules, define the fields, and click Apply.

| $-1.177$<br><b>ALCATEL</b><br>ARCHITECTE OF AN INTERNIT WORLD |                       | 副                     |                       |                                |                                    |                               |        |                    |                                             |               | WebView |
|---------------------------------------------------------------|-----------------------|-----------------------|-----------------------|--------------------------------|------------------------------------|-------------------------------|--------|--------------------|---------------------------------------------|---------------|---------|
| System                                                        | <b>Passwords</b>      | <b>Authentication</b> |                       |                                |                                    |                               |        |                    | Save Config  Help  About  Telnet    Log Out |               |         |
|                                                               | Access Profiles       |                       | <b>Profiles Rules</b> | <b>Authentication Profiles</b> |                                    | <b>Authentication Mapping</b> |        | TACACS+            | <b>RADIUS</b>                               |               |         |
| 亀                                                             |                       |                       |                       |                                |                                    |                               |        |                    |                                             |               |         |
| System Mgmt                                                   |                       |                       |                       |                                |                                    |                               |        |                    |                                             | Help          |         |
| Œ<br>Interfaces                                               | <b>Profiles Rules</b> |                       |                       |                                |                                    |                               |        |                    |                                             |               |         |
| ₿<br>IP Addressing                                            |                       |                       |                       | <b>Access Profile Name</b>     |                                    | Console Only                  |        |                    |                                             |               |         |
|                                                               |                       |                       |                       |                                |                                    |                               |        |                    |                                             |               |         |
| $\frac{1}{\frac{1}{\frac{1}{\sqrt{3}}}}$                      | Add                   |                       |                       |                                |                                    |                               |        |                    |                                             |               |         |
| Ę                                                             |                       | $\#$                  |                       | <b>Priority Interface</b>      | <b>Management Source</b><br>Method | <b>IP Address Length</b>      | Prefix | <b>Action Edit</b> |                                             | <b>Remove</b> |         |
| WebVie w Mgmt                                                 |                       | 1                     |                       | noName_notPresentPort          | All                                |                               | /32    | Deny               | v                                           | п             |         |
| <b>SEC</b><br>RMON                                            |                       |                       |                       |                                |                                    |                               |        |                    |                                             |               |         |
| $\frac{1}{2}$<br>Network<br>Discovery<br>Physical             |                       |                       |                       |                                |                                    | Apply                         |        |                    |                                             |               |         |
| Security<br>Layer 2<br>Poliny                                 |                       |                       |                       |                                |                                    |                               |        |                    |                                             |               |         |

**Figure 3-39. Profiles Rules Page**

**CLI** – The following is an example of the CLI commands used for configuring Profile Rules:

```
Console(config)# ip http server 4-622
Console(config)# ip https server 4-623
```
# **Defining Authentication Profiles**

Authentication profiles allow network administrators to assign authentication methods for user authentication. User authentication can be performed locally or on an external server. User authentication occurs in the order the methods are selected. If the first authentication method is not available, the next selected method is used. For example, if the selected authentication methods are RADIUS and Local, and the RADIUS server is not available, then the user is authenticated locally. The *[Authentication Profiles Page](#page-110-0)* contains the following fields:

- **Profile Name** User-defined authentication profile lists to which user-defined authentication profiles are added.
- **Methods**  Defines the user authentication methods. The possible field values are:
	- *None* Assigns no authentication method to the authentication profile.
	- *Local* Authenticates the user at the device level. The device checks the user name and password for authentication.
	- *RADIUS* Authenticates the user at the RADIUS server.

- *Line* Authenticates the user using a line password.
- *Enable* Authenticates the user using an enable password.
- **TACACS+** Authenticates the user at the TACACS+ server.
- **Remove** Removes the selected authentication profile. The possible field values are:
	- *Checked* Removes the selected authentication profile.
	- *Unchecked* Maintains the authentication profiles.
- **Profile Method** 
	- Login Specifies the user-defined authentication profile list for login passwords.
	- Enable Specifies the user-define authentication profile list for enable passwords.

**Web** – Click System, WebViewMgmt, Authentication, Authentication Profiles, define the fields, and click Apply.

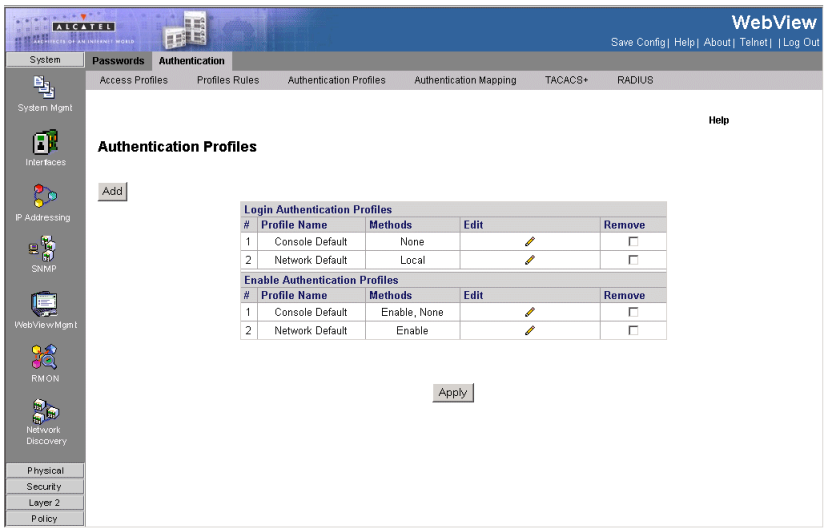

#### **Figure 3-40. Authentication Profiles Page**

<span id="page-110-0"></span>**CLI** – The following is an example of the CLI commands used for configuring Authentication Profiles:

Console(config)# **aaa authentication login default radius local enable none** [4-281](#page-292-0) Console(config)# **ip http authentication radius local** [4-285](#page-296-0) Console(config)# ip https authentication radius local [4-286](#page-297-0) Console(config)# **line console** [4-288](#page-299-0) Console(config-line)# **login authentication default** [4-283](#page-294-0)

# **Mapping Authentication Methods**

After authentication profiles are defined, they can be applied to management access methods. For example, console users can be authenticated by Authentication Profile List 1, while Telnet users are authenticated by Authentication Method List 2.

Authentication methods are selected using arrows. The order in which the methods are selected is the order by which the authentication methods are used.

The [Authentication Mapping Page](#page-113-0) contains parameters for mapping authentication methods:

- **Console**  Authentication profiles used to authenticate console users.
- **Telnet** Authentication profiles used to authenticate Telnet users.
- **Secure Telnet (SSH**) Authentication profiles used to authenticate Secure Shell (SSH) users. SSH provides clients secure and encrypted remote connections to a device.
- **Secure HTTP** Authentication methods used for Secure HTTP access. Possible field values are:
	- *None* No authentication method is used for access.
	- *Local* Authentication occurs locally.
	- *RADIUS* Authentication occurs at the RADIUS server.
	- *TACACS+*  Authentication occurs at the TACACS+ server.
	- *Line* Authentication using a line password.
	- *Enable* Authentication using enable.
	- *Local, RADIUS*  Authentication first occurs locally. If authentication cannot be verified locally, the RADIUS server authenticates the management method. If the RADIUS server cannot authenticate the management method, the session is blocked.
	- *RADIUS, Local* Authentication first occurs at the RADIUS server. If authentication cannot be verified at the RADIUS server, the session is authenticated locally. If the session cannot be authenticated locally, the session is blocked.
	- *Local, RADIUS, None* Authentication first occurs locally. If authentication cannot be verified locally, the RADIUS server authenticates the management method. If the RADIUS server cannot authenticate the management method, the session is permitted.
	- *RADIUS, Local, None*  Authentication first occurs at the RADIUS server. If authentication cannot be verified at the RADIUS server, the session is authenticated locally. If the session cannot be authenticated locally, the session is permitted.
- **HTTP** Authentication methods used for HTTP access. Possible field values are:
	- *None* No authentication method is used for access.
	- *Local* Authentication occurs locally.
	- *RADIUS* Authentication occurs at the RADIUS server.

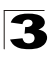

- *TACACS+*  Authentication occurs at the TACACS+ server.
- *Line* Authentication using a line password.
- *Enable* Authentication using enable.
- *Local, RADIUS* Authentication first occurs locally. If authentication cannot be verified locally, the RADIUS server authenticates the management method. If the RADIUS server cannot authenticate the management method, the session is blocked.
- *RADIUS, Local* Authentication first occurs at the RADIUS server. If authentication cannot be verified at the RADIUS server, the session is authenticated locally. If the session cannot be authenticated locally, the session is blocked.
- *Local, RADIUS, None* Authentication first occurs locally. If authentication cannot be verified locally, the RADIUS server authenticates the management method. If the RADIUS server cannot authenticate the management method, the session is permitted.
- *RADIUS, Local, None* Authentication first occurs at the RADIUS server. If authentication cannot be verified at the RADIUS server, the session is authenticated locally. If the session cannot be authenticated locally, the session is permitted.

**Web** – Click System, WebViewMgmt, Authentication, Authentication Mapping, define the fields, and click Apply.

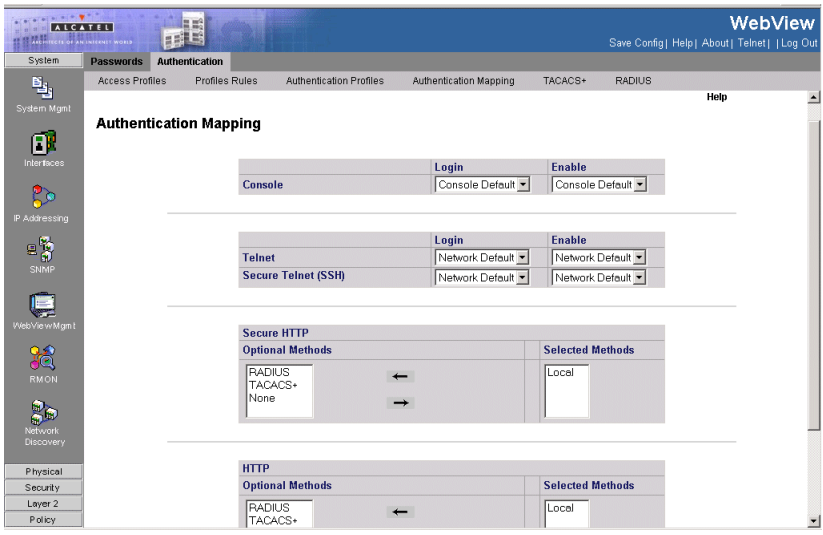

**Figure 3-41. Authentication Mapping Page**

<span id="page-113-0"></span>**CLI** – The following is an example of the CLI commands used for mapping authentication mapping:

```
Console(config)# aaa authentication enable default enable 4-282
```
# **Defining RADIUS Settings**

*Remote Authorization Dial-In User Service* (RADIUS) servers provide additional security for networks. RADIUS servers provide a centralized authentication method for web access.

Default parameters are user-defined, and are applied to newly defined RADIUS servers. If new default parameters are not defined, the system default values are applied to newly defined RADIUS servers. The [RADIUS Page](#page-115-0) contains parameters for defining RADIUS servers.

#### **Command Attributes**

- **Default Retries** Defines the number of transmitted requests sent to the RADIUS server before a failure occurs. Possible field values are 1-10.
- **Default Timeout for Reply**  Defines the amount of time (in seconds) the device waits for an answer from the RADIUS server before retrying the query, or switching to the next server. Possible field values are 1-30.
- **Default Dead Time** Defines the default amount of time (in minutes) that a RADIUS server is bypassed for service requests. The range is 0-2000.
- **Default Key String**  Defines the default key string used for authenticating and encrypting all RADIUS-communications between the device and the RADIUS server. This key must match the RADIUS encryption.

The following parameters are configured for each TACACS+ server:

- **Source IP Address** Defines the default IP address of a device accessing the RADIUS server.
- **IP Address —** Lists the RADIUS server IP addresses.
- **Priority** Displays the RADIUS server priority. The possible values are 1-65535, where 1 is the highest value. The RADIUS server priority is used to configure the server query order.
- **Authentication Port** Identifies the authentication port. The authentication port is used to verify the RADIUS server authentication. The authenticated port default is 1812.
- **Number of Retries** Defines the number of transmitted requests sent to the RADIUS server before a failure occurs. The possible field values are 1-10. Three is the default value.
- **Timeout for Reply** Defines the amount of time (in seconds) the device waits for an answer from the RADIUS server before retrying the query, or switching to the next server. The possible field values are 1-30. Three is the default value.
- **Dead Time** Defines the amount of time (in minutes) that a RADIUS server is bypassed for service requests. The range is 0-2000. The default is 0 minutes.
- **Source IP Address** Defines the source IP address that is used for communication with RADIUS servers.

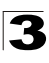

- **Usage Type** Specifies the RADIUS server authentication type. The default value is *All*. The possible field values are:
	- *Log in —* The RADIUS server is used for authenticating user name and passwords.
	- *802.1X* The RADIUS server is used for 802.1X authentication.
	- All The RADIUS server is used for authenticating user names and passwords, and 802.1X port authentication.
- **Remove** Removes a RADIUS server. The possible field values are:
	- *Checked* Removes the selected RADIUS server.
	- *Unchecked* Maintains the RADIUS servers.

**Web** – Click System, WebViewMgmt, Authentication, RADIUS, define the fields, and click Apply.

| <b>ALCOHOL</b><br>imi still<br>ARE PITECTS OF AN INTERNET MOTIO |                  |                | ri                   |                       |                                  |                                    |                             |                               |                      |                                    |                             |               | Save Config  Help  About  Telnet    Log Out | WebView       |  |
|-----------------------------------------------------------------|------------------|----------------|----------------------|-----------------------|----------------------------------|------------------------------------|-----------------------------|-------------------------------|----------------------|------------------------------------|-----------------------------|---------------|---------------------------------------------|---------------|--|
| System                                                          | <b>Passwords</b> |                |                      | <b>Authentication</b> |                                  |                                    |                             |                               |                      |                                    |                             |               |                                             |               |  |
| 립                                                               |                  |                | Access Profiles      | <b>Profiles Rules</b> |                                  | <b>Authentication Profiles</b>     |                             | <b>Authentication Mapping</b> |                      | TACACS+                            |                             | <b>RADIUS</b> |                                             |               |  |
| System Mgmt                                                     |                  |                |                      |                       |                                  |                                    |                             |                               |                      |                                    |                             |               |                                             |               |  |
|                                                                 |                  |                |                      |                       |                                  |                                    |                             |                               |                      |                                    |                             |               | Help                                        |               |  |
| Interfaces                                                      | Radius           |                |                      |                       |                                  |                                    |                             |                               |                      |                                    |                             |               |                                             |               |  |
| ొం                                                              |                  |                |                      |                       | <b>Default Parameters</b>        |                                    |                             |                               |                      |                                    |                             |               |                                             |               |  |
| IP Addressing                                                   |                  |                |                      |                       | <b>Default Retries</b>           |                                    |                             | ß                             |                      |                                    |                             |               |                                             |               |  |
|                                                                 |                  |                |                      |                       | <b>Default Timeout for Reply</b> |                                    |                             | 3                             |                      | (Sec)                              |                             |               |                                             |               |  |
| $\mathbb{R}^n_0$                                                |                  |                |                      |                       | <b>Default Dead Time</b>         | 10<br>(Min)                        |                             |                               |                      |                                    |                             |               |                                             |               |  |
| SNMP                                                            |                  |                |                      |                       | <b>Default Key String</b>        |                                    |                             |                               |                      |                                    |                             |               |                                             |               |  |
|                                                                 |                  |                |                      |                       | <b>Source IP Address</b>         |                                    |                             | 0.0.0.0                       |                      |                                    |                             |               |                                             |               |  |
|                                                                 |                  |                |                      |                       |                                  |                                    |                             |                               |                      |                                    |                             |               |                                             |               |  |
| WebViewMgmt                                                     |                  |                |                      |                       |                                  |                                    |                             |                               |                      |                                    |                             |               |                                             |               |  |
| 跪                                                               |                  |                |                      |                       |                                  |                                    |                             |                               |                      |                                    |                             |               |                                             |               |  |
| <b>RMON</b>                                                     | Add              |                |                      |                       |                                  |                                    |                             |                               |                      |                                    |                             |               |                                             |               |  |
| Îн.                                                             |                  | #              | IP<br><b>Address</b> | Priority              | <b>Authentication</b><br>Port    | <b>Number of</b><br><b>Retries</b> | <b>Timeout</b><br>for Reply | <b>Dead</b><br><b>Time</b>    | Key<br><b>String</b> | <b>Source</b><br><b>IP Address</b> | <b>Usage</b><br><b>Type</b> | Edit          |                                             | <b>Remove</b> |  |
| Network                                                         |                  | 1              | 10.2.2.1             | 1                     | 1812                             | Default                            | Default                     | Default                       | Default              | Default                            | Login                       |               | I                                           | П             |  |
| Discovery                                                       |                  | $\overline{2}$ | 10.2.2.2             | 0                     | 1812                             | з                                  | з                           | Default                       | Radius1              | Default                            | All                         |               | I                                           | п             |  |
| Physical                                                        |                  |                |                      |                       |                                  |                                    |                             |                               |                      |                                    |                             |               |                                             |               |  |
| Security                                                        |                  |                |                      |                       |                                  |                                    |                             | Apply                         |                      |                                    |                             |               |                                             |               |  |
| Layer 2                                                         |                  |                |                      |                       |                                  |                                    |                             |                               |                      |                                    |                             |               |                                             |               |  |
| Policy                                                          |                  |                |                      |                       |                                  |                                    |                             |                               |                      |                                    |                             |               |                                             |               |  |

**Figure 3-42. RADIUS Page**

<span id="page-115-0"></span>**CLI** – The following is an example of the RADIUS CLI Commands:

```
Console(config)# radius-server host 192.168.10.1 auth-port 20 timeout 20
                                                  4 - 457Console(config)# radius-server key alcatel-server 4-459
console(config)# radius-server retransmit 4-459
console(config)# radius-server source-ip 10.1.1.1 4-460
Console(config)# radius-server timeout 5 4-461
Console(config)# radius-server deadtime 4-462
```
# **Defining TACACS+ Methods**

Terminal Access Controller Access Control System (TACACS+) provides centralized security user access validation. Up to 4 TACACS+ servers are supported.

TACACS+ provides a centralized user management system, while still retaining consistency with RADIUS and other authentication processes. TACACS+ provides the following services:

- **Authentication** Provides authentication during login and via user names and user-defined passwords.
- **Authorization** Performed at login. Once the authentication session is completed, an authorization session starts using the authenticated user name.

The TACACS+ protocol ensures network integrity through encrypted protocol exchanges between the client and TACACS+ server.

The TACACS+ default parameters are user-assigned defaults. The default settings are applied to newly defined TACACS+ servers. If default values are not defined, the system defaults are applied to the new TACACS+ new servers. The [TACACS+ Page](#page-117-0) contains fields for assigning the Default Parameters for the TACACS+ servers:

- **Source IP Address** Defines the default device source IP address used for the TACACS+ session between the device and the TACACS+ server.
- **Key String** Defines the default authentication and encryption key for TACACS+ communication between the device and the TACACS+ server.
- **Timeout for Reply** Defines the default time that passes before the connection between the device and the TACACS+ times out. The default is 5.

The following parameters are configured for each TACACS+ server:

- **Host IP Address** Defines the TACACS+ Server IP address.
- **Priority**  Defines the order in which the TACACS+ servers are used. The field range is 0-65535. The default is 0.
- **Source IP Address** Defines the device source IP address used for the TACACS+ session between the device and the TACACS+ server.
- **Key String (1-128 Characters)** Defines the authentication and encryption key for TACACS+ communications between the device and the TACACS+ server. This key must match the encryption used on the TACACS+ server.
- **Authentication Port (0-65535)** Defines the port number via which the TACACS+ session occurs. The default port is port 49.
- **Timeout for Reply** Defines the amount of time in seconds that passes before the connection between the device and the TACACS+ times out. The field range is 1-1000 seconds.
- **Single Connection** Maintains a single open connection between the device and the TACACS+ server. The possible field values are:
	- *Checked* Enables a single connection.
	- *Unchecked* Disables a single connection.
- **Status** Indicates the connection status between the device and the TACACS+

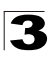

server. The possible field values are:

- *Connected* Indicates there is currently a connection between the device and the TACACS+ server.
- *Not Connected*  Indicates there is not currently a connection between the device and the TACACS+ server.
- **Remove** Removes TACACS+ server. The possible field values are:
	- *Checked* Removes the selected TACACS+ server.
	- *Unchecked* Maintains the TACACS+ servers.

**Web** – Click System, WebViewMgmt, Authentication, TACACS+, define the fields, and click Apply.

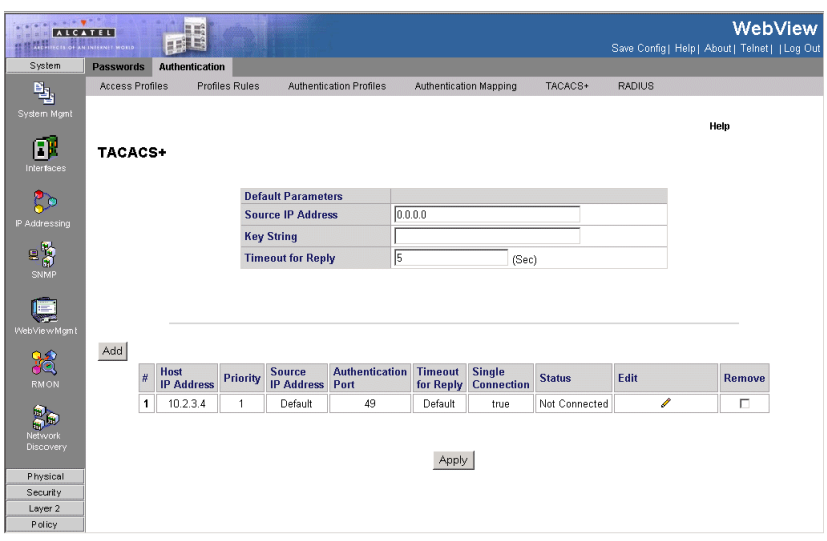

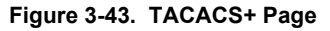

<span id="page-117-0"></span>**CLI** – The following is an example of the TACACS+ CLI Commands:

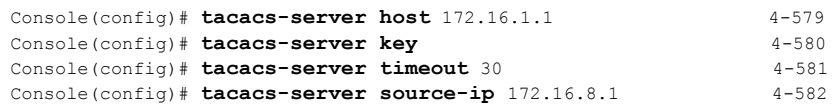

# **Configuring Port Security**

Network security can be increased by limiting access on a specific port only to users

with specific MAC addresses. The MAC addresses can be dynamically learned or statically configured. Locked port security monitors both received and learned packets that are received on specific ports. Access to the locked port is limited to users with specific MAC addresses. These addresses are either manually defined on the port, or learned on that port up to the point when it is locked. When a packet is received on a locked port, and the packet source MAC address is not tied to that port (either it was learned on a different port, or it is unknown to the system), the protection mechanism is invoked, and can provide various options. Unauthorized packets arriving at a locked port are either:

- Forwarded
- Discarded with no trap
- Discarded with a trap
- The port is shut down

Port security allows you to configure a switch port with one or more device MAC addresses that are authorized to access the network through that port.

When port security by MAC address is enabled on a port, the switch stops learning new MAC addresses on the specified port when it has reached a configured maximum number. Only incoming traffic with source addresses already stored in the dynamic or static address table will be accepted as authorized to access the network through that port. If a device with an unauthorized MAC address attempts to use the switch port, the intrusion will be detected and the switch can automatically take action by disabling the port and sending a trap message.

To use port security by MAC address, specify a maximum number of addresses to allow on the port and then let the switch dynamically learn the source MAC address, VLAN pair for frames received on the port. Note that you can also manually add secure addresses to the port using the Static Address Table. When the port has reached the maximum number of MAC addresses the selected port will stop learning. The MAC addresses already in the address table will be retained and will not age out. Any other device that attempts to use the port will be prevented from accessing the switch. Disabled ports are activated from the *[Port Security Page](#page-120-0)*. Ensure the following when configuring port security:

- A secure port has the following restrictions:
	- Cannot use port monitoring.
	- It cannot be used as a member of a static or dynamic trunk.
	- It should not be connected to a network interconnection device.
- Configure a maximum address count for the port to allow access.
- The device supports the range of 1-128 MAC addresses on a locked port.

- Unit No. Indicates the stacking member for which the interface configuration information is displayed.
- **Interface** Indicates the port or LAG name.

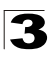

- **Interface Status**  Indicates the host status. The possible field values are:
	- *Unauthorized* Indicates that the port control is Force Unauthorized, the port link is down or the port control is Auto, but a client has not been authenticated via the port.
	- *Not in Auto Mode* Indicates that the port control is Forced Authorized, and clients have full port access.
	- *Single-host Lock* Indicates that the port control is Auto and a single client has been authenticated via the port.
- **Learning Mode**  Defines the locked port type. The Learning Mode field is enabled only if Locked is selected in the Set Port field. The possible field values are:
	- *Classic Lock*  Locks the port using the classic lock mechanism. The port is immediately locked, regardless of the number of addresses that have already been learned.
	- *Limited Dynamic Lock* Locks the port by deleting the current dynamic MAC addresses associated with the port. The port learns up to the maximum addresses allowed on the port. Both relearning and aging MAC addresses are enabled.
- **Max Entries** Specifies the number of MAC address that can be learned on the port. The Max Entries field is enabled only if Locked is selected in the Set Port field. In addition, the Limited Dynamic Lock mode is selected. The default is 1.
- **Action** Defines the action to be applied to packets arriving on a locked port. The possible field values are:
	- *ForwardNormal* Forwards packets from an unknown source without learning the MAC address.
	- *Discard* Discards packets from any unlearned source. This is the default value.
	- *DiscardDisable* Discards packets from any unlearned source and shuts down the port. The port remains shut down until reactivated, or until the device is reset.
- **Trap** Enables traps when a packet is received on a locked port. The possible field values are:
	- *Checked (True)* Enables traps.
	- *Unchecked (False)* Disables traps.
- **Trap Frequency (Sec)**  Defines the amount of time (in seconds) between traps. The default value is 10 seconds.

**Web** – Click Security, Traffic Control, Port Security. Define the fields and click Apply.

| $\mathbf{z}$ , and $\mathbf{z}$ , $\mathbf{w}$ , $\mathbf{z}$<br><b>ALCATEL</b><br><b>THE MACHINERY OF AM INTERNET MOTIO</b> |                      |                | rii                  |                         |                      |                    |               |             |                    | Save Config  Help  About  Telnet    Log Out | WebView        |
|----------------------------------------------------------------------------------------------------|----------------------|----------------|----------------------|-------------------------|----------------------|--------------------|---------------|-------------|--------------------|---------------------------------------------|----------------|
| System                                                                                                    | <b>Storm Control</b> |                | <b>Port Security</b> |                         |                      |                    |               |             |                    |                                             |                |
| Physical                                                                                                    |                      |                |                      |                         |                      |                    |               |             |                    |                                             |                |
| Security                                                                                                    |                      |                |                      |                         |                      |                    |               |             |                    |                                             | $\overline{ }$ |
| e.<br>G <sup>a</sup> e<br>Traffic Control                                                                                    | <b>Port Security</b> |                |                      |                         |                      |                    |               |             |                    | Help                                        |                |
| 過<br>$802.1\times$                                                                                                    |                      |                |                      |                         |                      |                    |               |             | Trap               |                                             |                |
| ÷.                                                                                                    |                      | #              | Interface            | <b>Interface Status</b> | <b>Learning Mode</b> | <b>Max Entries</b> | <b>Action</b> | <b>Trap</b> | Frequency<br>(Sec) | Edit                                        |                |
| <b>Access Control</b>                                                                                                    |                      | 1              | 1/e1                 | Unlocked                | Classic Lock         | 1                  | Discard       | False       | 10                 | I                                           |                |
|                                                                                                    |                      | $\overline{2}$ | 1/e2                 | Unlocked                | Classic Lock         | 1                  | Discard       | False       | 10                 |                                             |                |
|                                                                                                    |                      | 3              | 1/e3                 | Unlocked                | Classic Lock         | ł                  | Discard       | False       | 10                 |                                             |                |
|                                                                                                    |                      | 4              | 1/e4                 | Unlocked                | Classic Lock         | 1                  | Discard       | False       | 10                 | P                                           |                |
|                                                                                                    |                      | 5              | 1/e <sub>5</sub>     | Unlocked                | Classic Lock         |                    | Discard       | False       | 10                 | I                                           |                |
|                                                                                                    |                      | 6              | 1/e6                 | Unlocked                | Classic Lock         | 1                  | Discard       | False       | 10                 | I                                           |                |
|                                                                                                    |                      | 7              | 1/e7                 | Unlocked                | Classic Lock         | 1                  | Discard       | False       | 10                 | T                                           |                |
|                                                                                                    |                      | 8              | 1/e8                 | Unlocked                | Classic Lock         | 1                  | Discard       | False       | 10                 | v                                           |                |
|                                                                                                    |                      | 9              | 1/e9                 | Unlocked                | Classic Lock         | 1                  | Discard       | False       | 10                 |                                             |                |
|                                                                                                    |                      | 10             | 1/e10                | Unlocked                | Classic Lock         |                    | Discard       | False       | 10                 | T                                           |                |
|                                                                                                    |                      | 11             | 1/e11                | Unlocked                | Classic Lock         | 1                  | Discard       | False       | 10                 |                                             |                |
|                                                                                                    |                      | 12             | 1/e12                | Unlocked                | Classic Lock         | $\mathbf{1}$       | Discard       | False       | 10                 |                                             |                |
|                                                                                                    |                      | 13             | 1/e13                | Unlocked                | Classic Lock         | ł                  | Discard       | False       | 10                 | I                                           |                |
|                                                                                                    |                      | 14             | 1/e14                | Unlocked                | Classic Lock         | 1                  | Discard       | False       | 10                 |                                             |                |
|                                                                                                    |                      | 15             | 1/e15                | Unlocked                | Classic Lock         | 1                  | Discard       | False       | 10                 |                                             |                |
|                                                                                                    |                      | 16             | 1/e16                | Unlocked                | Classic Lock         | 1                  | Discard       | False       | 1 <sub>0</sub>     |                                             |                |
|                                                                                                    |                      | 17             | 1/e17                | Unlocked                | Classic Lock         | 1                  | Discard       | False       | 10                 |                                             |                |
| Laver <sub>2</sub>                                                                                                    |                      | 18             | 1/e18                | Unlocked                | Classic Lock         |                    | Discard       | False       | 10                 | T                                           |                |
| Policy                                                                                                    |                      | 19             | 1/e19                | Unlocked                | Classic Lock         | 1                  | Discard       | False       | 10                 | T                                           | $\mathbf{r}$   |

**Figure 3-44. Port Security Page**

<span id="page-120-0"></span>**CLI** – The following is an example of the Port Security CLI commands:

```
Console(config)# interface ethernet 4-347
Console(config-if)# port security forward trap 100 4-309
Console(config-if)# port security mode 4-310
Console(config-if)# port security max 20 4-311
```
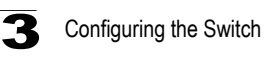

# **Port-Based Authentication**

Network switches can provide open and easy access to network resources by simply attaching a client PC. Although this automatic configuration and access is a desirable feature, it also allows unauthorized personnel to easily intrude and possibly gain access to sensitive network data.

The IEEE 802.1x (dot1x) standard defines a port-based access control procedure that prevents unauthorized access to a network by requiring users to first submit credentials for authentication. Access to all switch ports in a network can be centrally controlled from a server, which means that authorized users can use the same credentials for authentication from any point within the network.

Port-based authentication authenticates users on a per-port basis via an external server. Only authenticated and approved system users can transmit and receive data. Ports are authenticated via the RADIUS server using the Extensible Authentication Protocol (EAP). Port-based authentication includes:

- **Authenticators** Specifies the device port which is authenticated before permitting system access.
- **Supplicants** Specifies the host connected to the authenticated port requesting to access the system services.
- **Authentication Server**  Specifies the server that performs the authentication on behalf of the authenticator, and indicates whether the supplicant is authorized to access system services.

The RADIUS server verifies the client identity and sends an access challenge back to the client. The EAP packet from the RADIUS server contains not only the challenge, but the authentication method to be used. The client can reject the authentication method and request another, depending on the configuration of the client software and the RADIUS server.

The RADIUS server verifies the client credentials and responds with an accept or reject packet. If authentication is successful, the switch allows the client to access the network. Otherwise, network access is denied and the port remains blocked.

#### **Port-based authentication creates two access states:**

- **Controlled Access** Permits communication between the supplicant and the system, if the supplicant is authorized.
- **Uncontrolled Access** Permits uncontrolled communication regardless of the port state.

The device currently supports port-based authentication via RADIUS servers.

### **Advanced Port-Based Authentication**

Advanced port-based authentication enables multiple hosts to be attached to a single port. Advanced port-based authentication requires only one host to be authorized for all hosts to have system access. If the port is unauthorized, all attached hosts are denied access to the network.

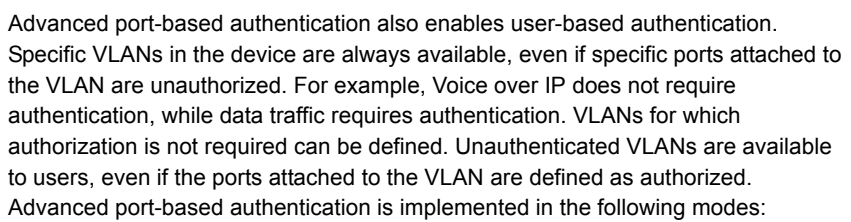

- **Single Host Mode** Only the authorized host can access the port.
- **Multiple Host Mode** Multiple hosts can be attached to a single port. Only one host must be authorized for all hosts to access the network. If the host authentication fails, or an EAPOL-logoff message is received, all attached clients are denied access to the network.
- **Guest VLANs** Provides limited network access to authorized ports. If a port is denied network access via port-based authorization, but the Guest VLAN is enabled, the port receives limited network access. For example, a network administrator can use Guest VLANs to deny network access via port-based authentication, but grant Internet access to unauthorized users.
- **Unauthenticated VLANS** Are available to users, even if the ports attached to the VLAN are defined as unauthorized.

When configuring port based authentication, ensure the following:

- The switch must have an IP address assigned.
- RADIUS authentication must be enabled on the switch and the IP address of the RADIUS server specified.
- Each switch port must be set to dot1x "Auto" mode.
- Each client that needs to be authenticated must have dot1x client software installed and properly configured.
- The RADIUS server and 802.1x client support EAP. (The switch only supports EAPOL in order to pass the EAP packets from the server to the client.)
- The RADIUS server and client also have to support the same EAP authentication type – MD5. (Some clients have native support in Windows, otherwise the dot1x client must support it.)

### **Defining Network Authentication Properties**

The *[System Information Page](#page-123-0)* allows network managers to configure network authentication parameters. In addition, Guest VLANs are enabled from the *[System](#page-123-0)  [Information Page](#page-123-0)*. To define the network authentication properties:

- **Port-based Authentication State**  Enables port-based authentication on the device. The possible field values are:
	- *Enable* Enables port-based authentication on the device.
	- *Disable* Disables port-based authentication on the device.
- **Authentication Method**  Specifies the authentication method used. The

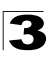

possible field values are:

- *None* No authentication method is used to authenticate the port.
- *RADIUS* Port authentication is performed via RADIUS server.
- *RADIUS, None* Port authentication is performed first via the RADIUS server. If the port is not authenticated, then no authentication method is used, and the session is permitted.
- **Guest VLAN**  Specifies whether the Guest VLAN is enabled on the device. The possible field values are:
	- *Enable* Enables using a Guest VLAN for unauthorized ports. If a Guest VLAN is enabled, the unauthorized port automatically joins the VLAN selected in the *VLAN List* field.
	- *Disable* Disables port-based authentication on the device. This is the default.
- **VLAN List**  Contains a list of VLANs. The Guest VLAN is selected from the VLAN list.

**Web** – Click Security, 802.1x, System Information.

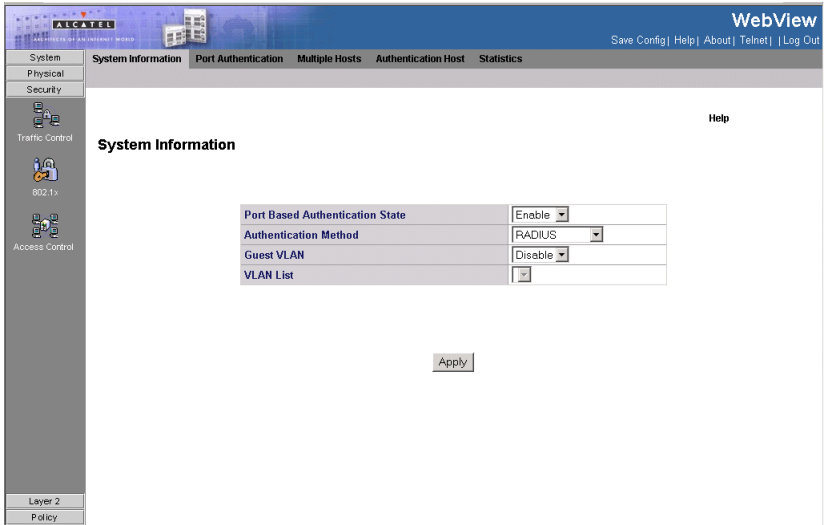

#### **Figure 3-45. System Information Page**

<span id="page-123-0"></span>**CLI** – The following is an example of the device Authentication CLI commands:

```
Console(config)# dot1x system-auth-control 4-259
Console(config)# aaa authentication dot1x default none 4-258
```
# **Defining Port Authentication**

The *[Port Authentication Page](#page-125-0)* allows network managers to configure port-based authentication parameters.

- Unit No. Indicates the stacking member for which the interface configuration information is displayed.
- **Copy from Entry Number**  Copies port authentication information from the selected port.
- **to Entry Number(s)**  Copies port authentication information to the selected port.
- **Port** Displays a list of interfaces on which port-based authentication is enabled.
- **User Name** Displays the supplicant user name.
- **Admin Port Control** Displays the current port authorization state. The possible field values are:
	- Auto —Enables port-based authentication on the device. The interface moves between an authorized or unauthorized state based on the authentication exchange between the device and the client.
	- ForceAuthorized Indicates the interface is in an authorized state without being authenticated. The interface re-sends and receives normal traffic without client port-based authentication.
	- ForceUnauthorized Denies the selected interface system access by moving the interface into unauthorized state. The device cannot provide authentication services to the client through the interface.
- **Current Port Control** Displays the current port authorization state.
	- Unauthorized Indicates that the port control is ForceUnauthorized, the port link is down, or the port control is Auto, but a client has not been authenticated via the port.
	- Not in Auto Mode Indicates that the port control is ForceAuthorized, and clients have full port access.
	- Single-host Lock Indicates that the port control is Auto, and a single client has been authenticated via the port.
	- No Single Host Indicates that Multiple Host is enabled.
- Guest VLAN ID Indicates the VLAN number of the Guest VLAN. If Guest VLAN is not configured, the value is "None".
- Make Guest VLAN
	- Disable Indicates that Guest VLAN is disabled.
	- Enable Indicates that Guest VLAN is enabled.
- **Enable Periodic Reauthentication** Permits immediate port reauthentication. The possible field values are:
	- *Enable* Enables immediate port reauthentication. This is the default value.
	- *Disable* Disables port reauthentication.
- **Reauthentication Period**  Displays the time span (in seconds) in which the

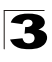

selected port is reauthenticated. The field default is 3600 seconds.

- **Reauthenticate Now** Reauthenticates the selected ports immediately. Select All selects all ports for reauthentication.
- **Authenticator State**  Displays the current authenticator state.
- **Quiet Period**  Displays the number of seconds that the device remains in the quiet state following a failed authentication exchange. The possible field range is 0-65535. The field default is 60 seconds.
- **Resending EAP**  Defines the amount of time (in seconds) that lapses before EAP requests are resent. The field default is 30 seconds.
- **Max EAP Requests**  Displays the total amount of EAP requests sent. If a response is not received after the defined period, the authentication process is restarted. The field default is 2 retries.
- **Supplicant Timeout**  Displays the amount of time (in seconds) that lapses before EAP requests are resent to the supplicant. The field default is 30 seconds.
- **Server Timeout**  Displays the amount of time (in seconds) that lapses before the device re-sends a request to the authentication server. The field default is 30 seconds.
- **Termination Cause** Indicates the reason for which the port authentication was terminated.

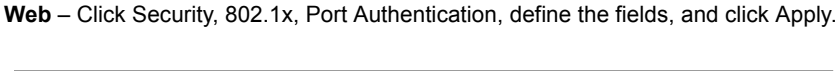

| all all All All 単位の<br>WebView<br><b>ALCATEL</b><br>ACCHINES OF AN INTERNET MOTO<br>温泉<br>Save Config  Help  About  Telnet    Log Out |                |             |                           |                                          |                                            |         |                                                             |                                          |                               |                            |                  |                                   |  |  |
|----------------------------------------------------------------------------------------------------|----------------|-------------|---------------------------|------------------------------------------|--------------------------------------------|---------|-------------------------------------------------------------|------------------------------------------|-------------------------------|----------------------------|------------------|-----------------------------------|--|--|
| System                                                                                                    |                |             | <b>System Information</b> | <b>Port Authentication</b>               | <b>Multiple Hosts</b>                      |         | <b>Authentication Host</b>                                  | <b>Statistics</b>                        |                               |                            |                  |                                   |  |  |
| Physical                                                                                                    |                |             |                           |                                          |                                            |         |                                                             |                                          |                               |                            |                  |                                   |  |  |
| Security                                                                                                    |                |             |                           |                                          |                                            |         |                                                             |                                          |                               |                            |                  |                                   |  |  |
| a.<br>Fe                                                                                                    |                |             |                           |                                          |                                            |         |                                                             |                                          |                               |                            | Help             |                                   |  |  |
| <b>Traffic Control</b>                                                                                                    |                |             |                           | <b>Port Authentication</b>               |                                            |         |                                                             |                                          |                               |                            |                  |                                   |  |  |
| 媼<br>$802.1\times$                                                                                                    |                |             |                           |                                          |                                            |         |                                                             |                                          |                               |                            |                  |                                   |  |  |
| Access Control                                                                                                    |                |             |                           |                                          | <b>Copy from Entry Number</b>              |         |                                                             | to Entry Number(s)                       |                               |                            |                  |                                   |  |  |
|                                                                                                    | #              | Port        | <b>User</b>               | <b>Admin</b><br><b>Name Port Control</b> | <b>Current</b><br><b>Port Control Vlan</b> | Guest   | <b>Enable</b><br><b>Periodic</b><br><b>Reauthentication</b> | <b>Reauthentication</b><br><b>Period</b> | Authenticator<br><b>State</b> | Quiet<br><b>Period EAP</b> | <b>Resending</b> | <b>Max EAP</b><br><b>Requests</b> |  |  |
|                                                                                                    | 1              | 1/e1        |                           | Force Authorized                         | Authorized*                                | Disable | False                                                       | 3600                                     | Initialize                    | 60                         | 30               | $\overline{2}$                    |  |  |
|                                                                                                    | $\overline{2}$ | 1/e2        |                           | Force Authorized                         | Authorized*                                | Disable | False                                                       | 3600                                     | Initialize                    | 60                         | 30               | $\overline{a}$                    |  |  |
|                                                                                                    | 3              | 1/e3        |                           | Force Authorized                         | Authorized                                 | Disable | False                                                       | 3600                                     | Force Authorized              | 60                         | 30               | $\overline{a}$                    |  |  |
|                                                                                                    | 4              | 1/e4        |                           | Force Authorized                         | Authorized*                                | Disable | False                                                       | 3600                                     | Initialize                    | 60                         | 30               | $\overline{c}$                    |  |  |
|                                                                                                    | 5              | 1/e5        |                           | <b>Enroe Authorized</b>                  | Authorized*                                | Disable | False                                                       | 3600                                     | Initialize                    | 60                         | 30               | $\overline{a}$                    |  |  |
|                                                                                                    | 6              | 1/e6        |                           | Force Authorized                         | Authorized*                                | Disable | False                                                       | 3600                                     | Initialize                    | 60                         | 30               | $\overline{a}$                    |  |  |
|                                                                                                    | 7              | 1/e7        |                           | Force Authorized                         | Authorized*                                | Disable | False                                                       | 3600                                     | Initialize                    | 60                         | 30               | $\overline{\mathbf{2}}$           |  |  |
|                                                                                                    | 8              | 1/eB        |                           | Force Authorized                         | Authorized*                                | Disable | False                                                       | 3600                                     | Initialize                    | 60                         | 30               | 2                                 |  |  |
|                                                                                                    | 9              | 1/e9        |                           | Force Authorized                         | Authorized                                 | Disable | False                                                       | 3600                                     | Force Authorized              | 60                         | 30               | $\overline{a}$                    |  |  |
|                                                                                                    | 10             | 1/e10       |                           | Force Authorized                         | Authorized*                                | Disable | False                                                       | 3600                                     | Initialize                    | 60                         | 30               | $\overline{a}$                    |  |  |
|                                                                                                    | 11             | 1/e11       |                           | Force Authorized                         | Authorized*                                | Disable | False                                                       | 3600                                     | Initialize                    | 60                         | 30               | $\overline{\mathbf{2}}$           |  |  |
|                                                                                                    | 12             | 1/e12       |                           | Force Authorized                         | Authorized*                                | Disable | False                                                       | 3600                                     | Initialize                    | 60                         | 30               | $\overline{a}$                    |  |  |
|                                                                                                    | 13             | 1/e13       |                           | Force Authorized                         | Authorized*                                | Disable | False                                                       | 3600                                     | Initialize                    | 60                         | 30               | $\overline{c}$                    |  |  |
| Layer 2                                                                                                    | 14             | 1/e14       |                           | Force Authorized                         | Authorized*                                | Disable | False                                                       | 3600                                     | Initialize                    | 60                         | 30               | $\overline{a}$                    |  |  |
| Policy                                                                                                    |                | $AE$ $AIAF$ |                           | Forest Authorized.                       | Analyzing Mt.                              | Diambia | Police                                                      | onno.                                    | <b>La Mindiana</b>            | co                         | no.              | $\hat{\phantom{a}}$               |  |  |

<span id="page-125-0"></span>**Figure 3-46. Port Authentication Page**

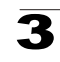

**CLI** – The following is an example of the Port Authentication CLI commands:

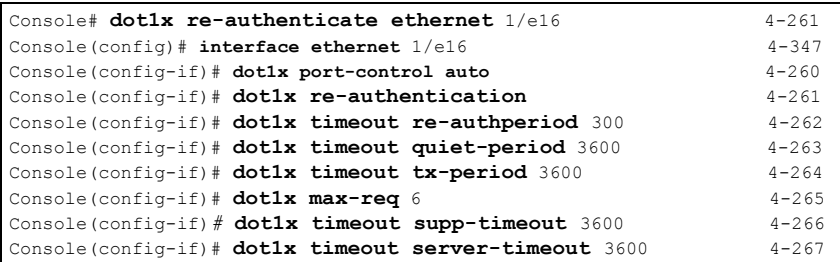

### **Configuring Multiple Hosts**

The *[Multiple Hosts Page](#page-127-0)* allows network managers to configure advanced port-based authentication settings for specific ports and VLANs.

- **Port** Displays the port number for which advanced port-based authentication is enabled.
- **Enable Multiple Hosts**  Indicates whether multiple hosts are enabled. Multiple hosts must be enabled in order to either disable the ingress-filter, or to use port-lock security on the selected port. The possible field values are:
	- *Checked* Multiple host mode is enabled.
	- *Unchecked*  Single host mode is enabled. This is the default value.
- **Action on Violation**  Defines the action to be applied to packets arriving in single-host mode, from a host whose MAC address is not the supplicant MAC address. The possible field values are:
	- *Forward* Forwards the packet.
	- *Discard* Discards the packets. This is the default value.
	- *DiscardDisable*  Discards the packets and shuts down the port. The ports remains shut down until reactivated, or until the device is reset.
- **Enable Traps** Indicates if traps are enabled for Multiple Hosts. The possible field values are:
	- *Checked*  Indicates that traps are enabled for Multiple hosts.
	- *Unchecked*  Indicates that traps are disabled for Multiple hosts.
- **Trap Frequency**  Defines the time period by which traps are sent to the host. The Trap Frequency (1-1000000) field can be defined only if multiple hosts are disabled. The default is 10 seconds.
- **Status** Indicates the host status. If there is an asterisk (\*), the port is either not linked or is down. The possible field values are:
	- *Unauthorized*  Indicates that either the port control is Force Unauthorized and the port link is down, or the port control is Auto but a client has not been authenticated via the port.
	- *Not in Auto Mode* Indicates that the port control is Forced Authorized, and

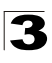

clients have full port access.

- *Single-host Lock*  Indicates that the port control is Auto and a single client has been authenticated via the port.
- *No Single Host* Indicates that Multiple Host is enabled.
- **Number of Violations** Indicates the number of packets that arrived on the interface in single-host mode, from a host whose MAC address is not the supplicant MAC address.

**Web** – Click Security, 802.1x, Multiple Hosts, define the fields, and click Apply.

| → 形の集合<br><b>ALCATEL</b><br>ARE FITECTS OF AN INTERNET MOTIO |                           | 龍島                      |                  |                            |                                      |              |                            |                   |                                       |      | Save Config  Help  About  Telnet    Log Out | WebView |
|--------------------------------------------------------------|---------------------------|-------------------------|------------------|----------------------------|--------------------------------------|--------------|----------------------------|-------------------|---------------------------------------|------|---------------------------------------------|---------|
| System                                                       | <b>System Information</b> |                         |                  | <b>Port Authentication</b> | <b>Multiple Hosts</b>                |              | <b>Authentication Host</b> | <b>Statistics</b> |                                       |      |                                             |         |
| Physical                                                     |                           |                         |                  |                            |                                      |              |                            |                   |                                       |      |                                             |         |
| Security                                                     |                           |                         |                  |                            |                                      |              |                            |                   |                                       |      |                                             |         |
| g.<br>g <sup>a</sup> e<br>Traffic Control                    |                           |                         |                  |                            |                                      |              |                            |                   |                                       |      | Help                                        |         |
| 過<br>$802.1\times$                                           | <b>Multiple Hosts</b>     |                         |                  |                            |                                      |              |                            |                   |                                       |      |                                             |         |
| 52                                                           |                           | #                       | Port             | <b>Multiple Hosts</b>      | <b>Action on</b><br><b>Violation</b> | <b>Traps</b> | Trap<br>Frequency          | <b>Status</b>     | <b>Number of</b><br><b>Violations</b> | Edit |                                             |         |
| Access Control                                               |                           | 1                       | 1/e1             | Single                     | Discard                              | False        | 10                         | Not in auto mode* | 0                                     |      | I                                           |         |
|                                                              |                           | $\overline{\mathbf{z}}$ | 1/e2             | Single                     | Discard                              | False        | 10                         | Not in auto mode* | 0                                     |      | ₽                                           |         |
|                                                              |                           | 3                       | 1/e3             | Single                     | Discard                              | False        | 10                         | Not in auto mode  | 0                                     |      |                                             |         |
|                                                              |                           | 4                       | 1/e4             | Single                     | Discard                              | False        | 10                         | Not in auto mode* | 0                                     |      |                                             |         |
|                                                              |                           | 5                       | 1/e5             | Single                     | Discard                              | False        | 10                         | Not in auto mode* | 0                                     |      | ₽                                           |         |
|                                                              |                           | 6                       | 1/e6             | Single                     | Discard                              | False        | 10                         | Not in auto mode* | U                                     |      | I                                           |         |
|                                                              |                           | $\overline{t}$          | 1/e7             | Single                     | Discard                              | False        | 10                         | Not in auto mode* | 0                                     |      | ₽                                           |         |
|                                                              |                           | 8                       | 1/e <sub>0</sub> | Single                     | Discard                              | False        | 10                         | Not in auto mode* | 0                                     |      | I                                           |         |
|                                                              |                           | 9                       | 1/e9             | Single                     | Discard                              | False        | 10                         | Not in auto mode  | 0                                     |      | T                                           |         |
|                                                              |                           | 10                      | 1/e10            | Single                     | Discard                              | False        | 10                         | Not in auto mode* | 0                                     |      | ₽                                           |         |
|                                                              |                           |                         | $11$ 1/e11       | Single                     | Discard                              | False        | 10                         | Not in auto mode* | 0                                     |      |                                             |         |
|                                                              |                           |                         | $12$ 1/e12       | Single                     | Discard                              | False        | 10                         | Not in auto mode* | n                                     |      | ₽                                           |         |
|                                                              |                           |                         | 13 1/e13         | Single                     | Discard                              | False        | 10                         | Not in auto mode* | 0                                     |      | I                                           |         |
|                                                              |                           |                         | $14$ 1/e14       | Single                     | Discard                              | False        | 10                         | Not in auto mode* | 0                                     |      | ₽                                           |         |
|                                                              |                           |                         | 15 1/e15         | Single                     | Discard                              | False        | 10 <sub>1</sub>            | Not in auto mode* | O                                     |      | I                                           |         |
|                                                              |                           |                         | 16 1/e16         | Single                     | Discard                              | False        | 10 <sup>10</sup>           | Not in auto mode* | n                                     |      |                                             |         |
|                                                              |                           |                         | 17 1/e17         | Single                     | Discard                              | False        | 10                         | Not in auto mode* | 0                                     |      |                                             |         |
| Laver <sub>2</sub>                                           |                           |                         | 18 1/e18         | Single                     | Discard                              | False        | 10                         | Not in auto mode* | 0                                     |      | V                                           |         |
| Policy                                                       |                           |                         | $19$ 1/e19       | Single                     | Discard                              | False        | 10                         | Not in auto mode* | O                                     |      |                                             | 회       |

**Figure 3-47. Multiple Hosts Page**

<span id="page-127-0"></span>**CLI** – The following is an example of the Multiple Hosts CLI commands:

```
Console(config-if)# dot1x multiple-hosts 4-275
Console(config-if)# dot1x single-host-violation forward trap 100
                                                     4-276
```
# **Defining Authentication Hosts**

The *[Authentication Host Page](#page-128-0)* contains a list of authenticated users. The *[Authentication Host Page](#page-128-0)* contains the following fields:

- **User Name**  Lists the supplicants that were authenticated, and are permitted on each port.
- **Port** Displays the port number.
- **Session Time** Displays the amount of time (in seconds) the supplicant was logged on the port.

- **Authentication Method** Displays the method by which the last session was authenticated. The possible field values are:
	- *Remote* 802.1x authentication is not used on this port (port is forced-authorized).
	- *None* The supplicant was not authenticated.
	- *RADIUS* The supplicant was authenticated by a RADIUS server.
- **MAC Address** Displays the supplicant MAC address.

**Web** – Click Security, 802.1x, Authentication Host. Define the fields and click Apply.

| → 利用量の3<br><b>ALCATEL</b><br><b>CARL PITCES OF AM INTERNET WORLD</b> | <b>11 B</b>                | 昌郎                         |                  |                       |                            |                              |                    | Save Config  Help  About  Telnet    Log Out | WebView |
|----------------------------------------------------------------------|----------------------------|----------------------------|------------------|-----------------------|----------------------------|------------------------------|--------------------|---------------------------------------------|---------|
| System                                                               | <b>System Information</b>  | <b>Port Authentication</b> |                  | <b>Multiple Hosts</b> | <b>Authentication Host</b> | <b>Statistics</b>            |                    |                                             |         |
| Physical                                                             |                            |                            |                  |                       |                            |                              |                    |                                             |         |
| Security                                                             |                            |                            |                  |                       |                            |                              |                    |                                             |         |
| e.<br>G <sup>4</sup> e<br><b>Traffic Control</b>                     | <b>Authentication Host</b> |                            |                  |                       |                            |                              |                    | Help                                        |         |
| 過<br>$802.1\times$                                                   |                            |                            |                  |                       |                            |                              |                    |                                             |         |
|                                                                      |                            | #                          | <b>User Name</b> | Port                  | <b>Session Time</b>        | <b>Authentication Method</b> | <b>MAC Address</b> |                                             |         |
|                                                                      |                            | 1                          |                  | 1/e1                  | 0                          | Remote                       | 000000000000       |                                             |         |
| <b>Access Control</b>                                                |                            | $\overline{\mathbf{z}}$    |                  | 1/e2                  | $\Omega$                   | Remote                       | 000000000000       |                                             |         |
|                                                                      |                            | 3                          |                  | 1/e3                  | 14617                      | Remote                       | 000000000000       |                                             |         |
|                                                                      |                            | 4                          |                  | 1/e4                  | $\mathbf 0$                | Remote                       | 00000000000        |                                             |         |
|                                                                      |                            | 5                          |                  | 1/e5                  | $\circ$                    | Remote                       | 00000000000        |                                             |         |
|                                                                      |                            | 6                          |                  | 1/e6                  | $^{\circ}$                 | Remote                       | 000000000000       |                                             |         |
|                                                                      |                            | 7                          |                  | 1/e7                  | $\Omega$                   | Remote                       | 000000000000       |                                             |         |
|                                                                      |                            | 8                          |                  | 1/e8                  | $\Omega$                   | Remote                       | 000000000000       |                                             |         |
|                                                                      |                            | 9                          |                  | 1/e9                  | 14617                      | Remote                       | 000000000000       |                                             |         |
|                                                                      |                            | 10                         |                  | 1/e10                 | $^{\circ}$                 | Remote                       | 000000000000       |                                             |         |
|                                                                      |                            | 11                         |                  | 1/e11                 | $\bf{0}$                   | Remote                       | 000000000000       |                                             |         |
|                                                                      |                            | 12                         |                  | 1/e12                 | $\mathbf 0$                | Remote                       | 000000000000       |                                             |         |
|                                                                      |                            | 13                         |                  | 1/e13                 | $\mathbf 0$                | Remote                       | 000000000000       |                                             |         |
|                                                                      |                            | 14                         |                  | 1/e14                 | $\mathbf 0$                | Remote                       | 00000000000        |                                             |         |
|                                                                      |                            | 15                         |                  | 1/e15                 | $^{\circ}$                 | Remote                       | 000000000000       |                                             |         |
|                                                                      |                            | 16                         |                  | 1/e16                 | $\Omega$                   | Remote                       | 000000000000       |                                             |         |
|                                                                      |                            | 17                         |                  | 1/e17                 | $\overline{0}$             | Remote                       | 000000000000       |                                             |         |
|                                                                      |                            | 18                         |                  | 1/e18                 | $\circ$                    | Remote                       | 00000000000        |                                             |         |
| Layer 2                                                              |                            | 19                         |                  | 1/e19                 | $\circ$                    | Remote                       | 00000000000        |                                             |         |
| Policy                                                               |                            | 20                         |                  | 1/e20                 | 0                          | Remote                       | 000000000000       |                                             | 회       |

**Figure 3-48. Authentication Host Page**

<span id="page-128-0"></span>**CLI** – The following is an example of the Authentication Host CLI commands:

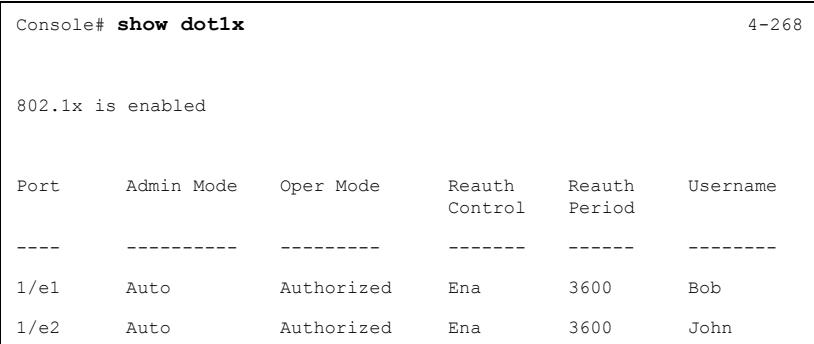

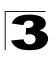

Configuring the Switch

```
1/e3 Auto Unauthorized Ena 3600 Clark
1/e4 Force-auth Authorized Dis 3600 n/a
1/e5 Force-auth Unauthorized
                   *
                                       3600 n/a
* Port is down or not present.
Console# show dot1x ethernet 1/e3 4-268
802.1x is enabled.
Port Admin Mode Oper Mode Reauth 
Reauth 
Username
                               Control
                                       Period
---- ---------- --------- ------- ------ --------
1/e3 Auto Unauthorized Ena 3600 Clark
Quiet period: 60 Seconds
Tx period:30 Seconds
Max req: 2
Supplicant timeout: 30 Seconds
Server timeout: 30 Seconds
Session Time (HH:MM:SS): 08:19:17
MAC Address: 00:08:78:32:98:78
Authentication Method: Remote
Termination Cause: Supplicant logoff
Authenticator State Machine
State: HELD
Backend State Machine
State: IDLE
Authentication success: 9
Authentication fails: 1
```
# **Viewing EAP Statistics**

The *[Statistics Page](#page-131-0)* contains information about EAP packets received on a specific port.

- **Port** Indicates the port, which is polled for statistics.
- **Refresh Rate**  Indicates the amount of time that passes before the EAP statistics are refreshed. The possible field values are:
	- *15 Sec*  Indicates that the EAP statistics are refreshed every 15 seconds.
	- 30 Sec Indicates that the EAP statistics are refreshed every 30 seconds.
	- *60 Sec* Indicates that the EAP statistics are refreshed every 60 seconds.
	- *No Refresh*  Indicates that the EAP statistics are not refreshed.
- **Frames Receive** Indicates the number of valid EAPOL frames received on the port.
- **Frames Transmit**  Indicates the number of EAPOL frames transmitted via the port.
- **Start Frames Receive**  Indicates the number of EAPOL Start frames received on the port.
- **Log off Frames Receive**  Indicates the number of EAPOL Logoff frames that have been received on the port.
- **Respond ID Frames Receive**  Indicates the number of EAP Resp/Id frames that have been received on the port.
- **Respond Frames Receive**  Indicates the number of valid EAP Response frames received on the port.
- **Request ID Frames Transmit**  Indicates the number of EAP Req/Id frames transmitted via the port.
- **Request Frames Transmit**  Indicates the number of EAP Request frames transmitted via the port.
- **Invalid Frames Receive**  Indicates the number of unrecognized EAPOL frames that have been received by on this port.
- **Length Error Frames Receive**  Indicates the number of EAPOL frames with an invalid Packet Body Length received on this port.
- **Last Frame Version**  Indicates the protocol version number attached to the most recently received EAPOL frame.
- **Last Frame Source**  Indicates the source MAC address attached to the most recently received EAPOL frame.
- **Web**  Click Security, 802.1x, Statistics and select an interface.

| 同社の大学の            | <b>ALCATEL</b><br>昌縣<br>ARE PITCES OF AN INTERNET WORLD |                            |                                    |                            |                   |                   | WebView<br>Save Config  Help  About  Telnet    Log Out |
|-------------------|---------------------------------------------------------|----------------------------|------------------------------------|----------------------------|-------------------|-------------------|--------------------------------------------------------|
| System            | <b>System Information</b>                               | <b>Port Authentication</b> | <b>Multiple Hosts</b>              | <b>Authentication Host</b> | <b>Statistics</b> |                   |                                                        |
| Physical          |                                                         |                            |                                    |                            |                   |                   |                                                        |
| Security          |                                                         |                            |                                    |                            |                   |                   |                                                        |
| ę,                |                                                         |                            |                                    |                            |                   |                   | Help                                                   |
| Traffic Control   | <b>Statistics</b>                                       |                            |                                    |                            |                   |                   |                                                        |
| 趋                 |                                                         |                            |                                    |                            |                   |                   |                                                        |
| 802.1x            |                                                         | Port                       |                                    |                            |                   | $1/e1 -$          |                                                        |
|                   |                                                         | <b>Refresh Rate</b>        |                                    |                            |                   | No Refresh v      |                                                        |
| 52                |                                                         |                            |                                    |                            |                   |                   |                                                        |
| Access Control    |                                                         | <b>Frames Receive</b>      |                                    |                            |                   | 0                 |                                                        |
|                   |                                                         | <b>Frames Transmit</b>     |                                    |                            |                   | $\bf{0}$          |                                                        |
|                   |                                                         |                            | <b>Start Frames Receive</b>        |                            |                   | $\overline{0}$    |                                                        |
|                   |                                                         |                            | <b>Log off Frames Receive</b>      |                            |                   | $\overline{0}$    |                                                        |
|                   |                                                         |                            | <b>Respond ID Frames Receive</b>   |                            |                   | $\mathbf 0$       |                                                        |
|                   |                                                         |                            | <b>Respond Frames Receive</b>      |                            |                   | $\mathbf 0$       |                                                        |
|                   |                                                         |                            | <b>Request ID Frames Transmit</b>  |                            |                   | $\mathbf 0$       |                                                        |
|                   |                                                         |                            | <b>Request Frames Transmit</b>     |                            |                   | $\overline{0}$    |                                                        |
|                   |                                                         |                            | <b>Invalid Frames Receive</b>      |                            |                   | $\circ$           |                                                        |
|                   |                                                         |                            | <b>Length Error Frames Receive</b> |                            |                   | $\mathbf 0$       |                                                        |
|                   |                                                         |                            | <b>Last Frame Version</b>          |                            |                   | $\mathbf 0$       |                                                        |
|                   |                                                         |                            | <b>Last Frame Source</b>           |                            |                   | 00:00:00:00:00:00 |                                                        |
| Layer 2<br>Policy |                                                         |                            |                                    |                            |                   |                   |                                                        |

**Figure 3-49. Statistics Page**

<span id="page-131-0"></span>**CLI** – The following is an example of the 802.1X Statistics CLI commands:

```
Console# show dot1x statistics ethernet 1/e1 4-273
EapolFramesRx: 11
EapolFramesTx: 12
EapolStartFramesRx: 12
EapolLogoffFramesRx: 1
EapolRespIdFramesRx: 3
EapolRespFramesRx: 6
EapolReqIdFramesTx: 3
EapolReqFramesTx: 6
InvalidEapolFramesRx: 0
EapLengthErrorFramesRx: 0
LastEapolFrameVersion: 1
LastEapolFrameSource: 00:08:78:32:98:78
```
# **Defining Access Control Lists**

Access Control Lists (ACL) provide packet filtering for IP frames and MAC addresses. Packets entering an ingress port, with an active ACL, are either admitted or denied entry and the ingress port is disabled. If they are denied entry, the user can disable the port. To filter incoming packets, first create an access list, add the required rules, specify a priority to modify the precedence in which the rules are checked, and then bind the list to a specific port.

For example, an ACL rule is defined that states, port number 20 can receive TCP packets, however, if a UDP packet is received, the packet is dropped. ACLs are composed of access control entries (ACEs) that are made of the filters that determine traffic classifications. The total number of ACEs that can be defined in all ACLs together is 1018.

### **Configuring Access Control Lists**

An ACL is a sequential list of permit or deny conditions that apply to IP addresses, MAC addresses, or other more specific criteria. This switch tests ingress or egress packets against the conditions in an ACL one by one. A packet will be accepted as soon as it matches a permit rule, or dropped as soon as it matches a deny rule. If no rules match for a list of all permit rules, the packet is dropped; and if no rules match for a list of all deny rules, the packet is accepted. The following filters can be defined as ACEs:

- **Source Port IP Address and Wildcard Mask**  Filters the packets by the Source port IP address and wildcard mask.
- **Destination Port IP Address and Wildcard Mask**  Filters the packets by the Source port IP address and wildcard mask.
- **ACE Priority**  Filters the packets by the ACE priority.
- **Protocol** Filters the packets by the IP protocol.
- **DSCP** Filters the packets by the DiffServ Code Point (DSCP) value.
- **IP Precedence** Filters the packets by the IP Precedence.
- **Action** Indicates the action assigned to the packet matching the ACL. Packets are forwarded or dropped. In addition, the port can be shut down, a trap can be sent to the network administrator, or packet is assigned rate limiting restrictions for forwarding.

When configuring ACLs, ensure the following:

- Each ACL can have up to 256 Access Control Elements (ACE rules).
- The maximum number of ACLs is 1018 per port.
- You must configure a mask for an ACL rule before you can bind it to a port or set the queue or frame priorities associated with the rule.
- When an ACL is bound to an interface as an egress filter, all entries in the ACL must be deny rules. Otherwise, the bind operation will fail.
- The switch does not support the explicit "deny any" rule for the egress IP ACL or the egress MAC ACLs. If these rules are included in ACL, and you attempt to bind

### Configuring the Switch 3

the ACL to an interface for egress checking, the bind operation will fail.

The order in which active ACLs are checked is as follows:

- 1. User-defined rules in the Egress MAC ACL for egress ports.
- 2. User-defined rules in the Egress IP ACL for egress ports.
- 3. User-defined rules in the Ingress MAC ACL for ingress ports.
- 4. User-defined rules in the Ingress IP ACL for ingress ports.
- 5. Explicit default rule (permit any any) in the ingress IP ACL for ingress ports.
- 6. Explicit default rule (permit any any) in the ingress MAC ACL for ingress ports.
- 7. If no explicit rule is matched, the implicit default is permit all.

# **Binding Device Security ACLs**

When an ACL is bound to an interface, all the ACE rules that have been defined are applied to the selected interface. Whenever an ACL is assigned on a port or trunk from that ingress interface that do not match the ACL are matched to the default rule, which is Drop unmatched packets. The [ACL Binding Page](#page-134-0) binds ACLs to interfaces.

#### **Command Attributes**

- **Unit No.** Indicates the stacking member for which the interface configuration information is displayed.
- **Copy from Entry Number** Copies the ACL information from the defined interface.
- **To Entry Number(s)** Copies the ACL information to the defined interface.
- **Interface** Indicates the interface to which the ACL is bound.
- **ACL Name** Indicates the ACL which is bound the interface.
- **Remove** Unbinds the selected ACL from the interface. The possible field values are:
	- *Checked* Unbinds the ACL and interface.
	- *Unchecked* Maintains the ACL and interface binding.
- **Web**  Click Security, Access Control, ACL Binding, and click Apply.

| <b>The County</b>                  |                    | 調                   |                |                      |                               |                    |        | WebView<br>Save Config  Help  About  Telnet    Log Out |
|------------------------------------|--------------------|---------------------|----------------|----------------------|-------------------------------|--------------------|--------|--------------------------------------------------------|
| System                             | <b>ACL Binding</b> | <b>IP Based ACL</b> |                | <b>MAC Based ACL</b> |                               |                    |        |                                                        |
| Physical                           |                    |                     |                |                      |                               |                    |        |                                                        |
| Security                           |                    |                     |                |                      |                               |                    |        |                                                        |
| g.<br>g <sup>a</sup> e             |                    |                     |                |                      |                               |                    |        | Help                                                   |
| Traffic Control                    | <b>ACL Binding</b> |                     |                |                      |                               |                    |        |                                                        |
| å<br>802.1x                        |                    |                     |                |                      |                               |                    |        |                                                        |
| $\frac{1}{2} \partial^2_{\bar{u}}$ |                    |                     |                |                      | <b>Copy from Entry Number</b> | to Entry Number(s) |        |                                                        |
| Access Control                     |                    |                     |                | Interface            | <b>ACL Name</b>               | Edit               | Remove |                                                        |
|                                    |                    |                     | $\mathbf{1}$   | 1/e1                 |                               | v                  | п      |                                                        |
|                                    |                    |                     | $\overline{2}$ | 1/e2                 |                               | Í                  | п      |                                                        |
|                                    |                    |                     | $\mathbf{3}$   | 1/e3                 |                               | v                  | п      |                                                        |
|                                    |                    |                     | $\ddot{4}$     | 1/e4                 |                               | I                  | п      |                                                        |
|                                    |                    |                     | 5              | 1/e5                 |                               | Í                  | п      |                                                        |
|                                    |                    |                     | 6              | 1/e6                 |                               | v                  | п      |                                                        |
|                                    |                    |                     | $\overline{t}$ | 1/e7                 |                               | 7                  | п      |                                                        |
|                                    |                    |                     | 8              | 1/eB                 |                               | v                  | п      |                                                        |
|                                    |                    |                     | 9              | 1/69                 |                               | v                  | п      |                                                        |
|                                    |                    |                     | 10             | 1/e10                |                               | I                  | п      |                                                        |
|                                    |                    |                     | 11             | 1/e11                |                               | I                  | п      |                                                        |
|                                    |                    |                     | 12             | 1/e12                |                               | Í                  | п      |                                                        |
| Loyer 2                            |                    |                     | 13             | 1/e13                |                               | v                  | п      |                                                        |
| Policy                             |                    |                     | 14             | 1/e14                |                               | I                  | п      | ≖                                                      |

**Figure 3-50. ACL Binding Page**

<span id="page-134-0"></span>**CLI** – The following is an example of the IP Based ACL CLI commands:

```
Console(config)# ipaccess-list ip-acl1 4-291
Console(config-ip-al)#
```
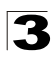

Configuring the Switch

### **Defining IP Based Access Control Lists**

The *[IP Based ACL Page](#page-136-0)* contains information for defining IP Based ACLs, including defining the ACEs defined for IP Based ACLs.

- **ACL Name**  Displays the user-defined IP based ACLs.
- **Remove ACL**  Removes the IP based ACLs. The possible field values are:
	- *Checked*  Removes the selected IP based ACL.
	- *Unchecked*  Maintains the IP based ACLs.
- **ACE Priority**  Indicates the ACE priority that determines which ACE is matched to a packet based on a first-match basis. The possible field value is 1-2147483647.
- **Protocol** Creates an ACE based on a specific protocol.
	- *Select from List* Selects a protocol from a list on which ACE can be based. Some of the possible field values are:
		- **Any** Matches the protocol to any protocol.
		- **IDRP** Matches the packet to the *Inter-Domain Routing Protocol* (IDRP).
		- **RSVP** Matches the packet to the *ReSerVation Protocol* (RSVP).
		- **OSPF** Matches the packet to the Open Shortest Path First (OSPF) protocol.
		- **PIM** Matches the packet to *Protocol Independent Multicast* (PIM).
		- **L2IP** Matches the packet to *Layer 2 Internet Protocol* (L2IP).
	- *Protocol ID* Adds user-defined protocols by which packets are matched to the ACE. Each protocol has a specific protocol number which is unique. The possible field range is 0-255.
- **Flag Type** TCP flags by which the packet is classified.
- **Flag Set** Sets the indicated TCP flag that can be triggered.
- **ICMP Type** Specifies an ICMP message type for filtering ICMP packets.
- **ICMP Code** Specifies an ICMP message code for filtering ICMP packets. ICMP packets that are filtered by ICMP message type can also be filtered by the ICMP message code.
- **IGMP Type** IGMP packets can be filtered by IGMP message type.
- **Source/Source Port** Defines the TCP/UDP source port to which the ACE is matched. This field is active only if 800/6-TCP or 800/17-UDP are selected in the *Select from List* drop-down menu. The possible field range is 0 - 65535.
	- **IP Address** Matches the source port IP address to which packets are addressed to the ACE.
	- **Mask** Defines the source IP address wildcard mask. Wildcard masks specify which bits are used and which bits are ignored. A wild card mask of 255.255.255.255 indicates that no bit is important. A wildcard of 0.0.0.0 indicates that all the bits are important. For example, if the source IP address

149.36.184.198 and the wildcard mask is 255.36.184.00, the first eight bits of the IP address are ignored, while the last eight bits are used.

- **Destination/Destination Port**  Defines the TCP/UDP destination port. This field is active only if 800/6-TCP or 800/17-UDP are selected in the *Select from List* drop-down menu. The possible field range is 0 - 65535.
	- **Dest. IP Address** Matches the destination port IP address to which packets are addressed to the ACE.
	- **Mask** Defines the destination IP address wildcard mask.
- **Match DSCP** Matches the packet DSCP value to the ACE. Either the DSCP value or the IP Precedence value is used to match packets to ACLs. The possible field range is 0-63.
- **Match IP Precedence** Matches the packet IP Precedence value to the ACE. Either the DSCP value or the IP Precedence value is used to match packets to ACLs. The possible field range is 0-7.
- **Action** The ACL forwarding action. Possible values are:
	- *Permit* Forwards packets which meet the ACL criteria.
	- *Deny* Drops packets which meet the ACL criteria.
	- *Shutdown* Drops packet that meets the ACL criteria, and disables the port to which the packet was addressed. Ports are reactivated from the *[Interface](#page-142-0)  [Configuration Page](#page-142-0).*
- **Remove** If checked, remove the ACE.

**Web** – Click Security, Access Control, IP Based ACL, define the fields and click Apply.

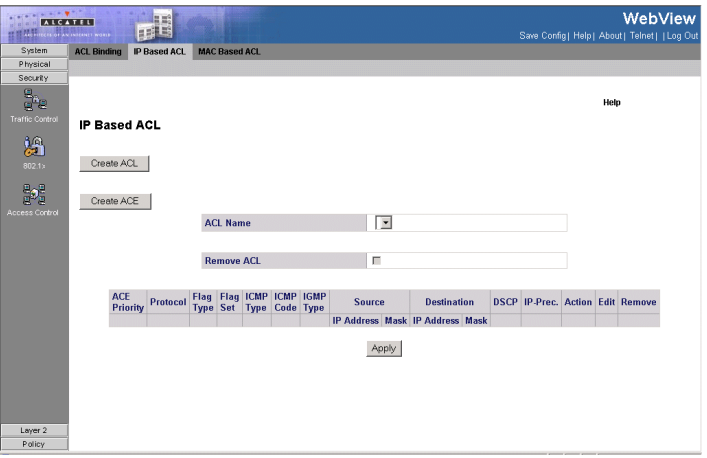

<span id="page-136-0"></span>**Figure 3-51. IP Based ACL Page**

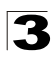

**CLI** – The following is an example of the IP Based ACLs CLI commands:

```
Console(config)# ipaccess-list ip-acl1 4-291
Console(config-ip-al)# permit rsvp 192.1.1.1 0.0.0.0 any dscp 56 4-294
Console(config-ip-al)# deny rsvp 192.1.1.1 0.0.0.255 any 4-294
```
### **Defining MAC Based Access Control Lists**

The *[MAC Based ACL Page](#page-139-0)* page allows a MAC- based ACL to be defined. ACEs can be added only if the ACL is not bound to an interface.

- **ACL Name**  Displays the user-defined MAC based ACLs.
- **Remove ACL** Removes the MAC based ACLs. The possible field values are:
	- *Checked* Removes the selected MAC based ACL.
	- *Unchecked* Maintains the MAC based ACLs.
- **Priority** Indicates the ACE priority, which determines which ACE is matched to a packet on a first-match basis. The possible field values are 1-2147483647.
- **Source MAC Address** Matches the source MAC address to which packets are addressed to the ACE.
- **Destination MAC Address** Matches the destination MAC address to which packets are addressed to the ACE.
- VLAN ID Matches the packet's VLAN ID to the ACE. The possible field values are 1 to 4095.
- **CoS**  Class of Service of the packet.
- **CoS Mask**  Wildcard bits to be applied to the CoS.
- **Ethertype** The Ethernet type of the packet.
- **Action** Indicates the ACL forwarding action. Possible field values are:
	- *Permit* Forwards packets which meet the ACL criteria.
	- *Deny* Drops packets which meet the ACL criteria.
	- *Shutdown* Drops packet that meet the ACL criteria, and disables the port to which the packet was addressed. Ports are reactivated from the *[Interface](#page-142-0)  [Configuration Page](#page-142-0)*.
- **Remove**  Removes MAC based ACLs. The possible field values are:
	- *Checked* Removes the selected ACL.
	- *Unchecked* Maintains the current MAC based ACLs.
- **Web**  Click Security, Access Control, MAC Based ACL, and click Apply.

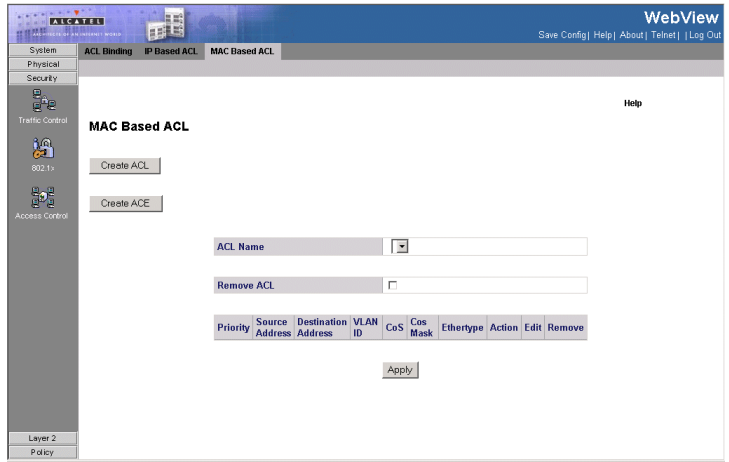

#### **Figure 3-52. MAC Based ACL Page**

<span id="page-139-0"></span>**CLI** – The following is an example of the MAC Based ACL CLI commands:

```
Console(config)# mac access-list macl-acl1 4-296
Console(config-mac-al)# permit 6:6:6:6:6:6 0:0:0:0:0:0 any vlan 6
                                                     4-297
Console (config-mac-acl)# deny 66:66:66:66:66:66 4-298
```
# **Configuring Interface Connections**

You can use the *[Interface Configuration Page](#page-142-0)* to enable/disable an interface, set auto-negotiation and the interface capabilities to advertise, or manually fix the speed, duplex mode, and flow control. Interfaces can also be designated as PVE ports. PVE ports bypass the *Forwarding Database* (FDB), and forward all Unicast, Multicast and Broadcast traffic to an uplink. A single uplink can be defined for a protected port.

- Unit No. Indicates the stacking member for which the interface configuration information is displayed.
- **Interface** Indicates the stacking member for which the interface configuration information is displayed.
- **Name** Displays the port number.
- **Port Type** Displays the port type. The possible field values are:
	- *Copper* Indicates the port has a copper port connection.
	- *Fiber* Indicates the port has a fiber optic port connection.

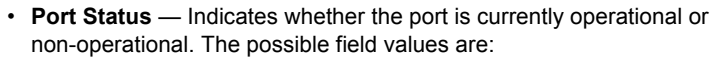

- *Up* Indicates the port is currently operating.
- *Down* Indicates the port is currently not operating.
- **Port Speed** Displays the configured rate for the port. The port type determines what speed setting options are available. Port speeds can only be configured when auto negotiation is disabled. The possible field values are:
	- 10M Indicates the port is currently operating at 10 Mbps.
	- *100M* Indicates the port is currently operating at 100 Mbps.
	- 1000*M* Indicates the port is currently operating at 1000 Mbps.
- **Duplex Mode** Displays the port duplex mode. This field is configurable only when auto negotiation is disabled, and the port speed is set to 10M or 100M. This field cannot be configured on LAGs. The possible field values are:
	- *Full* The interface supports transmission between the device and its link partner in both directions simultaneously.
	- *Half* The interface supports transmission between the device and the client in only one direction at a time.
- **Auto Negotiation** Displays the auto negotiation status on the port. Auto negotiation is a protocol between two link partners that enables a port to advertise its transmission rate, duplex mode, and flow control abilities to its partner.
- **Advertisement** Defines the auto negotiation setting the port advertises. The possible field values are:
	- *Max Capability* Indicates that all port speeds and duplex mode settings are accepted.
	- 10 Half Indicates that the port advertises for a 10 Mbps speed port and half duplex mode setting.
	- *10 Full* Indicates that the port advertises for a 10 Mbps speed port and full duplex mode setting.
	- 100 Half Indicates that the port advertises for a 100 Mbps speed port and half duplex mode setting.
	- *100 Full* Indicates that the port advertises for a 100 Mbps speed port and full duplex mode setting.
	- *1000 Half* Indicates that the port advertises for a 1000 Mbps speed port and half duplex mode setting.
	- *1000 Full* Indicates that the port advertises for a 1000 Mbps speed port and full duplex mode setting
- **Back Pressure**  Displays the back pressure mode on the Port. Back pressure mode is used with half duplex mode to disable ports from receiving messages.
- **Flow Control** Displays the flow control status on the port. Operates when the port is in full duplex mode.
- **MDI/MDIX**  Displays the MDI/MDIX status on the port. Hubs and switches are deliberately wired opposite the way end stations are wired, so that when a hub or switch is connected to an end station, a straight through Ethernet cable can be

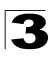

used, and the pairs are matched up properly. When two hubs or switches are connected to each other, or two end stations are connected to each other, a crossover cable is used to ensure that the correct pairs are connected. The possible field values are:

- *Auto* Use to automatically detect the cable type.
- *MDI (Media Dependent Interface)* Use for end stations.
- *MDIX (Media Dependent Interface with Crossover)* Use for hubs and switches.
- LAG Indicates the LAG of which the port is a member.
- **PVE** Enables a port to be a *Private VLAN Edge* (PVE) port. When a port is defined as PVE, it bypasses the Forwarding Database (FDB), and forwards all Unicast, Multicast and Broadcast traffic to an uplink (except MAC-to-me packets). Uplinks can be a port or GE port. Traffic from the uplink is distributed to all interfaces.

Only one uplink can be defined for a protected port. Private VLANs cannot be configured on ports on which IGMP snooping or Multicast TV VLAN has been configured. An IP address cannot be configured on the VLAN of which a protected port is a member. Only one uplink can be defined for a protected port. Private VLANs cannot be configured on ports on which IGMP snooping or Multicast TV VLAN has been configured. An IP address cannot be configured on the VLAN of which a protected port is a member.

### **LAG Table:**

- LAG Aggregated link number.
- **Description**  User-defined 10-character name.
- **LAG Type** Displays the LAG type. The possible field values are:
	- *Copper* Indicates that the LAG has a copper port connection.
	- *Fiber* Indicates that the LAG has a fiber optic port connection.
- **LAG Status** Indicates whether the LAG is currently operational or non-operational. The possible field values are:
	- *Up* Indicates that the LAG is currently operating.
	- *Down* Indicates that the LAG is currently not operating.
- **LAG Speed** Displays the configured rate for the LAG. The LAG type determines what speed setting options are available. LAG speeds can only be configured when auto negotiation is disabled. The possible field values are:
	- 10M Indicates that the LAG is currently operating at 10 Mbps.
	- *100M* Indicates that the LAG is currently operating at 100 Mbps.
	- 1000*M* Indicates that the LAG is currently operating at 1000 Mbps.
- **Auto Negotiation** Displays the auto negotiation status on the LAG. Auto negotiation is a protocol between two link partners that enables a LAG to advertise its transmission rate, duplex mode, and flow control abilities to its partner.
- **Flow Control** Displays the flow control status on the LAG. Operates when the LAG is in full duplex mode.

• **PVE** — Enables a LAG to be a *Private VLAN Edge* (PVE) LAG. When a LAG is defined as PVE, it bypasses the Forwarding Database (FDB), and forwards all Unicast, Multicast and Broadcast traffic to an uplink (except MAC-to-me packets). Uplinks can be a LAG or GE LAG. Traffic from the uplink is distributed to all interfaces.

**Web** – Click System, Interfaces, Interface, Interface Configuration. Modify the required interface settings, and click Apply.

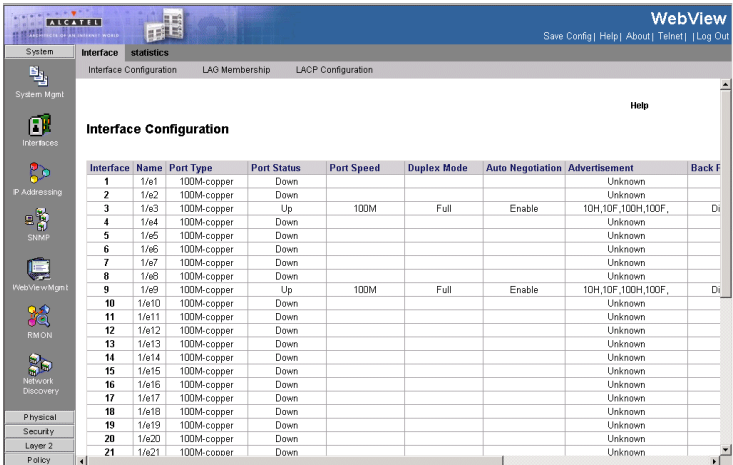

#### **Figure 3-53. Interface Configuration Page**

<span id="page-142-0"></span>**CLI** – The following is an example of the Port Configuration CLI commands:

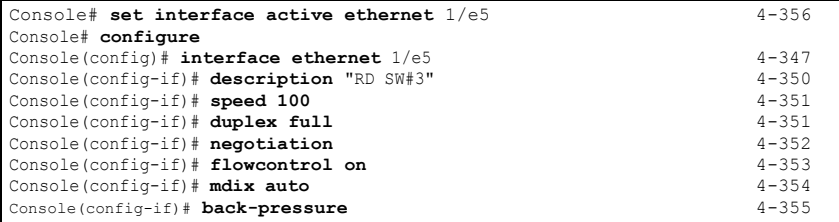

# **Creating Trunks**

Link Aggregation optimizes port usage by linking a group of ports together to form a single LAG (aggregated group). Aggregating ports multiplies the bandwidth between the devices, increases port flexibility, and provides link redundancy. The device supports up to eight ports per LAG, and eight LAGs per system.

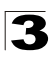

The device supports both static LAGs and Link Aggregation Control Protocol (LACP) LAGs. LACP LAGs negotiate aggregating ports' links with other LACP ports located on a different device. If the other device ports are also LACP ports, the devices establish a LAG between them.

- Consider the following when aggregating ports:
- All ports within a LAG must be the same media type.
- A VLAN is not configured on the port.
- The port is not assigned to a different LAG.
- Auto-negotiation mode is not configured on the port.
- The port is in full-duplex mode.
- All ports in the LAG have the same ingress filtering and tagged modes.
- All ports in the LAG have the same back pressure and flow control modes.
- All ports in the LAG have the same priority.
- All ports in the LAG have the same transceiver type.
- The device supports up to eight LAGs, and eight ports in each LAG.
- Ports can be configured as LACP ports only if the ports are not part of a previously configured LAG.
- Ports added to a LAG lose their individual port configuration. When ports are removed from the LAG, the original port configuration is applied to the ports.

The device uses a hash function to determine which packets are carried on which aggregated-link member. The hash function statistically load-balances the aggregated link members. The device considers an Aggregated Link as a single logical port.

**Note:** To avoid creating a loop in the network, be sure you add a static trunk via the configuration interface before connecting the ports, and also disconnect the ports before removing a static trunk via the configuration interface.

The *[LAG Membership Page](#page-144-0)* contains parameters for defining LAG and LACP ports

#### **Command Attributes**

- **LAG Port**  Displays the LAG number.
- **Name** Displays the user-defined port name.
- **Link State**  Displays the link operational status.
- **Member** Displays the ports configured to the LAG.
- **Remove**  Removes the LAG. The possible field values:
	- *Checked* Removes the selected LAG.
	- *Unchecked* Maintains the LAGs.

**Web** – Click System, Interfaces, Interface, LAG Membership. Define the fields and click Apply.
| 4 大学/学<br><b>ALCATEL</b><br>AREFIECES OF AN INTERNET WORLD                                          | 同                              |                |             |                           |               |      |        | WebView<br>Save Config  Help  About  Telnet    Log Out |
|----------------------------------------------------------------------------------------------------|--------------------------------|----------------|-------------|---------------------------|---------------|------|--------|--------------------------------------------------------|
| System                                                                                              | Interface<br><b>statistics</b> |                |             |                           |               |      |        |                                                        |
| g                                                                                                   | Interface Configuration        | LAG Membership |             | <b>LACP Configuration</b> |               |      |        |                                                        |
| System Mgmt                                                                                         |                                |                |             |                           |               |      |        |                                                        |
|                                                                                                    |                                |                |             |                           |               |      |        | Help                                                   |
| Interfaces                                                                                          | <b>LAG Membership</b>          |                |             |                           |               |      |        |                                                        |
| ८०                                                                                                  |                                |                |             |                           |               |      |        |                                                        |
| IP Addressing                                                                                       |                                | LAG<br>Port    | <b>Name</b> | <b>Link State</b>         | <b>Member</b> | Edit | Remove |                                                        |
| $\begin{array}{c}\n\mathbb{E} \stackrel{p_1}{\underset{\text{SVMP}}{\phantom{\Big(}}\n\end{array}}$ |                                | 1              |             | Link Not Present          |               | I    | п      |                                                        |
|                                                                                                    |                                | 2              |             | Link Not Present          |               | I    | $\Box$ |                                                        |
|                                                                                                    |                                | 3              |             | Link Not Present          |               | I    | $\Box$ |                                                        |
| 厚                                                                                                   |                                | 4              |             | Link Not Present          |               | Í    | П      |                                                        |
| WebViewMgmt                                                                                         |                                | 5              |             | Link Not Present          |               | I    | $\Box$ |                                                        |
|                                                                                                    |                                | 6              |             | Link Not Present          |               | I    | П      |                                                        |
| 鸦                                                                                                   |                                | 7              |             | Link Not Present          |               | I    | п      |                                                        |
| RMON                                                                                                |                                | 8              |             | Link Not Present          |               | I    | П      |                                                        |
| 設<br>Network<br>Discovery                                                                           |                                |                |             |                           | Apply         |      |        |                                                        |
| Physical                                                                                            |                                |                |             |                           |               |      |        |                                                        |
| Security                                                                                            |                                |                |             |                           |               |      |        |                                                        |
| Layer 2<br>Policy                                                                                   |                                |                |             |                           |               |      |        |                                                        |

**Figure 3-54. LAG Membership Page**

**CLI** – The following is an example of the CLI commands for aggregating ports:

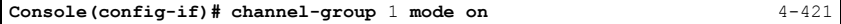

### **Configuring LACP**

Aggregate ports can be linked into link-aggregation port-groups. Each group is comprised of ports with the same speed, set to full-duplex operations.

LAG ports can contain different media types if the ports are operating at the same speed. Aggregated links can be set up manually or automatically established by enabling Link Aggregation Control Protocol (LACP) on the relevant links. Aggregate ports can be linked into link-aggregation port-groups. Each group is comprised of ports with the same speed.

- Ports assigned to a common port channel must meet the following criteria:
- Ports must have the same LACP System Priority.
- **Notes: 1.** If the port channel admin key is not set (through the CLI) when a channel group is formed (i.e., it has a null value of 0), this key is set to the same value as the port admin key used by the interfaces that joined the group (lacp admin key).
	- **2.** To avoid creating a loop in the network, be sure you enable LACP before connecting the ports, and also disconnect the ports before disabling LACP.
	- **3.** If the target switch has also enabled LACP on the connected ports, the trunk will be activated automatically.
	- **4.** A trunk formed with another switch using LACP will automatically be

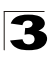

assigned the next available trunk ID.

**5.** All ports on both ends of an LACP trunk must be configured for full duplex, either by forced mode or auto-negotiation.

The [Interface LACP Configuration Page](#page-145-0) contains parameters for defining the LACP ports.

#### **Command Attributes**

- **LACP System Priority** Determines the link aggregation group (LAG) membership, and to identify this device to other switches during LAG negotiations. Ports must be configured with the same system priority to join the same LAG. System priority is combined with the switch's MAC address to form the LAG identifier. This identifier is used to indicate a specific LAG during LACP negotiations with other systems. The field range is 1 - 65535, and the default is 1.
- **Unit No.** Displays the stacking member for which the LACP parameters are displayed
- **Port** Displays the port number to which timeout and priority values are assigned.
- **Port-Priority**  Displays the LACP priority value for the port. The field range is 1-65535.
- **LACP Timeout** Displays the administrative LACP timeout.

**Web** – Click System, Interfaces, Interface, LACP Configuration. Define the port LACP parameters and click Apply.

| <b>ALCAMED</b><br>$y = 1.5$<br><b>TANCHICO OF AN INTERNIT WORLD</b>                                         | 品                            |                         |                |                           |                         |                          |       | Save Config  Help  About  Telnet    Log Out | WebView |
|----------------------------------------------------------------------------------------------------|------------------------------|-------------------------|----------------|---------------------------|-------------------------|--------------------------|-------|---------------------------------------------|---------|
| System                                                                                                    | Interface<br>statistics      |                         |                |                           |                         |                          |       |                                             |         |
|                                                                                                    | Interface Configuration      |                         | LAG Membership | <b>LACP Configuration</b> |                         |                          |       |                                             |         |
| 법                                                                                                    |                              |                         |                |                           |                         |                          |       |                                             |         |
| System Mgmt                                                                                                 |                              |                         |                |                           |                         |                          |       |                                             |         |
| Interfaces                                                                                                  | Interface LACP Configuration |                         |                |                           |                         |                          |       | Help                                        |         |
| R<br>IP Addressing                                                                                          |                              |                         |                |                           | <b>Global Parameter</b> |                          |       |                                             |         |
|                                                                                                    |                              |                         |                | LACP System Priority 1    |                         |                          |       |                                             |         |
| $\begin{array}{c}\n\mathbb{R} \uparrow \\ \mathbb{S} \uparrow \\ \mathbb{S} \uparrow \uparrow\n\end{array}$ |                              |                         |                |                           |                         |                          | Apply |                                             |         |
|                                                                                                    |                              |                         | Unit No.       |                           | $1 -$                   |                          |       |                                             |         |
|                                                                                                    |                              |                         |                |                           |                         |                          |       |                                             |         |
| WebViewMgmt                                                                                                 |                              | #                       | Port           | <b>Port-Priority</b>      | <b>LACP Timeout</b>     | Edit                     |       |                                             |         |
|                                                                                                    |                              | 1                       | 1/e1           |                           | Long                    | I                        |       |                                             |         |
| 稳                                                                                                    |                              | $\overline{2}$          | 1/e2           | 1                         | Long                    | V                        |       |                                             |         |
| <b>RMON</b>                                                                                                 |                              | $\overline{\mathbf{3}}$ | 1/e3           | 1                         | Long                    |                          |       |                                             |         |
|                                                                                                    |                              | $\ddot{\phantom{a}}$    | 1/e4           | 1                         | Long                    | T                        |       |                                             |         |
| 點                                                                                                    |                              | 5                       | 1/e5           | 1                         | Long                    |                          |       |                                             |         |
|                                                                                                    |                              | 6                       | 1/e6           | 1                         | Long                    | ₽                        |       |                                             |         |
| Network<br><b>Discovery</b>                                                                                 |                              | $\overline{1}$          | 1/e7           | 1                         | Long                    | V                        |       |                                             |         |
|                                                                                                    |                              | 8                       | 1/eB           | 1                         | Long                    |                          |       |                                             |         |
| Physical                                                                                                    |                              | 9                       | 1/e9           | 1                         | Long                    |                          |       |                                             |         |
| Security                                                                                                    |                              | 10                      | 1/e10          | 1                         | Long                    | T                        |       |                                             |         |
| Layer 2                                                                                                    |                              | 11                      | 1/e11          | 1                         | Long                    |                          |       |                                             |         |
| Policy                                                                                                    |                              | 12                      | 1/e12          | 1                         | Long                    | T                        |       |                                             |         |
|                                                                                                    |                              | $\overline{a}$          | 11.10          | ×.                        | $\mathbf{r}$            | $\overline{\phantom{a}}$ |       |                                             | ×       |

<span id="page-145-0"></span>**Figure 3-55. Interface LACP Configuration Page**

#### **CLI** – The following is an example of the LACP interface CLI commands:

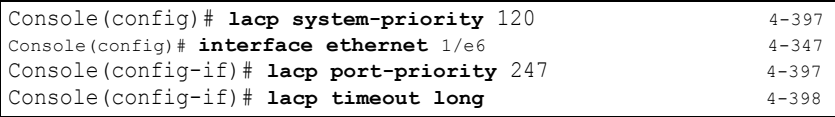

### **Enabling Storm Control**

Storm control limits the amount of Multicast, Unicast, and Broadcast frames accepted and forwarded by the device. When Layer 2 frames are forwarded, Broadcast and Multicast frames are flooded to all ports on the relevant VLAN. This occupies bandwidth, and loads all nodes on all ports.

Broadcast storms may occur when a device on your network is malfunctioning, or if application programs are not well designed or properly configured. If there is too much broadcast traffic on your network, performance can be severely degraded or everything can come to complete halt.

You can protect your network from broadcast storms by setting a threshold for broadcast traffic for each port. Any broadcast packets exceeding the specified threshold will then be dropped. The *[Storm Control Page](#page-147-0)* provides fields for configuring broadcast storm control.

#### **Command Attributes**

- **Port** Indicates the port from which storm control is enabled. The possible field values are:
	- *Enabled* Enables storm control on the selected port.
	- *Disabled* Disables storm control on the selected port.
- **Enable Broadcast Control —** Indicates if forwarding Broadcast packet types on the interface.
- **Broadcast Rate Threshold**  The maximum rate (kilobytes per second) at which unknown packets are forwarded. Rate limitations are as follows:
	- The range for FE ports is 70 100000. Default is 3500.
	- ï The range for GE ports is 3500 1000000.
	- ï The default value is 3500.
- **Broadcast Mode —** Specifies the Broadcast mode currently enabled on the device or stack. The possible field values are:
	- *Broadcast Only* Counts only Broadcast traffic.
	- *Multicast & Broadcast* Counts Broadcast and Multicast traffic together.
	- *Unknown Unicast, Multicast & Broadcast* Counts Broadcast, Multicast and Unicast traffic together.

**Web** – Click Security, Traffic Control, Storm Control, define the fields, and click Apply.

| $\mathbf{v} = \mathbf{v} \mathbf{v} + \mathbf{w} \mathbf{v}$<br><b>ALCATEL</b><br>ARENTICIS OF AMERICAN IT WORLD |                      | n E                  |                  |                                    |                                           |                          |      | WebView<br>Save Config  Help  About  Telnet    Log Out |
|----------------------------------------------------------------------------------------------------|----------------------|----------------------|------------------|------------------------------------|-------------------------------------------|--------------------------|------|--------------------------------------------------------|
| System                                                                                                    | <b>Storm Control</b> | <b>Port Security</b> |                  |                                    |                                           |                          |      |                                                        |
| Physical                                                                                                    |                      |                      |                  |                                    |                                           |                          |      |                                                        |
| Security                                                                                                    |                      |                      |                  |                                    |                                           |                          |      |                                                        |
| g.<br>G <sup>a</sup> e                                                                                           |                      |                      |                  |                                    |                                           |                          |      | Help                                                   |
| <b>Traffic Control</b>                                                                                           | <b>Storm Control</b> |                      |                  |                                    |                                           |                          |      |                                                        |
| 過<br>802.1x                                                                                                    |                      |                      |                  |                                    |                                           |                          |      |                                                        |
| $\frac{\alpha}{2}v_0^2$                                                                                          |                      |                      |                  | <b>Copy from Entry Number</b>      |                                           | to Entry Number(s)       |      |                                                        |
| Access Control                                                                                                   |                      | #                    | Port             | <b>Enable Broadcast</b><br>Control | <b>Broadcast Rate</b><br><b>Threshold</b> | <b>Broadcast</b><br>Mode | Edit |                                                        |
|                                                                                                    |                      | 1                    | 1/e1             | Disabled                           | 3500                                      | Broadcast Only           | I    |                                                        |
|                                                                                                    |                      | 2                    | 1/e2             | Disabled                           | 3500                                      | Broadcast Only           |      |                                                        |
|                                                                                                    |                      | 3                    | 1/e3             | Disabled                           | 3500                                      | Broadcast Only           | I    |                                                        |
|                                                                                                    |                      | 4                    | 1/e4             | Disabled                           | 3500                                      | Broadcast Only           | ₽    |                                                        |
|                                                                                                    |                      | 5                    | 1/e <sub>5</sub> | Disabled                           | 3500                                      | Broadcast Only           |      |                                                        |
|                                                                                                    |                      | 6                    | 1/e6             | Disabled                           | 3500                                      | Broadcast Only           | T    |                                                        |
|                                                                                                    |                      | 7                    | 1/e7             | Disabled                           | 3500                                      | Broadcast Only           | Í    |                                                        |
|                                                                                                    |                      | 8                    | 1/e <sub>0</sub> | Disabled                           | 3500                                      | Broadcast Only           | V    |                                                        |
|                                                                                                    |                      | 9                    | 1/e9             | Disabled                           | 3500                                      | Broadcast Only           | 7    |                                                        |
|                                                                                                    |                      | 10                   | 1/e10            | Disabled                           | 3500                                      | Broadcast Only           | I    |                                                        |
|                                                                                                    |                      | 11                   | 1/e11            | Disabled                           | 3500                                      | <b>Broadcast Only</b>    | T    |                                                        |
|                                                                                                    |                      | 12                   | 1/e12            | Disabled                           | 3500                                      | <b>Broadcast Only</b>    |      |                                                        |
|                                                                                                    |                      | 13                   | 1/e13            | Disabled                           | 3500                                      | Broadcast Only           | ₽    |                                                        |
|                                                                                                    |                      | 14                   | 1/e14            | Disabled                           | 3500                                      | Broadcast Only           | I    |                                                        |
| Layer 2                                                                                                    |                      | 15                   | 1/e15            | Disabled                           | 3500                                      | Broadcast Only           | I    |                                                        |
| Policy                                                                                                    |                      | 16                   | 1/e16            | Disabled                           | 3500                                      | Broadcast Only           |      | $\blacksquare$                                         |

**Figure 3-56. Storm Control Page**

<span id="page-147-0"></span>**CLI** – The following is an example of the Storm Control CLI commands:

```
Console# configure
Console(config)# port storm-control include-multicast 4-365
Console(config)# interface ethernet 2/e3 4-347
Console(config-if)# port storm-control include-multicast 4-365
Console(config-if)# port storm-control broadcast enable 4-367
Console(config-if)# port storm-control broadcast rate 900 4-368
```
## **Configuring Port Mirroring**

Port mirroring monitors and mirrors network traffic by forwarding copies of incoming and outgoing packets from one port to a monitoring port. Port mirroring can be used as a diagnostic tool as well as a debugging feature. Port mirroring also enables switch performance monitoring.

You can mirror traffic from any source port to a target port for real-time analysis. You can then attach a logic analyzer or RMON probe to the target port and study the traffic crossing the source port in a completely unobtrusive manner. When configuring port mirroring, ensure the following:

- Monitor port speed should match or exceed source port speed, otherwise traffic may be dropped from the monitor port.
- All mirror sessions have to share the same destination port.
- When mirroring port traffic, the target port must be included in the same VLAN as the source port.

The [Port Mirroring Page](#page-148-0) contains parameters for monitoring and mirroring of network traffic.

#### **Command Attributes**

- **Destination Port**  Defines the port number to which port traffic is copied.
- **Source Port** Indicates the port from which the packets are mirrored.
- **Type** Indicates the port mode configuration for port mirroring. The possible field values are:
	- *RX* Defines the port mirroring on receiving ports.
	- *TX* Defines the port mirroring on transmitting ports.
	- *RX and TX* Defines the port mirroring on both receiving and transmitting ports. This is the default value.
- **Status**  Indicates if the port is currently monitored. The possible field values are:
	- *Active* Indicates the port is currently monitored.
	- *Not Ready* Indicates the port is not currently monitored.
- **Remove**  Removes the port mirroring session. The possible field values are:
	- *Checked* Removes the selected port mirroring sessions.
	- *Unchecked* Maintains the port mirroring session.

**Web** – Click Physical, Diagnostics, Port Mirroring. Specify the source port, the traffic type to be mirrored, and the destination port, then click Add.

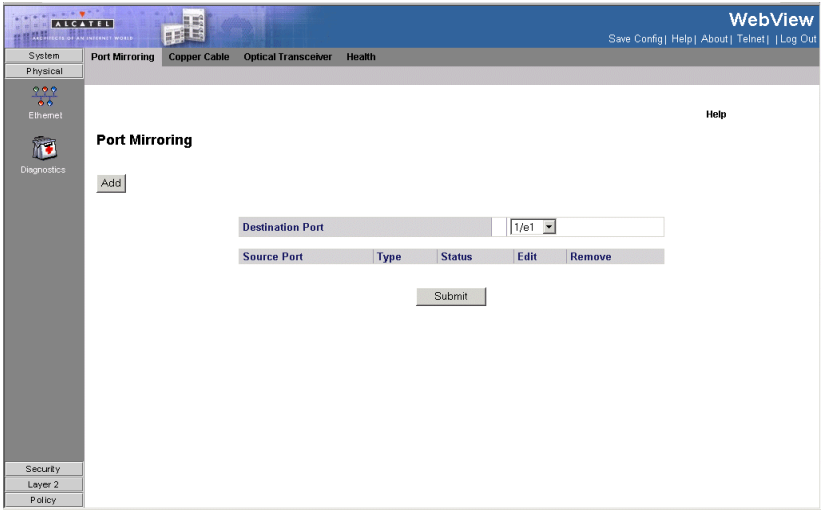

<span id="page-148-0"></span>**Figure 3-57. Port Mirroring Page**

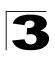

**CLI** – The following is an example of the Port Mirroring CLI commands:

```
Console(config)# interface ethernet 4-347
Console(config-if)# port monitor 1/e8 4-422
```
# **Displaying Port Statistics**

You can display standard statistics on network traffic from the Interfaces Group and Ethernet-like MIBs, as well as a detailed breakdown of traffic based on the RMON MIB. Interfaces and Ethernet-like statistics display errors on the traffic passing through each port. This information can be used to identify potential problems with the switch (such as a faulty port or unusually heavy loading). RMON statistics provide access to a broad range of statistics, including a total count of different frame types and sizes passing through each port. All values displayed have been accumulated since the last system reboot, and are shown as counts per second.

# **Displaying Port Statistics**

### **Interface Statistics**

The *[Statistics Interface Page](#page-151-0)* contains the following fields:

- **Interface** Indicates the device for which statistics are displayed. The possible field values are:
	- *Port* Defines the specific port for which interface statistics are displayed.
	- *LAG* Defines the specific LAG for which interface statistics are displayed.
- **Refresh Rate** Defines the amount of time that passes before the interface statistics are refreshed. The possible field values are:
	- *15 Sec*—Indicates that the Interface statistics are refreshed every 15 seconds.
	- *30 Sec*—Indicates that the Interface statistics are refreshed every 30 seconds.
	- *60 Sec*—Indicates that the Interface statistics are refreshed every 60 seconds.
	- *No Refresh*—Indicates that the Interface statistics are not refreshed.

#### **Receive Statistics**

- **Total Bytes (Octets)**  Displays the number of octets received on the selected interface.
- **Unicast Packets**  Displays the number of Unicast packets received on the selected interface.
- **Multicast Packets**  Displays the number of Multicast packets received on the selected interface.
- **Broadcast Packets**  Displays the number of Broadcast packets received on the selected interface.
- **Packets with Errors** Displays the number of error packets received from the selected interface. Packet with Errors counts all errors without the CRC errors.

#### **Transmit Statistics**

- **Total Bytes (Octets)**  Displays the number of octets transmitted from the selected interface.
- **Unicast Packets**  Displays the number of Unicast packets transmitted from the selected interface.
- **Multicast Packets**  Displays the number of Multicast packets transmitted from the selected interface.
- **Broadcast Packets**  Displays the number of Broadcast packets transmitted from the selected interface.

### **Etherlike Statistics**

The *[Statistics Etherlike Page](#page-151-1)* contains the following fields:

- **Interface** Indicates the device for which statistics are displayed. The possible field values are:
	- *Port* Defines the specific port for which Etherlike statistics are displayed.
	- *LAG* Defines the specific LAG for which Etherlike statistics are displayed.
- **Refresh Rate** Defines the amount of time that passes before the interface statistics are refreshed. The possible field values are:
	- *15 Sec*—Indicates that the Etherlike statistics are refreshed every 15 seconds.
	- *30 Sec*—Indicates that the Etherlike statistics are refreshed every 30 seconds.
	- *60 Sec*—Indicates that the Etherlike statistics are refreshed every 60 seconds.
	- *No Refresh*—Indicates that the Etherlike statistics are not refreshed.
- **Frame Check Sequence (FCS) Errors**  Displays the number of FCS errors received on the selected interface.
- **Single Collision Frames** Displays the number of single collision frames received on the selected interface.
- **Late Collisions** Displays the number of late collision frames received on the selected interface.
- **Oversize Packets** Displays the number of oversized packet errors on the selected interface.
- **Internal MAC Receive Errors** Number of internal MAC received errors on the selected interface.
- **Received Pause Frames**  Displays the number of received paused frames on the selected interface.
- **Transmitted Pause Frames** Displays the number of paused frames transmitted from the selected interface.

**Web** – Click System, Interfaces, Statistics, Interface or System, Interfaces, Statistics, Etherlike. Select the required interface, and click Query. Use the Refresh button at the bottom of the page to update the screen.

| → 大大 ▼ 「「<br><b>ALCATEL</b>                                                          | أتارع                          |                                                       |                                                    | WebView                                     |                          |
|--------------------------------------------------------------------------------------|--------------------------------|-------------------------------------------------------|----------------------------------------------------|---------------------------------------------|--------------------------|
| ARE FINCES OF AN INTERNET MOTO                                                       |                                |                                                       |                                                    | Save Config  Help  About  Telnet    Log Out |                          |
| System                                                                               | Interface<br><b>statistics</b> |                                                       |                                                    |                                             |                          |
| 법.                                                                                   | Interface<br>Etherlike         |                                                       |                                                    |                                             |                          |
|                                                                                      |                                |                                                       |                                                    | Help                                        | $\blacktriangle$         |
| System Mgmt                                                                          |                                |                                                       |                                                    |                                             |                          |
| Œ<br>Interfaces                                                                      | <b>Statistics Interface</b>    |                                                       |                                                    |                                             |                          |
|                                                                                      |                                | Interface                                             | $C$ LAG $1$ $\sqrt{2}$<br>$\odot$ Port 1/e1 $\Box$ |                                             |                          |
| ధి                                                                                   |                                | <b>Refresh Rate</b>                                   | No Refresh                                         |                                             |                          |
| IP Addressing                                                                        |                                |                                                       |                                                    |                                             |                          |
|                                                                                      |                                |                                                       |                                                    |                                             |                          |
|                                                                                      |                                |                                                       |                                                    |                                             |                          |
| $\begin{array}{c}\n\mathbb{R} \\ \mathbb{S} \\ \mathbb{S}^{\text{NMP}}\n\end{array}$ |                                | <b>Receive Statistics</b>                             |                                                    |                                             |                          |
|                                                                                      |                                | <b>Total Bytes (Octets)</b>                           | 0                                                  |                                             |                          |
|                                                                                      |                                | <b>Unicast Packets</b>                                | $\mathbf 0$                                        |                                             |                          |
| WebViewMgmt                                                                          |                                | <b>Multicast Packets</b>                              | 0                                                  |                                             |                          |
|                                                                                      |                                | <b>Broadcast Packets</b>                              | 0                                                  |                                             |                          |
| 跪                                                                                    |                                | <b>Packets with Errors</b>                            | $\mathbf 0$                                        |                                             |                          |
| <b>RMON</b>                                                                          |                                |                                                       |                                                    |                                             |                          |
|                                                                                      |                                |                                                       |                                                    |                                             |                          |
| 野田                                                                                   |                                | <b>Transmit Statistics</b>                            |                                                    |                                             |                          |
| Network                                                                              |                                |                                                       | $\mathbf 0$                                        |                                             |                          |
| Discovery                                                                            |                                | <b>Total Bytes (Octets)</b><br><b>Unicast Packets</b> | $\mathbf 0$                                        |                                             |                          |
|                                                                                      |                                | <b>Multicast Packets</b>                              | 0                                                  |                                             |                          |
| Physical                                                                             |                                | <b>Broadcast Packets</b>                              | 0                                                  |                                             |                          |
| Security                                                                             |                                |                                                       |                                                    |                                             |                          |
| Layer 2                                                                              |                                |                                                       | Clear All Counters                                 |                                             |                          |
| Policy                                                                               |                                |                                                       |                                                    |                                             | $\overline{\phantom{a}}$ |

**Figure 3-58. Statistics Interface Page**

<span id="page-151-0"></span>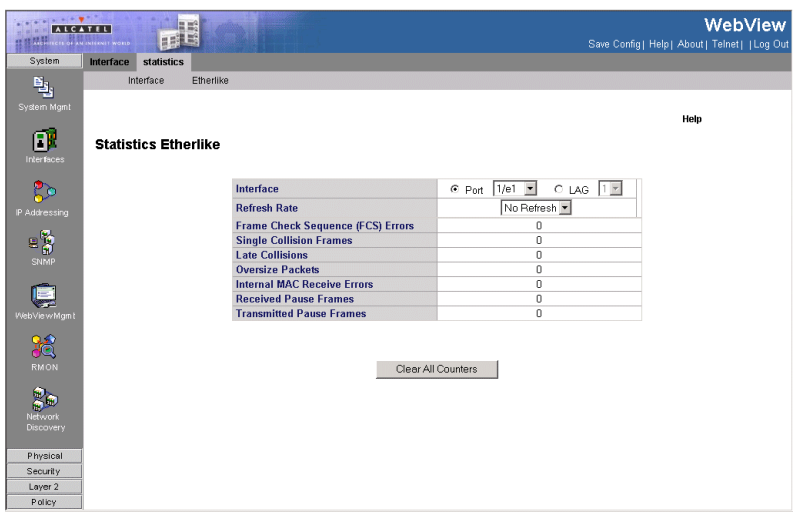

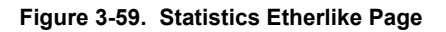

<span id="page-151-1"></span>**CLI** – The following is an example of the CLI commands displaying Interface

statistics:

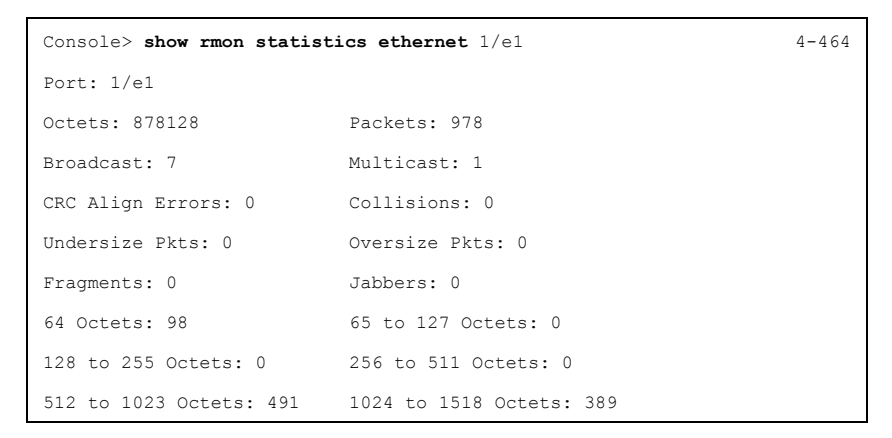

**CLI** – The following is an example of the CLI commands displaying Etherlike statistics:

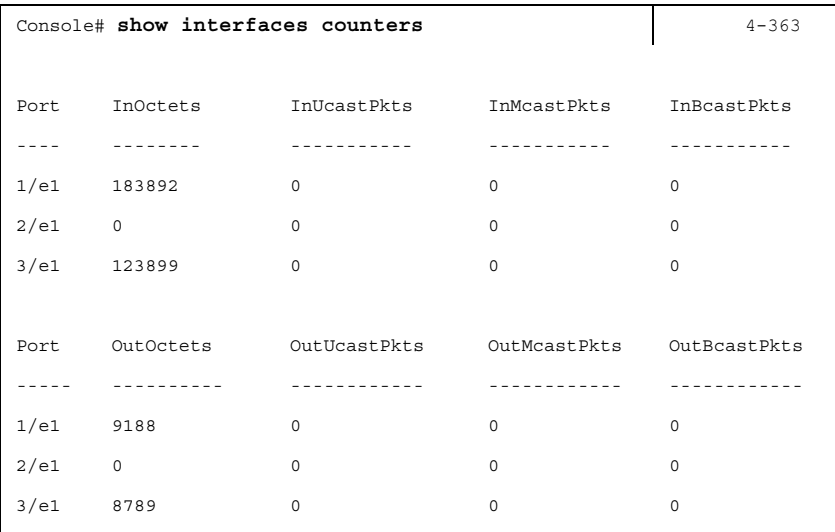

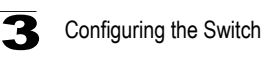

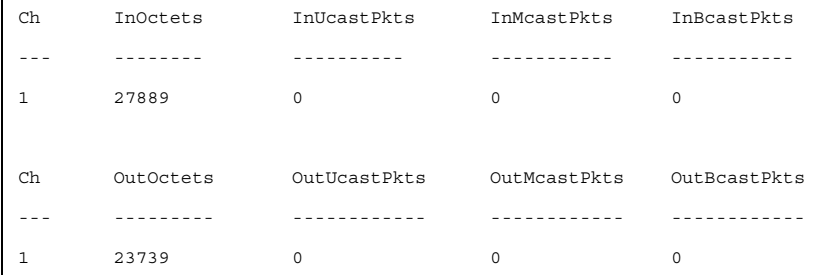

# **Alcatel Mapping Adjacency Protocol (AMAP)**

The AMAP protocol enables a switch to discover the topology of other AMAP-aware devices in the network. The protocol allows each switch to determine if other AMAP-aware switches are adjacent to it. Note that two switches are adjacent if and only if the following two requirements are satisfied:

- 1. There exists a Spanning Tree path between them.
- 2. There exists no other AMAP-aware device between the two switches on that Spanning Tree path.

## **Configuring AMAP**

The AMAP protocol discovers adjacent switches by sending and receiving AMAP Hello packets on active Spanning Tree ports. Each port can be defined as being in one of three logical states of processing the AMAP Hellopackets: discovery, common, or passive.

Use the [AMAP Settings Page](#page-154-0) to enable/disable AMAP and configure timeout parameters.

The following parameters describe the three main AMAP port states:

- Use the AMAP Global Configuration screen to enable/disable AMAP and configure timeout parameters.
- The following parameters describe the three main AMAP port states:
	- **Discovery** The initial state where a port transmits a "Hello" packet to detect an adjacent switch and then waits for a response.
	- **Common** The port has detected an adjacent switch and periodically sends "Hello" packets to determine that it is still present.
	- **Passive** A port enters this state if there is no response to a Discovery "hello" packet. This is a receive-only state and no "Hello" packets are transmitted. If a "Hello" packet is received from an adjacent switch, the port enters the Common state and then transmits a "Hello" packet in reply.

#### **Command Attributes**

**• AMAP Status** – Enables or disables AMAP on the switch. (Default: enabled)

- **Discovery Timeout Interval**  Sets the time the switch will wait before sending a "Hello" packet to detect an adjacent switch. (Range:1-65535 seconds)
- **Common Timeout Interval**  After detecting an adjacent switch this sets the time the switch will wait before sending a further "Hello" packet to determine if the adjacent switch is still connected. (Range:1-65535 seconds)

**Web** – Click System, Network Discovery, AMAP, AMAP Settings. Select whether to enable AMAP, enter the desired timeout intervals and click Apply.

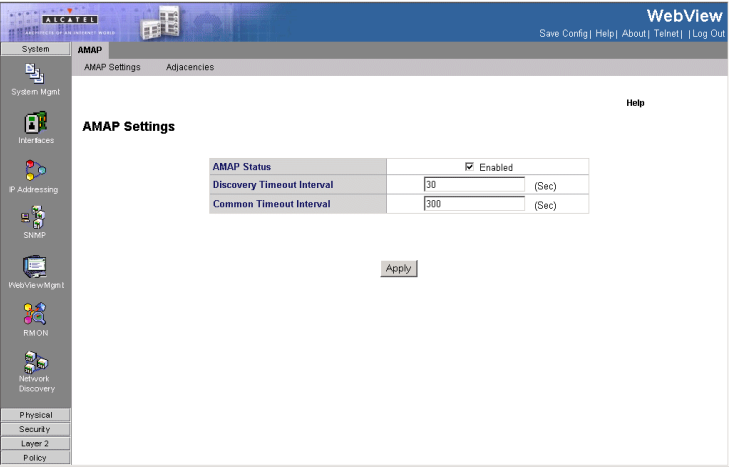

**Figure 3-60. AMAP Settings Page**

<span id="page-154-0"></span>**CLI** – The following is an example of the AMAP CLI commands:

```
Console(config)# amap enable 4-321
Console(config)# amap discovery time 3000 4-321
Console(config)# amap common time 5000 4-322
```
## **Viewing Adjacent Devices**

The *[AMAP Adjacencies Page](#page-155-0)* provides information about the current network topology. For example, the Adjacencies page provides information about the systems connected to the device, including the IP and MAC addresses, local host information, Remote VLAN and host information, and the remote IP addresses.

#### **Command Attributes**

- **Local Interface**  Indicates the interface on the local device which connects to the remote device. The local interface is assigned to the AMAP application running on the local switch
- **Remote Host Device**  Indicates the adjacent switch's hostname.

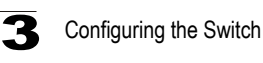

- **Remote Host Base MAC**  Indicates the adjacent switch's MAC Address.
- **Remote Interface**  Indicate the remote interface port connected to the device.
- **Remote VLAN**  Indicate the remote Vlan connected to the adjacent switch.
- **Remote IP Address** Indicate the remote switch's IP address.

**Web** – Click System, Network Discovery, AMAP, AMAP Adjacencies. Select whether to enable AMAP, enter the desired timeout intervals and click Apply.

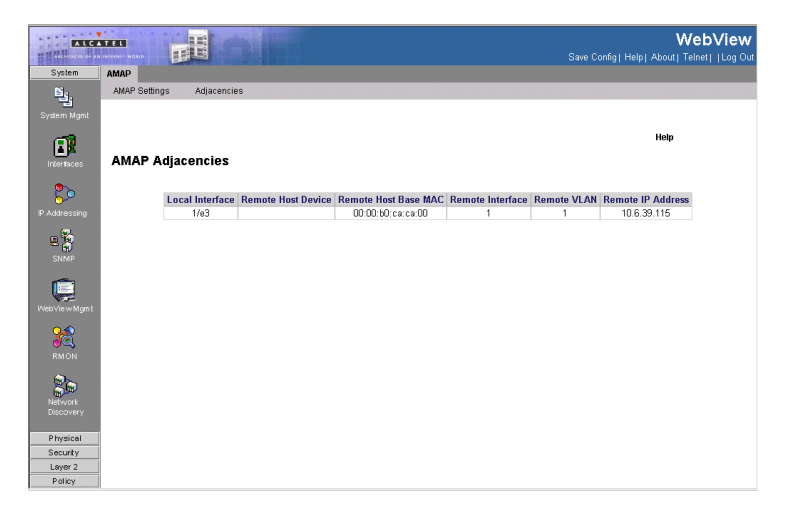

**Figure 3-61. AMAP Adjacencies Page**

<span id="page-155-0"></span>**CLI** – The following is an example of the AMAP Adjacencies commands:

```
Console# show amap 4-322 
Operational Status: active,
Common Phase Timeout Interval (seconds)= 300,
Discovery Phase Timeout Interval (seconds)= 30.
```
### **Defining the Forwarding Database**

Switches store the addresses for all known devices. This information is used to pass traffic directly between the inbound and outbound ports. All the addresses learned by monitoring traffic are stored in the dynamic address table. You can also manually configure static addresses that are bound to a specific port.

An address becomes associated with a port by learning the frame's source address,

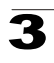

but if a frame that is addressed to a destination MAC address is not associated with a port, that frame is flooded to all relevant VLAN ports. To prevent the bridging table from overflowing, a dynamic MAC address, from which no traffic arrives for a set period, is erased.

Packets addressed to destinations stored in either the Static or Dynamic databases are immediately forwarded to the port. The Dynamic MAC Address Table can be sorted by interface, VLAN, or MAC Address, whereas MAC addresses are dynamically learned as packets from sources that arrive at the device. Static addresses are configured manually.

### **Defining Static Forwarding Database Entries**

A static address can be assigned to a specific interface on this switch. Static addresses are bound to the assigned interface and cannot be moved. When a static address is seen on another interface, the address will be ignored and will not be written to the address table.

To prevent static MAC addresses from being deleted when the device is reset, ensure that the port attached to the MAC address is locked.

#### **Command Attributes**

- **MAC Address** Displays the MAC address to which the entry refers.
- **VLAN ID** Displays the VLAN ID number to which the entry refers.
- **VLAN Name** Displays the VLAN name to which the entry refers.
- **Interface** Displays the interface to which the entry refers:
	- *Port* The specific port number to which the forwarding database parameters refer.
	- *LAG* The specific LAG number to which the forwarding database parameters refer.
- **Status** Displays how the entry was created. The possible field values are:
	- *Secure*  The MAC Address is defined for locked ports.
	- *Permanent* The MAC address is permanent.
	- *Delete on Reset* The MAC address is deleted when the device is reset.
	- *Delete on Timeout*  The MAC address is deleted when a timeout occurs.
- **Remove** Removes the entry. The possible field values are:
	- *Checked* Removes the selected entry.
	- *Unchecked* Maintains the current static forwarding database.

**Web** – Click Layer 2, Address Table, Static Addresses. Specify the interface, the MAC address and VLAN, then click Apply.

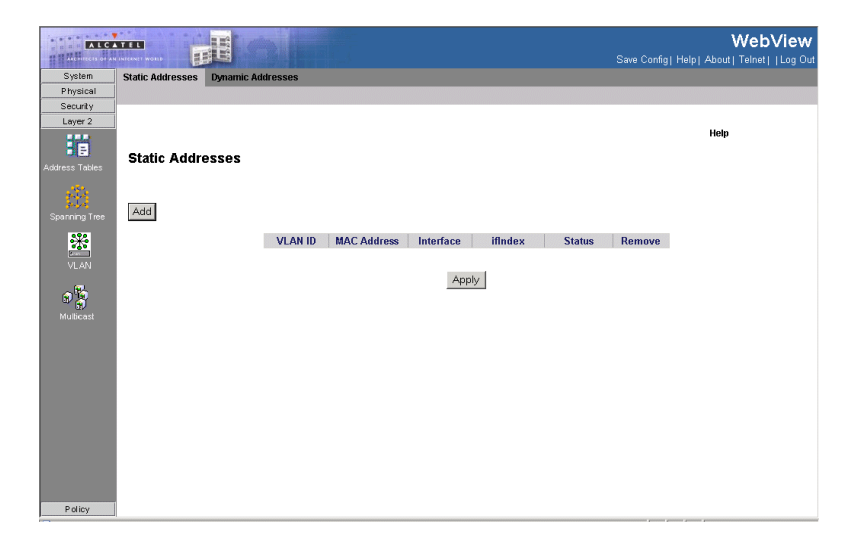

**Figure 3-62. Static Addresses Page**

**CLI** – The following is an example of the CLI commands used to define static addresses:

```
Console(config)# interface vlan 2 4-597
Console(config-if)# bridge address 3aa2.64b3.a245 ethernet 1/e16 
permanent 4-302
```
# **Defining Dynamic Forwarding Database Entries**

The Dynamic Address Table contains the MAC addresses learned by monitoring the source address for traffic entering the switch. When the destination address for inbound traffic is found in the database, the packets intended for that address are forwarded directly to the associated port. Otherwise, the traffic is flooded to all ports.

The *[Dynamic Addresses Page](#page-158-0)* contains parameters for querying information in the Dynamic MAC Address Table, including the interface type, MAC addresses, VLAN, and table storing. The Dynamic MAC Address table contains information about the aging time before a dynamic MAC address is erased, and includes parameters for querying and viewing the Dynamic MAC Address table. The Dynamic MAC Address table contains address parameters by which packets are directly forwarded to the ports. The Dynamic Address Table can be sorted by interface, VLAN, and MAC Address.

#### **Command Attributes**

• **Aging Interval (secs)** — Specifies the amount of time the MAC address remains in the Dynamic MAC Address table before it is timed out, if no traffic from the source

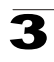

is detected. The default value is 300 seconds.

- **Clear Table** If checked, clears the MAC address table.
- **Interface** Specifies the interface for which the table is queried. There are two interface types from which to select.
- **MAC Address**  Specifies the MAC address for which the table is queried.
- **VLAN ID** Specifies the VLAN ID for which the table is queried.
- **Address Table Sort Key** —Specifies the means by which the Dynamic MAC Address Table is sorted. The address table can be sorted by address, VLAN, or interface.

**Web** – Click Layer 2, Address Table, Dynamic Addresses. Specify the search type, select the sorting method and click Query.

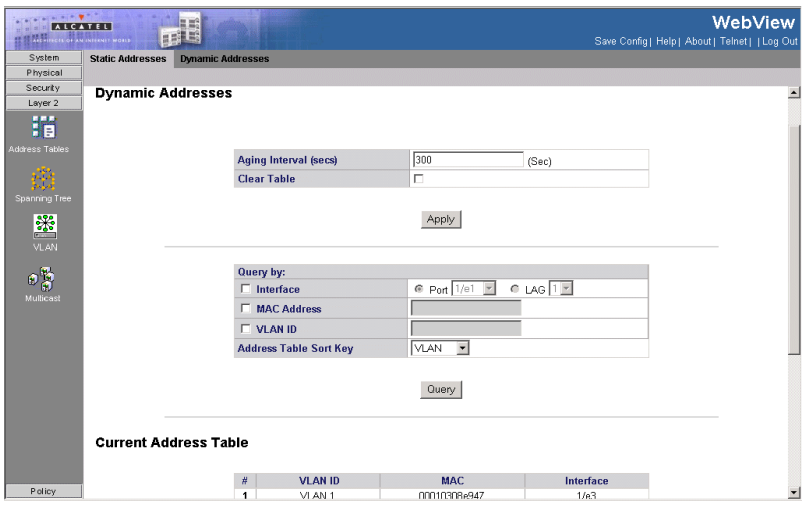

**Figure 3-63. Dynamic Addresses Page**

<span id="page-158-0"></span>**CLI** – The following is an example of the CLI commands used to define dynamic addresses: .

```
Console# clear bridge 4-309
Console# configure
Console(config)# interface vlan 4-597
Console(config-if)# bridge multicast address 01:00:5e:02:02:03 4-304
Console(config-if)# bridge multicast forbidden address 0100.5e02.0203 add 
ethernet 2/e94-305
Console(config-if)# bridge multicast forward-all add ethernet 1/e8
                                             4-306
Console(config-if)# bridge multicast forbidden forward-all add ethernet
1/e14-307
```
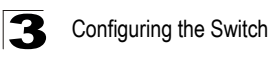

# **Configuring Spanning Tree**

The Spanning Tree Algorithm (STA) can be used to detect and disable network loops, and to provide backup links between switches, bridges or routers. This allows the switch to interact with other bridging devices (that is, an STA-compliant switch, bridge or router) in your network to ensure that only one route exists between any two stations on the network, and provide backup links which automatically take over when a primary link goes down.

The spanning tree algorithms supported by this switch include these versions:

- STP Spanning Tree Protocol (IEEE 802.1D)
- RSTP Rapid Spanning Tree Protocol (IEEE 802.1w)
- MSTP Multiple Spanning Tree Protocol (IEEE 802.1s)

STA uses a distributed algorithm to select a bridging device (STA-compliant switch, bridge or router) that serves as the root of the spanning tree network. It selects a root port on each bridging device (except for the root device) which incurs the lowest path cost when forwarding a packet from that device to the root device. Then it selects a designated bridging device from each LAN which incurs the lowest path cost when forwarding a packet from that LAN to the root device. All ports connected to designated bridging devices are assigned as designated ports. After determining the lowest cost spanning tree, it enables all root ports and designated ports, and disables all other ports. Network packets are therefore only forwarded between root ports and designated ports, eliminating any possible network loops.

Once a stable network topology has been established, all bridges listen for Hello BPDUs (Bridge Protocol Data Units) transmitted from the Root Bridge. If a bridge does not get a Hello BPDU after a predefined interval (Maximum Age), the bridge assumes that the link to the Root Bridge is down. This bridge will then initiate negotiations with other bridges to reconfigure the network to reestablish a valid network topology.

RSTP is designed as a general replacement for the slower, legacy STP. RSTP is also incorporated into MSTP. RSTP achieves must faster reconfiguration (i.e., around one tenth of the time required by STP) by reducing the number of state changes before active ports start learning, predefining an alternate route that can be used when a node or port fails, and retaining the forwarding database for ports insensitive to changes in the tree structure when reconfiguration occurs.

When using STP or RSTP, it may be difficult to maintain a stable path between all VLAN members. Frequent changes in the tree structure can easily isolate some of the group members. MSTP (an extension of RSTP) is designed to support independent spanning trees based on VLAN groups. Once you specify the VLANs to include in a Multiple Spanning Tree Instance (MSTI), the protocol will automatically build an MSTI tree to maintain connectivity among each of the VLANs. MSTP maintains contact with the global network because each instance is treated as an RSTP node in the Common Spanning Tree (CST).

# **Defining Spanning Tree**

You can display a summary of the current bridge STA information that applies to the entire switch using the STA Information screen. The *[STP General Page](#page-161-0)* contains the following fields:

#### **Command Attributes**

- **Spanning Tree State**  Indicates whether STP is enabled on the device. The possible field values are:
	- *Enable* Enables STP on the device.
	- *Disable* Disables STP on the device.
- **STP Operation Mode** Specifies the STP mode that is enabled on the device. The possible field values are:
	- *Classic STP* Enables Classic STP on the device. This is the default value.
	- *Rapid STP* Enables Rapid STP on the device.
	- *Multiple STP* Enables Multiple STP on the device.
- **BPDU Handling** Determines how BPDU packets are managed when STP is disabled on the port or device. BPDUs are used to transmit spanning tree information. The possible field values are:
	- *Filtering* Filters BPDU packets when spanning tree is disabled on an interface.
	- *Flooding* Floods BPDU packets when spanning tree is disabled on an interface. This is the default value.
	- *Bridging* Indicates that if the spanning tree protocol is globally disabled, untagged and tagged BPDU packets are flooded, and are subject to ingress and egress VLAN rules. Bridging BPDU can only be enabled if the spanning tree protocol is enabled on port groups.
- **Path Cost Default Values**  Specifies the method used to assign default path cost to STP ports. The possible field values are:
	- *Short* Specifies 1 through 65,535 range for port path cost. This is the default value.
	- *Long* Specifies 1 through 200,000,000 range for port path cost. The default path cost assigned to an interface varies according to the selected method (*Hello Time*, *Max Age*, or *Forward Delay*).
- **Priority** Specifies the bridge priority value. When switches or bridges are running STP, each is assigned a priority. After exchanging BPDUs, the device with the lowest priority value becomes the Root Bridge. The default value is 32768. The port priority value is provided in increments of 4096.
- **Hello Time**  Specifies the device Hello Time. The Hello Time indicates the amount of time in seconds a Root Bridge waits between configuration messages. The default is 2 seconds.
- Max Age Specifies the device Maximum Age Time. The Maximum Age Time is the amount of time in seconds a bridge waits before sending configuration messages. The default Maximum Age Time is 20 seconds.

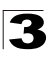

- **Forward Delay**  Specifies the device Forward Delay Time. The Forward Delay Time is the amount of time in seconds a bridge remains in a listening and learning state before forwarding packets. The default is 10 seconds.
- **Bridge ID**  Identifies the Bridge priority and MAC address.
- **Root Bridge ID**  Identifies the Root Bridge priority and MAC address.
- **Root Port** Indicates the port number that offers the lowest cost path from this bridge to the Root Bridge. This field is significant when the bridge is not the Root Bridge. The default is zero.
- **Root Path Cost** The cost of the path from this bridge to the Root Bridge.
- **Topology Changes Counts** Specifies the total amount of STP state changes that have occurred.
- **Last Topology Change** Indicates the amount of time that has elapsed since the bridge was initialized or reset, and the last topographic change that occurred. The time is displayed in a day-hour-minute-second format, such as 2 days 5 hours 10 minutes and 4 seconds.
	- The current root port and current root cost display as zero when this device is not connected to the network

**Web** – Click Layer 2, Spanning Tree, STP, General.

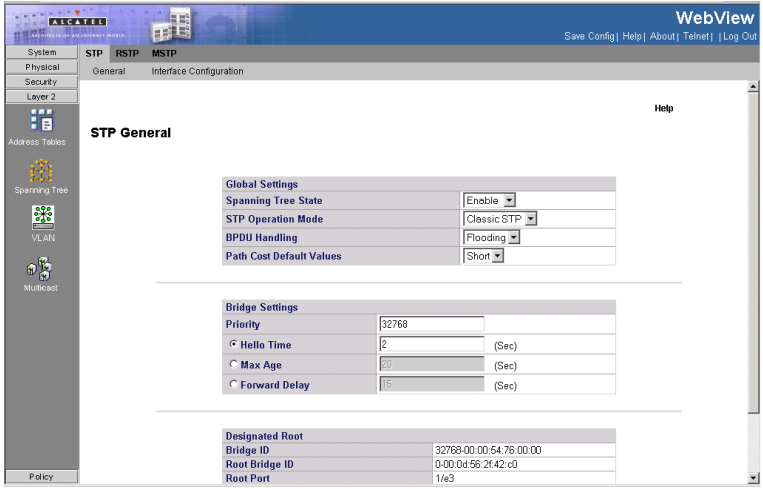

<span id="page-161-0"></span>**Figure 3-64. STP General Page** 

**CLI** – This command displays global STA settings, followed by settings for each port.

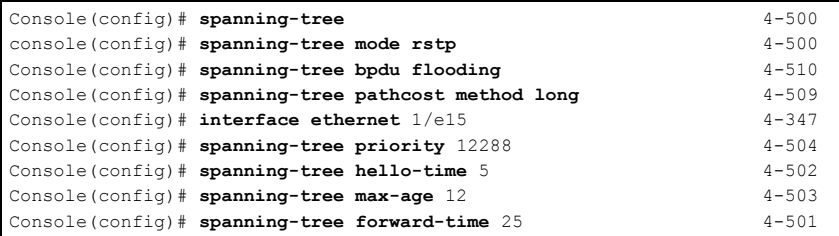

## **Defining STP on Interfaces**

Network administrators can assign STP settings to specific interfaces using the *[Interface Configuration Page](#page-164-0)*. The Global LAGs section displays the STP information for Link Aggregated Groups. Adhere to the following guidelines when configuring STP on an interface:

- A port on a network segment with no other STA compliant bridging device is always forwarding.
- If two ports of a switch are connected to the same segment and there is no other STA device attached to this segment, the port with the smaller ID forwards packets and the other is discarding.

All ports are discarding when the switch is booted, then some of them change state to learning, and then to forwarding.

#### **Command Attributes**

- **Port**  The interface for which the information is displayed.
- **STP** Indicates if STP is enabled on the port. The possible field values are:
	- *Enable* Indicates that STP is enabled on the port.
	- *Disable* Indicates that STP is disabled on the port.
- **Port Fast** Indicates if Fast Link is enabled on the port. If Fast Link mode is enabled for a port, the Port State is automatically placed in the Forwarding state when the port link is up. Fast Link optimizes the STP protocol convergence. STP convergence can take 30-60 seconds in large networks.
	- *Enable* Port Fast is enabled.
	- *Disable* Port Fast is disabled.
	- *Auto* Port Fast mode is enabled a few seconds after the interface becomes active.
- **Root Guard** Prevents devices outside the network core from being assigned the spanning tree root.
- **Port State** Displays the current STP state of a port. If enabled, the port state determines what forwarding action is taken on traffic. Possible port states are:
	- *Disabled* Indicates that STP is currently disabled on the port. The port forwards traffic while learning MAC addresses.
	- *Blocking* Indicates that the port is currently blocked and cannot forward traffic

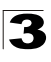

or learn MAC addresses. Blocking is displayed when Classic STP is enabled.

- *• Listening* The port is currently in the listening mode. The port cannot forward traffic, nor can it learn MAC addresses.
- *Learning* The port is currently in the learning mode. The port cannot forward traffic; however, it can learn new MAC addresses.
- *Forwarding* The port is currently in the forwarding mode. The port can forward traffic and learn new MAC addresses.
- **Speed** Indicates the speed at which the port is operating.
- **Path Cost** Indicates the port contribution to the root path cost. The path cost is adjusted to a higher or lower value, and is used to forward traffic when a path is re-routed.
- **Default Path Cost** Indicates whether the Default Path Cost is short or long.
- **Priority**  Priority value of the port. The priority value influences the port choice when a bridge has two ports connected in a loop. The priority value is between 0 -240. The priority value is determined in increments of 16.
- **Designated Bridge ID**  Indicates the bridge priority and the MAC Address of the designated bridge.
- **Designated Port ID** Indicates the selected port priority and interface.
- **Designated Cost** Indicates the cost of the port participating in the STP topology. Ports with a lower cost are less likely to be blocked if STP detects loops.
- **Forward Transitions**  Indicates the number of times the port has changed from Forwarding state to Blocking state.
- **LAG** Indicates the LAG to which the port belongs.

**Web** – Click Layer 2, Spanning Tree, STP, Interface Configuration

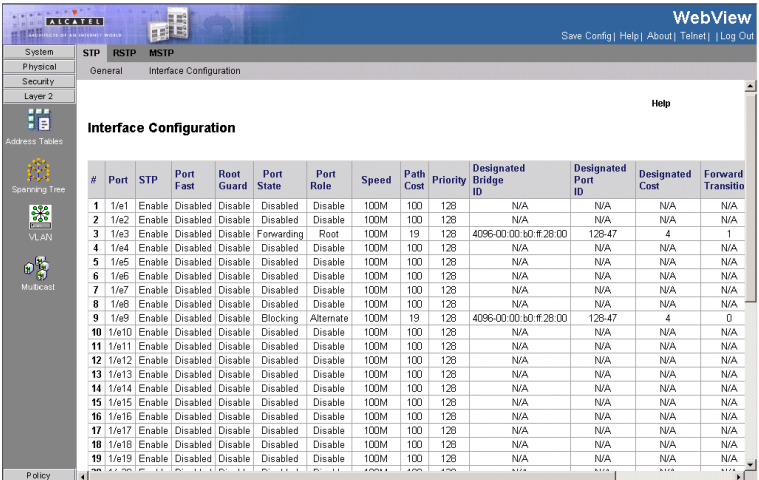

**Figure 3-65. Interface Configuration Page**

<span id="page-164-0"></span>**CLI** –The following is an example of the STP interface commands:

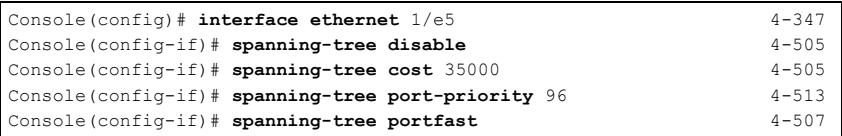

### **Defining Rapid Spanning Tree**

While Classic STP prevents Layer 2 forwarding loops in a general network topology, convergence can take between 30-60 seconds. This time may delay detecting possible loops and propagating status topology changes. *Rapid Spanning Tree Protocol* (RSTP) detects and uses network topologies that allow a faster STP convergence without creating forwarding loops. The Global System LAG information displays the same field information as the ports, but represent the LAG RSTP information. The [RSTP Page](#page-166-0) contains parameters for defining RSTP.

#### **Command Attributes**

- **Unit No.**  Indicates the stacking member for which the interface configuration information is displayed.
- **Interface**  Displays the port or LAG on which Rapid STP is enabled.
- **Role** Displays the port role assigned by the STP algorithm to provide to STP paths. The possible field values are:

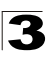

- *Root* Provides the lowest cost path to forward packets to the root switch.
- *Designated* The port or LAG through which the designated switch is attached to the LAN.
- *Alternate* Provides an alternate path to the root switch from the root interface.
- *Backup* Provides a backup path to the designated port path toward the Spanning Tree leaves. Backup ports occur only when two ports are connected in a loop by a point-to-point link, or when a LAN has two or more connections connected to a shared segment.
- Disable The port is not participating in the Spanning Tree.
- **Mode**  Displays the current STP mode. The STP mode is selected in the *[STP](#page-161-0)  [General Page](#page-161-0)*. The possible field values are:
	- *STP* Classic STP is enabled on the device.
	- *Rapid STP* Rapid STP is enabled on the device.
	- *Multiple STP* Multiple STP is enabled on the device.
- **Fast Link Operational Status**  Indicates whether Fast Link is enabled or disabled for the port or LAG. If Fast Link is enabled for a port, the port is automatically placed in the forwarding state.
- **Port Status**  Displays the RSTP status for the port on which RSTP is enabled. The possible field values are:
	- *Disable* indicates the port is currently disabled.
	- *Forwarding* Indicates the port is currently linked and forwarding traffic.
- **Point-to-Point Admin Status**  Indicates whether a point-to-point link is established, or if the device is permitted to establish a point-to-point link. The possible field values are:
	- *Enable* The device is permitted to establish a point-to-point link, or is configured to automatically establish a point-to-point link. To establish communications over a point-to-point link, the originating PPP first sends *Link Control Protocol* (LCP) packets to configure and test the data link. After a link is established and optional facilities are negotiated as needed by the LCP, the originating PPP sends *Network Control Protocol* (NCP) packets to select and configure one or more network layer protocols. When each of the chosen network layer protocols has been configured, packets from each network layer protocol can be sent over the link. The link remains configured for communications until explicit LCP or NCP packets close the link, or until some external event occurs. This is the actual switch port link type. It may differ from the administrative state.
	- *Disable* Disables point-to-point link.
	- *Auto* The device automatically establishes a point-to-point link.
- **Point-to-Point Operational Status**  Displays the point-to-point operating state.
- Activate Protocol Migration/Activate Protocol Migration Test Indicates whether sending Link Control Protocol (LCP) packets to configure and test the data link is enabled. The possible field values are:
	- *Checked* Protocol Migration is enabled.

• *Unchecked* — Protocol Migration is disabled.

**Web** – Click Layer 2, Spanning Tree, RSTP. Define the fields and Click Apply.

| → 大大学<br><b>IT IT AN HIREIS OF AN INTERNET WORLD</b> | <b>ALCATEL</b>          |                | 同           |            |                                               |                       |                     |                                                                               |                 | WebView<br>Save Config  Help  About  Telnet    Log Out |
|------------------------------------------------------|-------------------------|----------------|-------------|------------|-----------------------------------------------|-----------------------|---------------------|-------------------------------------------------------------------------------|-----------------|--------------------------------------------------------|
| System                                               | <b>STP</b>              | <b>RSTP</b>    | <b>MSTP</b> |            |                                               |                       |                     |                                                                               |                 |                                                        |
| Physical                                             |                         |                |             |            |                                               |                       |                     |                                                                               |                 |                                                        |
| Security<br>Laver <sub>2</sub>                       |                         |                |             |            |                                               |                       |                     |                                                                               |                 | Help                                                   |
|                                                      |                         |                |             |            |                                               |                       |                     |                                                                               |                 |                                                        |
| 指                                                    | <b>RSTP</b>             |                |             |            |                                               |                       |                     |                                                                               |                 |                                                        |
| Address Tables                                       |                         |                |             |            |                                               |                       |                     |                                                                               |                 |                                                        |
| æ                                                    |                         |                |             |            |                                               |                       |                     |                                                                               |                 |                                                        |
| Spanning Tree                                        | #                       | Interface Role |             | Mode       | <b>Fast Link</b><br><b>Operational Status</b> | Port<br><b>Status</b> | <b>Admin Status</b> | Point-to-Point Point-to-Point<br><b>Operational Status Protocol Migration</b> | <b>Activate</b> | Edit                                                   |
| 器                                                    | 1                       | 1/e1           | Disable     | STP        | Disable                                       | Disabled              | Auto                | Fnahle                                                                        | г               | Í                                                      |
| VLAN                                                 | 2                       | 1/e2           | Disable     | <b>STP</b> | Disable                                       | Disabled              | Auto                | Enable                                                                        | п               | Í                                                      |
|                                                      | $\overline{\mathbf{3}}$ | 1/e3           | Root        | STP        | Disable                                       | Forwarding            | Auto                | Enable                                                                        | П               | I                                                      |
| $\mathfrak{o}_\theta^{\mathfrak{p}}$                 | $\ddot{ }$              | 1/e4           | Disable     | <b>STP</b> | Disable                                       | Disabled              | Auto                | Enable                                                                        | П               | Í                                                      |
| Multicast                                            | 5                       | 1/e5           | Disable     | STP        | Disable                                       | Disabled              | Auto                | Enable                                                                        | п               | T                                                      |
|                                                      | 6                       | $1/\rho$ n     | Disable     | STP        | Disable                                       | Disabled              | Auto                | Enable                                                                        | $\Box$          | I                                                      |
|                                                      | $\overline{t}$          | 1/e7           | Disable     | <b>STP</b> | Disable                                       | Disabled              | Auto                | Enable                                                                        | п               | I                                                      |
|                                                      | 8                       | 1/eB           | Disable     | STP        | Disable                                       | Disabled              | Auto                | Enable                                                                        | $\Box$          | I                                                      |
|                                                      | 9                       | 1/e9           | Alternate   | <b>STP</b> | Disable                                       | Blocking              | Auto                | Enable                                                                        | п               | Í                                                      |
|                                                      | 10                      | 1/e10          | Disable     | STP        | Disable                                       | Disabled              | Auto                | Enable                                                                        | п               | I                                                      |
|                                                      | 11                      | 1/e11          | Disable     | STP        | Disable                                       | Disabled              | Auto                | Enable                                                                        | П               | I                                                      |
|                                                      | 12                      | 1/e12          | Disable     | <b>STP</b> | Disable                                       | Disabled              | Auto                | Enable                                                                        | п               | I                                                      |
|                                                      | 13                      | 1/e13          | Disable     | STP        | Disable                                       | Disabled              | Auto                | Enable                                                                        | $\Box$          | I                                                      |
|                                                      | 14                      | 1/e14          | Disable     | <b>STP</b> | Disable                                       | Disabled              | Auto                | Enable                                                                        | п               | I                                                      |
|                                                      | 15                      | 1/e15          | Disable     | <b>STP</b> | Disable                                       | Disabled              | Auto                | Enable                                                                        | п               | I                                                      |
| P olicy                                              | 16                      | 1/e16          | Disable     | STP        | Disable                                       | Disabled              | Auto                | Enable                                                                        | п               | Í<br>ᅬ                                                 |

**Figure 3-66. RSTP Page**

<span id="page-166-0"></span>**CLI** –The following is an example of the RSTP commands:

console# **show spanning-tree** [4-523](#page-534-0)

## **Defining Multiple Spanning Tree**

Multiple Spanning Tree (MSTP) provides differing load balancing scenarios. For example, while port A is blocked in one STP instance, the same port can be placed in the *Forwarding* state in another STP instance. The *[MSTP General Page](#page-167-0)* contains information for defining global MSTP settings, including region names, MSTP revisions, and maximum hops.

MSTP generates a unique spanning tree for each instance. This provides multiple pathways across the network, thereby balancing the traffic load, preventing wide-scale disruption when a bridge node in a single instance fails, and allowing for faster convergence of a new topology for the failed instance.

By default all VLANs are assigned to the Internal Spanning Tree (MST Instance 0) that connects all bridges and LANs within the MST region. This switch supports up to 16 instances. You should try to group VLANs which cover the same general area of your network. However, remember that you must configure all bridges within the same MSTI Region with the same set of instances, and the same instance (on each bridge) with the same set of VLANs. Also, note that RSTP treats each MSTI region as a single node, connecting all regions to the Common Spanning Tree.

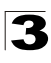

#### **Command Attributes**

- **Region Name** User-defined STP region name.
- **Revision** An unsigned 16-bit number that identifies the revision of the current MSTP configuration. The revision number is required as part of the MSTP configuration. The possible field range is 0-65535.
- Max Hops Specifies the total number of hops that occur in a specific region before the BPDU is discarded. Once the BPDU is discarded, the port information is aged out. The possible field range is 1-40. The field default is 20 hops.
- **IST Master**  Identifies the Spanning Tree Master instance. The IST Master is the specified instance root.

**Web** – Click Layer 2, Spanning Tree, MSTP, General. Define the fields and Click Apply.

| ALCARED<br>$n = 0.1$<br>ARTICLE OF AN INTENT WORD                   |                           | 調                        |                    |                         | Save Config  Help  About  Telnet    Log Out | WebView |
|---------------------------------------------------------------------|---------------------------|--------------------------|--------------------|-------------------------|---------------------------------------------|---------|
| System                                                              | <b>RSTP</b><br><b>STP</b> | <b>MSTP</b>              |                    |                         |                                             |         |
| Physical                                                            | General                   | <b>Instance Settings</b> | Interface Settings |                         |                                             |         |
| Security<br>Layer 2                                                 |                           |                          |                    |                         |                                             |         |
| 指<br>Address Tables                                                 | <b>MSTP General</b>       |                          |                    |                         | Help                                        |         |
| $\bigoplus_{\text{symmetry tree}}$                                  |                           |                          | <b>Region Name</b> | 00:00:54:76:00:00       |                                             |         |
|                                                                     |                           |                          | <b>Revision</b>    | T                       |                                             |         |
| <b>EXE</b>                                                          |                           |                          | <b>Max Hops</b>    | 20                      |                                             |         |
|                                                                     |                           |                          | <b>IST Master</b>  | 32768-00:00:54:76:00:00 |                                             |         |
| $\mathfrak{g}^{\mathfrak{m}}_{\mathfrak{g}}$<br>Multicast<br>Policy |                           |                          |                    | Apply                   |                                             |         |

**Figure 3-67. MSTP General Page**

<span id="page-167-0"></span>**CLI** –The following is an example of the MSTP general properties commands:

```
Console(config)# spanning-tree mst max-hops 10 4-512
```
### **Defining MSTP Instance Settings**

MSTP maps VLANs into STP instances. Packets assigned to various VLANs are transmitted along different paths within *Multiple Spanning Tree Regions* (MST Regions). Regions are one or more Multiple Spanning Tree bridges by which frames can be transmitted. In configuring MSTP, the MST region to which the device belongs is defined. A configuration consists of the name, revision, and region to

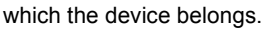

Network administrators can define the MSTP instance settings using the *[MSTP](#page-168-0)* 

- *[Instance Settings Page](#page-168-0).*
- **Note:** To ensure that the MSTI maintains connectivity across the network, you must configure a related set of bridges with the same MSTI settings.

#### **Command Attributes**

- **Instance ID** Specifies the VLAN group to which the interface is assigned.
- **Included VLAN** Maps the selected VLANs to the selected instance. Each VLAN belongs to one instance.
- **Bridge Priority** Specifies the selected spanning tree instance device priority. The field range is 0-61440
- **Designated Root Bridge ID** Indicates the ID of the bridge with the lowest path cost to the instance ID.
- **Root Port** Indicates the selected instance's root port.
- **Root Path Cost** Indicates the selected instance's path cost.
- **Bridge ID** Indicates the bridge ID of the selected instance.
- **Remaining Hops** Indicates the number of hops remaining to the next destination.

**Web** – Click Layer 2, Spanning Tree, MSTP, Instance Settings. Define the fields and Click Apply.

| $-11 - 11 - 11$               | <b>ALCATEL</b><br>ARE PITECTS OF AN INTERNET WORLD | $\mathbb{E}^{\mathbb{I}}$     |                                  |                         | WebView<br>Save Config  Help  About  Telnet    Log Out |
|-------------------------------|----------------------------------------------------|-------------------------------|----------------------------------|-------------------------|--------------------------------------------------------|
| System                        | <b>STP</b><br><b>RSTP</b>                          | <b>MSTP</b>                   |                                  |                         |                                                        |
| Physical                      | General                                            | <b>Instance Settings</b>      | Interface Settings               |                         |                                                        |
| Security                      |                                                    |                               |                                  |                         |                                                        |
| Layer 2                       |                                                    |                               |                                  |                         | Help                                                   |
| 指                             |                                                    |                               |                                  |                         |                                                        |
| Address Tables                |                                                    | <b>MSTP Instance Settings</b> |                                  |                         |                                                        |
|                               |                                                    |                               |                                  |                         |                                                        |
|                               |                                                    | Vien Instance Configuration   |                                  |                         |                                                        |
| Spanning Tree                 |                                                    |                               |                                  |                         |                                                        |
|                               |                                                    | <b>Instance ID</b>            |                                  | $\overline{12}$         |                                                        |
| <b>SK</b><br>VLAN             |                                                    |                               |                                  |                         |                                                        |
|                               |                                                    |                               |                                  |                         |                                                        |
|                               |                                                    |                               |                                  |                         |                                                        |
| $\mathfrak{o}_\mathfrak{g}^2$ |                                                    |                               | <b>Included VLAN</b>             |                         |                                                        |
| Multicast                     |                                                    |                               |                                  |                         |                                                        |
|                               |                                                    |                               |                                  |                         |                                                        |
|                               |                                                    |                               | <b>Bridge Priority</b>           | 32768                   |                                                        |
|                               |                                                    |                               | <b>Designated Root Bridge ID</b> | 32768-00:00:54:76:00:00 |                                                        |
|                               |                                                    | <b>Root Port</b>              |                                  | ō                       |                                                        |
|                               |                                                    |                               | <b>Root Path Cost</b>            | o                       |                                                        |
|                               |                                                    | <b>Bridge ID</b>              |                                  | 32768-00:00:54:76:00:00 |                                                        |
|                               |                                                    |                               | <b>Remaining Hops</b>            | 20                      |                                                        |
|                               |                                                    |                               |                                  |                         |                                                        |
|                               |                                                    |                               |                                  |                         |                                                        |
|                               |                                                    |                               |                                  | Apply                   |                                                        |
| Policy                        |                                                    |                               |                                  |                         |                                                        |
|                               |                                                    |                               |                                  |                         |                                                        |

<span id="page-168-0"></span>**Figure 3-68. MSTP Instance Settings Page**

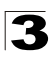

Configuring the Switch

**CLI** –The following is an example of the MSTP Instance Settings commands:

```
Console(config)# spanning-tree mst configuration 4-515
Console(config-mst)# instance 1 add vlan 10-20 4-516
```
### **Defining MSTP Interface Settings**

You can configure the STA interface settings for an MST Instance using the *[Interface Settings Page](#page-170-0)*.

#### **Command Attributes**

- **Instance ID** Lists the MSTP instances configured on the device. Possible field range is 0-15.
- **Interface** Displays the interface for which the MSTP settings are displayed. The possible field values are:
	- *Port* Specifies the port for which the MSTP settings are displayed.
	- *LAG* Specifies the LAG for which the MSTP settings are displayed.
- **Port State** Indicates whether the port is enabled for the specific instance. The possible field values are:
	- *Enabled* Enables the port for the specific instance.
	- *Disabled* Disables the port for the specific instance.
- **Type** Indicates whether the port is a Boundary or Master port. The possible field values are:
	- *Boundary Port* Indicates that the port is a Boundary port. A Boundary port attaches MST bridges to LANs in an outlying region. If the port is a Boundary port, this field also indicates whether the device on the other side of the link is working in RSTP or STP mode
	- *Master Port* Indicates the port is a master port. A Master port provides connectivity from a MSTP region to the outlying CIST root.
- **Role** Indicates the port role assigned by the STP algorithm to provide to STP paths. The possible field values are:
	- *Root* Provides the lowest cost path to forward packets to the root device.
	- *Designated*  Indicates the port or LAG through which the designated device is attached to the LAN.
	- *Alternate* Provides an alternate path to the root device from the root interface.
	- *Backup* Provides a backup path to the designated port path toward the Spanning Tree leaves. Backup ports occur only when two ports are connected in a loop by a point-to-point link or when a LAN has two or more connections connected to a shared segment.
	- *Disabled* Indicates the port is not participating in the Spanning Tree.
- **Mode** Indicates the STP mode by which STP is enabled on the device. The possible field values are:
	- *Classic STP*  Classic STP is enabled on the device. This is the default value.

- *Rapid STP* Rapid STP is enabled on the device.
- *Multiple STP* Multiple STP is enabled on the device.
- **Interface Priority** Defines the interface priority for the specified instance. The default value is 128.
- **Path Cost** Indicates the port contribution to the Spanning Tree instance. The range should always be 1-200,000,000.
- **Designated Bridge ID** Displays the ID of the bridge that connects the link or shared LAN to the root.
- **Designated Port ID** Displays the ID of the port on the designated bridge that connects the link or the shared LAN to the root.
- **Designated Cost** Indicates that the default path cost is assigned according to the method selected on the Spanning Tree Global Settings page.
- **Forward Transitions** Indicates the number of times the LAG State has changed from a *Forwarding* state to a *Blocking* state.
- **Remain Hops** Indicates the hops remaining to the next destination.

**Web** – Click Layer 2, Spanning Tree, MSTP, Interface Settings. Define the fields and Click Apply.

| ALCARED<br>$n$ $n$ alle<br>ARE PITTERS OF AN INTERNET MOTOR |                           | $\mathbb{F}^{\mathbb{E}}$ |                             |                                               | WebView<br>Save Config  Help  About  Telnet    Log Out |
|-------------------------------------------------------------|---------------------------|---------------------------|-----------------------------|-----------------------------------------------|--------------------------------------------------------|
| System                                                      | <b>STP</b><br><b>RSTP</b> | <b>MSTP</b>               |                             |                                               |                                                        |
| Physical                                                    | General                   | Instance Settings         | Interface Settings          |                                               |                                                        |
| Security                                                    |                           |                           |                             |                                               |                                                        |
| Layer 2                                                     |                           |                           |                             |                                               | Help                                                   |
| 指<br>Address Tables                                         |                           | <b>Interface Settings</b> |                             |                                               |                                                        |
| ŵ<br>Spanning Tree                                          |                           | Interface Table           |                             |                                               |                                                        |
|                                                             |                           |                           | <b>Instance ID</b>          | $1 -$                                         |                                                        |
| <b>SEE</b><br>VLAN                                          |                           |                           | Interface                   | $C$ LAG $1$ $\overline{2}$<br>$C$ Port $1/e1$ |                                                        |
|                                                             |                           |                           | <b>Port State</b>           | <b>N/A</b>                                    |                                                        |
|                                                             |                           |                           | <b>Type</b>                 | N/A                                           |                                                        |
| $\mathcal{O}^{\mathbb{F}_2}_\mathfrak{M}$                   |                           |                           | Role                        | <b>N/A</b>                                    |                                                        |
| Multicast                                                   |                           |                           | Mode                        | N/A                                           |                                                        |
|                                                             |                           |                           | <b>Interface Priority</b>   | $\sqrt{128}$                                  |                                                        |
|                                                             |                           |                           | <b>Path Cost</b>            | $\sqrt{100}$<br>Use Default                   |                                                        |
|                                                             |                           |                           | <b>Designated Bridge ID</b> | <b>N/A</b>                                    |                                                        |
|                                                             |                           |                           | <b>Designated Port ID</b>   | <b>N/A</b>                                    |                                                        |
|                                                             |                           |                           | <b>Designated Cost</b>      | <b>N/A</b>                                    |                                                        |
|                                                             |                           |                           | <b>Forward Transitions</b>  | N/A                                           |                                                        |
|                                                             |                           |                           | <b>Remain Hops</b>          | <b>N/A</b>                                    |                                                        |
| Policy                                                      |                           |                           |                             | Apply                                         |                                                        |

**Figure 3-69. Interface Settings Page**

<span id="page-170-0"></span>**CLI** –The following is an example of the MSTP Interface Settings commands.

```
Console (config) # spanning-tree mst 1 priority 4096 4-511
Console(config)# interface ethernet 4-347
Console(config-if)# spanning-tree mst 1 port-priority 144 4-507
Console(config-if) # spanning-tree mst 1 cost 4 4-514
```
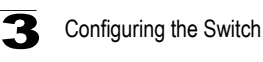

# **Configuring VLANs**

In large networks, routers are used to isolate broadcast traffic for each subnet into separate domains. This switch provides a similar service at Layer 2 by using VLANs to organize any group of network nodes into separate broadcast domains. VLANs confine broadcast traffic to the originating group, and can eliminate broadcast storms in large networks. This also provides a more secure and cleaner network environment.

An IEEE VLAN is a group of ports that can be located anywhere in the network, but communicate as though they belong to the same physical segment.

VLANs help to simplify network management by allowing you to move devices to a new VLAN without having to change any physical connections. VLANs can be easily organized to reflect departmental groups (such as Marketing or R&D), usage groups (such as e-mail), or multicast groups (used for multimedia applications such as video conferencing).

VLANs provide greater network efficiency by reducing broadcast traffic, and allow you to make network changes without having to update IP addresses or IP subnets. VLANs inherently provide a high level of network security since traffic must pass through a configured Layer 3 link to reach a different VLAN.

This switch supports the following VLAN features:

- Up to 255 VLANs based on the IEEE 802.1Q standard
- Distributed VLAN learning across multiple switches using explicit or implicit tagging and GVRP protocol
- Port overlapping, allowing a port to participate in multiple VLANs
- End stations can belong to multiple VLANs
- Passing traffic between VLAN-aware and VLAN-unaware devices
- Priority tagging

### **Assigning Ports to VLANs**

Before enabling VLANs for the switch, you must first assign each port to the VLAN group(s) in which it will participate. By default all ports are assigned to VLAN 1 as untagged ports. Add a port as a tagged port if you want it to carry traffic for one or more VLANs, and any intermediate network devices or the host at the other end of the connection supports VLANs. Then assign ports on the other VLAN-aware network devices along the path that will carry this traffic to the same VLAN(s), either manually or dynamically using GVRP. However, if you want a port on this switch to participate in one or more VLANs, but none of the intermediate network devices nor the host at the other end of the connection supports VLANs, then you should add this port to the VLAN as an untagged port.

**Note:** VLAN-tagged frames can pass through VLAN-aware or VLAN-unaware network interconnection devices, but the VLAN tags should be stripped off before passing it on to any end-node host that does not support VLAN tagging.

#### **VLAN Classification**

When the switch receives a frame, it classifies the frame in one of two ways. If the frame is untagged, the switch assigns the frame to an associated VLAN (based on the default VLAN ID of the receiving port). But if the frame is tagged, the switch uses the tagged VLAN ID to identify the port broadcast domain of the frame.

#### **Port Overlapping**

Port overlapping can be used to allow access to commonly shared network resources among different VLAN groups, such as file servers or printers.

#### **Untagged VLANs**

Untagged (or static) VLANs are typically used to reduce broadcast traffic and to increase security. A group of network users assigned to a VLAN form a broadcast domain that is separate from other VLANs configured on the switch. Packets are forwarded only between ports that are designated for the same VLAN. Untagged VLANs can be used to manually isolate user groups or subnets. However, you should use IEEE 802.3 tagged VLANs with GVRP whenever possible to fully automate VLAN registration.

#### **Automatic VLAN Registration**

GVRP (GARP VLAN Registration Protocol) defines a system whereby the switch can automatically learn the VLANs to which each end station should be assigned. If an end station (or its network adapter) supports the IEEE VLAN protocol, it can be configured to broadcast a message to your network indicating the VLAN groups it wants to join. When this switch receives these messages, it will automatically place the receiving port in the specified VLANs, and then forward the message to all other ports. When the message arrives at another switch that supports GVRP, it will also place the receiving port in the specified VLANs, and pass the message on to all other ports. VLAN requirements are propagated in this way throughout the network. This allows GVRP-compliant devices to be automatically configured for VLAN groups based solely on endstation requests.

To implement GVRP in a network, first add the host devices to the required VLANs (using the operating system or other application software), so that these VLANs can be propagated onto the network. For both the edge switches attached directly to these hosts, and core switches in the network, enable GVRP on the links between these devices. You should also determine security boundaries in the network and disable GVRP on the boundary ports to prevent advertisements from being propagated, or forbid those ports from joining restricted VLANs.

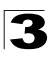

**Note:** If you have host devices that do not support GVRP, you should configure static or untagged VLANs for the switch ports connected to these devices. But you can still enable GVRP on these edge switches, as well as on the core switches in the network.

### **Forwarding Tagged/Untagged Frames**

If you want to create a small port-based VLAN for devices attached directly to a single switch, you can assign ports to the same untagged VLAN. However, to participate in a VLAN group that crosses several switches, you should create a VLAN for that group and enable tagging on all ports.

Ports can be assigned to multiple tagged or untagged VLANs. Each port on the switch is therefore capable of passing tagged or untagged frames. When forwarding a frame from this switch along a path that contains any VLAN-aware devices, the switch should include VLAN tags. When forwarding a frame from this switch along a path that does not contain any VLAN-aware devices (including the destination host), the switch must first strip off the VLAN tag before forwarding the frame. When the switch receives a tagged frame, it will pass this frame onto the VLAN(s) indicated by the frame tag. However, when this switch receives an untagged frame from a VLAN-unaware device, it first decides where to forward the frame, and then inserts a VLAN tag reflecting the ingress port's default VID.

### **Displaying Basic VLAN Information**

The VLAN Basic Information page displays basic information on the VLAN type supported by the switch.

#### **Command Attributes:**

- **VLAN ID** Displays the VLAN ID.
- **Name**  Displays the user-defined VLAN name.
- **Type**  Displays the VLAN type. The possible field values are:
	- *Dynamic*  The VLAN was dynamically created through GARP.
	- *Static* The VLAN is user-defined.
	- *Default* The VLAN is the default VLAN.
- **Authentication**  Indicates whether unauthorized users can access a Guest VLAN. The possible field values are:
	- *Enabled*  Enables unauthorized users to use the Guest VLAN.
	- *Disabled*  Disables unauthorized users from using the Guest VLAN.
- **Remove**  Removes VLANs. The possible field values are:
	- *Checked*  Removes the selected VLAN.
	- *Unchecked* Maintains VI ANs.

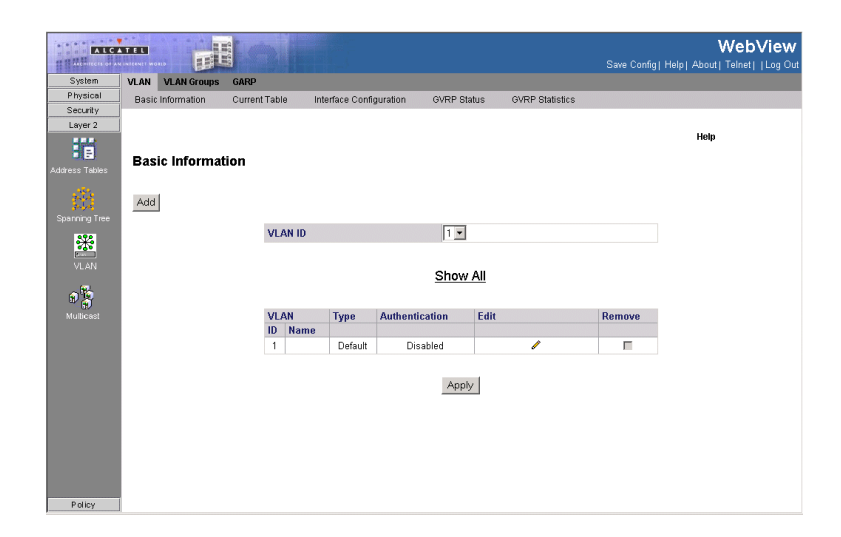

#### **Web** – Click Layer 2, VLAN, VLAN, Basic Information.

#### **Figure 3-70. VLAN Basic Information Page**

**CLI** – The following is an example of the VLAN Basic Information CLI commands:

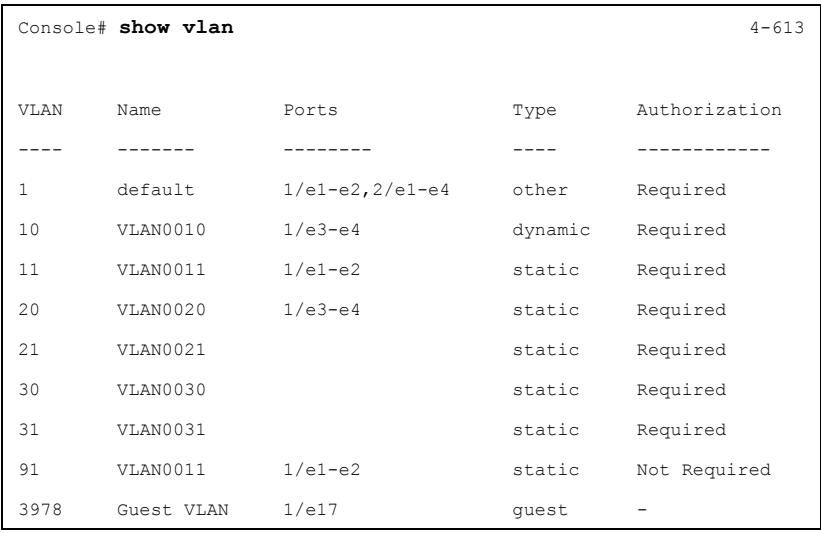

### **Defining VLAN Membership**

Use the VLAN Static List to create or remove VLAN groups. To propagate

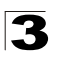

information about VLAN groups used on this switch to external network devices, you must specify a VLAN ID for each of these groups. The [Current Table Page](#page-176-0) contains parameters for defining VLAN groups

#### **Command Attributes**

- **VLAN ID**  Displays the user-defined VLAN ID.
- **VLAN Name**  Displays the name of the VLAN
- **VLAN Type**  Indicates the VLAN type. The possible field values are:
	- *Dynamic*  The VLAN was dynamically created through GARP.
	- *Static* The VLAN is user-defined.
	- *Default* The VLAN is the default VLAN.
- **Port**  Indicates the port membership.
- **LAG**  Indicates the LAG membership.
- **Port Membership**
	- **Untagged (Orange)**  Indicates the interface is an untagged VLAN member. Packets forwarded by the interface are untagged.
	- **Tagged (Blue)**  Indicates the interface is a tagged member of a VLAN. All packets forwarded by the interface are tagged. The packets contain VLAN information.
	- **Include (Green)**  Includes the port in the VLAN.
	- **Exclude (Gray)**  Excludes the interface from the VLAN. However, the interface can be added to the VLAN through GARP.
	- **Forbidden (Red)**  Denies the interface VLAN membership, even if GARP indicates the port is to be added.
- **LAG Membership**
	- **Untagged (Orange)**  Indicates the interface is an untagged VLAN member. Packets forwarded by the interface are untagged.
	- **Tagged (Blue)**  Indicates the interface is a tagged member of a VLAN. All packets forwarded by the interface are tagged. The packets contain VLAN information.
	- **Include (Green)**  Includes the port in the VLAN.
	- **Exclude (Gray)**  Excludes the interface from the VLAN. However, the interface can be added to the VLAN through GARP.
	- **Forbidden (Red)**  Denies the interface VLAN membership, even if GARP indicates the port is to be added.

**Web** – Click Layer 2, VLAN, VLAN, Current Table. Define the VLAN ID, VLAN Name, and VLAN type fields. and define the port settings, and click Apply.

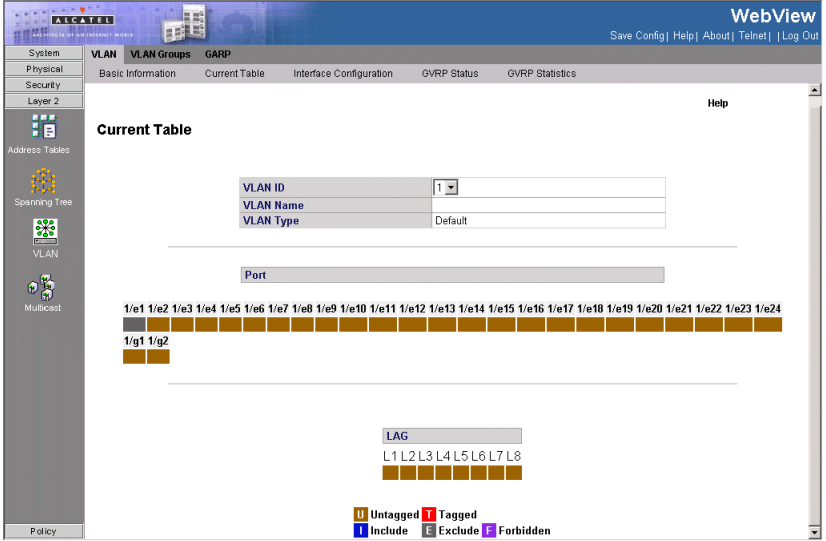

**Figure 3-71. Current Table Page**

<span id="page-176-0"></span>**CLI** – The following is an example of the CLI commands used to create VLANs:

```
Console(config)# vlan database 4-596
Console(config-vlan)# vlan 1972 4-597
Console(config-if)# exit 4-590
Console(config)# interface vlan 19 4-597
Console(config-if)# name Marketing 4-599
Console(config-if)# exit 4-590
Console(config)# interface ethernet 1/e16 4-347
Console(config-if)# switchport mode general 4-601
Console(config-if)# switchport general allowed vlan add 2,5-6 tagged 4-605
Console(config-if)# switchport general pvid 234 4-606
Console(config-if)# switchport forbidden vlan add 234-256 4-609
console(config-if)# switchport mode general
console(config-if)# switchport g allowed vlan add 2 
console(config-if)# switch port g 
console(config)# interface ethernet 1/e21 
console(config-if)# switchport trunk allowed vlan re 2 
console(config-if)# switchport mode access
console(config-if)# switchport access vlan 2 
console(config-if)#
```
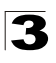

Configuring the Switch

## **Defining VLAN Interface Settings**

You can configure VLAN behavior for specific interfaces, including the default VLAN identifier (PVID), accepted frame types, ingress filtering, GVRP status, and GARP.

The *[Interface Configuration Page](#page-178-0)* contains parameters for defining VLAN behavior for specific interfaces.

#### **Command Attributes**

- Unit No. Indicates the stacking member for which the interface configuration information is displayed.
- **Interface**  Displays the port number included in the VLAN.
- **Interface VLAN Mode**  Displays the port mode. The possible values are:
	- *General* Indicates the port belongs to VLANs, and each VLAN is user-defined as tagged or untagged (full IEEE802.1q mode).
	- *Access*  Indicates a port belongs to a single untagged VLAN. When a port is in Access mode, the packet types which are accepted on the port cannot be designated. Ingress filtering cannot be enabled or disabled on an access port.
	- *Trunk* Indicates the port belongs to VLANs in which all ports are tagged, except for one port that can be untagged.
	- Customer Indicates the port belongs to a customer VLAN in which all ports are double tagged. *For more information, see [Configuring Customer VLANs.](#page-646-0)*
- **• Enable Multicast TV VLAN**  Indicates if a Multicast TV VLAN is enabled on the device. Multicast TV VLANs enable VLANs to receive Multicast TV transmissions from ports that are not Access ports.
- **Dynamic**  Assigns a port to a VLAN based on the host source MAC address connected to the port.
- **PVID**  Assigns a VLAN ID to untagged packets. The possible values are 1-4094. VLAN 4095 is defined as per standard and industry practice as the Discard VLAN. Packets classified to the Discard VLAN are dropped.
- **Frame Type**  Specifies the packet type accepted on the port. The possible field values are:
	- *Admit Tag Only*  Only tagged packets are accepted on the port.
	- *Admit All* Both tagged and untagged packets are accepted on the port.
- **Ingress Filtering** Indicates whether ingress filtering is enabled on the port. The possible field values are:
	- *Enable* Enables ingress filtering on the device. Ingress filtering discards packets that are defined to VLANs of which the specific port is not a member.
	- *Disable*  Disables ingress filtering on the device.
- **Reserved VLAN**  Indicates the VLAN selected by the user to be the reserved VLAN if not in use by the system.

**Web** – Click Layer 2, VLAN, VLAN, Interface Configuration. Define the VLAN interface settings and click Apply.

| → エンテン 単の人<br><b>ALCATEL</b><br><b>TELESCORES AN INTENTIVIORS</b> |             |                          |                         | $\mathbb{F}^{\mathbb{E}}$ |                               |                                |                    |      |                      |                                  |                 | Save Config  Help  About  Telnet    Log Out | WebView |
|-------------------------------------------------------------------|-------------|--------------------------|-------------------------|---------------------------|-------------------------------|--------------------------------|--------------------|------|----------------------|----------------------------------|-----------------|---------------------------------------------|---------|
| System                                                            | <b>VLAN</b> | <b>VLAN Groups</b>       |                         | GARP                      |                               |                                |                    |      |                      |                                  |                 |                                             |         |
| Physical                                                          |             | <b>Basic Information</b> |                         |                           | <b>Current Table</b>          | Interface Configuration        | <b>GVRP Status</b> |      |                      | <b>GVRP Statistics</b>           |                 |                                             |         |
| Security                                                          |             |                          |                         |                           |                               |                                |                    |      |                      |                                  |                 |                                             |         |
| Laver <sub>2</sub>                                                |             |                          |                         |                           |                               |                                |                    |      |                      |                                  |                 |                                             |         |
| 指<br>Address Tables                                               |             |                          |                         | Interface Configuration   |                               |                                |                    |      |                      |                                  |                 | Help                                        |         |
| ŵ<br>Spanning Tree                                                |             |                          | #                       | Interface                 | Interface<br><b>VLAN Mode</b> | Multicast TV VLAN Dynamic PVID |                    |      | Frame<br><b>Type</b> | Ingress<br><b>Filtering VLAN</b> | <b>Reserved</b> | Edit                                        |         |
|                                                                   |             |                          | 1                       | 1/a1                      | Access                        |                                | Disable            | 4095 | Admit All            | Enable                           |                 | v                                           |         |
| 酱                                                                 |             |                          | $\overline{\mathbf{c}}$ | 1/a2                      | Access                        |                                | Disable            | 1    | Admit All            | Enable                           |                 | ĭ                                           |         |
|                                                                   |             |                          | 3                       | 1/e3                      | Access                        |                                | Disable            | 1    | Admit All            | Enable                           |                 | í                                           |         |
| VLAN                                                              |             |                          | 4                       | 1/e4                      | Access                        |                                | Disable            | 1    | Admit All            | Enable                           |                 | I                                           |         |
|                                                                   |             |                          | 5                       | 1/e <sub>5</sub>          | Access                        |                                | Disable            | 1    | Admit All            | Enable                           |                 |                                             |         |
| 13                                                                |             |                          | 6                       | 1/e6                      | Access                        |                                | Disable            | 1    | Admit All            | Enable                           |                 | v                                           |         |
| Multicast                                                         |             |                          | 7                       | 1/e7                      | Access                        |                                | Disable            | 1    | Admit All            | Enable                           |                 | T                                           |         |
|                                                                   |             |                          | 8                       | 1/eB                      | Access                        |                                | Disable            | 1    | Admit All            | Enable                           |                 | v                                           |         |
|                                                                   |             |                          | 9                       | 1/e9                      | Access                        |                                | Disable            | 1    | Admit All            | Enable                           |                 | ₽                                           |         |
|                                                                   |             |                          | 10                      | 1/e10                     | Access                        |                                | Disable            | 1    | Admit All            | Enable                           |                 | I                                           |         |
|                                                                   |             |                          | 11                      | 1/e11                     | Access                        |                                | Disable            | 1    | Admit All            | Enable                           |                 | t                                           |         |
|                                                                   |             |                          | 12                      | 1/e12                     | Access                        |                                | Disable            | 1    | Admit All            | Enable                           |                 | I                                           |         |
|                                                                   |             |                          | 13                      | 1/e13                     | Access                        |                                | Disable            | 1    | Admit All            | Enable                           |                 | I                                           |         |
|                                                                   |             |                          | 14                      | 1/e14                     | Access                        |                                | Disable            | 1    | Admit All            | Enable                           |                 | r                                           |         |
|                                                                   |             |                          | 15                      | 1/e15                     | Access                        |                                | Disable            | 1    | Admit All            | Enable                           |                 | I                                           |         |
|                                                                   |             |                          | 16                      | 1/e16                     | Access                        |                                | Disable            | 1    | Admit All            | Enable                           |                 | I                                           |         |
|                                                                   |             |                          | 17                      | 1/e17                     | Access                        |                                | Disable            | 1    | Admit All            | Enable                           |                 | I                                           |         |
|                                                                   |             |                          | 18                      | 1/e18                     | Access                        |                                | Disable            | 1    | Admit All            | Enable                           |                 | ĭ                                           |         |
|                                                                   |             |                          | 19                      | 1/e19                     | Access                        |                                | Disable            | 1    | Admit All            | Enable                           |                 | V                                           |         |
|                                                                   |             |                          | 20                      | 1/e20                     | Access                        |                                | Disable            | 1    | Admit All            | Enable                           |                 | ₽                                           |         |
|                                                                   |             |                          | 21                      | 1/e21                     | Access                        |                                | Disable            | 1    | Admit All            | Enable                           |                 | ₽                                           |         |
| Policy                                                            |             |                          | 22                      | 1/a22                     | Access                        |                                | Disable            |      | Admit All            | Fnable                           |                 | v                                           |         |

**Figure 3-72. Interface Configuration Page**

<span id="page-178-0"></span>**CLI** – The following is an example of the VLAN interface configuration commands:

```
Console(config)# interface ethernet 1/e16 4-347
Console(config-if)# switchport general ingress-filtering disable 4-607
Console(config-if)# switchport general acceptable-frame-type tagged-only
                                              4-608
Console(config)# interface ethernet 1/e19 4-347
4-618
```
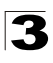

# **Defining VLAN Groups**

VLAN groups increase network flexibility and portability. For example, network users grouped by MAC address can log on to the network from multiple locations without moving between VLANs.

VLANs can be grouped by MAC address, Subnets, and Protocols. Once a user logs on, the system attempts to classify the user by MAC address. If the user cannot be classified by MAC address, the system attempts to classify the user by Subnet. If the subnet classification is unsuccessful, the system attempts to classify the user by protocol. If the protocol classification is unsuccessful, the user is classified by PVID.

### **Configuring MAC Based VLAN Groups**

The [MAC-Based Groups Page](#page-179-0) contains information for defining MAC Based VLAN groups.

#### **Command Attributes:**

- **MAC Address** Defines the MAC address assigned to the VLAN group.
- **Prefix** Defines the MAC address's prefix. The possible field range is 0-32.
- **Group ID**  Defines the MAC based VLAN ID. The possible field range is 1 2147483647.
- **Remove** If checked, deletes the MAC-Based VLAN Group.

**Web** – Click Layer 2, VLAN, VLAN Groups, MAC-based VLAN Groups. Define the fields and click Apply.

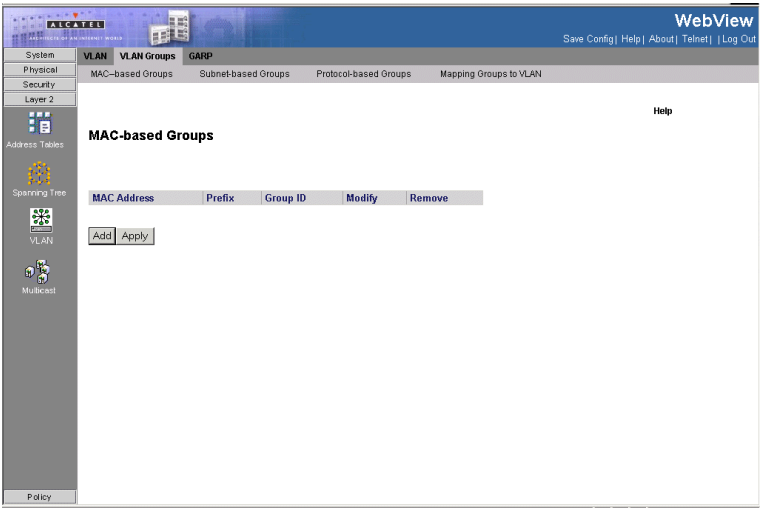

<span id="page-179-0"></span>**Figure 3-73. MAC-Based Groups Page**
**CLI** – The following is an example of the CLI commands used to create MAC Based VLAN groups:

```
console(config)# vlan database 4-596
console(config-vlan)# map mac 00:08:78:32:98:78 9 macs-group 1 interface 
ethernet4-347
```
### **Configuring Subnet Based VLAN Groups**

The *[Subnet-Based Groups Page](#page-180-0)* contains information for defining Subnet Based VLAN groups.

#### **Command Attributes:**

- **IP Address** Defines the IP address assigned to the VLAN group.
- **Prefix** Defines the IP address's prefix. The possible field range is 0-32.
- **Group ID** Defines the IP based VLAN ID. The possible field range is 1 2147483647.
- **Remove** If checked, deletes the Subnet-Based VLAN Group.

**Web** – Click Layer 2, VLAN, VLAN Groups, Subnet-based Groups. Define the fields and click Apply.

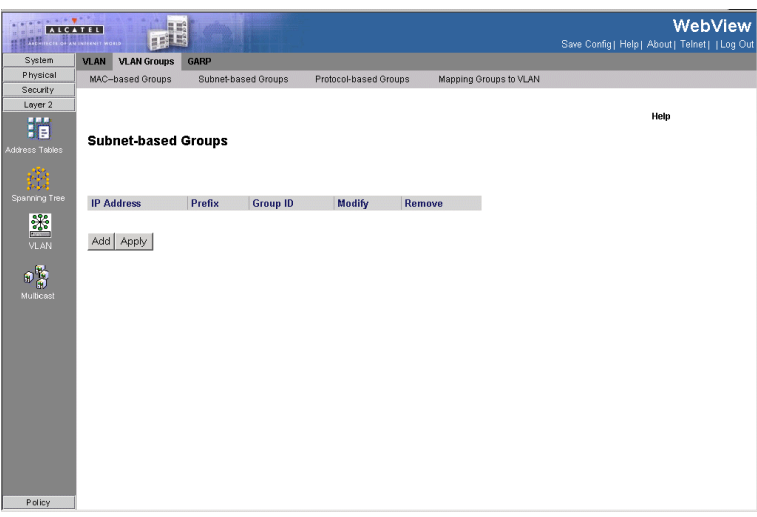

#### **Figure 3-74. Subnet-Based Groups Page**

<span id="page-180-0"></span>**CLI** – The following is an example of the CLI commands used to create IP Based

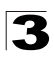

#### VLAN groups:

```
console(config)# vlan database 4-596
console(config-vlan)# map protocol ethernet protocols-group 2000 4-599
```
### **Configuring Protocol Based VLAN Groups**

The *[Protocol Based Groups Page](#page-181-0)* contains information regarding protocol names and the VLAN Ethernet type. Interfaces can be classified as a specific protocol based interface. The classification places the interface into a protocol group.

#### **Command Attributes:**

- **Protocol Value** User-defined protocol value.
- **Group ID** Defines the IP based VLAN ID. The possible field range is 1 2147483647.
- **Remove** If checked, deletes the Protocol Based VLAN Group.

**Web** – Click Layer 2, VLAN, VLAN Groups, Protocol-based Groups. Define the fields and click Apply.

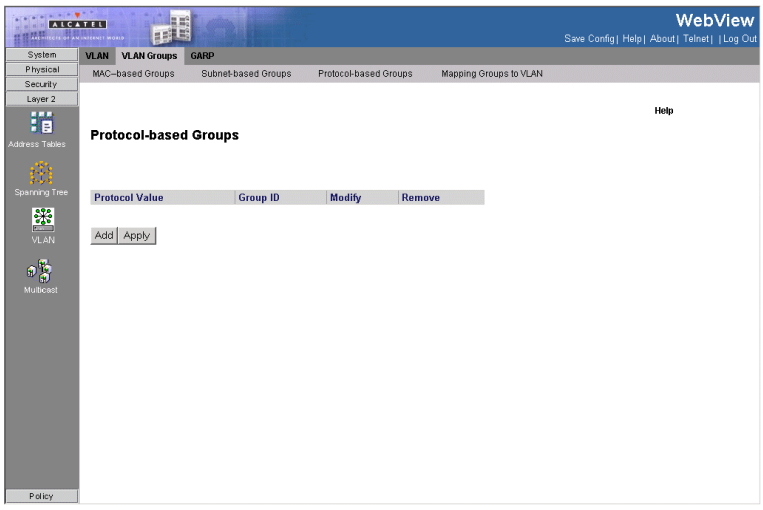

#### **Figure 3-75. Protocol Based Groups Page**

<span id="page-181-0"></span>**CLI** – The following is an example of the CLI commands used to create Protocol Based VLAN groups:

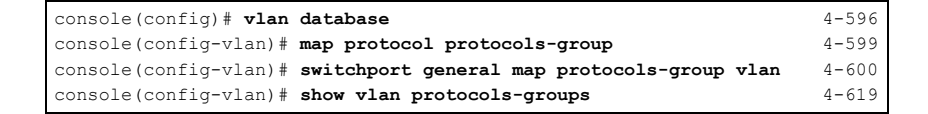

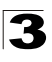

### **Mapping Groups to VLANs**

The classification places the interface into a protocol group.

#### **Command Attributes:**

- **Group Type**  Defines the VLAN Group to which interfaces are mapped. The possible field values are:
	- *MAC-based* Indicates that interfaces are mapped to MAC based VLAN groups.
	- *Subnet-based* Indicates that interfaces are mapped to Subnet based VLAN groups.
	- *Protocol-based* Indicates that interfaces are mapped to Protocol based VLAN groups.
- **Interface** Indicates the interface type the VLAN group. The possible field values are:
	- *Port* Indicates the specific port added to the VLAN group.
	- *LAG* —Indicates the specific LAG added to the VLAN group.
- **Group ID** Defines the protocol group ID to which the interface is added.
- **VLAN ID** Attaches the interface to a user-defined VLAN ID. VLAN group ports can either be attached to a VLAN ID or a VLAN name. The possible field range is 1-4095.
- **Remove** If checked, removes the VLAN Group mapping.

**Web** – Click Layer 2, VLAN, VLAN Groups, Mapping Groups to VLAN. Define the fields and click Apply.

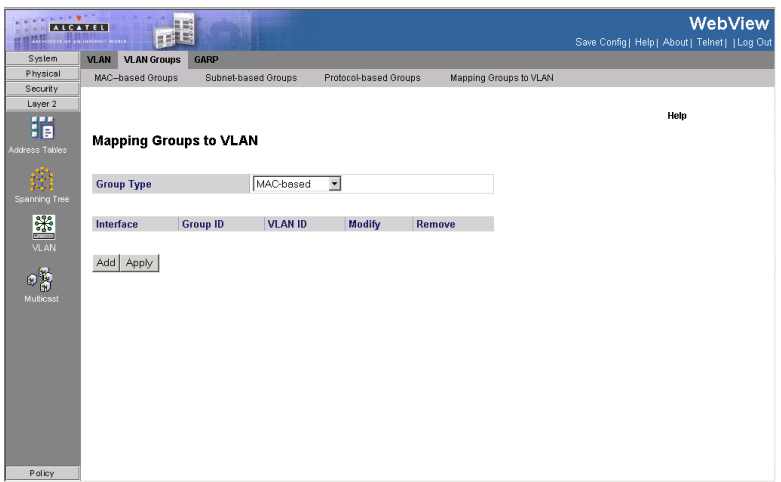

 $\mathbf{R}$ 

#### **Figure 3-76. Mapping Groups to VLAN Page**

**CLI** – The following is an example of the CLI commands used to map interfaces to VLAN groups:

```
Console(config)# switchport general map macs-group vlan4-610
4-611
```
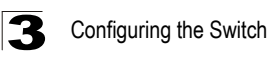

# **Defining GARP**

*Generic Attribute Registration Protocol* (GARP) protocol is a general-purpose protocol that registers any network connectivity or membership-style information. GARP defines a set of devices interested in a given network attribute, such as VLAN or multicast address. When configuring GARP, ensure the following:

- The leave time must be greater than or equal to three times the join time.
- The leave-all time must be greater than the leave time.
- Set the same GARP timer values on all Layer 2-connected devices. If the GARP timers are set differently on the Layer 2-connected devices, the GARP application does not operate successfully.

The [GARP Configuration Page](#page-186-0) contains parameters for defining network attributes such as VLAN or multicast addresses.

#### **Command Attributes:**

- **Copy from Entry Number** Indicates the row number from which GARP parameters are copied.
- **To Entry Number** Indicates the row number to which GARP parameters are copied.
- **Interface** Displays the port or LAG on which GARP is enabled.
- **Join Timer** Indicates the amount of time, in centiseconds, that PDUs are transmitted. The default value is 20 centiseconds.
- **Leave Timer** Indicates the amount of time lapse, in centiseconds, that the device waits before leaving its GARP state. Leave time is activated by a Leave All Time message sent/received, and cancelled by the Join message received. Leave time must be greater than or equal to three times the join time. The default value is 60 centiseconds.
- **Leave All Timer** Indicates the amount of time lapse, in centiseconds, that all device waits before leaving the GARP state. The leave all time must be greater than the leave time. The default value is 1000 centiseconds.

**Web** – Click Layer 2, VLAN, GARP. Enable or disable GARP, and click Apply.

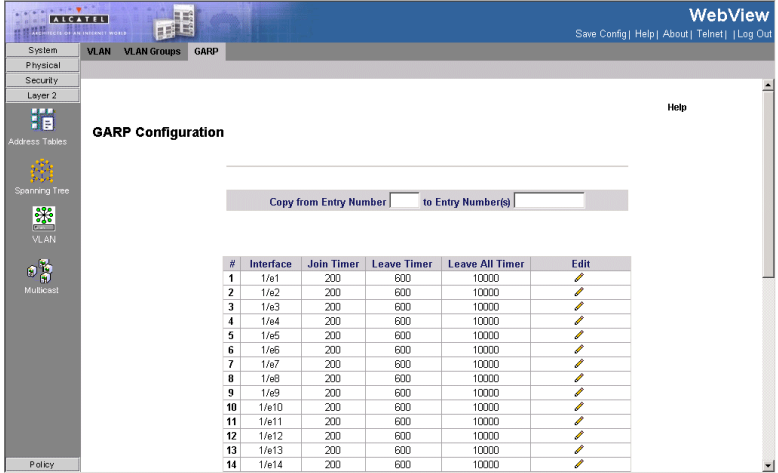

#### **Figure 3-77. GARP Configuration Page**

<span id="page-186-0"></span>**CLI** – The following is an example of the GARP configuration commands:

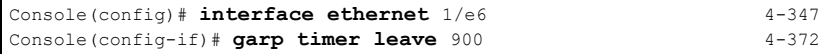

## **Defining GVRP**

GARP VLAN Registration Protocol (GVRP) defines a way for switches to exchange VLAN information in order to register VLAN members on ports across the network. VLANs are dynamically configured based on join messages issued by host devices and propagated throughout the network. GVRP must be enabled to permit automatic VLAN registration, and to support VLANs which extend beyond the local switch. (Default: Disabled)

#### **Command Attributes**

The *[GVRP Status Page](#page-187-0)* is divided into port and LAG parameters. The field definitions are the same. The *[GVRP Status Page](#page-187-0) contains the following fields:* 

- **GVRP Global Status**  Indicates if GVRP is enabled on the device. The possible field values are:
	- *Enable* Enables GVRP on the selected device.
	- *Disable* Disables GVRP on the selected device.
- **Copy from Entry Number**  Copies the information from the selected port.
- **To Entry Number** Indicates the port to which the information is copied.
- **Unit No.** Indicates the stacking member for which the GVRP information is

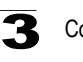

displayed.

- **Interface**  Displays the port on which GVRP is enabled. The possible field values are:
	- *Port* Indicates the port number on which GVRP is enabled.
	- *LAG* Indicates the LAG number on which GVRP is enabled.
- **GVRP State** Indicates if GVRP is enabled on the port. The possible field values are:
	- *Enabled* Enables GVRP on the selected port.
	- *Disabled* Disables GVRP on the selected port.
- **Dynamic VLAN Creation** Indicates if Dynamic VLAN creation is enabled on the interface. The possible field values are:
	- *Enabled* Enables Dynamic VLAN creation on the interface.
	- *Disabled* Disables Dynamic VLAN creation on the interface.
- **GVRP Registration** Indicates if VLAN registration through GVRP is enabled on the device. The possible field values are:
	- *Enabled* Enables GVRP registration on the device.
	- *Disabled* Disables GVRP registration on the device.

**Web** – Click Layer 2, VLAN, VLAN, GVRP Status. Enable or disable GVRP, define the fields, and click Apply.

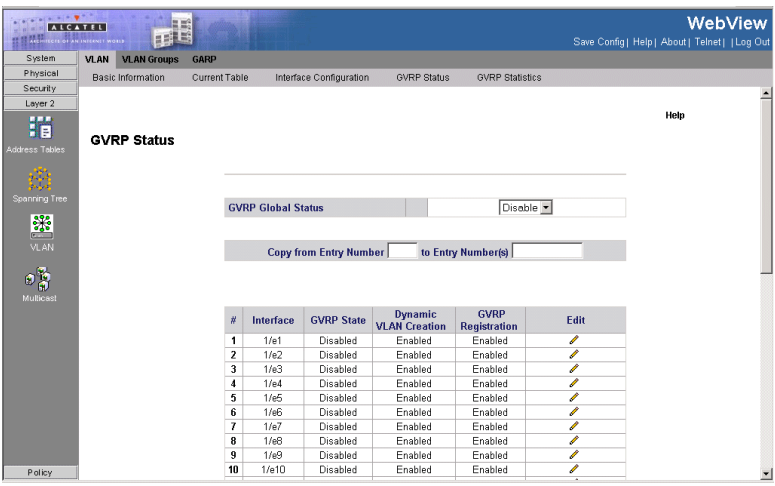

<span id="page-187-0"></span>**Figure 3-78. GVRP Status Page**

**CLI** – The following is an example of the GVRP configuration commands:

```
Console(config)# gvrp enable 4-370
Console(config)# interface ethernet 1/e6 4-347
Console(config-if)# gvrp enable 4-370
Console(config-if)# gvrp vlan-creation-forbid4-373
Console(config-if)# gvrp registration-forbid 4-373
```
## **Viewing GVRP Statistics**

The *[GVRP Statistics Page](#page-189-0)* contains device statistics for GVRP.

#### **Command Attributes**

- **Interface**—Specifies the interface type for which the statistics are displayed.
	- *Port*—Indicates port statistics are displayed.
	- *LAG*—Indicates LAG statistics are displayed.
- **Refresh Rate**—Indicates the amount of time that passes before the GVRP statistics are refreshed. The possible field values are:
	- *15 Sec*—Indicates that the GVRP statistics are refreshed every 15 seconds.
	- *30 Sec*—Indicates that the GVRP statistics are refreshed every 30 seconds.
	- *60 Sec*—Indicates that the GVRP statistics are refreshed every 60 seconds.
	- *No Refresh*—Indicates that the GVRP statistics are not refreshed.
- **Join Empty**—Displays the device GVRP Join Empty statistics.
- **Empty**—Displays the device GVRP Empty statistics.
- **Leave Empty**—Displays the device GVRP Leave Empty statistics.
- **Join In**—Displays the device GVRP Join In statistics.
- **Leave In**—Displays the device GVRP Leave in statistics.
- **Leave All**—Displays the device GVRP Leave all statistics.
- **Invalid Protocol ID**—Displays the device GVRP Invalid Protocol ID statistics.
- **Invalid Attribute Type**—Displays the device GVRP Invalid Attribute ID statistics.
- **Invalid Attribute Value**—Displays the device GVRP Invalid Attribute Value statistics.
- **Invalid Attribute Length**—Displays the device GVRP Invalid Attribute Length statistics.
- **Invalid Event**—Displays the device GVRP Invalid Event statistics.

**Web** – Click Layer 2, VLAN, VLAN, GVRP Statistics. Enable or disable GVRP, define the fields, and click Apply.

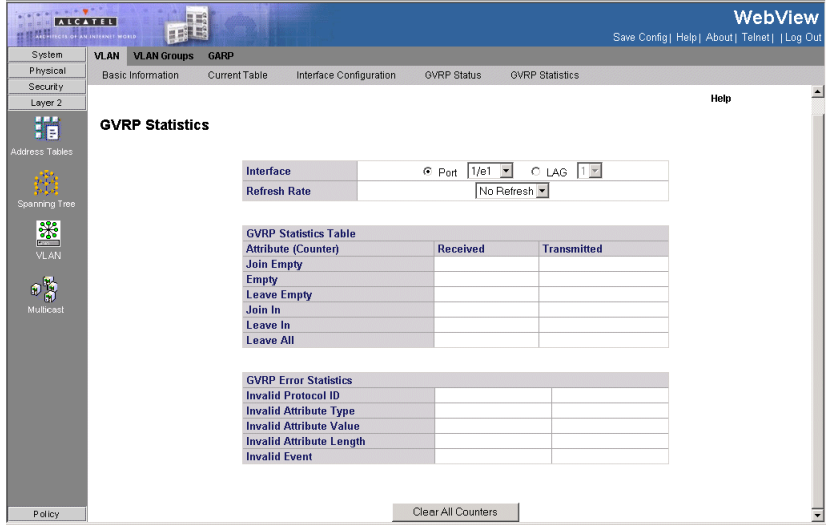

**Figure 3-79. GVRP Statistics Page**

<span id="page-189-0"></span>**CLI** – The following is an example of the GVRP statistics commands:

```
Console# show gvrp statistics 4-376
GVRP Statistics:
Legend:
rJE : Join Empty Received rJIn: Join In Received
rEmp : Empty Received rLIn: Leave In Received
rLE : Leave Empty Received rLA : Leave All Received
sJE : Join Empty Sent (5) sJIn: Join In Sent
sEmp : Empty Sent sLIn: Leave In Sent
sLE : Leave Empty Sent SLA : Leave All Sent
Port rJE rJIn rEmp rLIn rLE rLA sJE sJIn sEmp sLIn sLE sLA
```
# **Configuring Quality of Service**

Network traffic is usually unpredictable, and the only basic assurance that can be offered is best effort traffic delivery. To overcome this challenge, Quality of Service (QoS) is applied throughout the network. This ensures that network traffic is prioritized according to specified criteria, and that specific traffic receives preferential treatment. QoS in the network optimizes network performance and entails two basic facilities:

- Classifying incoming traffic into handling classes, based on an attribute, including:
	- The ingress interface
	- Packet content
	- A combination of these attributes
- Providing various mechanisms for determining the allocation of network resources to different handling classes, including:
	- The assignment of network traffic to a particular hardware queue
	- The assignment of internal resources
	- Traffic shaping

In this document, the terms Class of Service (CoS) and QoS are used in the following context:

- CoS provides varying Layer 2 traffic services. CoS refers to classification of traffic to traffic-classes, which are handled as an aggregate whole, with no per-flow settings. CoS is usually related to the 802.1p service that classifies flows according to their Layer 2 priority, as set in the VLAN header.
- QoS refers to Layer 2 traffic and above. QoS handles per-flow settings, even within a single traffic class.

The QoS facility involves the following elements:

- **Access Control Lists (ACLs)** Used to decide which traffic is allowed to enter the system, and which is to be dropped. Only traffic that meets this criteria are subject to CoS or QoS settings. ACLs are used in QoS and network security.
- **Traffic Classification** Classifies each incoming packet as belonging to a given traffic class, based on the packet contents and/or the context.
- **Assignment to Hardware Queues** Assigns incoming packets to forwarding queues. Packets are sent to a particular queue for handling as a function of the traffic class to which they belong, as defined by the classification mechanism.
- **Traffic Class-Handling Attributes**  Applies QoS/CoS mechanisms to different classes, including:
	- Bandwidth Management
	- Shaping/ Rate Limiting
	- Policing

### **Access Control Lists**

ACLs inspect incoming packets and classify them into logical groups, based on

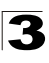

various criteria. ACL groups have specific actions that are carried out on every packet that is classified to the group. ACLs enable actions which include:

- Forward
- Deny
- Deny and disable port

ACLs are used for the following main purposes:

- As a security mechanism, either permitting or denying entry to packets in a group. This mechanism is described in the section on Network Security.
- As a mechanism to classify packets into traffic classes for which various CoS/QoS handling actions are executed.

ACLs contain multiple classification rules and actions. An Access Control Element (ACE) is composed of a single classification rule and its action. A single ACL may contain one or more ACEs.

The order of the ACEs within an ACL is important, as they are applied in a first-fit manner. The ACEs are processed sequentially, starting with the first ACE. When a packet is matched to an ACE classification, the ACE action is performed and the ACL processing terminates. If more than one ACL is to be processed, the default drop action is applied only after processing all the ACLs. The default drop action requires the user to explicitly allow all the traffic that is permitted, including management traffic, such as telnet, HTTP, or SNMP that is directed to the router itself.

Two types of ACLs are defined:

- **IP ACL** Applies only to IP packets. All classification fields are related to IP packets.
- **MAC ACL** Applies to any packet, including non-IP packets. Classification fields are based only on Layer 2.

There are two ways to apply ACLs to an interface:

- **Policy**  In this form, ACLs are grouped together into a more complex structure, called a policy. The policy can contain both ACLs and QoS rules. The user can apply the policy to an interface (see ["Advanced QoS Mode"\)](#page-193-0).
- **Simple** In the simple form, a single (MAC or IP) ACL is applied to an interface. Although a policy cannot be applied to an interface, it is possible to apply basic QoS rules that classify packets to output queues (see ["Basic QoS Mode"\)](#page-193-1).

# **Mapping to Queues**

Queues are used in both Basic and Advanced QoS modes. Default settings are applied to maps in Service QoS mode. A Trust Behavior can be selected, or the output service fields can be selected, including:

• **VLAN Priority Tags (VPT)** — VPTs are mapped to an output queues based on the VPT. While queue mapping is user-configurable, the VPT default mapping to the output queue is as follows. In the VPT default mapping, Queue 1 has the lowest priority. The following table contains the VPT to Queue default settings:

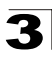

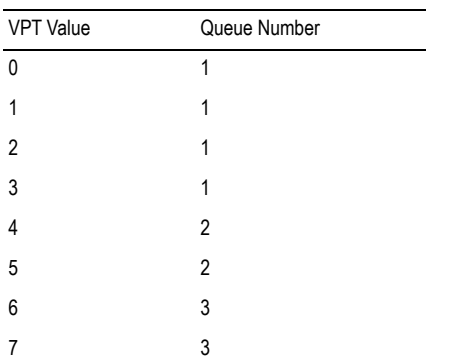

#### **Table 3-80. VPT Default Mapping Table**

**Note:** Mapping of the VPT to the output queue is performed on a system-wide basis, and can be *enabled* or *disabled* per port.

- **Note:** Packets may egress with a different VLAN Priority Tag than the one with which they ingressed. A different tag may be applied to the packets. If no QoS mode is configured, then the VPT for tagged packets remains unchanged. For untagged traffic, a VPT is assigned. When VPT trust mode is configured, untagged packets are mapped to the default port VPT.
- **Default CoS**  Packets arriving untagged are assigned to a default VPT, which can be set by the user on a per port basis. Once the VPT is assigned, the packet is treated as if it had arrived with this tag. The VPT mapping to the output queue is based on the same user-defined 802.1p tag-based definitions.
- **DSCP** The user can configure the system to use the IP DSCP of the incoming packet to the output priority queues. The mapping of the IP DSCP to priority queue is set on a per system basis. If this mode is active, a non-IP packet is always classified to the best effort queue. The default mapping is shown in the following table:

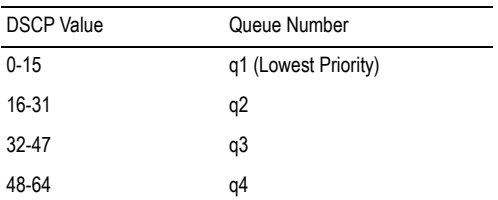

#### **Table 3-81. DSCP Default Mapping Table**

All network traffic which is not assigned a DSCP value is forwarded with Best Effort service.

After packets are assigned to a specific queue, using the chosen classification

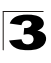

method various services can be applied. Scheduling for output queues can be configured, including:

- Strict priority.
- Weighted Round Robin (WRR)

Scheduling schemes are specified per system. For each interface or queue, the following output shaping can also be configured:

• Committed Information Rate (CIR)

# **QoS Modes**

The device supports the following QoS modes:

- • [Basic QoS Mode](#page-193-1)
- • [Advanced QoS Mode](#page-193-0)

**Note:** When moving to and from basic and advanced QoS modes, some settings may be lost.

### <span id="page-193-1"></span>**Basic QoS Mode**

Basic Mode supports activating one of the following Trust settings:

- **VLAN Priority Tag**
- DiffServ Code Point
- None

In addition, a single MAC-based or IP-based ACL can be attached directly to the interface (see [Defining QoS Class Maps](#page-202-0) for more information). Only packets that have a **Forward** action are assigned to the output queue, based on the specified classification. By properly configuring the output queues, the following basic mode services can be set:

- **Minimum Delay**  The queue is assigned to a strict priority policy, and traffic is assigned to the highest priority queue.
- **Best Effort** Traffic is assigned to the lowest priority queue
- **Bandwidth Assignments**  Bandwidths are assigned by configuring the WRR scheduling scheme.

### <span id="page-193-0"></span>**Advanced QoS Mode**

Advanced QoS mode provides rules for specifying flow classification and assigning rule actions that relate to bandwidth management.

In advanced QoS mode, ACLs can be applied directly to an interface. However, a policy and ACL cannot be simultaneously applied to an interface. Deny is the default action for packets not matched to a policy classification. Deny All is the default action for packets not matching any of the classifications within the policy.

After assigning packets to a specific queue, services such as configuring output queues for the scheduling scheme, or CIR, per interface can be applied. Note that packets may egress with a different VPT tag than that with which they ingressed.

Packets are always assigned a VPT tag of 0 or 1 at the egress. When using trust VPT this caveat does not exist, and packets egress with the same VPT with which they ingressed. When configuring the system to work in Advanced Quality of Service Mode, the system remains in "Trust DSCP" mode.

# **Enabling QoS**

The *[CoS Mode Page](#page-195-0)* contains fields for enabling or disabling QoS. In addition, the Trust mode can be selected. The Trust mode relies on predefined fields within the packet to determine the egress queue settings.

#### **Command Attributes**

- **CoS/QoS Mode**  Indicates if QoS is enabled on the device. The possible values are:
	- *Basic* Enables QoS on the interface.
	- *Disable* Disables QoS on the interface.
	- *Advanced* Enables QoS Advanced mode on the interface.
- **Copy from Entry Number**  Copies the port QoS information from the selected port.
- **To Entry Number** Indicates the port to which the port QoS information is copied.
- **Interface** Displays the interface for which the global QoS parameters are defined.
	- *Port* Selects the port for which the global QoS parameters are defined.
	- *LAG* Selects the LAG for which the global QoS parameters are defined.
- **Default CoS**  Determines the default CoS value for incoming packets for which a VLAN tag is not defined. The possible field values are **0-7**. The default CoS is **0**.
- **Restore Defaults**  Restores the factory QoS default settings to the selected port.
	- *Checked* Restores the factory QoS default settings to the ports.
	- *Unchecked* Maintains the current QoS settings.

**Web** – Click Policy, General QoS, General, CoS Mode, define the fields, and click Apply.

| $(1 - 1) + 1 = 1$<br><b>ALCATEL</b><br>ARE HITCH OF AN INTERNET MOTIO |                 | 起                              |                |                      |                               |                                   |                         | WebView<br>Save Config  Help  About  Telnet    Log Out |   |
|-----------------------------------------------------------------------|-----------------|--------------------------------|----------------|----------------------|-------------------------------|-----------------------------------|-------------------------|--------------------------------------------------------|---|
| System                                                                | General         | <b>Bandwidth Configuration</b> |                | <b>Queue Mapping</b> |                               |                                   |                         |                                                        |   |
| Physical                                                              | CoS Mode        | Queue Priority                 |                |                      |                               |                                   |                         |                                                        |   |
| Security                                                              |                 |                                |                |                      |                               |                                   |                         | Help                                                   |   |
| Layer 2<br>Policy                                                     |                 |                                |                |                      |                               |                                   |                         |                                                        |   |
|                                                                       | <b>CoS Mode</b> |                                |                |                      |                               |                                   |                         |                                                        |   |
| $\frac{1}{2}$                                                         |                 |                                |                |                      |                               |                                   |                         |                                                        |   |
| General Qos                                                           |                 |                                |                |                      |                               |                                   |                         |                                                        |   |
|                                                                       |                 |                                |                |                      |                               |                                   |                         |                                                        |   |
|                                                                       |                 |                                |                |                      |                               |                                   |                         |                                                        |   |
| Basic Mode                                                            |                 |                                |                | CoS/QoS Mode         |                               | Basic<br>$\overline{\phantom{a}}$ |                         |                                                        |   |
|                                                                       |                 |                                |                |                      |                               |                                   |                         |                                                        |   |
|                                                                       |                 |                                |                |                      | <b>Copy from Entry Number</b> | to Entry Number(s)                |                         |                                                        |   |
| Advanced Mode                                                         |                 |                                |                |                      |                               |                                   |                         |                                                        |   |
|                                                                       |                 |                                |                |                      |                               |                                   |                         |                                                        |   |
|                                                                       |                 |                                | Ports<br>#     | Interface            | <b>Default CoS</b>            | Edit                              | <b>Restore Defaults</b> |                                                        |   |
|                                                                       |                 |                                | $\mathbf{1}$   | 1/e1                 | 0                             | I                                 | П                       |                                                        |   |
|                                                                       |                 |                                | 2              | 1/e2                 | 0                             | Í                                 | п                       |                                                        |   |
|                                                                       |                 |                                | 3              | 1/e3                 | 0                             | I                                 | $\Box$                  |                                                        |   |
|                                                                       |                 |                                | $\overline{4}$ | 1/e4                 | $\mathbf 0$                   | I                                 | п                       |                                                        |   |
|                                                                       |                 |                                | 5              | 1/e5                 | 0                             | T                                 | $\Box$                  |                                                        |   |
|                                                                       |                 |                                | 6              | 1/e6                 | 0                             | V                                 | П                       |                                                        |   |
|                                                                       |                 |                                | $\overline{7}$ | 1/e7                 | 0                             | I                                 | $\Box$                  |                                                        |   |
|                                                                       |                 |                                | 8              | 1/eB                 | $\mathbf 0$                   | v                                 | $\Box$                  |                                                        |   |
|                                                                       |                 |                                | 9              | 1/e9                 | $\mathbf 0$                   | I                                 | п                       |                                                        |   |
|                                                                       |                 |                                | 10             | 1/e10                | 0                             | I                                 | П                       |                                                        |   |
|                                                                       |                 |                                | A.M.           | $1.1 - 1.1$          |                               | ۸                                 | -                       |                                                        | z |

**Figure 3-82. CoS Mode Page**

<span id="page-195-0"></span>**CLI** – The following is an example of the CLI commands used to enable QoS:

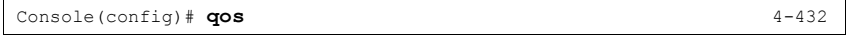

## **Defining Global Queue Settings**

The *[Priority Queue Page](#page-196-0)* contains fields for defining the QoS queue forwarding types. The queue settings are set system wide.

#### **Command Attributes**

- **Strict Priority** Indicates that traffic scheduling for the system is based strictly on the queue priority.
- **WRR —** Indicates that traffic scheduling for the selected queue is based strictly on the WRR. If WRR is selected, the predetermined weights 8, 2, 4, and 1 for queues 4,3,2 and 1.

**Web** – Click Policy, General QoS, General, Queue Priority. Define the fields, and click Apply.

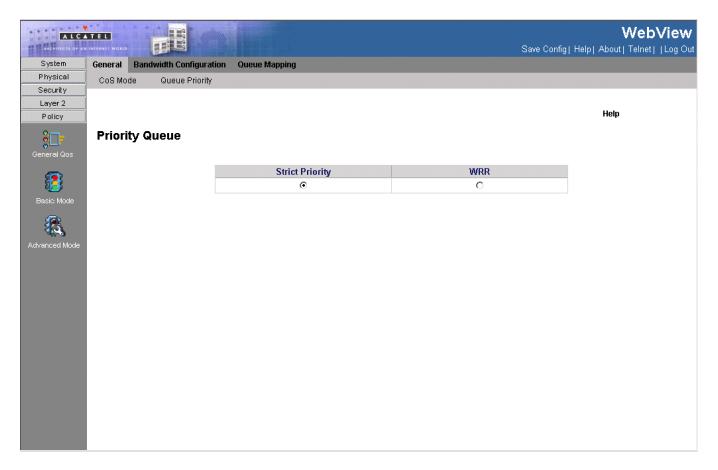

**Figure 3-83. Priority Queue Page**

<span id="page-196-0"></span>**CLI** – The following is an example of the CLI commands used to enable QoS:

```
console(config)# priority-queue out num-of-queues 4 4-445
```
### **Defining Bandwidth Settings**

The *[Bandwidth Configuration Page](#page-197-0)* allows network managers to define the bandwidth settings for a specified egress interface. Modifying queue scheduling affects the queue settings globally.

Shaping is done per interface. Shaping is determined by the lower specified value. The queue shaping type is selected in the *[Bandwidth Configuration Page](#page-197-0).* 

#### **Command Attributes**

- **Interface** Indicates the interface for which the queue shaping information is displayed. The possible field values are:
	- *Port* Indicates the port for which the bandwidth settings are displayed.
	- *LAG* Indicates the LAG for which the bandwidth settings are displayed.
- **Ingress** Configures the rate limiting for egress interfaces. The possible field values are:
	- *Status Enables* or *Disables* rate limiting for ingress interfaces. Disable is the default value.
	- *Rate Limit* Defines the rate limit for ingress ports.
- **Egress**  Configures the traffic shaping type for egress interfaces. The possible field values are:
	- Committed Information Rate (CIR) (64-1000000) Defines CIR as the queue

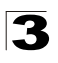

shaping type. The possible field value is 64 - *1000000 Kbps.* The FE maximum rate is 62500.

- *Committed Burst Size (CBS) (4096-16769020)* Defines CBS as the queue shaping type. The possible field value is *4096-16769020 Kbps.*
- *None* Indicates that a queue shaping type is not defined. This is default value.

**Web** – Click Policy, General QoS, Bandwidth Configuration. Define the fields, and click Apply.

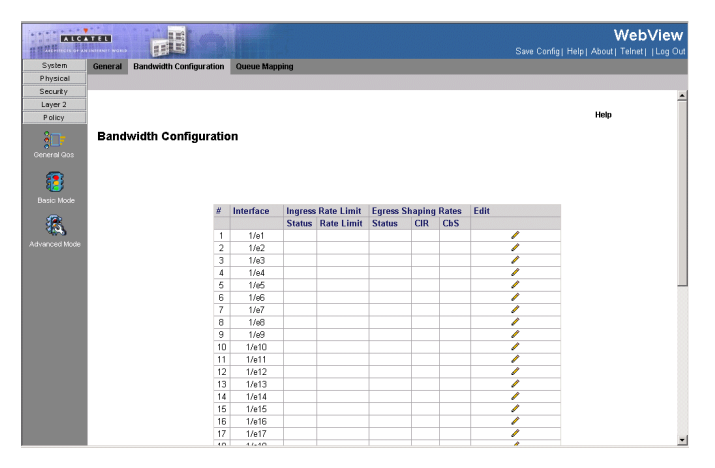

**Figure 3-84. Bandwidth Configuration Page**

<span id="page-197-0"></span>**CLI** – The following is an example of the CLI commands used to configure traffic shaping:

```
Console(config)# interface ethernet 1/e5 4-347
Console(config-if) traffic-shape 124000 96000 4-446
```
### **Mapping CoS Values to Queues**

The *[CoS to Queue Page](#page-198-0)* contains fields for classifying CoS settings to traffic queues.

#### **Command Attributes**

- **Class of Service** Specifies the VLAN (CoS) priority tag values, where zero is the lowest and 8 is the highest.
- **Queue** Defines the traffic forwarding queue to which the CoS priority is mapped. Four traffic priority queues are supported, where Queue 4 is the highest and Queue 1 is the lowest.

**Web** – Click Policy, General QoS, Queue Mapping, Cos to Queue. Define the fields, and click Apply.

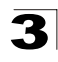

| Physical<br>CoS To Queue<br><b>DSCP Priority</b><br>Help<br><b>COS To Queue</b><br>83<br>$\#$<br><b>Class of Service</b><br>Queue<br>$2 -$<br>$\,0\,$<br>$\mathbf{1}$<br>$1 -$<br>$\overline{c}$<br>$\mathbf{1}$<br>$1 -$<br>$\overline{c}$<br>3<br>$2 -$<br>3<br>4<br>$3 -$<br>5<br>$\overline{4}$<br>$3 -$<br>6<br>5<br>$4 -$<br>7<br>6<br>$4 -$<br>$\overline{7}$<br>8<br><b>Restore Defaults</b><br>$\Box$ | System | n Li<br>THE MEMBERS OF AN INTENSIT MOTOR<br><b>Bandwidth Configuration</b><br>General | <b>Queue Mapping</b> | Save Config  Help  About  Telnet    Log Out |
|----------------------------------------------------------------------------------------------------|--------|---------------------------------------------------------------------------------------|----------------------|---------------------------------------------|
| Security<br>Layer 2<br>Policy<br>$\frac{1}{2}$<br>General Qos<br>Basic Mode<br>Advanced Mode                                                                                                    |        |                                                                                       |                      |                                             |
|                                                                                                    |        |                                                                                       |                      |                                             |
|                                                                                                    |        |                                                                                       |                      |                                             |
|                                                                                                    |        |                                                                                       |                      |                                             |
|                                                                                                    |        |                                                                                       |                      |                                             |
|                                                                                                    |        |                                                                                       |                      |                                             |
|                                                                                                    |        |                                                                                       |                      |                                             |
|                                                                                                    |        |                                                                                       |                      |                                             |
|                                                                                                    |        |                                                                                       |                      |                                             |
|                                                                                                    |        |                                                                                       |                      |                                             |
|                                                                                                    |        |                                                                                       |                      |                                             |
|                                                                                                    |        |                                                                                       |                      |                                             |
|                                                                                                    |        |                                                                                       |                      |                                             |
|                                                                                                    |        |                                                                                       |                      |                                             |
|                                                                                                    |        |                                                                                       |                      |                                             |
|                                                                                                    |        |                                                                                       |                      |                                             |
|                                                                                                    |        |                                                                                       |                      |                                             |
|                                                                                                    |        |                                                                                       |                      |                                             |
|                                                                                                    |        |                                                                                       |                      |                                             |
|                                                                                                    |        |                                                                                       |                      |                                             |
| Apply                                                                                                    |        |                                                                                       |                      |                                             |

**Figure 3-85. CoS to Queue Page**

<span id="page-198-0"></span>**CLI** – The following is an example of the CLI commands used to map CoS values to forwarding queues:

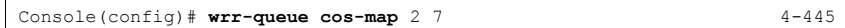

### **Mapping DSCP Values to Queues**

The *[DSCP Priority Page](#page-199-0)* contains fields for classifying DSCP settings to traffic queues. For example, a packet with a DSCP field value of 3 can be assigned to queue 2.

#### **Command Attributes**

- **DSCP In**  Displays the incoming packet's DSCP value.
- **Queue** Defines the traffic forwarding queue to which the DSCP priority is mapped. Four traffic priority queues are supported.

**Web** – Click Policy, Priority, Mapping, DSCP Priority define the fields, and click Apply.

| $(1 - 1)^{1/2}$<br><b>ALCATEL</b><br>EL TARE HITCH OF AN INTENSET MOTOR | $\mathbb{E}^{\mathbb{E}}$                 |                                      |                | WebView                                     |
|-------------------------------------------------------------------------|-------------------------------------------|--------------------------------------|----------------|---------------------------------------------|
|                                                                         |                                           |                                      |                | Save Config  Help  About  Telnet    Log Out |
| System<br>Physical                                                      | General<br><b>Bandwidth Configuration</b> | <b>Queue Mapping</b>                 |                |                                             |
| Security                                                                |                                           | CoS To Queue<br><b>DSCP Priority</b> |                |                                             |
| Layer 2                                                                 |                                           |                                      |                |                                             |
| Policy                                                                  |                                           |                                      |                | Help                                        |
| $\overline{\bullet} \square$<br>General Qos<br>i3                       | <b>DSCP Priority</b>                      |                                      |                |                                             |
|                                                                         |                                           | <b>DSCP</b> In                       | Queue          |                                             |
| Basic Mode                                                              |                                           | 0                                    | $1 -$          |                                             |
|                                                                         |                                           | $\mathbf{1}$                         | $1 -$          |                                             |
| Advanced Mode                                                           |                                           | $\overline{a}$                       | $1 -$          |                                             |
|                                                                         |                                           | 3                                    | $1 -$          |                                             |
|                                                                         |                                           | $\sqrt{4}$                           | $1 -$          |                                             |
|                                                                         |                                           | 5                                    | $1 -$          |                                             |
|                                                                         |                                           | 6                                    | $1 -$          |                                             |
|                                                                         |                                           | 7                                    | $1 -$          |                                             |
|                                                                         |                                           | 8                                    | $1 -$          |                                             |
|                                                                         |                                           | 9                                    | $1 -$          |                                             |
|                                                                         |                                           | 10                                   | $1 -$          |                                             |
|                                                                         |                                           | 11                                   | $1 -$          |                                             |
|                                                                         |                                           | 12                                   | $1 -$          |                                             |
|                                                                         |                                           | 13                                   | $1 -$          |                                             |
|                                                                         |                                           | 14                                   | $1 -$<br>$-\!$ | <u>r</u>                                    |

**Figure 3-86. DSCP Priority Page**

<span id="page-199-0"></span>**CLI** – The following is an example of the CLI commands used to map DSCP values to queues:

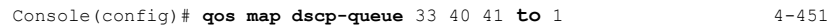

### **Defining Basic QoS Settings**

The [General Page](#page-200-0) contains information for enabling Trust on the device. Packets entering a QoS domain are classified at the edge of the QoS domain.

#### **Command Attributes**

- **Trust Mode** Selects the trust mode. If a packet's CoS tag and DSCP tags are mapped to different queues, the Trust mode determines the queue to which the packet is assigned. The possible field values are:
	- *None* Sets the Trust mode to none. All packets are sent to the lowest queue.
	- *CoS* Sets the Trust mode to CoS. Packets are queued based on their CoS field value.
	- *DSCP* Sets the Trust mode to CoS. Packets are queued based on their DSCP tag value.
- **Always Rewrite DSCP** Rewrites the packet DSCP tag according to the QoS DSCP Rewriting configuration. Always Rewrite DSCP can only be checked if the Trust mode is set to DSCP.
- **Web**  Click Policy, Basic Mode, General, define the fields, and click Apply.

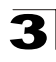

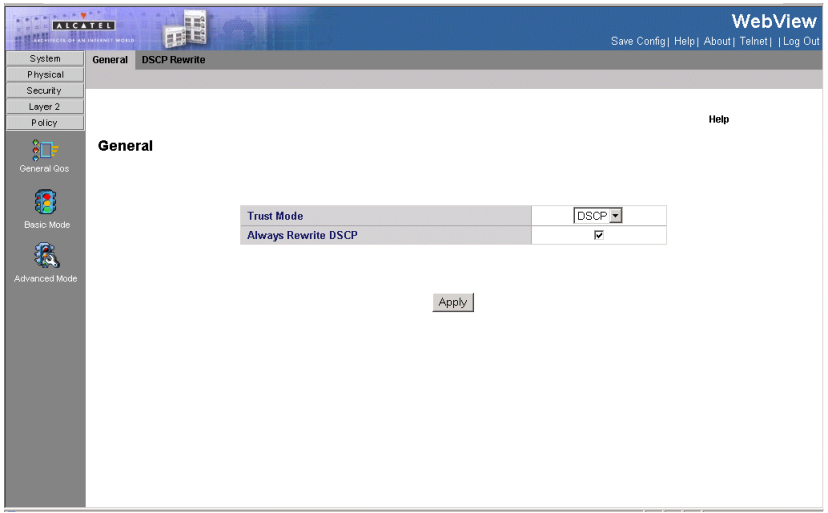

**Figure 3-87. General Page**

<span id="page-200-0"></span>**CLI** – The following is an example of the CLI commands used to configure QoS Basic Mode's general parameters:

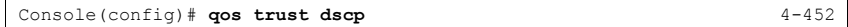

### **Defining QoS DSCP Rewriting Settings**

The [DSCP Rewrite Page](#page-201-0) allows network administrators to rewrite DSCP values. **Command Attributes**

- **DSCP In** DSCP field on an incoming packet.
- **DSCP Out** DSCP field on outgoing packets.

**Web** – Click Policy, Basic Mode, DSCP Rewrite, define the fields, and click Apply.

| KICKELL<br>ART METHODS OF AN INTERNET MOTO |         | 品                   |                |                    | WebView<br>Save Config  Help  About  Telnet    Log Out |
|--------------------------------------------|---------|---------------------|----------------|--------------------|--------------------------------------------------------|
| System                                     | General | <b>DSCP Rewrite</b> |                |                    |                                                        |
| Physical                                   |         |                     |                |                    |                                                        |
| Security                                   |         |                     |                |                    |                                                        |
| Layer 2                                    |         |                     |                |                    |                                                        |
| Policy                                     |         |                     |                |                    | Help                                                   |
| $\frac{2}{3} \square$<br>General Qos       |         | <b>DSCP Rewrite</b> |                |                    |                                                        |
| Ø                                          |         |                     | <b>DSCP</b> In | <b>DSCP Out</b>    |                                                        |
| Basic Mode                                 |         |                     | $\mathbb O$    | 0 <sub>2</sub>     |                                                        |
|                                            |         |                     | 1              | $1 -$              |                                                        |
| Advanced Mode                              |         |                     | $\overline{a}$ | $2 -$              |                                                        |
|                                            |         |                     | 3              | $3 \times$         |                                                        |
|                                            |         |                     | 4              | $4 -$              |                                                        |
|                                            |         |                     | $\overline{5}$ | $5 -$              |                                                        |
|                                            |         |                     | 6              | $6 -$              |                                                        |
|                                            |         |                     | $\overline{7}$ | $7 -$              |                                                        |
|                                            |         |                     | 8              | $8 -$              |                                                        |
|                                            |         |                     | 9              | $9 -$              |                                                        |
|                                            |         |                     | 10             | $10 -$             |                                                        |
|                                            |         |                     | 11             | $11 -$             |                                                        |
|                                            |         |                     | 12             | $12 -$             |                                                        |
|                                            |         |                     | 13             | $\frac{13 - 1}{2}$ |                                                        |
|                                            |         |                     |                |                    | $\overline{\phantom{a}}$                               |

**Figure 3-88. DSCP Rewrite Page**

<span id="page-201-0"></span>**CLI** – The following is an example of the CLI commands used to rewrite DSCP values:

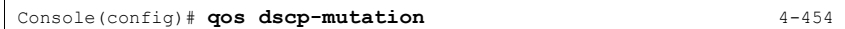

## **Defining QoS DSCP Mapping Settings**

When traffic exceeds user-defined limits, use the [DSCP Mapping Page](#page-202-1) to configure the DSCP tag to use in place of the incoming DSCP tags.

#### **Command Attributes**

- **DSCP In** DSCP tag on an incoming packet.
- **DSCP Out** Sets a new DSCP tag to incoming tag.

**Web** – Click Policy, Advanced Mode, Policy Map, DSCP Mapping. Define the fields, and click Apply.

| ※ 利用量(1)<br><b>ALCATEL</b><br>ALC HITCH OF AN INTERNET MOTO |                     | 司                     |                                |                 |                | WebView<br>Save Config  Help  About  Telnet    Log Out |              |
|-------------------------------------------------------------|---------------------|-----------------------|--------------------------------|-----------------|----------------|--------------------------------------------------------|--------------|
| System                                                      | Policy Map          | <b>Policy Profile</b> |                                |                 |                |                                                        |              |
| Physical                                                    | <b>DSCP Mapping</b> |                       | Class Map<br>Aggregate Policer | Tail Drop       |                |                                                        |              |
| Security                                                    |                     |                       |                                |                 |                |                                                        |              |
| Layer 2<br>Policy                                           |                     |                       |                                |                 |                | Help                                                   |              |
|                                                             |                     |                       |                                |                 |                |                                                        |              |
| $\frac{1}{2}$                                               |                     | <b>DSCP Mapping</b>   |                                |                 |                |                                                        |              |
| General Gos                                                 |                     |                       |                                |                 |                |                                                        |              |
|                                                             |                     |                       | <b>DSCP</b> In                 | <b>DSCP Out</b> |                |                                                        |              |
| 88                                                          |                     |                       | 0                              |                 | 0 <sub>2</sub> |                                                        |              |
| Basic Mode                                                  |                     |                       | $\mathbf{1}$                   |                 | $1 -$          |                                                        |              |
|                                                             |                     |                       | $\overline{2}$                 |                 | $2 \times$     |                                                        |              |
|                                                             |                     |                       | 3                              |                 | $3 \times$     |                                                        |              |
| Advanced Mode                                               |                     |                       | $\it 4$                        |                 | 4 <sub>2</sub> |                                                        |              |
|                                                             |                     |                       | 5                              |                 | $5 -$          |                                                        |              |
|                                                             |                     |                       | 6                              |                 | $6 -$          |                                                        |              |
|                                                             |                     |                       | $\overline{\mathcal{I}}$       |                 | $7 \times$     |                                                        |              |
|                                                             |                     |                       | 8                              |                 | $3 -$          |                                                        |              |
|                                                             |                     |                       | 9                              |                 |                |                                                        |              |
|                                                             |                     |                       |                                |                 | $9 -$          |                                                        |              |
|                                                             |                     |                       | 10                             |                 | $10 -$         |                                                        |              |
|                                                             |                     |                       | 11                             |                 | $11 -$         |                                                        |              |
|                                                             |                     |                       | 12                             |                 | $12 -$         |                                                        |              |
|                                                             |                     |                       | 13                             |                 | $13 -$         |                                                        |              |
|                                                             |                     |                       | 14                             |                 | $14 -$         |                                                        |              |
|                                                             |                     |                       |                                |                 |                |                                                        | $\mathbf{r}$ |

**Figure 3-89. DSCP Mapping Page**

<span id="page-202-1"></span>**CLI** – The following is an example of the CLI commands used to map DSCP values:

```
Console(config)# qos map dscp-mutation 1 2 4 5 6 to 63 4-455
```
### <span id="page-202-0"></span>**Defining QoS Class Maps**

One IP ACL and/or one MAC ACL comprise a class map. Class maps are configured to match packet criteria, and are matched to packets on a first-fit basis. For example, Class Map A is assigned packets based only on an IP-based ACL or a MAC-based ACL. Class Map B is assigned to packets based on both an IP-based and a MAC-based ACL.

The [Class Map Page](#page-203-0) contains parameters for defining class maps.

#### **Command Attributes**

- **Class-Map Name**  Displays the user-defined name of the class map.
- **ACL 1**  Contains a list of the user defined ACLs.
- **Match** Indicates the criteria used to match class maps with an ACL's address. Possible values are:
	- And Matches both ACL 1 and ACL 2 to the packet fields.
	- Or Matches either ACL 1 or ACL 2 to the packet fields.
- **ACL 2** Contains a list of the user defined ACLs.
- **Remove** If checked, deletes the Class Map.

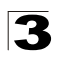

- **Preferred ACL** Defines the preferred ACL type. Packets are matched to the preferred ACL type first. For example, if the preferred ACL is an IP based ACL, the device first attempts to match the packet to an IP based ACL. If the device cannot find an IP based ACL, the device then attempts to match the packet to a MAC based ACL. The possible field values are:
	- IP Based Indicates that the an IP based ACL is the preferred ACL type.
	- MAC Based Indicates that a MAC based ACL is the preferred ACL type.

**Web** – Click Policy, Advanced Mode, Policy Map, Class Map. Define the fields, and click Apply.

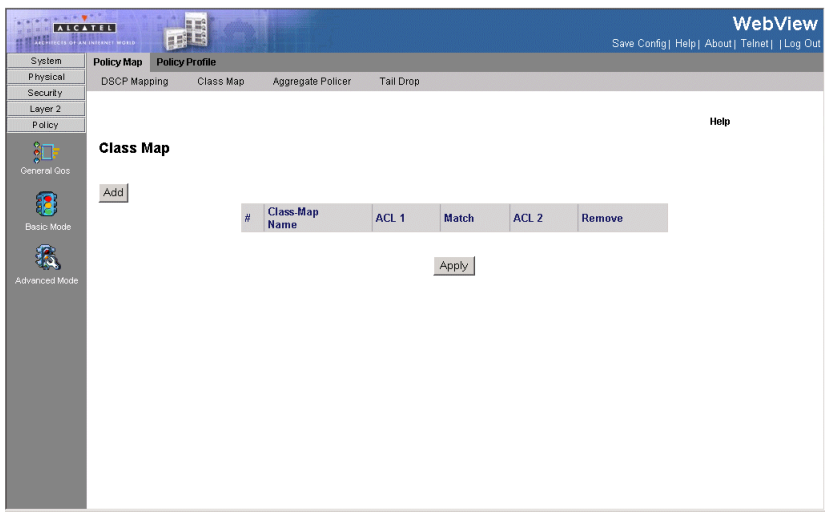

#### **Figure 3-90. Class Map Page**

<span id="page-203-0"></span>**CLI** – The following is an example of the CLI commands used to define class maps:

```
Console(config)# qos advance 4-432
Console(config)#class-map class 4-433
Console(config-cmap)# match access-group royrogers 4-435
```
# **Defining Policies**

A policy is a collection of classes, each of which is a combination of a class map and a QoS action to apply to matching traffic. Classes are applied in a first-fit manner within a policy.

Before configuring policies for classes whose match criteria are defined in a class map, a class map must first be defined, or the name of the policy map to be created, added to, or modified must first be specified. Class policies can be configured in a

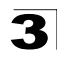

policy map only if the classes have defined match criteria.

An aggregate policer can be applied to multiple classes in the same policy map, but an aggregate policer cannot be used across different policy maps. Define an aggregate policer if the policer is shared with multiple classes. Policers in one port cannot be shared with other policers in another device. Traffic from two different ports can be aggregated for policing purposes.

#### **Command Attributes**

- **Policy Name** Displays a policy name.
- **Remove** Removes policies. The possible field values are:
	- *Checked* Removes the selected policy.
	- *Unchecked* Maintains the selected policy.
- **Class Map**  Selects a class map for the class.
- **Police** Policer type for the class. Possible values are:
	- *Aggregate* Configures the class to use a configured aggregate policer selected from the drop-down menu. An aggregate policer is defined if the policer is shared with multiple classes. Traffic from two different ports can be configured for policing purposes. An aggregate policer can be applied to multiple classes in the same policy map, but cannot be used across different policy maps.
	- *Single* Configures the class to use manually configured information rates and exceed actions.
- **Aggregate Policer**  User-defined aggregate policers.
- **Ingress Committed Information Rate (CIR)** CIR in bits per second. This field is only relevant when the **Police** value is **Single**.
- **Ingress Committed Burst Size (CBS)**  CBS in bytes per second. This field is only relevant when the **Police** value is **Single**.
- **Exceed Action**  Action assigned to incoming packets exceeding the CIR. This field is only relevant when the **Police** value is **Single**. Possible values are:
	- *Drop* Drops packets exceeding the defined CIR value.
	- *Remark DSCP* Remarks packets' DSCP values exceeding the defined CIR value.
	- *None* Forwards packets exceeding the defined CIR value.

**Web** – Click Policy, Advanced Mode, Policy Map, Aggregate Policier. Define the fields and click Apply.

| Kichan<br>$n = 0.01$<br>ARCHITECTS OF AN INTERNET MOTIO |                     | 西                        |   |                           |                |                |                      |      |        | WebView<br>Save Config  Help  About  Telnet    Log Out |  |
|---------------------------------------------------------|---------------------|--------------------------|---|---------------------------|----------------|----------------|----------------------|------|--------|--------------------------------------------------------|--|
| System                                                  | Policy Map          | <b>Policy Profile</b>    |   |                           |                |                |                      |      |        |                                                        |  |
| Physical                                                | <b>DSCP Mapping</b> | Class Map                |   | Aggregate Policer         | Tail Drop      |                |                      |      |        |                                                        |  |
| Security                                                |                     |                          |   |                           |                |                |                      |      |        |                                                        |  |
| Layer 2                                                 |                     |                          |   |                           |                |                |                      |      |        | Help                                                   |  |
| Policy                                                  |                     |                          |   |                           |                |                |                      |      |        |                                                        |  |
| $\frac{2}{3}$<br>General Qos                            |                     | <b>Aggregate Policer</b> |   |                           |                |                |                      |      |        |                                                        |  |
| 溷                                                       | Add                 |                          |   |                           |                |                |                      |      |        |                                                        |  |
| Basic Mode                                              |                     |                          | # | Aggregate<br>Policer Name | Ingress<br>CIR | Ingress<br>CBS | <b>Exceed Action</b> | Edit | Remove |                                                        |  |
|                                                         |                     |                          |   |                           |                | Apply          |                      |      |        |                                                        |  |
| Advanced Mode                                           |                     |                          |   |                           |                |                |                      |      |        |                                                        |  |
|                                                         |                     |                          |   |                           |                |                |                      |      |        |                                                        |  |
|                                                         |                     |                          |   |                           |                |                |                      |      |        |                                                        |  |
|                                                         |                     |                          |   |                           |                |                |                      |      |        |                                                        |  |
|                                                         |                     |                          |   |                           |                |                |                      |      |        |                                                        |  |
|                                                         |                     |                          |   |                           |                |                |                      |      |        |                                                        |  |
|                                                         |                     |                          |   |                           |                |                |                      |      |        |                                                        |  |
|                                                         |                     |                          |   |                           |                |                |                      |      |        |                                                        |  |
|                                                         |                     |                          |   |                           |                |                |                      |      |        |                                                        |  |
|                                                         |                     |                          |   |                           |                |                |                      |      |        |                                                        |  |

**Figure 3-91. Aggregate Policer Page**

**CLI** – The following is an example of the CLI commands used for defining policy maps:

```
Console(config)# policy-map policy1 4-436
Console(config-pmap)# class class1 4-436
Console(config-pmap-c)# police 124000 9600 exceed-action drop 4-440
```
# **Defining Tail Drop**

The *[Tail Drop Page](#page-206-0)* permits network managers to set the device to drop packets which exceed the threshold size. Tail drop is only configurable on Giga Ethernet ports. Tail Drop is configured per queue.

#### **Command Attributes**

- **Queue No.** Indicates the traffic queue for which the tail drop settings are defined.
- **Threshold (0-100)** Defines the bandwidth amount after which packets are dropped. For example, if queue 2 is presently using 50% of the bandwidth

**Web** – Click Policy, Advanced Mode, Policy Map, Tail Drop. Define the fields, and click Apply.

| <b>EXTENSION</b><br>$n = 1.14$<br>ACHINER OF AN INTENT WORLD |                     | 醌                     |                   |                         |                                | WebView<br>Save Config  Help  About  Telnet  Log Out |
|--------------------------------------------------------------|---------------------|-----------------------|-------------------|-------------------------|--------------------------------|------------------------------------------------------|
| System                                                       | Policy Map          | <b>Policy Profile</b> |                   |                         |                                |                                                      |
| Physical                                                     | <b>DSCP Mapping</b> | Class Map             | Aggregate Policer | Tail Drop               |                                |                                                      |
| Security                                                     |                     |                       |                   |                         |                                |                                                      |
| Layer 2                                                      |                     |                       |                   |                         |                                |                                                      |
| P olicy                                                      |                     |                       |                   |                         |                                | Help                                                 |
| $\frac{1}{2}$<br>General Gos                                 | <b>Tail Drop</b>    |                       |                   |                         |                                |                                                      |
|                                                              |                     |                       |                   |                         | Queue No. Threshold<br>(0.100) |                                                      |
| <b>Basic Mode</b>                                            |                     |                       |                   | 1                       | 80<br>$(\%)$                   |                                                      |
|                                                              |                     |                       |                   | $\overline{\mathbf{c}}$ | $\boxed{80}$<br>$(\%)$         |                                                      |
|                                                              |                     |                       |                   | 3                       | $\boxed{80}$<br>$(\%)$         |                                                      |
| Advanced Mode                                                |                     |                       |                   | 4                       | 80<br>$(\%)$                   |                                                      |
|                                                              |                     |                       |                   |                         |                                |                                                      |
|                                                              |                     |                       |                   |                         | Apply                          |                                                      |
|                                                              |                     |                       |                   |                         |                                |                                                      |
|                                                              |                     |                       |                   |                         |                                |                                                      |
|                                                              |                     |                       |                   |                         |                                |                                                      |
|                                                              |                     |                       |                   |                         |                                |                                                      |
|                                                              |                     |                       |                   |                         |                                |                                                      |
|                                                              |                     |                       |                   |                         |                                |                                                      |

**Figure 3-92. Tail Drop Page**

### <span id="page-206-0"></span>**Viewing the Policy Table**

The [Policy Table Page](#page-207-0) provides parameters for defining policies.

#### **Command Attributes**

- **Policy Name**  Contains a list of user-defined policies that can be attached to the interface.
- **Remove** Removes policies.
	- *Checked* Removes the selected policies.
	- *Unchecked* Maintains the policies.
- **Class Map** Selects a class map for the class.
- **Action**  Optional action for the class. Possible values are:
	- *Trust* Enables Trust Mode for the class. This command is used to distinguish the QoS trust behavior for given traffic. When a given type is trusted, the QoS mechanism maps a packet to a queue using the received or default value and the relevant map. By designating trust, it is possible to trust only incoming traffic with given values.
	- *Set* Manually configures the Trust.
- Police Type Policer type for the class. Possible values are:
	- *Aggregate* Configures the class to use a configured aggregate policer selected from the drop-down menu. An aggregate policer is defined if the policer is shared with multiple classes. Traffic from two different ports can be configured for policing purposes. An aggregate policer can be applied to multiple classes in the same policy map, but cannot be used across different policy maps.

Configuring the Switch

3

- *Single* Configures the class to use manually configured information rates and exceed actions.
- **Aggregate Policer**  User-defined aggregate policers.
- **Ingress Committed Information Rate (CIR)**  CIR in bits per seconds. This field is only relevant when **Police** value is **Single**.
- **Ingress Committed Burst Size (CBS)**  CBS in bytes per second. This field is only relevant when **Police** value is **Single**.
- **Exceed Action**  Action assigned to incoming packets exceeding the CIR. This field is only relevant when **Police** value is **Single**. Possible values are:
	- *Drop* Drop packets exceeding the defined CIR value.
	- *Remark DSCP*  Remarks packets' DSCP values when exceeding the defined CIR value.
	- *Forward* Forwards packets exceeding the defined CIR value.

**Web** – Click Policy, Advanced Mode, Policy Profile, Policy Table, define the fields, and click Apply.

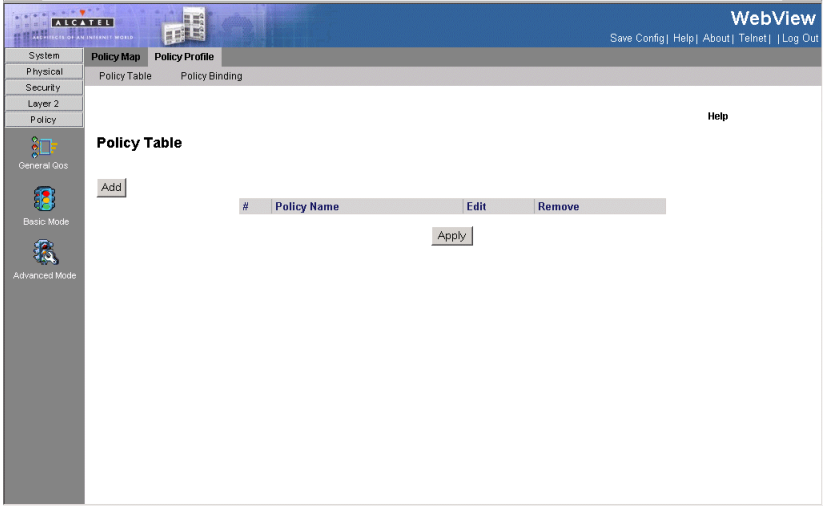

#### **Figure 3-93. Policy Table Page**

<span id="page-207-0"></span>**CLI** – The following is an example of the CLI commands used to bind policies:

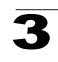

```
Console# show policy-map 4-438
Policy Map policy1
  class class1
     set Ip dscp 7
Policy Map policy2
  class class 2
      police 96000 4800 exceed-action drop
  class class3
      police 124000 96000 exceed-action policed-dscp-transmit
```
### **Viewing Policy Bindings**

The *[Policy Binding Page](#page-208-0)* provides parameters for defining policies.

#### **Command Attributes**

- **Interface**  Selects an interface.
- **Policy Name**  Contains a list of user-defined policies that can be attached to the interface.
- **Remove** Removes policies.
	- *Checked* Removes the selected policies.
	- *Unchecked* Maintains the policies.

**Web** – Click Policy, Advanced Mode, Policy Profile, Policy Binding. Define the fields, and click Apply.

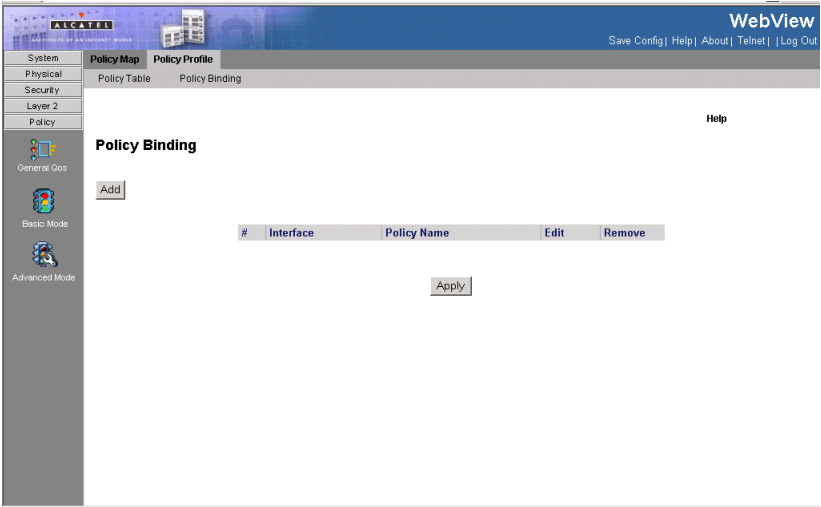

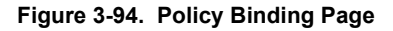

<span id="page-208-0"></span>**CLI** – The following is an example of the CLI commands used to bind policies:

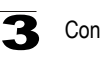

```
Console# show policy-map4-438
Policy Map policy1
  class class1
     set Ip dscp 7
Policy Map policy2
  class class 2
     police 96000 4800 exceed-action drop
  class class3
     police 124000 96000 exceed-action policed-dscp-transmit
```
{[A

# **Multicast Filtering**

Multicasting is used to support real-time applications such as video conferencing or streaming audio. A multicast server does not have to establish a separate connection with each client. It merely broadcasts its service to the network, and any hosts that want to receive the multicast register with their local multicast switch or router. Although this approach reduces the network overhead required by a multicast server, the broadcast traffic must be carefully pruned at every multicast switch/router it passes through to ensure that traffic is only passed on to the hosts which subscribed to this service.

This switch uses IGMP (Internet Group Management Protocol) to query for any attached hosts that want to receive a specific multicast service. It identifies the ports containing hosts requesting to join the service and sends data out to those ports only. It then propagates the service request up to any neighboring multicast switch or router to ensure that it will continue to receive the multicast service. This procedure is called multicast filtering.

The purpose of IP multicast filtering is to optimize a switched network's performance, so multicast packets will only be forwarded to those ports containing multicast group hosts or multicast routers/switches, instead of flooding traffic to all ports in the subnet (VLAN).

The [IGMP Snooping Page](#page-211-0) contains parameters for configuring switches to forward multicast traffic.

#### **Command Attributes**

**Enable IGMP Snooping Status** — When enabled, the switch will monitor network traffic to determine which hosts want to receive multicast traffic. This is also referred to as IGMP Snooping. (Default: Disperformance, so multicast packets will only be forwarded to those ports containing multicast group hosts or multicast routers/ switches, instead of flooding traffic to all ports in the subnet (VLAN).

The [IGMP Snooping Page](#page-211-0) contains parameters for configuring switches to be enabled.

- **VLAN ID** VLAN number of the VLAN on which IGMP is enabled.
- **IGMP Snooping Status** Indicates if IGMP snooping is enabled on the VLAN. The possible field values are:
	- *Enable* Enables IGMP Snooping on the VLAN.
	- *Disable* Disables IGMP Snooping on the VLAN.
- **Auto Learn**  Indicates if Auto Learn is enabled on the device. If Auto Learn is enabled, the devices automatically learns where other Multicast groups are located. Enables or disables Auto Learn on the Ethernet device. The possible field values are:
	- *Enable* Enables auto learn
	- *Disable* Disables auto learn.
- **Host Timeout**  Indicates the amount of time host waits to receive a message

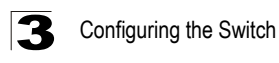

before timing out. The default time is 260 seconds.

- **Multicast Router Timeout**  Indicates the amount of the time the Multicast router waits to receive a message before it times out. The default value is 300 seconds.
- **Leave Timeout** Indicates the amount of time the host waits, after requesting to leave the IGMP group and not receiving a Join message from another station, before timing out. If a Leave Timeout occurs, the switch notifies the Multicast device to stop sending traffic. The Leave Timeout value is either user-defined, or an immediate leave value. The default timeout is 10 seconds.

**Web** – Click Layer 2, Multicast, IGMP Snooping. Adjust the IGMP settings as required, and then click Apply. (The default settings are shown below.)

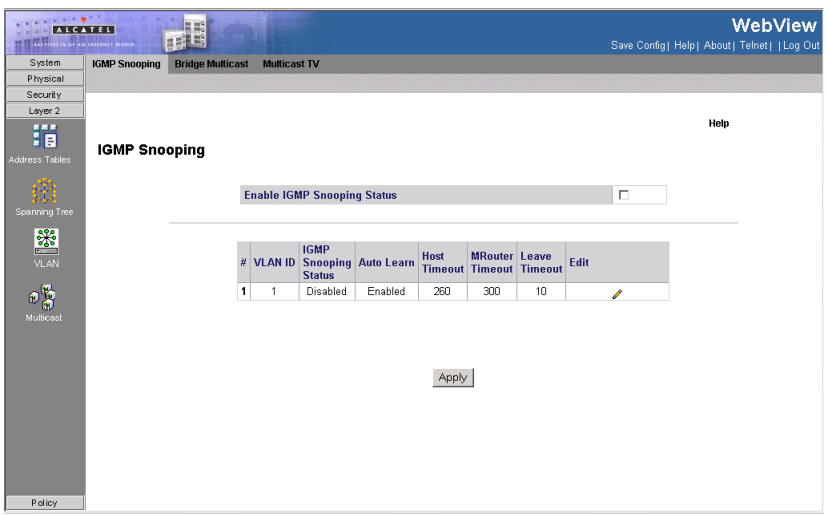

#### **Figure 3-95. IGMP Snooping Page**

<span id="page-211-0"></span>**CLI** – The following is an example of the IGMP CLI commands:

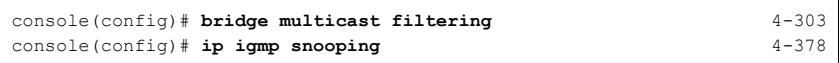

### **Displaying Interfaces Attached to a Multicast Router**

The Bridge Multicast Forward All Page contains fields for attaching ports or LAGs to a device that is attached to a neighboring Multicast router/switch. Once IGMP Snooping is enabled, Multicast packets are forwarded to the appropriate port or VLAN. Unless LAGs are defined, only a Multicast Forward All table displays.

The following table summarizes the Multicast settings which can be assigned to ports in the *[Multicast Forward All Page](#page-213-0)*:

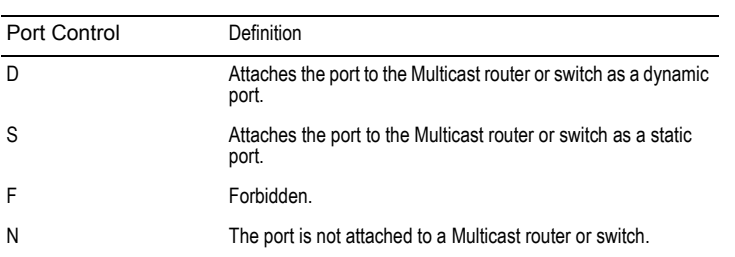

#### **Table 1: Bridge Multicast Forward All Router/Port Control Settings Table**

#### **Command Attributes**

• **VLAN ID** — DIsplays the VLAN for which Multicast parameters are displayed.

- **Ports** Ports that can be added to a Multicast service.
- **LAGs** LAGs that can be added to a Multicast service.

**Web** – Click Layer 2, Multicast, Bridge Multicast, Multicast Forward All. Select the required VLAN ID from the scroll-down list to display the associated multicast routers.

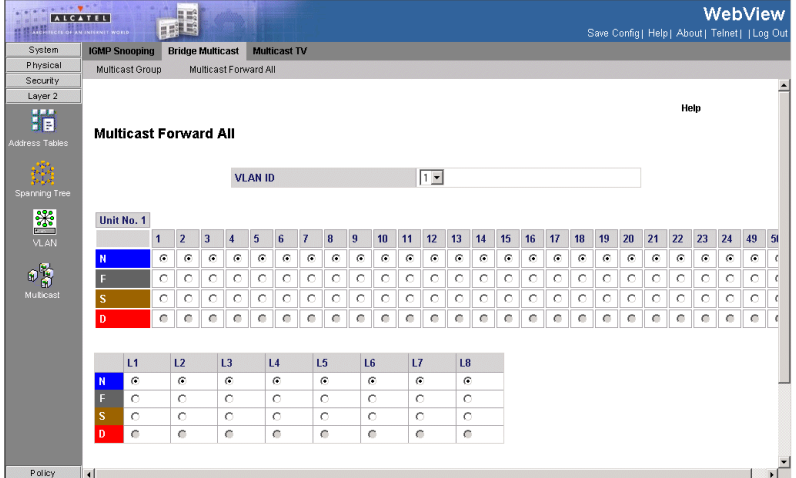

#### **Figure 3-96. Multicast Forward All Page**

<span id="page-213-0"></span>**CLI** – The following is an example of the Multicast Forward All CLI commands:

```
Console (config)# interface vlan 1 4-597
Console (config-if)# bridge multicast forward-all add ethernet 1/e3
                                                    4-307
```
### **Specifying Static Interfaces for a Multicast Group**

The *[Multicast Group Page](#page-215-0)* displays the ports and LAGs attached to the Multicast service group in the Ports and LAGs tables. The Port and LAG tables also reflect the manner in which the port or LAGs joined the Multicast group. Ports can be added either to existing groups or to new Multicast service groups. The *[Multicast Group](#page-215-0)  [Page](#page-215-0)* permits new Multicast service groups to be created. The *[Multicast Group Page](#page-215-0)* also assigns ports to a specific Multicast service address group.

The following table contains the IGMP port and LAG members management settings:

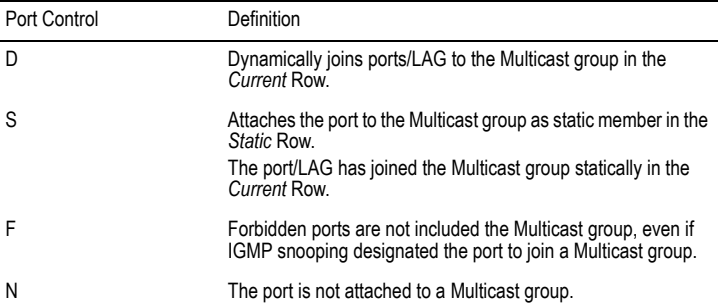

#### **Table 3-97. IGMP Port/LAG Members Table Control Settings**

#### **Command Attributes**

- **Enable Bridge Multicast Filtering** Indicate if bridge Multicast filtering is enabled on the device. The possible field values are:
	- *Checked* Enables Multicast filtering on the device.
	- *Unchecked* Disables Multicast filtering on the device. If Multicast filtering is disabled, Multicast frames are flooded to all ports in the relevant VLAN. Disabled is the default value.
- **VLAN ID** Identifies a VLAN and contains information about the Multicast group address.
- **Bridge Multicast Address**  Identifies the Multicast group MAC address/IP address.
- **Ports** Displays Port that can be added to a Multicast group.
- **LAGs** Displays LAGs that can be added to a Multicast Group.

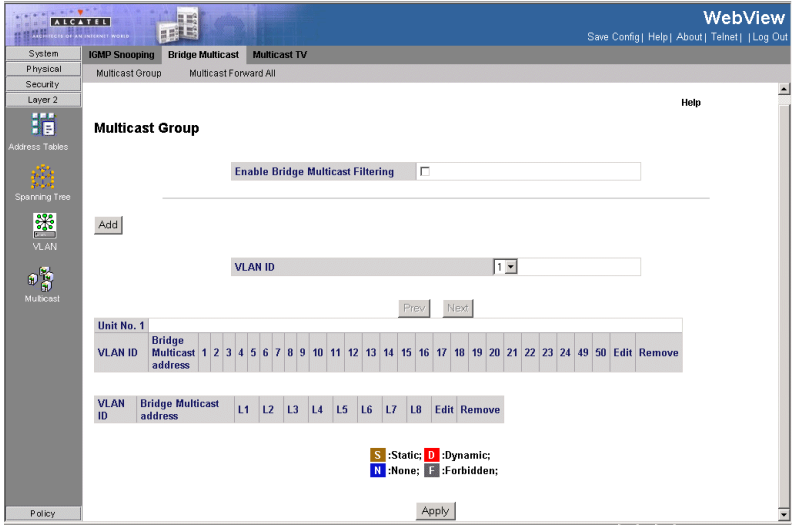

#### **Figure 3-98. Multicast Group Page**

<span id="page-215-0"></span>**CLI** – The following is an example of the Multicast Group CLI commands:

```
Console(config-if)# bridge multicast address 0100.5e02.0203 add 
ethernet 1/e11, 1/e12 4-304
Console(config-if)# end 4-591
Console# show bridge multicast address-table 4-315
Vlan MAC Address Type Ports
---- ----------- ----- ----------
1 0100.5e02.0203 static 1/e11, 1/
                                 e12
19 0100.5e02.0208 static 1/e11-16
19 0100.5e02.0208 dynamic 1/e11-12
Forbidden ports for multicast addresses:
Vlan MAC Address Ports
 ---- ----------- ----------
```
```
1 0100.5e02.0203 1/e8
19 0100.5e02.0208 1/e8
```
### **Configuring Multicast TV**

Multicast TV allows subscribers to join the same Multicast stream, even if the subscribers are not members of the same VLAN, eliminating television traffic duplication. Ports which receive Multicast Transmissions, or *Receiver Ports*, can be defined in any VLAN, and not just in the Multicast VLAN. Receiver ports can only receive Multicast transmissions, they cannot initiate a Multicast TV transmission. Multicast TV source ports must be a Multicast VLAN members.

IGMP messages are used to indicate which ports are requesting to join or leave the Multicast group. The *[IGMP Snooping Mapping Page](#page-217-0)* allows network managers to map IGMP snooping to VLANs.

#### **Command Attributes**

- **VLAN**  Defines the VLAN attached to the for which the IGMP Snooping mapping is defined.
- **Multicast Group**  Defines the Multicast group IP addressed mapped to the VI AN.
- **Remove**  Removes Multicast TV IGMP mappings. The possible field values are:
	- *Checked* Removes the specific IGMP mapping from the selected VLAN.
	- *Unchecked* Maintains the IGMP mapping.

**Web** – Click Layer 2, Multicast, Multicast TV, IGMP Snooping Mapping, click Add, define the fields, and click Apply.

| → 利力量の5<br>WebView<br>同<br><b>ALCATEL</b><br>ARPHIELD OF AN INTERNET WORLD<br>Save Config  Help  About  Telnet    Log Out |                              |                         |                              |                         |        |      |
|----------------------------------------------------------------------------------------------------|------------------------------|-------------------------|------------------------------|-------------------------|--------|------|
| System                                                                                                    | <b>IGMP Snooping</b>         | <b>Bridge Multicast</b> | <b>Multicast TV</b>          |                         |        |      |
| Physical                                                                                                    |                              |                         | <b>IGMP Snooping Mapping</b> | Multicast TV Membership |        |      |
| Security                                                                                                    |                              |                         |                              |                         |        |      |
| Layer 2                                                                                                    |                              |                         |                              |                         |        |      |
| 艏<br>Address Tables                                                                                                    | <b>IGMP Snooping Mapping</b> |                         |                              |                         |        | Help |
| 鹉                                                                                                    |                              |                         |                              |                         |        |      |
| Spanning Tree                                                                                                    | Add                          |                         |                              |                         |        |      |
| $\frac{1}{\sqrt{2}}$                                                                                                    |                              | #                       | <b>VLAN</b>                  | <b>Multicast Group</b>  | Remove |      |
|                                                                                                    |                              |                         | 25<br>$\mathbf{1}$           | 225.150.255.255         | $\Box$ |      |
|                                                                                                    |                              |                         |                              |                         |        |      |
| $\mathfrak{g}_{\mathfrak{g}}^{\mathfrak{g}}$                                                                              |                              |                         |                              | Apply                   |        |      |
| Multicast                                                                                                    |                              |                         |                              |                         |        |      |
|                                                                                                    |                              |                         |                              |                         |        |      |
|                                                                                                    |                              |                         |                              |                         |        |      |
|                                                                                                    |                              |                         |                              |                         |        |      |
|                                                                                                    |                              |                         |                              |                         |        |      |
|                                                                                                    |                              |                         |                              |                         |        |      |
|                                                                                                    |                              |                         |                              |                         |        |      |
|                                                                                                    |                              |                         |                              |                         |        |      |
|                                                                                                    |                              |                         |                              |                         |        |      |
|                                                                                                    |                              |                         |                              |                         |        |      |
|                                                                                                    |                              |                         |                              |                         |        |      |
|                                                                                                    |                              |                         |                              |                         |        |      |
| Policy                                                                                                    |                              |                         |                              |                         |        |      |

**Figure 3-99. IGMP Snooping Mapping Page**

<span id="page-217-0"></span>**CLI** – The following is an example of the Multicast Forward All CLI commands:

```
console(config)# interface ethernet 1/e21 
console(config-if)# switchport access multicast-tv vlan VLAN_ID VLAN ID 
of the Multicast TV VLAN 
console(config-if)# switchport access multicast-tv vlan 2 
console(config-if)# ec % Unrecognized command 
console(config-if)# ex 
console(config)# IP igmp snooping multicast-tv vlan vlan 
console(config)# IP igmp snooping multicast-tv vlan VLAN_ID VLAN ID value 
console(config)# IP igmp snooping multicast-tv vlan 2 add add IP 
multicast address to multicast-tv vlan remove remove IP multicast address 
from multicast-tv vlan 
console(config)# IP igmp snooping multicast-tv vlan 2 add A.B.C.D IP 
multicast address 
console(config)# IP igmp snooping multicast-tv vlan 2 add 224.2.2.2 count 
Configure multiple contiguous multicast IP address <cr> 
console(config)# IP igmp snooping multicast-tv vlan 2 add 224.2.2.2 
console(config)#
```
### **Defining Multicast TV Membership**

The *[Multicast TV Membership Page](#page-218-0)* allows network managers to display the ports associated with a Multicast TV VLAN.

**Note:** Ports and trunks are assigned to Multicast VLAN in the [Interface Configuration](#page-178-0)  [Page](#page-178-0).

#### **Command Attributes**

- **Multicast TV VLAN ID** Indicates the Multicast VLAN ID to which the source ports and receiver ports are members.
- **Receiver Ports**  Indicates the port on which Multicast TV transmissions are received.
- **Transceiver Ports**  Indicates the source port from which the Multicast TV transmission orginates. The source port is learned through the IGMP messages.

**Web** – Click Layer 2, Multicast, Multicast TV, Multicast TV Membership, click Add, define the fields, and click Apply.

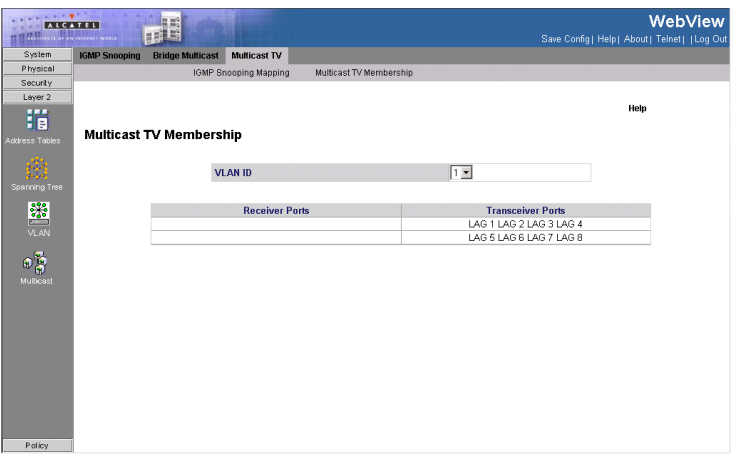

### **Figure 3-100. Multicast TV Membership Page**

<span id="page-218-0"></span>**CLI** – The following is an example of the Multicast TV Membership CLI commands:

```
console(config)# switchport customer vlan4-584
Console# show vlan multicast-tv vlan4-620
Source ports Receiver Ports
------------- -----------------------------------------
1/8, 1/9 2/1-18, 3/1-18, 4/1-18
```
### **Configuring Triple Play**

Network Manager can enhance Multicast TV services using the Triple Play Technology. Triple Plays services catapult networking into the next generation of IT services by combining cable television, VoIP, and high speed internet connections via a single cable. Triple Play service ensure that Layer 2 isolation between subscribers remains intact.

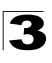

Service provider packets sent to the subscriber arrive from the following VLAN types:

- Subscriber VLANs
- Multicast TV VLANs

Each subscriber on a network maintains a Customer Premise Equipment Multi-Connect (CPE MUX) box. The MUX boxes directs network traffic from uplink ports to MUX access ports. MUX access ports are based on VLAN tags located in packet headers. Service provider's packets are tagged twice. Each packet has an internal tag and an external tag. The external tag indicates if the packet arrived from a Multicast TV VLAN or from a subscriber's VLAN. The internal tag indicates the port within the VLAN to which the packet is addressed.

The VLAN tag identifies:

- The media service type, including:
	- Internet
	- TV
	- Phone
- The service provider

This section contains the following topics:

- • [Defining Customer Mapping for Multicast TV](#page-219-0)
- • [Mapping CPE VLANs](#page-220-0)

### <span id="page-219-0"></span>**Defining Customer Mapping for Multicast TV**

The *[Customer Multicast TV VLAN Page](#page-220-1)* assigns ports to a Multicast TV VLAN. This is required for configuring and implementing the Triple Play functionality.

### **Command Attributes**

- **VLAN**  Defines the VLAN to which the ports are assigned.
- **Customer Ports Members**  Defines the ports already as signed to the Multicast TV VLAN.
- **Customer Ports**  Lists the ports available for assigning to the Multicast TV VLAN.

**Web** – Click Layer 2, VLAN, Customer Multicast TV VLAN, define the fields, and click Apply.

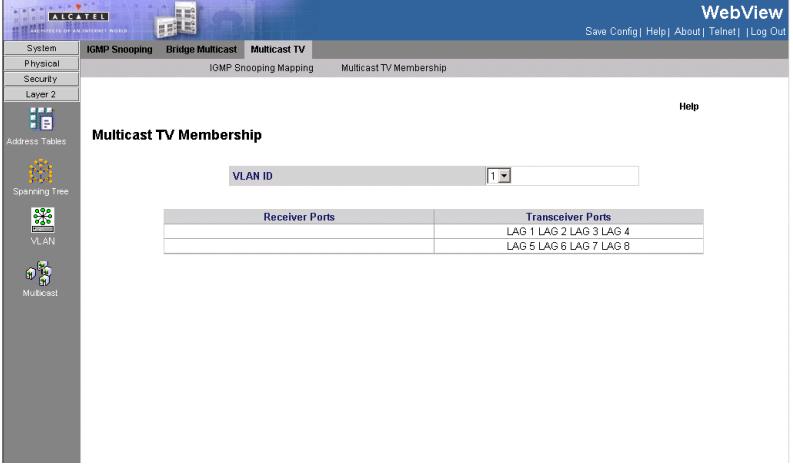

**Figure 3-3. Customer Multicast TV VLAN Page**

<span id="page-220-1"></span>**CLI** – The following is an example of the Customer Multicast TV VLAN CLI commands:

Console(config-if)# **switchport customer multicast-tv vlan add** 20 [4-584](#page-595-0)

### <span id="page-220-0"></span>**Mapping CPE VLANs**

Network managers can map CPE VLANs to Multicast TV VLANs in the *[CPE VLANs](#page-221-0)  [Mapping Page](#page-221-0)*. Once the CPE VLAN is mapped to the Multicast VLAN, the VLAN can participate in IGMP snooping.

**Note:** Configure Triple play only in the following order:

- **1.** Configure the port as QinQ see parameter **Interface VLAN Mode** on the *[Interface Configuration Page.](#page-178-0)*
- **2.** Add the port to the Multicast TV LAN see *[Multicast TV Membership Page](#page-218-0).*
- **3.** Configure the port as Triple Play see *[Customer Multicast TV VLAN Page.](#page-220-1)*

#### **Command Attributes**

- **CPE VLAN** Indicates the CPE VLAN which is mapped to the Multicast TV VLAN.
- **Multicast TV VLAN** Indicates the CPE VLAN which is mapped to the Multicast TV VI AN.
- **Remove** Removes the CPE VLAN to Multicast TV VLAN mapping the possible field values are:
	- *Checked* Removes the selected CPE VLAN to Multicast TV VLAN mapping.
	- *Unchecked* Maintains all CPE VLAN to Multicast VLAN mappings.

**Web** – Click Layer 2, VLAN, CPE VLAN Mapping, click Add, define the fields, and click Apply.

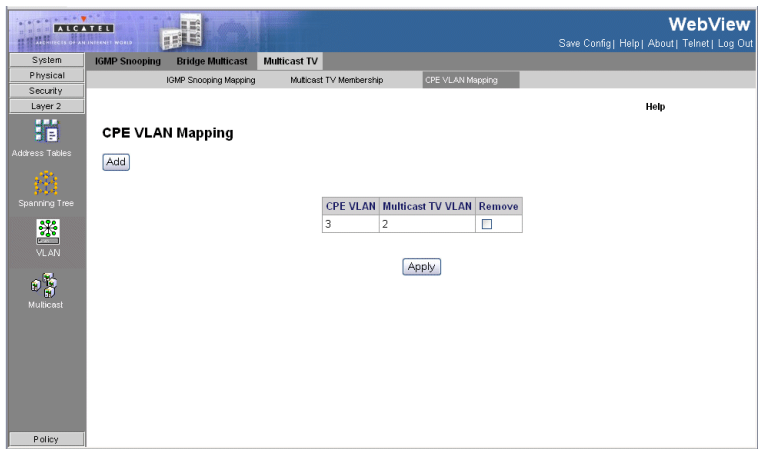

#### **Figure 3-4. CPE VLANs Mapping Page**

<span id="page-221-0"></span>**CLI** – The following is an example of the Mapping CPE VLANs CLI commands:

```
Console(config)# ip igmp snooping map cpe vlan 3 multicast-tv vlan 20
4-585
```
### **Configuring Domain Name Service**

*Domain Name System* (DNS) converts user-defined domain names into IP addresses. Each time a domain name is assigned, the DNS service translates the name into a numeric IP address. For example, **www.ipexample.com** is translated into 192.87.56.2. DNS servers maintain databases of domain names and their corresponding IP addresses.

When a client device designates this switch as a DNS server, the client will attempt to resolve host names into IP addresses by forwarding DNS queries to the switch, and waiting for a response.

You can manually configure entries in the DNS table used for mapping domain names to IP addresses, configure default domain names, or specify one or more name servers to use for domain name to address translation.

When configuring the DNS parameters:

- Enable DNS service on this switch, first configure one or more name servers, and then enable domain lookup status.
- To append domain names to incomplete host names received from a DNS client

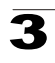

(i.e., not formatted with dotted notation), you can specify a default domain name or a list of domain names to be tried in sequential order.

- If there is no domain list, the default domain name is used. If there is a domain list, the default domain name is not used.
- When an incomplete host name is received by the DNS server on this switch and a domain name list has been specified, the switch works through the domain list, appending each domain name in the list to the host name, and checking with the specified name servers for a match.
- When more than one name server is specified, the servers are queried in the specified sequence until a response is received, or the end of the list is reached with no response.
- Note that if all name servers are deleted, DNS will automatically be disabled.

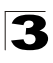

Configuring the Switch

### **Configuring General DNS Server Parameters**

The *[DNS Server Page](#page-224-0)* contains fields for enabling and activating specific DNS servers.

### **Command Attributes**

- **Enable DNS Status**  Enables translating the DNS names into IP addresses. The possible field values are:
	- *Checked* Translates the domains into IP addresses.
	- *Unchecked* Disables translating domains into IP addresses.
- **Default Domain Name** Specifies the user-defined DNS server name.
- **Type**  Displays the Default Domain Name type. The possible field values are:
	- *Dynamic* Indicates that the Default Domain Name is dynamically created.
	- *Static* Indicates that the Default Domain Name is a static IP address.
- **Remove**  Removes DNS servers. The possible field values are:
	- *Checked* Removes the selected DNS server
	- *Unchecked* Maintains the current DNS server list.
- **DNS Server**  Displays the DNS server IP address. DNS servers are added in the *Add DNS Server Page*.
- **Active Server** Specifies the DNS server that is currently active.
- **DNS Server Currently Active**  Indicates the currently active DNS server.
- **Set DNS Server Active**  If checked, sets the selected DNS server to be active.
- **Note:** All DNS servers can be selected by clicking Select All in DNS Server Table. Do not include the initial dot that separates the host name from the domain name.

**Web** – Select System, IP Addressing, Domain Name System, DNS Server. Set the

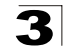

default domain name or DNS server list, define the fields and click Apply.

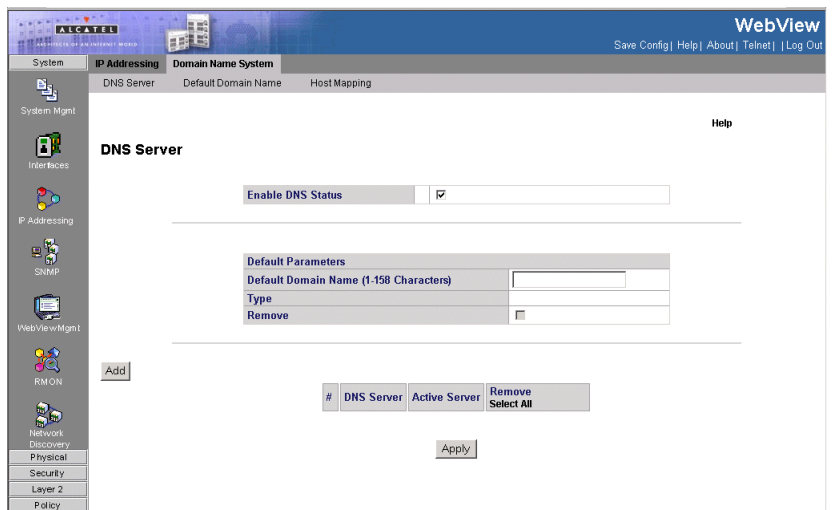

**Figure 3-101. DNS Server Page**

<span id="page-224-0"></span>**CLI -** The following is an example of the DNS server commands:

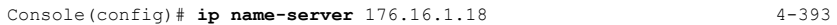

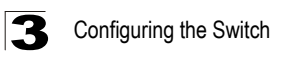

### **Defining Default Domains**

The *[Default Domain Name Page](#page-225-0)* provides information for defining default DNS domain names.

#### **Command Attributes**

- **Default Domain Name**  Contains a user-defined default domain name. When defined, the default domain name is applied to all unqualified host names.
- **Type**  Indicates the Default Domain Name. The possible field values are:
	- *Dynamic* Indicates that the Default Domains is dynamically created.
	- *Static* Indicates that the Default Domains Name is a static IP address.
- **Remove**  Removes Default Domain Names. The possible field values are:
	- *Checked* Removes the selected Default Domain Names.
	- *Unchecked* Maintains the current Default Domain Names.

**Web** – Select System, IP Addressing, Domain Name System, Default Domain Name. Define the fields and click Apply.

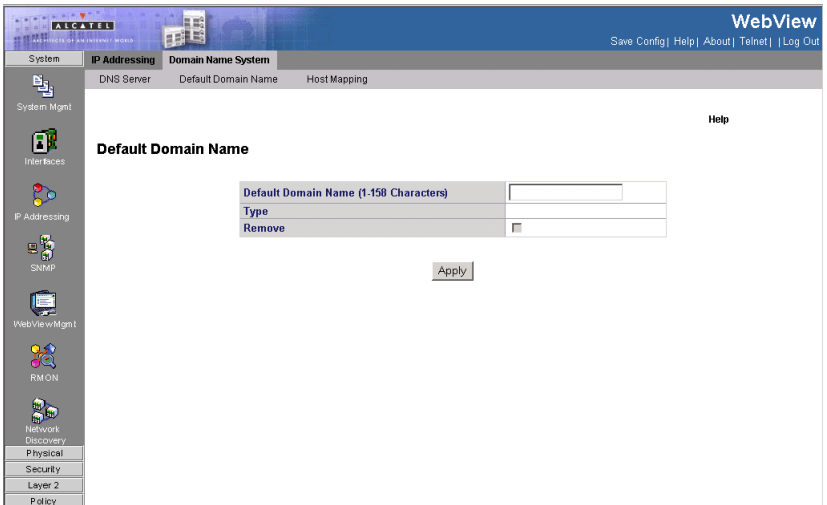

### **Figure 3-102. Default Domain Name Page**

<span id="page-225-0"></span>**CLI -** The following is an example of the DNS Default Domain Name commands:

```
console(config)# ip domain-name cnn 4-392
console(config)#
```
### **Configuring Static DNS Host to Address Entries**

You can manually configure static entries in the DNS table that are used to map domain names to IP addresses.

- Static entries may be used for local devices connected directly to the attached network, or for commonly used resources located elsewhere on the network.
- Servers or other network devices may support one or more connections via multiple IP addresses. If more than one IP address is associated with a host name in the static table or via information returned from a name server, a DNS client can try each address in succession, until it establishes a connection with the target device.

The [DNS Host Mapping Page](#page-227-0) contains parameters for defining static entries in the DNS table.

#### **Command Attributes**

- **Host Names**  Displays a user-defined default domain name. When defined, the default domain name is applied to all unqualified host names. The *Host Name* field can contain up to 158 characters.
- **IP Address**  Displays the DNS host IP address.
- **Remove**  Removes default domain names. The possible field values are:
	- *Checked* Removes the selected DNS host.
	- *Unchecked* Maintains the current DNS host mapping list.

**Web** – Select System, IP Addressing, Domain Name System, Host Mapping. Define the fields and click Apply.

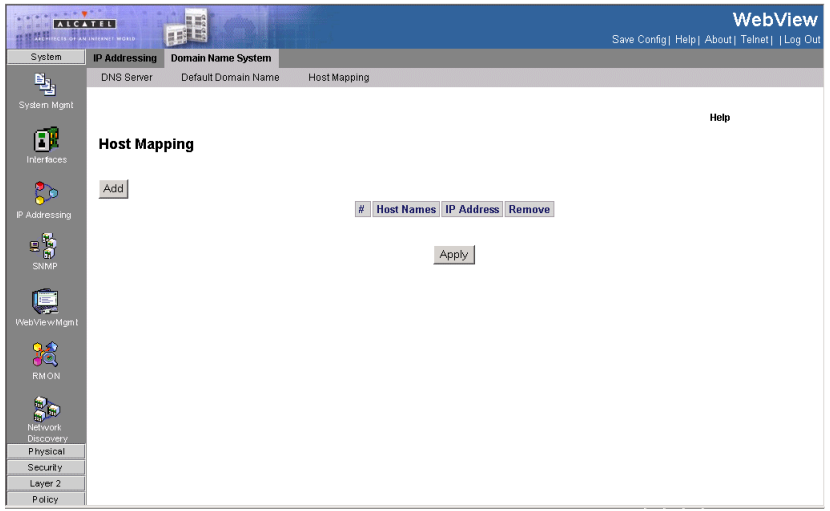

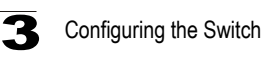

### **Figure 3-103. DNS Host Mapping Page**

<span id="page-227-0"></span>**CLI** -The following in an example of the DNS Host Mapping Commands:

Console(config)# ip host accounting.abc.com 176.10.23.1 [4-393](#page-404-1)

# **Viewing Integrated Cable Tests**

The [Copper Cable Page](#page-229-0) contains fields for performing tests on copper cables. Cable testing provides information about where errors occurred in the cable, the last time a cable test was performed, and the type of cable error, which occurred. The tests use Time Domain Reflectometry (TDR) technology to test the quality and characteristics of a copper cable attached to a port. Cables up to 120 meters long can be tested. Cables are tested when the ports are in the down state, with the exception of the Approximated Cable Length test. To test cables:

### **Command Attributes:**

- **Unit No.**  Indicates the stacking member for which the interface configuration information is displayed.
- **Port**  Specifies the port to which the cable is connected.
- **Test Result**  Displays the cable test results. Possible values are:
	- *No Cable* Indicates that a cable is not connected to the port.
	- *Open Cable* Indicates that a cable is connected on only one side.
	- *Short Cable* Indicates that a short has occurred in the cable.
	- *OK* Indicates that the cable passed the test.
- **Cable Fault Distance** Indicates the distance from the port where the cable error occurred.
- **Last Update** Indicates the last time the port was tested.
- **Cable Length**  Indicates the approximate cable length. This test can only be performed when the port is up and operating at 1 Gbps.

**Web** – Click Physical, Diagnostics, Copper Cable, define the fields, and click Test.

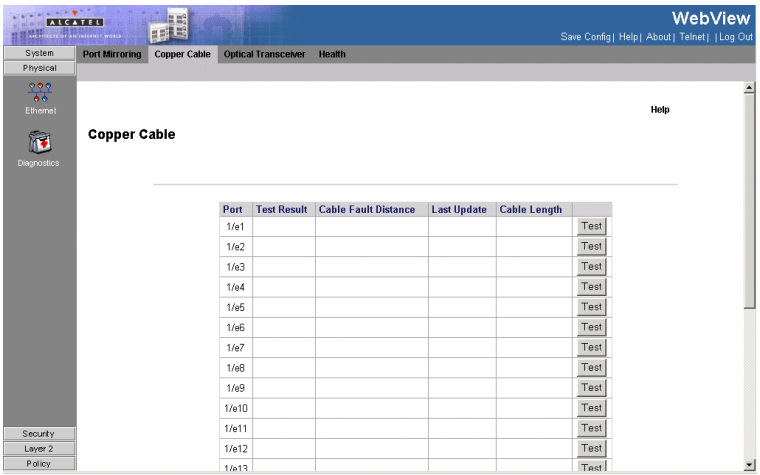

### **Figure 3-104. Copper Cable Page**

<span id="page-229-0"></span>**CLI** – The following is an example of the CLI commands used to test copper cables:

```
Console# show copper-ports cable-length 4-417
Port Length [meters]
---- ---------------------
1/e1 < 50
1/e2 Copper not active
1/e3 110-140
1/g1 Fiber
```
### **Viewing Optical Transceivers**

The [Optical Transceiver Page](#page-230-0) allows network managers to perform tests on Fiber Optic cables. Optical transceiver diagnostics can be performed only when the link is present.

#### **Command Attributes:**

- **Unit No.**  Indicates the stacking member for which the interface configuration information is displayed.
- **Port** Displays the port number on which the cable is tested.
- **Temperature**  Displays the temperature (C) at which the cable is operating.
- **Voltage** Displays the voltage at which the cable is operating.
- **Current** Displays the current at which the cable is operating.
- **Output Power**  Indicates the rate at which the output power is transmitted.
- **Input Power**  Indicates the rate at which the input power is transmitted.
- **Transmitter Fault** Indicates if a fault occurred during transmission.
- **Loss of Signal** Indicates if a signal loss occurred in the cable.
- **Data Ready** Indicates the transceiver has achieved power up and data is ready.

**Web** – Click Physical, Diagnostics, Optical Transceivers, define the fields, and click Test Now.

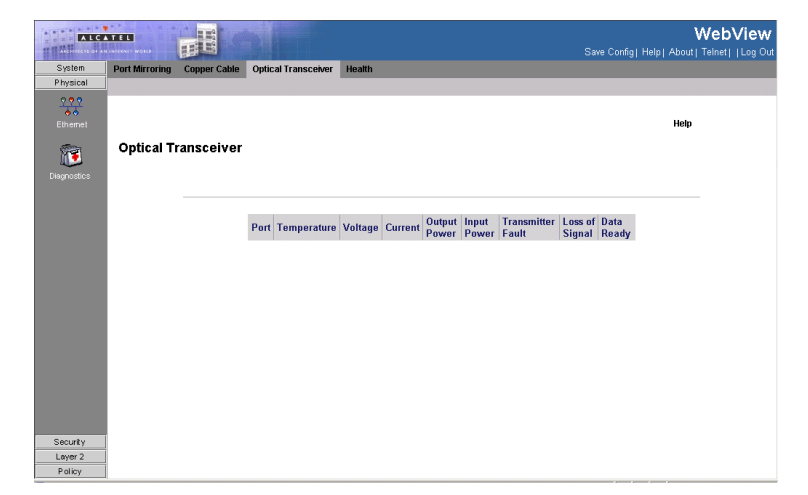

#### **Figure 3-105. Optical Transceiver Page**

<span id="page-230-0"></span>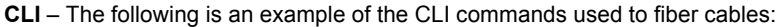

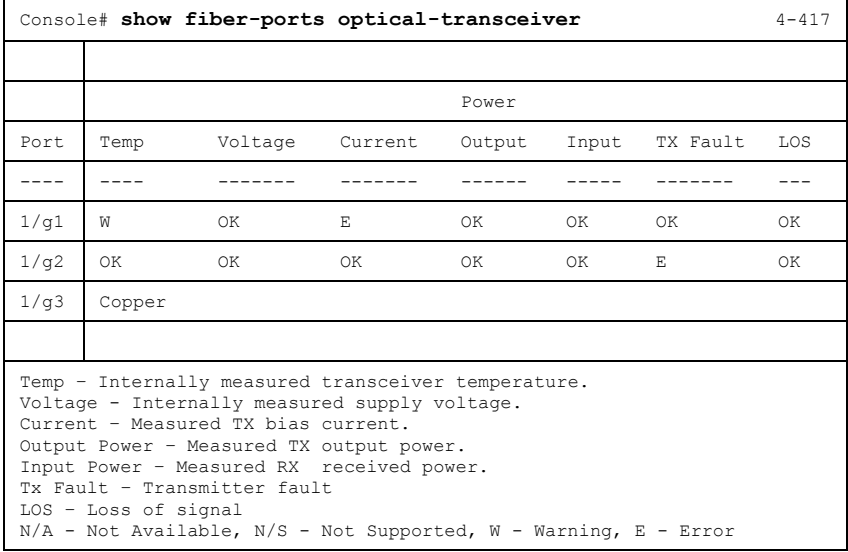

### **Viewing Device Health**

The *[Health Page](#page-232-0)* displays physical device information, including information about the device's power and ventilation sources.

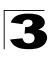

#### **Command Attributes**

- Unit No. Indicates the stacking member for which the interface configuration information is displayed.
- **Power Supply Status**  The power supply status. The device has two power supplies. Power supply 1 is displayed as PS1 in the interface, while the redundant power supply is displayed as RPS. The possible field values are:
	- Checked The power supply is operating normally.
	- *Unchecked* —The power supply is not operating normally.
	- *Not Present* —The power supply is currently not present.
- **Fan Status** The fan status. The non PoE devices have two fans, while the PoE device have five fans. Each fan is denoted as fan plus the fan number in the interface. The possible field values are:
	- *Checked* The fan is operating normally.
	- *Unchecked* The fan is not operating normally.
	- *Not Present* A fan is currently not present.
- **Temperature** The temperature at which the device is currently running. The device temperature is displayed in Celsius. The device temperature threshold is 0-40 C (32-104F). The following table displays the temperature in Fahrenheit in increments of 5:

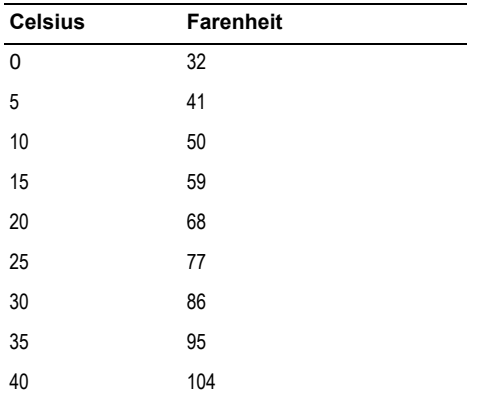

#### **Table 2: Celsius to Farenheit Conversion Table**

**Web** – Click Physical, Diagnostics, Health.

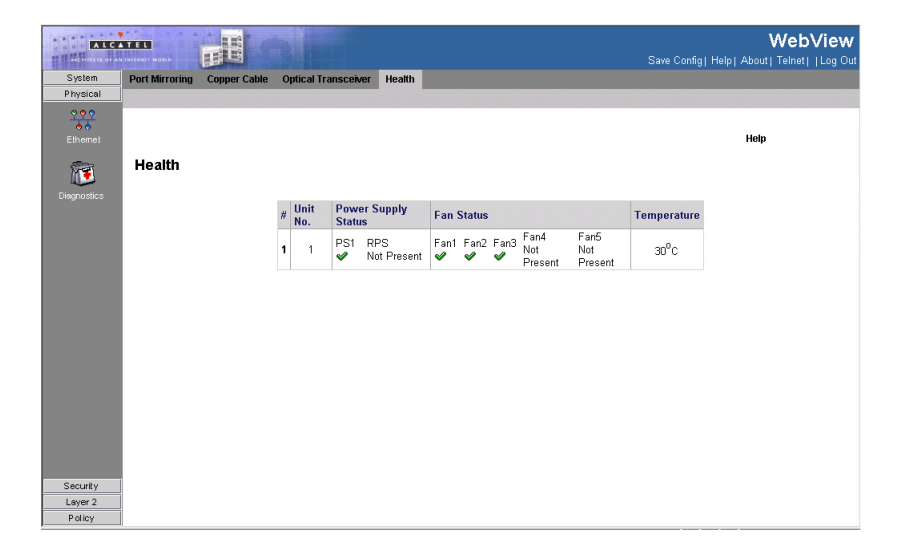

### **Figure 3-106. Health Page**

<span id="page-232-0"></span>**CLI** – The following is an example of the device Health CLI commands:

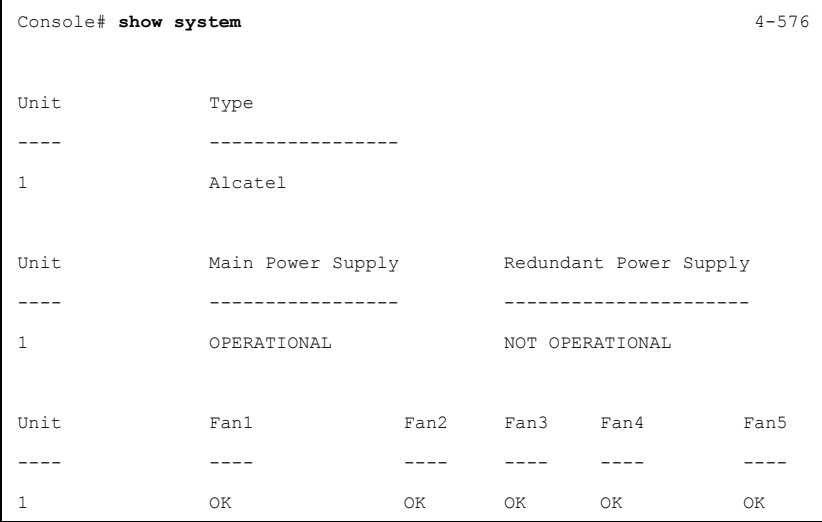

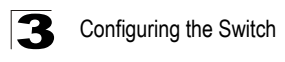

### **Managing RMON Statistics**

RMON statistics provide access to a broad range of statistics, including a total count of different frame types and sizes passing through each port. All values displayed have been accumulated since the last system reboot.

### **Viewing RMON Statistics**

The *Statistics Etherlike Page* contains fields for viewing information about device utilization and errors that occurred on the device.

### **Command Attributes**

- **Interface** Indicates the interface for which statistics are displayed. The possible field values are:
	- *Port* Defines the specific port for which RMON statistics are displayed.
	- *LAG* Defines the specific LAG for which RMON statistics are displayed.
- **Refresh Rate** Defines the amount of time that passes before the interface statistics are refreshed. The possible field values are:
	- *15 Sec*  Indicates that the RMON statistics are refreshed every 15 seconds.
	- *30 Sec*  Indicates that the RMON statistics are refreshed every 30 seconds.
	- *60 Sec*  Indicates that the RMON statistics are refreshed every 60 seconds.
	- *No Refresh* Indicates that the RMON statistics are not refreshed automatically.
- **Received Bytes (Octets)**  Displays the number of octets received on the interface since the device was last refreshed. This number includes bad packets and FCS octets, but excludes framing bits.
- **Received Packets** Displays the number of packets received on the interface, including bad packets, Multicast and broadcast packets, since the device was last refreshed.
- **Broadcast Packets Received** Displays the number of good broadcast packets received on the interface since the device was last refreshed. This number does not include Multicast packets.
- **Multicast Packets Received**  Displays the number of good Multicast packets received on the interface since the device was last refreshed.
- **CRC & Align Errors** Displays the number of CRC and Align errors that have occurred on the interface since the device was last refreshed.
- **Undersize Packets** Displays the number of undersized packets (less than 64 octets) received on the interface since the device was last refreshed.
- **Oversize Packets** Displays the number of oversized packets (over 1518 octets) received on the interface since the device was last refreshed.
- **Fragments** Displays the number of fragments (packets with less than 64 octets, excluding framing bits, but including FCS octets) received on the interface since the device was last refreshed.
- **Jabbers** Displays the total number of received packets that were longer than 1518

octets. This number excludes frame bits, but includes FCS octets that had either a bad Frame Check Sequence (FCS) with an integral number of octets (FCS Error) or a bad FCS with a non-integral octet (Alignment Error) number. The field range to detect jabbers is between 20 ms and 150 ms.

- **Collisions**  Displays the number of collisions received on the interface since the device was last refreshed.
- **Frames of** *xx* **Bytes** Number of *xx*-byte frames received on the interface since the device was last refreshed.

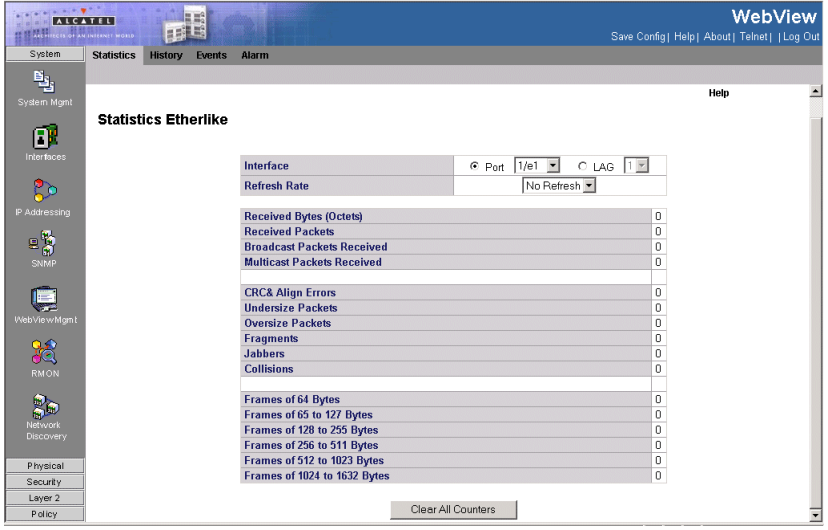

**Web** – Click System, RMON, Statistics. Select an interface.

**Figure 3-107. Statistics Etherlike Page**

**CLI** – The following is an example of the CLI commands used to view RMON statistics:

```
Console# show rmon statistics ethernet 1/e1 4-464
Port: 1/e1
Octets: 878128 Packets: 978
Broadcast: 7 Multicast: 1
CRC Align Errors: 0 Collisions: 0
Undersize Pkts: 0 Oversize Pkts: 0
Fragments: 0 Jabbers: 0
```
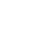

3

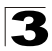

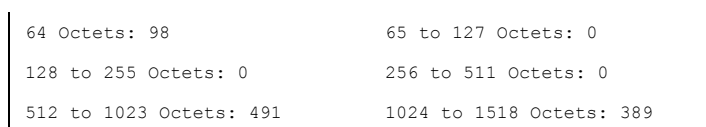

### **Defining RMON History Control**

The *[History Control Page](#page-236-0)* contains information about samples of data taken from ports. For example, the samples may include interface definitions or polling periods.

#### **Command Attributes**

- **History Entry No.** Displays the entry number for the History Control Table page.
- **Source Interface** Displays the interface from which the history samples were taken. The possible field values are:
	- *Port* Specifies the port from which the RMON information was taken.
	- *LAG* Specifies the port from which the RMON information was taken.
- **Sampling Interval** Indicates in seconds the time that samplings are taken from the ports. The field range is 1-3600. The default is 1800 seconds (equal to 30 minutes).
- **Samples Requested** Displays the number of samples to be saved. The field range is 1-65535. The default value is 50.
- **Current No. of Samples**  Displays the current number of samples taken.
- **Owner** Displays the RMON station or user that requested the RMON information. The field range is 0-20 characters.
- **Remove** Removes History Control entries. The possible field values are:
	- *Checked* Removes the selected History Control entry.
	- *Unchecked* Maintains the current History Control entries.
- **Max No. of Samples to Keep**  Number of samples to be saved (1-65,535). The default is 50.

**Web** – Click System, RMON, History, History Control and select an interface.

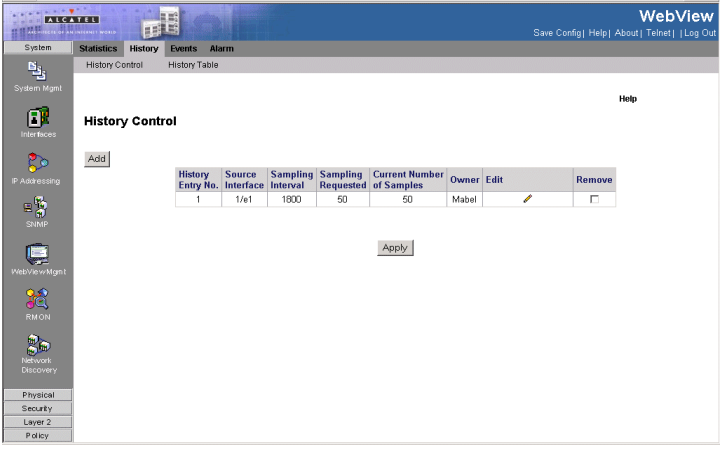

<span id="page-236-0"></span>**Figure 3-108. History Control Page**

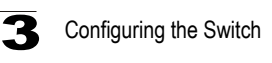

**CLI** – The following is an example of the CLI commands used to view RMON History Control statistics:

```
Console(config)# interface ethernet 1/e1 4-347
Console(config-if)# rmon collection history 1 interval 2400 4-467
```
# **Viewing the RMON History Table**

The *[History Table Page](#page-238-0)* contains interface specific statistical network samplings. Each table entry represents all counter values compiled during a single sample.

#### **Command Attributes**

- **History Entry No.** Displays the entry number for the History Control Table page.
- **Owner** Displays the RMON station or user that requested the RMON information. The field range is 0-20 characters.
- **Sample Number** Indicates the sample number from which the statistics were taken.
- **Received Bytes (Octets)**  Displays the number of octets received on the interface since the device was last refreshed. This number includes bad packets and FCS octets, but excludes framing bits.
- **Received Packets** Displays the number of packets received on the interface since the device was last refreshed, including bad packets, Multicast and Broadcast packets.
- **Broadcast Packets**  Displays the number of good Broadcast packets received on the interface since the device was last refreshed. This number does not include Multicast packets.
- **Multicast Packets**  Displays the number of good Multicast packets received on the interface since the device was last refreshed.
- **CRC Align Errors** Displays the number of CRC and Align errors that have occurred on the interface since the device was last refreshed.
- **Undersize Packets** Displays the number of undersized packets (less than 64 octets) received on the interface since the device was last refreshed.
- **Oversize Packets** Displays the number of oversized packets (over 1518 octets) received on the interface since the device was last refreshed.
- **Fragments** Displays the number of fragments (packets with less than 64 octets, excluding framing bits, but including FCS octets) received on the interface since the device was last refreshed.
- **Jabbers** Displays the total number of received packets that were longer than 1518 octets. This number excludes frame bits, but includes FCS octets that had either a bad Frame Check Sequence (FCS) with an integral number of octets (FCS Error) or a bad FCS with a non-integral octet (Alignment Error) number. The field range to detect jabbers is between 20 ms and 150 ms.
- **Collisions**  Displays the number of collisions received on the interface since the device was last refreshed.

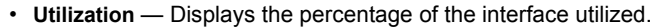

**Web** – Click System, RMON, History, History Table and select an a history entry number.

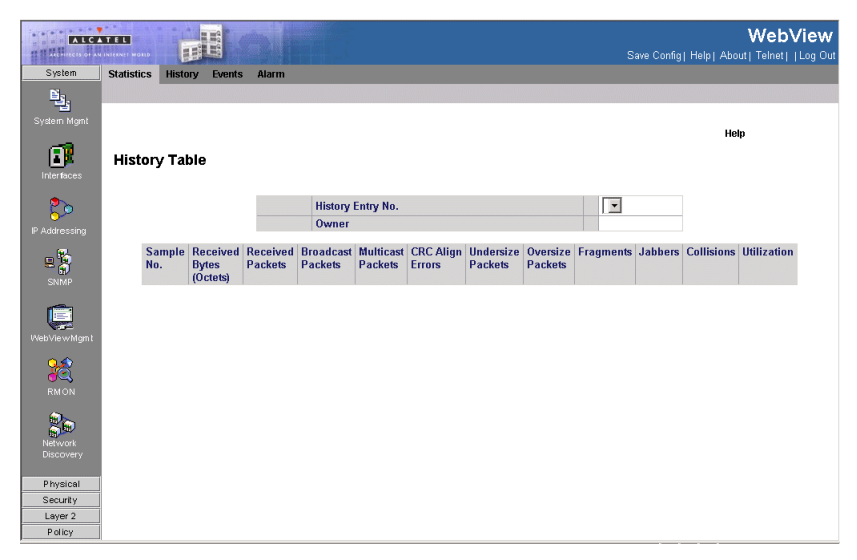

**Figure 3-109. History Table Page**

<span id="page-238-0"></span>**CLI** – The following is an example of the CLI commands used to view RMON History Table statistics:

```
Console# show rmon history 1 throughput 4-468
Sample Set: 1 Owner: CLI
Interface: 1/e1 Interval: 1800
Requested samples: 50 Granted samples: 50
Maximum table size: 500
Time Octets Packets
                                   \ddot{}Broadcas Multicast Util
-------------------
-
                                   --------- ------- --------
                                   -
                                            --------- -----
Jan 18 2002 
21:57:00
                303595962 357568 3289 7287 19%
```
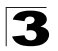

**3** Configuring the Switch

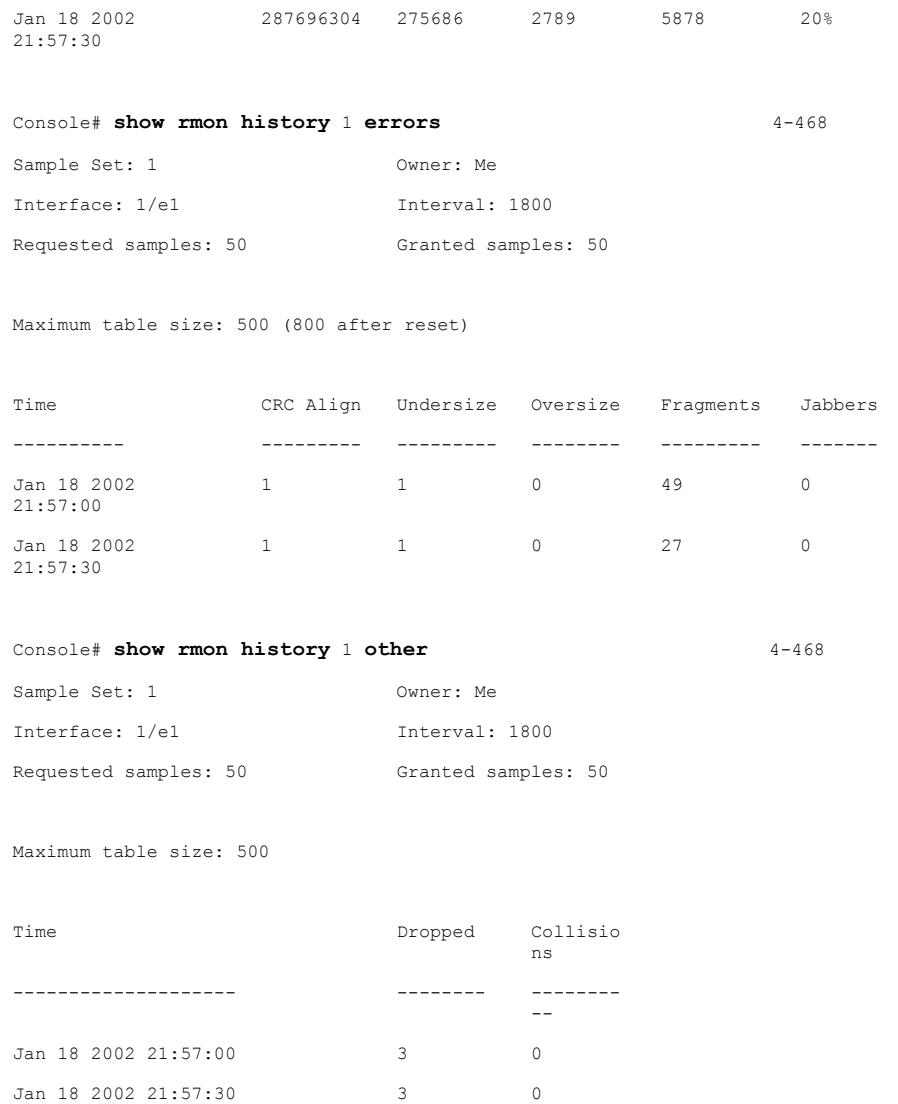

### **Defining RMON Events Control**

The *[Events Control Page](#page-240-0)* contains fields for defining RMON events.

#### **Command Attributes**

- **Event Entry** Displays the event.
- **Community** Displays the community to which the event belongs.
- **Description** Displays the user-defined event description.
- **Type** Describes the event type. Possible values are:
	- *Log* Indicates that the event is a log entry.
	- *Trap* Indicates that the event is a trap.
	- *Log and Trap* Indicates that the event is both a log entry and a trap.
	- *None* Indicates that no event occurred.
- **Time** Displays the time that the event occurred.
- **Owner** Displays the device or user that defined the event.
- **Remove** Removes a RMON event. The possible field values are:
	- *Checked* Removes a selected RMON event.
	- *Unchecked* Maintains RMON events.

**Web** – Click System, RMON, Events, Events Control and select an interface.

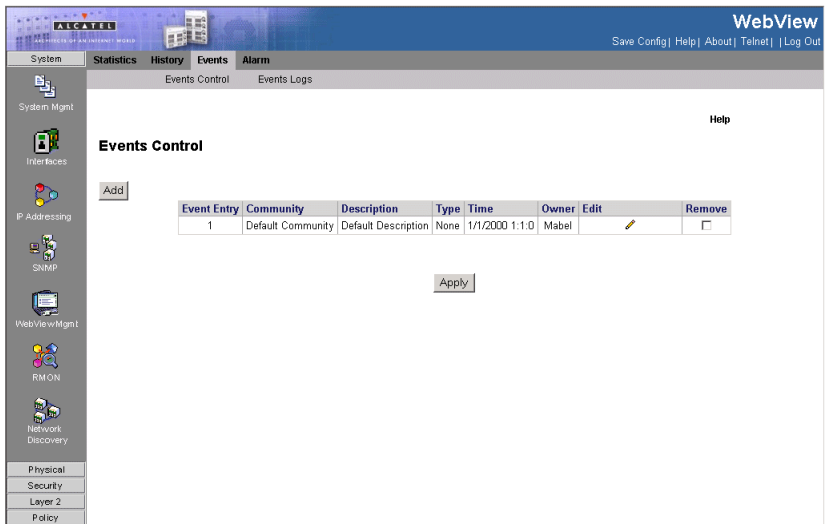

**Figure 3-110. Events Control Page**

<span id="page-240-0"></span>**CLI** – The following is an example of the CLI commands used to view RMON events Control statistics:

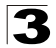

Console(config)# **rmon event** 10 **log** [4-475](#page-486-0)

### **Viewing the RMON Events Logs**

The *[Events Logs Page](#page-242-0)* contains a list of RMON events. To view RMON event logs:

#### **Command Attributes**

- **Event** Displays the RMON Events Log entry number.
- **Log No.** Displays the log number.
- **Log Time** Displays the time when the log entry was entered.
- **Description** Displays the log entry description.

**Web** – Click System, RMON, Events, Events Logs and select an interface.

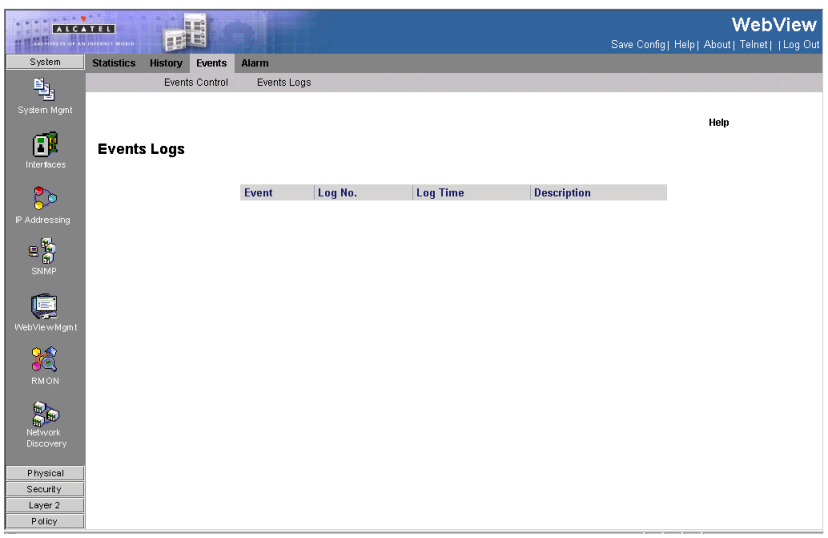

#### **Figure 3-111. Events Logs Page**

<span id="page-242-0"></span>**CLI** – The following is an example of the CLI commands used to view RMON events Logs:

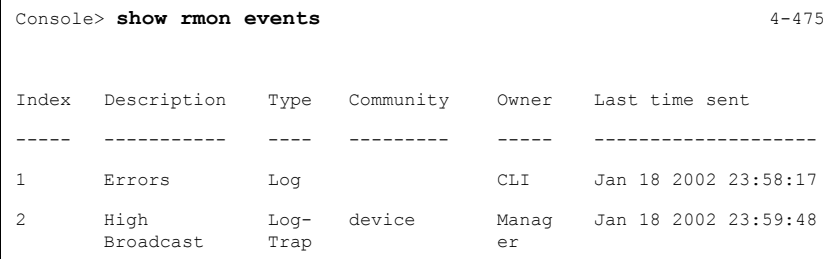

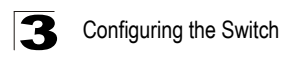

# **Defining RMON Alarms**

The *[Alarm Page](#page-244-0)* contains fields for setting network alarms. Network alarms occur when a network problem, or event, is detected. Rising and falling thresholds generate events. To set RMON alarms:

#### **Command Attributes**

- **Alarm Entry** Indicates a specific alarm.
- **Counter Name** Displays the selected MIB variable.
- **Interface** Displays interface for which RMON statistics are displayed. The possible field values are:
	- *Port* Displays the RMON statistics for the selected port.
	- *LAG* Displays the RMON statistics for the selected LAG.
- **Counter Value** Displays the selected MIB variable value.
- **Sample Type** Defines the sampling method for the selected variable and comparing the value against the thresholds. The possible field values are:
	- *Delta* Subtracts the last sampled value from the current value. The difference in the values is compared to the threshold.
	- *Absolute* Compares the values directly with the thresholds at the end of the sampling interval.
- **Rising Threshold** Displays the rising counter value that triggers the rising threshold alarm. The rising threshold is presented on top of the graph bars. Each monitored variable is designated a color.
- **Rising Event** Displays the mechanism in which the alarms are reported. The possible field values are:
	- *LOG* Indicates there is not a saving mechanism for either the device or in the management system. If the device is not reset, the entry remains in the Log Table.
	- *TRAP* Indicates that an SNMP trap is generated, and sent via the Trap mechanism. The Trap can also be saved using the Trap mechanism.
	- *Both* Indicates that both the Log and Trap mechanisms are used to report alarms.
- **Falling Threshold** Displays the falling counter value that triggers the falling threshold alarm. The falling threshold is graphically presented on top of the graph bars. Each monitored variable is designated a color.
- **Falling Event** Displays the mechanism in which the alarms are reported.
- **Startup Alarm** Displays the trigger that activates the alarm generation. Rising is defined by crossing the threshold from a low-value threshold to a higher-value threshold.
	- *Rising Alarm* The rising counter value that triggers the rising threshold alarm.
	- *Falling Alarm —* The falling counter value that triggers the falling threshold alarm.
	- *Rising and Falling —* The rising and falling counter values that trigger the alarm.

- **Interval** Defines the alarm interval time in seconds.
- **Owner** Displays the device or user that defined the alarm.
- **Remove** Removes the RMON Alarms Table entry.

**Web** – Click System, RMON, Alarm, define the fields, and click Apply.

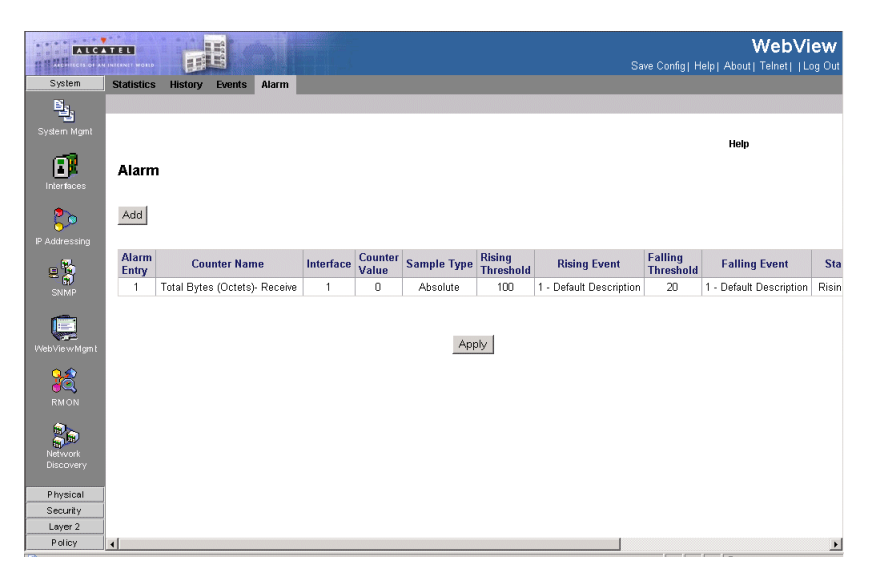

**Figure 3-112. Alarm Page**

<span id="page-244-0"></span>**CLI** – The following is an example of the CLI commands used to set RMON alarms:

Console(config)# **rmon alarm** 1000 1.3.6.1.2.1.10.7.2.1.3.51 1000000 1000000 10 20 1 [4-471](#page-482-0)

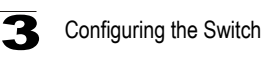

# **Configuring QinQ**

This section contains information for configuring Customer VLANs using the Web Interface and using the CLI. QinQ tagging allows network managers to add an additional tag to previously tagged packets. Customer VLANs are configured using QinQ. Adding additional tags to the packets helps create more VLAN space. The added tag provides an VLAN ID to each customer, this ensures private and segregated network traffic. The VLAN ID tag is assigned to a customer port in the service providers network. The designated port then provides additional services to the packets with the double-tags. This allows administrators to expand service to VLAN users. To configure customer VLANs:

1. Click **Layer 2 > VLAN > Basic Information**. The *[VLAN Basic Information Page](#page-245-0)* opens.

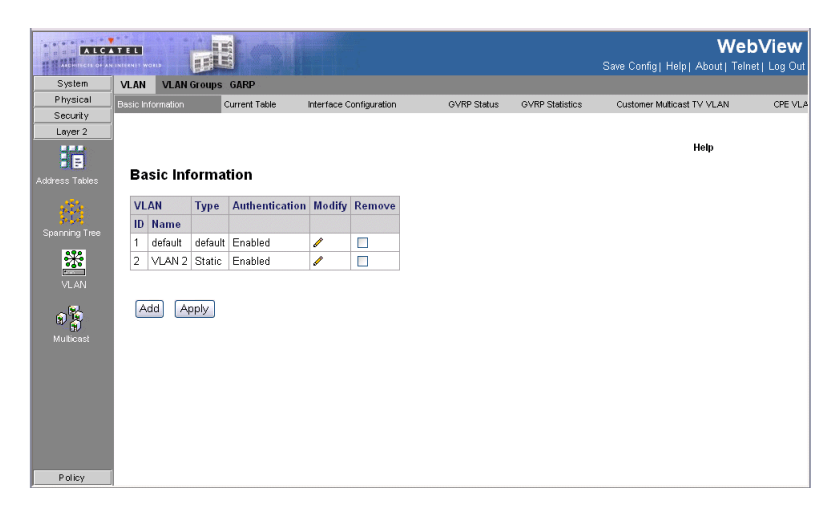

**Figure 3-113. VLAN Basic Information Page**

<span id="page-245-0"></span>2. Click  $\operatorname{Add}$ . The [Add 802.1q VLAN Page](#page-246-0) opens:

### Add 802.1q VLAN

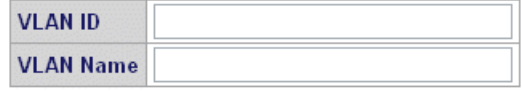

Apply

### **Figure 3-114. Add 802.1q VLAN Page**

- <span id="page-246-0"></span>3. Define the *VLAN ID* and *VLAN Name* field.
- 4. Click **Apply**
- 5. Click L**ayer 2 > VLAN > Interface Configuration**. The *[VLAN Interface](#page-246-1)  [Configuration Page](#page-246-1)* opens.

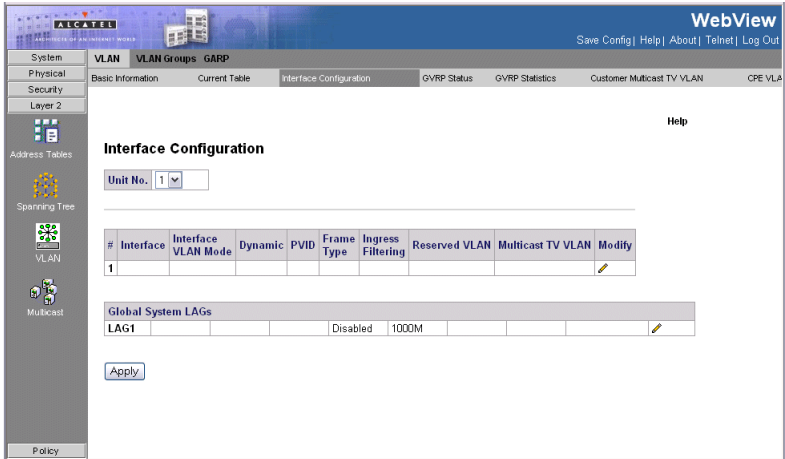

### **Figure 3-115. VLAN Interface Configuration Page**

<span id="page-246-1"></span>6. Click on a previously defined customer VLAN row. The *[Modify VLAN Interface](#page-247-0)  [Configuration Page](#page-247-0)* opens:

#### Modify Interface Configuration

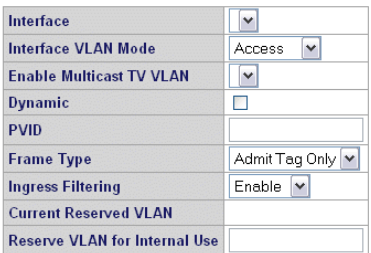

Apply

### **Figure 3-116. Modify VLAN Interface Configuration Page**

- <span id="page-247-0"></span>7. Select the interface.
- 8. Set the *VLAN Interface Mode* field to *Customer*.
- 9. Define the remaining fields.
- 10. Click  $\boxed{\text{Apply}}$ . The VLAN interface settings are saved, and the device is updated.
- 11. Click **Layer 2 > VLAN > Current Table**. The *[VLAN Current Table](#page-247-1)* opens.

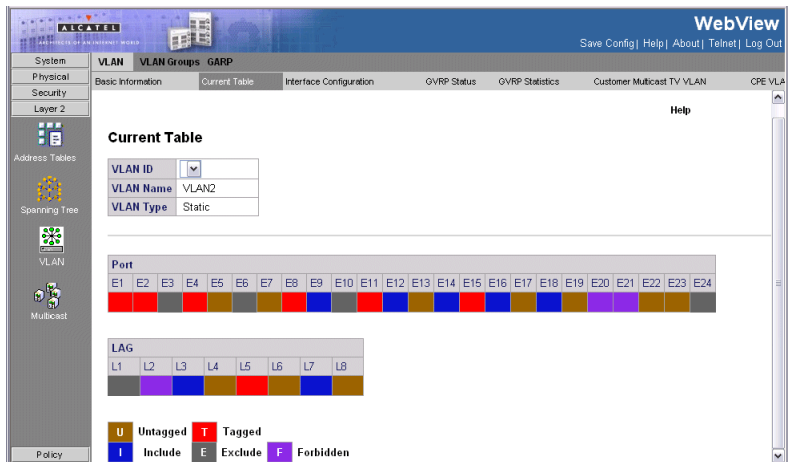

<span id="page-247-1"></span>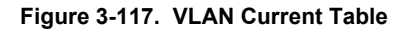

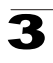

- 12. Select the VLAN ID.
- 13. Add the ports to the VLAN.
- 14. Click  $\sqrt{\frac{App}{y}}$ . The customer VLAN is defined, and the device is updated.

### **Configuring Customer VLANs using the CLI**

As an example for configuring QinQ. The following figure illustrates the configuration example being described.

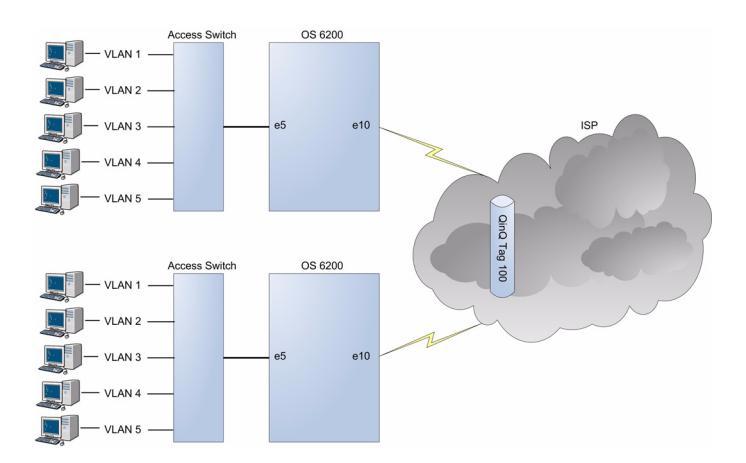

### **Figure 4: QinQ Configuration Example**

To configure QinQ, perform the following:

1. Enter the global configuration mode.

```
Console>enable
Console#config
Console (config)#
```
2. Enter the VLAN configuration mode.

```
Console (config)# vlan database
Console (config-vlan)#
```
3. Create VLAN in the VLAN database.

```
Console (config-vlan)# vlan 100
Console (config-vlan)# exit
```
4. Configure port e5 as a customer port for VLAN 100:

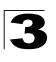

### Configuring the Switch

```
Console (config)# interface ethernet e5
Console (config-if)# switchport mode customer
Console (config-if)# switchport customer vlan 100
Console (config-if)# exit
Console (config)#
```
#### 5. Configure port e10 as a trunked port, tagged for VLAN 100.

```
Console (config)# interface ethernet e10
Console (config-if)# switchport mode trunk
Console (config-if)# switchport trunk allowed vlan add 100
Console (config-if)# exit
Console (config)#
```
The following is an example of the QinQ show commands

```
console# show interfaces switchport ethernet 1/e5
Port: 1/e5
Port Mode: Customer
Gvrp Status: disabled
Ingress Filtering: true
Acceptable Frame Type: admitAll
Ingress UnTagged VLAN ( NATIVE ): 100
Protected: Disabled
```
Port is member in:

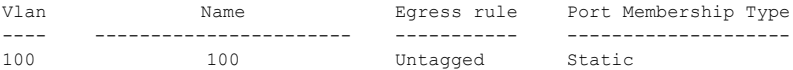

Forbidden VLANS:

```
Vlan Name
---- -----------------------
```
Classification rules:

Protocol based VLANs:

Group ID Vlan ID -------- ------------------

Mac based VLANs:

Group ID Vlan ID -------- ------------------

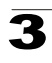

Subnet based VLANs:

Group ID Vlan ID -------- ------------------

console#

### **Configuring Multicast TV**

For an example of configuring Multicast TV, triple play, there are two service providers each with two customers CPE 1 and CPE 2. The example configuration is for transmitting multicast streams from both service providers A and B, to each of the CPE customers. For this purpose port e4 is configured as a trunked port, tagged for VLANs 1001, 1048, 3000, 3001, with port e1 and e48 configured as the triple play ports connected to the customer site.

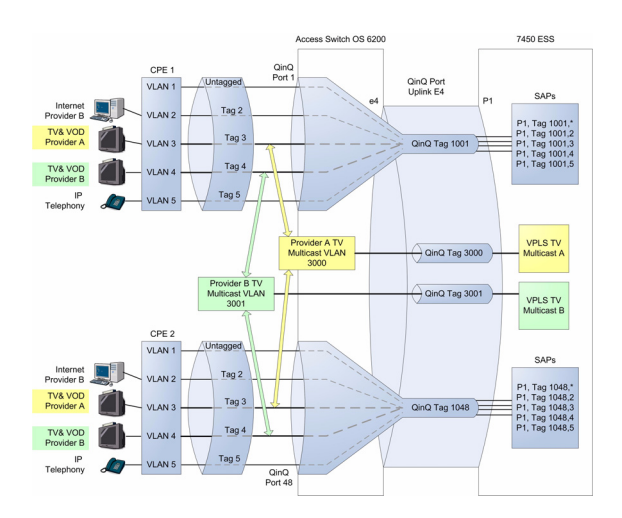

**Figure 3-118. Triple Play Configuration**

To configure triple play using CLI, perform the following:

1. Enter the global configuration mode.

```
Console>enable
Console#config
Console (config)#
```
2. Enter the VLAN configuration mode.

Console (config)# vlan database Console (config-vlan)#

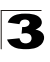

3. Create VLANs for customer port 1 and port 48 for QinQ. Each customer has separate VLAN.

```
Console (config-vlan)# vlan 1001
Console (config-vlan)# vlan 1048
```
4. Create a VLAN for configuring Multicast TV provider A.

Console (config-vlan)# vlan 3000

5. Create a VLAN for configuring Multicast TV provider B.

Console (config-vlan)# vlan 3001

6. Map the internal CPE VLAN 3 to the Multicast TV VLAN 3001.

```
Console (config)# ip igmp snooping map cpe vlan 3 multicast-tv vlan 
3001
```
7. Map the internal CPE VLAN 4 to the Multicast TV VLAN 3000.

Console (config)# ip igmp snooping map cpe vlan 4 multicast-tv vlan 3000

8. Configure the VLAN membership mode of port e1 as a customer port on VLAN 1001.

```
Console (Config)# interface ethernet e1
Console (config-if)# switchport mode customer
Console (config-if)# switchport customer vlan 1001
```
9. Configure port e1 to enable receiving multicast transmissions from a VLAN that is not the customer port's VLAN.

```
Console (config-if)# switchport customer multicast-tv vlan add 3000
Console (config-if)# switchport customer multicast-tv vlan add 3001
```
10. Configure the VLAN membership mode of port e48 as a customer port on VLAN 1048.

```
Console (Config)# interface ethernet e48
Console (config-if)# switchport mode customer
Console (config-if)# switchport customer vlan 1048
```
11. Configure port e48 to enable receiving multicast transmissions from a VLAN that is not the customer port's VLAN.

```
Console (config-if)# switchport customer multicast-tv vlan add 3000
Console (config-if)# switchport customer multicast-tv vlan add 3001
```
12. To configure the QinQ uplink, configure port e4 as a trunked port, tagged for VLANs 1001, 1048, 3000 and 3001.

Console (Config)# interface ethernet e4 Console (config-if)# switchport mode trunk Console (config-if)# switchport trunk allowed vlan add 1001 Console (config-if)# switchport trunk allowed vlan add 1048
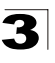

Console (config-if)# switchport trunk allowed vlan add 3000 Console (config-if)# switchport trunk allowed vlan add 3001

13. View the configuration.

Console# **show ip igmp snooping cpe vlans** CPE VLAN Multicast-TV VLAN -------- ------------------ 3 1118 3 1119

To configure triple play using the Webview, perform the following:

- 1. Click **Layer 2 > VLAN > Basic Information**. The *VLAN Basic Information Page*  opens.
- 2. Click **Add**. The *Add VLAN Membership Page* opens:

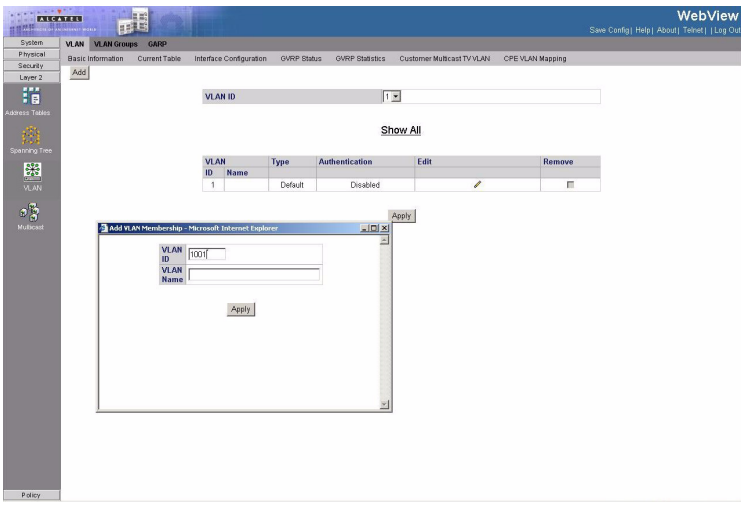

#### **Figure 3-119. Add VLAN Membership Page**

- 3. Create VLANs for customer port 1 and port 48 for QinQ. Each customer has separate VLAN. For this example use 1001 and 1048.
- 4. With the same screen create a VLAN for configuring Multicast TV provider A as 3000, and create a VLAN for configuring Multicast TV provider B as 3001.

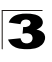

Configuring the Switch

- 5. Click Apply
- 6. Close the *Add VLAN Membership Page*.
- 7. Click **Layer 2 > VLAN > CPE VLAN Mapping**. The *CPE VLAN Mapping Page*

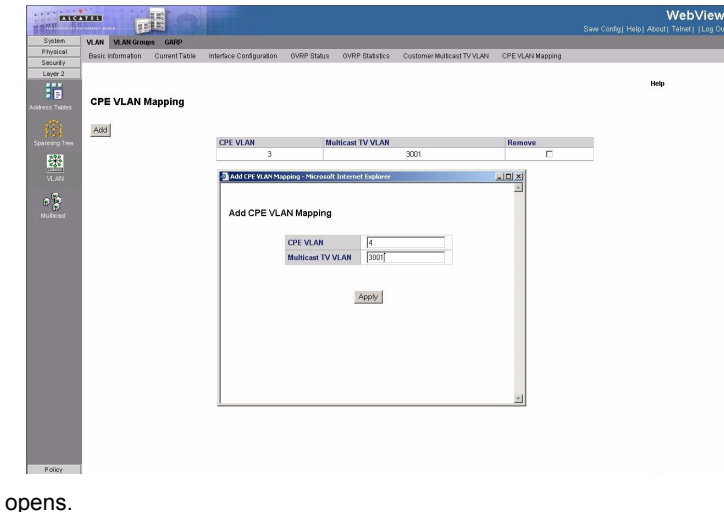

8. Click  $\boxed{\text{Add}}$ . The *Add CPE VLAN Mapping Page* opens:

# **Figure 3-120. CPE VLAN Mapping Page**

- 9. Map the internal CPE VLAN 3 to the Multicast TV VLAN 3001, and map the internal CPE VLAN 4 to the Multicast TV VLAN 3000.
- 10. Click  $\left[\right.$  Apply  $\right]$ .
- 11. Close the *Add CPE VLAN Mapping Page*.

3

- 12. Click **Layer 2 > VLAN > Current Table**. The *VLAN Current Table Page* opens.
- 13. Select VLAN ID number 1001 and double-click port e1. The *VLAN Membership Settings* page opens.

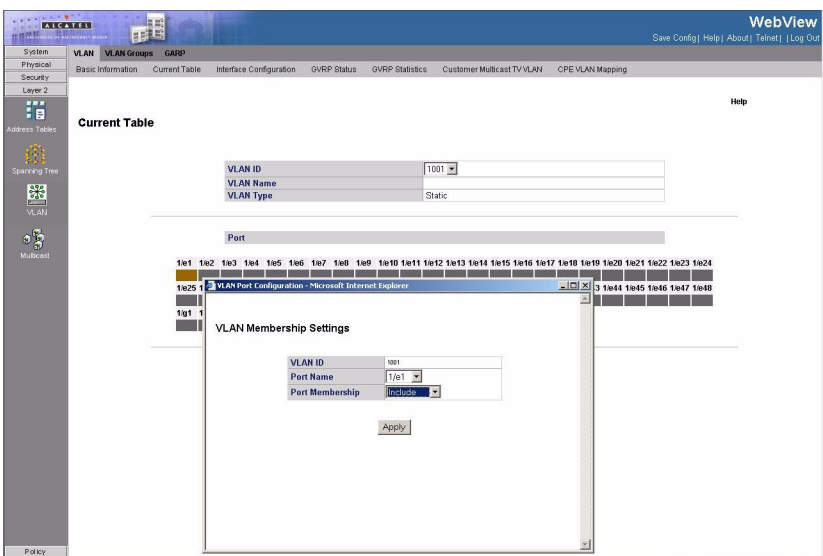

**Figure 3-121. CPE VLAN Mapping Page**

- 14. In the **Port Membership** field, select **Include**.
- 15. Click **Apply**
- 16. Close the *VLAN Membership Settings Page*.

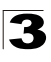

- 17. Click **Layer 2 > VLAN > Interface Configuration**. The *VLAN Interface Configuration Page* opens.
- 18. Click  $\oslash$  on the row displaying port e1 configuration. The VLAN Interface *Settings Page* opens.

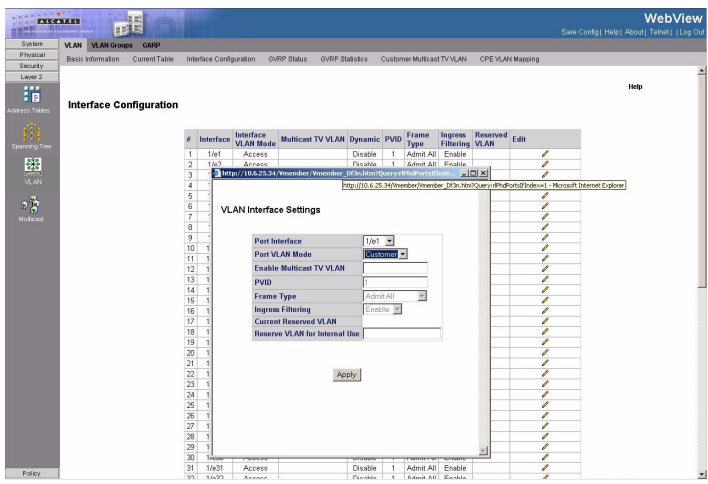

**Figure 3-122. VLAN Interface Settings Page**

- 19. In the **Port VLAN Mode** field, select **Customer**.
- 20. Click Apply
- 21. Close the *VLAN Interface Settings Page*.
- 22. Repeat steps 18 to 21 configuring port e48 as a customer port on VLAN 1048.

3

- 23. Click **Layer 2 > VLAN > Customer Multicast TV VLAN**. The *Customer Multicast VLAN Page* opens.
- 24. In the **VLAN** field, select 3000.

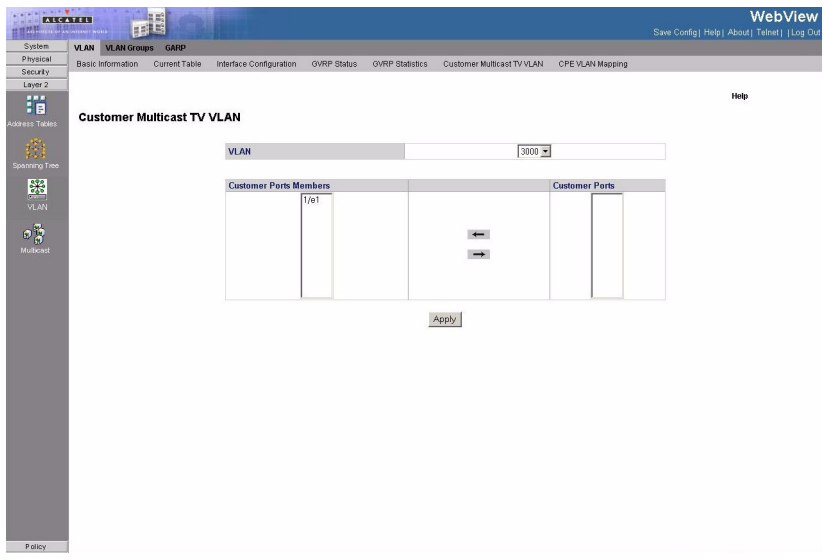

**Figure 3-123. Customer Multicast TV VLAN Page**

- 25. Select port e1 and e48.
- 26. Click Apply
- 27. Repeat steps 15 to 17 for VLANs 3001.

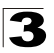

Configuring the Switch

# **Chapter 4: Command Line Interface**

This chapter describes how to use the Command Line Interface (CLI).

# **Using the Command Line Interface**

# **Accessing the CLI**

When accessing the management interface for the switch over a direct connection to the server's console port, or via a Telnet connection, the switch can be managed by entering command keywords and parameters at the prompt. Using the switch's command-line interface (CLI) is very similar to entering commands on a UNIX system.

# **Console Connection**

To access the switch through the console port, perform these steps:

- 1. At the console prompt, enter the user name and password. (The default user names are "admin" and "guest" with corresponding passwords of "admin" and "guest.") When the administrator user name and password is entered, the CLI displays the "Console#" prompt and enters privileged access mode (i.e., Privileged Exec). But when the guest user name and password is entered, the CLI displays the "Console>" prompt and enters normal access mode (i.e., Normal Exec).
- 2. Enter the necessary commands to complete your desired tasks.
- 3. When finished, exit the session with the "quit" or "exit" command.

After connecting to the system through the console port, the login screen displays:

```
User Access Verification
Username: admin
Password:
       CLI session with the OmniStack 6300 is opened. 
      To end the CLI session, enter [Exit].
Console#
```
# **Telnet Connection**

Telnet operates over the IP transport protocol. In this environment, your management station and any network device you want to manage over the network must have a valid IP address. Valid IP addresses consist of four numbers, 0 to 255, separated by periods. Each address consists of a network portion and host portion. For example, the IP address assigned to this switch, 10.1.0.1, consists of a network portion (10.1.0) and a host portion (1).

**Note:** The IP address for this switch is unassigned by default.

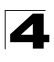

To access the switch through a Telnet session, you must first set the IP address for the switch, and set the default gateway if you are managing the switch from a different IP subnet. For example,

```
Console(config)#interface vlan 1
Console(config-if)#ip address 10.1.0.254 255.255.255.0
Console(config-if)#exit
Console(config)#ip default-gateway 10.1.0.254
```
If your corporate network is connected to another network outside your office or to the Internet, you need to apply for a registered IP address. However, if you are attached to an isolated network, then you can use any IP address that matches the network segment to which you are attached.

After you configure the switch with an IP address, you can open a Telnet session by performing these steps:

- 1. From the remote host, enter the Telnet command and the IP address of the device you want to access.
- 2. At the prompt, enter the user name and system password. The CLI will display the "Vty-*n*#" prompt for the administrator to show that you are using privilegedaccess mode (i.e., Privileged Exec), or "Vty-*n*>" for the guest to show that you are using normal access mode (i.e., Normal Exec), where *n* indicates the number of the current Telnet session.
- 3. Enter the necessary commands to complete your desired tasks.
- 4. When finished, exit the session with the "quit" or "exit" command.

After entering the Telnet command, the login screen displays:

```
Username: admin
Password:
       CLI session with the OmniStack 6300-24 is opened.
       To end the CLI session, enter [Exit].
Vty-0#
```
**Note:** You can open up to four sessions to the device via Telnet.

4

# **Entering Commands**

This section describes how to enter CLI commands.

# **Keywords and Arguments**

A CLI command is a series of keywords and arguments. Keywords identify a command, and arguments specify configuration parameters. For example, in the command "show interfaces status ethernet 1/5," **show interfaces** and **status** are keywords, **ethernet** is an argument that specifies the interface type, and **1/5** specifies the unit/port.

You can enter commands as follows:

- To enter a simple command, enter the command keyword.
- To enter multiple commands, enter each command in the required order. For example, to enable Privileged Exec command mode, and display the startup configuration, enter:

Console>**enable** Console#**show startup-config**

• To enter commands that require parameters, enter the required parameters after the command keyword. For example, to set a password for the administrator, enter:

Console(config)#**username admin password 0 smith**

#### **Minimum Abbreviation**

The CLI will accept a minimum number of characters that uniquely identify a command. For example, the command "configure" can be entered as **con**. If an entry is ambiguous, the system will prompt for further input.

#### **Command Completion**

If you terminate input with a Tab key, the CLI will print the remaining characters of a partial keyword up to the point of ambiguity. In the "logging history" example, typing **log** followed by a tab will result in printing the command up to "**logging**."

# **Getting Help on Commands**

You can display a brief description of the help system by entering the **help** command. You can also display command syntax by using the "?" character to list keywords or parameters.

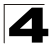

# **Showing Commands**

If you enter a "?" at the command prompt, the system will display the first level of keywords for the current command class (Normal Exec or Privileged Exec) or configuration class (Global, ACL, Interface, Line, VLAN Database, or MSTP). You can also display a list of valid keywords for a specific command. For example, the command "**show ?**" displays a list of possible show commands:

```
Console#show ?
 access-group Access groups
 access-list Access lists
 amap Show AMAP status
 bridge-ext Bridge extend information
  calendar Date information
  class map Display class maps
  dns DNS information
 dot1x Show 802.1x content
  garp Garp property
 gvrp Show GVRP information of interface<br>history Information of history
                      Information of history
 hosts Host information
 interfaces Information of interfaces
 interfaces Information of<br>ip IP information
 lacp Show lacp statistic<br>line TTY line information
                     TTY line information
 logging Show the contents of logging buffers
 mac MAC access lists
  mac-address-table Set configuration of the address table
 management Show management ip filter
 map Map priority
marking Specify marker
 policy-map Display policy maps
 port Characteristics of the port
 protocol-vlan Protocol-vlan information
 public-key Show information of public key
 pvlan Information of private VLAN
 queue Information of priority queue
 radius-server RADIUS server information
 running-config The system configuration of running
 snmp SNMP statistics
 sntp Sntp<br>spanning-tree Specify spanning-tree
 spanning-tree Specify spanning-tree
 ssh Secure shell
 startup-config The system configuration of starting up
 system Information of system
 tacacs-server Login by tacacs server
 users Display information about terminal lines
  version System hardware and software status
  vlan Switch VLAN Virtual Interface
Console#show
```
#### The command "**show interfaces ?**" will display the following information:

```
Console#show interfaces ?
  counters Information of interfaces counters
  protocol-vlan Protocol-vlan information
 status Information of interfaces status
 switchport Information of interfaces switchport
Console#
```
# **Partial Keyword Lookup**

If you terminate a partial keyword with a question mark, alternatives that match the initial letters are provided. (Remember not to leave a space between the command and question mark.) For example "**s?**" shows all the keywords starting with "s."

```
Console#show s?
snmp sntp spanning-tree ssh startup-config
system
Console#
```
4

# **Negating the Effect of Commands**

For many configuration commands you can enter the prefix keyword "**no**" to cancel the effect of a command or reset the configuration to the default value. For example, the **logging** command will log system messages to a host server. To disable logging, specify the **no logging** command. This guide describes the negation effect for all applicable commands.

# **Using Command History**

The CLI maintains a history of commands that have been entered. You can scroll back through the history of commands by pressing the up arrow key. Any command displayed in the history list can be executed again, or first modified and then executed.

Using the **show history** command displays a longer list of recently executed commands.

# **Understanding Command Modes**

The command set is divided into Exec and Configuration classes. Exec commands generally display information on system status or clear statistical counters. Configuration commands, on the other hand, modify interface parameters or enable certain switching functions. These classes are further divided into different modes. Available commands depend on the selected mode. You can always enter a question mark "**?**" at the prompt to display a list of the commands available for the current mode. The command classes and associated modes are displayed in the following table:

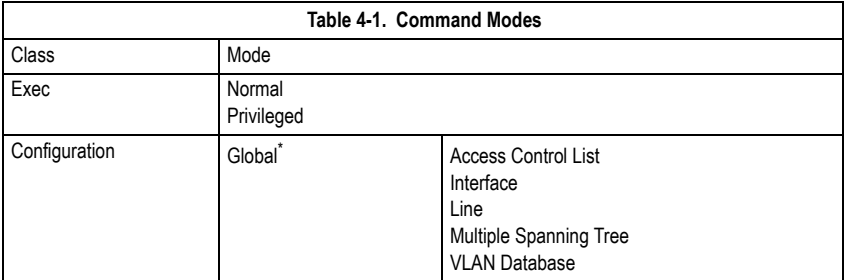

You must be in Privileged Exec mode to access the Global configuration mode. You must be in Global Configuration mode to access any of the other configuration modes.

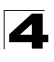

# **Exec Commands**

When you open a new console session on the switch with the user name and password "guest," the system enters the Normal Exec command mode (or guest mode), displaying the "Console>" command prompt. Only a limited number of the commands are available in this mode. You can access all commands only from the Privileged Exec command mode (or administrator mode). To access Privilege Exec mode, open a new console session with the user name and password "admin." The system will now display the "Console#" command prompt. You can also enter Privileged Exec mode from within Normal Exec mode, by entering the **enable** command, followed by the privileged level password "super" .

To enter Privileged Exec mode, enter the following user names and passwords:

```
Username: admin
Password: [admin login password]
        CLI session with the OmniStack 6300-24 is opened.
        To end the CLI session, enter [Exit].
```
Console#

```
Username: guest
Password: [guest login password]
       CLI session with the OmniStack 6300-24 is opened.
       To end the CLI session, enter [Exit].
Console#enable
Password: [privileged level password]
Console#
```
# **Configuration Commands**

Configuration commands are privileged level commands used to modify switch settings. These commands modify the running configuration only and are not saved when the switch is rebooted. To store the running configuration in non-volatile storage, use the **copy running-config startup-config** command.

The configuration commands are organized into different modes:

- Global Configuration These commands modify the system level configuration, and include commands such as **hostname** and **snmp-server community**.
- Access Control List Configuration These commands are used for packet filtering.
- Interface Configuration These commands modify the port configuration such as **speed-duplex** and **negotiation**.
- Line Configuration These commands modify the console port and Telnet configuration, and include command such as **parity** and **databits**.
- VLAN Configuration Includes the command to create VLAN groups.
- Multiple Spanning Tree Configuration These commands configure settings for the selected multiple spanning tree instance.

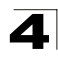

To enter the Global Configuration mode, enter the command **configure** in Privileged Exec mode. The system prompt will change to "Console(config)#" which gives you access privilege to all Global Configuration commands.

```
Console#configure
Console(config)#
```
To enter the other modes, at the configuration prompt type one of the following commands. Use the **exit** or **end** command to return to the Privileged Exec mode.

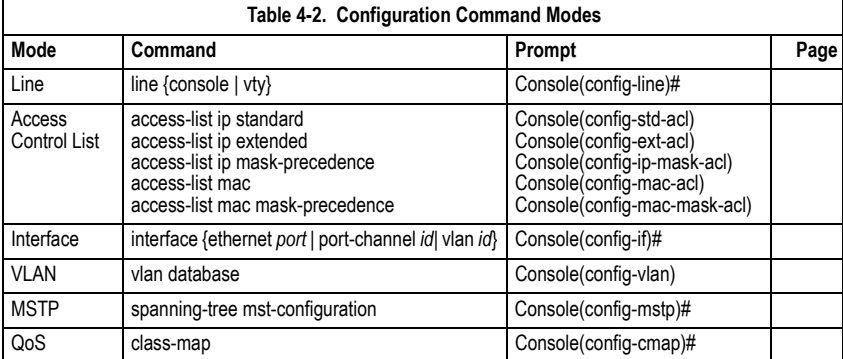

For example, you can use the following commands to enter interface configuration mode, and then return to Privileged Exec mode

```
Console(config)#interface ethernet 1/5
.
.
.
Console(config-if)#exit
Console(config)#
```
# **Command Line Processing**

Commands are not case sensitive. You can abbreviate commands and parameters as long as they contain enough letters to differentiate them from any other currently available commands or parameters. You can use the Tab key to complete partial commands, or enter a partial command followed by the "?" character to display a list of possible matches. You can also use the following editing keystrokes for command-line processing:

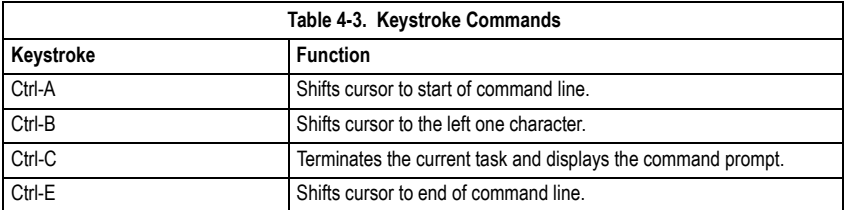

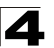

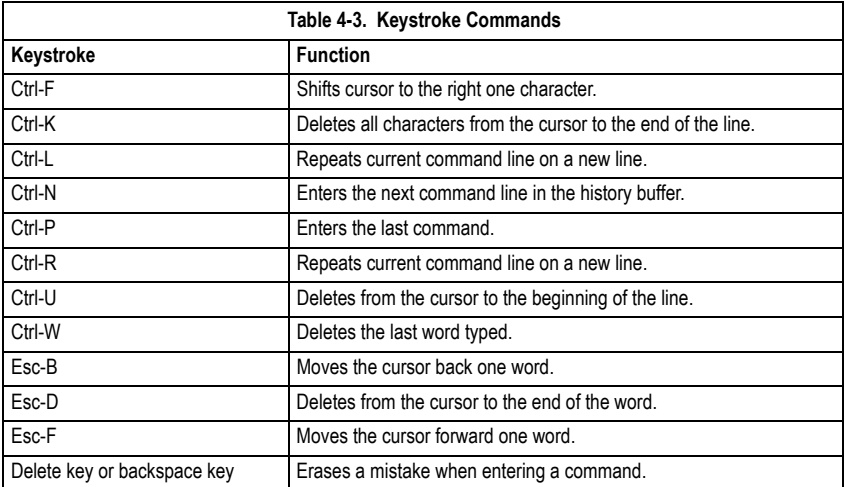

# **Command Groups**

The system commands can be broken down into the functional groups shown below.

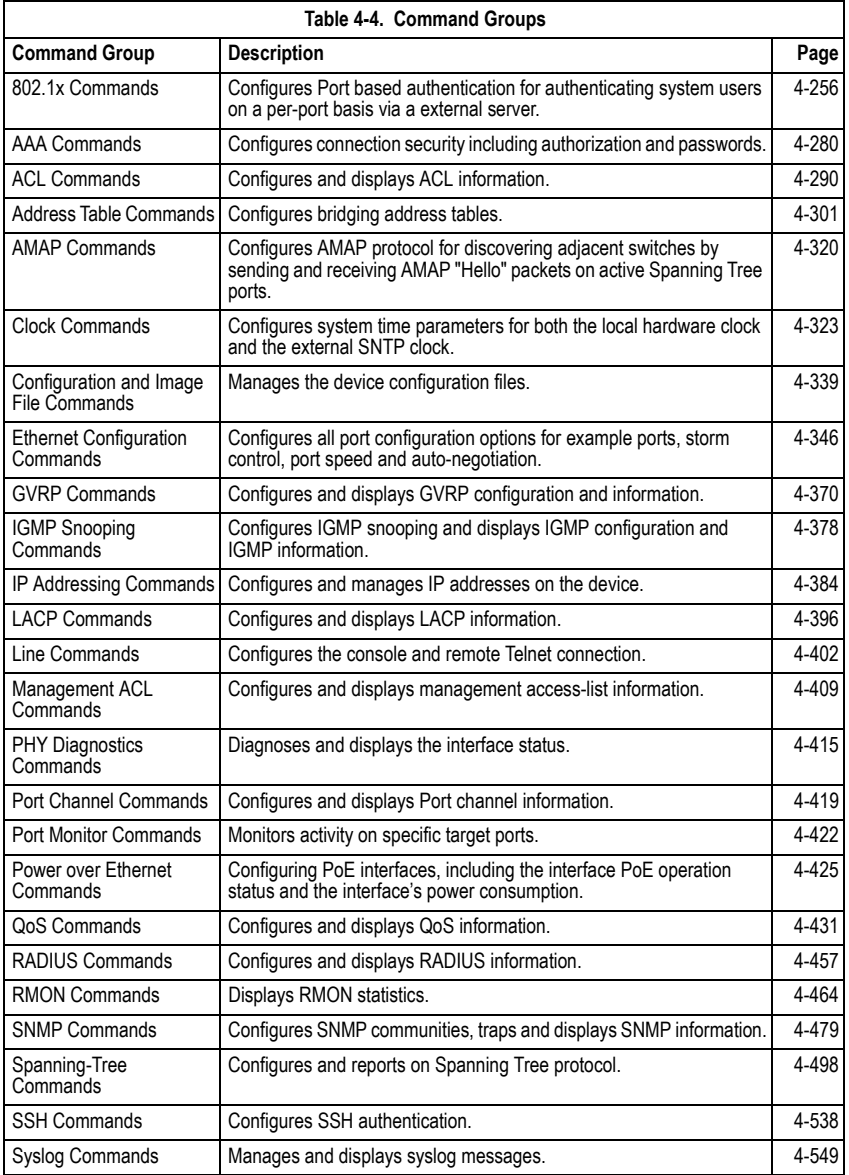

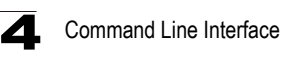

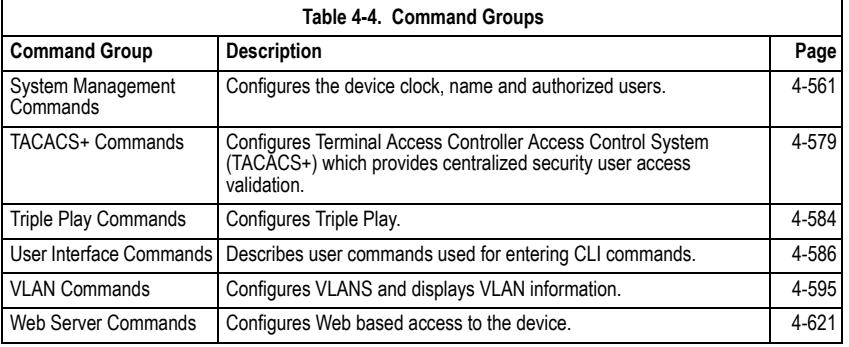

The access mode shown in the following tables is indicated by these abbreviations:

- 
- 
- 
- **ACL** (Access Control List Configuration) **MST** (Multiple Spanning Tree)
- I**CE** (Interface Configuration Ethernet) **UE** (User Exec)
- **ICV** (Interface Configuration VLAN) **CMC** (Class-Map Configuration
- **PCC** (Policy-Map Class Configuration) **PMC** (Policy-Map Configuration)
- **SPK** (SSH Public Key-string)
- **NE** (Normal Exec) **IC** (Interface Configuration) **PE** (Privileged Exec) **LC** (Line Configuration) **GC** (Global Configuration) **VC** (VLAN Database Configuration)

# <span id="page-267-0"></span>**802.1x Commands**

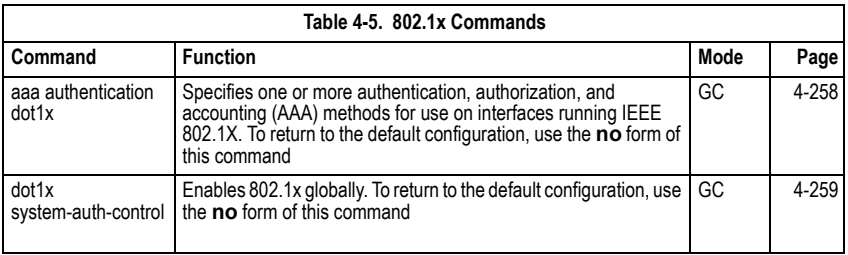

.

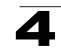

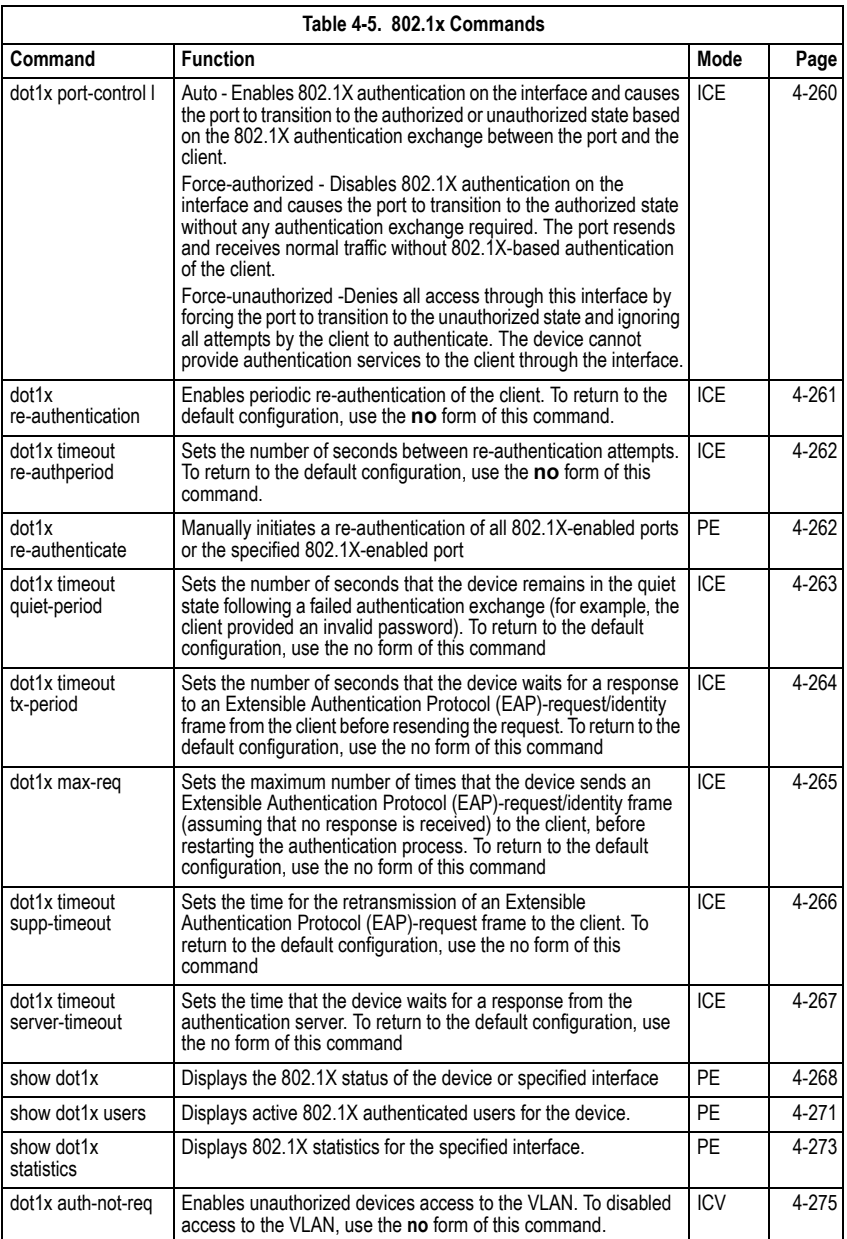

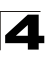

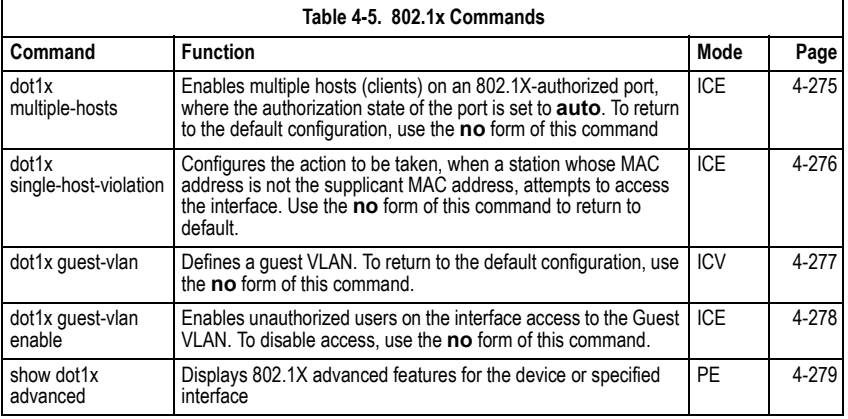

# <span id="page-269-0"></span>**aaa authentication dot1x**

The **aaa authentication dot1x** Global Configuration mode command specifies one or more authentication, authorization, and accounting (AAA) methods for use on interfaces running IEEE 802.1X. To return to the default configuration, use the **no** form of this command.

#### **Syntax**

#### **aaa authentication dot1x default** *method1* [*method2*...]

#### **no aaa authentication dot1x default**

• *method1* [*method2*...] - At least one from the following table:

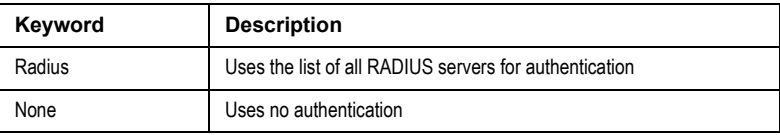

### **Default Setting**

No authentication method is defined.

#### **Command Mode**

Global Configuration

#### **Command Usage**

Additional methods of authentication are used only if the previous method returns an error and not if the request for authentication is denied. To ensure that authentication succeeds even if all methods return an error, specify **none** as the final method in the command line.

The RADIUS server must support MD-5 challenge and EAP type frames.

4

# **Example**

The following example uses the **aaa authentication dot1x default** command with no authentication.

Console(config)# **aaa authentication dot1x default** none

### **Related Commands**

[aaa authentication enable](#page-293-0)

## <span id="page-270-0"></span>**dot1x system-auth-control**

The **dot1x system-auth-control** Global Configuration mode command enables 802.1x globally. To return to the default configuration, use the **no** form of this command.

### **Syntax**

**dot1x system-auth-control**

**no dot1x system-auth-control**

### **Default Configuration**

802.1x is disabled globally.

#### **Command Modes**

Global Configuration mode

### **Command Usage**

There are no user guidelines for this command.

### **Examples**

The following example enables 802.1x globally.

Console(config)# **dot1x system-auth-control**

# **Related Commands**

[dot1x re-authentication](#page-272-0)

[dot1x timeout re-authperiod](#page-273-0)

[dot1x timeout quiet-period](#page-274-0)

[dot1x timeout tx-period](#page-275-0)

[dot1x max-req](#page-276-0)

[dot1x timeout supp-timeout](#page-277-0)

[dot1x timeout server-timeout](#page-278-0)

[show dot1x](#page-279-0)

[show dot1x users](#page-282-0)

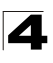

# <span id="page-271-0"></span>**dot1x port-control**

The **dot1x port-control** Interface Configuration mode command enables manually controlling the authorization state of the port. To return to the default configuration, use the **no** form of this command.

# **Syntax**

# **dot1x port-control** {**auto** | **force-authorized** | **force-unauthorized**}

#### **no dot1x port-control**

- **auto** Enables 802.1X authentication on the interface and causes the port to transition to the authorized or unauthorized state based on the 802.1X authentication exchange between the port and the client.
- **force-authorized** Disables 802.1X authentication on the interface and causes the port to transition to the authorized state without any authentication exchange required. The port resends and receives normal traffic without 802.1X-based authentication of the client.
- **force-unauthorized -**Denies all access through this interface by forcing the port to transition to the unauthorized state and ignoring all attempts by the client to authenticate. The device cannot provide authentication services to the client through the interface.

### **Default Configuration**

Port is in the force-authorized state

#### **Command Mode**

Interface Configuration (Ethernet)

#### **Command Usage**

It is recommended to disable spanning tree or to enable spanning-tree PortFast mode on 802.1x edge ports (ports in **auto** state that are connected to end stations), in order to get immediately to the forwarding state after successful authentication.

### **Example**

The following example enables 802.1X authentication on Ethernet port 1/e16.

```
Console(config)# interface ethernet 1/e16
Console(config-if)# dot1x port-control auto
```
### **Related Commands**

[dot1x re-authentication](#page-272-0) [dot1x timeout re-authperiod](#page-273-0)

[dot1x timeout quiet-period](#page-274-0)

[dot1x timeout tx-period](#page-275-0)

[dot1x max-req](#page-276-0)

[dot1x timeout supp-timeout](#page-277-0)

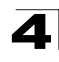

[dot1x timeout server-timeout](#page-278-0) [show dot1x](#page-279-0) [show dot1x users](#page-282-0)

# <span id="page-272-0"></span>**dot1x re-authentication**

The **dot1x re-authentication** Interface Configuration mode command enables periodic re-authentication of the client. To return to the default configuration, use the **no** form of this command.

# **Syntax**

**dot1x re-authentication** 

### **no dot1x re-authentication**

### **Default Setting**

Periodic re-authentication is disabled.

# **Command Mode**

Interface Configuration (Ethernet)

# **Command Usage**

There are no user guidelines for this command.

# **Example**

The following example enables periodic re-authentication of the client.

```
Console(config)# interface ethernet 1/e16
Console(config-if)# dot1x re-authentication
```
### **Related Commands**

[dot1x port-control](#page-271-0)

[dot1x timeout re-authperiod](#page-273-0)

[dot1x timeout quiet-period](#page-274-0)

[dot1x timeout tx-period](#page-275-0)

[dot1x max-req](#page-276-0)

[dot1x timeout supp-timeout](#page-277-0)

[dot1x timeout server-timeout](#page-278-0)

[show dot1x](#page-279-0)

[show dot1x users](#page-282-0)

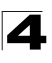

# <span id="page-273-0"></span>**dot1x timeout re-authperiod**

The **dot1x timeout re-authperiod** Interface Configuration mode command sets the number of seconds between re-authentication attempts. To return to the default configuration, use the **no** form of this command.

#### **Syntax**

#### **dot1x timeout re-authperiod** *seconds*

#### **no dot1x timeout re-authperiod**

• *seconds —* Number of seconds between re-authentication attempts. (Range: 300 - 4294967295)

#### **Default Setting**

Re-authentication period is 3600 seconds.

#### **Command Mode**

Interface Configuration (Ethernet) mode

#### **Command Usage**

There are no user guidelines for this command.

#### **Example**

The following example sets the number of seconds between re-authentication attempts, to 300.

```
Console(config)# interface ethernet 1/e16
Console(config-if)# dot1x timeout re-authperiod 300
```
#### **Related Commands**

dot1x port-control

dot1x re-authentication

dot1x timeout quiet-period

dot1x timeout tx-period

dot1x max-req

dot1x timeout supp-timeout

dot1x timeout-server-timeout

[show dot1x](#page-279-0)

[show dot1x users](#page-282-0)

#### <span id="page-273-1"></span>**dot1x re-authenticate**

The **dot1x re-authenticate** Privileged EXEC mode command manually initiates a re-authentication of all 802.1X-enabled ports or the specified 802.1X-enabled port.

#### **Syntax**

**dot1x re-authenticate** [**ethernet** *interface*]

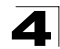

• *interface* — Valid Ethernet port. (Full syntax: *unit/port*)

#### **Default Setting**

This command has no default configuration.

#### **Command Mode**

Privileged EXEC mode

#### **Command Usage**

There are no user guidelines for this command.

# **Example**

The following command manually initiates a re-authentication of 802.1X-enabled Ethernet port 1/e16.

Console# **dot1x re-authenticate ethernet** 1/e16

### **Related Commands**

[dot1x system-auth-control](#page-270-0)

[dot1x port-control](#page-271-0)

# <span id="page-274-0"></span>**dot1x timeout quiet-period**

The **dot1x timeout quiet-period** Interface Configuration mode command sets the number of seconds that the device remains in the quiet state following a failed authentication exchange (for example, the client provided an invalid password). To return to the default configuration, use the **no** form of this command.

#### **Syntax**

**dot1x timeout quiet-period** *seconds*

#### **no dot1x timeout quiet-period**

• *seconds-*Specifies the time in seconds that the device remains in the quiet state following a failed authentication exchange with the client. (Range: 0 - 65535 seconds)

### **Default Setting**

Quiet period is 60 seconds.

#### **Command Mode**

Interface Configuration (Ethernet) mode

#### **Command Usage**

During the quiet period, the device does not accept or initiate authentication requests.

The default value of this command should only be changed to adjust for unusual circumstances, such as unreliable links or specific behavioral problems with certain clients and authentication servers.

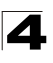

To provide a faster response time to the user, a smaller number than the default value should be entered.

#### **Example**

The following example sets the number of seconds that the device remains in the quiet state following a failed authentication exchange to 3600.

```
Console(config)# interface ethernet 1/e16
Console(config-if)# dot1x timeout quiet-period 3600
```
#### **Related Commands**

[dot1x port-control](#page-271-0) [dot1x re-authentication](#page-272-0) [dot1x timeout re-authperiod](#page-273-0) [dot1x timeout tx-period](#page-275-0) [dot1x max-req](#page-276-0) [dot1x timeout supp-timeout](#page-277-0) [dot1x timeout server-timeout](#page-278-0) [show dot1x](#page-279-0) [show dot1x users](#page-282-0)

### <span id="page-275-0"></span>**dot1x timeout tx-period**

The **dot1x timeout tx-period** Interface Configuration mode command sets the number of seconds that the device waits for a response to an Extensible Authentication Protocol (EAP)-request/identity frame from the client before resending the request. To return to the default configuration, use the **no** form of this command.

#### **Syntax**

#### **dot1x timeout tx-period** *seconds*

#### **no dot1x timeout tx-period**

• *seconds —* Specifies the time in seconds that the device waits for a response to an EAP-request/identity frame from the client before resending the request. (Range: 1-65535 seconds)

#### **Default Configuration**

Timeout period is 30 seconds.

#### **Command Mode**

Interface Configuration (Ethernet) mode

4

# **Command Usage**

The default value of this command should be changed only to adjust for unusual circumstances, such as unreliable links or specific behavioral problems with certain clients. and authentication servers

# **Example**

The following command sets the number of seconds that the device waits for a response to an EAP-request/identity frame, to 3600 seconds.

```
Console(config)# interface ethernet 1/e16
Console(config-if)# dot1x timeout tx-period 3600
```
# **Related Commands**

[dot1x port-control](#page-271-0) [dot1x re-authentication](#page-272-0)

[dot1x timeout re-authperiod](#page-273-0)

[dot1x timeout quiet-period](#page-274-0)

[dot1x max-req](#page-276-0)

[dot1x timeout supp-timeout](#page-277-0)

[dot1x timeout server-timeout](#page-278-0)

[show dot1x](#page-279-0)

[show dot1x users](#page-282-0)

### <span id="page-276-0"></span>**dot1x max-req**

The **dot1x max-req** Interface Configuration mode command sets the maximum number of times that the device sends an Extensible Authentication Protocol (EAP)-request/identity frame (assuming that no response is received) to the client, before restarting the authentication process. To return to the default configuration, use the **no** form of this command.

#### **Syntax**

**dot1x max-req** *count*

**no dot1x max-req**

• *count —* Number of times that the device sends an EAP-request/identity frame before restarting the authentication process. (Range: 1-10)

#### **Default Configuration**

The default number of times is 2.

# **Command Mode**

Interface Configuration (Ethernet) mode

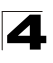

#### **Command Usage**

The default value of this command should be changed only to adjust for unusual circumstances, such as unreliable links or specific behavioral problems with certain clients. and authentication servers.

#### **Example**

The following example sets the number of times that the device sends an EAP-request/identity frame to 6 .

```
Console(config)# interface ethernet 1/e16
Console(config-if)# dot1x max-req 6
```
### **Related Commands**

[dot1x port-control](#page-271-0)

[dot1x re-authentication](#page-272-0)

[dot1x timeout re-authperiod](#page-273-0)

[dot1x timeout quiet-period](#page-274-0)

[dot1x timeout tx-period](#page-275-0)

[dot1x timeout supp-timeout](#page-277-0)

[dot1x timeout server-timeout](#page-278-0)

[show dot1x](#page-279-0)

[show dot1x users](#page-282-0)

# <span id="page-277-0"></span>**dot1x timeout supp-timeout**

The **dot1x timeout supp-timeout** Interface Configuration mode command sets the time for the retransmission of an Extensible Authentication Protocol (EAP)-request frame to the client. To return to the default configuration, use the **no** form of this command.

#### **Syntax**

#### **dot1x timeout supp-timeout** *seconds*

#### **no dot1x timeout supp-timeout**

• *seconds —* Time in seconds that the device waits for a response to an EAP-request frame from the client before resending the request. (Range: 1- 65535 seconds)

#### **Default Configuration**

Default timeout period is 30 seconds.

#### **Command Mode**

Interface configuration (Ethernet) mode

4

# **Command Usage**

The default value of this command should be changed only to adjust for unusual circumstances, such as unreliable links or specific behavioral problems with certain clients. and authentication servers.

# **Example**

The following example sets the timeout period before retransmitting an EAP-request frame to the client to 3600 seconds.

Console(config-if)**# dot1x timeout supp-timeout** 3600

#### **Related Commands**

[dot1x port-control](#page-271-0) [dot1x re-authentication](#page-272-0) [dot1x timeout re-authperiod](#page-273-0) [dot1x timeout quiet-period](#page-274-0) [dot1x timeout tx-period](#page-275-0) [dot1x max-req](#page-276-0) [dot1x timeout server-timeout](#page-278-0) [show dot1x](#page-279-0) [show dot1x users](#page-282-0)

### <span id="page-278-0"></span>**dot1x timeout server-timeout**

The **dot1x timeout server-timeout** Interface Configuration mode command sets the time that the device waits for a response from the authentication server. To return to the default configuration, use the **no** form of this command.

### **Syntax**

#### **dot1x timeout server-timeout** *seconds*

#### **no dot1x timeout server-timeout**

• *seconds —* Time in seconds that the device waits for a response from the authentication server. (Range: 1-65535 seconds)

### **Default Configuration**

The timeout period is 30 seconds.

#### **Command Mode**

Interface configuration (Ethernet) mode

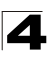

## **Command Usage**

The actual timeout can be determined by comparing the **dot1x timeout server-timeout** value and the result of multiplying the **radius-server retransmit** value with the **radius-server timeout** value and selecting the lower of the two values.

#### **Example**

The following example sets the time for the retransmission of packets to the authentication server to 3600 seconds.

Console(config-if)# **dot1x timeout server-timeout** 3600

#### **Related Commands**

[dot1x port-control](#page-271-0) [dot1x re-authentication](#page-272-0) [dot1x timeout re-authperiod](#page-273-0) [dot1x timeout quiet-period](#page-274-0) [dot1x timeout tx-period](#page-275-0) [dot1x max-req](#page-276-0) [dot1x timeout supp-timeout](#page-277-0) [show dot1x](#page-279-0) [show dot1x users](#page-282-0) **show dot1x**

# <span id="page-279-0"></span>The **show dot1x** Privileged EXEC mode command displays the 802.1X status of the device or specified interface.

#### **Syntax**

**show dot1x** [**ethernet** *interface*]

• *interface* — Valid Ethernet port. (Full syntax: *unit/port*)

### **Default Configuration**

This command has no default configuration.

#### **Command Mode**

Privileged EXEC mode

#### **Command Usage**

There are no user guidelines for this command.

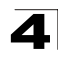

#### **Example**

The following example displays the status of 802.1X-enabled Ethernet ports.

Console# **show dot1x** 802.1x is enabled Port Admin Mode Oper Mode h Contr ol Reauth Username Period ---- ---------- --------- -----  $- -$ ------ -------- 1/e1 Auto Authorized Ena 3600 Bob 1/e2 Auto Authorized Ena 3600 John 1/e3 Auto Unauthorized Ena 3600 Clark 1/e4 Force-auth Authorized Dis 3600 n/a 1/e5 Force-auth Unauthorized\* Dis 3600 n/a \* Port is down or not present. Console# **show dot1x ethernet** 1/e3 802.1x is enabled. Port Admin Mode Oper Mode h Contr ol Reauth Username Period ---- ---------- --------- ----- -- ------ -------- 1/e3 Auto Unauthorized Ena 3600 Clark Quiet period: 60 Seconds Tx period:30 Seconds Max req: 2 Supplicant timeout: 30 Seconds

# Command Line Interface

```
Server timeout: 30 Seconds
Session Time (HH:MM:SS): 08:19:17
MAC Address: 00:08:78:32:98:78
Authentication Method: Remote
Termination Cause: Supplicant logoff
Authenticator State Machine
State: HELD
Backend State Machine
State: IDLE
Authentication success: 9
Authentication fails: 1
```
The following table describes significant fields shown above:

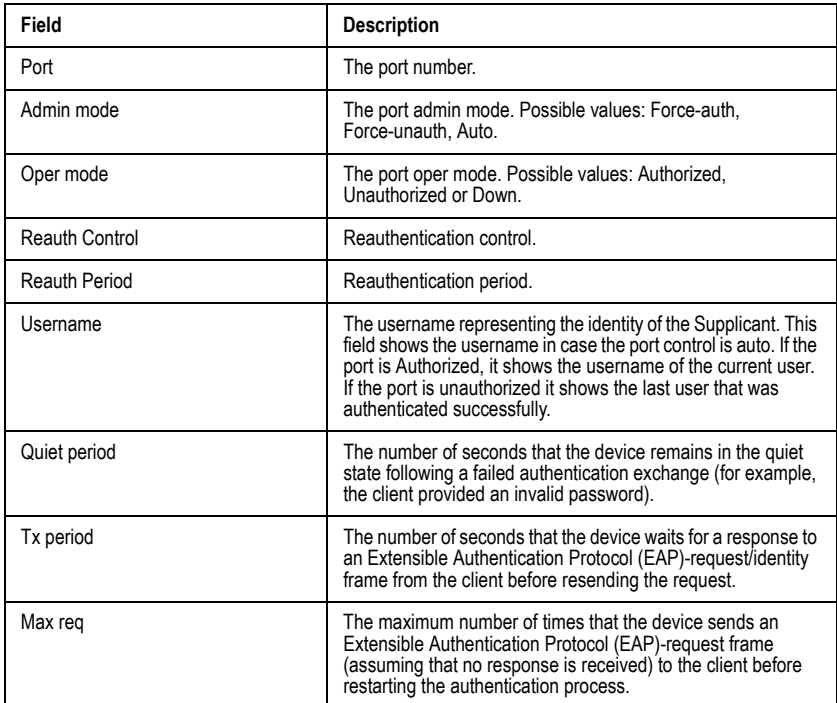

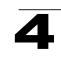

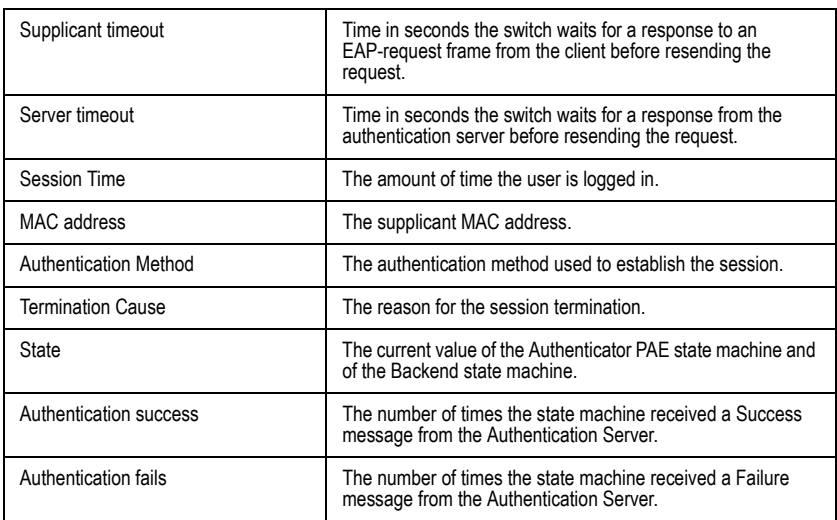

# **Related Commands**

[dot1x port-control](#page-271-0)

[dot1x re-authentication](#page-272-0)

[dot1x timeout re-authperiod](#page-273-0)

[dot1x timeout quiet-period](#page-274-0)

[dot1x timeout tx-period](#page-275-0)

[dot1x max-req](#page-276-0)

[dot1x timeout supp-timeout](#page-277-0)

[dot1x timeout server-timeout](#page-278-0)

[show dot1x users](#page-282-0)

# <span id="page-282-0"></span>**show dot1x users**

The **show dot1x users** Privileged EXEC mode command displays active 802.1X authenticated users for the device.

#### **Syntax**

# **show dot1x users** [**username** *username*]

• *username -* Supplicant username (Range: 1-160 characters)

# **Default Configuration**

This command has no default configuration.

# **Command Mode**

Privileged EXEC mode

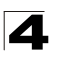

# **Command Usage**

There are no user guidelines for this command.

# **Example**

The following example displays 802.1X users.

```
Console# show dot1x users
Por
Username Session 
Auth 
t
              Time
                          Method
                                      MAC Address
---
- --------- -----------
               -
                          ----------
                           -
                                      --------------
1/
e1
    Bob 1d:03:08.58 Remote 0008:3b79:8787
1/
John 08:19:17 None 0008:3b89:3127
e2
Console# show dot1x users username Bob
Username: Bob
Por
Username Session 
t
              Time
                           Auth 
                           Method
                                      MAC Address
---
- --------- -----------
               -
                          ----------
                           -
                                      --------------
1/
e1
    Bob 1d:03:08.58 Remote 0008:3b79:8787
```
The following table describes significant fields shown above:

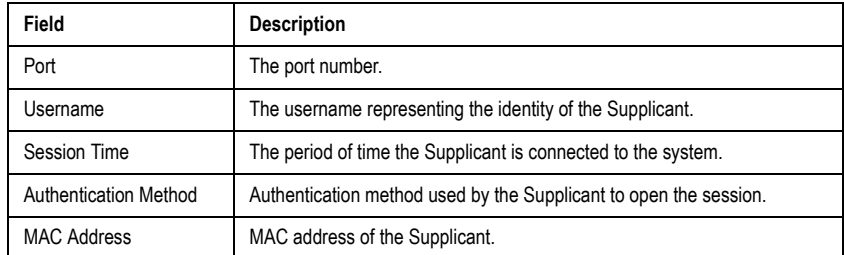

### **Related Commands**

[dot1x port-control](#page-271-0)

[dot1x re-authentication](#page-272-0)

[dot1x timeout re-authperiod](#page-273-0)

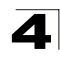

[dot1x timeout quiet-period](#page-274-0) [dot1x timeout tx-period](#page-275-0) [dot1x max-req](#page-276-0) [dot1x timeout supp-timeout](#page-277-0) [dot1x timeout server-timeout](#page-278-0) [show dot1x](#page-279-0)

# <span id="page-284-0"></span>**show dot1x statistics**

The **show dot1x statistics** Privileged EXEC mode command displays 802.1X statistics for the specified interface.

### **Syntax**

**show dot1x statistics ethernet** *interface*

• *interface* — Valid Ethernet port. (Full syntax: *unit/port*)

### **Default Configuration**

This command has no default configuration.

### **Command Mode**

Privileged EXEC mode

# **Command Usage**

There are no user guidelines for this command.

# **Example**

The following example displays 802.1X statistics for the specified interface.

```
Console# show dot1x statistics ethernet 1/e1
EapolFramesRx: 11
EapolFramesTx: 12
EapolStartFramesRx: 12
EapolLogoffFramesRx: 1
EapolRespIdFramesRx: 3
EapolRespFramesRx: 6
EapolReqIdFramesTx: 3
EapolReqFramesTx: 6
InvalidEapolFramesRx: 0
EapLengthErrorFramesRx: 0
```
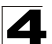

LastEapolFrameVersion: 1

LastEapolFrameSource: 00:08:78:32:98:78

The following table describes the significant fields shown in the display:

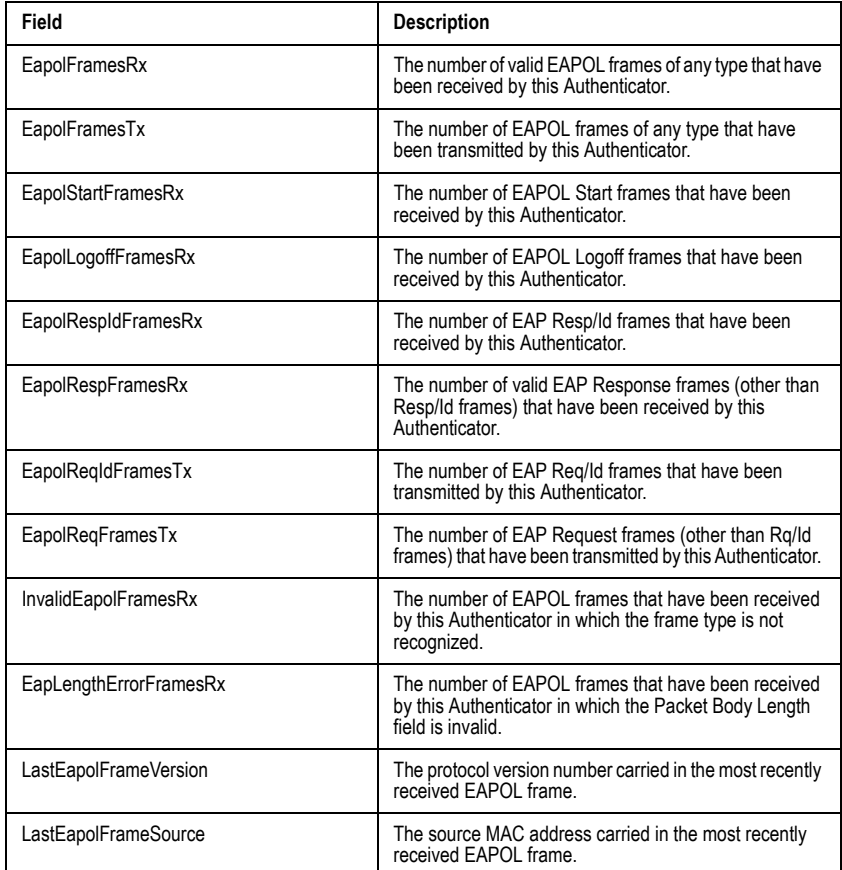

### **Related Commands**

[dot1x port-control](#page-271-0)

[dot1x re-authentication](#page-272-0)

[dot1x timeout re-authperiod](#page-273-0)

[dot1x timeout quiet-period](#page-274-0)

[dot1x timeout tx-period](#page-275-0)

[dot1x max-req](#page-276-0)

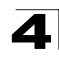

[dot1x timeout supp-timeout](#page-277-0)

[dot1x timeout server-timeout](#page-278-0)

# **ADVANCED FEATURES**

#### <span id="page-286-0"></span>**dot1x auth-not-req**

The **dot1x auth-not-req** Interface Configuration mode command enables unauthorized devices access to the VLAN. To disable access to the VLAN, use the **no** form of this command.

# **Syntax**

**dot1x auth-not-req**

**no dot1x auth-not-req**

### **Default Configuration**

Access is enabled.

#### **Command Mode**

Interface Configuration (VLAN) mode

### **Command Usage**

An access port cannot be a member in an unauthenticated VLAN.

The native VLAN of a trunk port cannot be an unauthenticated VLAN.

For a general port, the PVID can be an unauthenticated VLAN (although only tagged packets would be accepted in the unauthorized state.)

### **Examples**

The following example enables access to the VLAN to unauthorized devices.

Console(config-if)**# dot1x auth-not-req**

# **Related Commands**

[show dot1x advanced](#page-290-0)

### <span id="page-286-1"></span>**dot1x multiple-hosts**

The **dot1x multiple-hosts** Interface Configuration mode command enables multiple hosts (clients) on an 802.1X-authorized port, where the authorization state of the port is set to **auto**. To return to the default configuration, use the **no** form of this command.

### **Syntax**

**dot1x multiple-hosts** 

**no dot1x multiple-hosts** 

### **Default Configuration**

Multiple hosts are disabled.

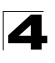

Command Line Interface

# **Command Mode**

Interface Configuration (Ethernet) mode

### **Command Usage**

This command enables the attachment of multiple clients to a single 802.1X-enabled port. In this mode, only one of the attached hosts must be successfully authorized for all hosts to be granted network access. If the port becomes unauthorized, all attached clients are denied access to the network.

For unauthenticated VLANs, multiple hosts are always enabled.

Multiple-hosts must be enabled to enable port security on the port.

#### **Example**

The following command enables multiple hosts (clients) on an 802.1X-authorized port.

Console(config-if)# **dot1x multiple-hosts**

### **Related Commands**

[dot1x single-host-violation](#page-287-0)

[show dot1x advanced](#page-290-0)

# <span id="page-287-0"></span>**dot1x single-host-violation**

The **dot1x single-host-violation** Interface Configuration mode command configures the action to be taken, when a station whose MAC address is not the supplicant MAC address, attempts to access the interface. Use the **no** form of this command to return to default.

#### **Syntax**

**dot1x single-host-violation** {**forward** | **discard | discard-shutdown**} [**trap** *seconds*]

#### **no port dot1x single-host-violation**

- **forward** -Forwards frames with source addresses that are not the supplicant address, but does not learn the source addresses.
- **discard** -Discards frames with source addresses that are not the supplicant address.
- **discard-shutdown** Discards frames with source addresses that are not the supplicant address. The port is also shut down.
- **trap** -Indicates that SNMP traps are sent.
- *seconds*-Specifies the minimum amount of time in seconds between consecutive traps.

(Range: 1- 1000000)

### **Default Setting**

Frames with source addresses that are not the supplicant address are discarded.
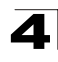

No traps are sent.

#### **Command Mode**

Interface Configuration (Ethernet) mode

## **Command Usage**

The command is relevant when multiple hosts is disabled and the user has been successfully authenticated.

## **Examples**

The following example forwards frames with source addresses that are not the supplicant address and sends consecutive traps at intervals of 100 seconds.

Console(config-if)# **dot1x single-host-violation forward trap** 100

#### **Related Commands**

[dot1x multiple-hosts](#page-286-0)

[show dot1x advanced](#page-290-0)

## <span id="page-288-0"></span>**dot1x guest-vlan**

The **dot1x guest-vlan** Interface Configuration mode command defines a guest VLAN. To return to the default configuration, use the **no** form of this command.

## **Syntax**

**dot1x guest-vlan** 

**no dot1x guest-vlan**

## **Default Setting**

No VLAN is defined as a guest VLAN.

#### **Command Mode**

Interface Configuration (VLAN) mode

#### **Command Usage**

Use the **dot1x guest-vlan enable** Interface Configuration mode command to enable unauthorized users on an interface to access the guest VLAN.

If the guest VLAN is defined and enabled, the port automatically joins the guest VLAN when the port is unauthorized and leaves it when the port becomes authorized. To be able to join or leave the guest VLAN, the port should not be a static member of the guest VLAN.

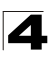

# **Example**

The following example defines VLAN 2 as a guest VLAN.

```
Console#
Console# configure
Console(config)# vlan database
Console(config-vlan)# vlan 2
Console(config-vlan)# exit
Console(config)# interface vlan 2
Console(config-if)# dot1x guest-vlan
```
# **Related Commands**

[dot1x guest-vlan enable](#page-289-0)

[show dot1x advanced](#page-290-0)

# <span id="page-289-0"></span>**dot1x guest-vlan enable**

The **dot1x vlans guest-vlan enable** Interface Configuration mode command enables unauthorized users on the interface access to the Guest VLAN. To disable access, use the **no** form of this command

## **Syntax**

**dot1x guest-vlan enable**

**no dot1x guest-vlan enable**

#### **Default Setting**

Disabled.

#### **Command Mode**

Interface Configuration (Ethernet) mode

#### **Command Usage**

A device can have only one global guest VLAN. The guest VLAN is defined using the **dot1x guest-vlan** Interface Configuration mode command.

#### **Example**

The following example enables unauthorized users on Ethernet port 1/e1 to access the guest VLAN.

```
Console# configure
Console(config)# interface ethernet 1/e1
Console(config-if)# dot1x guest-vlan enable
```
#### **Related Commands**

[dot1x guest-vlan](#page-288-0)

[show dot1x advanced](#page-290-0)

# <span id="page-290-0"></span>**show dot1x advanced**

The **show dot1x advanced** Privileged EXEC mode command displays 802.1X advanced features for the device or specified interface.

# **Syntax**

## **show dot1x advanced** [**ethernet** *interface*]

• *interface* — Valid Ethernet port. (Full syntax: *unit/port*)

# **Default Setting**

This command has no default configuration.

# **Command Mode**

Privileged EXEC mode

# **Command Usage**

There are no user guidelines for this command.

# **Examples**

The following example displays 802.1X advanced features for the device.

```
Console# show dot1x advanced
Guest VLAN: 2
Unauthenticated VLANs: 91,92
Interface Multiple Hosts Guest VLAN
--------- -------------- ----------
1/e1 Disabled Enabled
1/e2 Enabled Disabled
Console# show dot1x advanced ethernet 1/e1
Interface Multiple Hosts Guest VLAN
--------- -------------- ----------
1/e1 Disabled Enabled
Single host parameters
Violation action: Discard
Trap: Enabled
```
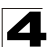

Command Line Interface

Trap frequency: 100 Status: Single-host locked Violations since last trap: 9

# **Related Commands**

dot1x auth-not-req

dot1x multiple-hosts

dot1x single-host-violation

dot1x guest-vlan

dot1x guest-vlan enable

# **AAA Commands**

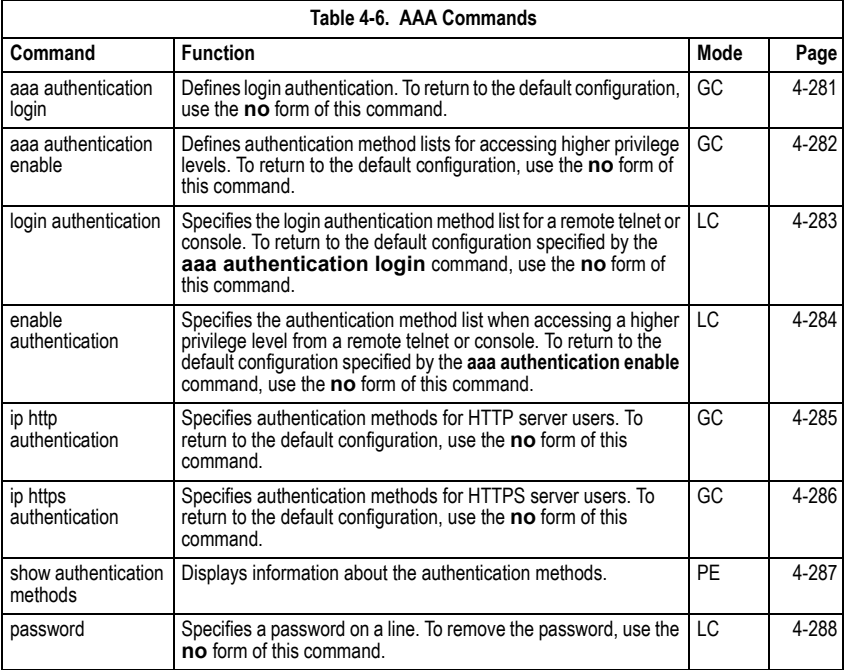

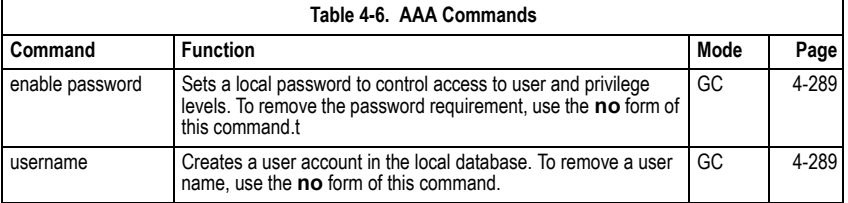

# <span id="page-292-0"></span>**aaa authentication login**

The **aaa authentication login** Global Configuration mode command defines login authentication. To return to the default configuration, use the **no** form of this command.

## **Syntax**

**aaa authentication login** {**default** | *list-name*} *method1* [*method2*...]

**no aaa authentication login** {**default** | *list-name*}

- **default** Uses the listed authentication methods that follow this argument as the default list of methods when a user logs in.
- *list-name* Character string used to name the list of authentication methods activated when a user logs in. (Range: 1-12 characters).
- *method1* [*method2*...] Specify at least one from the following table:

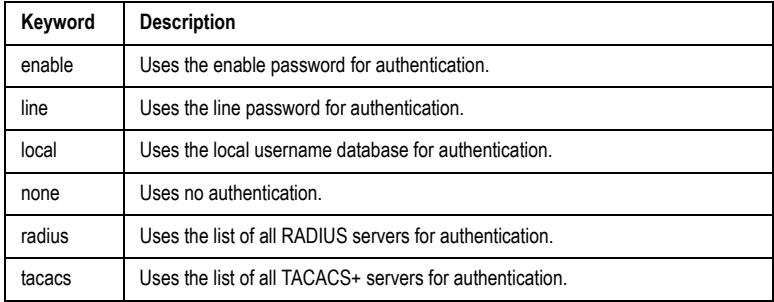

# **Default Setting**

The local user database is checked. This has the same effect as the command **aaa authentication login** *list-name local.*

**Note:** On the console, login succeeds without any authentication check if the authentication method is not defined.

# **Command Mode**

Global Configuration mode

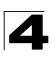

# **Command Usage**

The default and optional list names created with the **aaa authentication login** command are used with the **login authentication** command.

Create a list by entering the **aaa authentication login** *list-name method*  command for a particular protocol, where *list-name* is any character string used to name this list. The *method* argument identifies the list of methods that the authentication algorithm tries, in the given sequence.

The additional methods of authentication are used only if the previous method returns an error, not if it fails. To ensure that the authentication succeeds even if all methods return an error, specify **none** as the final method in the command line.

## **Example**

The following example configures the authentication login.

```
Console(config)# aaa authentication login default radius local 
enable none
```
## **Related Commands**

[aaa authentication enable](#page-293-0)

[login authentication](#page-294-0)

[show authentication methods](#page-298-0)

#### <span id="page-293-0"></span>**aaa authentication enable**

The **aaa authentication enable** Global Configuration mode command defines authentication method lists for accessing higher privilege levels. To return to the default configuration, use the **no** form of this command.

#### **Syntax**

**aaa authentication enable** {**default** | *list-name*} *method1* [*method2*...]

**no aaa authentication enable** {**default** | *list-name*}

- **default** Uses the listed authentication methods that follow this argument as the default list of methods, when using higher privilege levels.
- *list-name* Character string used to name the list of authentication methods activated, when using access higher privilege levels (Range: 1-12 characters).
- *method1* [*method2*...] Specify at least one from the following table:

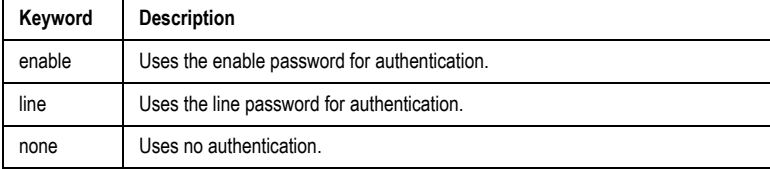

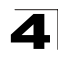

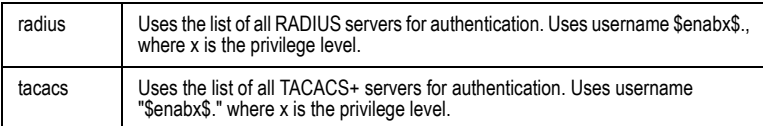

## **Default Setting**

If the **default** list is not set, only the enable password is checked. This has the same effect as the command **aaa authentication enable** *default enable*.

On the console, the enable password is used if it exists. If no password is set, the process still succeeds. This has the same effect as using the command **aaa authentication enable** *default enable none*.

#### **Command Mode**

Global Configuration mode

#### **Command Usage**

The default and optional list names created with the **aaa authentication enable** command are used with the **enable authentication** command.

The additional methods of authentication are used only if the previous method returns an error, not if it fails. To ensure that the authentication succeeds even if all methods return an error, specify **none** as the final method in the command line.

All **aaa authentication enable** *default* requests sent by the device to a RADIUS or TACACS+ server include the username \$enabx\$., where x is the requested privilege level.

#### **Example**

The following example sets the enable password for authentication when accessing higher privilege levels.

Console(config)# **aaa authentication enable default enable**

#### **Related Commands**

aaa authentication dot1x

[aaa authentication login](#page-292-0)

[login authentication](#page-294-0)

[show authentication methods](#page-298-0)

#### <span id="page-294-0"></span>**login authentication**

The **login authentication** Line Configuration mode command specifies the login authentication method list for a remote telnet or console. To return to the default configuration specified by the **aaa authentication login** command, use the **no** form of this command.

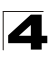

## **Syntax**

**login authentication** {**default** | *list-name*}

#### **no login authentication**

- **default** Uses the default list created with the **aaa authentication login** command.
- *list-name* Uses the indicated list created with the **aaa authentication login** command.

#### **Default Setting**

Uses the default set with the command **aaa authentication login**.

#### **Command Mode**

Line Configuration mode

#### **Command Usage**

Changing login authentication from default to another value may disconnect the telnet session.

#### **Example**

The following example specifies the default authentication method for a console.

```
Console(config)# line console
Console(config-line)# login authentication default
```
#### **Related Commands**

[aaa authentication login](#page-292-0)

[aaa authentication enable](#page-293-0)

[show authentication methods](#page-298-0)

# <span id="page-295-0"></span>**enable authentication**

The **enable authentication** Line Configuration mode command specifies the authentication method list when accessing a higher privilege level from a remote telnet or console. To return to the default configuration specified by the **aaa authentication enable** command, use the **no** form of this command.

#### **Syntax**

#### **enable authentication** {**default** | *list-name*}

#### **no enable authentication**

- **default** Uses the default list created with the **aaa authentication enable**  command.
- *list-name* Uses the indicated list created with the **aaa authentication enable** command.

#### **Default Setting**

Uses the default set with the **aaa authentication enable** command.

## **Command Mode**

Line Configuration mode

# **Command Usage**

There are no user guidelines for this command.

#### **Example**

The following example specifies the default authentication method when accessing a higher privilege level from a console.

Console(config)# **line console** Console(config-line)# **enable authentication default**

# **Related Commands**

[show authentication methods](#page-298-0)

## <span id="page-296-0"></span>**ip http authentication**

The **ip http authentication** Global Configuration mode command specifies authentication methods for HTTP server users. To return to the default configuration, use the **no** form of this command.

#### **Syntax**

**ip http authentication** *method1* [*method2*...]

#### **no ip http authentication**

• *method1* [*method2*...] — Specify at least one from the following table:

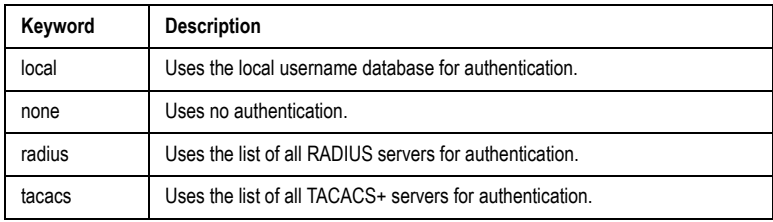

## **Default Setting**

The local user database is checked. This has the same effect as the command **ip http authentication** *local.*

## **Command Mode**

Global Configuration mode

## **Command Usage**

The additional methods of authentication are used only if the previous method returns an error, not if it fails. To ensure that the authentication succeeds even if all methods return an error, specify **none** as the final method in the command line.

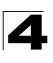

# **Example**

The following example configures the HTTP authentication.

```
Console(config)# ip http authentication radius local
```
# **Related Commands**

[show authentication methods](#page-298-0)

# <span id="page-297-0"></span>**ip https authentication**

The **ip https authentication** Global Configuration mode command specifies authentication methods for HTTPS server users. To return to the default configuration, use the **no** form of this command.

# **Syntax**

**ip https authentication** *method1* [*method2*...]

## **no ip https authentication**

• *method1* [*method2*...] — Specify at least one from the following table:

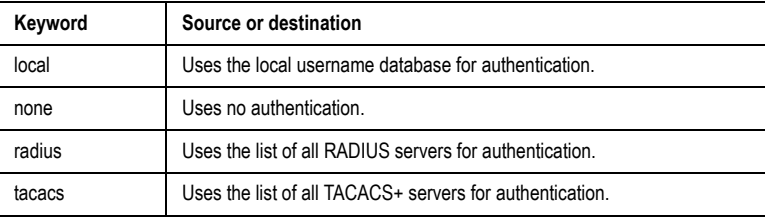

# **Default Setting**

The local user database is checked. This has the same effect as the command **ip https authentication** *local*.

# **Command Mode**

Global Configuration mode

#### **Command Usage**

The additional methods of authentication are used only if the previous method returns an error, not if it fails. To ensure that the authentication succeeds even if all methods return an error, specify **none** as the final method in the command line.

# **Example**

The following example configures HTTPS authentication.

Console(config)# **ip https authentication radius local**

# **Related Commands**

[show authentication methods](#page-298-0)

# <span id="page-298-0"></span>**show authentication methods**

The **show authentication methods** Privileged EXEC mode command displays information about the authentication methods.

## **Syntax**

#### **show authentication methods**

#### **Default Setting**

This command has no default configuration.

#### **Command Mode**

Privileged EXEC mode

## **Command Usage**

There are no user guidelines for this command.

# **Example**

The following example displays the authentication configuration.

```
Console# show authentication methods
Login Authentication Method Lists
---------------------------------
Default: Radius, Local, Line
Console_Login: Line, None
Enable Authentication Method Lists
----------------------------------
Default: Radius, Enable
Console_Enable: Enable, None
Line Login Method List Enable Method 
                                          List
-------------- ----------------- ----------------
                                          --
Console Console_Login Console_Enable
Telnet Default Default Default Default
SSH Default Default
http: Radius, Local
```
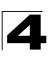

Command Line Interface

https: Radius, Local dot1x: Radius

#### **Related Commands**

[aaa authentication login](#page-292-0)

[aaa authentication enable](#page-293-0)

[login authentication](#page-294-0)

[enable authentication](#page-295-0)

[ip http authentication](#page-296-0)

[ip https authentication](#page-297-0)

#### <span id="page-299-0"></span>**password**

The **password** Line Configuration mode command specifies a password on a line. To remove the password, use the **no** form of this command.

## **Syntax**

#### **password** *password* [**encrypted**]

#### **no password**

- *password* Password for this level (Range: 1-159 characters).
- **encrypted** Encrypted password to be entered, copied from another device configuration.

# **Default Setting**

No password is defined.

#### **Command Mode**

Line Configuration mode

#### **Command Usage**

If a password is defined as encrypted, the required password length is 32 characters.

#### **Example**

The following example specifies password **secret** on a console.

```
Console(config)# line console
Console(config-line)# password secret
```
#### **Related Commands**

[show privilege](#page-605-0)

# <span id="page-300-0"></span>**enable password**

The **enable password** Global Configuration mode command sets a local password to control access to user and privilege levels. To remove the password requirement, use the **no** form of this command.

## **Syntax**

#### **enable password** [**level** *level*] *password* [**encrypted**]

**no enable password** [**level** *level*]

- *password* Password for this level (Range: 1-159 characters).
- *level* Level for which the password applies. If not specified the level is 15 (Range: 1-15).
- **encrypted** Encrypted password entered, copied from another device configuration.

## **Default Setting**

No enable password is defined.

#### **Command Mode**

Global Configuration mode

#### **Command Usage**

There are no user guidelines for this command.

#### **Example**

The following example sets local level 15 password **secret** to control access to user and privilege levels.

Console(config)# **enable password level** 15 secret

#### **Related Commands**

[show privilege](#page-605-0)

#### <span id="page-300-1"></span>**username**

The **username** Global Configuration mode command creates a user account in the local database. To remove a user name, use the **no** form of this command.

#### **Syntax**

**username** *name* [**password** *password*] [**level** *level*] [**encrypted**]

#### **no username** *name*

- *name* The name of the user (Range: 1- 20 characters).
- *password* The authentication password for the user (Range: 1-159 characters).
- *level* The user level (Range: 1-15).
- **encrypted** Encrypted password entered, copied from another device configuration.

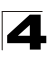

# **Default Setting**

No user is defined.

# **Command Mode**

Global Configuration mode

# **Command Usage**

User account can be created without a password.

# **Example**

The following example configures user **bob** with password **lee** and user level 15 to the system.

```
Console(config)# username bob password lee level 15
```
# **Related Commands**

[show privilege](#page-605-0)

.

# **ACL Commands**

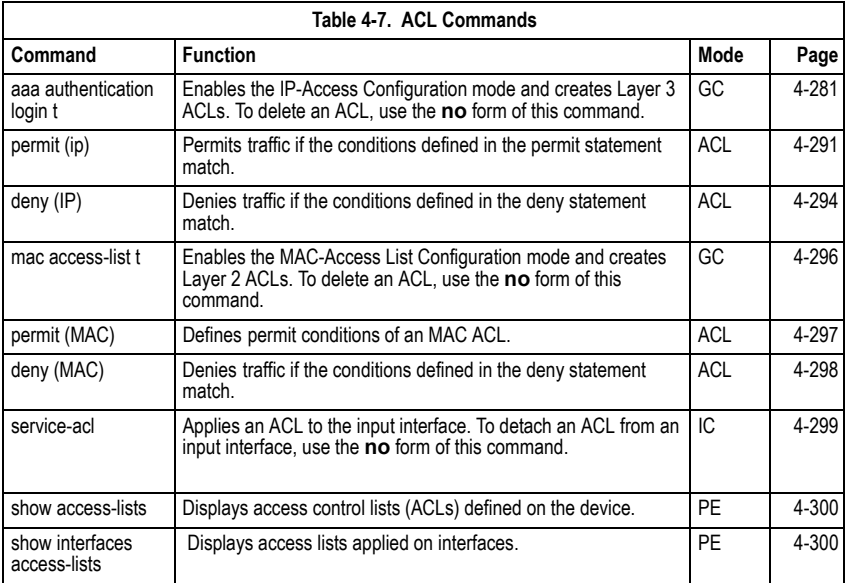

# <span id="page-302-1"></span>**ip-access-list**

The **ip-access-list** Global Configuration command enables the IP-Access Configuration mode and creates Layer 3 ACLs. To delete an ACL, use the **no** form of this command.

# **Syntax**

**ip-access-list** *name*

**no ip-access-list** *name*

• *name* — Specifies the name of the ACL.

# **Default Setting**

The default for all ACLs is **deny-all**.

## **Command Mode**

Global Configuration mode

## **Command Usage**

Up to 1018 rules can be defined on the device, depending on the type of rule defined.

# **Examples**

The following example shows how to create an IP ACL.

```
Console(config)# ip-access-list ip-acl1
Console(config-ip-al)#
```
# **Related Commands**

[permit \(ip\)](#page-302-0)

[deny \(IP\)](#page-305-0)

[show access-lists](#page-311-0)

[service-acl](#page-310-0)

[match](#page-446-0)

# <span id="page-302-0"></span>**permit (ip)**

The **permit** IP-Access List Configuration mode command permits traffic if the conditions defined in the permit statement match.

# **Syntax**

**permit** {**any** | *protocol*} {**any** | {*source source-wildcard*}} {**any** | {*destination destination-wildcard*}} [**dscp** *dscp number* | **ip-precedence** *ip-precedence*]

**permit-icmp** {**any** | {*source source-wildcard*}} {**any** | {*destination destination-wildcard*}} {**any** | i*cmp-type*} {**any** | *icmp-code*} [**dscp** *number* | **ip-precedence** *number*]

**permit-igmp** {**any** | {*source source-wildcard*}} {**any** | {*destination destination-wildcard*}} {**any** | i*gmp-type*} [**dscp** *number* | **ip-precedence** *number*]

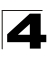

**permit-tcp** {**any** | { *source source-wildcard*}} {**any** | *source-port*} {**any** |{ *destination destination-wildcard*}} {**any** | *destination-port*} [**dscp** *number* | **ip-precedence** *number*] [**flags** *list-of-flags*]

**permit-udp** {**any** | { *source source-wildcard*}} {**any** | *source-port*} {**any** | {*destination destination-wildcard*}} {**any** | *destination-port*} [**dscp** *number* | **ip-precedence** *number*]

- *source* Specifies the source IP address of the packet. Specify **any** to indicate IP address 0.0.0.0 and mask 255.255.255.255.
- *source-wildcard* Specifies wildcard to be applied to the source IP address. Use 1s in bit positions to be ignored. Specify **any** to indicate IP address 0.0.0.0 and mask 255.255.255.255.
- *destination* Specifies the destination IP address of the packet. Specify **any** to indicate IP address 0.0.0.0 and mask 255.255.255.255.
- *destination-wildcard* Specifies wildcard to be applied to the destination IP address. Use 1s in bit positions to be ignored. . Specify **any** to indicate IP address 0.0.0.0 and mask 255.255.255.255.
- *protocol* Specifies the abbreviated name or number of an IP protocol. (Range: 0-255)

The following table lists protocols that can be specified:

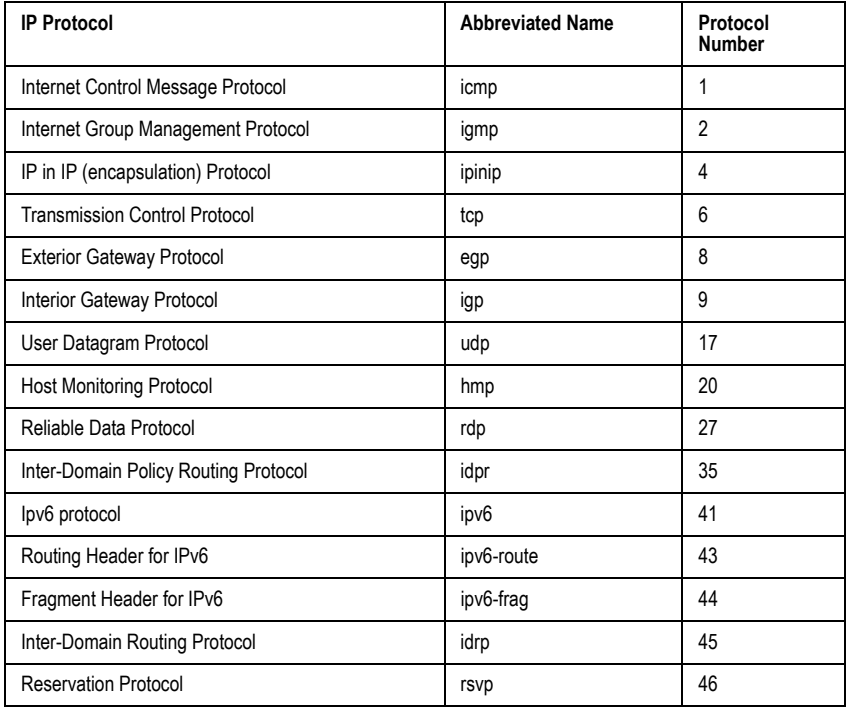

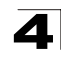

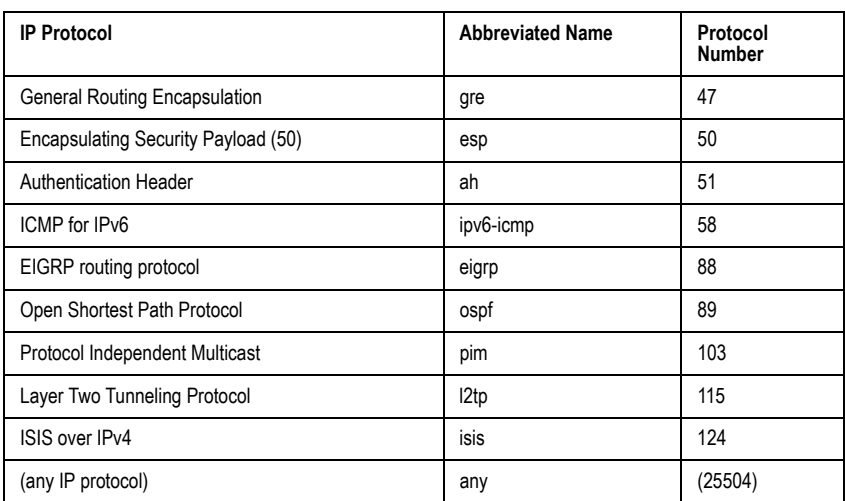

- **dscp** Indicates matching the dscp number with the packet dscp value.
- **ip-precedence**  Indicates matching ip-precedence with the packet ip-precedence value.
- *icmp-type* Specifies an ICMP message type for filtering ICMP packets. Enter a value or one of the following values: **echo-reply**, **destination-unreachable**, **source-quench**, **redirect**, **alternate-host-address**, **echo-request**, **router-advertisement**, **router-solicitation**, **time-exceeded**, **parameter-problem**, **timestamp, timestamp-reply**, **information-request**, **information-reply**,**address-mask-request**, **address-mask-reply, traceroute, datagram-conversion-error, mobile-host-redirect, ipv6-where-are-you, ipv6-i-am-here**, **mobile-registration-request**, **mobile-registration-reply**, **domain-name-request**, **domain-name-reply**, **skip** and **photuris**. (Range: 0-255)
- *icmp-code* Specifies an ICMP message code for filtering ICMP packets. ICMP packets that are filtered by ICMP message type can also be filtered by the ICMP message code. (Range: 0-255)
- *igmp-type* IGMP packets can be filtered by IGMP message type. Enter a number or one of the following values: **dvmrp**, **host-query**, **host-report**, **pim** or **trace**, **host-report-v2**, **host-leave-v2**, **host-report-v3** (Range: 0-255)
- *destination-port* Specifies the UDP/TCP destination port. (Range: 0-65535)
- *source-port*  Specifies the UDP/TCP source port. (Range: 0-65535)
- *list-of-flags* Specifies a list of TCP flags that can be triggered. If a flag is set, it is prefixed by "+". If a flag is not set, it is prefixed by "-". Possible values: **+urg**, **+ack**, **+psh**, **+rst**, **+syn**, **+fin**, **-urg**, **-ack**, **-psh**, **-rst**, **-syn** and **-fin**. The flags are concatenated into one string. For example: **+fin-ack**.

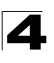

# **Default Setting**

No IPv4 ACL is defined.

# **Command Mode**

IP-Access List Configuration mode

# **Command Usage**

Use the **ip-access-list** Global Configuration mode command to enable the IP-Access List Configuration mode.

Before an Access Control Element (ACE) is added to an ACL, all packets are permitted. After an ACE is added, an implied **deny-any-any** condition exists at the end of the list and those packets that do not match the conditions defined in the permit statement are denied.

# **Examples**

The following example shows how to define a permit statement for an IP ACL.

```
Console(config)# ip-access-list ip-acl1
Console(config-ip-al)# permit rsvp 192.1.1.1 0.0.0.0 any dscp 56
```
# **Related Commands**

[ip-access-list](#page-302-1)

[permit \(ip\)](#page-302-0)

[show access-lists](#page-311-0)

# <span id="page-305-0"></span>**deny (IP)**

The **deny** IP-Access List Configuration mode command denies traffic if the conditions defined in the deny statement match.

# **Syntax**

**deny** [**disable-port**] {**any** | *protocol*} {**any** | {*source source-wildcard*}} {**any** | {*destination destination-wildcard*}} [**dscp** *dscp number* | **ip-precedence** *ip-precedence*] [**in-port** *port-num* | **out-port** *port-num*]

- *source* Specifies the IP address or host name from which the packet was sent. Specify **any** to indicate IP address 0.0.0.0 and mask 255.255.255.255.
- *source-wildcard* (Optional for the first type) Specifies wildcard bits by placing 1s in bit positions to be ignored. Specify **any** to indicate IP address 0.0.0.0 and mask 255.255.255.255.
- *destination* Specifies the IP address or host name to which the packet is being sent. Specify **any** to indicate IP address 0.0.0.0 and mask 255.255.255.255.
- *destination-wildcard* (Optional for the first type) Specifies wildcard bits by placing 1s in bit positions to be ignored. Specify **any** to indicate IP address 0.0.0.0 and mask 255.255.255.255.
- *protocol* Specifies the abbreviated name or number of an IP protocol.

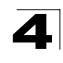

The following table lists protocols that can be specified:

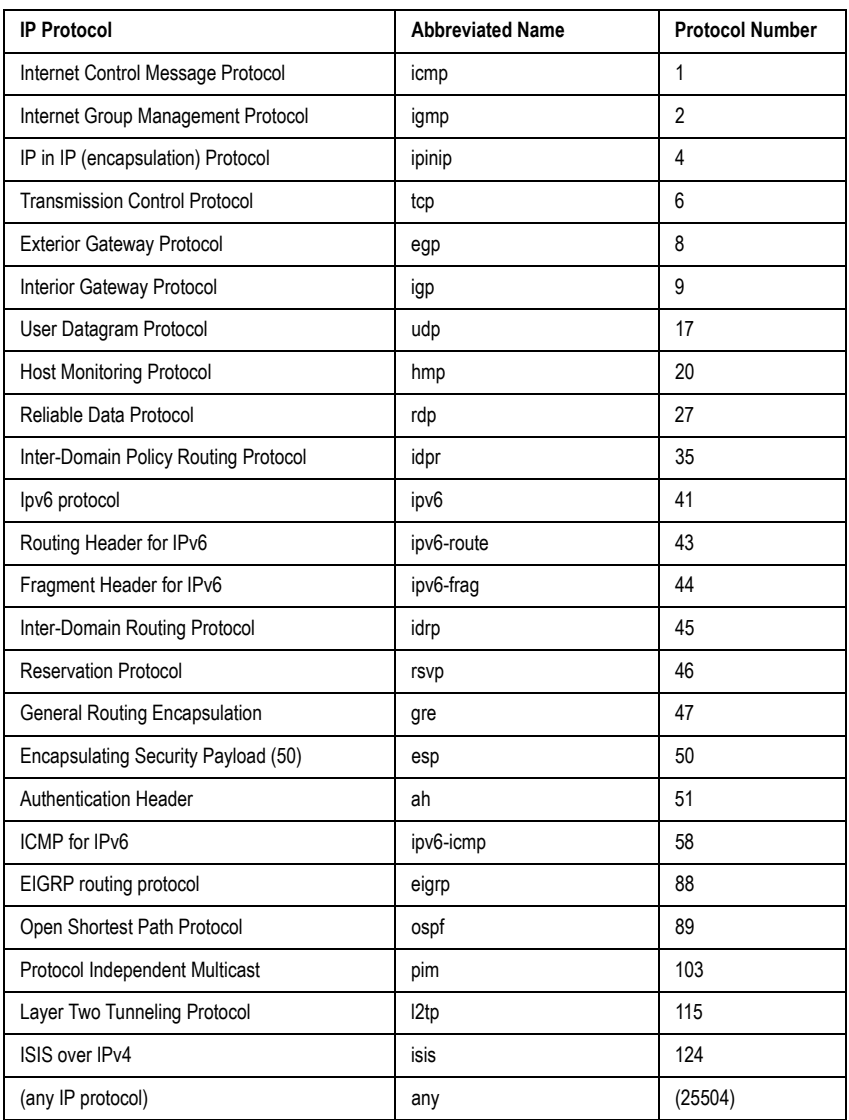

- **in-port** *port-num* (Optional) Specifies the output port of the devise. In case of egress classification this port will be devise input port.
- **out-port** *port-num* (Optional) Specifies the input port of the devise.
- **dscp** Indicates matching the dscp number with the packet dscp value.

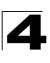

• **ip-precedence** — Indicates matching ip-precedence with the packet ip-precedence value.

# **Default Setting**

This command has no default configuration

## **Command Mode**

IP-Access List Configuration mode

#### **Command Usage**

Use the **ip-access-list** Global Configuration mode command to enable the IP-Access List Configuration mode.

Before an Access Control Element (ACE) is added to an ACL, all packets are permitted. After an ACE is added, an implied **deny-any-any** condition exists at the end of the list and those packets that do not match the defined conditions are denied.

## **Examples**

The following example shows how to define a permit statement for an IP ACL.

```
Console(config)# ip-access-list ip-acl1
Console(config-ip-al)# deny rsvp 192.1.1.1 0.0.0.255 any
```
## **Related Commands**

[ip-access-list](#page-302-1)

[permit \(ip\)](#page-302-0)

[show access-lists](#page-311-0)

#### <span id="page-307-0"></span>**mac access-list**

The **mac access-list** Global Configuration mode command enables the MAC-Access List Configuration mode and creates Layer 2 ACLs. To delete an ACL, use the **no** form of this command.

# **Syntax**

**mac access-list** *name*

**no mac access-list** *name*

• *name* — Specifies the name of the ACL.

# **Default Setting**

The default for all ACLs is **deny all**.

#### **Command Mode**

Global Configuration mode

#### **Command Usage**

There are no user guidelines for this command.

# **Example**

The following example shows how to create a MAC ACL.

```
Console(config)# mac access-list macl-acl1
Console(config-mac-al)#
```
#### **Related Commands**

[permit \(MAC\)](#page-308-0)

[deny \(MAC\)](#page-309-0)

[show access-lists](#page-311-0)

[service-acl](#page-310-0)

[match](#page-446-0)

# <span id="page-308-0"></span>**permit (MAC)**

The **permit** MAC-Access List Configuration mode command defines permit conditions of an MAC ACL.

#### **Syntax**

# **permit** {**any** | {**host** *source source-wildcard*} **any** | {*destination destination-wildcard*}} [**vlan** *vlan-id*] [**cos** *cos cos-wildcard*] [**ethtype** *eth-type*]

- *source* Specifies the source MAC address of the packet.
- *source-wildcard* Specifies wildcard bits to be applied to the source MAC address. Use 1s in bit positions to be ignored.
- *destination* Specifies the MAC address of the host to which the packet is being sent.
- *destination-wildcard* Specifies wildcard bits to be applied to the destination MAC address. Use 1s in bit positions to be ignored.
- *vlan-id* Specifies the ID of the packet vlan. (Range: 0-4095)
- *cos* Specifies the Class of Service (CoS) for the packet. (Range: 0-7)
- *cos-wildcard* Specifies wildcard bits to be applied to the CoS.
- *eth-type* Specifies the Ethernet type of the packet.(Range: 0-65535)

#### **Default Setting**

No MAC ACL is defined.

## **Command Mode**

MAC-Access List Configuration mode

#### **Command Usage**

Before an Access Control Element (ACE) is added to an ACL, all packets are permitted. After an ACE is added, an implied **deny-any-any** condition exists at the end of the list and those packets that do not match the conditions defined in the permit statement are denied.

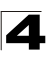

If the VLAN ID is specified, the policy map cannot be connected to the VLAN interface.

# **Example**

The following example shows how to create a MAC ACL with permit rules.

```
Console(config)# mac access-list macl-acl1
Console(config-mac-al)# permit 6:6:6:6:6:6 0:0:0:0:0:0 any vlan 6
```
## **Related Commands**

[mac access-list](#page-307-0)

[deny \(MAC\)](#page-309-0)

[show access-lists](#page-311-0)

# <span id="page-309-0"></span>**deny (MAC)**

The **deny** MAC-Access List Configuration mode command denies traffic if the conditions defined in the deny statement match.

#### **deny** *destination*

**deny** [**disable-port**] {**any** | {*source source-wildcard*} {**any** | {*destination destination- wildcard*}}[**vlan** *vlan-id*] [**cos** *cos cos-wildcard*] [**ethtype** *eth-type*]

- **disable-port** Indicates that the port is disabled if the statement is deny.
- *source* Specifies the MAC address of the host from which the packet was sent.
- *source-wildcard* (Optional for the first type) Specifies wildcard bits by placing 1s in bit positions to be ignored.
- *destination* Specifies the MAC address of the host to which the packet is being sent.
- *destination-wildcard* (Optional for the first type) Specifies wildcard bits by placing 1s in bit positions to be ignored.
- *vlan-id* Specifies the ID of the packet vlan.
- $cos$  Specifies the packets's Class of Service (CoS).
- *cos-wildcard* Specifies wildcard bits to be applied to the CoS.
- *eth-type* Specifies the packet's Ethernet type.

# **Default Setting**

This command has no default configuration.

#### **Command Mode**

MAC-Access List Configuration mode

#### **Command Usage**

MAC BPDU packets cannot be denied.

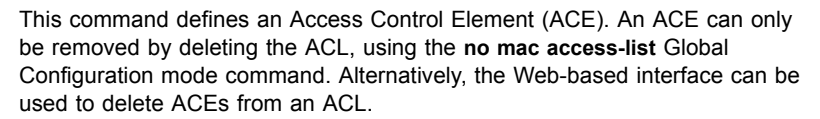

Use the following user guidelines:

- Before an Access Control Element (ACE) is added to an ACL, all packets are permitted. After an ACE is added, an implied **deny-any-any** condition exists at the end of the list and those packets that do not match the conditions defined in the permit statement are denied.
- If the VLAN ID is specified, the policy map cannot be connected to the VLAN interface.

## **Example**

The following example shows how to create a MAC ACL with deny rules on a device.

```
Console(config)# mac access-list macl1
Console (config-mac-acl)# deny 6:6:6:6:6:6:0:0:0:0:0:0 any
```
## **Related Commands**

[mac access-list](#page-307-0)

[permit \(MAC\)](#page-308-0)

[show access-lists](#page-311-0)

# <span id="page-310-0"></span>**service-acl**

The **service-acl** Interface Configuration mode command applies an ACL to the input interface. To detach an ACL from an input interface, use the **no** form of this command.

#### **Syntax**

**service-acl** {**input** *acl-name*}

**no service-acl** {**input**}

• *acl-name*—Specifies the ACL to be applied to the input interface.

#### **Default Setting**

This command has no default configuration.

#### **Command Mode**

Interface (Ethernet, port-channel) Configuration mode.

#### **Command Usage**

In advanced mode, when an ACL is bound to an interface, the port trust mode is set to trust L2-L3 and not to L2.

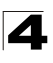

# **Example**

The following example, binds (services) an ACL to VLAN 2.

```
Console(config)# interface vlan 2
Console(config-if)# service-acl input macl1
```
# **Related Commands**

[show interfaces access-lists](#page-311-1)

## <span id="page-311-0"></span>**show access-lists**

The **show access-lists** Privileged EXEC mode command displays access control lists (ACLs) defined on the device.

# **Syntax**

**show access-lists** [*name*]

• *name* — Name of the ACL.

## **Default Setting**

This command has no default configuration.

#### **Command Mode**

Privileged EXEC mode

## **Command Usage**

There are no user guidelines for this command.

# **Examples**

The following example displays access lists on a device.

```
Console# show access-lists
IP access list ACL1
permit ip host 172.30.40.1 any
permit rsvp host 172.30.8.8 any
```
# **Related Commands**

[ip-access-list](#page-302-1)

[permit \(ip\)](#page-302-0)

[deny \(IP\)](#page-305-0)

[mac access-list](#page-307-0)

[permit \(MAC\)](#page-308-0)

[deny \(MAC\)](#page-309-0)

# <span id="page-311-1"></span>**show interfaces access-lists**

The **show interfaces access-lists** Privileged EXEC mode command displays access lists applied on interfaces.

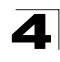

## **show interfaces access-lists** [**vlan** *vlan-id*]

**show interfaces access-lists** [**ethernet** *interface* | **vlan** *vlan-id* | **port-channel** *port-channel-number*]

- *vlan-id* Specifies the ID of the VLAN.
- *interface* Valid Ethernet port. (Full syntax: *unit/port*).
- *port-channel-number* Valid port-channel number.

# **Default Setting**

This command has no default configuration.

# **Command Mode**

Privileged EXEC mode

# **Command Usage**

There are no user guidelines for this command.

# **Example**

The following example displays ACLs applied to the interfaces of a device:

```
Console# show interfaces access-lists
Interface Input ACL
--------- ---------
1/e1 ACL1
2/e1 \overline{ACL3}
```
# **Related Commands**

[service-acl](#page-310-0)

.

# **Address Table Commands**

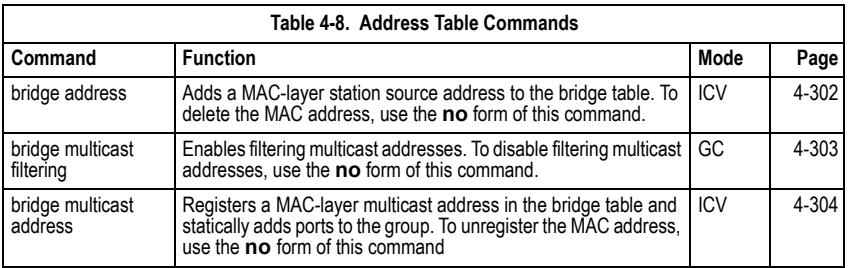

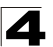

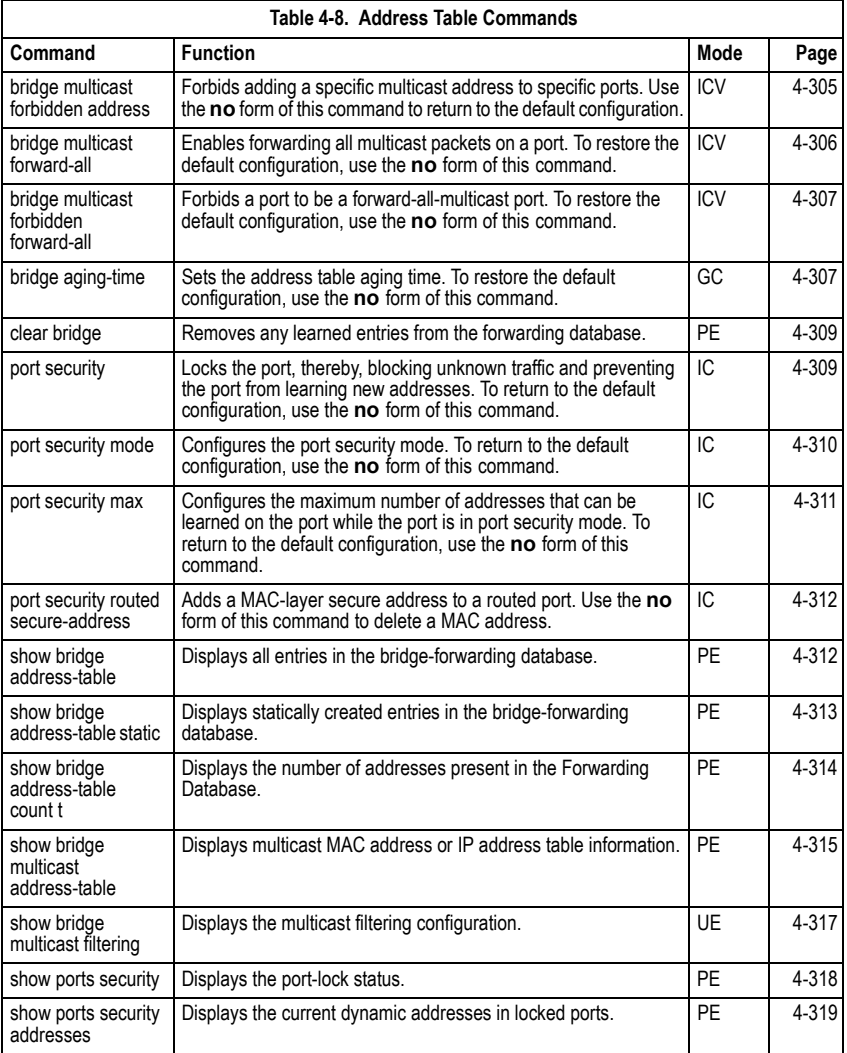

# <span id="page-313-0"></span>**bridge address**

The **bridge address** Interface Configuration (VLAN) mode command adds a MAC-layer station source address to the bridge table. To delete the MAC address, use the **no** form of this command.

# **Syntax**

**bridge address** *mac-address* {**ethernet** *interface* | **port-channel**  *port-channel-number*} [**permanent** | **delete-on-reset** | **delete-on-timeout** | **secure**]

**no bridge address** [*mac-address*]

- *mac-address* A valid MAC address.
- *interface* A valid Ethernet port.
- *port-channel-number* A valid port-channel number.
- **permanent** The address can only be deleted by the **no bridge address** command.
- **delete-on-reset** The address is deleted after reset.
- **delete-on-timeout** The address is deleted after "age out" time has expired.
- **secure** The address is deleted after the port changes mode to unlock learning (**no port security** command). This parameter is only available when the port is in the learning locked mode.

## **Default Setting**

No static addresses are defined. The default mode for an added address is **permanent**.

#### **Command Mode**

Interface Configuration (VLAN) mode

#### **Command Usage**

Using the **no** form of the command without specifying a MAC address deletes all static MAC addresses belonging to this VLAN).

# **Example**

The following example adds a permanent static MAC-layer station source address 3aa2.64b3.a245 on port 1/e16 to the bridge table.

```
Console(config)# interface vlan 2
Console(config-if)# bridge address 3aa2.64b3.a245 ethernet 1/e16 
permanent
```
# **Related Commands**

[clear bridge](#page-320-0)

[show bridge address-table static](#page-324-0)

[show bridge address-table count](#page-325-0)

# <span id="page-314-0"></span>**bridge multicast filtering**

The **bridge multicast filtering** Global Configuration mode command enables filtering multicast addresses. To disable filtering multicast addresses, use the **no** form of this command.

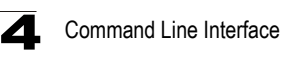

## **Syntax**

#### **bridge multicast filtering**

#### **no bridge multicast filtering**

#### **Default Setting**

Filtering multicast addresses is disabled. All multicast addresses are flooded to all ports.

#### **Command Mode**

Global Configuration mode

## **Command Usage**

If multicast devices exist on the VLAN, do not change the unregistered multicast addresses state to drop on the switch ports.

If multicast devices exist on the VLAN and IGMP-snooping is not enabled, the **bridge multicast forward-all** command should be used to enable forwarding all multicast packets to the multicast switches.

## **Example**

In this example, bridge multicast filtering is enabled.

Console(config)# **bridge multicast filtering**

## **Related Commands**

[bridge multicast address](#page-315-0)

[bridge multicast forbidden address](#page-316-0)

[bridge multicast forward-all](#page-317-0)

[bridge multicast forbidden forward-all](#page-318-0)

[show bridge multicast filtering](#page-328-0)

# <span id="page-315-0"></span>**bridge multicast address**

The **bridge multicast address** Interface Configuration (VLAN) mode command registers a MAC-layer multicast address in the bridge table and statically adds ports to the group. To unregister the MAC address, use the **no** form of this command.

#### **Syntax**

**bridge multicast address** {*mac-multicast-address* | *ip-multicast-address*}

**bridge multicast address** {*mac-multicast-address* | *ip-multicast-address*} [**add** | **remove**] {**ethernet** *interface-list* | **port-channel** *port-channel-number-list*}

**no bridge multicast address** {*mac-multicast-address* | *ip-multicast-address*}

- **add** Adds ports to the group. If no option is specified, this is the default option.
- **remove** Removes ports from the group.
- *mac-multicast-address* A valid MAC multicast address.

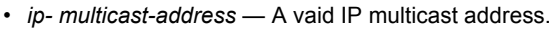

- *interface-list* Separate nonconsecutive Ethernet ports with a comma and no spaces; a hyphen is used to designate a range of ports.
- *port-channel-number-list* Separate nonconsecutive port-channels with a comma and no spaces; a hyphen is used to designate a range of ports.

## **Default Setting**

No multicast addresses are defined.

#### **Command Mode**

Interface configuration (VLAN) mode

#### **Command Usage**

If the command is executed without **add** or **remove**, the command only registers the group in the bridge database.

Static multicast addresses can only be defined on static VLANs.

# **Examples**

The following example registers the MAC address:

```
Console(config)# interface vlan 8
Console(config-if)# bridge multicast address 01:00:5e:02:02:03
```
The following example registers the MAC address and adds ports statically.

```
Console(config)# interface vlan 8
Console(config-if)# bridge multicast address 01:00:5e:02:02:03 add 
ethernet 1/e1-e9, 2/e2
```
# **Related Commands**

[bridge multicast filtering](#page-314-0)

[bridge multicast forbidden address](#page-316-0)

[bridge multicast forward-all](#page-317-0)

[bridge multicast forbidden forward-all](#page-318-0)

# <span id="page-316-0"></span>**bridge multicast forbidden address**

The **bridge multicast forbidden address** Interface Configuration (VLAN) mode command forbids adding a specific multicast address to specific ports. Use the **no** form of this command to return to the default configuration.

# **Syntax**

**bridge multicast forbidden address** {*mac-multicast-address* | *ip-multicast-address*} {**add** | **remove**} {**ethernet** *interface-list* | **port-channel**  *port-channel-number-list*}

**no bridge multicast forbidden address** {*mac-multicast-address* | *ip-multicast-address*}

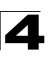

- **add** Adds ports to the group.
- **remove** Removes ports from the group.
- *mac-multicast-address* A valid MAC multicast address.
- *ip- multicast-address* A valid IP multicast address.
- *interface-list* Separate nonconsecutive Ethernet ports with a comma and no spaces; hyphen is used to designate a range of ports.
- *port-channel-number-list* Separate nonconsecutive valid port-channels with a comma and no spaces; a hyphen is used to designate a range of port-channels.

#### **Default Setting**

No forbidden addresses are defined.

#### **Command Modes**

Interface Configuration (VLAN) mode

#### **Command Usage**

Before defining forbidden ports, the multicast group should be registered.

Examples

In this example, MAC address 0100.5e02.0203 is forbidden on port 2/e9 within VLAN 8.

```
Console(config)# interface vlan 8
Console(config-if)# bridge multicast address 0100.5e.02.0203
Console(config-if)# bridge multicast forbidden address 0100.5e02.0203 
add ethernet 2/e9
```
#### **Related Commands**

[bridge multicast filtering](#page-314-0)

[bridge multicast address](#page-315-0)

[bridge multicast forward-all](#page-317-0)

[bridge multicast forbidden forward-all](#page-318-0)

[show bridge multicast filtering](#page-328-0)

#### <span id="page-317-0"></span>**bridge multicast forward-all**

The **bridge multicast forward-all** Interface Configuration (VLAN) mode command enables forwarding all multicast packets on a port. To restore the default configuration, use the **no** form of this command.

## **Syntax**

**bridge multicast forward-all** {**add** | **remove**} {**ethernet** *interface-list* | **port-channel** *port-channel-number-list*}

#### **no bridge multicast forward-all**

• **add** — Force forwarding all multicast packets.

- **remove** Do not force forwarding all multicast packets.
- *interface-list* Separate nonconsecutive Ethernet ports with a comma and no spaces; a hyphen is used to designate a range of ports.
- *port-channel-number-list* Separate nonconsecutive port-channels with a comma and no spaces; a hyphen is used to designate a range of port-channels.

# **Default Setting**

This setting is disabled.

# **Command Mode**

Interface Configuration (VLAN) mode

# **Command Usage**

There are no user guidelines for this command.

# **Example**

In this example, all multicast packets on port 1/e8 are forwarded.

```
Console(config)# interface vlan 2
Console(config-if)# bridge multicast forward-all add ethernet 1/e8
```
# **Related Commands**

[bridge multicast filtering](#page-314-0)

[bridge multicast address](#page-315-0)

[bridge multicast forbidden address](#page-316-0)

[bridge multicast forbidden forward-all](#page-318-0)

[show bridge multicast filtering](#page-328-0)

# <span id="page-318-0"></span>**bridge multicast forbidden forward-all**

The **bridge multicast forbidden forward-all** Interface Configuration (VLAN) mode command forbids a port to be a forward-all-multicast port. To restore the default configuration, use the **no** form of this command.

# **Syntax**

**bridge multicast forbidden forward-all** {**add** | **remove**} {**ethernet** *interface-list* | **port-channel** *port-channel-number-list*}

#### **no bridge multicast forbidden forward-all**

- **add** Forbids forwarding all multicast packets.
- **remove** Does not forbid forwarding all multicast packets.
- *interface-list* Separates nonconsecutive Ethernet ports with a comma and no spaces; a hyphen is used to designate a range of ports.
- *port-channel-number-list* Separates nonconsecutive port-channels with a comma and no spaces; a hyphen is used to designate a range of port-channels.

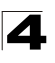

# **Default Setting**

This setting is disabled.

# **Command Mode**

Interface Configuration (VLAN) mode

# **Command Usage**

IGMP snooping dynamically discovers multicast device ports. When a multicast device port is discovered, all the multicast packets are forwarded to it unconditionally.

This command prevents a port from becoming a multicast device port.

## **Example**

In this example, forwarding all multicast packets to 1/e1 with VLAN 2 is forbidden.

```
Console(config)# interface vlan 2
Console(config-if)# bridge multicast forbidden forward-all add 
ethernet 1/e1
```
# **Related Commands**

[bridge multicast filtering](#page-314-0)

[bridge multicast address](#page-315-0)

[bridge multicast forbidden address](#page-316-0)

[bridge multicast forward-all](#page-317-0)

[show bridge multicast filtering](#page-328-0)

# <span id="page-319-0"></span>**bridge aging-time**

The **bridge aging-time** Global Configuration mode command sets the address table aging time. To restore the default configuration, use the **no** form of this command.

#### **Syntax**

**bridge aging-time** *seconds*

**no bridge aging-time**

• *seconds* — Time in seconds. (Range: 10-630 seconds)

# **Default Setting**

The default is 300 seconds.

# **Command Mode**

Global Configuration mode

#### **Command Usage**

There are no user guidelines for this command.

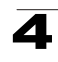

# **Example**

In this example the bridge aging time is set to 250.

```
Console(config)# bridge aging-time 250
```
#### **Related Commands**

[bridge address](#page-313-0)

[clear bridge](#page-320-0)

## <span id="page-320-0"></span>**clear bridge**

The **clear bridge** Privileged EXEC mode command removes any learned entries from the forwarding database.

#### **Syntax**

**clear bridge**

#### **Default Setting**

This command has no default configuration.

#### **Command Mode**

Privileged EXEC mode

#### **Command Usage**

There are no user guidelines for this command.

#### **Example**

In this example, the bridge tables are cleared.

Console# **clear bridge**

#### **Related Commands**

[bridge address](#page-313-0)

#### <span id="page-320-1"></span>**port security**

The **port security** Interface Configuration mode command locks the port, thereby, blocking unknown traffic and preventing the port from learning new addresses. To return to the default configuration, use the **no** form of this command.

## **Syntax**

## **port security** [**forward** | **discard | discard-shutdown**] [**trap** *seconds*]

**no port security**

- **forward** Forwards packets with unlearned source addresses, but does not learn the address.
- **discard** Discards packets with unlearned source addresses. This is the default if no option is indicated.
- **discard-shutdown** Discards packets with unlearned source addresses. The port is also shut down.

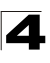

• *seconds* — Sends SNMP traps and defines the minimum amount of time in seconds between consecutive traps. (Range: 1-1000000)

# **Default Setting**

This setting is disabled.

## **Command Mode**

Interface Configuration (Ethernet, port-channel) mode

#### **Command Usage**

There are no user guidelines for this command.

## **Example**

In this example, port 1/e1 forwards all packets without learning addresses of packets from unknown sources and sends traps every 100 seconds if a packet with an unknown source address is received.

```
Console(config)# interface ethernet 1/e1
Console(config-if)# port security forward trap 100
```
# **Related Commands**

[port security mode](#page-321-0)

[show ports security](#page-329-0)

## <span id="page-321-0"></span>**port security mode**

The **port security mode** Interface Configuration mode command configures the port security mode. To return to the default configuration, use the **no** form of this command.

#### **Syntax**

**port security mode** {**lock** | **dynamic**}

#### **no port security mode**

- **lock** Saves the current dynamic MAC addresses associated with the port and disables learning, relearning and aging.
- **dynamic** Deletes the current dynamic MAC addresses associated with the port and learns up to the maximum number addresses allowed on the port. Relearning and aging are enabled.

# **Default Setting**

This setting is disabled.

#### **Command Mode**

Interface Configuration (Ethernet, port-channel) mode

# **Command Usage**

There are no user guidelines for this command.

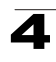

# **Example**

In this example, port security mode is set to dynamic for Ethernet interface 1/e7.

```
Console(config)# interface ethernet 1/e7
Console(config-if)# port security mode dynamic
```
# **Related Commands**

[port security max](#page-322-0)

[show ports security](#page-329-0)

# <span id="page-322-0"></span>**port security max**

The **port security max** Interface Configuration (Ethernet, port-channel) mode command configures the maximum number of addresses that can be learned on the port while the port is in port security mode. To return to the default configuration, use the **no** form of this command.

# **Syntax**

**port security max** *max-addr*

# **no port security max**

• *max-addr*— Maximum number of addresses that can be learned by the port.

(Range: 1-100)

# **Default Setting**

The default is 1 address.

# **Command Mode**

Interface Configuration (Ethernet, port-channel) mode

# **Command Usage**

This command is only relevant in dynamic learning modes.

# **Example**

In this example, the maximum number of addresses that are learned on port 1/e7 before it is locked is set to 20.

```
Console(config)# interface ethernet 1/e7
Console(config-if)# port security mode dynamic
Console(config-if)# port security max 20
```
# **Related Commands**

[port security mode](#page-321-0)

[show ports security](#page-329-0)

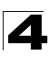

# <span id="page-323-0"></span>**port security routed secure-address**

The **port security routed secure-address** Interface Configuration (Ethernet, port-channel) mode command adds a MAC-layer secure address to a routed port. Use the **no** form of this command to delete a MAC address.

#### **Syntax**

#### **port security routed secure-address** *mac-address*

**no port security routed secure-address** *mac-address*

• *mac-address* — A valid MAC address.

#### **Default Setting**

No addresses are defined.

#### **Command Mode**

Interface Configuration (Ethernet, port-channel) mode. Cannot be configured for a range of interfaces (range context).

#### **Command Usage**

The command enables adding secure MAC addresses to a routed port in port security mode. The command is available when the port is a routed port and in port security mode. The address is deleted if the port exits the security mode or is not a routed port.

#### **Example**

In this example, the MAC-layer address 66:66:66:66:66:66 is added to port 1/e1.

```
Console(config)# interface ethernet 1/e1
Console(config-if)# port security routed secure-address 66:66:66:66:66:66
```
#### **Related Commands**

[show ports security addresses](#page-330-0)

#### <span id="page-323-1"></span>**show bridge address-table**

The **show bridge address-table** Privileged EXEC mode command displays all entries in the bridge-forwarding database.

#### **Syntax**

**show bridge address-table** [**vlan** *vlan*] [**ethernet** *interface* | **port-channel** *port-channel-number*]

- *vlan* Specifies a valid VLAN, such as VLAN 1.
- *interface* A valid Ethernet port*.*
- *port-channel-number* A valid port-channel number.

# **Default Setting**

This command has no default configuration.
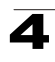

## **Command Mode**

Privileged EXEC mode

Command Usage

Internal usage VLANs (VLANs that are automatically allocated on ports with a defined Layer 3 interface) are presented in the VLAN column by a port number and not by a VLAN ID.

"Special" MAC addresses that were not statically defined or dynamically learned are displayed in the MAC address table. This includes, for example, MAC addresses defined in ACLS.

## **Example**

In this example, all classes of entries in the bridge-forwarding database are displayed.

```
Console# show bridge address-table
Aging time is 300 sec
interface mac address Port Port Type
--------- -------------- ---- -------
1 00:60:70:4C:73:FF 5/e8 dynamic
1 00:60:70:8C:73:FF 5/e8 dynamic
200 00:10:0D:48:37:FF 5/e9 static
```
## **Related Commands**

[bridge address](#page-313-0)

# **show bridge address-table static**

The **show bridge address-table static** Privileged EXEC mode command displays statically created entries in the bridge-forwarding database.

## **Syntax**

**show bridge address-table static** [**vlan** *vlan*] [**ethernet** *interface* | **port-channel** *port-channel-number*]

- *vlan* Specifies a valid VLAN, such as VLAN 1.
- *interface* A valid Ethernet port*.*
- *port-channel-number* A valid port-channel number.

# **Default Setting**

This command has no default configuration.

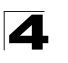

## **Command Mode**

Privileged EXEC mode

## **Command Usage**

There are no user guidelines for this command.

## **Example**

In this example, all static entries in the bridge-forwarding database are displayed.

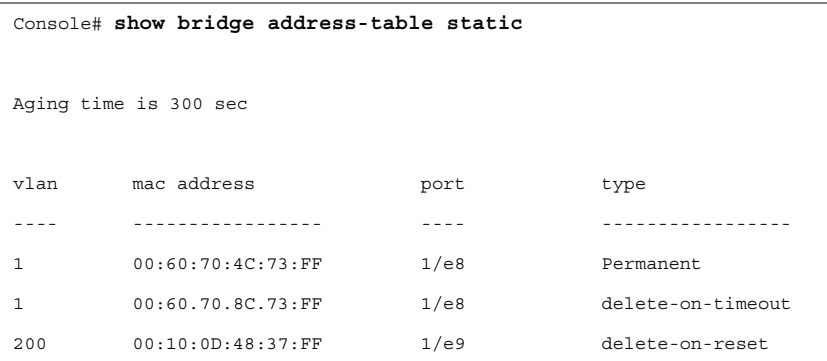

## **Related Commands**

[bridge address](#page-313-0)

## **show bridge address-table count**

The **show bridge address-table count** Privileged EXEC mode command displays the number of addresses present in the Forwarding Database.

#### **Syntax**

**show bridge address-table count** [**vlan** *vlan*][ **ethernet** *interface-number* | **port-channel** *port-channel-number*]

- *vlan* Specifies a valid VLAN, such as VLAN 1.
- *interface* A valid Ethernet port*.*
- *port-channel-number* A valid port-channel number.

## **Default Setting**

This command has no default configuration.

#### **Command Mode**

Privileged EXEC mode

## **Command Usage**

There are no user guidelines for this command.

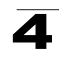

## **Example**

In this example, the number of addresses present in all VLANs are displayed.

```
Console# show bridge address-table count
Capacity: 8192
Free: 8083
Used: 109
Secure addresses: 2
Static addresses: 1
Dynamic addresses: 97
Internal addresses: 9
```
# **Related Commands**

[bridge address](#page-313-0)

## **show bridge multicast address-table**

The **show bridge multicast address-table** User EXEC mode command displays multicast MAC address or IP address table information.

## **Syntax**

#### **show bridge multicast address-table** [**vlan** *vlan-id*] [**address**

*mac-multicast-address* | *ip-multicast-address*] [**format ip** | **format mac**]

- *vlan-id* A valid VLAN ID value.
- *mac-multicast-address* A valid MAC multicast address.
- *ip-multicast-address* A valid IP multicast address.
- **format** *ip|mac* Multicast address format. Can be **ip** or **mac**. If the format is unspecified, the default is **mac**.

## **Default Setting**

This command has no default configuration.

# **Command Mode**

Privileged EXEC mode

## **Command Usage**

A MAC address can be displayed in IP format only if it is in the range of 0100.5e00.0000-0100.5e7f.ffff

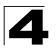

# **Example**

In this example, multicast MAC address and IP address table information is displayed.

٦

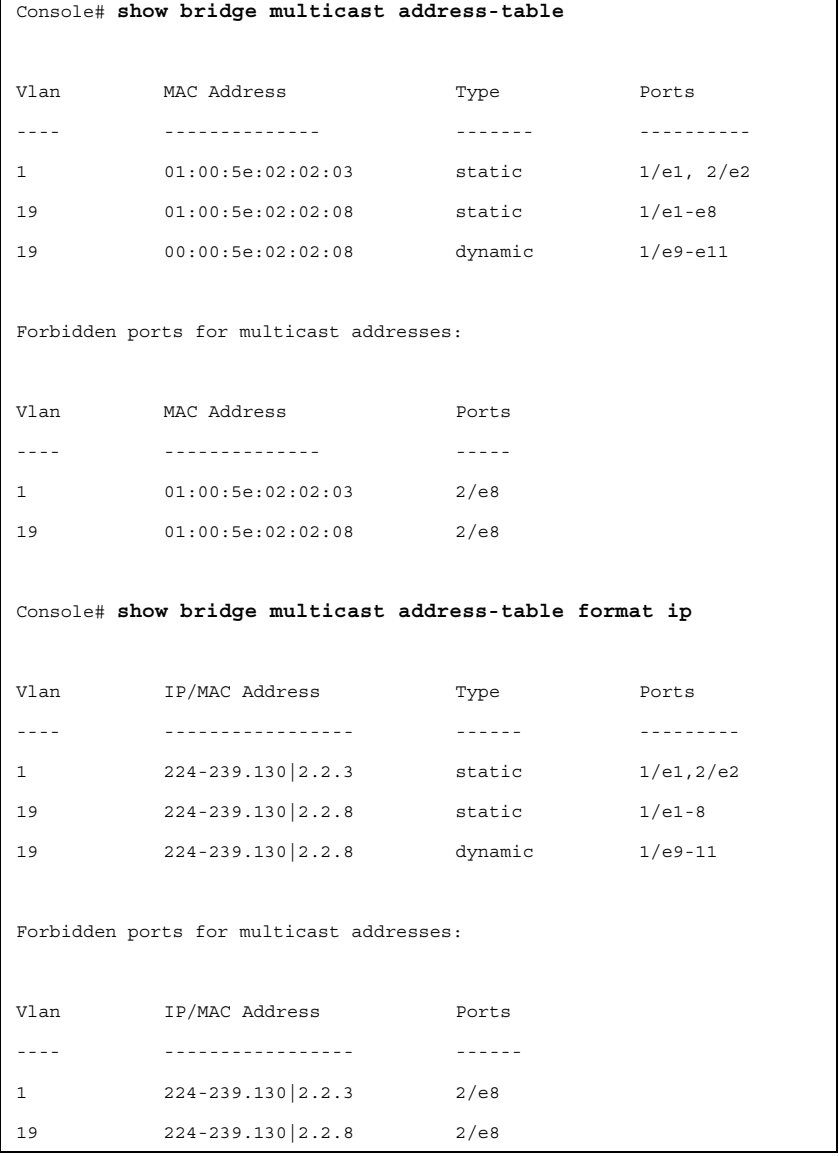

**Note:** A multicast MAC address maps to multiple IP addresses as shown above.

4

## **Related Commands**

[bridge multicast address](#page-315-0)

## **show bridge multicast filtering**

The **show bridge multicast filtering** User EXEC mode command displays the multicast filtering configuration.

#### **Syntax**

#### **show bridge multicast filtering** *vlan-id*

• *vlan-id —* VLAN ID value.

#### **Default Setting**

This command has no default configuration.

## **Command Mode**

User EXEC mode

#### **Command Usage**

There are no user guidelines for this command.

#### **Example**

In this example, the multicast configuration for VLAN 1 is displayed.

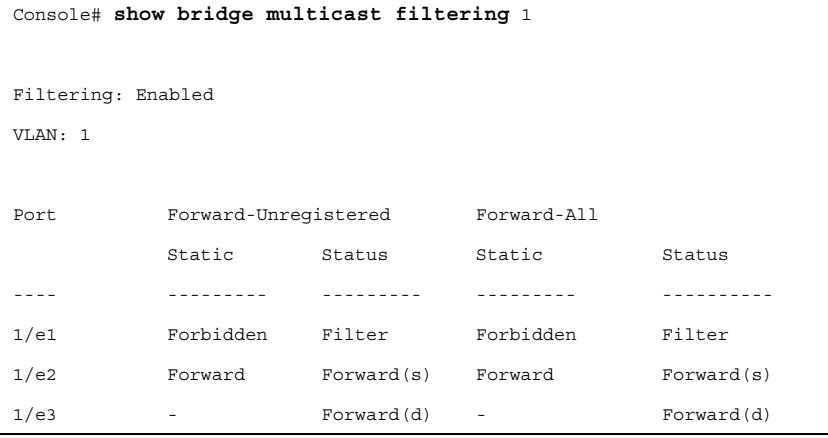

## **Related Commands**

[bridge multicast filtering](#page-314-0) [bridge multicast forbidden address](#page-316-0) [bridge multicast forward-all](#page-317-0) [bridge multicast forbidden forward-all](#page-318-0)

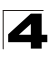

## **show ports security**

The **show ports security** Privileged EXEC mode command displays the port-lock status.

#### **Syntax**

**show ports security** [**ethernet** *interface* | **port-channel** *port-channel-number*]

- *interface* A valid Ethernet port*.*
- *port-channel-number* A valid port-channel number*.*

## **Default Setting**

This command has no default configuration.

#### **Command Mode**

Privileged EXEC mode

#### **Command Usage**

There are no user guidelines for this command.

#### **Example**

In this example, all classes of entries in the port-lock status are displayed:

```
Console# show ports security
Port Status Learning Action Maximum Trap Frequency
---- ------- -------- ------- ------- ------- ---------
1/e1 Locked Dynamic Discard 3 Enable 100
1/e2 Unlocked Dynamic - 28 - -
1/e3 Locked Disabled Discard, 
8 Disable -
                   Shutdown
```
The following tables describes the fields shown above.

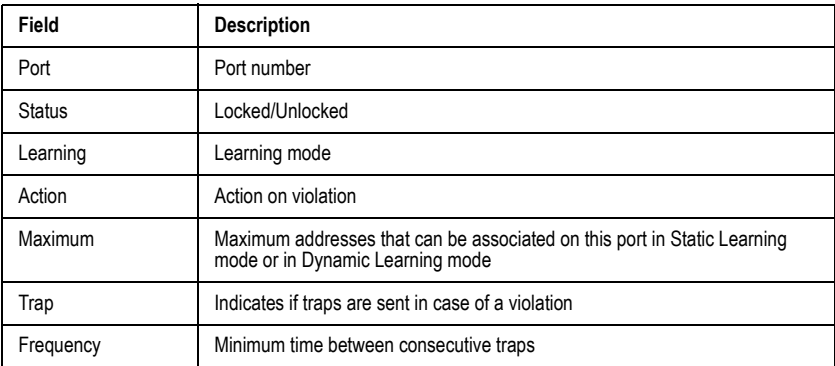

4

## **Related Commands**

[port security mode](#page-321-0)

[port security max](#page-322-0)

## **show ports security addresses**

The **show ports security addresses** Privileged EXEC mode command displays the current dynamic addresses in locked ports.

## **Syntax**

**show ports security addresses** [**ethernet** *interface* | **port-channel** *port-channel-number*]

- *interface* A valid Ethernet port*.*
- *port-channel-number* A valid port-channel number

## **Default Setting**

This command has no default configuration.

## **Command Mode**

Privileged EXEC mode

## **Command Usage**

There are no user guidelines for this command.

#### **Example**

In this example, dynamic addresses in currently locked ports are displayed.

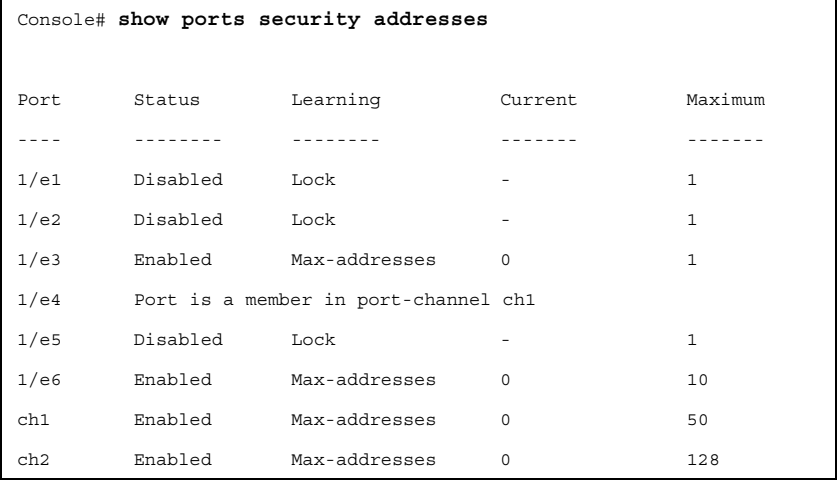

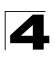

Console# **show ports security addresses ethernet 1/e1** Port Status Learning Current Maximum ---- -------- -------- ------- ------- 1/e1 Disabled Lock - 1

In this example, dynamic addresses in currently locked port 1/e1 are displayed.

# **AMAP Commands**

The AMAP protocol discovers adjacent switches by sending and receiving AMAP "Hello" packets on active Spanning Tree ports. Each port can be defined as being in one of three logical states of processing the AMAP "Hello" packets:

- Discovery The initial state where a port transmits a "Hello" packet to detect an adjacent switch and then waits for a response.
- Common The port has detected an adjacent switch and periodically sends "Hello" packets to determine that it is still present.
- Passive A port enters this state if there is no response to a Discovery "hello" packet. This is a receive-only state and no "Hello" packets are transmitted. If a "Hello" packet is received from an adjacent switch, the port enters the Common state and then transmits a "Hello" packet in reply.

Use the AMAP Global Configuration screen to enable/disable AMAP and configure timeout parameters.

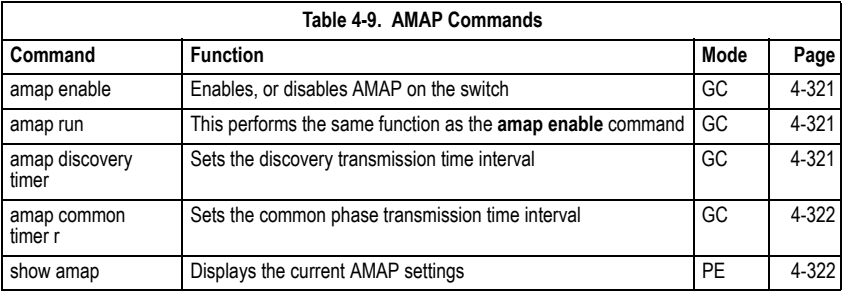

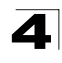

# <span id="page-332-0"></span>**amap enable**

This command enables AMAP on the switch. Use the **amap disable** command to disable the feature.

# **Syntax**

# **amap** {**enable** | **disable**}

- **enable** Enables AMAP
- **disable** Disables AMAP

# **Default Setting**

Enabled

# **Command Mode**

Global Configuration

# **Example**

```
Console(config)#amap enable
Console(config)
```
# <span id="page-332-1"></span>**amap run**

This command performs the same function as the **amap enable**/**disable** command. Use the **no** form to disable AMAP on the switch.

# **Syntax**

**amap run no amap run**

# **Default Setting**

Enabled

## **Command Mode**

Global Configuration

# **Example**

```
Console(config)#amap run
Console(config)#
```
# <span id="page-332-2"></span>**amap discovery timer**

The time (in seconds) that switch ports in the Discovery state wait for a response to a "Hello" packet from an adjacent switch.

# **Syntax**

# **amap discovery timer** *seconds*

• *seconds* – Discovery transmission timeout value in seconds (Range: 1-65535 seconds)

# **Default Setting**

30 seconds

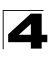

## **Command Mode**

Global Configuration

#### **Example**

```
Console(config)#amap discovery timer 3000
Console(config)#
```
#### <span id="page-333-0"></span>**amap common timer**

This command sets the time (in seconds) that switch ports in the Common state wait before sending a "Hello" packet to an adjacent switch. If there is no reply packet from an adjacent switch after two timeout intervals, the switch entry for the port will be removed and port will revert to the Discovery state.

#### **Syntax**

#### **amap common timer** *seconds*

• *seconds* – Common transmission timeout value in seconds (Range: 1-65535 seconds)

## **Default Setting**

300 seconds

## **Command Mode**

Global Configuration

#### **Example**

```
Console(config)#amap common timer 5000
Console(config)#
```
#### <span id="page-333-1"></span>**show amap**

This command displays the current AMAP settings on the switch.

#### **Syntax**

**show amap**

#### **Default Setting**

None

#### **Command Mode**

Priviledged Executive

#### **Example**

```
Console#sh amap
AMAP is currently enabled
AMAP Common Phase Timeout Interval (seconds) = 5000
AMAP Discovery Phase Timeout Interval (seconds) = 3000
Console#
```
# **Clock Commands**

.

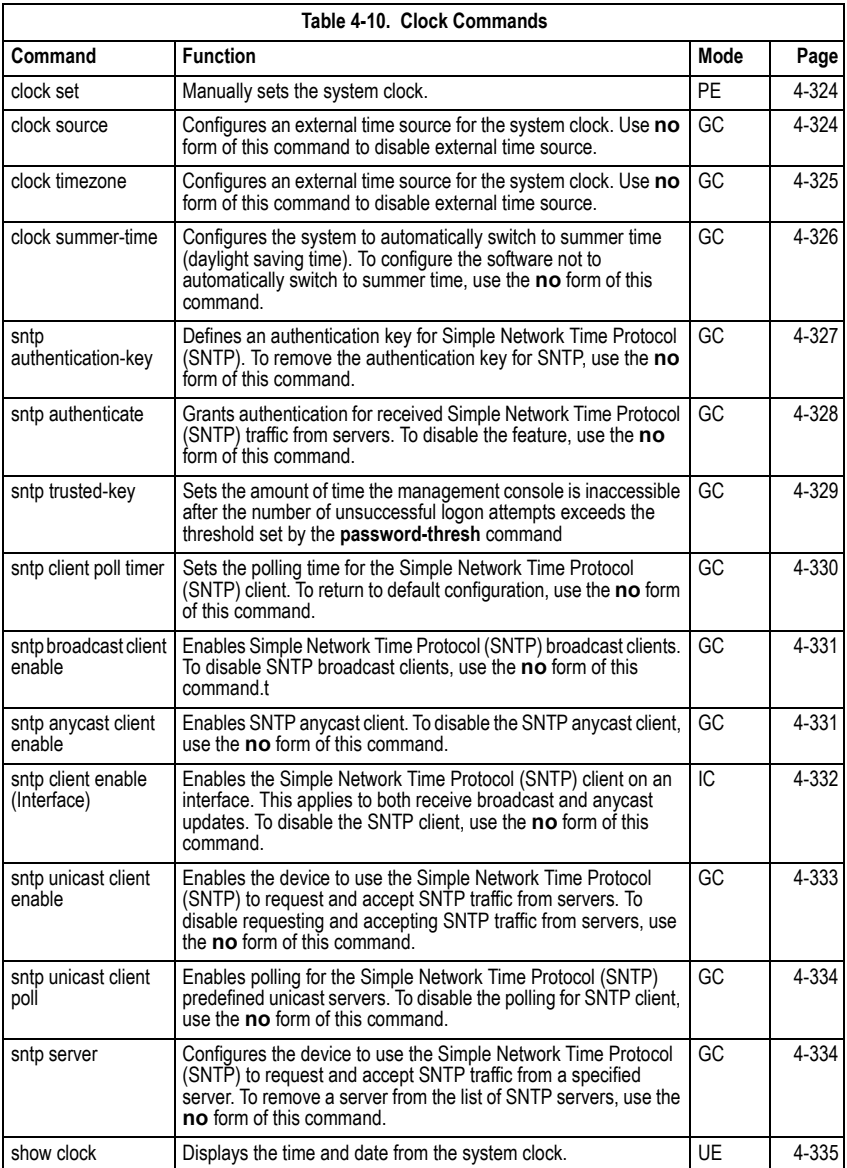

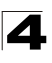

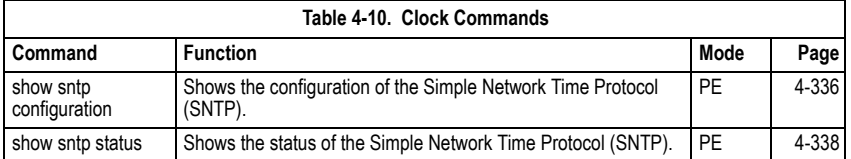

## <span id="page-335-0"></span>**clock set**

The **clock set** Privileged EXEC mode command manually sets the system clock.

## **Syntax**

**clock set** *hh:mm:ss day month year*

or

**clock set** *hh:mm:ss month day year*

- *hh:mm:ss* Current time in hours (military format), minutes, and seconds (hh: 0 - 23, mm: 0 - 59, ss: 0 - 59*).*
- *day* Current day (by date) in the month (1 31)*.*
- *month* Current month using the first three letters by name (Jan, …, Dec).
- *year* Current year (2000 2097).

## **Default Setting**

This command has no default configuration.

#### **Command Mode**

Privileged EXEC mode

#### **Command Usage**

There are no user guidelines for this command.

#### **Example**

The following example sets the system time to 13:32:00 on the 7th March 2002.

Console# **clock set** 13:32:00 7 Mar 2002

## **Related Commands**

[clock source](#page-335-1)

[clock timezone](#page-336-0)

[clock summer-time](#page-337-0)

## <span id="page-335-1"></span>**clock source**

The **clock source** Global Configuration mode command configures an external time source for the system clock. Use **no** form of this command to disable external time source.

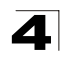

## **Syntax**

**clock source** {**sntp**}

**no clock source**

• **sntp** — SNTP servers

# **Default Setting**

No external clock source

## **Command Mode**

Global Configuration mode

## **Command Usage**

There are no user guidelines for this command.

# **Examples**

The following example configures an external time source for the system clock.

Console(config)# **clock source sntp**

## **Related Commands**

[clock set](#page-335-0)

[clock timezone](#page-336-0)

[clock summer-time](#page-337-0)

## <span id="page-336-0"></span>**clock timezone**

The **clock timezone** Global Configuration mode command sets the time zone for display purposes. To set the time to the Coordinated Universal Time (UTC), use the **no** form of this command.

## **Syntax**

**clock timezone** *hours-offset* [**minutes** *minutes-offset*] [**zone** *acronym*]

## **no clock timezone**

- *hours-offset* Hours difference from UTC. (Range:  $-12 +13$ )
- *minutes-offset* Minutes difference from UTC. (Range: 0 59)
- *acronym* The acronym of the time zone. (Range: Up to 4 characters)

# **Default Setting**

Clock set to UTC.

## **Command Mode**

Global Configuration mode

## **Command Usage**

The system internally keeps time in UTC, so this command is used only for display purposes and when the time is manually set.

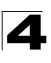

## **Example**

The following example sets the timezone to 6 hours difference from UTC.

```
Console(config)# clock timezone -6 zone CST
```
## **Related Commands**

[clock set](#page-335-0)

[clock source](#page-335-1)

[clock summer-time](#page-337-0)

## <span id="page-337-0"></span>**clock summer-time**

The **clock summer-time** Global Configuration mode command configures the system to automatically switch to summer time (daylight saving time). To configure the software not to automatically switch to summer time, use the **no** form of this command.

## **Syntax**

**clock summer-time recurring** {**usa** | **eu** | {*week day month hh:mm week day month hh:mm*}} [**offset** *offset*] [**zone** *acronym*]

**clock summer-time date** *date month year hh:mm date month year hh:mm* [**offset** *offset*] [**zone** *acronym*]

**clock summer-time date** *month date year hh:mm month date year hh:mm* [**offset** *offset*] [**zone** *acronym*]

#### **no clock summer-time recurring**

- **recurring** Indicates that summer time should start and end on the corresponding specified days every year.
- **date** Indicates that summer time should start on the first specific date listed in the command and end on the second specific date in the command.
- **usa** The summer time rules are the United States rules.
- **eu** The summer time rules are the European Union rules.
- *week* Week of the month. (Range: 1 5, **first**, **last**)
- *day* Day of the week (Range: first three letters by name, like **sun**)
- *date* Date of the month. (Range:1 31)
- *month* Month. (Range: first three letters by name, like Jan)
- *year* year no abbreviation (Range: 2000 2097)
- *hh:mm* Time in military format, in hours and minutes. (Range: hh: 0 23, mm:0 - 59)
- *offset* Number of minutes to add during summer time. (Range: 1 1440)
- *acronym* The acronym of the time zone to be displayed when summer time is in effect. (Range: Up to 4 characters)

# **Default Setting**

Summer time is disabled.

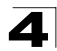

*offset —* Default is 60 minutes.

*acronym* — If unspecified default to the timezone acronym.

If the timezone has not been defined, the default is UTC.

## **Command Mode**

Global Configuration mode

## **Command Usage**

In both the **date** and **recurring** forms of the command, the first part of the command specifies when summer time begins, and the second part specifies when it ends. All times are relative to the local time zone. The start time is relative to standard time. The end time is relative to summer time. If the starting month is chronologically after the ending month, the system assumes that you are in the southern hemisphere.

USA rule for daylight savings time:

- Start: First Sunday in April
- End: Last Sunday in October
- Time: 2 am local time

EU rule for daylight savings time:

- Start: Last Sunday in March
- End: Last Sunday in October
- Time: 1.00 am (01:00)

## **Example**

The following example sets summer time starting on the first Sunday in April at 2 am and finishing on the last Sunday in October at 2 am.

```
Console(config)# clock summer-time recurring first sun apr 2:00 last sun 
oct 2:00
```
## **Related Commands**

[clock set](#page-335-0)

[clock source](#page-335-1)

[clock timezone](#page-336-0)

## <span id="page-338-0"></span>**sntp authentication-key**

The **sntp authentication-key** Global Configuration mode command defines an authentication key for Simple Network Time Protocol (SNTP). To remove the authentication key for SNTP, use the **no** form of this command.

## **Syntax**

**sntp authentication-key** *number* **md5** *value*

**no sntp authentication-key** *number*

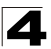

- *number* Key number (Range: 1-4294967295)
- *value* Key value (Range: 1-8 characters)

## **Default Setting**

No authentication key is defined.

#### **Command Mode**

Global Configuration mode

#### **Command Usage**

Multiple keys can be generated.

#### **Examples**

The following example defines the authentication key for SNTP.

Console(config)# **sntp authentication-key** 8 **md5** ClkKey

## **Related Commands**

[sntp authenticate](#page-339-0)

[sntp trusted-key](#page-340-0)

[sntp client poll timer](#page-341-0)

[sntp broadcast client enable](#page-342-0)

[sntp anycast client enable](#page-342-1)

[sntp unicast client enable](#page-344-0)

[sntp unicast client poll](#page-345-0)

#### <span id="page-339-0"></span>**sntp authenticate**

The **sntp authenticate** Global Configuration mode command grants authentication for received Simple Network Time Protocol (SNTP) traffic from servers. To disable the feature, use the **no** form of this command.

#### **Syntax**

**sntp authenticate** 

**no sntp authenticate**

#### **Default Setting**

No authentication

#### **Command Mode**

Global Configuration mode

#### **Command Usage**

The command is relevant for both unicast and broadcast.

4

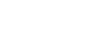

## **Examples**

The following example defines the authentication key for SNTP and grants authentication.

```
Console(config)# sntp authentication-key 8 md5 ClkKey
Console(config)# sntp trusted-key 8
Console(config)# sntp authenticate
```
## **Related Commands**

[sntp authentication-key](#page-338-0)

[sntp trusted-key](#page-340-0)

[sntp client poll timer](#page-341-0)

[sntp broadcast client enable](#page-342-0)

[sntp anycast client enable](#page-342-1)

[sntp unicast client enable](#page-344-0)

[sntp unicast client poll](#page-345-0)

## <span id="page-340-0"></span>**sntp trusted-key**

The **sntp trusted-key** Global Configuration mode command authenticates the identity of a system to which Simple Network Time Protocol (SNTP) will synchronize. To disable authentication of the identity of the system, use the **no** form of this command.

## **Syntax**

**sntp trusted-key** *key-number*

## **no sntp trusted-key** *key-number*

• *key-number —* Key number of authentication key to be trusted. (Range: 1 - 4294967295)

## **Default Setting**

No keys are trusted.

## **Command Mode**

Global Configuration mode

## **Command Usage**

The command is relevant for both received unicast and broadcast.

If there is at least 1 trusted key, then unauthenticated messages will be ignored.

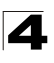

## **Examples**

The following example authenticates key 8.

```
Console(config)# sntp authentication-key 8 md5 ClkKey
Console(config)# sntp trusted-key 8
Console(config)# sntp authenticate
```
## **Related Commands**

[sntp authentication-key](#page-338-0)

[sntp authenticate](#page-339-0)

[sntp client poll timer](#page-341-0)

[sntp broadcast client enable](#page-342-0)

[sntp anycast client enable](#page-342-1)

[sntp unicast client enable](#page-344-0)

[sntp unicast client poll](#page-345-0)

#### <span id="page-341-0"></span>**sntp client poll timer**

The **sntp client poll timer** Global Configuration mode command sets the polling time for the Simple Network Time Protocol (SNTP) client. To return to default configuration, use the **no** form of this command.

#### **Syntax**

**sntp client poll timer** *seconds*

#### **no sntp client poll timer**

• *seconds —* Polling interval in seconds (Range: 60-86400)

#### **Default Setting**

Polling interval is 1024 seconds.

#### **Command Mode**

Global Configuration mode

#### **Command Usage**

There are no user guidelines for this command.

#### **Example**

The following example sets the polling time for the Simple Network Time Protocol (SNTP) client to 120 seconds.

Console(config)# **sntp client poll timer** 120

#### **Related Commands**

[sntp authentication-key](#page-338-0)

[sntp authenticate](#page-339-0)

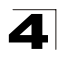

[sntp trusted-key](#page-340-0)

[sntp broadcast client enable](#page-342-0)

[sntp anycast client enable](#page-342-1)

[sntp unicast client enable](#page-344-0)

[sntp unicast client poll](#page-345-0)

## <span id="page-342-0"></span>**sntp broadcast client enable**

The **sntp broadcast client enable** Global Configuration mode command enables Simple Network Time Protocol (SNTP) broadcast clients. To disable SNTP broadcast clients, use the **no** form of this command.

## **Syntax**

**sntp broadcast client enable**

## **no sntp broadcast client enable**

## **Default Setting**

The SNTP broadcast client is disabled.

## **Command Mode**

Global Configuration mode

## **Command Usage**

Use the **sntp client enable (Interface)** Interface Configuration mode command to enable the SNTP client on a specific interface.

## **Examples**

The following example enables the SNTP broadcast clients.

Console(config)# **sntp broadcast client enable**

## **Related Commands**

[sntp authentication-key](#page-338-0)

[sntp authenticate](#page-339-0)

[sntp trusted-key](#page-340-0)

[sntp client poll timer](#page-341-0)

[sntp anycast client enable](#page-342-1)

[sntp unicast client enable](#page-344-0)

[sntp unicast client poll](#page-345-0)

## <span id="page-342-1"></span>**sntp anycast client enable**

The **sntp anycast client enable** Global Configuration mode command enables SNTP anycast client. To disable the SNTP anycast client, use the **no** form of this command.

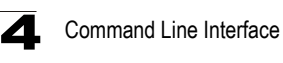

#### **Syntax**

**sntp anycast client enable**

#### **no sntp anycast client enable**

#### **Default Setting**

The SNTP anycast client is disabled.

## **Command Mode**

Global Configuration mode

## **Command Usage**

Polling time is determined by the **sntp client poll timer** Global Configuration mode command.

Use the **sntp client enable (Interface)** Interface Configuration mode command to enable the SNTP client on a specific interface.

#### **Example**

The following example enables SNTP anycast clients.

console(config)# **sntp anycast client enable**

## **Related Commands**

[sntp authentication-key](#page-338-0)

[sntp authenticate](#page-339-0)

[sntp trusted-key](#page-340-0)

[sntp client poll timer](#page-341-0)

[sntp broadcast client enable](#page-342-0)

[sntp unicast client enable](#page-344-0)

[sntp unicast client poll](#page-345-0)

## <span id="page-343-0"></span>**sntp client enable (Interface)**

The **sntp client enable** Interface Configuration (Ethernet, port-channel, VLAN) mode command enables the Simple Network Time Protocol (SNTP) client on an interface. This applies to both receive broadcast and anycast updates. To disable the SNTP client, use the **no** form of this command.

## **Syntax**

**sntp client enable**

**no sntp client enable**

## **Default Setting**

The SNTP client is disabled on an interface.

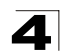

## **Command Mode**

Interface configuration (Ethernet, port-channel, VLAN) mode

## **Command Usage**

Use the **sntp broadcast client enable** Global Configuration mode command to enable broadcast clients globally.

Use the **sntp anycast client enable** Global Configuration mode command to enable anycast clients globally.

## **Examples**

The following example enables the SNTP client on Ethernet port 1/e3.

```
Console(config)# interface ethernet 1/e3
Console(config-if)# sntp client enable
```
## **Related Commands**

[sntp broadcast client enable](#page-342-0)

## <span id="page-344-0"></span>**sntp unicast client enable**

The **sntp unicast client enable** Global Configuration mode command enables the device to use the Simple Network Time Protocol (SNTP) to request and accept SNTP traffic from servers. To disable requesting and accepting SNTP traffic from servers, use the **no** form of this command.

#### **Syntax**

**sntp unicast client enable no sntp unicast client enable**

## **Default Setting**

The SNTP unicast client is disabled.

## **Command Mode**

Global Configuration mode

#### **Command Usage**

Use the **sntp server** Global Configuration mode command to define SNTP servers.

## **Example**

The following example enables the device to use the Simple Network Time Protocol (SNTP) to request and accept SNTP traffic from servers.

Console(config)# **sntp unicast client enable**

#### **Related Commands**

[sntp authentication-key](#page-338-0) [sntp authenticate](#page-339-0)

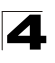

Command Line Interface

[sntp trusted-key](#page-340-0)

[sntp client poll timer](#page-341-0)

[sntp broadcast client enable](#page-342-0)

[sntp anycast client enable](#page-342-1)

[sntp unicast client poll](#page-345-0)

## <span id="page-345-0"></span>**sntp unicast client poll**

The **sntp unicast client poll** Global Configuration mode command enables polling for the Simple Network Time Protocol (SNTP) predefined unicast servers. To disable the polling for SNTP client, use the **no** form of this command.

#### **Syntax**

**sntp unicast client poll**

**no sntp unicast client poll**

#### **Default Setting**

Polling is disabled.

#### **Command Mode**

Global Configuration mode

#### **Command Usage**

Polling time is determined by the **sntp client poll timer** Global Configuration mode command.

#### **Examples**

The following example enables polling for Simple Network Time Protocol (SNTP) predefined unicast clients.

Console(config)# **sntp unicast client poll**

#### **Related Commands**

[sntp authentication-key](#page-338-0)

[sntp authenticate](#page-339-0)

[sntp trusted-key](#page-340-0)

[sntp client poll timer](#page-341-0)

[sntp broadcast client enable](#page-342-0)

[sntp anycast client enable](#page-342-1)

[sntp unicast client enable](#page-344-0)

#### <span id="page-345-1"></span>**sntp server**

The **sntp server** Global Configuration mode command configures the device to use the Simple Network Time Protocol (SNTP) to request and accept SNTP traffic from a

4

specified server. To remove a server from the list of SNTP servers, use the **no** form of this command.

## **Syntax**

**sntp server** {*ip-address* **|** *hostname***}**[**poll**] [**key** *keyid*]

**no sntp server** *host*

- *ip-address* IP address of the server.
- *hostname* Hostname of the server. (Range: 1-158 characters)
- **poll**Enable polling.
- *keyid* Authentication key to use when sending packets to this peer. (Range:1-4294967295)

## **Default Setting**

No servers are defined.

## **Command Mode**

Global Configuration mode

## **Command Usage**

Up to 8 SNTP servers can be defined.

Use the **sntp unicast client enable** Global Configuration mode command to enable predefined unicast clients globally.

To enable polling you should also use the **sntp unicast client poll** Global Configuration mode command for global enabling.

Polling time is determined by the **sntp client poll timer** Global Configuration mode command.

# **Examples**

The following example configures the device to accept SNTP traffic from the server on 192.1.1.1.

Console(config)# **sntp server** 192.1.1.1

# **Related Commands**

[sntp anycast client enable](#page-342-1)

[sntp unicast client enable](#page-344-0)

## <span id="page-346-0"></span>**show clock**

The **show clock** User EXEC mode command displays the time and date from the system clock.

## **Syntax**

**show clock [detail]**

• **detail** *—* Shows timezone and summertime configuration.

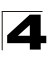

## **Default Setting**

This command has no default configuration.

## **Command Mode**

User EXEC mode

## **Command Usage**

The symbol that precedes the show clock display indicates the following:

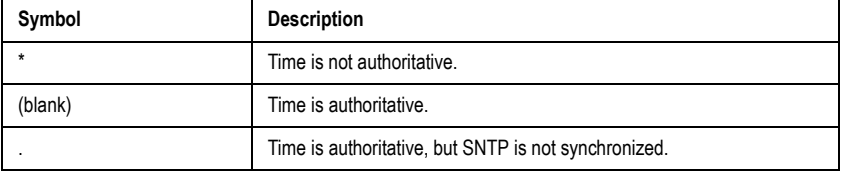

#### **Example**

The following example displays the time and date from the system clock.

```
Console> show clock
15:29:03 PDT(UTC-7) Jun 17 2002
Time source is SNTP
Console> show clock detail
15:29:03 PDT(UTC-7) Jun 17 2002
Time source is SNTP
Time zone:
Acronym is PST
Offset is UTC-8
Summertime:
Acronym is PDT
Recurring every year.
Begins at first Sunday of April at 2:00.
Ends at last Sunday of October at 2:00.
Offset is 60 minutes.
```
## **Related Commands**

[clock set](#page-335-0)

[clock source](#page-335-1)

[clock timezone](#page-336-0)

[clock summer-time](#page-337-0)

## <span id="page-347-0"></span>**show sntp configuration**

The **show sntp configuration** Privileged EXEC mode command shows the configuration of the Simple Network Time Protocol (SNTP).

## **Syntax**

**show sntp configuration**

4

## **Default Setting**

This command has no default configuration.

#### **Command Mode**

Privileged EXEC mode

#### **Command Usage**

There are no user guidelines for this command.

#### **Example**

The following example displays the current SNTP configuration of the device.

```
Console# show sntp configuration
Polling interval: 7200 seconds
MD5 Authentication keys: 8, 9
Authentication is required for synchronization.
Trusted Keys: 8, 9
Unicast Clients: Enabled
Unicast Clients Polling: Enabled
Server Polling Encryption Key
----------- ------- --------------
176.1.1.8 Enabled 9
176.1.8.179 Disabled Disabled
Broadcast Clients: Enabled
Anycast Clients: Enabled
Broadcast and Anycast Interfaces: 1/e1, 1/e3
```
#### **Related Commands**

[sntp server](#page-345-1) [sntp authentication-key](#page-338-0) [sntp authenticate](#page-339-0) [sntp trusted-key](#page-340-0) [sntp client poll timer](#page-341-0)

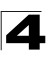

Command Line Interface

[sntp broadcast client enable](#page-342-0)

[sntp anycast client enable](#page-342-1)

[sntp client enable \(Interface\)](#page-343-0)

[sntp unicast client enable](#page-344-0)

#### <span id="page-349-0"></span>**show sntp status**

The **show sntp status** Privileged EXEC mode command shows the status of the Simple Network Time Protocol (SNTP).

#### **Syntax**

**show sntp status**

#### **Default Setting**

This command has no default configuration.

#### **Command Mode**

Privileged EXEC mode

## **Command Usage**

There are no user guidelines for this command.

#### **Example**

The following example shows the status of the SNTP.

```
Console# show sntp status
Clock is synchronized, stratum 4, reference is 176.1.1.8, unicast
Reference time is AFE2525E.70597B34 (00:10:22.438 PDT Jul 5 1993)
Unicast servers:
Server Status Last response
                                               [mSec]
                                              Offset Delay
                                                       [mSec]
----------
-
                    ------- ---------------------------- ------ ------
176.1.1.8 Up 19:58:22.289 PDT Feb 19 2002 7.33 117.79
176.1.8.17
Unknown 12:17.17.987 PDT Feb 19 2002 8.98 189.19
9
Anycast server:
Server Interfa
Sta
Last response Offset Delay
          ce 
              tus 
                                               [mSec] [mSec]
```
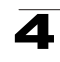

--------- ------- --- -- ---------------------- ------- ------ ----- 176.1.11.8 VLAN 118 Up 9:53:21.789 PDT Feb 19 7.19 119.89 2002 Broadcast: Interface Interfa ce Last response --------- -------  $- -$ ---------------------------- 176.9.1.1 VLAN 119 19:17:59.792 PDT Feb 19 2002

#### **Related Commands**

[sntp server](#page-345-1)

[sntp authentication-key](#page-338-0)

[sntp authenticate](#page-339-0)

[sntp trusted-key](#page-340-0)

[sntp client poll timer](#page-341-0)

[sntp broadcast client enable](#page-342-0)

[sntp anycast client enable](#page-342-1)

[sntp client enable \(Interface\)](#page-343-0)

[sntp unicast client enable](#page-344-0)

# **Configuration and Image File Commands**

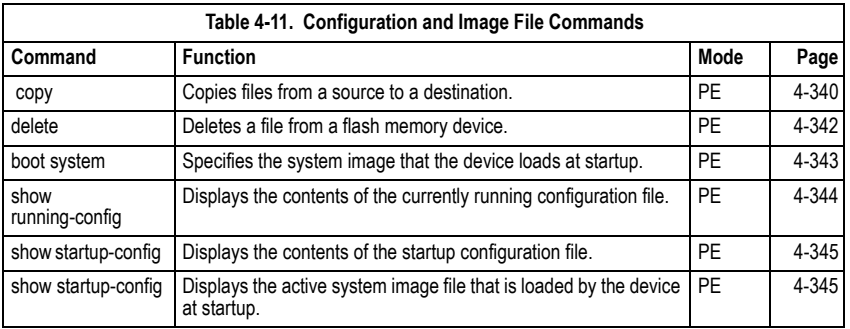

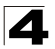

# <span id="page-351-0"></span>**copy**

The **copy** Privileged EXEC mode command copies files from a source to a destination.

## **Syntax**

- **copy** *source-url destination-url*
- *source-url* The source file location URL or reserved keyword of the source file to be copied. (Range: 1-160 characters)
- *destination-url* The destination file URL or reserved keyword of the destination file. (Range: 1-160 characters) The following table displays keywords and URL prefixes:

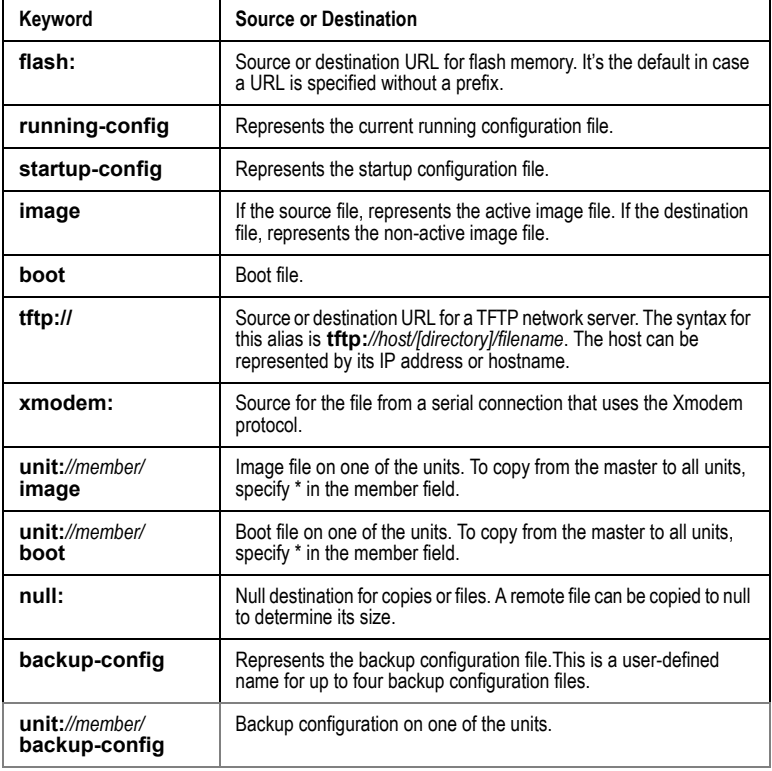

# **Default Setting**

This command has no default configuration.

## **Command Mode**

Privileged EXEC mode

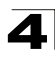

## **Command Usage**

Up to five backup configuration files are supported on the device.

The location of a file system dictates the format of the source or destination URL.

The entire copying process may take several minutes and differs from protocol to protocol and from network to network.

\*.prv and \*.sys files cannot be copied.

## **Understanding Invalid Combinations of Source and Destination**

Some invalid combinations of source and destination exist. Specifically, you cannot copy if one of the following conditions exist:

The source file and destination file are the same file.

**xmodem:** is the destination file. The source file can be copied to **image**, **boot** and **null:** only.

**tftp://** is the source file and destination file on the same copy.

The following table describes copy characters:

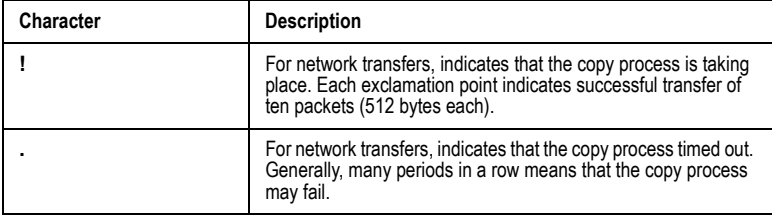

#### **Copying an Image File from a Server to Flash Memory**

To copy an image file from a server to flash memory, use the **copy** *source-url* **image** command.

#### **Copying a Boot File from a Server to Flash Memory**

To copy a boot file from a server to flash memory, enter the **copy** *source-url* **boot** command.

#### **Copying a Configuration File from a Server to the Running Configuration File**

To load a configuration file from a network server to the running configuration file of the device, enter the **copy** *source-url* **running-config** command. The commands in the loaded configuration file are added to those in the running configuration file as if the commands were typed in the command-line interface (CLI). Thus, the resulting configuration file is a combination of the previous running configuration and the loaded configuration files with the loaded configuration file taking precedence.

#### **Copying a Configuration File from a Server to the Startup Configuration**

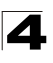

To copy a configuration file from a network server to the startup configuration file of the device, enter **copy** *source-url* **startup-config**. The startup configuration file is replaced by the copied configuration file.

#### **Storing the Running or Startup Configuration on a Server**

Use the **copy running-config** *destination-url* command to copy the current configuration file to a network server using TFTP. Use the **copy startup-config**  *destination-url* command to copy the startup configuration file to a network server.

## **Saving the Running Configuration to the Startup Configuration**

To copy the running configuration to the startup configuration file, enter the **copy running-config startup-config** command.

#### **Backing up the Running or Startup Configuration to a Backup Configuration File**

To copy the running configuration file to a backup configuration file, enter the **copy running-config file** command. To copy the startup configuration file to a backup configuration file, enter the **copy startup-config file** command.

Before copying from the backup configuration file to the running configuration file, make sure that the backup configuration file has not been corrupted.

## **Example**

The following example copies system image file1 from the TFTP server 172.16.101.101 to a non-active image file.

```
Console# copy tftp://172.16.101.101/file1 image
Accessing file 'file1' on 172.16.101.101...
Loading file1 from 172.16.101.101: 
!!!!!!!!!!!!!!!!!!!!!!!!!!!!!!!!!!!!!!!!!!!!!!!!!!!!!!!!!!!!!
!!!!!!!!!!!!!!!!!!!!!!!!!!!!!!!!!!!!!!!!!!!!!!!!!!!!!!!!!!!!!!!!!!!!!!!!
!!!!!!!!!!!!!!!!!!!!!!!!!!!!!!!!!!!!!!!!!!!!!!!!!!!!!!!!!!!!!!!!!!!!!!!!
!!!!!!!!! [OK]
```
Copy took 0:01:11 [hh:mm:ss]

#### **Related Commands**

[delete](#page-353-0)

[show running-config](#page-355-0)

[show startup-config](#page-356-0)

#### <span id="page-353-0"></span>**delete**

The **delete** Privileged EXEC mode command deletes a file from a flash memory device.

#### **Syntax**

**delete** *url*

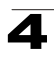

• *url* — The location URL or reserved keyword of the file to be deleted. (Range: 1-160 characters)

The following table displays keywords and URL prefixes:

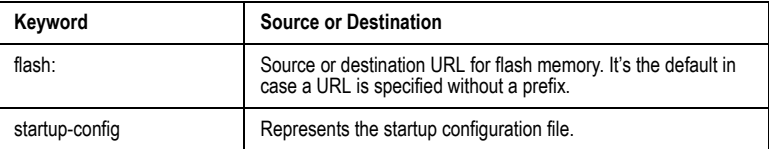

## **Default Setting**

This command has no default configuration.

## **Command Mode**

Privileged EXEC mode

## **Command Usage**

\*.sys, \*.prv, image-1 and image-2 files cannot be deleted.

## **Examples**

The following example deletes file **test** from flash memory.

```
Console# delete flash:test
Delete flash:test? [confirm]
```
## **Related Commands**

[copy](#page-351-0)

[show running-config](#page-355-0)

[show startup-config](#page-356-0)

#### <span id="page-354-0"></span>**boot system**

The **boot system** Privileged EXEC mode command specifies the system image that the device loads at startup.

## **Syntax**

**boot system** [**unit** *unit*] {**image-1** | **image-2**}

- *unit* Specifies the unit number.
- **image-1** Specifies image 1 as the system startup image.
- **image-2** Specifies image 2 as the system startup image.

## **Default Setting**

If the unit number is unspecified, the default setting is the master unit number.

#### **Command Mode**

Privileged EXEC mode

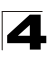

## **Command Usage**

Use the **show bootvar** command to find out which image is the active image.

## **Example**

The following example loads system image 1 at device startup.

```
Console# boot system image-1
```
## **Related Commands**

[show bootvar](#page-356-1)

## <span id="page-355-0"></span>**show running-config**

The **show running-config** Privileged EXEC mode command displays the contents of the currently running configuration file.

## **Syntax**

**show running-config**

## **Default Setting**

This command has no default configuration.

## **Command Mode**

Privileged EXEC mode

## **Command Usage**

There are no user guidelines for this command.

#### **Example**

The following example displays the contents of the running configuration file.

```
Console# show running-config
software version 1.1
hostname device
interface ethernet 1/e1
ip address 176.242.100.100 255.255.255.0
duplex full
speed 1000
interface ethernet 1/e2
ip address 176.243.100.100 255.255.255.0
duplex full
speed 1000
```
## **Related Commands**

[copy](#page-351-0)

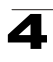

[delete](#page-353-0)

[show startup-config](#page-356-0)

## <span id="page-356-0"></span>**show startup-config**

The **show startup-config** Privileged EXEC mode command displays the contents of the startup configuration file.

## **Syntax**

**show startup-config** 

## **Default Setting**

This command has no default configuration.

## **Command Mode**

Privileged EXEC mode

## **Command Usage**

There are no user guidelines for this command.

## **Example**

The following example displays the contents of the running configuration file.

```
Console# show startup-config
software version 1.1
hostname device
interface ethernet 1/e1
ip address 176.242.100.100 255.255.255.0
duplex full
speed 1000
interface ethernet 1/e2
ip address 176.243.100.100 255.255.255.0
duplex full
speed 1000
```
#### **Related Commands**

[copy](#page-351-0)

[delete](#page-353-0)

[show running-config](#page-355-0)

## <span id="page-356-1"></span>**show bootvar**

The **show bootvar** Privileged EXEC mode command displays the active system image file that is loaded by the device at startup.

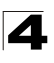

## **Syntax**

**show bootvar** [**unit** *unit*]

• *unit* — Specifies the unit number.

## **Default Setting**

This command has no default configuration.

## **Command Mode**

Privileged EXEC mode

## **Command Usage**

There are no user guidelines for this command.

## **Example**

The following example displays the active system image file that is loaded by the device at startup.

```
Console# show bootvar
Images currently available on the FLASH
image-1 active
image-2 not active (selected for next boot)
Unit Mactive Image Selected for next boot
---- ------------ ----------------------
1 image-1 image-2
2 image-1 image-1
```
## **Related Commands**

[boot system](#page-354-0)

# **Ethernet Configuration Commands**

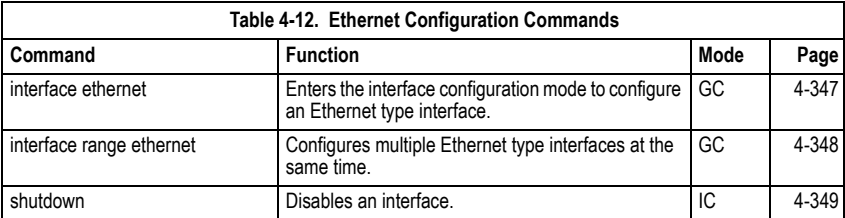

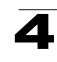

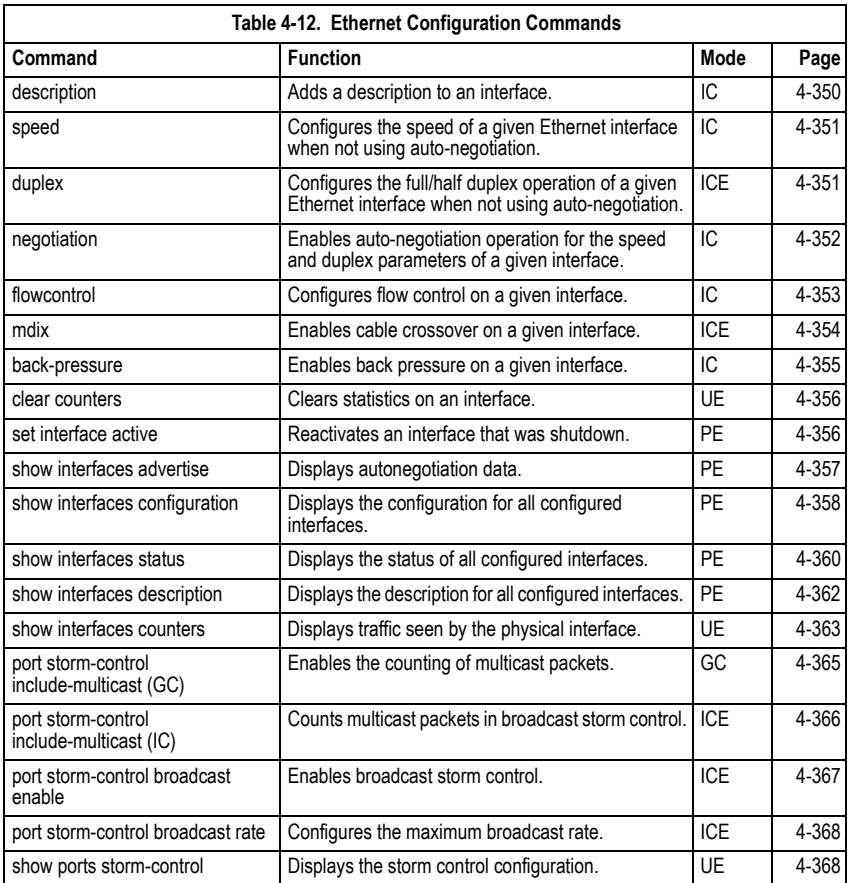

# <span id="page-358-0"></span>**interface ethernet**

The **interface ethernet** Global Configuration mode command enters the interface configuration mode to configure an Ethernet type interface. The system supports up-to five IP addresses per device.

## **Syntax**

# **interface ethernet** *interface*

• *interface —* Valid Ethernet port. (Full syntax: *unit/port*)

## **Default Setting**

This command has no default configuration.

# **Command Mode**

Global Configuration mode

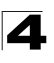

Command Line Interface

## **Command Usage**

There are no user guidelines for this command.

## **Example**

The following example enables configuring Ethernet port 5/e18.

Console(config)# **interface ethernet** 5/e18

#### **Related Commands**

[shutdown](#page-360-0)

[description](#page-361-0)

[speed](#page-362-0)

[duplex](#page-362-1)

[negotiation](#page-363-0)

[flowcontrol](#page-364-0)

[mdix](#page-365-0)

[back-pressure](#page-366-0)

[show interfaces status](#page-371-0)

#### <span id="page-359-0"></span>**interface range ethernet**

The **interface range ethernet** Global Configuration mode command configures multiple Ethernet type interfaces at the same time.

#### **Syntax**

## **interface range ethernet** {*port-range* | **all**}

- *port-range* List of valid ports. Where more than one port is listed, separate nonconsecutive ports with a comma and no spaces, use a hyphen to designate a range of ports and group a list seperated by commas in brackets.
- **all** All Ethernet ports.

## **Default Setting**

This command has no default configuration.

#### **Command Mode**

Global Configuration mode

#### **Command Usage**

Commands under the interface range context are executed independently on each active interface in the range. If the command returns an error on one of the active interfaces, it does not stop executing commands on other active interfaces.
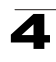

# **Example**

The following example shows how ports 5/e18 to 5/e20 and 3/e1 to 3/24 are grouped to receive the same command.

```
Console(config)# interface range ethernet 5/e18-5/e20,3/e1-3/e24
Console(config-if)#
```
### **Related Commands**

[shutdown](#page-360-0)

[description](#page-361-0)

[speed](#page-362-0)

[duplex](#page-362-1)

[negotiation](#page-363-0)

[flowcontrol](#page-364-0)

[mdix](#page-365-0)

[back-pressure](#page-366-0)

[show interfaces status](#page-371-0)

# <span id="page-360-0"></span>**shutdown**

The **shutdown** Interface Configuration (Ethernet, port-channel) mode command disables an interface. To restart a disabled interface, use the **no** form of this command.

### **Syntax**

**shutdown**

**no shutdown**

### **Default Setting**

The interface is enabled.

### **Command Mode**

Interface Configuration (Ethernet, port-channel) mode

### **Command Usage**

There are no user guidelines for this command.

### **Example**

The following example disables Ethernet port 1/e5 operations.

```
Console(config)# interface ethernet 1/e5
Console(config-if)# shutdown
```
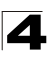

Command Line Interface

The following example restarts the disabled Ethernet port.

```
Console(config)# interface ethernet 1/e5
Console(config-if)# no shutdown
```
#### **Related Commands**

[speed](#page-362-0)

[duplex](#page-362-1)

[negotiation](#page-363-0)

[flowcontrol](#page-364-0)

[mdix](#page-365-0)

[back-pressure](#page-366-0)

[show interfaces configuration](#page-369-0)

[show interfaces status](#page-371-0)

### <span id="page-361-0"></span>**description**

The **description** Interface Configuration (Ethernet, port-channel) mode command adds a description to an interface. To remove the description, use the **no** form of this command.

#### **Syntax**

**description** *string*

### **no description**

• *string* — Comment or a description of the port to enable the user to remember what is attached to the port. (Range: 1-64 characters)

### **Default Setting**

The interface does not have a description.

#### **Command Mode**

Interface Configuration (Ethernet, port-channel) mode

#### **Command Usage**

There are no user guidelines for this command.

#### **Example**

The following example adds a description to Ethernet port 1/e5.

```
Console(config)# interface ethernet 1/e5
Console(config-if)# description "RD SW#3"
```
### **Related Commands**

[show interfaces description](#page-373-0)

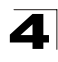

# <span id="page-362-0"></span>**speed**

The **speed** Interface Configuration (Ethernet, port-channel) mode command configures the speed of a given Ethernet interface when not using auto-negotiation. To restore the default configuration, use the **no** form of this command.

# **Syntax**

**speed** {**10** | **100** | **1000**}

**no speed** 

- **10**  Forces10 Mbps operation.
- **100**  Forces 100 Mbps operation.
- **1000**  Forces 1000 Mbps operation.

# **Default Setting**

Maximum port capability

# **Command Mode**

Interface Configuration (Ethernet, port-channel) mode

# **Command Usage**

The **no speed** command in a port-channel context returns each port in the port-channel to its maximum capability.

# **Example**

The following example configures the speed operation of Ethernet port 1/e5 to 100 Mbps operation.

```
Console(config)# interface ethernet 1/e5
Console(config-if)# speed 100
```
# **Related Commands**

[shutdown](#page-360-0)

[duplex](#page-362-1)

[negotiation](#page-363-0)

[flowcontrol](#page-364-0)

[mdix](#page-365-0)

[back-pressure](#page-366-0)

[show interfaces configuration](#page-369-0)

[show interfaces status](#page-371-0)

# <span id="page-362-1"></span>**duplex**

The **duplex** Interface Configuration (Ethernet) mode command configures the full/ half duplex operation of a given Ethernet interface when not using auto-negotiation. To restore the default configuration, use the **no** form of this command.

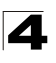

# **Syntax**

**duplex** {**half** | **full**}

- **no duplex**
- **half** Forces half-duplex operation
- **full** Forces full-duplex operation

# **Default Setting**

The interface is set to full duplex.

### **Command Mode**

Interface Configuration (Ethernet) mode

# **Command Usage**

When configuring a particular duplex mode on the port operating at 10/100 Mbps, disable the auto-negotiation on that port.

Half duplex mode can be set only for ports operating at 10 Mbps or 100 Mbps.

### **Example**

The following example configures the duplex operation of Ethernet port 1/e5 to full duplex operation.

```
Console(config)# interface ethernet 1/e5
Console(config-if)# duplex full
```
# **Related Commands**

[shutdown](#page-360-0)

[speed](#page-362-0)

[negotiation](#page-363-0)

[flowcontrol](#page-364-0)

[mdix](#page-365-0)

[back-pressure](#page-366-0)

[show interfaces configuration](#page-369-0)

[show interfaces status](#page-371-0)

# <span id="page-363-0"></span>**negotiation**

The **negotiation** Interface Configuration (Ethernet, port-channel) mode command enables auto-negotiation operation for the speed and duplex parameters of a given interface. To disable auto-negotiation, use the **no** form of this command.

# **Syntax**

**negotiation** *[capability1 [capability2…capability5]]*

### **no negotiation**

• *capability* — Specifies the capabilities to advertise. (Possible values: 10h,

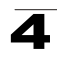

10f, 100h,100f, 1000f)

### **Default Setting**

Auto-negotiation is enabled.

If unspecified, the default setting is to enable all capabilities of the port.

### **Command Mode**

Interface Configuration (Ethernet, port-channel) mode

### **Command Usage**

If capabilities were specified when auto-negotiation was previously entered, not specifying capabilities when currently entering auto-negotiation overrides the previous configuration and enables all capabilities.

# **Example**

The following example enables auto-negotiation on Ethernet port 1/e5.

```
Console(config)# interface ethernet 1/e5
Console(config-if)# negotiation
```
### **Related Commands**

[shutdown](#page-360-0)

[speed](#page-362-0)

[duplex](#page-362-1)

[flowcontrol](#page-364-0)

[mdix](#page-365-0)

[back-pressure](#page-366-0)

[show interfaces advertise](#page-368-0)

[show interfaces configuration](#page-369-0)

[show interfaces status](#page-371-0)

# <span id="page-364-0"></span>**flowcontrol**

The **flowcontrol** Interface Configuration (Ethernet, port-channel) mode command configures flow control on a given interface. To disable flow control, use the **no** form of this command.

### **Syntax**

**flowcontrol** {**auto | on** | **off**}

#### **no flowcontrol**

- **auto** Indicates auto-negotiation
- **on** Enables flow control.
- **off** Disables flow control.

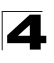

# **Default Setting**

Flow control is off.

# **Command Mode**

Interface Configuration (Ethernet, port-channel) mode

# **Command Usage**

Negotiation should be enabled for **flow control auto**.

# **Example**

In the following example, flow control is enabled on port 1/e5.

```
Console(config)# interface ethernet 1/e5
Console(config-if)# flowcontrol on
```
### **Related Commands**

[shutdown](#page-360-0) [speed](#page-362-0) [duplex](#page-362-1) [negotiation](#page-363-0) [mdix](#page-365-0) [back-pressure](#page-366-0) [show interfaces configuration](#page-369-0) [show interfaces status](#page-371-0)

### <span id="page-365-0"></span>**mdix**

The **mdix** Interface Configuration (Ethernet) mode command enables cable crossover on a given interface. To disable cable crossover, use the **no** form of this command.

### **Syntax**

**mdix {on | auto}**

**no mdix**

- **on** Manual mdix
- **auto** Automatic mdi/mdix

### **Default Setting**

The default is **on**.

### **Command Mode**

Interface Configuration (Ethernet) mode

### **Command Usage**

**Auto:** All possibilities to connect a PC with cross or normal cables are supported and are automatically detected.

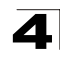

**On**: It is possible to connect to a PC only with a normal cable and to connect to another device only with a cross cable.

**No**: It is possible to connect to a PC only with a cross cable and to connect to another device only with a normal cable.

### **Example**

In the following example, automatic crossover is enabled on port 1/e5.

```
Console(config)# interface ethernet 1/e5
Console(config-if)# mdix auto
```
### **Related Commands**

[shutdown](#page-360-0)

[speed](#page-362-0)

[duplex](#page-362-1)

[negotiation](#page-363-0)

[flowcontrol](#page-364-0)

[back-pressure](#page-366-0)

[show interfaces configuration](#page-369-0)

[show interfaces status](#page-371-0)

# <span id="page-366-0"></span>**back-pressure**

The **back-pressure** Interface Configuration (Ethernet, port-channel) mode command enables back pressure on a given interface. To disable back pressure, use the **no**  form of this command.

### **Syntax**

**back-pressure**

**no back-pressure**

### **Default Setting**

Back pressure is enabled.

### **Command Mode**

Interface Configuration (Ethernet, port-channel) mode

### **Command Usage**

There are no user guidelines for this command.

### **Example**

In the following example back pressure is enabled on port 1/e5.

```
Console(config)# interface ethernet 1/e5
Console(config-if)# back-pressure
```
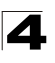

[shutdown](#page-360-0)

[speed](#page-362-0)

[duplex](#page-362-1)

[negotiation](#page-363-0)

[flowcontrol](#page-364-0)

[mdix](#page-365-0)

[show interfaces configuration](#page-369-0)

[show interfaces status](#page-371-0)

### <span id="page-367-0"></span>**clear counters**

The **clear counters** User EXEC mode command clears statistics on an interface.

### **Syntax**

**clear counters** [**ethernet** *interface* | **port-channel** *port-channel-number*]

- *interface* Valid Ethernet port. (Full syntax: *unit/port*)
- *port-channel-number* Valid port-channel number.

# **Default Setting**

This command has no default configuration.

### **Command Mode**

User EXEC mode

### **Command Usage**

There are no user guidelines for this command.

### **Example**

In the following example, the counters for interface 1/e1 are cleared.

Console> **clear counters ethernet** 1/e1

### **Related Commands**

[shutdown](#page-360-0)

### **set interface active**

The **set interface active** Privileged EXEC mode command reactivates an interface that was shutdown.

# **Syntax**

**set interface active** {**ethernet** *interface* | **port-channel** *port-channel-number*}

- *interface* Valid Ethernet port. (Full syntax: *unit/port*)
- *port-channel-number* Valid port-channel number.

4

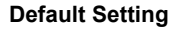

This command has no default configuration.

### **Command Mode**

Privileged EXEC mode

### **Command Usage**

This command is used to activate interfaces that were configured to be active, but were shutdown by the system for some reason (e.g., **port security)**.

#### **Example**

The following example reactivates interface 1/e5.

```
Console# set interface active ethernet 1/e5
```
#### **Related Commands**

[show interfaces status](#page-371-0)

# <span id="page-368-0"></span>**show interfaces advertise**

The **show interfaces advertise** Privileged EXEC mode command displays autonegotiation data.

### **Syntax**

**show interfaces advertise [ethernet** *interface* | **port-channel**  *port-channel-number* ]

- *interface* Valid Ethernet port. (Full syntax: *unit/port*)
- *port-channel-number* Valid port-channel number.

#### **Default Setting**

This command has no default configuration.

### **Command Modes**

Privileged EXEC mode

### **Command Usage**

There are no user guidelines for this command.

#### **Examples**

The following examples display autonegotiation information.

```
Console# show interfaces advertise
Port Type Neg Operational Link Advertisement
---- ----------- ------- ------------------------------
e1 100M-Copper Enabled
e2 100M-Copper Enabled --
```
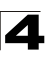

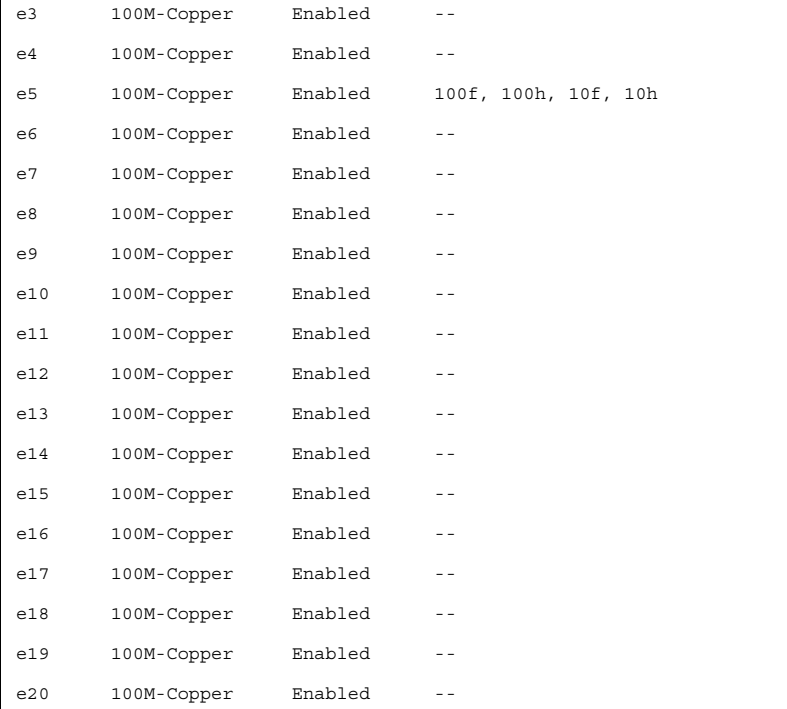

# **Related Commands**

[negotiation](#page-363-0)

# <span id="page-369-0"></span>**show interfaces configuration**

The **show interfaces configuration** Privileged EXEC mode command displays the configuration for all configured interfaces.

### **Syntax**

**show interfaces configuration [ethernet** *interface* | **port-channel**  *port-channel-number* | *interface*]

- *interface* Valid Ethernet port. (Full syntax: *unit/port*)
- *port-channel-number* Valid port-channel number.

# **Default Setting**

This command has no default configuration.

# **Command Modes**

Privileged EXEC mode

# **Command Usage**

There are no user guidelines for this command.

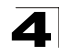

# **Example**

The following example displays the configuration of all configured interfaces:

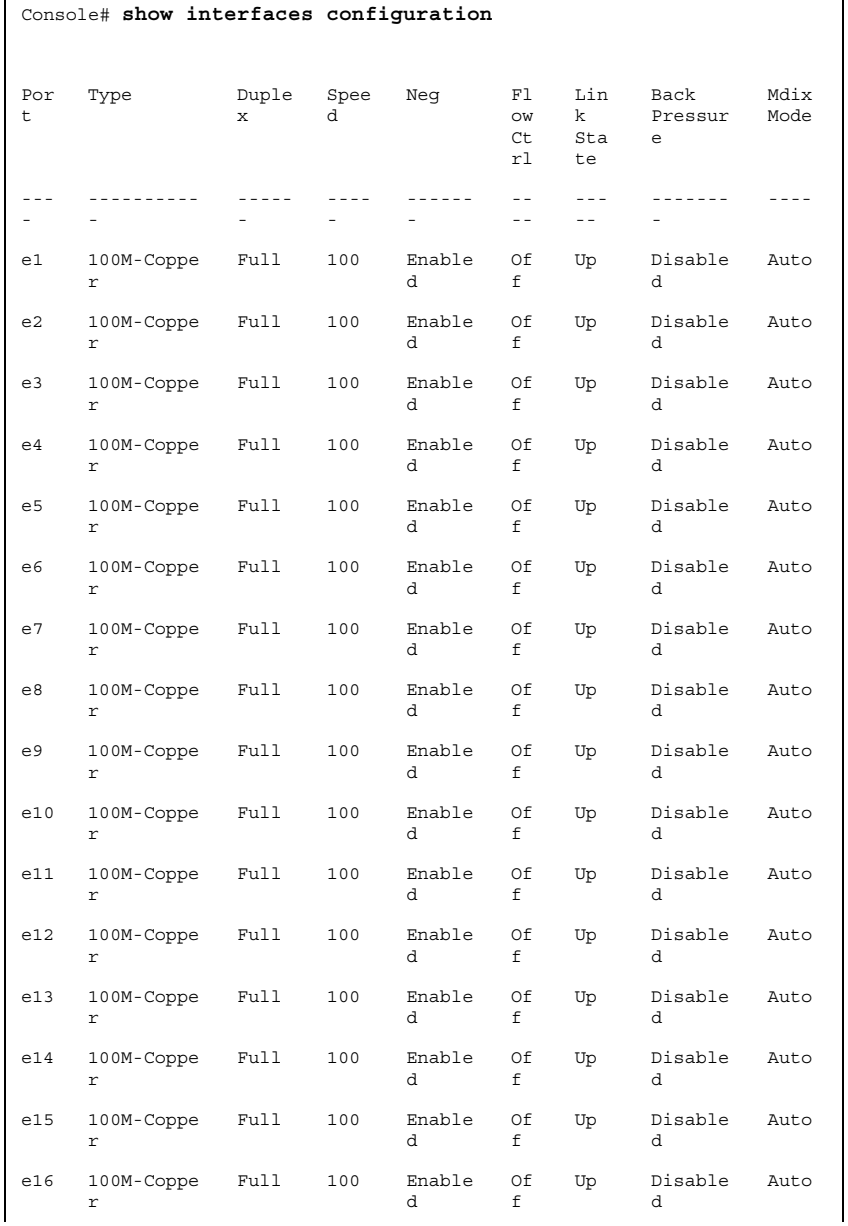

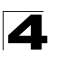

Command Line Interface

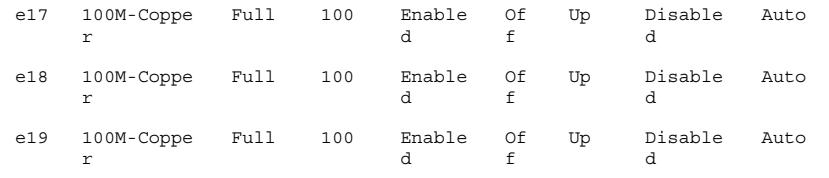

### **Related Commands**

[shutdown](#page-360-0)

[speed](#page-362-0)

[duplex](#page-362-1)

[negotiation](#page-363-0)

[flowcontrol](#page-364-0)

[mdix](#page-365-0)

[back-pressure](#page-366-0)

[show interfaces status](#page-371-0)

### <span id="page-371-0"></span>**show interfaces status**

The **show interfaces status** Privileged EXEC mode command displays the status of all configured interfaces.

### **Syntax**

**show interfaces status [ethernet** *interface*| **port-channel** *port-channel-number*]

- *interface* A valid Ethernet port. (Full syntax: *unit/port*)
- *port-channel-number* A valid port-channel number.

### **Default Setting**

This command has no default configuration.

#### **Command Mode**

Privileged EXEC mode

#### **Command Usage**

There are no user guidelines for this command.

#### **Example**

The following example displays the status of all configured interfaces:

```
Console# show interfaces status
```
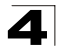

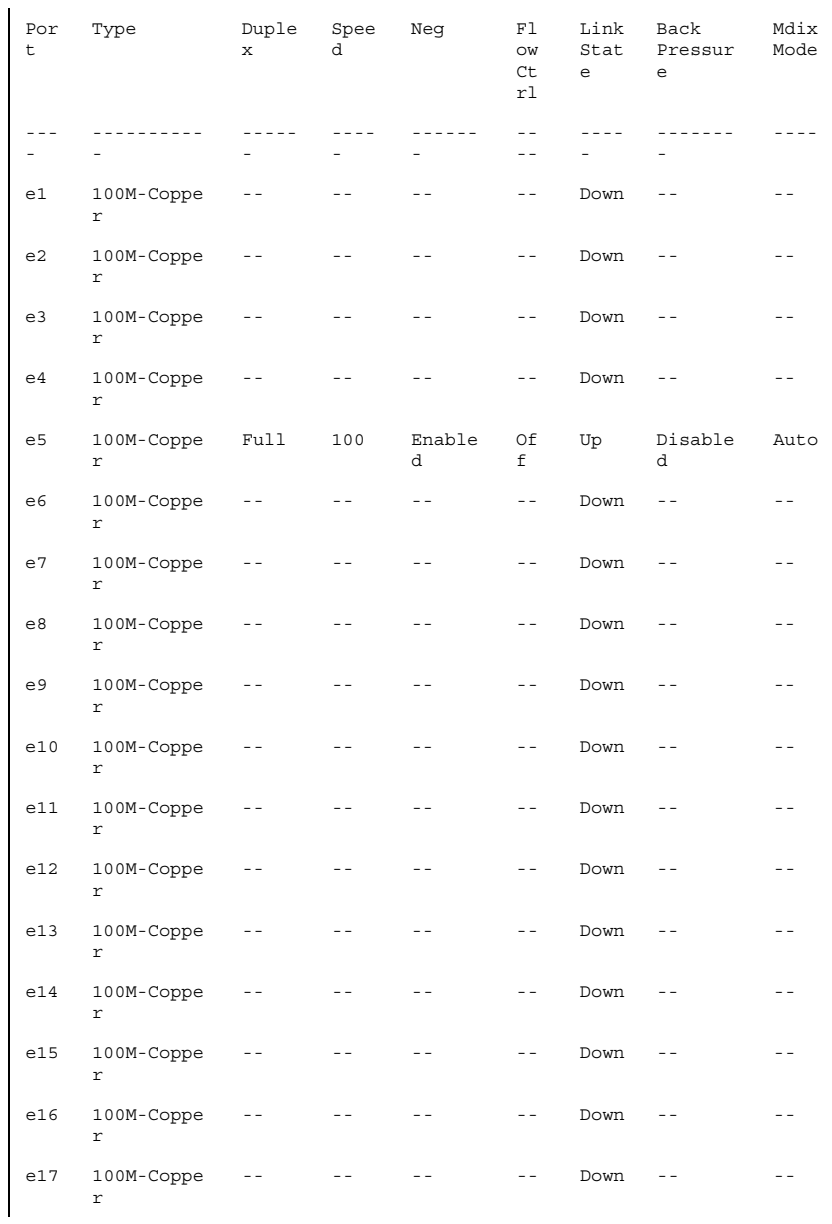

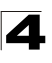

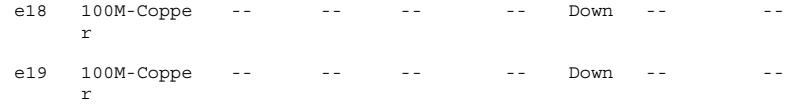

# **Related Commands**

[shutdown](#page-360-0)

[speed](#page-362-0)

[duplex](#page-362-1)

[negotiation](#page-363-0)

[flowcontrol](#page-364-0)

[mdix](#page-365-0)

[back-pressure](#page-366-0)

[show interfaces configuration](#page-369-0)

### <span id="page-373-0"></span>**show interfaces description**

The **show interfaces description** Privileged EXEC mode command displays the description for all configured interfaces.

#### **Syntax**

# **show interfaces description [ethernet** *interface* | **port-channel**  *port-channel-number*]

- *interface* Valid Ethernet port. (Full syntax: *unit/port*)
- *port-channel-number* A valid port-channel number.

### **Default Setting**

This command has no default configuration.

#### **Command Mode**

Privileged EXEC mode

#### **Command Usage**

There are no user guidelines for this command.

### **Example**

The following example displays descriptions of configured interfaces.

```
Console# show interfaces description
Port Description
---- -----------
1/e1 lab
```
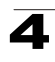

1/e2 1/e3 1/e4 1/e5 1/e6 ch1 ch2

# **Related Commands**

[description](#page-361-0)

### **show interfaces counters**

The **show interfaces counters** User EXEC mode command displays traffic seen by the physical interface.

### **Syntax**

**show interfaces counters** [**ethernet** *interface* | **port-channel**  *port-channel-number*]

- *interface* A valid Ethernet port. (Full syntax: *unit/port*)
- *port-channel-number* A valid port-channel number.

# **Default Setting**

This command has no default configuration.

### **Command Mode**

User EXEC mode

### **Command Usage**

There are no user guidelines for this command.

### **Example**

The following example displays traffic seen by the physical interface:

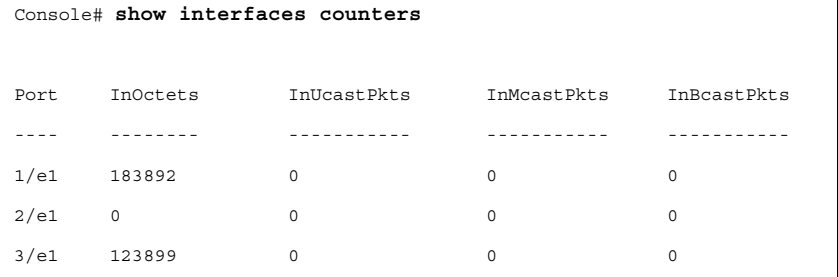

# Command Line Interface

4

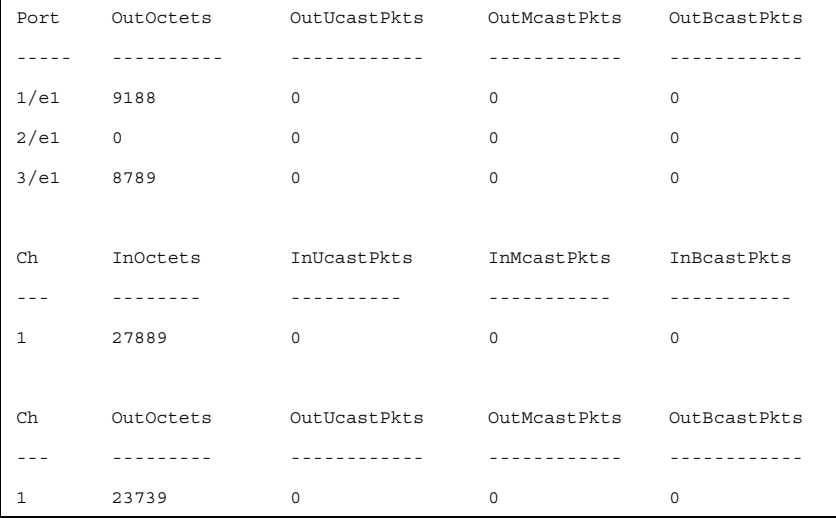

The following example displays counters for Ethernet port 1/e1.

```
Console# show interfaces counters ethernet 1/e1
Port InOctets InUcastPkts InMcastPkts InBcastPkts
-----
-
      ----------- -------------- ----------- -----------
1/e1 183892 0 0 0
Port OutOctets OutUcastPkts OutMcastPkts OutBcastPkts
-----
-
      ----------- -------------- ------------ ------------
1/e1 9188 0 0 0 0
FCS Errors: 8
Single Collision Frames: 0
Late Collisions: 0
Oversize Packets: 0
Internal MAC Rx Errors: 0
Symbol Errors: 0
```
4

```
Received Pause Frames: 0
Transmitted Pause Frames: 0
```
The following table describes the fields shown in the display:

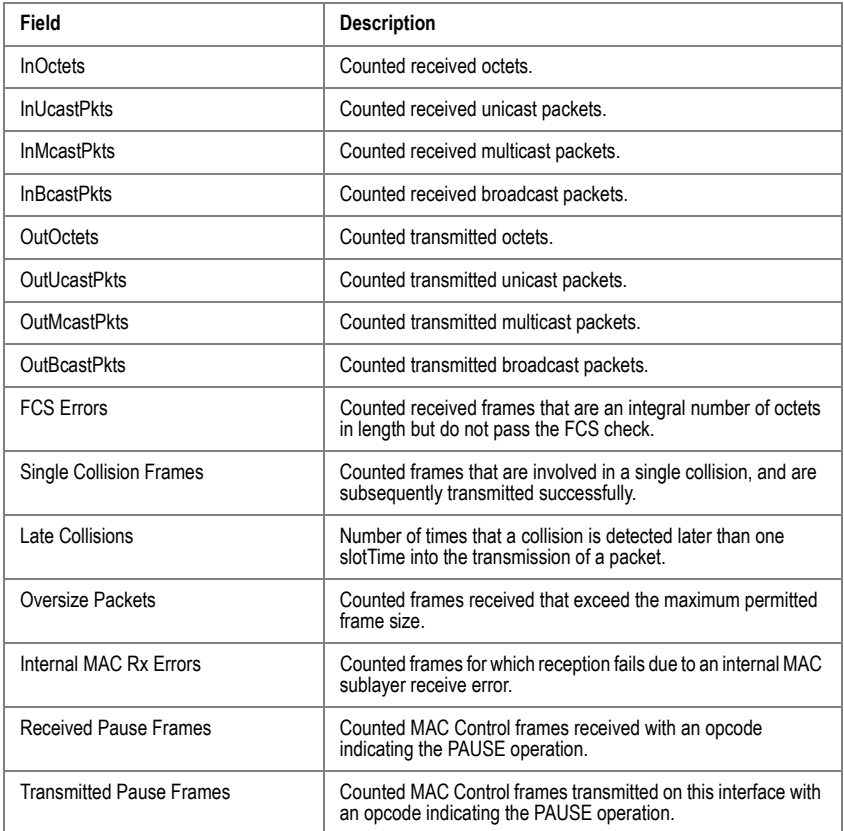

# **Related Commands**

[clear counters](#page-367-0)

# <span id="page-376-0"></span>**port storm-control include-multicast (GC)**

The **port storm-control include-multicast** Global Configuration mode command enables counting multicast packets in the **port storm-control broadcast rate**  command. To disable counting multicast packets, use the **no** form of this command.

# **Syntax**

**port storm-control include-multicast**

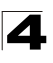

Command Line Interface

# **Default Setting**

Multicast packets are not counted.

# **Command Mode**

Global Configuration mode

# **Command Usage**

To control multicasts storms, use the **port storm-control broadcast enable** and **port storm-control broadcast rate** commands.

# **Example**

The following example enables counting multicast packets.

```
Console# configure
Console(config)# port storm-control include-multicast
```
# **Related Commands**

[port storm-control include-multicast \(IC\)](#page-377-0)

[port storm-control broadcast enable](#page-378-0)

[port storm-control broadcast rate](#page-379-0)

[show ports storm-control](#page-379-1)

# <span id="page-377-0"></span>**port storm-control include-multicast (IC)**

The **port storm-control include-multicast** Interface Configuration (Ethernet) mode command counts multicast packets in broadcast storm control. To disable counting multicast packets, use the **no** form of this command.

# **Syntax**

# **port storm-control include-multicast [unknown-unicast]**

# **no port storm-control include-multicast**

• **unknown-unicast** *—* Specifies also counting unknown unicast packets.

# **Default Setting**

Multicast packets are not counted.

# **Command Mode**

Interface Configuration (Ethernet) mode

# **Command Usage**

To control multicasts storms, use the **port storm-control broadcast enable** and **port storm-control broadcast rate** commands.

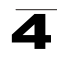

# **Example**

The following example enables counting broadcast and multicast packets on Ethernet port 2/e3.

```
Console(config)# interface ethernet 2/e3
Console(config-if)# port storm-control include-multicast
```
# **Related Commands**

[port storm-control include-multicast \(GC\)](#page-376-0)

[port storm-control broadcast enable](#page-378-0)

[port storm-control broadcast rate](#page-379-0)

[show ports storm-control](#page-379-1)

# <span id="page-378-0"></span>**port storm-control broadcast enable**

The **port storm-control broadcast enable** Interface Configuration (Ethernet) mode command enables broadcast storm control. To disable broadcast storm control, use the **no** form of this command.

### **Syntax**

### **port storm-control broadcast enable**

**no port storm-control broadcast enable**

### **Default Setting**

Broadcast storm control is disabled.

### **Command Mode**

Interface Configuration (Ethernet) mode

# **Command Usage**

Use the **port storm-control broadcast rate** Interface Configuration (Ethernet) mode command, to set the maximum allowable broadcast rate.

Use the **port storm-control include-multicast** Global Configuration mode command to enable counting multicast packets in the storm control calculation.

# **Example**

The following example enables broadcast storm control on port 1/g1 of a device.

```
Console(config)# interface ethernet 1/g1
Console(config)# port storm-control broadcast enable
```
# **Related Commands**

[port storm-control include-multicast \(GC\)](#page-376-0)

[port storm-control include-multicast \(IC\)](#page-377-0)

[port storm-control broadcast rate](#page-379-0)

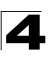

[show ports storm-control](#page-379-1)

### <span id="page-379-0"></span>**port storm-control broadcast rate**

The **port storm-control broadcast rate** Interface Configuration (Ethernet) mode command configures the maximum broadcast rate. To return to the default configuration, use the **no** form of this command.

### **Syntax**

#### **port storm-control broadcast rate** *rate*

#### **no port storm-control broadcast rate**

- *rate* Maximum kilobits per second of broadcast and multicast traffic on a port.
- Possible values are in a range of 0-1,000,000.

### **Default Setting**

The default storm control broadcast rate is 70 Kbits/Sec for FE ports.

The default storm control broadcast rate is 12,000 Kbits/Sec for GE ports.

#### **Command Mode**

Interface Configuration (Ethernet) mode

#### **Command Usage**

Use the **port storm-control broadcast enable** Interface Configuration mode command to enable broadcast storm control.

### **Example**

The following example configures the maximum storm control broadcast rate at 900 Kbits/Sec on Ethernet

port 1/e5 of a device.

```
Console(config)# interface ethernet 1/e5
Console(config-if)# port storm-control broadcast rate 900
```
### **Related Commands**

[port storm-control include-multicast \(GC\)](#page-376-0)

[port storm-control include-multicast \(IC\)](#page-377-0)

[port storm-control broadcast enable](#page-378-0)

[show ports storm-control](#page-379-1)

#### <span id="page-379-1"></span>**show ports storm-control**

The **show ports storm-control** User/Privileged EXEC mode command displays the storm control configuration.

### **Syntax**

**show ports storm-control** [*interface*]

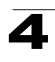

• *interface —* A valid Ethernet port. (Full syntax: *unit/port*)

### **Default Setting**

This command has no default configuration.

### **Command Mode**

User EXEC mode

### **Command Usage**

There are no user guidelines for this command.

# **Example**

The following example displays the storm control configuration .

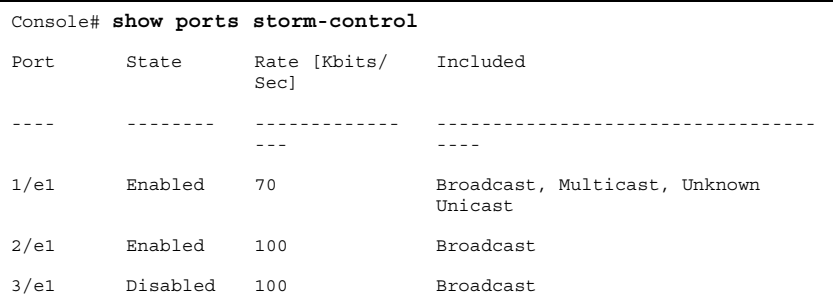

The following example displays the storm control configuration.

```
Console# show ports storm-control
Unknown traffic limited to 1000 
Kbits/sec
Port Broadcast and Multicast Storm Control [Kbits/Sec]
---- -------------------------------------------------
1/g1 8000
2/g1 Disabled
3/g1 Disabled
```
# **Related Commands**

[port storm-control include-multicast \(GC\)](#page-376-0) [port storm-control include-multicast \(IC\)](#page-377-0) [port storm-control broadcast enable](#page-378-0) [port storm-control broadcast rate](#page-379-0)

4

# **GVRP Commands**

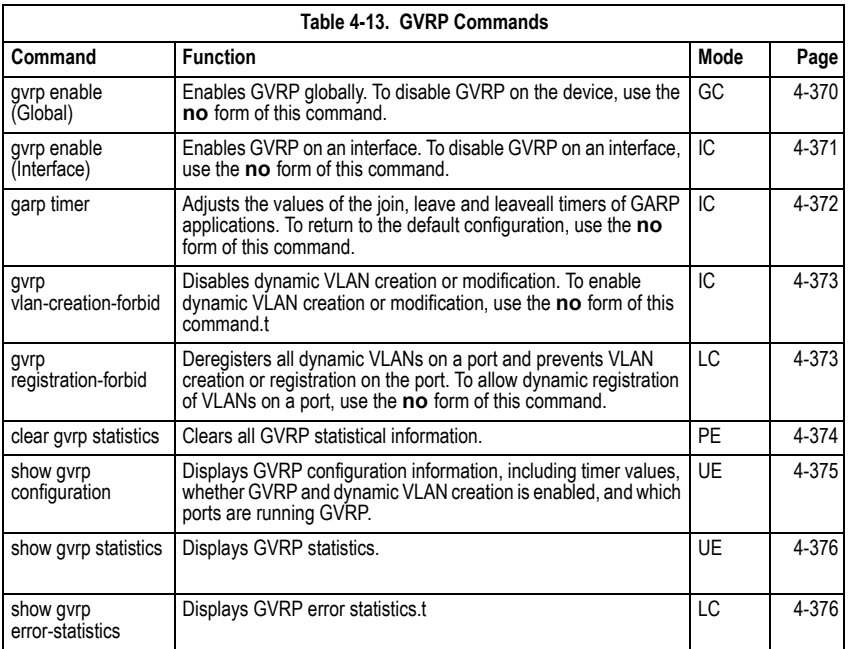

# <span id="page-381-0"></span>**gvrp enable (Global)**

GARP VLAN Registration Protocol (GVRP) is an industry-standard protocol designed to propagate VLAN information from device to device. With GVRP, a single device is manually configured with all desired VLANs for the network, and all other devices on the network learn these VLANs dynamically.

The **gvrp enable** Global Configuration mode command enables GVRP globally. To disable GVRP on the device, use the **no** form of this command.

# **Syntax**

**gvrp enable**

**no gvrp enable**

# **Default Setting**

GVRP is globally disabled.

4

# **Command Mode**

Global Configuration mode

# **Command Usage**

There are no user guidelines for this command.

# **Example**

The following example enables GVRP globally on the device.

Console(config)# **gvrp enable**

# **Related Commands**

[gvrp enable \(Interface\)](#page-382-0)

# <span id="page-382-0"></span>**gvrp enable (Interface)**

The **gvrp enable** Interface Configuration (Ethernet, port-channel) mode command enables GVRP on an interface. To disable GVRP on an interface, use the **no** form of this command.

# **Syntax**

**gvrp enable**

**no gvrp enable**

### **Default Setting**

GVRP is disabled on all interfaces.

### **Command Mode**

Interface Configuration (Ethernet, port-channel) mode

# **Command Usage**

An access port does not dynamically join a VLAN because it is always a member in only one VLAN.

Membership in an untagged VLAN is propagated in the same way as in a tagged VLAN. That is, the PVID is manually defined as the untagged VLAN VID.

# **Example**

The following example enables GVRP on Ethernet port 1/e6.

```
Console(config)# interface ethernet 1/e6
Console(config-if)# gvrp enable
```
# **Related Commands**

[gvrp enable \(Global\)](#page-381-0)

[garp timer](#page-383-0)

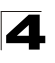

[gvrp vlan-creation-forbid](#page-384-0)

[gvrp registration-forbid](#page-384-1)

[show gvrp configuration](#page-386-0)

# <span id="page-383-0"></span>**garp timer**

The **garp timer** Interface Configuration (Ethernet, Port channel) mode command adjusts the values of the join, leave and leaveall timers of GARP applications. To return to the default configuration, use the **no** form of this command.

# **Syntax**

**garp timer** {**join** | **leave** | **leaveall**} *timer\_value*

# **no garp timer**

- {**join** | **leave** | **leaveall**} Indicates the type of timer.
- *timer* value Timer values in milliseconds in multiples of 10. (Range: 10-2147483647)

# **Default Setting**

Following are the default timer values:

- Join timer 200 milliseconds
- Leave timer 600 milliseconds
- Leavall timer 10000 milliseconds

# **Command Mode**

Interface configuration (Ethernet, port-channel) mode

# **Command Usage**

The following relationship must be maintained between the timers:

Leave time must be greater than or equal to three times the join time.

Leave-all time must be greater than the leave time.

Set the same GARP timer values on all Layer 2-connected devices. If the GARP timers are set differently on Layer 2-connected devices, the GARP application will not operate successfully.

# **Example**

The following example sets the leave timer for Ethernet port 1/e6 to 900 milliseconds.

```
Console(config)# interface ethernet 1/e6
Console(config-if)# garp timer leave 900
```
# **Related Commands**

```
gvrp enable (Interface)
```

```
gvrp vlan-creation-forbid
```
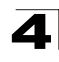

[gvrp registration-forbid](#page-384-1)

[show gvrp configuration](#page-386-0)

# <span id="page-384-0"></span>**gvrp vlan-creation-forbid**

The **gvrp vlan-creation-forbid** Interface Configuration (Ethernet, port-channel) mode command disables dynamic VLAN creation or modification. To enable dynamic VLAN creation or modification, use the **no** form of this command.

# **Syntax**

**gvrp vlan-creation-forbid**

**no gvrp vlan-creation-forbid**

# **Default Setting**

Dynamic VLAN creation or modification is enabled.

# **Command Mode**

Interface Configuration (Ethernet, port-channel) mode

# **Command Usage**

This command forbids dynamic VLAN creation from the interface. The creation or modification of dynamic VLAN registration entries as a result of the GVRP exchanges on an interface are restricted only to those VLANs for which static VLAN registration exists.

# **Example**

The following example disables dynamic VLAN creation on Ethernet port 1/e6.

```
Console(config)# interface ethernet 1/e6
Console(config-if)# gvrp vlan-creation-forbid
```
# **Related Commands**

[gvrp enable \(Interface\)](#page-382-0)

[garp timer](#page-383-0)

[gvrp registration-forbid](#page-384-1)

[show gvrp configuration](#page-386-0)

# <span id="page-384-1"></span>**gvrp registration-forbid**

The **gvrp registration-forbid** Interface Configuration (Ethernet, port-channel) mode command

deregisters all dynamic VLANs on a port and prevents VLAN creation or registration on the port. To allow dynamic registration of VLANs on a port, use the **no** form of this command.

# **Syntax**

**gvrp registration-forbid**

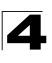

### **no gvrp registration-forbid**

### **Default Setting**

Dynamic registration of VLANs on the port is allowed.

### **Command Mode**

Interface Configuration (Ethernet, port-channel) mode

### **Command Usage**

There are no user guidelines for this command.

### **Example**

The following example forbids dynamic registration of VLANs on Ethernet port 1/e6.

```
Console(config)# interface ethernet 1/e6
Console(config-if)# gvrp registration-forbid
```
### **Related Commands**

[gvrp enable \(Interface\)](#page-382-0)

[garp timer](#page-383-0)

[gvrp vlan-creation-forbid](#page-384-0)

[show gvrp configuration](#page-386-0)

### <span id="page-385-0"></span>**clear gvrp statistics**

The **clear gvrp statistics** Privileged EXEC mode command clears all GVRP statistical information.

### **Syntax**

### **clear gvrp statistics** [**ethernet** *interface* | **port-channel** *port-channel-number*]

- *interface* A valid Ethernet port. (Full syntax: *unit/port*)
- *port-channel-number* A valid port-channel number.

### **Default Setting**

This command has no default configuration.

# **Command Mode**

Privileged EXEC mode

### **Command Usage**

There are no user guidelines for this command.

### **Example**

The following example clears all GVRP statistical information on Ethernet port 1/e6.

```
Console# clear gvrp statistics ethernet 1/e6
```
4

# **Related Commands**

[show gvrp statistics](#page-387-0) [show gvrp error-statistics](#page-387-1)

# <span id="page-386-0"></span>**show gvrp configuration**

The **show gvrp configuration** User EXEC mode command displays GVRP configuration information, including timer values, whether GVRP and dynamic VLAN creation is enabled, and which ports are running GVRP.

# **Syntax**

**show gvrp configuration** [**ethernet** *interface* | **port-channel** *port-channel-number*]

- *interface* A valid Ethernet port. (Full syntax: *unit/port*)
- *port-channel-number* A valid port-channel number.

# **Default Setting**

This command has no default configuration.

### **Command Mode**

User EXEC mode

# **Command Usage**

There are no user guidelines for this command.

# **Example**

The following example displays GVRP configuration information:

```
Console> show gvrp configuration
GVRP Feature is currently enabled on the device.
                                      Timers (milliseconds)
Port(s
Status Registration Dynamic 
\lambdaVLAN 
                            Creation
                                     Join Leave Leave All
------ ------- ------------ --------- ---- ----- ---------
2/e1 Enabled Normal Enabled 200 600 10000
4/e4 Enabled Normal Enabled 200 600 10000
```
# **Related Commands**

[gvrp enable \(Interface\)](#page-382-0)

[garp timer](#page-383-0)

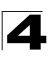

[gvrp vlan-creation-forbid](#page-384-0)

[clear gvrp statistics](#page-385-0)

### <span id="page-387-0"></span>**show gvrp statistics**

The **show gvrp statistics** User EXEC mode command displays GVRP statistics.

### **Syntax**

**show gvrp statistics** [**ethernet** *interface* | **port-channel** *port-channel-number*]

- *interface* A valid Ethernet port. (Full syntax: *unit/port*)
- *port-channel-number* A valid port-channel number.

### **Default Setting**

This command has no default configuration.

### **Command Mode**

User EXEC mode

### **Command Usage**

There are no user guidelines for this command.

### **Example**

The following example shows GVRP statistical information:

```
Console> show gvrp statistics
GVRP Statistics:
Legend:
rJE : Join Empty Received rJIn: Join In Received
rEmp : Empty Received rLIn: Leave In Received
rLE : Leave Empty Received rLA : Leave All Received
sJE : Join Empty Sent (sJIn: Join In Sent)
sEmp : Empty Sent sLIn: Leave In Sent
sLE : Leave Empty Sent sLA : Leave All Sent
Port rJE rJIn rEmp rLIn rLE rLA sJE sJIn sEmp sLIn sLE sLA
```
# **Related Commands**

[clear gvrp statistics](#page-385-0)

[show gvrp error-statistics](#page-387-1)

# <span id="page-387-1"></span>**show gvrp error-statistics**

The **show gvrp error-statistics** User EXEC mode command displays GVRP error

4

statistics.

### **Syntax**

**show gvrp error-statistics** [**ethernet** *interface* | **port-channel** *port-channel-number*]

- *interface* A valid Ethernet port. (Full syntax: *unit/port*)
- *port-channel-number* A valid port-channel number.

### **Default Setting**

This command has no default configuration.

### **Command Mode**

User EXEC mode

### **Command Usage**

There are no user guidelines for this command.

# **Example**

The following example displays GVRP statistical information.

```
Console> show gvrp error-statistics
GVRP Error Statistics:
Legend:
INVPROT: Invalid Protocol Id INVALEN : Invalid Attribute 
                                             Length
INVATYP: Invalid Attribute 
INVEVENT: Invalid Event
          Type
INVAVAL: Invalid Attribute 
          Value
Port INVPROT INVATYP INVAVAL INVALEN INVEVENT
```
# **Related Commands**

[clear gvrp statistics](#page-385-0)

[show gvrp statistics](#page-387-0)

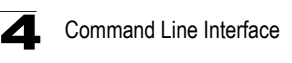

# **IGMP Snooping Commands**

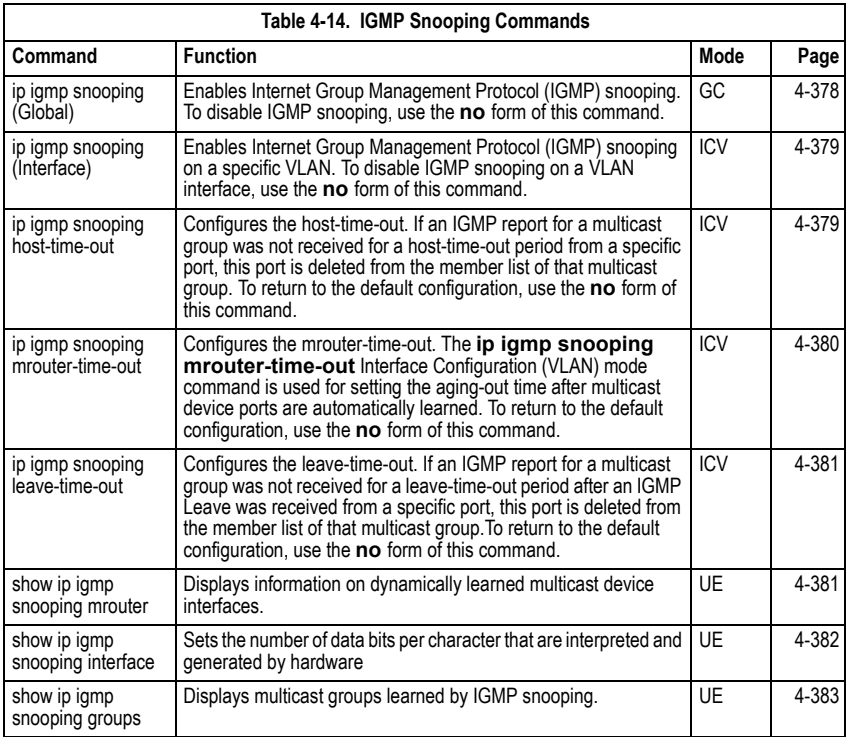

# <span id="page-389-0"></span>**ip igmp snooping (Global)**

The **ip igmp snooping** Global Configuration mode command enables Internet Group Management Protocol (IGMP) snooping. To disable IGMP snooping, use the **no**  form of this command.

# **Syntax**

**ip igmp snooping**

**no ip igmp snooping**

# **Default Setting**

IGMP snooping is disabled.

# **Command Mode**

Global Configuration mode

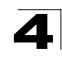

# **Command Usage**

IGMP snooping can only be enabled on static VLANs. It must not be enabled on Private VLANs or their community VLANs.

# **Example**

The following example enables IGMP snooping.

Console(config)# **ip igmp snooping**

### **Related Commands**

[show ip igmp snooping mrouter](#page-392-1)

# <span id="page-390-0"></span>**ip igmp snooping (Interface)**

The **ip igmp snooping** Interface Configuration (VLAN) mode command enables Internet Group Management Protocol (IGMP) snooping on a specific VLAN. To disable IGMP snooping on a VLAN interface, use the **no** form of this command.

# **Syntax**

**ip igmp snooping**

**no ip igmp snooping**

# **Default Setting**

IGMP snooping is disabled.

# **Command Mode**

Interface Configuration (VLAN) mode

# **Command Usage**

IGMP snooping can only be enabled on static VLANs. It must not be enabled on Private VLANs or their community VLANs.

# **Example**

The following example enables IGMP snooping on VLAN 2.

```
Console(config)# interface vlan 2
Console(config-if)# ip igmp snooping
```
# **Related Commands**

[show ip igmp snooping mrouter](#page-392-1)

[show ip igmp snooping groups](#page-394-0)

# <span id="page-390-1"></span>**ip igmp snooping host-time-out**

The **ip igmp snooping host-time-out** Interface Configuration (VLAN) mode command configures the host-time-out. If an IGMP report for a multicast group was not received for a host-time-out period from a specific port, this port is deleted from the member list of that multicast group. To return to the default configuration, use the **no** form of this command.

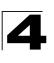

# **Syntax**

**ip igmp snooping host-time-out** *time-out*

- **no ip igmp snooping host-time-out**
- *time-out* Host timeout in seconds. (Range: 1 2147483647)

# **Default Setting**

The default host-time-out is 260 seconds.

### **Command Mode**

Interface Configuration (VLAN) mode

# **Command Usage**

The timeout should be at least greater than 2\*query\_interval+max\_response\_time of the IGMP router.

IGMP snooping works on PVE protected ports; however forwarding of query/ reports is not limited to the PVE uplink.

# **Example**

The following example configures the host timeout to 300 seconds.

```
Console(config)# interface vlan 2
Console(config-if)# ip igmp snooping host-time-out 300
```
# **Related Commands**

[show ip igmp snooping mrouter](#page-392-1)

# <span id="page-391-0"></span>**ip igmp snooping mrouter-time-out**

The **ip igmp snooping mrouter-time-out** Interface Configuration (VLAN) mode command configures the mrouter-time-out. The **ip igmp snooping mrouter-time-out** Interface Configuration (VLAN) mode command is used for setting the aging-out time after multicast device ports are automatically learned. To return to the default configuration, use the **no** form of this command.

# **Syntax**

**ip igmp snooping mrouter-time-out** *time-out*

### **no ip igmp snooping mrouter-time-out**

• *time-out* — Multicast device timeout in seconds (Range: 1 - 2147483647)

# **Default Setting**

The default value is 300 seconds.

# **Command Mode**

Interface Configuration (VLAN) mode

# **Command Usage**

There are no user guidelines for this command.

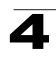

# **Example**

The following example configures the multicast device timeout to 200 seconds.

```
Console(config)# interface vlan 2
Console(config-if)# ip igmp snooping mrouter-time-out 200
```
# **Related Commands**

[show ip igmp snooping mrouter](#page-392-1)

# <span id="page-392-0"></span>**ip igmp snooping leave-time-out**

The **ip igmp snooping leave-time-out** Interface Configuration (VLAN) mode command configures the leave-time-out. If an IGMP report for a multicast group was not received for a leave-time-out period after an IGMP Leave was received from a specific port, this port is deleted from the member list of that multicast group.To return to the default configuration, use the **no** form of this command.

# **Syntax**

# **ip igmp snooping leave-time-out** {*time-out* | **immediate-leave**}

### **no ip igmp snooping leave-time-out**

- *time-out* Specifies the leave-time-out in seconds for IGMP queries. (Range: 0-2147483647)
- **immediate-leave** Indicates that the port should be immediately removed from the members list after receiving IGMP Leave.

# **Default Setting**

The default leave-time-out configuration is 10 seconds.

# **Command Mode**

Interface Configuration (VLAN) mode

# **Command Usage**

The leave timeout should be set greater than the maximum time that a host is allowed to respond to an IGMP query.

Use **immediate leave** only where there is just one host connected to a port.

# **Example**

The following example configures the host leave-time-out to 60 seconds.

```
Console(config)# interface vlan 2
Console(config-if)# ip igmp snooping leave-time-out 60
```
# **Related Commands**

[show ip igmp snooping mrouter](#page-392-1)

# <span id="page-392-1"></span>**show ip igmp snooping mrouter**

The **show ip igmp snooping mrouter** User EXEC mode command displays

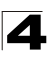

information on dynamically learned multicast device interfaces.

### **Syntax**

**show ip igmp snooping mrouter** [**interface** *vlan-id*]

• *vlan-id —* VLAN number.

### **Default Setting**

This command has no default configuration.

### **Command Mode**

User EXEC mode

### **Command Usage**

There are no user guidelines for this command.

### **Example**

The following example displays multicast device interfaces in VLAN 1000.

```
Console> show ip igmp snooping mrouter interface 1000
VLAN Ports
---- -----
1000 1/e1
Detected multicast devices that are forbidden statically:
VLAN Ports
---- -----
1000 1/e19
```
### **Related Commands**

[ip igmp snooping \(Global\)](#page-389-0)

[ip igmp snooping \(Interface\)](#page-390-0)

[ip igmp snooping mrouter-time-out](#page-391-0)

[ip igmp snooping leave-time-out](#page-392-0)

### <span id="page-393-0"></span>**show ip igmp snooping interface**

The **show ip igmp snooping interface** User EXEC mode command displays IGMP snooping configuration.

### **Syntax**

**show ip igmp snooping interface** *vlan-id*

• *vlan-id —* VLAN number.

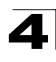

### **Default Setting**

This command has no default configuration.

### **Command Mode**

User EXEC mode

### **Command Usage**

There are no user guidelines for this command.

### **Example**

The following example displays IGMP snooping information on VLAN 1000.

```
Console> show ip igmp snooping interface 1000
IGMP Snooping is globaly enabled
IGMP Snooping is enabled on VLAN 1000
IGMP host timeout is 300 sec
IGMP Immediate leave is disabled. IGMP leave timeout is 10 sec
IGMP mrouter timeout is 200 sec
Automatic learning of multicast devices ports is enabled
```
# **Related Commands**

[ip igmp snooping \(Global\)](#page-389-0)

[ip igmp snooping \(Interface\)](#page-390-0)

[ip igmp snooping mrouter-time-out](#page-391-0)

[ip igmp snooping leave-time-out](#page-392-0)

# <span id="page-394-0"></span>**show ip igmp snooping groups**

The **show ip igmp snooping groups** User EXEC mode command displays multicast groups learned by IGMP snooping.

# **Syntax**

**show ip igmp snooping groups** [**vlan** *vlan-id*] [**address** *ip-multicast-address*]

- *vlan-id* VLAN number.
- *ip-multicast-address* IP multicast address.

### **Default Setting**

This command has no default configuration.

### **Command Mode**

User EXEC mode

### **Command Usage**

To see the full multicast address table (including static addresses) use the **show bridge multicast address-table** Privileged EXEC command.

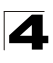

# **Example**

The following example shows IGMP snooping information on multicast groups.

```
Console> show ip igmp snooping groups
Vlan IP Address Querier Ports
---- ----------------- ------- ----------
1 224-239.130|2.2.3 Yes 1/e1, 2/e2
19 224-239.130|2.2.8 Yes 1/e9-e11
IGMP Reporters that are forbidden statically:
---------------------------------------------
Vlan IP Address Ports
---- ----------------- -----
1 224-239.130|2.2.3 1/e19
```
# **Related Commands**

[ip igmp snooping \(Interface\)](#page-390-0)

# **IP Addressing Commands**

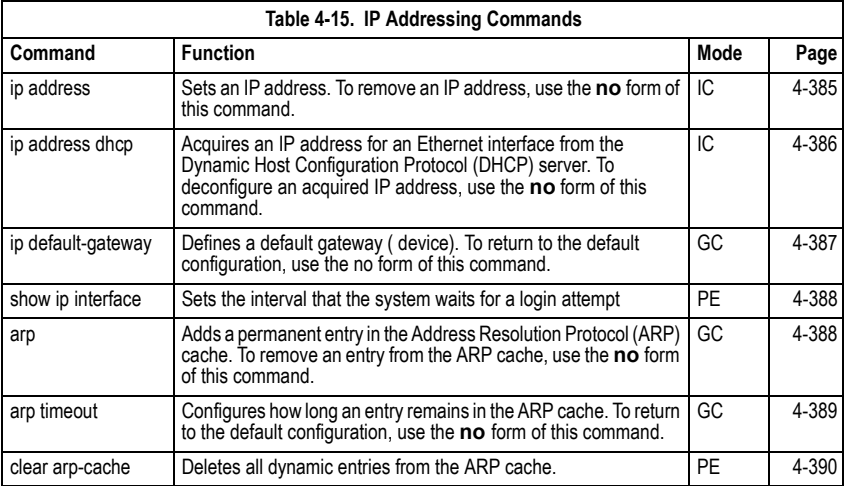
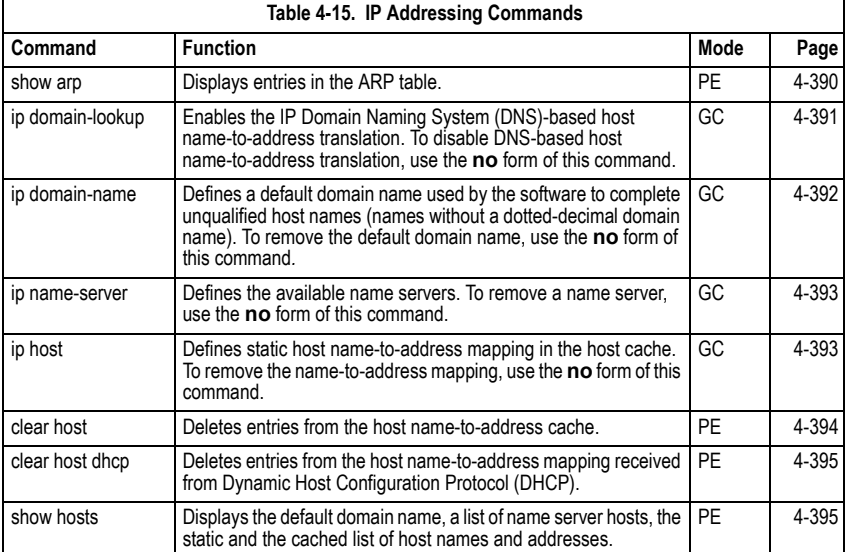

# <span id="page-396-0"></span>**ip address**

The **ip address** Interface Configuration (Ethernet, VLAN, port-channel) mode command sets an IP address. To remove an IP address, use the **no** form of this command.

# **Syntax**

**ip address** *ip-address* {*mask* | *prefix-length*}

**no ip address** [*ip-address*]

- *ip-address* —Valid IP address
- *mask* Valid network mask of the IP address.
- *prefix-length* Specifies the number of bits that comprise the IP address prefix. The prefix length must be preceded by a forward slash (/). (Range: 8 -30)

# **Default Setting**

No IP address is defined for interfaces.

# **Command Mode**

Interface Configuration (Ethernet, VLAN, port-channel) mode

#### **Command Usage**

An IP address cannot be configured for a range of interfaces (range context).

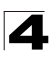

# **Example**

The following example configures VLAN 1 with IP address 131.108.1.27 and subnet mask 255.255.255.0.

```
Console(config)# interface vlan 1
Console(config-if)# ip address 131.108.1.27 255.255.255.0
```
# **Related Commands**

[ip default-gateway](#page-398-0)

[ip address dhcp](#page-397-0)

# <span id="page-397-0"></span>**ip address dhcp**

The **ip address dhcp** Interface Configuration (Ethernet, VLAN, port-channel) mode command acquires an IP address for an Ethernet interface from the Dynamic Host Configuration Protocol (DHCP) server. To deconfigure an acquired IP address, use the **no** form of this command.

#### **Syntax**

**ip address dhcp** [**hostname** *host-name*]

#### **no ip address dhcp**

• *host-name* — Specifies the name of the host to be placed in the DHCP option 12 field. This name does not have to be the same as the host name specified in the **hostname** Global Configuration mode command. (Range: 1-20 characters)

#### **Default Setting**

This command has no default configuration.

#### **Command Mode**

Interface Configuration (Ethernet, VLAN, port-channel) mode

#### **Command Usage**

The **ip address dhcp** command allows any interface to dynamically learn its IP address by using the DHCP protocol.

Some DHCP servers require that the DHCPDISCOVER message have a specific host name. The **ip address dhcp hostname** *host-name* command is most typically used when the host name is provided by the system administrator.

If the device is configured to obtain its IP address from a DHCP server, it sends a DHCPDISCOVER message to provide information about itself to the DHCP server on the network.

If the **ip address dhcp** command is used with or without the optional keyword, the DHCP option 12 field (host name option) is included in the DISCOVER message. By default, the specified DHCP host name is the globally configured

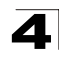

host name of the device. However, the **ip address dhcp hostname** *host-name* command can be used to place a different host name in the DHCP option 12 field.

The **no ip address dhcp** command deconfigures any IP address that was acquired, thus sending a DHCPRELEASE message.

### **Example**

The following example acquires an IP address for Ethernet port 1/e16 from DHCP.

```
Console(config)# interface ethernet 1/e16
Console(config-if)# ip address dhcp
```
#### **Related Commands**

[ip address](#page-396-0)

[ip default-gateway](#page-398-0)

### <span id="page-398-0"></span>**ip default-gateway**

The **ip default-gateway** Global Configuration mode command defines a default gateway ( device). To return to the default configuration, use the no form of this command.

#### **Syntax**

**ip default-gateway** *ip-address*

#### **no ip default-gateway**

• *ip-address* — Valid IP address of the default gateway.

#### **Default Setting**

No default gateway is defined.

#### **Command Mode**

Global Configuration mode

#### **Command Usage**

There are no user guidelines for this command.

#### **Example**

The following example defines default gateway 192.168.1.1.

Console(config)# **ip default-gateway** 192.168.1.1

#### **Related Commands**

[ip address](#page-396-0)

[ip address dhcp](#page-397-0)

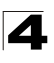

# **show ip interface**

The **show ip interface** Privileged EXEC mode command displays the usability status of configured IP interfaces.

# **Syntax**

**show ip interface** [**ethernet** *interface-number* | **vlan** *vlan-id* | **port-channel** *port-channel number*]

- *interface-number* Valid Ethernet port.
- *vlan-id* Valid VLAN number.
- *port-channel number* Valid Port-channel number.

# **Default Setting**

This command has no default configuration.

#### **Command Mode**

Privileged EXEC mode

#### **Command Usage**

There are no user guidelines for this command.

# **Example**

The following example the displays the configured IP interfaces and their types.

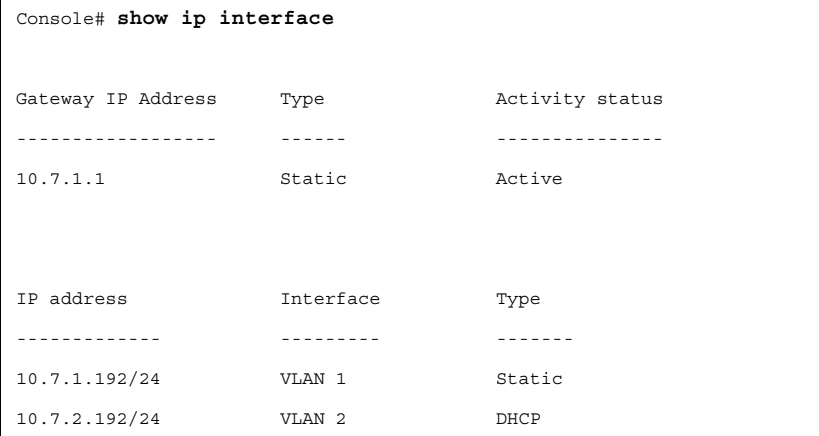

#### **Related Commands**

[ip address](#page-396-0)

[ip address dhcp](#page-397-0)

# <span id="page-399-0"></span>**arp**

The **arp** Global Configuration mode command adds a permanent entry in the Address Resolution Protocol (ARP) cache. To remove an entry from the ARP cache, use the **no** form of this command.

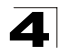

# **Syntax**

**arp** *ip\_addr hw\_addr* {**ethernet** i*nterface-number* | **vlan** *vlan-id* | **port-channel** *port-channel number.*}

**no arp** *ip\_addr* {**ethernet** i*nterface-number* | **vlan** *vlan-id* | **port-channel** *port-channel number.*}

- *ip* addr Valid IP address or IP alias to map to the specified MAC address.
- *hw\_addr* Valid MAC address to map to the specified IP address or IP alias.
- *interface-number* Valid Ethernet port.
- *vlan-id* Valid VLAN number**.**
- *port-channel number.* Valid port-channel number.

# **Default Setting**

This command has no default configuration.

# **Command Mode**

Global Configuration mode

# **Command Usage**

The software uses ARP cache entries to translate 32-bit IP addresses into 48-bit hardware addresses. Because most hosts support dynamic resolution, static ARP cache entries do not generally have to be specified.

# **Example**

The following example adds IP address 198.133.219.232 and MAC address 00:00:0c:40:0f:bc to the ARP table.

Console(config)# **arp** 198.133.219.232 00:00:0c:40:0f:bc **ethernet** 1/e6

# **Related Commands**

[arp timeout](#page-400-0)

[show arp](#page-401-0)

# <span id="page-400-0"></span>**arp timeout**

The **arp timeout** Global Configuration mode command configures how long an entry remains in the ARP cache. To return to the default configuration, use the **no** form of this command.

# **Syntax**

**arp timeout** *seconds*

#### **no arp timeout**

• *seconds* — Time (in seconds) that an entry remains in the ARP cache. (Range: 1 - 40000000)

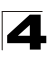

# **Default Setting**

The default timeout is 60000 seconds.

# **Command Mode**

Global Configuration mode

## **Command Usage**

It is recommended not to set the timeout value to less than 3600.

### **Example**

The following example configures the ARP timeout to 12000 seconds.

Console(config)# **arp timeout** 12000

#### **Related Commands**

[arp](#page-399-0)

[show arp](#page-401-0)

#### **clear arp-cache**

The **clear arp-cache** Privileged EXEC mode command deletes all dynamic entries from the ARP cache.

#### **Syntax**

**clear arp-cache**

#### **Default Setting**

This command has no default configuration.

### **Command Mode**

Privileged EXEC mode

#### **Command Usage**

There are no user guidelines for this command.

#### **Example**

The following example deletes all dynamic entries from the ARP cache.

Console# **clear arp-cache**

#### **Related Commands**

[arp](#page-399-0)

[arp timeout](#page-400-0)

#### <span id="page-401-0"></span>**show arp**

The **show arp** Privileged EXEC mode command displays entries in the ARP table.

#### **Syntax**

**show arp**

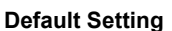

This command has no default configuration.

#### **Command Mode**

Privileged EXEC mode

#### **Command Usage**

There are no user guidelines for this command.

#### **Example**

The following example displays entries in the ARP table.

```
Console# show arp
ARP timeout: 80000 Seconds
Interface IP address HW address Status
--------- ---------- ----------------- -------
1/e1 10.7.1.102 00:10:B5:04:DB:4B Dynamic
2/e2 10.7.1.135 00:50:22:00:2A:A4 Static
```
#### **Related Commands**

[arp](#page-399-0)

[arp timeout](#page-400-0)

#### <span id="page-402-0"></span>**ip domain-lookup**

The **ip domain-lookup** Global Configuration mode command enables the IP Domain Naming System (DNS)-based host name-to-address translation. To disable DNS-based host name-to-address translation, use the **no** form of this command.

#### **Syntax**

**ip domain-lookup**

**no ip domain-lookup**

#### **Default Setting**

IP Domain Naming System (DNS)-based host name-to-address translation is enabled.

#### **Command Mode**

Global Configuration mode

#### **Command Usage**

There are no user guidelines for this command.

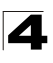

# **Example**

The following example enables IP Domain Naming System (DNS)-based host name-to-address translation.

Console(config)# **ip domain-lookup**

### **Related Commands**

[ip domain-name](#page-403-0)

[ip name-server](#page-404-0)

[ip host](#page-404-1)

[show hosts](#page-406-1)

# <span id="page-403-0"></span>**ip domain-name**

The **ip domain-name** Global Configuration mode command defines a default domain name used by the software to complete unqualified host names (names without a dotted-decimal domain name). To remove the default domain name, use the **no** form of this command*.*

### **Syntax**

**ip domain-name** *name*

#### **no ip domain-name**

• *name —* Specifies the default domain name used to complete unqualified host names. Do not include the initial period that separates an unqualified name from the domain name. (Range: 1-158 characters)

# **Default Setting**

A default domain name is not defined.

#### **Command Mode**

Global Configuration mode

#### **Command Usage**

There are no user guidelines for this command.

#### **Example**

The following example defines default domain name www.Alcatel.com.

Console(config)# **ip domain-name** www.Alcatel.com

# **Related Commands**

[ip domain-lookup](#page-402-0)

[ip name-server](#page-404-0)

[ip host](#page-404-1)

[show hosts](#page-406-1)

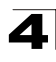

#### <span id="page-404-0"></span>**ip name-server**

The **ip name-server** Global Configuration mode command defines the available name servers. To remove a name server, use the **no** form of this command.

#### **Syntax**

**ip name-server** *server-address* [*server-address2 … server-address8*]

**no ip name-server** [*server-address1 … server-address8*]

• *server-address —* Specifies IP addresses of the name server.

# **Default Setting**

No name server addresses are specified.

### **Command Mode**

Global Configuration mode

### **Command Usage**

The preference of the servers is determined by the order in which they were entered.

Up to 8 servers can be defined using one command or using multiple commands.

# **Example**

The following example sets the available name server.

```
Console(config)# ip name-server 176.16.1.18
```
# **Related Commands**

[ip domain-lookup](#page-402-0)

[ip domain-name](#page-403-0)

[ip host](#page-404-1)

[show hosts](#page-406-1)

# <span id="page-404-1"></span>**ip host**

The **ip host** Global Configuration mode command defines static host name-to-address mapping in the host cache. To remove the name-to-address mapping, use the **no** form of this command.

# **Syntax**

**ip host** *name address*

**no ip host** *name*

- *name* Name of the host (Range: 1-158 characters)
- *address* Associated IP address.

# **Default Setting**

No host is defined.

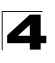

Command Line Interface

### **Command Mode**

Global Configuration mode

#### **Command Usage**

There are no user guidelines for this command.

## **Example**

The following example defines a static host name-to-address mapping in the host cache.

Console(config)# **ip host** accounting.Alcatel.com 176.10.23.1

#### **Related Commands**

[ip domain-lookup](#page-402-0)

[ip domain-name](#page-403-0)

[ip name-server](#page-404-0)

[clear host](#page-405-0)

[show hosts](#page-406-1)

# <span id="page-405-0"></span>**clear host**

The **clear host** Privileged EXEC mode command deletes entries from the host name-to-address cache.

#### **Syntax**

**clear host** {*name* | **\***}

- *name* Specifies the host entry to be removed. (Range: 1-158 characters)
- **\***  Removes all entries.

#### **Default Setting**

This command has no default configuration.

#### **Command Mode**

Privileged EXEC mode

#### **Command Usage**

There are no user guidelines for this command.

#### **Example**

The following example deletes all entries from the host name-to-address cache.

Console# **clear host \***

#### **Related Commands**

[ip host](#page-404-1)

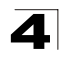

# <span id="page-406-0"></span>**clear host dhcp**

The **clear host dhcp** Privileged EXEC mode command deletes entries from the host name-to-address mapping received from Dynamic Host Configuration Protocol (DHCP).

# **Syntax**

**clear host dhcp** {*name* | **\***}

- *name* Specifies the host entry to be removed. (Range: 1-158 characters)
- **\*** Removes all entries.

# **Default Setting**

This command has no default configuration.

### **Command Mode**

Privileged EXEC mode

# **Command Usage**

This command deletes the host name-to-address mapping temporarily until the next renewal of the IP address.

# **Example**

The following example deletes all entries from the host name-to-address mapping.

Console# **clear host dhcp \***

# **Related Commands**

[ip host](#page-404-1)

# <span id="page-406-1"></span>**show hosts**

The **show hosts** Privileged EXEC mode command displays the default domain name, a list of name server hosts, the static and the cached list of host names and addresses.

# **Syntax**

**show hosts** [*name*]

• *name —* Specifies the host name. (Range: 1-158 characters)

# **Default Setting**

This command has no default configuration.

# **Command Mode**

Privileged EXEC mode

# **Command Usage**

There are no user guidelines for this command.

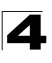

# **Example**

The following example displays host information.

```
Console# show hosts
Host name: Device
Default domain is gm.com, sales.gm.com, usa.sales.gm.com(DHCP)
Name/address lookup is enabled 
Name servers (Preference order): 176.16.1.18 176.16.1.19
Configured host name-to-address mapping:
Host Addresses
---- ---------
accounting.gm.com 176.16.8.8 176.16.8.9 (DHCP)
Cache: TTL(Hours)
Host Total Elapsed Type Addresses
---- ----- ------- -----
                             -
                                   ---------
www.stanford.edu 72 3 IP 171.64.14.203
```
# **Related Commands**

[ip domain-lookup](#page-402-0)

[ip domain-name](#page-403-0)

[ip name-server](#page-404-0)

[ip host](#page-404-1)

# **LACP Commands**

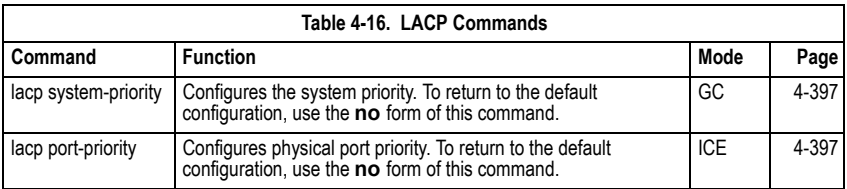

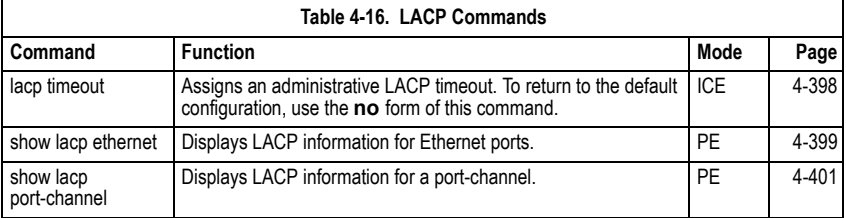

# <span id="page-408-0"></span>**lacp system-priority**

The **lacp system-priority** Global Configuration mode command configures the system priority. To return to the default configuration, use the **no** form of this command.

# **Syntax**

**lacp system-priority** *value*

### **no lacp system-priority**

• *value* — Specifies system priority value. (Range: 1 - 65535)

# **Default Setting**

The default system priority is 1.

# **Command Mode**

Global Configuration mode

# **Command Usage**

There are no user guidelines for this command.

# **Example**

The following example configures the system priority to 120.

Console(config)# **lacp system-priority** 120

# **Related Commands**

[show lacp port-channel](#page-412-0)

# <span id="page-408-1"></span>**lacp port-priority**

The **lacp port-priority** Interface Configuration (Ethernet) mode command configures physical port priority. To return to the default configuration, use the **no** form of this command.

# **Syntax**

**lacp port-priority** *value*

#### **no lacp port-priority**

• *value* — Specifies port priority. (Range: 1 - 65535)

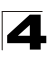

Command Line Interface

# **Default Setting**

The default port priority is 1.

# **Command Mode**

Interface Configuration (Ethernet) mode

# **Command Usage**

There are no user guidelines for this command.

# **Example**

The following example defines the priority of Ethernet port 1/e6 as 247.

```
Console(config)# interface ethernet 1/e6
Console(config-if)# lacp port-priority 247
```
### **Related Commands**

[lacp timeout](#page-409-0)

[show lacp ethernet](#page-410-0)

[show lacp port-channel](#page-412-0)

### <span id="page-409-0"></span>**lacp timeout**

The **lacp timeout** Interface Configuration (Ethernet) mode command assigns an administrative LACP timeout. To return to the default configuration, use the **no** form of this command.

# **Syntax**

**lacp timeout** {**long | short**}

### **no lacp timeout**

- **long** Specifies the long timeout value.
- **short** Specifies the short timeout value.

#### **Default Setting**

The default port timeout value is **long**.

## **Command Mode**

Interface Configuration (Ethernet) mode

#### **Command Usage**

There are no user guidelines for this command.

#### **Example**

The following example assigns a long administrative LACP timeout to Ethernet port 1/e6 .

```
Console(config)# interface ethernet 1/e6
Console(config-if)# lacp timeout long
```
# **Related Commands**

[lacp port-priority](#page-408-1)

[show lacp ethernet](#page-410-0)

[show lacp port-channel](#page-412-0)

# <span id="page-410-0"></span>**show lacp ethernet**

The **show lacp ethernet** Privileged EXEC mode command displays LACP information for Ethernet ports.

# **Syntax**

### **show lacp ethernet** *interface* [**parameters** | **statistics** | **protocol-state**]

- *interface* Valid Ethernet port. (Full syntax: *unit/port*)
- **parameters** Link aggregation parameter information.
- **statistics**  Link aggregation statistics information.
- **protocol-state**  Link aggregation protocol-state information.

# **Default Setting**

This command has no default configuration.

### **Command Mode**

Privileged EXEC mode

### **Command Usage**

There are no user guidelines for this command.

# **Example**

The following example display LACP information for Ethernet port 1/e1.

```
Console# show lacp ethernet 1/e1
Port 1/e1 LACP parameters:
     Actor
                system priority: 1
                system mac addr: 00:00:12:34:56:78
                port Admin key: 30
                port Oper key: 30
                port Oper number: 21
                port Admin priority: 1
                port Oper priority: 1
                port Admin timeout: LONG
                port Oper timeout: LONG
                LACP Activity: ACTIVE
```
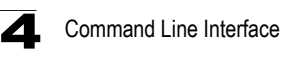

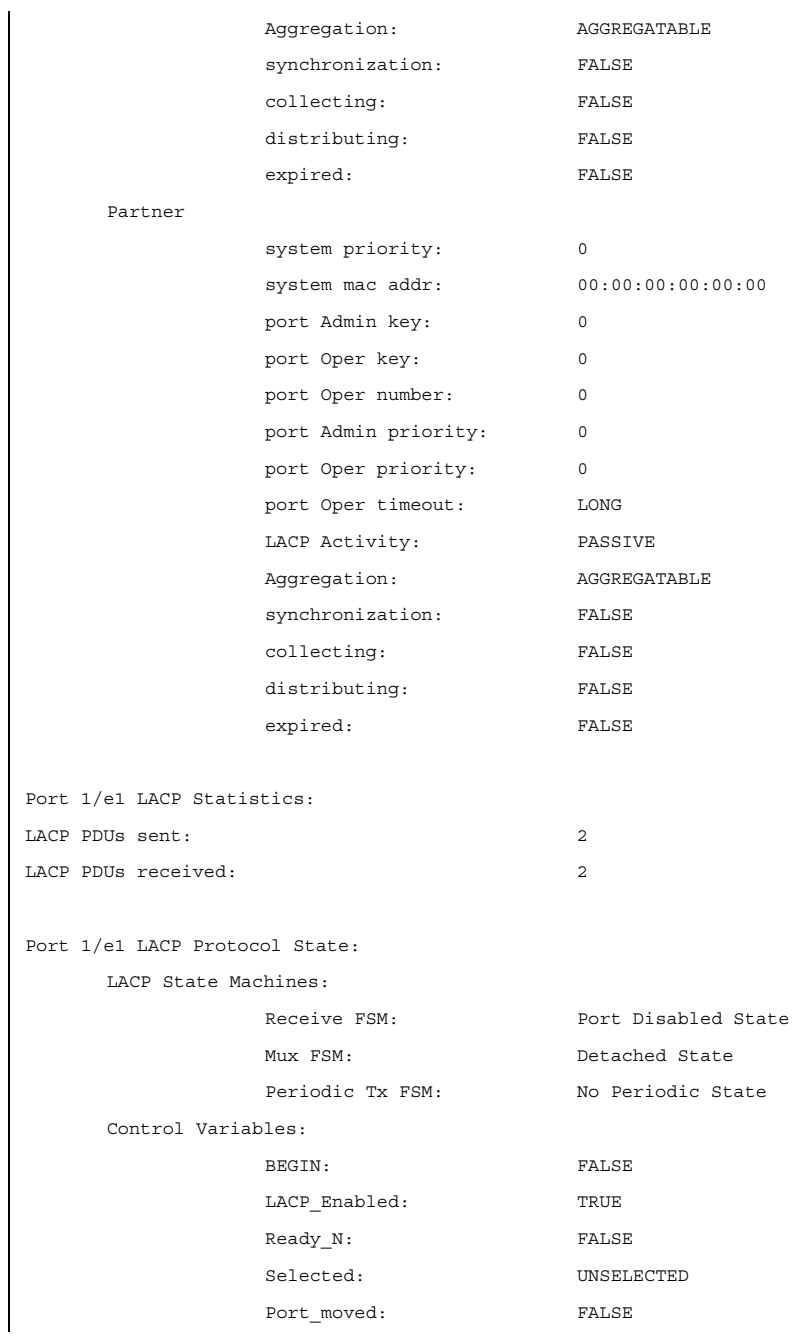

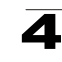

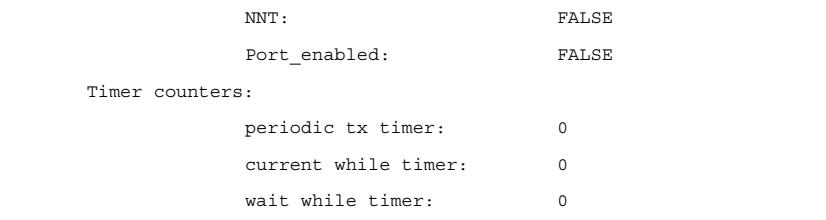

# **Related Commands**

[lacp port-priority](#page-408-1)

[lacp timeout](#page-409-0)

[show lacp port-channel](#page-412-0)

# <span id="page-412-0"></span>**show lacp port-channel**

The **show lacp port-channel** Privileged EXEC mode command displays LACP information for a port-channel.

#### **Syntax**

**show lacp port-channel** [*port\_channel\_number*]

• *port\_channel\_number* — Valid port-channel number.

# **Default Setting**

This command has no default configuration.

#### **Command Mode**

Privileged EXEC mode

# **Command Usage**

There are no user guidelines for this command.

#### **Example**

The following example displays LACP information about port-channel 1.

```
Console# show lacp port-channel 1
Port-Channel 1: Port Type 1000 Ethernet
     Actor
             System Priority: 1
            MAC Address: 00:02:85:0E:1C:00
             Admin Key: 29
             Oper Key: 29
       Partner
```
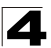

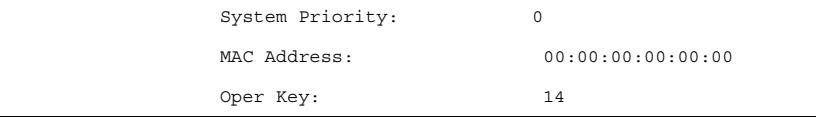

# **Related Commands**

[lacp system-priority](#page-408-0)

[lacp port-priority](#page-408-1)

[lacp timeout](#page-409-0)

[show lacp ethernet](#page-410-0)

# **Line Commands**

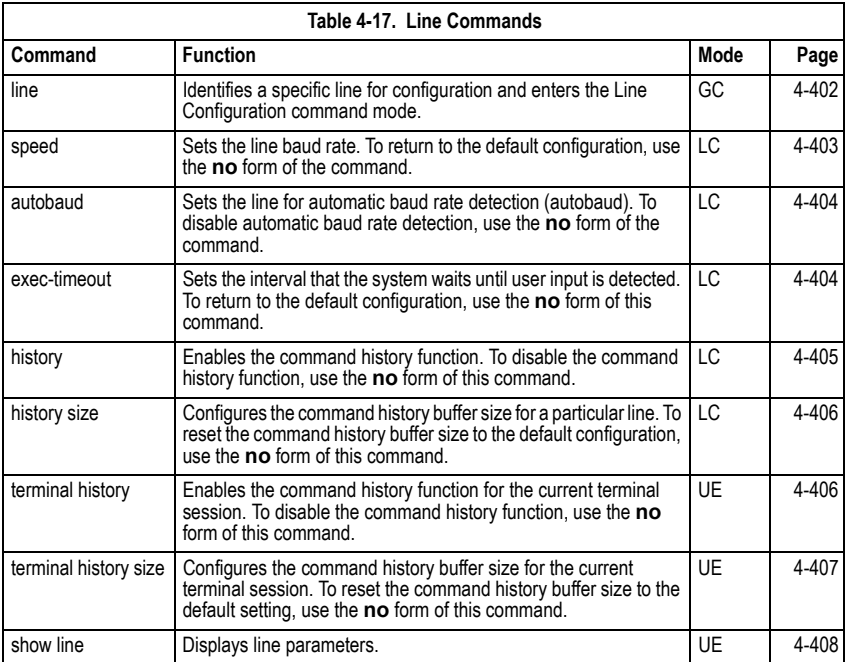

# <span id="page-413-0"></span>**line**

The **line** Global Configuration mode command identifies a specific line for configuration and enters the Line Configuration command mode.

# **Syntax**

**line** {**console** | **telnet** | **ssh**}

- **console** Console terminal line.
- **telnet** Virtual terminal for remote console access (Telnet).
- **ssh** Virtual terminal for secured remote console access (SSH).

# **Default Setting**

This command has no default configuration.

### **Command Mode**

Global Configuration mode

# **Command Usage**

There are no user guidelines for this command.

# **Example**

The following example configures the device as a virtual terminal for remote console access.

```
Console(config)# line telnet
Console(config-line)#
```
# **Related Commands**

[show line](#page-419-0)

# <span id="page-414-0"></span>**speed**

The **speed** Line Configuration mode command sets the line baud rate. To return to the default configuration, use the **no** form of the command.

# **Syntax**

**speed** *bps*

#### **no speed**

• *bps*—Baud rate in bits per second (bps). Possible values are 2400, 9600, 19200, 38400, 57600 and 115200.

# **Default Setting**

The default speed is 9600 bps.

# **Command Mode**

Line Configuration (console) mode

# **Command Usage**

This command is available only on the line console.

The configured speed is applied when Autobaud is disabled. This configuration applies only to the current session.

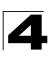

# **Examples**

The following example configures the line baud rate to 115200.

```
Console(config)# line console
Console(config-line)# speed 115200
```
# **Related Commands**

[show line](#page-419-0)

# <span id="page-415-0"></span>**autobaud**

The **autobaud** Line Configuration mode command sets the line for automatic baud rate detection (autobaud). To disable automatic baud rate detection, use the **no** form of the command.

#### **Syntax**

**autobaud**

**no autobaud**

#### **Default Setting**

Autobaud is disabled.

#### **Command Mode**

Line Configuration (console) mode

#### **Command Usage**

This command is available only on the line console.

To start communication using Autobaud , press **<Enter>** twice. This configuration applies only to the current session.

#### **Example**

The following example enables autobaud.

```
Console(config)# line console
Console(config-line)# autobaud
```
### **Related Commands**

[show line](#page-419-0)

#### <span id="page-415-1"></span>**exec-timeout**

The **exec-timeout** Line Configuration mode command sets the interval that the system waits until user input is detected. To return to the default configuration, use the **no** form of this command.

#### **Syntax**

**exec-timeout** *minutes* [*seconds*]

#### **no exec-timeout**

• *minutes* — Specifies the number of minutes. (Range: 0 - 65535)

• *seconds* — Specifies additional time intervals in seconds. (Range: 0 - 59)

## **Default Setting**

The default configuration is 10 minutes.

#### **Command Mode**

Line Configuration mode

#### **Command Usage**

To specify no timeout, enter the **exec-timeout** 0 command.

# **Example**

The following example configures the interval that the system waits until user input is detected to 20 minutes.

```
Console(config)# line console
Console(config-line)# exec-timeout 20
```
## **Related Commands**

[show line](#page-419-0)

### <span id="page-416-0"></span>**history**

The **history** Line Configuration mode command enables the command history function. To disable the command history function, use the **no** form of this command.

#### **Syntax**

**history**

**no history**

#### **Default Setting**

The command history function is enabled.

#### **Command Mode**

Line Configuration mode

#### **Command Usage**

This command enables the command history function for a specified line. To enable or disable the command history function for the current terminal session, use the **terminal history** user EXEC mode command.

#### **Example**

The following example enables the command history function for telnet.

```
Console(config)# line telnet
Console(config-line)# history
```
#### **Related Commands**

[history size](#page-417-0)

[show history](#page-604-0)

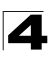

[show line](#page-419-0)

# <span id="page-417-0"></span>**history size**

The **history size** Line Configuration mode command configures the command history buffer size for a particular line. To reset the command history buffer size to the default configuration, use the **no** form of this command.

# **Syntax**

**history size** *number-of-commands*

# **no history size**

• *number-of-commands—*Number of commands that the system records in its history buffer. (Range: 10 - 216)

# **Default Setting**

The default history buffer size is 10.

# **Command Mode**

Line Configuration mode

# **Command Usage**

This command configures the command history buffer size for a particular line. To configure the command history buffer size for the current terminal session, use the **terminal history size** User EXEC mode command.

# **Example**

The following example changes the command history buffer size to 100 entries for a particular line.

Console(config-line)# **history size** 100

# **Related Commands**

[history](#page-416-0)

[show history](#page-604-0)

[show line](#page-419-0)

# <span id="page-417-1"></span>**terminal history**

The **terminal history** user EXEC command enables the command history function for the current terminal session. To disable the command history function, use the **no** form of this command.

# **Syntax**

**terminal history**

**terminal no history**

# **Default Setting**

The default configuration for all terminal sessions is defined by the **history** line configuration command.

#### **Command Mode**

User EXEC mode

#### **Command Usage**

There are no user guidelines for this command.

#### **Example**

The following example disables the command history function for the current terminal session.

Console# **terminal no history**

#### **Related Commands**

[terminal history size](#page-418-0)

[show line](#page-419-0)

#### <span id="page-418-0"></span>**terminal history size**

The **terminal history size** user EXEC command configures the command history buffer size for the current terminal session. To reset the command history buffer size to the default setting, use the **no** form of this command..

#### **Syntax**

**terminal history size** *number-of-commands*

#### **terminal no history size**

• *number-of-commands*—Specifies the number of commands the system may record in its command history buffer. (Range: 10-216)

#### **Default Setting**

The default command history buffer size is 10.

# **Command Mode**

User EXEC mode

#### **Command Usage**

The **terminal history size** user EXEC command configures the size of the command history buffer for the current terminal session. To change the default size of the command history buffer, use the **history** line configuration command.

The maximum number of commands in all buffers is 256.

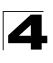

# **Example**

The following example configures the command history buffer size to 20 commands for the current terminal session.

Console# **terminal history size** 20

#### **Related Commands**

[show line](#page-419-0)

# <span id="page-419-0"></span>**show line**

The **show line** User EXEC mode command displays line parameters.

### **Syntax**

#### **show line [console** | **telnet** | **ssh**]

- **console** Console terminal line.
- **telnet** Virtual terminal for remote console access (Telnet).
- **ssh** Virtual terminal for secured remote console access (SSH).

### **Default Setting**

If the line is not specified, the default value is console.

# **Command Mode**

User EXEC mode

#### **Command Usage**

There are no user guidelines for this command.

#### **Example**

The following example displays the line configuration.

```
Console> show line
Console configuration:
               Interactive timeout: Disabled
               History: 10
               Baudrate: 9600
               Databits: 8
               Parity: none
               Stopbits: 1
Telnet configuration:
               Interactive timeout: 10 minutes 10 seconds
```
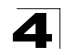

```
History: 10
SSH configuration:
               Interactive timeout: 10 minutes 10 seconds
               History: 10
```
# **Related Commands**

[line](#page-413-0)

[speed](#page-414-0)

[autobaud](#page-415-0)

[exec-timeout](#page-415-1)

[history](#page-416-0)

[history size](#page-417-0)

[terminal history](#page-417-1) [terminal history size](#page-418-0)

# **Management ACL Commands**

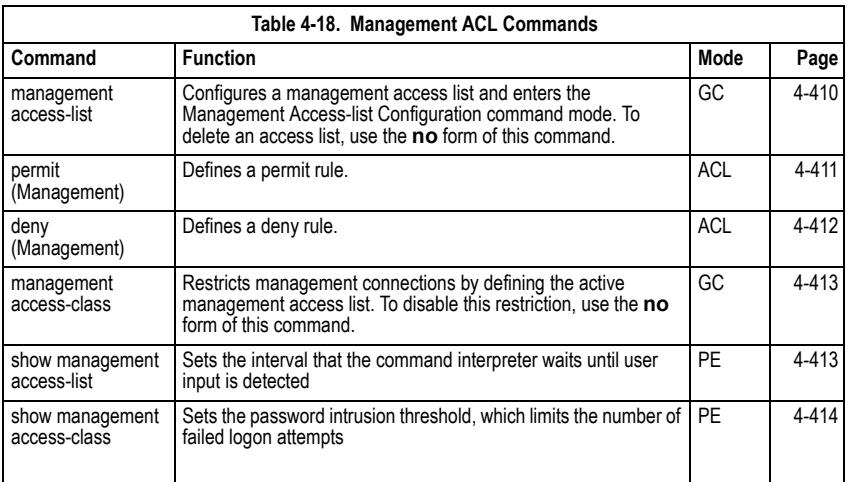

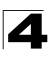

# <span id="page-421-0"></span>**management access-list**

The **management access-list** Global Configuration mode command configures a management access list and enters the Management Access-list Configuration command mode. To delete an access list, use the **no** form of this command.

### **Syntax**

#### **management access-list** *name*

#### **no management access-list** *name*

• *name* — Access list name. (Range: 1-32 characters)

### **Default Setting**

This command has no default configuration.

### **Command Mode**

Global Configuration mode

### **Command Usage**

Use this command to configure a management access list. The command enters the Access-list Configuration mode, where permit and deny access rules are defined using the **permit (Management)** and **deny (Management)** commands.

If no match criteria are defined, the default is deny.

If you reenter an access list context, the new rules are entered at the end of the access list.

Use the **management access-class** command to select the active access list.

The active management list cannot be updated or removed.

Management ACL requires a valid management interface, which is a port, VLAN, or port-channnel with an IP address or console interface. Management ACL only restricts access to the device for management configuration or viewing.

# **Example**

The following example creates a management access list called mlist, configures management Ethernet interfaces 1/e1 and 2/e9 and makes the new access list the active list.

```
Console(config)# management access-list mlist
Console(config-macl)# permit ethernet 1/e1
Console(config-macl)# permit ethernet 2/e9
Console(config-macl)# exit
Console(config)# management access-class mlist
```
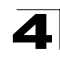

The following example creates a management access list called mlist, configures all interfaces to be management interfaces except Ethernet interfaces 1/e1 and 2/e9 and makes the new access list the active list.

```
Console(config)# management access-list mlist
Console(config-macl)# deny ethernet 1/e1
Console(config-macl)# deny ethernet 2/e9
Console(config-macl)# permit
Console(config-macl)# exit
Console(config)# management access-class mlist
```
# **Related Commands**

[permit \(Management\)](#page-422-0)

[deny \(Management\)](#page-423-0)

[show management access-list](#page-424-1)

[show management access-class](#page-425-0)

[management access-class](#page-424-0)

### <span id="page-422-0"></span>**permit (Management)**

The **permit** Management Access-List Configuration mode command defines a permit rule.

### **Syntax**

**permit** [**ethernet** *interface-number* | **vlan** *vlan-id* | **port-channel**  *port-channel-number*] [**service** *service*]

- **permit ip-source** *ip-address* [**mask** *mask* | *prefix-length*] [**ethernet** *interface-number* | **vlan** *vlan-id* | **port-channel** *port-channel-number |* ] [**service** *service*]
- *interface-number* A valid Ethernet port number.
- *vlan-id* A valid VLAN number.
- *port-channel-number* A valid port channel index.
- *ip-address* A valid source IP address.
- *mask* A valid network mask of the source IP address.
- *prefix-length* Number of bits that comprise the source IP address prefix. The prefix length must be preceded by a forward slash (/). (Range: 0 - 32)
- *service* Service type. Possible values: **telnet**, **ssh**, **http, https** and **snmp**.

# **Default Setting**

If no permit rule is defined, the default is set to deny**.**

#### **Command Mode**

Management Access-list Configuration mode

### **Command Usage**

Rules with Ethernet, VLAN and port-channel parameters are valid only if an IP address is defined on the appropriate interface.

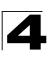

The system supports up to 128 management access rules.

## **Example**

The following example permits all ports in the mlist access list.

```
Console(config)# management access-list mlist
Console(config-macl)# permit
```
#### **Related Commands**

[management access-list](#page-421-0)

[deny \(Management\)](#page-423-0)

[show management access-list](#page-424-1)

# <span id="page-423-0"></span>**deny (Management)**

The **deny** Management Access-List Configuration mode command defines a deny rule.

#### **Syntax**

**deny** [**ethernet** *interface-number* | **vlan** *vlan-id* | **port-channel**  *port-channel-number*] [**service** *service*]

**deny ip-source** *ip-address* [**mask** *mask* | *prefix-length*] [**ethernet** *interface-number* | **vlan** *vlan-id* | **port-channel** *port-channel-number* | ] [**service** *service*]

- *interface-number* A valid Ethernet port number.
- *vlan-id* A valid VLAN number.
- *port-channel-number* A valid port-channel number.
- *ip-address* A valid source IP address.
- *mask* A valid network mask of the source IP address.
- **mask** *prefix-length* Specifies the number of bits that comprise the source IP address prefix. The prefix length must be preceded by a forward slash (/ ). (Range: 0-32)
- *service* Service type. Possible values: **telnet**, **ssh**, **http, https** and **snmp**.

#### **Default Setting**

This command has no default configuration.

#### **Command Mode**

Management Access-list Configuration mode

#### **Command Usage**

Rules with Ethernet, VLAN and port-channel parameters are valid only if an IP address is defined on the appropriate interface.

The system supports up to 128 management access rules.

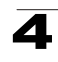

# **Example**

The following example denies all ports in the access list called mlist.

```
Console(config)# management access-list mlist
Console(config-macl)# deny
```
# **Related Commands**

[management access-list](#page-421-0)

[permit \(Management\)](#page-422-0)

[show management access-list](#page-424-1)

# <span id="page-424-0"></span>**management access-class**

The **management access-class** Global Configuration mode command restricts management connections by defining the active management access list. To disable this restriction, use the **no** form of this command.

# **Syntax**

# **management access-class** {**console-only** | *name*}

### **no management access-class**

- **console-only** Indicates that the device can be managed only from the console.
- *name* Specifies the name of the access list to be used. (Range: 1-32 characters)
- Default Setting

If no access list is specified, an empty access list is used.

# **Command Mode**

Global Configuration mode

# **Command Usage**

There are no user guidelines for this command.

# **Example**

The following example configures an access list called mlist as the management access list.

Console(config)# **management access-class** mlist

# **Related Commands**

[management access-list](#page-421-0)

[show management access-class](#page-425-0)

# <span id="page-424-1"></span>**show management access-list**

The **show management access-list** Privileged EXEC mode command displays management access-lists.

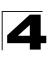

# **Syntax**

#### **show management access-list** [*name*]

• *name* — Specifies the name of a management access list. (Range: 1 - 32 characters)

### **Default Setting**

This command has no default configuration.

#### **Command Mode**

Privileged EXEC mode

### **Command Usage**

There are no user guidelines for this command.

# **Example**

The following example displays the mlist management access list.

```
Console# show management access-list mlist
mlist
-----
       permit ethernet 1/e1
       permit ethernet 2/e2
! (Note: all other access implicitly denied)
```
# **Related Commands**

[management access-list](#page-421-0)

[permit \(Management\)](#page-422-0)

[deny \(Management\)](#page-423-0)

#### <span id="page-425-0"></span>**show management access-class**

The **show management access-class** Privileged EXEC mode command displays the active management access list.

#### **Syntax**

**show management access-class**

### **Default Setting**

This command has no default configuration.

#### **Command Mode**

Privileged EXEC mode

#### **Command Usage**

There are no user guidelines for this command.

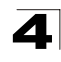

# **Example**

The following example displays information about the active management access list.

```
Console# show management access-class
Management access-class is enabled, using access list mlist
```
# **Related Commands**

[management access-class](#page-424-0)

[management access-list](#page-421-0)

# **PHY Diagnostics Commands**

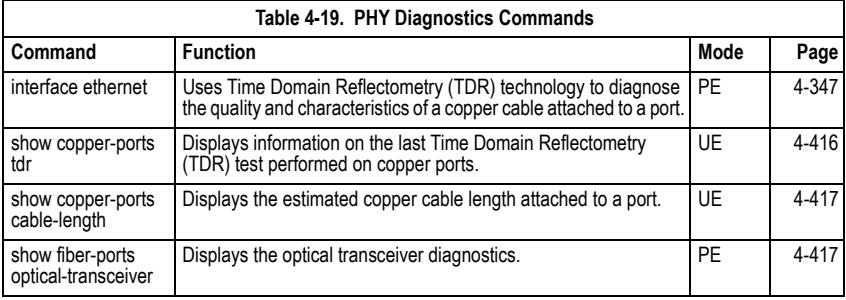

# <span id="page-426-0"></span>**test copper-port tdr**

The **test copper-port tdr** Privileged EXEC mode command uses Time Domain Reflectometry (TDR) technology to diagnose the quality and characteristics of a copper cable attached to a port.

# **Syntax**

**test copper-port tdr** *interface*

• *interface* — A valid Ethernet port. (Full syntax: *unit/port*)

# **Default Setting**

This command has no default configuration.

# **Command Mode**

Privileged EXEC mode

# **Command Usage**

The port to be tested should be shut down during the test, unless it is a combination port with fiber port active.

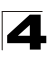

The maximum length of the cable for the TDR test is 120 meter.

### **Example**

The following example results in a report on the cable attached to port 1/e3.

```
Console# test copper-port tdr 1/e3
Cable is open at 64 meters
Console# test copper-port tdr 2/e3
Can't perform this test on fiber ports
```
#### **Related Commands**

[show copper-ports tdr](#page-427-0)

[show copper-ports cable-length](#page-428-0)

#### <span id="page-427-0"></span>**show copper-ports tdr**

The **show copper-ports tdr** User EXEC mode command displays information on the last Time Domain Reflectometry (TDR) test performed on copper ports.

#### **Syntax**

**show copper-ports tdr** [*interface*]

• *interface* — A valid Ethernet port. (Full syntax: *unit/port*)

#### **Default Setting**

This command has no default configuration.

#### **Command Mode**

User EXEC mode

#### **Command Usage**

The maximum length of the cable for the TDR test is 120 meter.

#### **Example**

The following example displays information on the last TDR test performed on all copper ports.

```
Console> show copper-ports tdr
Port Result Length [meters] Date
----  -----  ---------------  ----
1/e1 OK
1/e2 Short 50 13:32:00 23 July 2005
1/e3 Test has not been performed
1/e4 Open 64 13:32:00 23 July 2005
1/e5 Fiber
```
# **Related Commands**

[test copper-port tdr](#page-426-0)

[show copper-ports cable-length](#page-428-0)

# <span id="page-428-0"></span>**show copper-ports cable-length**

The **show copper-ports cable-length** User EXEC mode command displays the estimated copper cable length attached to a port.

# **Syntax**

**show copper-ports cable-length** [*interface*]

• *interface* — A valid Ethernet port. (Full syntax: *unit/port*)

# **Default Setting**

This command has no default configuration.

# **Command Mode**

User EXEC mode

# **Command Usage**

The port must be active and working in 100M or 1000M mode.

# **Example**

The following example displays the estimated copper cable length attached to all ports.

```
Console> show copper-ports cable-length
Port Length [meters]
---- ---------------------
1/e1 < 50
1/e2 Copper not active
1/e3 110-140
1/g1 Fiber
```
# **Related Commands**

[test copper-port tdr](#page-426-0)

[show copper-ports tdr](#page-427-0)

# <span id="page-428-1"></span>**show fiber-ports optical-transceiver**

The **show fiber-ports optical-transceiver** Privileged EXEC command displays the optical transceiver diagnostics.

# **Syntax**

**show fiber-ports optical-transceiver** [*interface*] [**detailed**]

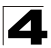

- *interface* A valid Ethernet port. (Full syntax: *unit/port*)
- **detailed**  Detailed diagnostics.

#### **Default Setting**

This command has no default configuration.

#### **Command Mode**

Privileged EXEC mode

#### **Command Usage**

To test optical transceivers, ensure a fiber link is present.

#### **Examples**

The following examples display the optical transceiver diagnostics.

```
Console# show fiber-ports optical-transceiver
                               Power
Port Temp Voltage Current Output Input TX Fault LOS
---- ---- ------- ------- ------ ----- ------- ---
1/g1 W OK E OK OK OK OK
1/g2 OK OK OK OK OK E OK
1/g3 Copper
Temp – Internally measured transceiver temperature.
Voltage - Internally measured supply voltage.
Current – Measured TX bias current.
Output Power – Measured TX output power.
Input Power – Measured RX received power.
Tx Fault – Transmitter fault
LOS – Loss of signal
N/A - Not Available, N/S - Not Supported, W - Warning, E - Error
```
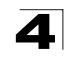

```
Console# show fiber-ports optical-transceiver detailed
                             Power
Port Temp
             e
             Voltag Current Output Input TX Fault LOS
     [C] [Volt] [mA] [mWatt] [mWatt]
---- ---- ------ ------- ------ ----- ------- ---
1/g1 48 5.15 50 1.789 1.789 No No
1/g2 43 5.15 10 1.789 1.789 No No
1/g3 Copper
Temp – Internally measured transceiver temperature.
Voltage - Internally measured supply voltage.
Current – Measured TX bias current.
Output Power – Measured TX output power.
Input Power – Measured RX received power.
Tx Fault – Transmitter fault
LOS – Loss of signal
```
# **Port Channel Commands**

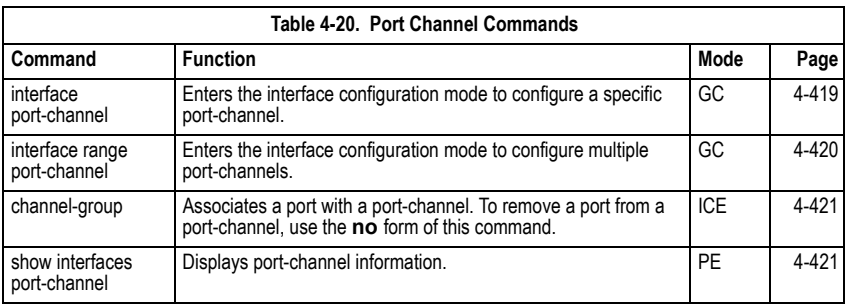

# <span id="page-430-0"></span>**interface port-channel**

The **interface port-channel** Global Configuration mode command enters the interface configuration mode to configure a specific port-channel.

# **Syntax**

**interface port-channel** *port-channel-number*

• *port-channel-number* — A valid port-channel number.

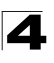

Command Line Interface

# **Default Setting**

This command has no default configuration.

## **Command Mode**

Global Configuration mode

## **Command Usage**

Eight aggregated links can be defined with up to eight member ports per port-channel. The aggregated links' valid IDs are 1-8.

### **Example**

The following example enters the context of port-channel number 1.

```
Console(config)# interface port-channel 1
```
### **Related Commands**

[show interfaces port-channel](#page-432-1)

### <span id="page-431-0"></span>**interface range port-channel**

The **interface range port-channel** Global Configuration mode command enters the interface configuration mode to configure multiple port-channels.

#### **Syntax**

#### **interface range port-channel** {*port-channel-range* | **all**}

- *port-channel-range* List of valid port-channels to add. Separate nonconsecutive port-channels with a comma and no spaces. A hyphen designates a range of port-channels.
- **all** All valid port-channels.

#### **Default Setting**

This command has no default configuration.

#### **Command Mode**

Global Configuration mode

#### **Command Usage**

Commands under the interface range context are executed independently on each interface in the range.

#### **Example**

The following example groups port-channels 1, 2 and 6 to receive the same command.

Console(config)# **interface range port-channel** 1-2,6

# **Related Commands**

[show interfaces port-channel](#page-432-1)
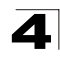

# <span id="page-432-1"></span>**channel-group**

The **channel-group** Interface Configuration (Ethernet) mode command associates a port with a port-channel. To remove a port from a port-channel, use the **no** form of this command.

# **Syntax**

**channel-group** *port-channel-number* **mode** {**on** | **auto**}

- **no channel-group**
- *port-channel number* Specifies the number of the valid port-channel for the current port to join.
- **on** Forces the port to join a channel without an LACP operation.
- **auto** Allows the port to join a channel as a result of an LACP operation.

## **Default Setting**

The port is not assigned to a port-channel.

## **Command Mode**

Interface Configuration (Ethernet) mode

## **Command Usage**

There are no user guidelines for this command.

# **Example**

The following example forces port 1/e1 to join port-channel 1 without an LACP operation.

```
Console(config)# interface ethernet 1/e1
Console(config-if)# channel-group 1 mode on
```
# **Related Commands**

[show interfaces port-channel](#page-432-0)

## <span id="page-432-0"></span>**show interfaces port-channel**

The **show interfaces port-channel** Privileged EXEC mode command displays port-channel information.

## **Syntax**

**show interfaces port-channel** [*port-channel-number*]

• *port-channel-number* — Valid port-channel number.

# **Default Setting**

This command has no default configuration.

## **Command Mode**

Privileged EXEC mode

## **Command Usage**

There are no user guidelines for this command.

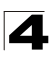

# **Example**

The following example displays information on all port-channels.

```
Console# show interfaces port-channel
Channel Ports
------- ---------------------------------
1 Active: 1/e1, 2/e2
2 Active: 2/e2, 2/e7 Inactive: 3/e1
3 Active: 3/e3, 3/e8
```
## **Related Commands**

[channel-group](#page-432-1)

# **Port Monitor Commands**

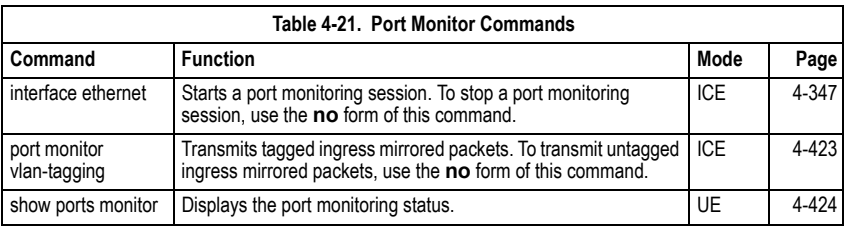

## <span id="page-433-0"></span>**port monitor**

The **port monitor** Interface Configuration mode command starts a port monitoring session. To stop a port monitoring session, use the **no** form of this command.

#### **Syntax**

**port monitor** *src-interface* **[rx | tx]**

- **no port monitor** *src-interface*
- *src-interface—*Valid Ethernet port. (Full syntax: *unit/port*)
- **rx***—Monitors received packets only.*
- **tx***—Monitors transmitted packets only.*

## **Default Setting**

Monitors both received and transmitted packets.

## **Command Mode**

Interface Configuration (Ethernet) mode

4

## **Command Usage**

This command enables traffic on one port to be copied to another port, or between the source port (src-interface) and a destination port (port being configured).

The following restrictions apply to ports configured as destination ports:

- The port cannot be already configured as a source port.
- The port cannot be a member in a port-channel.
- An IP interface is not configured on the port.
- GVRP is not enabled on the port.
- The port is not a member of a VLAN, except for the default VLAN (will automatically be removed from the default VLAN).
- The following restrictions apply to ports configured to be source ports:
- The port cannot be already configured as a destination port.

## **Example**

The following example copies traffic on port 1/e8 (source port) to port 1/e1 (destination port).

```
Console(config)# interface ethernet 1/e1
Console(config-if)# port monitor 1/e8
```
#### **Related Commands**

[port monitor vlan-tagging](#page-434-0)

[show ports monitor](#page-435-0)

#### <span id="page-434-0"></span>**port monitor vlan-tagging**

The **port monitor** Interface Configuration (Ethernet) mode command transmits tagged ingress mirrored packets. To transmit untagged ingress mirrored packets, use the **no** form of this command.

#### **Syntax**

**port monitor vlan-tagging**

**no port monitor vlan-tagging**

Default Setting

Ingress mirrored packets are transmitted untagged.

#### **Command Mode**

Interface Configuration (Ethernet) mode

Command Usage

There are no user guidelines for this command.

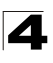

## **Example**

The following example configures all ingress mirrored packets from port 1/e9 to be transmitted as tagged packets.

```
Console (config)# interface ethernet 1/e9
Console (config-if)# port monitor vlan-tagging
```
#### **Related Commands**

[port monitor](#page-433-0)

[show ports monitor](#page-435-0)

#### <span id="page-435-0"></span>**show ports monitor**

The **show ports monitor** User EXEC mode command displays the port monitoring status.

#### **Syntax**

#### **show ports monitor**

#### **Default Setting**

This command has no default configuration.

#### **Command Mode**

User EXEC mode

#### **Command Usage**

There are no user guidelines for this command.

#### **Example**

The following example shows how the port monitoring status is displayed.

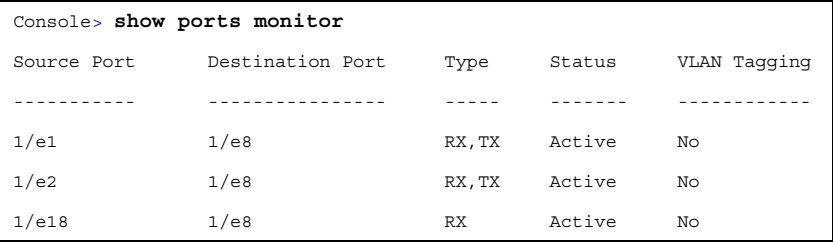

## **Related Commands**

[port monitor](#page-433-0)

[port monitor vlan-tagging](#page-434-0)

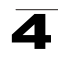

# **Power over Ethernet Commands**

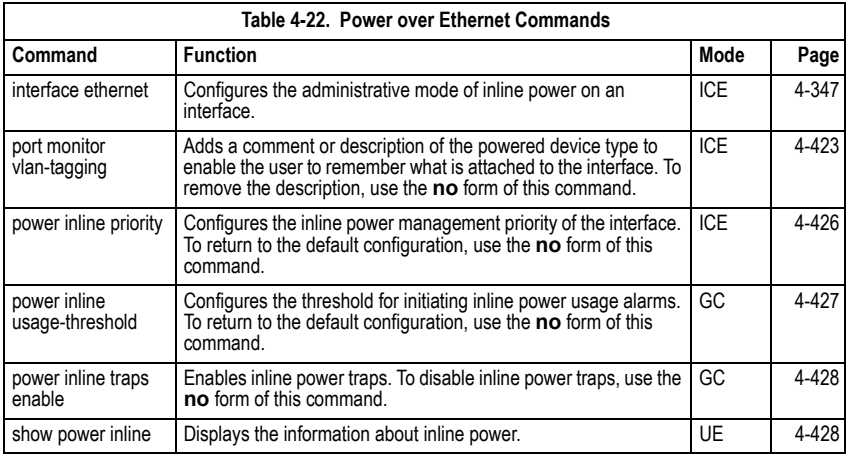

## <span id="page-436-0"></span>**power inline**

The **port inline** Interface Configuration (Ethernet) mode command configures the administrative mode of inline power on an interface.

#### **Syntax**

.

#### **power inline {auto | never}**

- **auto***—Enables the device discovery protocol and, if found, supplies power to the device.*
- **never***—Disables the device discovery protocol and stops supplying power to the device.*

## **Default Setting**

The device discovery protocol is enabled.

## **Command Mode**

Interface Configuration (Ethernet) mode

## **Command Usage**

There are no user guidelines for this command.

# **Example**

The following example enables powered device discovery protocol on port 1/e1, so that power will be supplied to a discovered device.

```
Console(config)# interface ethernet 1/e1
Console(config-if)# power inline auto
```
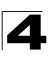

Command Line Interface

## **Related Commands**

[power inline powered-device](#page-437-1)

[power inline priority](#page-437-0)

[power inline usage-threshold](#page-438-0)

[show power inline](#page-439-1)

## <span id="page-437-1"></span>**power inline powered-device**

The **power inline powered-device** Interface Configuration (Ethernet) mode command adds a comment or description of the powered device type to enable the user to remember what is attached to the interface. To remove the description, use the **no** form of this command.

#### **Syntax**

**power inline powered-device** *pd-type*

#### **no power inline powered-device**

• *pd-type***—***Specifies the type of powered device attached to the interface. (Range: 1-24 characters)*

## **Default Setting**

This command has no default configuration.

### **Command Mode**

Interface Configuration (Ethernet) mode

#### **Command Usage**

There are no user guidelines for this command.

#### **Example**

The following example configures a description to an IP-phone to a powered device connected to Ethernet interface 1/e1.

```
Console(config)# interface ethernet 1/e1
Console(config-if)# power inline powered-device IP-phone
```
#### **Related Commands**

[power inline](#page-436-0)

[power inline priority](#page-437-0)

[power inline usage-threshold](#page-438-0)

[show power inline](#page-439-1)

#### <span id="page-437-0"></span>**power inline priority**

The **power inline priority** Interface Configuration (Ethernet) mode command configures the inline power management priority of the interface. To return to the default configuration, use the **no** form of this command.

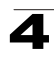

## **Syntax**

**power inline priority {critical | high | low}**

## **no power inline priority**

- **critical**  *Indicates that operating the powered device is critical.*
- **high**  *Indicates that operating the powered device has high priority.*
- **low***—Indicates that operating the powered device has low priority.*

### **Default Setting**

The default setting is low priority.

#### **Command Mode**

Interface Configuration (Ethernet) mode

#### **Command Usage**

There are no user guidelines for this command.

## **Example**

The following example configures the device connected to Ethernet interface 1/e1 as a high-priority powered device.

```
Console(config)# interface ethernet 1/e1
Console(config-if)# power inline priority high
```
#### **Related Commands**

[power inline](#page-436-0)

[power inline powered-device](#page-437-1)

[power inline usage-threshold](#page-438-0)

[show power inline](#page-439-1)

#### <span id="page-438-0"></span>**power inline usage-threshold**

The **power inline usage-threshold** Global Configuration mode command configures the threshold for initiating inline power usage alarms. To return to the default configuration, use the **no** form of this command.

#### **Syntax**

#### **power inline usage-threshold** *percentage*

#### **no power inline usage-threshold**

• *percentage***—***Specifies the threshold as a percentage to compare measured power. (Range: 1-99)*

## **Default Setting**

The default threshold is 95 percent.

#### **Command Mode**

Global Configuration mode

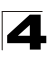

Command Line Interface

## **Command Usage**

There are no user guidelines for this command.

### **Example**

The following example configures the power usage threshold for which alarms are sent to 80%.

Console(config)# **power inline usage-threshold** 80

#### **Related Commands**

[power inline](#page-436-0)

[power inline powered-device](#page-437-1)

[power inline priority](#page-437-0)

[show power inline](#page-439-1)

## <span id="page-439-0"></span>**power inline traps enable**

The **power inline traps enable** Global Configuration mode command enables inline power traps. To disable inline power traps, use the **no** form of this command.

#### **Syntax**

**power inline traps enable**

**no power inline traps**

#### **Default Setting**

Inline power traps are disabled.

## **Command Mode**

Global Configuration mode

Command Usage

There are no user guidelines for this command.

#### **Example**

The following example enables inline power traps to be sent when a power usage threshold is exceeded.

Console(config)# **power inline traps enable**

#### **Related Commands**

[show power inline](#page-439-1)

#### <span id="page-439-1"></span>**show power inline**

The **show power inline** User EXEC mode command displays the information about inline power.

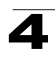

## **Syntax**

#### **show power inline [ethernet** *interface*]

• *interface —* Valid Ethernet port. (Full syntax: *unit/port*)

## **Default Setting**

This command has no default configuration.

#### **Command Mode**

User EXEC mode

## **Command Usage**

There are no user guidelines for this command.

## **Example**

The following example displays information about inline power.

```
Console> show power inline
Power: On
Nominal Power: 150 Watt
Consumed Power: 120 Watts (80%)
Usage Threshold: 95%
Traps: Enabled
Port Powered Device State Priority Status Classification [w]
---- -------------
      - - ------ -------- ------ -----------------
1/e1 IP Phone Model 
Auto High On 0.44 - 12.95
      A
2/e1 Wireless AP 
      Model
                              On 0.44 - 3.84
3/e1 Auto Low Off N/A
Console> show power inline ethernet 1/e1
Port Powered Device State Priority Status Classification [w]
---- -------------
      - - ------ -------- ------ -----------------
1/e1 IP Phone Model 
Auto High On 0.44 - 12.95A
```
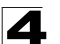

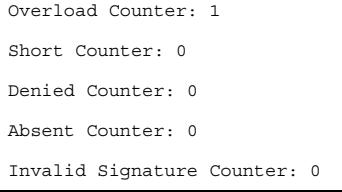

The following table describes the significant fields shown in the example:

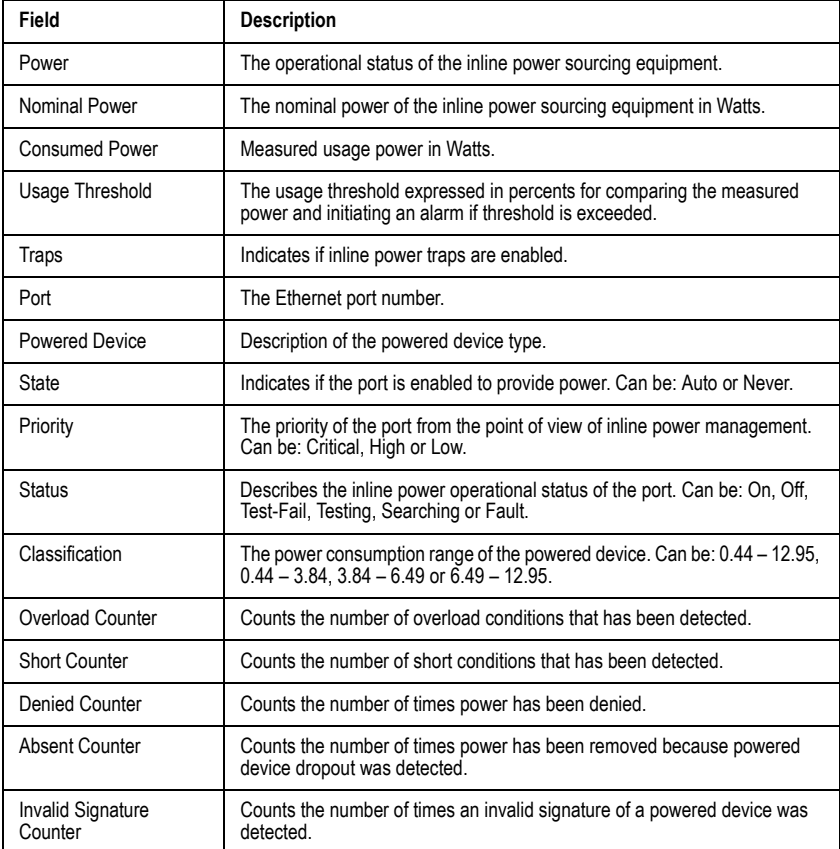

# **Related Commands**

[power inline](#page-436-0)

[power inline powered-device](#page-437-1)

[power inline priority](#page-437-0)

[power inline usage-threshold](#page-438-0)

[power inline traps enable](#page-439-0)

# **QoS Commands**

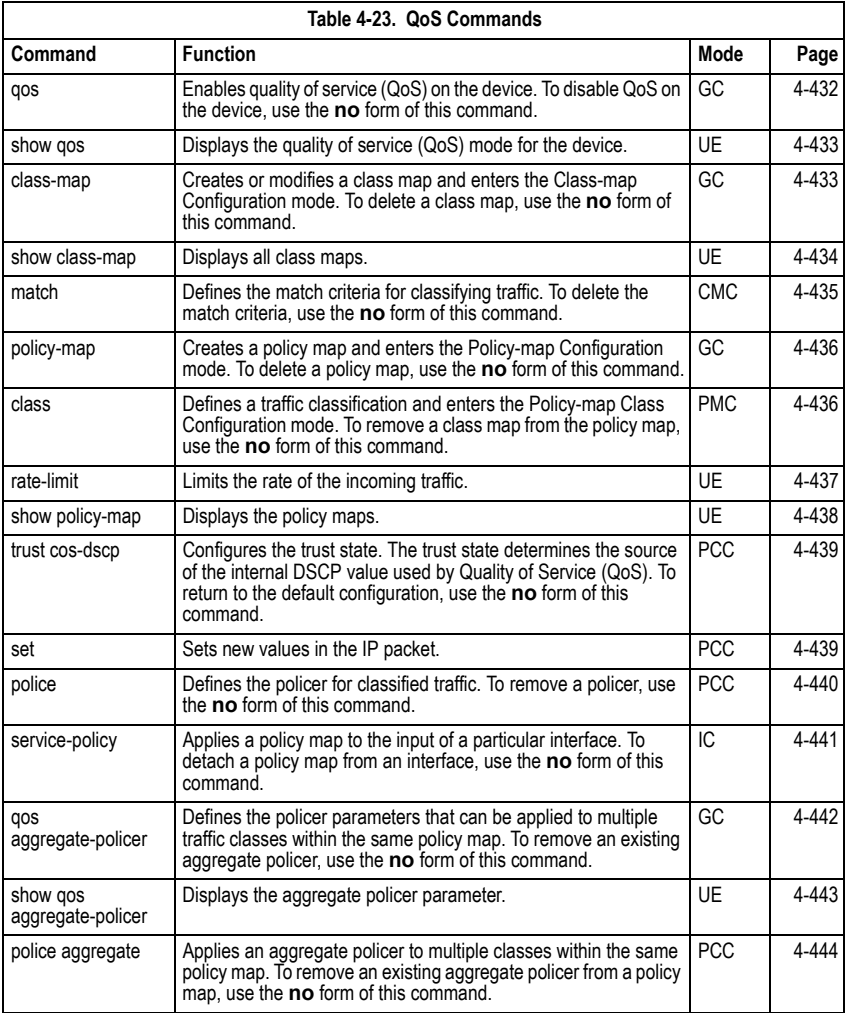

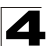

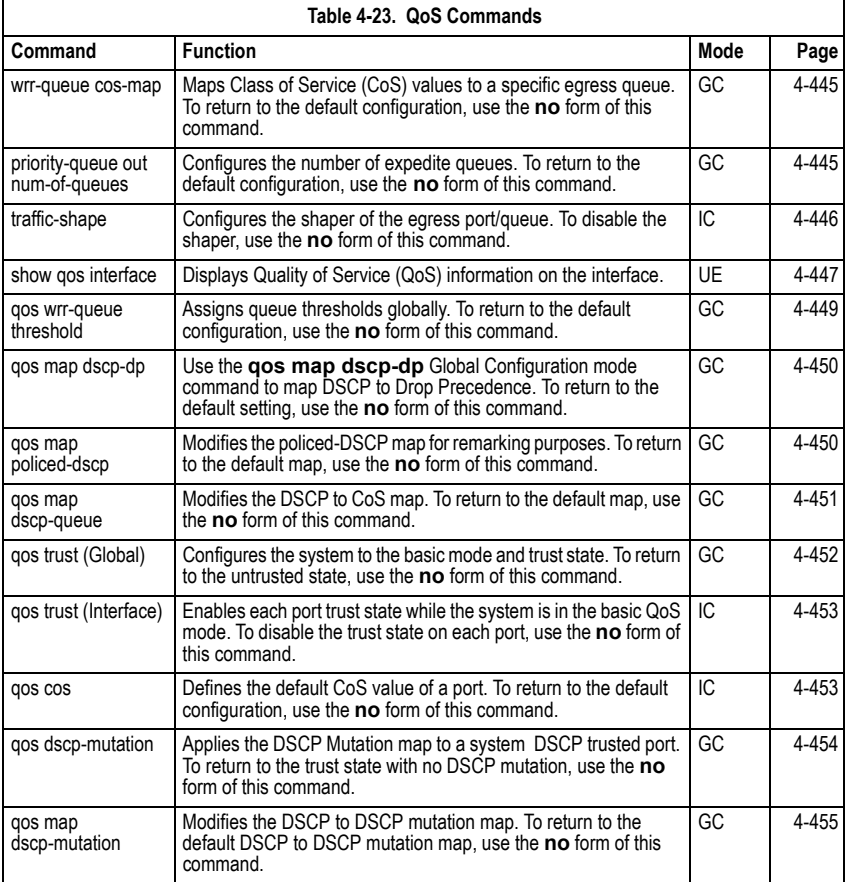

## <span id="page-443-0"></span>**qos**

The **qos** Global Configuration mode command enables quality of service (QoS) on the device. To disable QoS on the device, use the **no** form of this command.

## **Syntax**

## **qos [basic | advanced]**

**no qos**

- **basic** QoS basic mode.
- **advanced** QoS advanced mode, which enables the full range of QoS configuration.

## **Default Setting**

The QoS basic mode is enabled.

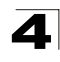

## **Command Mode**

Global Configuration mode

### **Command Usage**

If QoS Mode is set to Advanced, the commands **set queue** and **qos trust** are applied only to packets that egress from the GE ports.

## **Example**

The following example enables QoS on the device.

Console(config)# **qos**

#### **Related Commands**

[show qos](#page-444-0)

## <span id="page-444-0"></span>**show qos**

The **show qos** User EXEC mode command displays the quality of service (QoS) mode for the device.

#### **Syntax**

**show qos**

## **Default Setting**

This command has no default configuration.

#### **Command Mode**

User EXEC mode

#### **Command Usage**

Trust mode is displayed if QoS is enabled in basic mode.

## **Example**

The following example displays QoS attributes when QoS is enabled in basic mode on the device.

```
Console> show qos
Qos: basic
Basic tust: dscp
```
## **Related Commands**

[qos](#page-443-0)

## <span id="page-444-1"></span>**class-map**

The **create-map** Global Configuration mode command creates or modifies a class map and enters the Class-map Configuration mode. To delete a class map, use the **no** form of this command.

#### **Syntax**

**class-map** *class-map-name* [**match-all** | **match-any**]

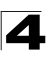

#### **no class-map** *class-map-name*

- *class-map-name* Specifies the name of the class map.
- **match-all**  Checks that the packet matches all classification criteria in the class map match statement.
- **match-any** Checks that the packet matches one or more classification criteria in the class map match statement.

#### **Default Setting**

By default, the **match-all** parameter is selected.

#### **Command Mode**

Global Configuration mode

#### **Command Usage**

The **class-map** Global Configuration mode command is used to define packet classification, marking and aggregate policing as part of a globally named service policy applied on a per-interface basis.

The Class-Map Configuration mode enables entering up to two **match** Class-map Configuration mode commands to configure the classification criteria for the specified class. If two **match** Class-map Configuration mode commands are entered, each should point to a different type of ACL (e.g., one to an IP ACL and one to a MAC ACL). Since packet classification is based on the order of the classification criteria, the order in which the **match** Class-Map Configuration mode commands are entered is important.

If there is more than one match statement in a **match-all** class map and the same classification field appears in the participating ACLs, an error message is generated.

**Note:** A class map in match-all mode cannot be configured if it contains both an IP ACL and a MAC ACL with an ether type that is not 0x0800.

#### **Example**

The following example creates a class map called class1 and configures it to check that packets match all classification criteria in the class map match statement.

```
Console(config)# class-map class1 match-all
Console(config-cmap)#
```
## **Related Commands**

[show class-map](#page-445-0)

#### <span id="page-445-0"></span>**show class-map**

The **show class-map** User EXEC mode command displays all class maps.

## **Syntax**

**show class-map** [*class-map-name*]

• *class-map-name* — Specifies the name of the class map to be displayed.

4

## **Default Setting**

This command has no default configuration.

#### **Command Mode**

User EXEC mode

#### **Command Usage**

There are no user guidelines for this command.

#### **Example**

The following example shows the class map for class1.

```
Console> show class-map class1
Class Map match-any class1 (id4)
Match Ip dscp 11 21
```
#### **Related Commands**

[class-map](#page-444-1)

#### <span id="page-446-0"></span>**match**

The **match** Class-map Configuration mode command defines the match criteria for classifying traffic. To delete the match criteria, use the **no** form of this command.

#### **Syntax**

**match access-group** *acl-name*

#### **no match access-group** *acl-name*

• *acl-name* — Specifies the name of an IP or MAC ACL.

#### **Default Setting**

No match criterion is supported.

#### **Command Mode**

Class-map Configuration mode.

#### **Command Usage**

There are no user guidelines for this command.

#### **Example**

The following example defines the match criterion for classifying traffic as an access group called Alcatel in a class map called class1..

```
Console (config)# class-map class1
Console (config-cmap)# match access-group alcatel
```
#### **Related Commands**

[ip-access-list](#page-302-0)

[mac access-list](#page-307-0)

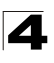

# <span id="page-447-0"></span>**policy-map**

The **policy-map** Global Configuration mode command creates a policy map and enters the Policy-map Configuration mode. To delete a policy map, use the **no** form of this command.

## **Syntax**

**policy-map** *policy-map-name*

**no policy-map** *policy-map-name*

• *policy-map-name* — Specifies the name of the policy map.

## **Default Setting**

If the packet is an IP packet, the DCSP value of the policy map is 0.

If the packet is tagged, the CoS value is 0.

## **Command Mode**

Global Configuration mode

## **Command Usage**

Before configuring policies for classes whose match criteria are defined in a class map, use the **policy-map** Global Configuration mode command to specify the name of the policy map to be created or modified.

Class policies in a policy map can only be defined if match criteria has already been defined for the classes. Use the **class-map** Global Configuration and **match** Class-map Configuration commands to define the match criteria of a class.

Only one policy map per interface per direction is supported. A policy map can be applied to multiple interfaces and directions.

## **Example**

The following example creates a policy map called policy1 and enters the Policy-map Configuration mode.

```
Console (config)# policy-map policy1
Console (config-pmap)#
```
## **Related Commands**

[show policy-map](#page-449-0)

[service-policy](#page-452-0)

## <span id="page-447-1"></span>**class**

The **class** Policy-map Configuration mode command defines a traffic classification and enters the Policy-map Class Configuration mode. To remove a class map from the policy map, use the **no** form of this command.

## **Syntax**

**class** *class-map-name* [**access-group** *acl-name*]

4

#### **no class** *class-map-name*

- *class-map-name* Specifies the name of an existing class map. If the class map does not exist, a new class map will be created under the specified name.
- *acl-name* Specifies the name of an IP or MAC ACL.

## **Default Setting**

No policy map is defined.

#### **Command Mode**

Policy-map Configuration mode

#### **Command Usage**

Before modifying a policy for an existing class or creating a policy for a new class, use the **policy-map** Global Configuration mode command to specify the name of the policy map to which the policy belongs and to enter the Policy-map Configuration mode.

Use the **service-policy** (Ethernet, Port-channel) Interface Configuration mode command to attach a policy map to an interface. Use an existing class map to attach classification criteria to the specified policy map and use the **access-group** parameter to modify the classification criteria of the class map.

If this command is used to create a new class map, the name of an IP or MAC ACL must also be specified.

#### **Example**

The following example defines a traffic classification called class1 with an access-group called Alcatel. The class is in a policy map called policy1.

```
Console(config)# policy-map policy1
Console (config-pmap)# class class1 access-group Alcatel
```
#### **Related Commands**

[service-policy](#page-452-0)

#### <span id="page-448-0"></span>**rate-limit**

The **rate-limit** interface configuration command limits the rate of the incoming traffic. The **no** form of this command is used to disable rate limit.

#### **Syntax**

**rate-limit** *rate*

#### **no rate-limit**

• *kbps* — Maximum of kilobits per second of ingress traffic on a port. (Range: 62K - 100M)

## **Default Setting**

1000 Kbits/Sec

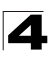

Command Line Interface

#### **Command Mode**

Interface configuration (Ethernet)

#### **Command Usage**

The command can be enabled on a specific port only if port storm-control brodcast enable interface configuration command is not enabled on that port.

#### **Example**

The following example limits the rate of the incoming traffic to 62.

Console(config-ip)# **rate-limit** 62

#### <span id="page-449-0"></span>**show policy-map**

The **show policy-map** User EXEC command displays the policy maps.

#### **Syntax**

**show policy-map** [*policy-map-name* [**class** *class-name*]]

- *policy-map-name* Specifies the name of the policy map to be displayed.
- *class-name* Specifies the name of the class whose QoS policies are to be displayed.

#### **Default Setting**

This command has no default configuration.

#### **Command Mode**

User EXEC mode

#### **Command Usage**

There are no user guidelines for this command.

#### **Example**

The following example displays all policy maps.

```
Console> show policy-map
Policy Map policy1
 class class1
   set Ip dscp 7
Policy Map policy2
 class class 2
   police 96000 4800 exceed-action drop
 class class3
   police 124000 96000 exceed-action policed-dscp-transmit
```
#### **Related Commands**

[policy-map](#page-447-0)

[service-policy](#page-452-0)

# <span id="page-450-0"></span>**trust cos-dscp**

The **trust cos-dscp** Policy-map Class Configuration mode command configures the trust state. The trust state determines the source of the internal DSCP value used by Quality of Service (QoS). To return to the default configuration, use the **no** form of this command.

# **Syntax**

**trust cos-dscp**

**no trust cos-dscp**

# **Default Setting**

The port is not in the trust mode.

If the port is in trust mode, the internal DSCP value is derived from the ingress packet.

## **Command Mode**

Policy-map Class Configuration mode

## **Command Usage**

Action serviced to a class, so that if an IP packet arrives, the queue is assigned per DSCP. If a non-IP packet arrives, the queue is assigned per CoS (VPT).

## **Example**

The following example configures the trust state for a class called class1 in a policy map called policy1.

```
Console (config)# policy-map policy1
Console (config-pmap)# class class1
Console (config-pmap-c)# trust cos-dscp
```
# **Related Commands**

[set](#page-450-1)

## <span id="page-450-1"></span>**set**

The **set** Policy-map Class Configuration mode command sets new values in the IP packet.

## **Syntax**

**set** {**dscp** *new-dscp* | **queue** *queue-id* | **cos** *new-cos*}

**no set**

- *new-dscp* Specifies a new DSCP value for the classified traffic. (Range: 0-63)
- *queue-id* Specifies an explicit queue ID for setting the egress queue.
- *new-cos* Specifies a new user priority for marking the packet. (Range: 0-7)

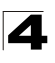

# **Default Setting**

This command has no default configuration.

## **Command Mode**

Policy-map Class Configuration mode

## **Command Usage**

This command is mutually exclusive with the **trust** Policy-map Class Configuration command within the same policy map.

Policy maps that contain **set** or **trust** Policy-map Class Configuration commands or that have ACL classifications cannot be attached to an egress interface by using the **service-policy** (Ethernet, Port-channel) Interface Configuration mode command.

To return to the Policy-map Configuration mode, use the **exit** command. To return to privileged EXEC mode, use the **end** command.

If QoS Mode is set to Advanced, the commands **set queue** and **qos trust** are applied only to packets that egress from the GE ports.

The command does not function an FE port.

## **Example**

The following example sets the dscp value in the packet to 56 for classes in in policy map called policy1.

```
Console (config)# policy-map policy1
Console (config-pmap)# set dscp 56
Console (config-if)# service-policy input policy1
```
#### **Related Commands**

[trust cos-dscp](#page-450-0)

## <span id="page-451-0"></span>**police**

The **police** Policy-map Class Configuration mode command defines the policer for classified traffic. To remove a policer, use the **no** form of this command.

#### **Syntax**

**police** *committed-rate-bps committed -burst-byte* [**exceed-action** {**drop** | **policed-dscp-transmit** }]

#### **no police**

- *committed-rate-bps* Specifies the average traffic rate (CIR) in Kbps. (Range: 64-1000000)
- *committed -burst-byte* Specifies normal burst size (CBS) in bytes. (Range: 4096-16769020) The FE maximum rate is 62500
- **drop** Indicates that when the rate is exceeded, the packet is dropped.
- **policed-dscp-transmit** Indicates that when the rate is exceeded, the DSCP of the packet is remarked according to the policed-DSCP map as

configured by the **qos map policed-dscp** Global Configuration mode command.

## **Default Setting**

This command has no default configuration.

## **Command Mode**

Policy-map Class Configuration mode

## **Command Usage**

Policing uses a token bucket algorithm. CIR represents the speed with which the token is removed from the bucket. CBS represents the depth of the bucket.

## **Example**

The following example defines a policer for classified traffic. When the traffic rate exceeds 124,000 bps or the normal burst size exceeds 96000 bps, the packet is dropped. The class is called class1 and is in a policy map called policy1..

```
Console (config)# policy-map policy1
Console (config-pmap)# class class1
Console (config-pmap-c)# police 124000 9600 exceed-action drop
```
## **Related Commands**

[qos aggregate-policer](#page-453-0)

[show qos aggregate-policer](#page-454-0)

[police aggregate](#page-455-0)

## <span id="page-452-0"></span>**service-policy**

The **service-policy** Interface Configuration (Ethernet, port-Channel) mode command applies a policy map to the input of a particular interface. To detach a policy map from an interface, use the **no** form of this command.

## **Syntax**

**service-policy** {**input** *policy-map-name*}

#### **no service-policy** {**input**}

• *policy-map-name* — Specifies the name of the policy map to be applied to the input interface.

## **Default Setting**

This command has no default configuration.

#### **Command Mode**

Interface Configuration (Ethernet, port-Channel) mode

#### **Command Usage**

Only one policy map per interface per direction is supported.

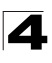

## **Example**

The following example attaches a policy map called policy1 to the input interface.

Console(config-if)# **service-policy input** policy1

## **Related Commands**

[policy-map](#page-447-0)

[show policy-map](#page-449-0)

## <span id="page-453-0"></span>**qos aggregate-policer**

The **qos aggregate-policer** Global Configuration mode command defines the policer parameters that can be applied to multiple traffic classes within the same policy map. To remove an existing aggregate policer, use the **no** form of this command.

## **Syntax**

**qos aggregate-policer** *aggregate-policer-name committed-rate-bps excess-burst-byte* **exceed-action** {**drop** | **policed-dscp-transmit**} [**dscp** *dscp*]

#### **no qos aggregate-policer**

- *aggregate-policer-name* Specifies the name of the aggregate policer.
- *committed-rate-bps* Specifies the average traffic rate (CIR) in Kbps. (Range: 64-1000000)
- *excess-burst-byte* Specifies the excess burst size (CBS) in bytes. (Range: 4096-16769020) The FE maximum rate is 62500.
- **drop** Indicates that when the rate is exceeded, the packet is dropped.
- **policed-dscp-transmit** Indicates that when the rate is exceeded, the DSCP of the packet is remarked.
- *dscp* Specifies the value that the DSCP would be remarked. If unspecified, the DSCP would be remarked according to the policed-DSCP map as configured by the **qos map policed-dscp** Global Configuration mode command.

#### **Default Setting**

No aggregate policer is define.

#### **Command Mode**

Global Configuration mode

#### **Command Usage**

Policers that contain **set** or **trust** Policy-map Class Configuration commands or that have ACL classifications cannot be attached to an output interface.

Define an aggregate policer if the policer is shared with multiple classes.

Policers in one port cannot be shared with other policers in another device; traffic from two different ports can be aggregated for policing purposes.

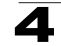

An aggregate policer can be applied to multiple classes in the same policy map; An aggregate policer cannot be applied across multiple policy maps.

This policer can also be used in Cascade police to make a cascade policer.

An aggregate policer cannot be deleted if it is being used in a policy map. The **no police aggregate** Policy-map Class Configuration command must first be used to delete the aggregate policer from all policy maps.

Policing uses a token bucket algorithm. CIR represents the speed with which the token is removed from the bucket. CBS represents the depth of the bucket.

# **Example**

The following example defines the parameters of a policer called policer1 that can be applied to multiple classes in the same policy map. When the average traffic rate exceeds 124,000 bps or the normal burst size exceeds 96000 bps, the packet is dropped..

```
Console (config)# qos aggregate-policer policer1 124000 96000 
exceed-action drop
```
## **Related Commands**

[police](#page-451-0)

[show qos aggregate-policer](#page-454-0)

[police aggregate](#page-455-0)

#### <span id="page-454-0"></span>**show qos aggregate-policer**

The **show qos aggregate-policer** User EXEC mode command displays the aggregate policer parameter.

#### **Syntax**

#### **show qos aggregate-policer** [*aggregate-policer-name*]

• *aggregate-policer-name* — Specifies the name of the aggregate policer to be displayed.

## **Default Setting**

This command has no default configuration.

#### **Command Mode**

User EXEC mode

#### **Command Usage**

There are no user guidelines.

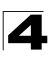

# **Example**

The following example displays the parameters of the aggregate policer called policer1.

```
Console> show qos aggregate-policer policer1
aggregate-policer policer1 96000 4800 exceed-action drop
not used by any policy map
```
## **Related Commands**

[police](#page-451-0)

[qos aggregate-policer](#page-453-0)

[police aggregate](#page-455-0)

## <span id="page-455-0"></span>**police aggregate**

The **police aggregate** Policy-map Class Configuration mode command applies an aggregate policer to multiple classes within the same policy map. To remove an existing aggregate policer from a policy map, use the **no** form of this command.

## **Syntax**

**police aggregate** *aggregate-policer-name*

**no police aggregate** *aggregate-policer-name*

• *aggregate-policer-name* — Specifies the name of the aggregate policer.

#### **Default Setting**

This command has no default configuration.

#### **Command Mode**

Policy-map Class Configuration mode

#### **Command Usage**

An aggregate policer can be applied to multiple classes in the same policy map; An aggregate policer cannot be applied across multiple policy maps or interfaces.

To return to the Policy-map Configuration mode, use the **exit** command. To return to the Privileged EXEC mode, use the **end** command.

#### **Example**

The following example applies the aggregate policer called policer1 to a calass called class1 in policy map called policy1.

```
Console(config)# policy-map policy1
Console(config-pmap)# class class1
Console(config-pmap-c)# police aggregate policer1
```
#### **Related Commands**

[police](#page-451-0)

4

[qos aggregate-policer](#page-453-0)

[show qos aggregate-policer](#page-454-0)

## <span id="page-456-0"></span>**wrr-queue cos-map**

The **wrr-queue cos-map** Global Configuration mode command maps Class of Service (CoS) values to a specific egress queue. To return to the default configuration, use the **no** form of this command.

## **Syntax**

**wrr-queue cos-map** *queue-id cos1...cos8*

## **no wrr-queue cos-map** [*queue-id*]

- *queue-id* Specifies the queue number to which the CoS values are mapped.
- *cos1...cos8*  Specifies CoS values to be mapped to a specific queue. (Range: 0-7)

## **Default Setting**

There is no default configuration for this command.

## **Command Mode**

Global Configuration mode

## **Command Usage**

This command can be used to distribute traffic into different queues, where each queue is configured with different Weighted Round Robin (WRR) and Weighted Random Early Detection (WRED) parameters.

It is recommended to specifically map a single VPT to a queue, rather than mapping multiple VPTs to a single queue. Use the **priority-queue out** Interface Configuration (Ethernet, Port-channel) mode command to enable expedite queues.

## **Example**

The following example maps CoS 7 to queue 2.

Console(config)# **wrr-queue cos-map** 2 7

## **Related Commands**

[priority-queue out num-of-queues](#page-456-1)

## <span id="page-456-1"></span>**priority-queue out num-of-queues**

The **priority-queue out num-of-queues** Global Configuration mode command configures the number of expedite queues. To return to the default configuration, use the **no** form of this command.

## **Syntax**

**priority-queue out num-of-queues** *number-of-queues*

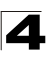

## **no priority-queue out num-of-queues**

• *number-of-queues* — Specifies the number of expedite queues. Expedite queues have higher indexes. (Range: 0-4)

## **Default Setting**

All queues are expedite queues.

### **Command Mode**

Global Configuration mode

## **Command Usage**

Configuring the number of expedite queues affects the Weighted Round Robin (WRR) weight ratio because fewer queues participate in the WRR.

## **Example**

The following example configures the number of expedite queues as 0.

Console(config)# **priority-queue out num-of-queues** 0

## **Related Commands**

[wrr-queue cos-map](#page-456-0)

## <span id="page-457-0"></span>**traffic-shape**

The **traffic-shape** Interface Configuration (Ethernet, port-channel) mode command configures the shaper of the egress port/queue. To disable the shaper, use the **no** form of this command.

#### **Syntax**

**traffic-shape** { *committed-rate committed-burst* } [*queue-id*]

**no traffic-shape** [*queue-id*]

- *committed-rate* Specifies the average traffic rate (CIR) in Kbps. (Range: 64-1000000)
- *excess-burst* Specifies the excess burst size (CBS) in bytes. (Range: 4096-16769020) The FE maximum rate is 62500.
- *queue-id* Specifies the queue number to which the shaper is assigned.

#### **Default Setting**

No shape is defined.

#### **Command Mode**

Interface Configuration (Ethernet, port-channel) mode

#### **Command Usage**

This command activates the shaper on a specified egress port or egress queue.

To activate the shaper on an egress port, enter the Interface Configuration mode and specify the port number. Then run this command without the **queue-id** parameter. The CIR and the CBS will be applied to the specified port.

To activate the shaper for specific queue, run this command with the **queue-id** parameter.

## **Example**

The following example sets a shaper on Ethernet port 1/g1 when the average traffic rate exceeds 124000 bps or the normal burst size exceeds 96000 bps.

```
Console(config)# interface ethernet 1/g1
Console(config-if) traffic-shape 124000 96000
```
## **Related Commands**

[qos map policed-dscp](#page-461-1)

[qos map dscp-queue](#page-462-0)

#### <span id="page-458-0"></span>**show qos interface**

The **show qos interface** User EXEC mode command displays Quality of Service (QoS) information on the interface.

#### **Syntax**

## **show qos interface** [**ethernet** *interface-number* | **port-channel** *number* | **port-channel** *number*] [**buffers** | **queueing** | **policers** | **shapers**]

- *interface-number* Valid Ethernet port number.
- *number* Valid port-channel number.
- **buffers** Displays the buffer setting for the interface's queues. Displays the queue depth for each queue and the thresholds for the WRED.
- **queuing** Displays the queue strategy (WRR or EF), the weight for WRR queues, the CoS to queue map and the EF priority.
- **policers** Displays the shaper of the specified interface and the shaper for the queue on the specified interface.
- **shapers** Displays all the policers configured for this interface, their setting and the number of policers currently unused.

## **Default Setting**

There is no default configuration for this command.

#### **Command Mode**

User EXEC mode

#### **Command Usage**

If no keyword is specified, port QoS QoS mode (for example, DSCP trusted, CoS trusted, untrusted), default CoS value, DSCP-to-DSCP-mutation map attached to the port, and policy map attached to the interface are displayed.

If no interface is specified, QoS information about all interfaces is displayed.

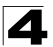

# **Example**

The following example displays the buffer settings for queues on Ethernet port 1/e1.

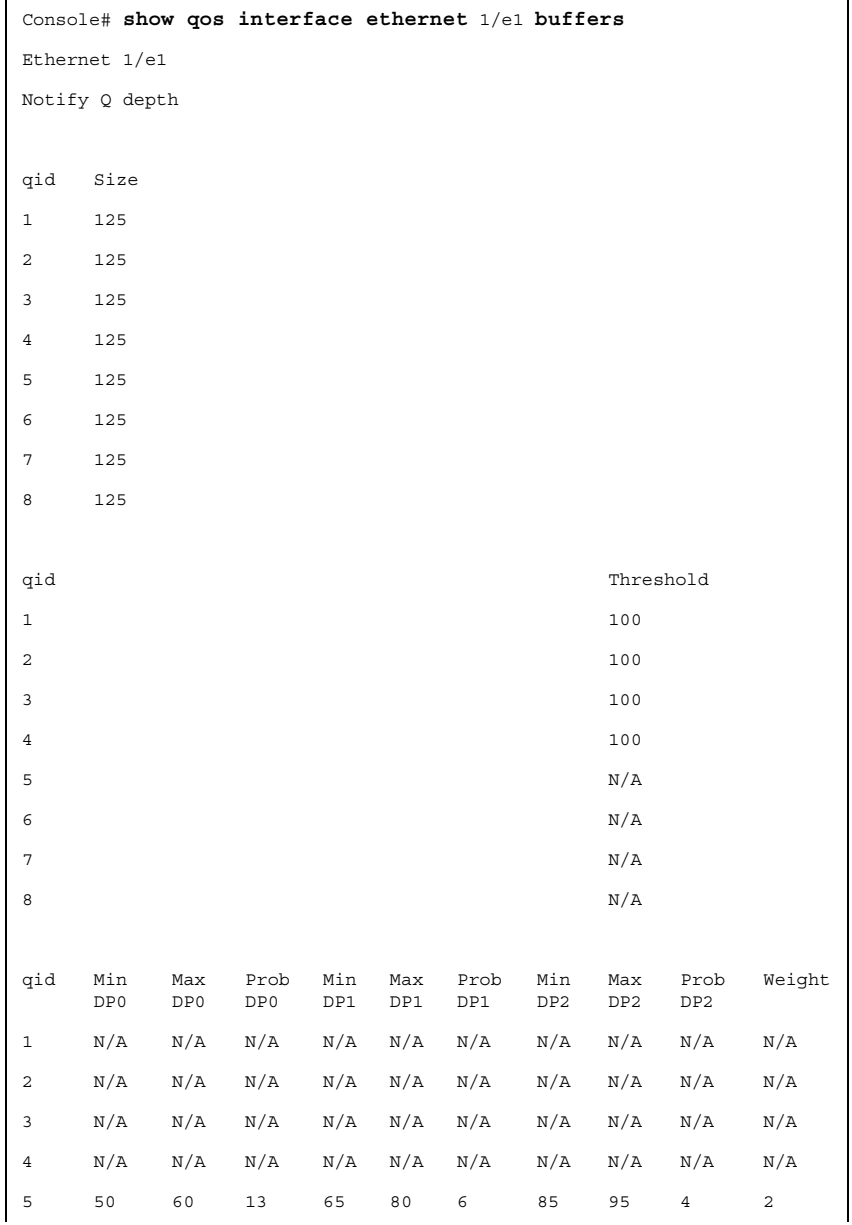

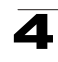

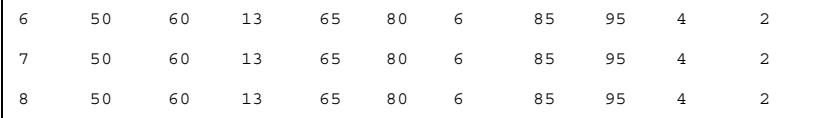

## **Related Commands**

[qos map policed-dscp](#page-461-1)

[qos map dscp-queue](#page-462-0)

## <span id="page-460-0"></span>**qos wrr-queue threshold**

The **wrr-queue threshold** Global Configuration mode command assigns queue thresholds globally. To return to the default configuration, use the **no** form of this command.

## **Syntax**

**qos wrr-queue threshold** *queue-id threshold-percentage0 threshold-percentage1, threshold-percentage2*

## **no qos wrr-queue threshold** *queue-id*

**qos wrr-queue threshold gigabitethernet** *queue-id threshold-percentage0 threshold-percentage1, threshold-percentage2*

## **no qos wrr-queue threshold gigabitethernet** *queue-id*

**no qos wrr-queue threshold** *queue-id*

- **gigabitethernet** Indicates that the thresholds are to be applied to Gigabit Ethernet ports.
- *queue-id* Specifies the queue number to which the threshold is assigned.
- *threshold-percentage0,1,2* Specifies the queue threshold percentage value. Each value is separated by a space. (Range: 0-100)

# **Default Setting**

80 percent for all thresholds.

# **Command Mode**

Global Configuration mode.

## **Command Usage**

The packet refers to a certain threshold by the conformance level. If threshold 0 is exceeded, packets with the corresponding DP are dropped until the threshold is no longer exceeded. However, packets assigned to threshold 1 or 2 continue to be queued and sent as long as the second or third threshold is not exceeded.

# **Example**

The following example assigns a threshold of 80 percent to WRR queue 1.

Console (config)# **qos wrr-queue threshold gigabitethernet** 1 80

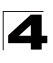

# **Related Commands**

[show qos interface](#page-458-0)

## <span id="page-461-0"></span>**qos map dscp-dp**

Use the **qos map dscp-dp** Global Configuration mode command to map DSCP to Drop Precedence. To return to the default setting, use the **no** form of this command.

## **Syntax**

**qos map dscp-dp** *dscp-list* **to** *dp*

## **no qos map dscp-dp**

- *dscp- list* Specifies up to 8 DSCP values separated by a space.
- *dp* Enter the Drop Precedence value to which the DSCP value corresponds. (Possible values are 0 - 2 where 2 is the highest Drop Precedence)
- *dp* Enter the Drop Precedence value to which the DSCP value corresponds. (Possible values are 0 - 1 where 1 is the highest Drop Precedence)
- Parameters Range
	- *dscp-list* 0 -63
	- *dp* 0 -2
	- $dp = 0 1$

## **Default Setting**

All the DSCPs are mapped to Drop Precedence 0.

## **Command Mode**

Global Configuration mode.

## **Command Usage**

There are no user guidelines for this command.

#### ·**Example**

The following example maps DSCP value 123 to Drop Precedence 1.

Console (config)# **qos map dscp-dp** 123 **to** 1

#### **Related Commands**

[show qos interface](#page-458-0)

## <span id="page-461-1"></span>**qos map policed-dscp**

The **qos map policed-dscp** Global Configuration mode command modifies the policed-DSCP map for remarking purposes. To return to the default map, use the **no** form of this command.

## **Syntax**

**qos map policed-dscp** *dscp-list* **to** *dscp-mark-down*

4

### **no qos map policed-dscp**

- *dscp- list* Specifies up to 8 DSCP values separated by a space. (Range: 0-63)
- *dscp-mark-down* Specifies the DSCP value to mark down. (Range: 0-63)

## **Default Setting**

The default map is the Null map, which means that each incoming DSCP value is mapped to the same DSCP value.

### **Command Mode**

Global Configuration mode.

## **Command Usage**

DSCP values 3,11,19… cannot be remapped to other values.

## ·**Example**

The following example marks down incoming DSCP value 3 as DSCP value 43 on the policed-DSCP map.

```
Console(config)# qos map policed-dscp 3 to 43
Reserved DSCP. DSCP 3 was not configured.
```
## **Related Commands**

[show qos interface](#page-458-0)

[qos map dscp-queue](#page-462-0)

#### <span id="page-462-0"></span>**qos map dscp-queue**

The **qos map dscp-queue** Global Configuration mode command modifies the DSCP to CoS map. To return to the default map, use the **no** form of this command.

## **Syntax**

**qos map dscp-queue** *dscp-list* **to** *queue-id*

#### **no qos map dscp-queue**

- *dscp-list* Specifies up to 8 DSCP values separated by a space. (Range:  $0 - 63$
- *queue-id* Specifies the queue number to which the DSCP values are mapped.

## **Default Setting**

The following table describes the default map.

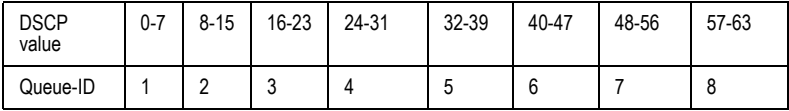

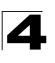

Command Line Interface

## **Command Mode**

Global Configuration mode

### **Command Usage**

There are no user guidelines for this command.

## **Example**

The following example maps DSCP values 33, 40 and 41 to queue 1.

Console(config)# **qos map dscp-queue** 33 40 41 **to** 1

#### **Related Commands**

[show qos interface](#page-458-0)

[qos map policed-dscp](#page-461-1)

## <span id="page-463-0"></span>**qos trust (Global)**

The **qos trust** Global Configuration mode command configures the system to the basic mode and trust state. To return to the untrusted state, use the **no** form of this command.

#### **Syntax**

**qos trust** {**cos** | **dscp**}

#### **no qos trust**

- **cos** Indicates that ingress packets are classified with packet CoS values. Untagged packets are classified with the default port CoS value.
- **dscp** Indicates that ingress packets are classified with packet DSCP values.

#### **Default Setting**

CoS is the default trust mode.

#### **Command Mode**

Global Configuration mode

#### **Command Usage**

Packets entering a quality of service (QoS) domain are classified at the edge of the QoS domain. When packets are classified at the edge, the switch port within the QoS domain can be configured to one of the trusted states because there is no need to classify the packets at every device in the domain.

A switch port on an inter-QoS domain boundary can be configured to the DSCP trust state, and, if the DSCP values are different between the QoS domains, the DSCP to DSCP mutation map can be applied.

Use this command to specify whether the port is trusted and which fields of the packet to use to classify traffic.

4

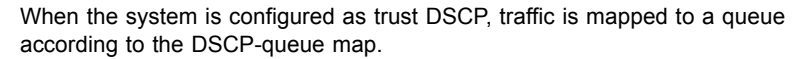

If QoS Mode is set to Advanced, the commands **set queue** and **qos trust** are applied only to packets that egress from the GE ports.

### **Example**

The following example configures the system to the DSCP trust state.

Console(config)# **qos trust dscp**

#### **Related Commands**

[qos trust \(Interface\)](#page-464-0)

## <span id="page-464-0"></span>**qos trust (Interface)**

The **qos trust** Interface Configuration (Ethernet, port-channel) mode command enables each port trust state while the system is in the basic QoS mode. To disable the trust state on each port, use the **no** form of this command.

#### **Syntax**

**qos trust** 

**no qos trust**

#### **Default Setting**

**qos trust** is enabled on each port when the system is in basic mode.

#### **Command Mode**

Interface Configuration (Ethernet, port-channel) mode

## **Command Usage**

If QoS Mode is set to Advanced, the commands **set queue** and **qos trust** are applied only to packets that egress from the GE ports.

#### **Example**

The following example configures Ethernet port 1/e15 to the default trust state.

```
Console(config)# interface ethernet 1/e15
Console(config-if) qos trust
```
#### **Related Commands**

[qos trust \(Global\)](#page-463-0)

#### <span id="page-464-1"></span>**qos cos**

The **qos cos** Interface Configuration (Ethernet, port-channel) mode command defines the default CoS value of a port. To return to the default configuration, use the **no** form of this command.

#### **Syntax**

**qos cos** *default-cos*

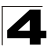

• *default-cos* — Specifies the default CoS value of the port. (Range: 0 - 7)

## **Default Setting**

Default CoS value of a port is 0.

### **Command Mode**

Interface Configuration (Ethernet, port-channel) mode

### **Command Usage**

If the port is trusted, the default CoS value of the port is used to assign a CoS value to all untagged packets entering the port.

## **Example**

The following example configures port 1/e15 default CoS value to 3.

```
Console(config)# interface ethernet 1/e15
Console(config-if) qos cos 3
```
## **Related Commands**

[qos trust \(Global\)](#page-463-0)

[qos trust \(Interface\)](#page-464-0)

## <span id="page-465-0"></span>**qos dscp-mutation**

The **qos dscp-mutation** Global Configuration mode command applies the DSCP Mutation map to a system DSCP trusted port. To return to the trust state with no DSCP mutation, use the **no** form of this command.

#### **Syntax**

**qos dscp-mutation** 

**no qos dscp-mutation** 

#### **Default Setting**

This command has no default configuration.

#### **Command Mode**

Global Configuration mode.

## **Command Usage**

The DSCP to DSCP mutation map is applied to a port at the boundary of a Quality of Service (QoS) administrative domain.

If two QoS domains have different DSCP definitions, use the DSCP to DSCP mutation map to match one set of DSCP values with the DSCP values of another domain.

Apply the DSCP to DSCP mutation map only to ingress and to DSCP-trusted ports. Applying this map to a port causes IP packets to be rewritten with newly mapped DSCP values at the ingress ports.

4

If the DSCP to DSCP mutation map is applied to an untrusted port, class of service (CoS) or IP-precedence trusted port, this command has no immediate effect until the port becomes DSCP-trusted.

## **Example**

The following example applies the DSCP Mutation map to system DSCP trusted ports.

Console(config)# **qos dscp-mutation**

## **Related Commands**

[qos trust \(Global\)](#page-463-0)

[qos trust \(Interface\)](#page-464-0)

## <span id="page-466-0"></span>**qos map dscp-mutation**

The **qos map dscp-mutation** Global Configuration mode command modifies the DSCP to DSCP mutation map. To return to the default DSCP to DSCP mutation map, use the **no** form of this command.

## **Syntax**

**qos map dscp-mutation** *in-dscp* **to** *out-dscp*

#### n**o qos map dscp-mutation**

- *in-dscp* Specifies up to 8 DSCP values separated by spaces. (Range: 0-63)
- *out-dscp* Specifies up to 8 DSCP values separated by spaces. (Range: 0-63)

## **Default Setting**

The default map is the Null map, which means that each incoming DSCP value is mapped to the same DSCP value.

## **Command Mode**

Global Configuration mode.

#### **Command Usage**

This is the only map that is not globally configured. it is possible to have several maps and assign each one to different ports.

## **Example**

The following example changes DSCP values 1, 2, 4, 5 and 6 to DSCP mutation map value 63.

```
Console config)# qos map dscp-mutation 1 2 4 5 6 to 63
```
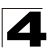

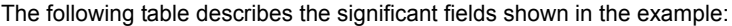

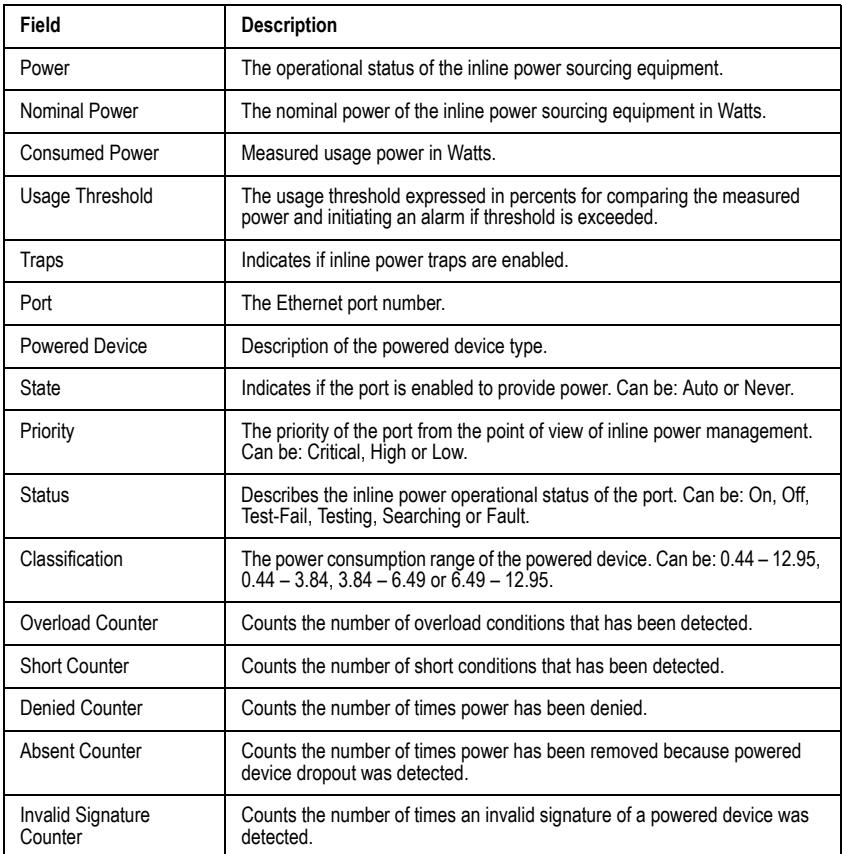

# **Related Commands**

[qos dscp-mutation](#page-465-0)
# **RADIUS Commands**

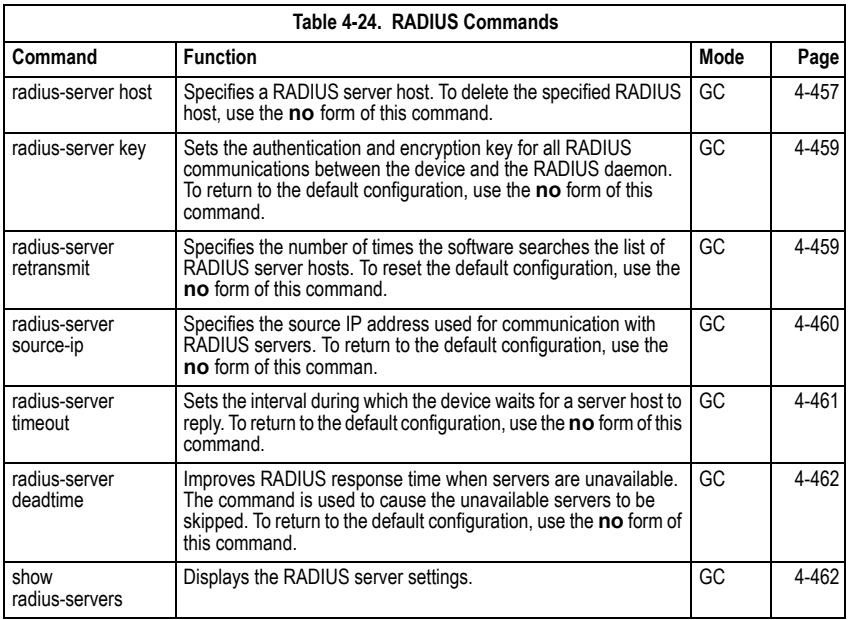

# <span id="page-468-0"></span>**radius-server host**

The **radius-server host** Global Configuration mode command specifies a RADIUS server host. To delete the specified RADIUS host, use the **no** form of this command.

# **Syntax**

**radius-server host** {*ip-address* | *hostname*} [**auth-port** *auth-port-number*] [**timeout** *timeout*] [**retransmit** *retries*] [**deadtime** *deadtime*] [**key** *key-string*] [**source** *source*] [**priority** *priority*] [**usage** *type*]

**no radius-server host** {*ip-address* | *hostname*}

- *ip-address* IP address of the RADIUS server host.
- *hostname* Hostname of the RADIUS server host. (Range: 1-158 characters)
- *auth-port-number* Port number for authentication requests. The host is not used for authentication if the port number is set to 0. (Range: 0-65535)
- *timeout* Specifies the timeout value in seconds. (Range: 1-30)
- *retries* Specifies the retransmit value. (Range: 1-10)
- *deadtime* Length of time in minutes during which a RADIUS server is skipped over by transaction requests. (Range: 0-2000)

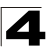

- *key-string* Specifies the authentication and encryption key for all RADIUS communications between the device and the RADIUS server. This key must match the encryption used on the RADIUS daemon. To specify an empty string, enter "". (Range: 0-128 characters)
- *source* Specifies the source IP address to use for communication. 0.0.0.0 is interpreted as request to use the IP address of the outgoing IP interface.
- *priority* Determines the order in which servers are used, where 0 has the highest priority. (Range: 0-65535)
- *type* Specifies the usage type of the server. Possible values: **login**, **dot.1x** or **all**.

# **Default Setting**

No RADIUS server host is specified.

The port number for authentication requests is 1812.

The usage type is **all**.

#### **Command Mode**

Global Configuration mode

#### **Command Usage**

To specify multiple hosts, multiple **radius-server host** commands can be used.

If no host-specific timeout, retries, deadtime or key-string values are specified, global values apply to each RADIUS server host.

The address type of the source parameter must be the same as the **ip-address** parameter.

To define a RADIUS server on the out-of-band port, use the out-of-band IP address format - oob/ip-address.

#### **Example**

The following example specifies a RADIUS server host with IP address 192.168.10.1, authentication request port number 20 and a 20-second timeout period.

Console(config)# **radius-server host** 192.168.10.1 **auth-port** 20 **timeout** 20

## **Related Commands**

[radius-server key](#page-470-0)

[radius-server retransmit](#page-470-1)

[radius-server source-ip](#page-471-0)

[radius-server timeout](#page-472-0)

[radius-server deadtime](#page-473-0)

[show radius-servers](#page-473-1)

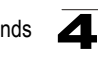

# <span id="page-470-0"></span>**radius-server key**

The **radius-server key** Global Configuration mode command sets the authentication and encryption key for all RADIUS communications between the device and the RADIUS daemon. To return to the default configuration, use the **no** form of this command.

# **Syntax**

**radius-server key** [*key-string*]

# **no radius-server key**

• *key-string* — Specifies the authentication and encryption key for all RADIUS communications between the device and the RADIUS server. This key must match the encryption used on the RADIUS daemon. (Range: 0-128 characters)

# **Default Setting**

The key-string is an empty string.

# **Command Mode**

Global Configuration mode

# **Command Usage**

There are no user guidelines for this command.

# **Example**

The following example defines the authentication and encryption key for all RADIUS communications between the device and the RADIUS daemon.

Console(config)# **radius-server key** alcatel-server

# **Related Commands**

[radius-server host](#page-468-0)

[radius-server retransmit](#page-470-1)

[radius-server source-ip](#page-471-0)

[radius-server timeout](#page-472-0)

[radius-server deadtime](#page-473-0)

[show radius-servers](#page-473-1)

# <span id="page-470-1"></span>**radius-server retransmit**

The **radius-server retransmit** Global Configuration mode command specifies the number of times the software searches the list of RADIUS server hosts. To reset the default configuration, use the **no** form of this command.

# **Syntax**

**radius-server retransmit** *retries*

**no radius-server retransmit**

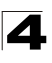

• *retries* — Specifies the retransmit value. (Range: 1 - 10)

#### **Default Setting**

The software searches the list of RADIUS server hosts 3 times.

#### **Command Mode**

Global Configuration mode

#### **Command Usage**

There are no user guidelines for this command.

#### **Example**

The following example configures the number of times the software searches the list of RADIUS server hosts to 5 times.

console(config)# **radius-server retransmit** 5

#### **Related Commands**

[radius-server host](#page-468-0)

[radius-server key](#page-470-0)

[radius-server source-ip](#page-471-0)

[radius-server timeout](#page-472-0)

[radius-server deadtime](#page-473-0)

[show radius-servers](#page-473-1)

#### <span id="page-471-0"></span>**radius-server source-ip**

The **radius-server source-ip** Global Configuration mode command specifies the source IP address used for communication with RADIUS servers. To return to the default configuration, use the **no** form of this command.

#### **Syntax**

**radius-server source-ip** *source*

**no radius-source-ip** *source*

• *source* — Specifies a valid source IP address.

#### **Default Setting**

The source IP address is the IP address of the outgoing IP interface.

#### **Command Mode**

Global Configuration mode

#### **Command Usage**

To define source-ip on the out-of-band port, use the out-of-band IP address format - oob/ip-address.

# **Example**

The following example configures the source IP address used for communication with RADIUS servers to 10.1.1.1.

console(config)# **radius-server source-ip** 10.1.1.1

#### **Related Commands**

[radius-server host](#page-468-0)

[radius-server key](#page-470-0)

[radius-server retransmit](#page-470-1)

[radius-server timeout](#page-472-0)

[radius-server deadtime](#page-473-0)

[show radius-servers](#page-473-1)

# <span id="page-472-0"></span>**radius-server timeout**

The **radius-server timeout** Global Configuration mode command sets the interval during which the device waits for a server host to reply. To return to the default configuration, use the **no** form of this command.

#### **Syntax**

**radius-server timeout** *timeout*

#### **no radius-server timeout**

• *timeout* — Specifies the timeout value in seconds. (Range: 1 - 30)

## **Default Setting**

The timeout value is 3 seconds.

#### **Command Mode**

Global Configuration mode

#### **Command Usage**

There are no user guidelines for this command.

#### **Example**

The following example configures the timeout interval to 5 seconds.

Console(config)# **radius-server timeout** 5

# **Related Commands**

[radius-server host](#page-468-0)

[radius-server key](#page-470-0)

[radius-server retransmit](#page-470-1)

[radius-server source-ip](#page-471-0)

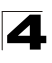

[radius-server deadtime](#page-473-0)

[show radius-servers](#page-473-1)

# <span id="page-473-0"></span>**radius-server deadtime**

The **radius-server deadtime** Global Configuration mode command improves RADIUS response time when servers are unavailable. The command is used to cause the unavailable servers to be skipped. To return to the default configuration, use the **no** form of this command.

#### **Syntax**

#### **radius-server deadtime** *deadtime*

#### **no radius-server deadtime**

• *deadtime* — Length of time in minutes during which a RADIUS server is skipped over by transaction requests. (Range: 0 - 2000)

#### **Default Setting**

The deadtime setting is 0.

#### **Command Mode**

Global Configuration mode

#### **Command Usage**

There are no user guidelines for this command.

#### **Example**

The following example sets the deadtime to 10 minutes.

Console(config)# **radius-server deadtime** 10

#### **Related Commands**

[radius-server host](#page-468-0)

[radius-server key](#page-470-0)

[radius-server retransmit](#page-470-1)

[radius-server source-ip](#page-471-0)

[radius-server timeout](#page-472-0)

[show radius-servers](#page-473-1)

#### <span id="page-473-1"></span>**show radius-servers**

The **show radius-servers** Privileged EXEC mode command displays the RADIUS server settings.

#### **Syntax**

**show radius-servers**

# **Default Setting**

This command has no default configuration.

# **Command Mode**

Privileged EXEC mode

#### **Command Usage**

There are no user guidelines for this command.

#### **Example**

The following example displays RADIUS server settings.

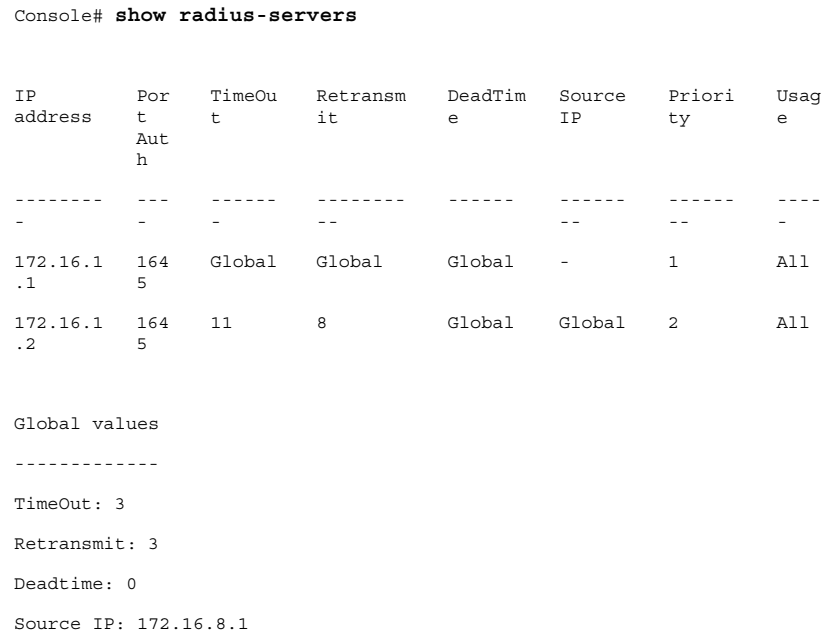

# **Related Commands**

[radius-server host](#page-468-0) [radius-server key](#page-470-0) [radius-server retransmit](#page-470-1) [radius-server source-ip](#page-471-0) [radius-server timeout](#page-472-0) [radius-server deadtime](#page-473-0)

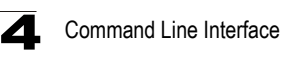

# **RMON Commands**

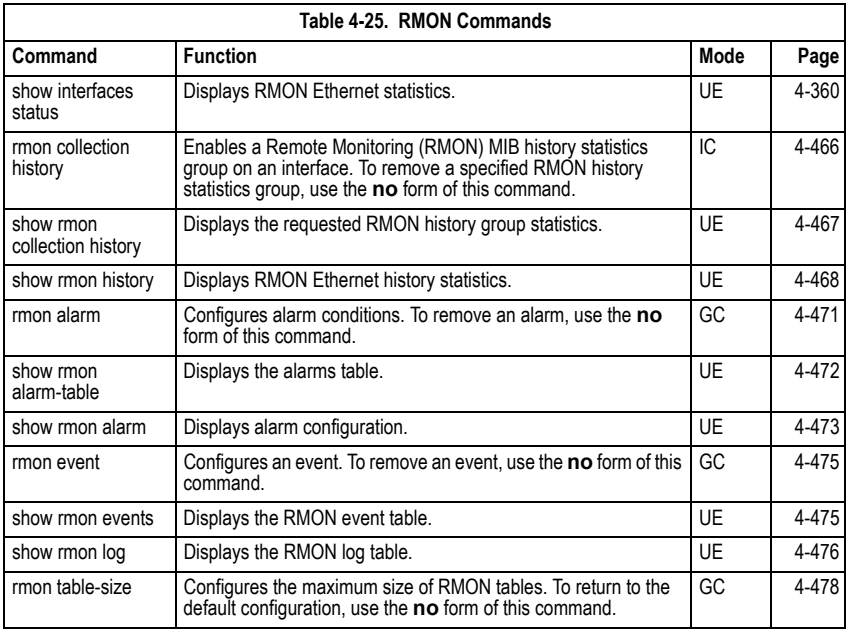

# **show rmon statistics**

The **show rmon statistics** User EXEC mode command displays RMON Ethernet statistics.

#### **Syntax**

**show rmon statistics** {**ethernet** *interface number* | **port-channel**  *port-channel-number*}

- *interface number* Valid Ethernet port.
- *port-channel-number* Valid port-channel number.

# **Default Setting**

This command has no default configuration.

# **Command Mode**

User EXEC mode

#### **Command Usage**

There are no user guidelines for this command.

# **Example**

The following example displays RMON Ethernet statistics for Ethernet port 1/e1.

```
Console> show rmon statistics ethernet 1/e1
Port: 1/e1
Octets: 878128 Packets: 978
Broadcast: 7 Multicast: 1
CRC Align Errors: 0 Collisions: 0
Undersize Pkts: 0 0versize Pkts: 0
Fragments: 0 Jabbers: 0
64 Octets: 98 65 to 127 Octets: 0
128 to 255 Octets: 0 256 to 511 Octets: 0
512 to 1023 Octets: 491 1024 to 1518 Octets: 389
```
The following table describes significant fields shown above:

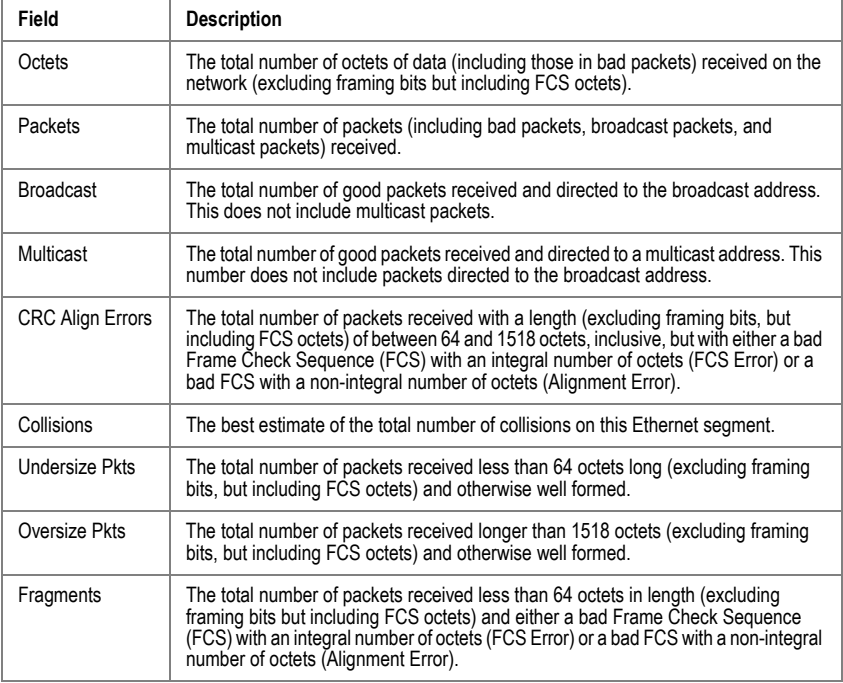

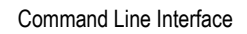

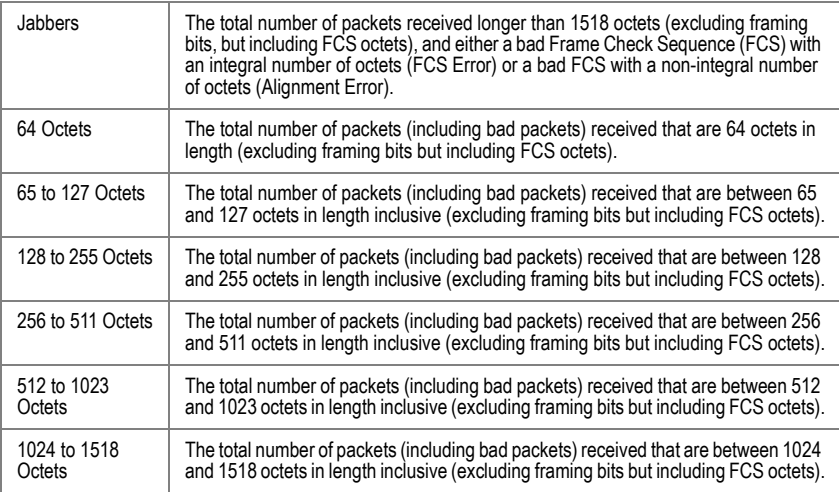

## **Related Commands**

[show rmon collection history](#page-478-0)

# <span id="page-477-0"></span>**rmon collection history**

The **rmon collection history** Interface Configuration (Ethernet, port-channel) mode command enables a Remote Monitoring (RMON) MIB history statistics group on an interface. To remove a specified RMON history statistics group, use the **no** form of this command.

#### **Syntax**

**rmon collection history** *index* [**owner** *ownername*] [**buckets** *bucket-number*] [**interval** *seconds*]

**no rmon collection history** *index*

- *index* Specifies the statistics group index . (Range: 1-65535)
- *ownername* Specifies the RMON statistics group owner name.
- *bucket-number* Number of buckets specified for the RMON collection history group of statistics. If unspecified, defaults to 50. (Range:1-65535)
- *seconds* Number of seconds in each polling cycle. (Range: 1-3600)

## **Default Setting**

RMON statistics group owner name is an empty string.

Number of buckets specified for the RMON collection history statistics group is 50.

Number of seconds in each polling cycle is 1800.

#### **Command Mode**

Interface Configuration (Ethernet, port-channel) mode

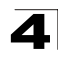

# **Command Usage**

Cannot be configured for a range of interfaces (range context).

# **Example**

The following example enables a Remote Monitoring (RMON) MIB history statistics group on Ethernet port 1/e1 with index number 1 and a polling interval period of 2400 seconds.

```
Console(config)# interface ethernet 1/e1
Console(config-if)# rmon collection history 1 interval 2400
```
# **Related Commands**

[show rmon collection history](#page-478-0)

[show rmon history](#page-479-0)

# <span id="page-478-0"></span>**show rmon collection history**

The **show rmon collection history** User EXEC mode command displays the requested RMON history group statistics.

# **Syntax**

**show rmon collection history** [**ethernet** *interface* | **port-channel**  *port-channel-number*]

- *interface* Valid Ethernet port. (Full syntax: *unit/port*)
- *port-channel-number* Valid port-channel number.

# **Default Setting**

This command has no default configuration.

# **Command Mode**

User EXEC mode

# **Command Usage**

There are no user guidelines for this command.

# **Example**

The following example displays all RMON history group statistics.

```
Console> show rmon collection history
Index Interface Interval
                         Requested Granted Owner<br>Samples Samples
----- --------- -------- --------- ------- -------
1 1/e1 30 50 50 CLI
2 1/e1 1800 50 50 Manager
```
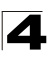

The following table describes significant fields shown above:

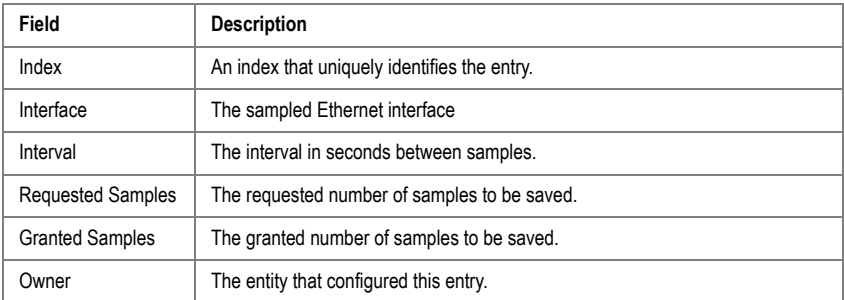

## **Related Commands**

[rmon collection history](#page-477-0)

[show rmon history](#page-479-0)

## <span id="page-479-0"></span>**show rmon history**

The **show rmon history** User EXEC mode command displays RMON Ethernet history statistics.

#### **Syntax**

**show rmon history** *index* {**throughput** | **errors | other**} [**period** *seconds*]

- *index* Specifies the requested set of samples. (Range: 1 65535)
- **throughput** Indicates throughput counters.
- **errors** Indicates error counters.
- **other** Indicates drop and collision counters.
- *seconds* Specifies the period of time in seconds. (Range: 1-4294967295)

#### **Default Setting**

This command has no default configuration.

#### **Command Mode**

User EXEC mode

#### **Command Usage**

There are no user guidelines for this command.

#### **Examples**

The following examples displays RMON Ethernet history statistics for index 1.

```
Console> show rmon history 1 throughput
Sample Set: 1 Owner: CLI
Interface: 1/e1 Interval: 1800
```

```
Requested samples: 50 Granted samples: 50
Maximum table size: 500
Time Octets Packet
Broadca
Multica
Util
                        s
                              st
                                     st
-------------------- --------- ------
-------
                        -
                               ---
                                      -------
                                      --
                                             -----
Jan 18 2002 21:57:00 303595962 357568 3289 7287 19%
Jan 18 2002 21:57:30 287696304 275686 2789 5878 20%
Console> show rmon history 1 errors
Sample Set: 1 Owner: Me
Interface: 1/e1 Interval: 1800
Requested samples: 50 Granted samples: 50
Maximum table size: 500 (800 after reset)
Time CRC Align Unders
Oversiz
Fragmen
                        ize
                              e
                                      ts
                                             Jabbe
                                             rs
---------- --------- ------
                        ---
                              -------
                               -
                                      -------
                                      --
                                             -----
                                             --
Jan 18 2002 21:57:00 1 1 0 49 0
Jan 18 2002 21:57:30 1 1 0 27 0
Console> show rmon history 1 other
Sample Set: 1 Owner: Me
Interface: 1/e1 Interval: 1800
Requested samples: 50 Granted samples: 50
Maximum table size: 500
Time Droppe
Collisi
                        d
                              ons
```
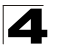

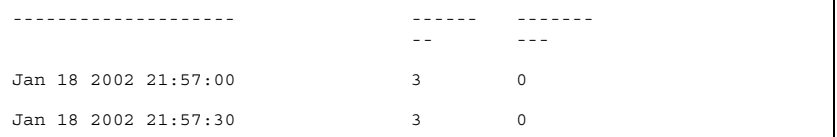

The following table describes significant fields shown above:

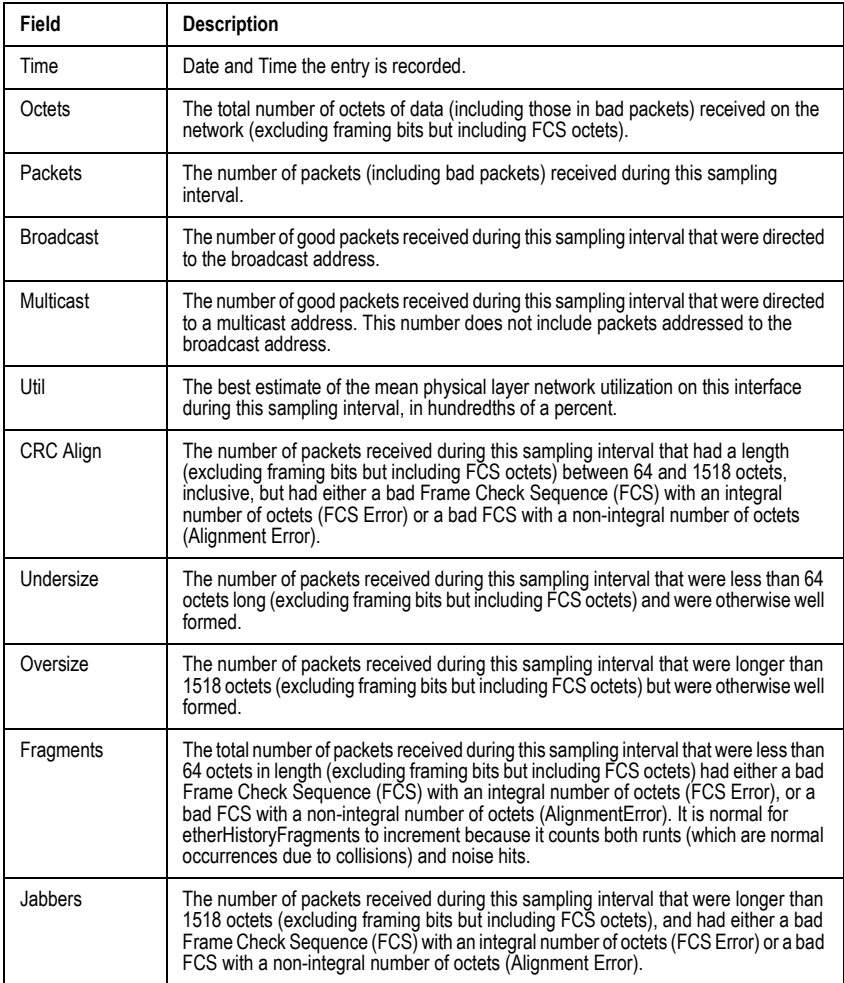

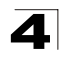

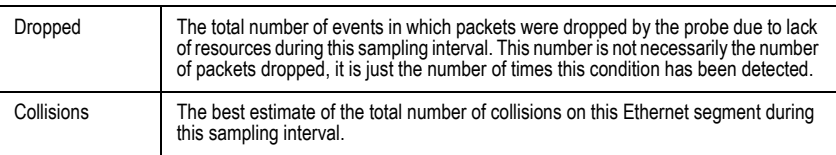

# **Related Commands**

[rmon collection history](#page-477-0)

[show rmon collection history](#page-478-0)

#### <span id="page-482-0"></span>**rmon alarm**

The **rmon alarm** Global Configuration mode command configures alarm conditions. To remove an alarm, use the **no** form of this command.

## **Syntax**

**rmon alarm** *index variable interval rthreshold fthreshold revent fevent* [**type** *type*] [**startup** *direction*] [**owner** *name*]

#### **no rmon alarm** *index*

- *index* Specifies the alarm index. (Range: 1-65535)
- *variable* Specifies the object identifier of the variable to be sampled.
- *interval* Specifies the interval in seconds during which the data is sampled and compared with rising and falling thresholds. (Range: 1-4294967295)
- *rthreshold* Specifies the rising threshold. (Range: 0-4294967295)
- *fthreshold* Specifies the falling threshold. (Range: 0-4294967295)
- *revent* Specifies the event index used when a rising threshold is crossed. (Range: 1-65535)
- *fevent* Specifies the event index used when a falling threshold is crossed.

(Range: 1-65535)

- *type* Specifies the method used for sampling the selected variable and calculating the value to be compared against the thresholds. Possible values are **absolute** and **delta**.
- If the method is **absolute**, the value of the selected variable is compared directly with the thresholds at the end of the sampling interval. If the method is **delta**, the selected variable value of the last sample is subtracted from the current value, and the difference is compared with the thresholds.
- *direction* Specifies the alarm that may be sent when this entry is first set to valid. Possible values are **rising**, **rising-falling** and **falling**.
- If the first sample (after this entry becomes valid) is greater than or equal to *rthreshold* and *direction* is equal to **rising** or **rising-falling**, a single rising alarm is generated. If the first sample (after this entry becomes valid) is less than or equal to *fthreshold* and *direction* is equal to **falling** or **rising-falling**, a single falling alarm is generated.

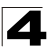

• *name* — Specifies the name of the person who configured this alarm. If unspecified, the name is an empty string.

## **Default Setting**

The type is **absolute**.

The startup direction is **rising-falling**.

# **Command Mode**

Global Configuration mode

## **Command Usage**

There are no user guidelines for this command.

#### **Example**

The following example configures the following alarm conditions:

- Alarm index 1000
- Variable identifier Alcatel
- Sample interval 360000 seconds
- Rising threshold 1000000
- Falling threshold 1000000
- Rising threshold event index 10
- Falling threshold event index 20

Console(config)# **rmon alarm** 1000 Alcatel 360000 1000000 1000000 10 20

# **Related Commands**

[show rmon alarm-table](#page-483-0)

[show rmon alarm](#page-484-0)

#### <span id="page-483-0"></span>**show rmon alarm-table**

The **show rmon alarm-table** User EXEC mode command displays the alarms table.

#### **Syntax**

**show rmon alarm-table**

#### **Default Setting**

This command has no default configuration.

#### **Command Mode**

User EXEC mode

#### **Command Usage**

There are no user guidelines for this command.

# **Example**

The following example displays the alarms table.

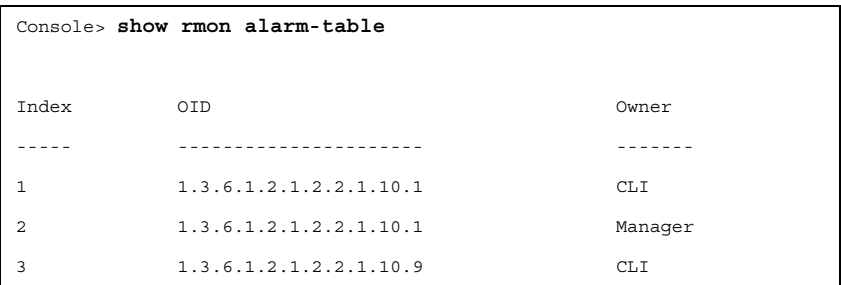

The following table describes significant fields shown above:

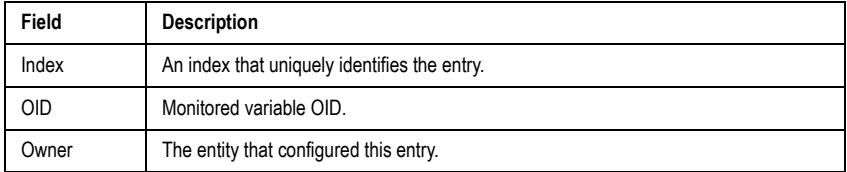

# **Related Commands**

[rmon alarm](#page-482-0)

[show rmon alarm](#page-484-0)

## <span id="page-484-0"></span>**show rmon alarm**

The **show rmon alarm** User EXEC mode command displays alarm configuration.

#### **Syntax**

**show rmon alarm** *number*

• *number* — Specifies the alarm index. (Range: 1 - 65535)

# **Default Setting**

This command has no default configuration.

# **Command Mode**

User EXEC mode

# **Command Usage**

There are no user guidelines for this command.

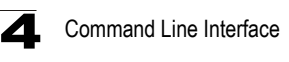

# **Example**

The following example displays RMON 1 alarms.

```
Console> show rmon alarm 1
Alarm 1
-------
OID: 1.3.6.1.2.1.2.2.1.10.1
Last sample Value: 878128
Interval: 30
Sample Type: delta
Startup Alarm: rising
Rising Threshold: 8700000
Falling Threshold: 78
Rising Event: 1
Falling Event: 1
Owner: CLI
```
The following table describes the significant fields shown in the display:

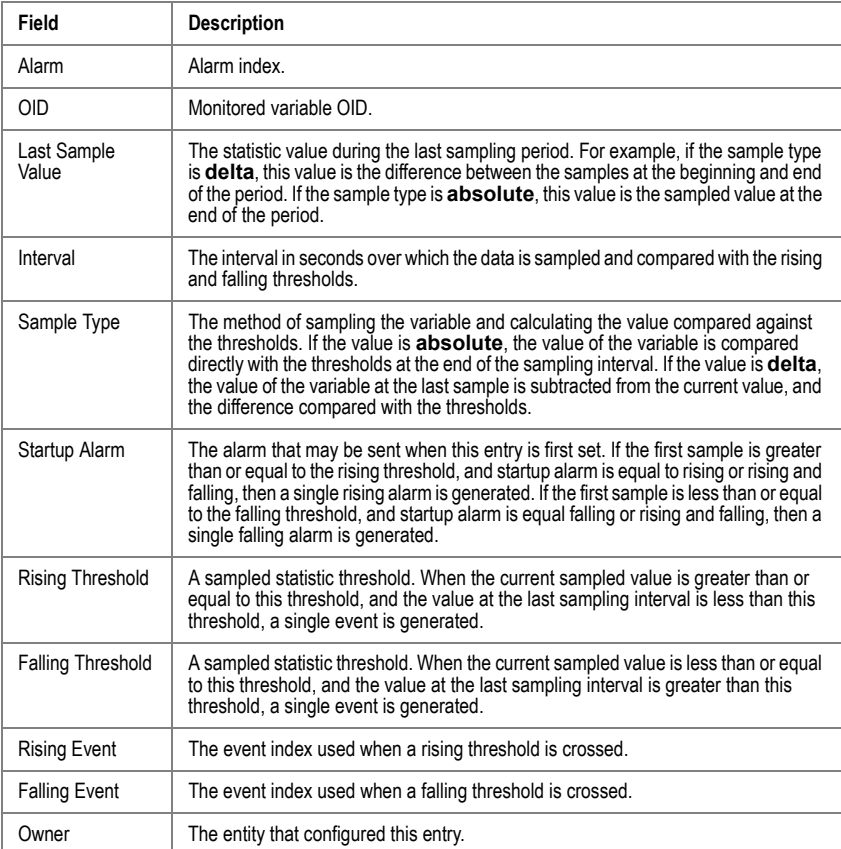

# **Related Commands**

[rmon alarm](#page-482-0)

[show rmon alarm-table](#page-483-0)

## <span id="page-486-0"></span>**rmon event**

The **rmon event** Global Configuration mode command configures an event. To remove an event, use the **no** form of this command.

## **Syntax**

# **rmon event** *index type* [**community** *text*] [**description** *text*] [**owner** *name*]

**no rmon event** *index*

- *index* Specifies the event index. (Range: 1 65535)
- *type* Specifies the type of notification generated by the device about this event. Possible values: **none**, **log**, **trap**, **log-trap**.
- **community** *text* If the specified notification type is **trap**, an SNMP trap is sent to the SNMP community specified by this octet string. (Range: 0-127 characters)
- **description** *text* Specifies a comment describing this event. (Range: 0-127 characters)
- *name* Specifies the name of the person who configured this event. If unspecified, the name is an empty string.

# **Default Setting**

This command has no default configuration.

# **Command Mode**

Global Configuration mode

# **Command Usage**

If **log** is specified as the notification type, an entry is made in the log table for each event. If **trap** is specified, an SNMP trap is sent to one or more management stations.

# **Example**

The following example configures an event identified as index 10 and for which the device generates a notification in the log table.

```
Console(config)# rmon event 10 log
```
# **Related Commands**

[show rmon events](#page-486-1)

# <span id="page-486-1"></span>**show rmon events**

The **show rmon events** User EXEC mode command displays the RMON event table.

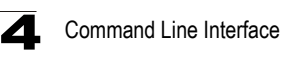

# **Syntax**

**show rmon events**

## **Default Setting**

This command has no default configuration.

# **Command Mode**

User EXEC mode

#### **Command Usage**

There are no user guidelines for this command.

## **Example**

The following example displays the RMON event table.

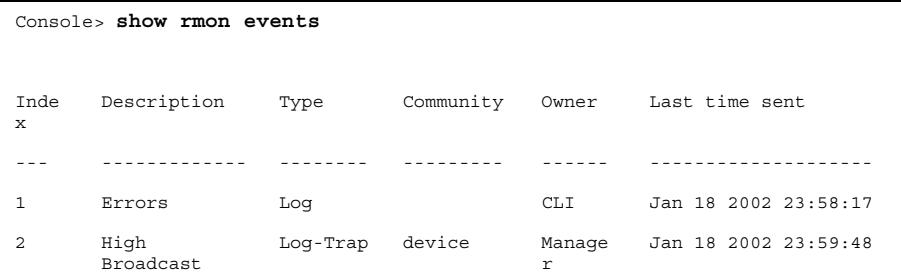

The following table describes significant fields shown above:

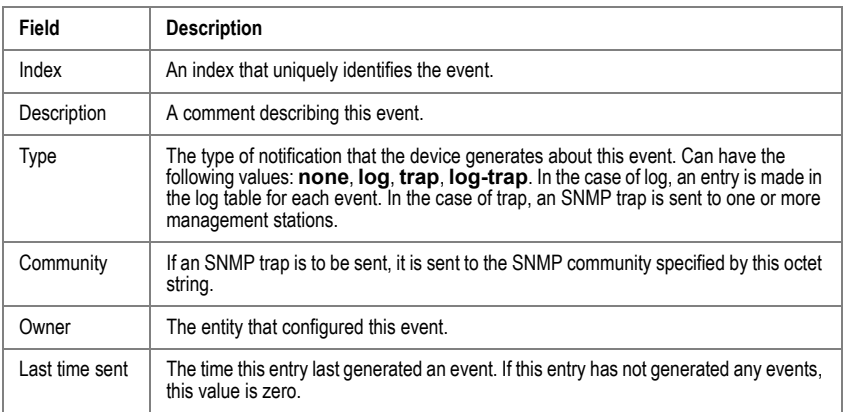

## **Related Commands**

[rmon event](#page-486-0)

# <span id="page-487-0"></span>**show rmon log**

The **show rmon log** User EXEC mode command displays the RMON log table.

# **Syntax**

**show rmon log** [*event*]

• *event* — Specifies the event index. (Range: 0 - 65535)

# **Default Setting**

This command has no default configuration.

# **Command Mode**

User EXEC mode

# **Command Usage**

There are no user guidelines for this command.

# **Example**

The following example displays the RMON log table.

```
Console> show rmon log
Maximum table size: 500
Event Description Time
------- -------------- ---------
1 Errors Jan 18 2002 23:48:19
1 Errors Jan 18 2002 23:58:17
2 High Broadcast Jan 18 2002 23:59:48
Console> show rmon log
Maximum table size: 500 (800 after reset)
Event Description Time
------- -------------- ---------
1 Errors Jan 18 2002 23:48:19
1 Errors Jan 18 2002 23:58:17
2 High Broadcast Jan 18 2002 23:59:48
```
The following table describes the significant fields shown in the display:

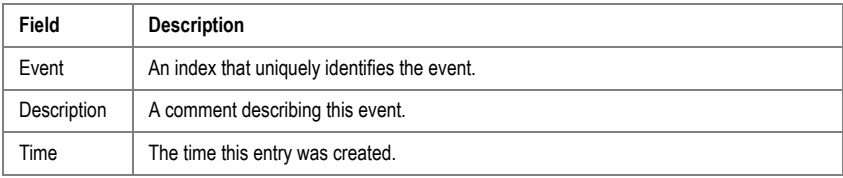

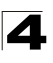

## **Related Commands**

[rmon alarm](#page-482-0)

## <span id="page-489-0"></span>**rmon table-size**

The **rmon table-size** Global Configuration mode command configures the maximum size of RMON tables. To return to the default configuration, use the **no** form of this command.

### **Syntax**

**rmon table-size** {**history** *entries* | **log** *entries*}

## **no rmon table-size** {**history** | **log**}

- **history** *entries* Maximum number of history table entries. (Range: 20 -270)
- **log** *entries* Maximum number of log table entries. (Range: 20-100)

## **Default Setting**

History table size is 270.

Log table size is 200.

#### **Command Mode**

Global Configuration mode

#### **Command Usage**

The configured table size taskes effect after the device is rebooted.

#### **Example**

The following example configures the maximum RMON history table sizes to 100 entries.

Console(config)# **rmon table-size history** 100

# **Related Commands**

[rmon alarm](#page-482-0)

# **SNMP Commands**

.

.

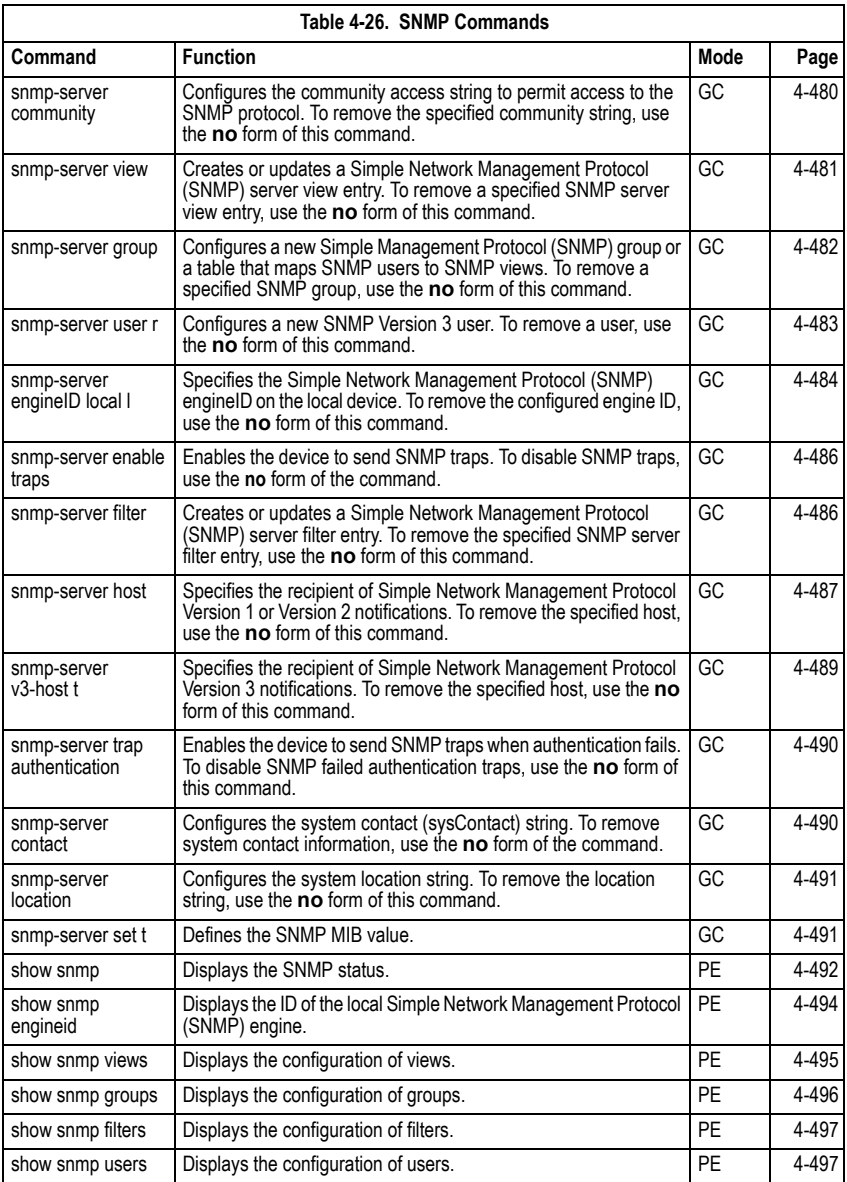

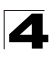

# <span id="page-491-0"></span>**snmp-server community**

The **snmp-server community** Global Configuration mode command configures the community access string to permit access to the SNMP protocol. To remove the specified community string, use the **no** form of this command.

#### **Syntax**

**snmp-server community** *community* [**ro** | **rw** | **su**] [*ip-address*][**view** *view-name*]

#### **snmp-server community-group** *community group-name* [*ip-address*]

#### **no snmp-server community** *community* [*ip-address*]

- *community* Community string that acts like a password and permits access to the SNMP protocol. (Range: 1-20 characters)
- **ro** Indicates read-only access (default).
- **rw**—Indicates read-write access.
- **su**—Indicates SNMP administrator access.
- *ip-address*  Specifies the IP address of the management station.
- *group-name*  Specifies the name of a previously defined group. A group defines the objects available to the community. (Range: 1-30 characters)
- *view-name*  Specifies the name of a previously defined view. The view defines the objects available to the community. (Range: 1-30 characters)

## **Default Setting**

No communities are defined.

#### **Command Mode**

Global Configuration mode

#### **Command Usage**

The **view-name** parameter cannot be specified for **su**, which has access to the whole MIB.

The **view-name** parameter can be used to restrict the access rights of a community string. When it is specified:

An internal security name is generated.

The internal security name for SNMPv1 and SNMPv2 security models is mapped to an internal group name.

The internal group name for SNMPv1 and SNMPv2 security models is mapped to a view-name (read-view and notify-view always, and for **rw** for write-view also)

The **group-name** parameter can also be used to restrict the access rights of a community string. When it is specified:

An internal security name is generated.

The internal security name for SNMPv1 and SNMPv2 security models is mapped to the group name.

# **Example**

The following example defines community access string **public** to permit administrative access to SNMP protocol at an administrative station with IP address 192.168.1.20.

Console(config)# **snmp-server community** public **su** 192.168.1.20

## **Related Commands**

[show snmp](#page-503-0)

#### <span id="page-492-0"></span>**snmp-server view**

The **snmp-server view** Global Configuration mode command creates or updates a Simple Network Management Protocol (SNMP) server view entry. To remove a specified SNMP server view entry, use the **no** form of this command.

## **Syntax**

## **snmp-server view** *view-name oid-tree* **{included | excluded}**

**no snmp-server view** *view-name* [*oid-tree*]

- *view-name*—Specifies the label for the view record that is being created or updated. The name is used to reference the record. (Range: 1-30 characters)
- *oid-tree*—Specifies the object identifier of the ASN.1 subtree to be included or excluded from the view. To identify the subtree, specify a text string consisting of numbers, such as 1.3.6.2.4, or a word, such as system. Replace a single subidentifier with the asterisk (\*) wildcard to specify a subtree family; for example 1.3.\*.4.
- **included**—Indicates that the view type is included.
- **excluded**—Indicates that the view type is excluded.

# **Default Setting**

No view entry exists.

# **Command Mode**

Global Configuration mode

# **Command Usage**

This command can be entered multiple times for the same view record.

The number of views is limited to 64.

No check is made to determine that a MIB node corresponds to the "starting portion" of the OID until the first wildcard.

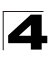

# **Example**

The following example creates a view that includes all objects in the MIB-II system group except for sysServices (System 7) and all objects for interface 1 in the MIB-II interface group.

Console(config)# **snmp-server view** user-view system **included** Console(config)# **snmp-server view** user-view system.7 **excluded** Console(config)# **snmp-server view** user-view ifEntry.\*.1 **included**

# **Related Commands**

[show snmp](#page-503-0)

[show snmp views](#page-506-0)

# <span id="page-493-0"></span>**snmp-server group**

The **snmp-server group** Global Configuration mode command configures a new Simple Management Protocol (SNMP) group or a table that maps SNMP users to SNMP views. To remove a specified SNMP group, use the **no** form of this command.

# **Syntax**

**snmp-server group** *groupname* **{v1 | v2 | v3 {noauth | auth | priv} [notify** *notifyview* **] } [read** *readview***] [write** *writeview***]**

**no snmp-server group** *groupname* **{v1 | v2 | v3 [noauth | auth | priv]}**

- *groupname*—Specifies the name of the group.
- **v1**—Indicates the SNMP Version 1 security model.
- **v2**—Indicates the SNMP Version 2 security model.
- **v3**—Indicates the SNMP Version 3 security model.
- **noauth**—Indicates no authentication of a packet. Applicable only to the SNMP Version 3 security model.
- **auth**—Indicates authentication of a packet without encrypting it. Applicable only to the SNMP Version 3 security model.
- **priv**—Indicates authentication of a packet with encryption. Applicable only to the SNMP Version 3 security model.
- *readview*—Specifies a string that is the name of the view that enables only viewing the contents of the agent. If unspecified, all objects except for the community-table and SNMPv3 user and access tables are available.
- *writeview*—Specifies a string that is the name of the view that enables entering data and configuring the contents of the agent. If unspecified, nothing is defined for the write view.
- *notifyview*—Specifies a string that is the name of the view that enables specifying an inform or a trap. If unspecified, nothing is defined for the notify view. Applicable only to the SNMP Version 3 security model.

# **Default Setting**

No group entry exists.

## **Command Mode**

Global Configuration mode

#### **Command Usage**

There are no user guidelines for this command.

#### **Example**

The following example attaches a group called user-group to SNMPv3 and assigns to the group the privacy security level and read access rights to a view called user-view.

Console(config)# **snmp-server group** user-group **v3 priv read** user-view

#### **Related Commands**

[show snmp](#page-503-0)

[show snmp groups](#page-507-0)

#### <span id="page-494-0"></span>**snmp-server user**

The **snmp-server user** Global Configuration mode command configures a new SNMP Version 3 user. To remove a user, use the **no** form of this command.

#### **Syntax**

**snmp-server user** *username groupname* **[remote** *engineid-string***] [ auth-md5**  *password* **| auth-sha** *password* **| auth-md5-key** *md5-des-keys* **| auth-sha-key**  *sha-des-keys* **]**

#### **no snmp-server user** *username* **[remote** *engineid-string***]**

- *username*—Specifies the name of the user on the host that connects to the agent. (Range: 1-30 characters)
- *groupname*—Specifies the name of the group to which the user belongs. (Range: 1-30 characters)
- *engineid-string*—Specifies the engine ID of the remote SNMP entity to which the user belongs. The engine ID is a concatenated hexadecimal string. Each byte in the hexadecimal character string is two hexadecimal digits. Each byte can be separated by a period or colon. (Range: 5-32 characters)
- **auth-md5** *password*—Indicates the HMAC-MD5-96 authentication level. The user should enter a password for authentication and generation of a DES key for privacy. (Range: 1-32 characters)
- **auth-sha** *password*—Indicates the HMAC-SHA-96 authentication level. The user should enter a password for authentication and generation of a DES key for privacy. (Range: 1-32 characters)
- **auth-md5-key** *md5-des-keys*—Indicates the HMAC-MD5-96 authentication level. The user should enter a concatenated hexadecimal string of the MD5 key (MSB) and the privacy key (LSB). If authentication is only required, 16 bytes should be entered; if authentication and privacy are required, 32 bytes should be entered. Each byte in the hexadecimal character string is

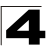

two hexadecimal digits. Each byte can be separated by a period or colon. (16 or 32 bytes)

• **auth-sha-key** *sha-des-keys*—Indicates the HMAC-SHA-96 authentication level. The user should enter a concatenated hexadecimal string of the SHA key (MSB) and the privacy key (LSB). If authentication is only required, 20 bytes should be entered; if authentication and privacy are required, 36 bytes should be entered. Each byte in the hexadecimal character string is two hexadecimal digits. Each byte can be separated by a period or colon. (20 or 36 bytes)

#### **Default Setting**

No group entry exists.

## **Command Mode**

Global Configuration mode

## **Command Usage**

If auth-md5 or auth-sha is specified, both authentication and privacy are enabled for the user.

When a **show running-config** Privileged EXEC mode command is entered, a line for this user will not be displayed. To see if this user has been added to the configuration, type the **show snmp users** Privileged EXEC mode command.

An SNMP EngineID has to be defined to add SNMP users to the device. Changing or removing the SNMP EngineID value deletes SNMPv3 users from the device's database.

The remote engineid designates the remote management station and should be defined to enable the device to receive informs.

#### **Example**

The following example configures an SNMPv3 user **John** in group **user-group**.

Console(config)# **snmp-server user** John user-group

# **Related Commands**

[show snmp users](#page-508-1)

# <span id="page-495-0"></span>**snmp-server engineID local**

The **snmp-server engineID local** Global Configuration mode command specifies the Simple Network Management Protocol (SNMP) engineID on the local device. To remove the configured engine ID, use the **no** form of this command.

# **Syntax**

**snmp-server engineID local** {*engineid-string* | **default**}

**no snmp-server engineID local**

- *engineid-string*—Specifies a character string that identifies the engine ID. (Range: 5-32 characters)
- **default**—The engine ID is created automatically based on the device MAC address.

# **Default Setting**

The engine ID is not configured.

If SNMPv3 is enabled using this command, and the default is specified, the default engine ID is defined per standard as:

- First 4 octets  $-$  first bit = 1, the rest is IANA Enterprise number = 674.
- Fifth octet set to 3 to indicate the MAC address that follows.
- Last 6 octets MAC address of the device.

# **Command Mode**

Global Configuration mode

# **Command Usage**

To use SNMPv3, you have to specify an engine ID for the device. You can specify your own ID or use a default string that is generated using the MAC address of the device.

If the SNMPv3 engine ID is deleted or the configuration file is erased, SNMPv3 cannot be used. By default, SNMPv1/v2 are enabled on the device. SNMPv3 is enabled only by defining the Local Engine ID.

If you want to specify your own ID, you do not have to specify the entire 32-character engine ID if it contains trailing zeros. Specify only the portion of the engine ID up to the point where just zeros remain in the value. For example, to configure an engine ID of 123400000000000000000000, you can specify snmp-server engineID local 1234.

Since the engine ID should be unique within an administrative domain, the following is recommended:

For a standalone device, use the default keyword to configure the engine ID.

For a stackable system, configure the engine ID and verify its uniqueness.

Changing the value of the engine ID has the following important side-effect. A user's password (entered on the command line) is converted to an MD5 or SHA security digest. This digest is based on both the password and the local engine ID. The user's command line password is then destroyed, as required by RFC 2274. As a result, the security digests of SNMPv3 users become invalid if the local value of the engine ID change, and the users will have to be reconfigured.

You cannot specify an engine ID that consists of all 0x0, all 0xF or 0x000000001.

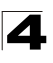

The **show running-config** Privileged EXEC mode command does not display the SNMP engine ID configuration. To see the SNMP engine ID configuration, enter the **snmp-server engineID local** GlobalConfiguration mode command.

#### **Example**

The following example enables SNMPv3 on the device and sets the local engine ID of the device to the default value.

Console(config) # **snmp-server engineID local default**

#### **Related Commands**

[show snmp engineid](#page-505-0)

#### <span id="page-497-0"></span>**snmp-server enable traps**

The **snmp-server enable traps** Global Configuration mode command enables the device to send SNMP traps. To disable SNMP traps, use the **no** form of the command.

#### **Syntax**

#### **snmp-server enable traps**

**no snmp-server enable traps**

#### **Default Setting**

SNMP traps are enabled.

#### **Command Mode**

Global Configuration mode

#### **Command Usage**

There are no user guidelines for this command.

#### **Example**

The following example enables SNMP traps.

Console(config)# **snmp-server enable traps**

#### **Related Commands**

[show snmp](#page-503-0)

#### <span id="page-497-1"></span>**snmp-server filter**

The **snmp-server filter** Global Configuration mode command creates or updates a Simple Network Management Protocol (SNMP) server filter entry. To remove the specified SNMP server filter entry, use the **no** form of this command.

#### **Syntax**

**snmp-server filter** *filter-name oid-tree* {**included | excluded**}

**no snmp-server filter** *filter-name* [*oid-tree*]

- *filter-name*—Specifies the label for the filter record that is being updated or created. The name is used to reference the record. (Range: 1-30 characters)
- *oid-tree*—Specifies the object identifier of the ASN.1 subtree to be included or excluded from the view. To identify the subtree, specify a text string consisting of numbers, such as 1.3.6.2.4, or a word, such as system. Replace a single subidentifier with the asterisk (\*) wildcard to specify a subtree family; for example, 1.3.\*.4.
- **included**—Indicates that the filter type is included.
- **excluded**—Indicates that the filter type is excluded.

# **Default Setting**

No filter entry exists.

# **Command Mode**

Global Configuration mode

# **Command Usage**

This command can be entered multiple times for the same filter record. Later lines take precedence when an object identifier is included in two or more lines.

# **Example**

The following example creates a filter that includes all objects in the MIB-II system group except for sysServices (System 7) and all objects for interface 1 in the MIB-II interfaces group.

```
Console(config)# snmp-server filter filter-name system included
Console(config)# snmp-server filter filter-name system.7 excluded
Console(config)# snmp-server filter filter-name ifEntry.*.1 included
```
# **Related Commands**

[show snmp filters](#page-508-0)

# <span id="page-498-0"></span>**snmp-server host**

The **snmp-server host** Global Configuration mode command specifies the recipient of Simple Network Management Protocol Version 1 or Version 2 notifications. To remove the specified host, use the **no** form of this command.

# **Syntax**

**snmp-server host {***ip-address* **|** *hostname***}** *community-string* **[traps | informs] [1 | 2] [udp-port** *port***] [filter** *filtername***] [timeout** *seconds***] [retries** *retries***]**

# **no snmp-server host {***ip-address* **|** *hostname***} [traps | informs]**

- *ip-address*—Specifies the IP address of the host (targeted recipient).
- *hostname*—Specifies the name of the host. (Range:1-158 characters)
- *community-string*—Specifies a password-like community string sent with the notification operation.

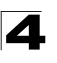

(Range: 1-20)

- **traps**—Indicates that SNMP traps are sent to this host. If unspecified, SNMPv2 traps are sent to the host.
- **informs**—Indicates that SNMP informs are sent to this host. Not applicable to SNMPv1.
- **1**—Indicates that SNMPv1 traps will be used.
- **2**—Indicates that SNMPv2 traps will be used. If
- *port*—Specifies the UDP port of the host to use. If unspecified, the default UDP port number is 162. (Range:1-65535)
- *filtername*—Specifies a string that defines the filter for this host. If unspecified, nothing is filtered. (Range: 1-30 characters)
- *seconds*—Specifies the number of seconds to wait for an acknowledgment before resending informs. If unspecified, the default timeout period is 15 seconds. (Range: 1-300)
- retries—Specifies the maximum number of times to resend an inform request. If unspecified, the default maximum number of retries is 3. (Range: 1-255)

# **Default Setting**

This command has no default configuration.

### **Command Mode**

Global Configuration mode

#### **Command Usage**

When configuring an SNMPv1 or SNMPv2 notification recipient, a notification view for that recipient is automatically generated for all the MIB.

When configuring an SNMPv1 notification recipient, the **Inform** option cannot be selected.

If a trap and inform are defined on the same target, and an inform was sent, the trap is not sent.

# **Example**

The following example enables SNMP traps for host 10.1.1.1 with community string "management" using SNMPv2.

Console(config)# snmp-server host 10.1.1.1 management 2

#### **Related Commands**

[show snmp](#page-503-0)

## <span id="page-500-0"></span>**snmp-server v3-host**

The **snmp-server v3-host** Global Configuration mode command specifies the recipient of Simple Network Management Protocol Version 3 notifications. To remove the specified host, use the **no** form of this command.

### **Syntax**

**snmp-server v3-host {***ip-address* **|** *hostname***}** *username* **[traps | informs] {noauth | auth | priv} [udp-port** *port***] [filter** *filtername***] [timeout** *seconds***] [retries** *retries***]**

#### **no snmp-server host {***ip-address* **|** *hostname***}** *username* **[traps | informs]**

- *ip-address*—Specifies the IP address of the host (targeted recipient).
- *hostname*—Specifies the name of the host. (Range:1-158 characters)
- *username*—Specifies the name of the user to use to generate the notification. (Range: 1-25)
- **traps**—Indicates that SNMP traps are sent to this host.
- **informs**—Indicates that SNMP informs are sent to this host.
- **noauth**—Indicates no authentication of a packet.
- **auth**—Indicates authentication of a packet without encrypting it.
- **priv**—Indicates authentication of a packet with encryption.
- *port*—Specifies the UDP port of the host to use. If unspecified, the default UDP port number is 162. (Range: 1-65535)
- *filtername*—Specifies a string that defines the filter for this host. If unspecified, nothing is filtered. (Range: 1-30 characters)
- *seconds*—Specifies the number of seconds to wait for an acknowledgment before resending informs. If unspecified, the default timeout period is 15 seconds. (Range: 1-300)
- *retries*—Specifies the maximum number of times to resend an inform request. If unspecified, the default maximum number of retries is 3. (Range: 1-255)

# **Default Setting**

This command has no default configuration.

# **Command Mode**

Global Configuration mode

#### **Command Usage**

A user and notification view are not automatically created. Use the **snmp-server user**, **snmp-server group** and **snmp-server view** Global Configuration mode commands to generate a user, group and notify group, respectively.

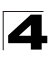

# **Example**

The following example configures an SNMPv3 host.

```
Console(config)# snmp-server v3-host 192.168.0.20 john noauth
```
# **Related Commands**

[show snmp](#page-503-0)

## <span id="page-501-0"></span>**snmp-server trap authentication**

The **snmp-server trap authentication** Global Configuration mode command enables the device to send SNMP traps when authentication fails. To disable SNMP failed authentication traps, use the **no** form of this command.

## **Syntax**

**snmp-server trap authentication**

**no snmp-server trap authentication**

#### **Default Setting**

SNMP failed authentication traps are enabled.

#### **Command Mode**

Global Configuration mode

#### **Command Usage**

There are no user guidelines for this command.

#### **Example**

The following example enables SNMP failed authentication traps.

Console(config)# **snmp-server trap authentication**

#### **Related Commands**

[show snmp](#page-503-0)

#### <span id="page-501-1"></span>**snmp-server contact**

The **snmp-server contact** Global Configuration mode command configures the system contact (sysContact) string. To remove system contact information, use the **no** form of the command.

#### **Syntax**

**snmp-server contact** *text*

#### **no snmp-server contact**

• *text* — Specifies the string that describes system contact information. (Range: 0-160 characters)

#### **Default Setting**

This command has no default configuration.

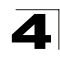

# **Command Mode**

Global Configuration mode

## **Command Usage**

Do not include spaces in the text string or place text that includes spaces inside quotation marks.

# **Example**

The following example configures the system contact point called **Alcatel\_Technical\_Support**.

console(config)# **snmp-server contact** Alcatel\_Technical\_Support

## **Related Commands**

[show snmp](#page-503-0)

## <span id="page-502-0"></span>**snmp-server location**

The **snmp-server location** Global Configuration mode command configures the system location string. To remove the location string, use the **no** form of this command.

## **Syntax**

**snmp-server location** *text*

#### **no snmp-server location**

• *text* — Specifies a string that describes system location information. (Range: 0-160 characters)

# **Default Setting**

This command has no default configuration.

# **Command Mode**

Global Configuration mode

#### **Command Usage**

Do not include spaces in the text string or place text that includes spaces inside quotation marks.

#### **Example**

The following example defines the device location as **New\_York**.

Console(config)# **snmp-server location** New\_York

#### **Related Commands**

[show snmp](#page-503-0)

#### <span id="page-502-1"></span>**snmp-server set**

The **snmp-server set** Global Configuration mode command defines the SNMP MIB value.

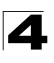

#### **Syntax**

**snmp-server set** *variable-name name1 value1* [ *name2 value2 …*]

- *variable-name* MIB variable name.
- *name value* List of name and value pairs. In the case of scalar MIBs, only a single pair of name values. In the case of an entry in a table, at least one pair of name and value followed by one or more fields.

## **Default Setting**

This command has no default configuration.

#### **Command Mode**

Global Configuration mode

## **Command Usage**

Although the CLI can set any required configuration, there might be a situation where a SNMP user sets a MIB variable that does not have an equivalent command. In order to generate configuration files that support those situations, the **snmp-server set** command is used.

This command is case-sensitive.

## **Example**

The following example configures the scalar MIB sysName with the value **Alcatel**.

Console(config)# **snmp-server set** sysName sysname Alcatel

#### **Related Commands**

[show snmp](#page-503-0)

#### <span id="page-503-0"></span>**show snmp**

The **show snmp** Privileged EXEC mode command displays the SNMP status.

#### **Syntax**

**show snmp**

#### **Default Setting**

This command has no default configuration.

#### **Command Mode**

Privileged EXEC mode

#### **Command Usage**

There are no user guidelines for this command.
# **Example**

The following example displays the SNMP communications status.

Console# **show snmp**

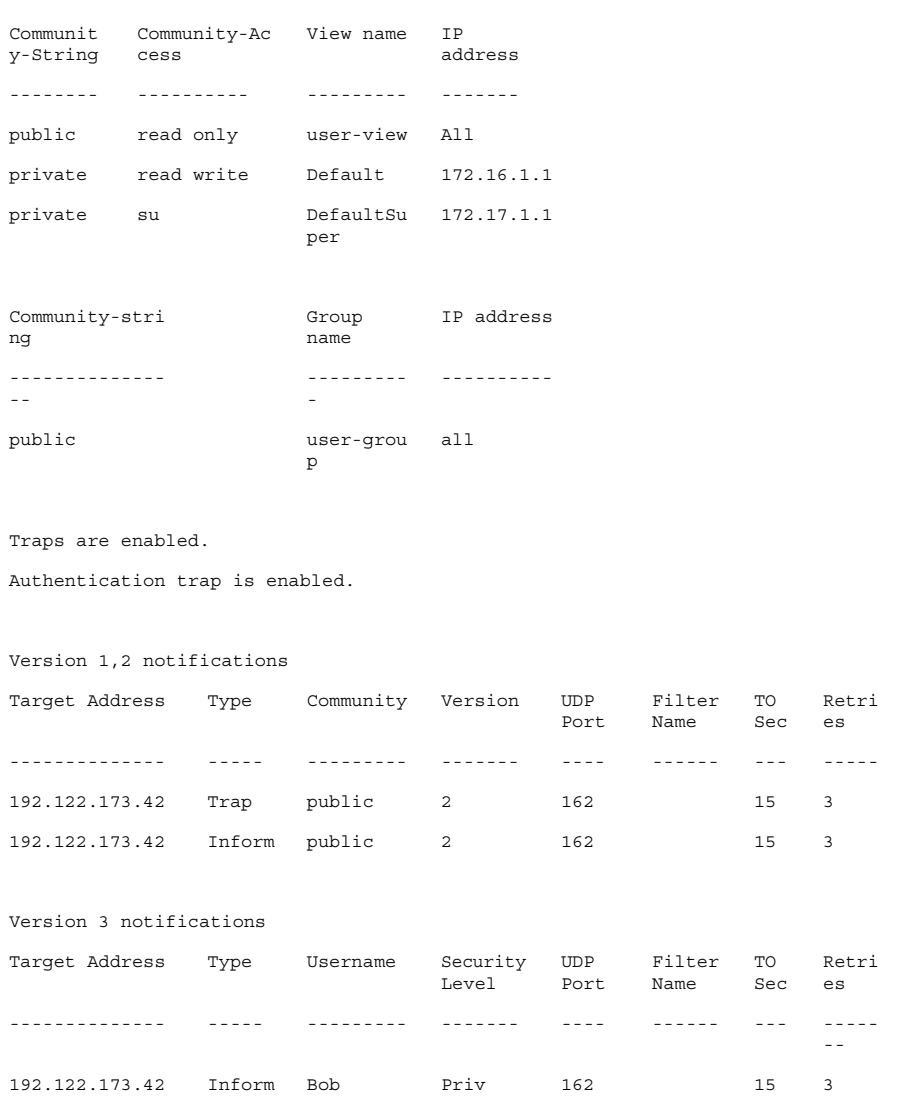

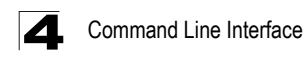

System Contact: Robert System Location: Marketing

The following table describes significant fields shown above.

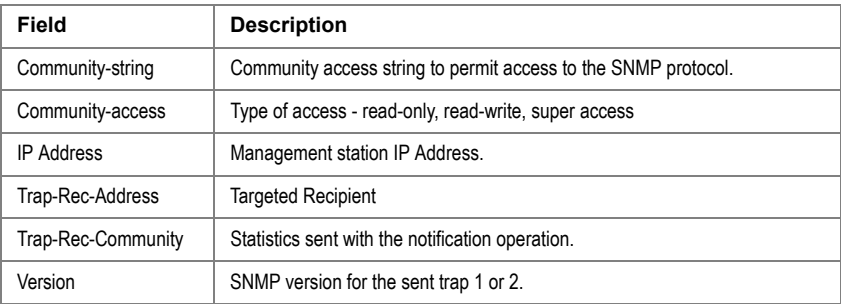

### **Related Commands**

[snmp-server user](#page-494-0)

#### [snmp-server engineID local](#page-495-0)

[snmp-server enable traps](#page-497-0)

[snmp-server filter](#page-497-1)

[snmp-server host](#page-498-0)

[snmp-server v3-host](#page-500-0)

[snmp-server trap authentication](#page-501-0)

[snmp-server contact](#page-501-1)

[snmp-server location](#page-502-0)

[snmp-server set](#page-502-1)

#### **show snmp engineid**

The **show snmp engineID** Privileged EXEC mode command displays the ID of the local Simple Network Management Protocol (SNMP) engine.

### **Syntax**

**show snmp engineID**

#### **Default Setting**

This command has no default configuration.

#### **Command Mode**

Privileged EXEC mode

4

# **Command Usage**

There are no user guidelines for this command.

# **Example**

The following example displays the SNMP engine ID.

Console# **show snmp engineID** Local SNMP engineID: 08009009020C0B099C075878

# **Related Commands**

[snmp-server engineID local](#page-495-0)

### **show snmp views**

The **show snmp views** Privileged EXEC mode command displays the configuration of views.

### **Syntax**

**show snmp views [***viewname***]**

• *viewname* — Specifies the name of the view. (Range: 1-30)

### **Default Setting**

This command has no default configuration.

#### **Command Mode**

Privileged EXEC mode

#### **Command Usage**

There are no user guidelines for this command.

# **Example**

The following example displays the configuration of views.

```
Console# show snmp views
Name OID Tree Type
----------- ----------------------- ---------
user-view 1.3.6.1.2.1.1 Included
user-view 1.3.6.1.2.1.1.7 Excluded
user-view 1.3.6.1.2.1.2.2.1.*.1 Included
```
# **Related Commands**

[snmp-server view](#page-492-0)

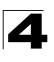

### **show snmp groups**

The **show snmp groups** Privileged EXEC mode command displays the configuration of groups.

#### **Syntax**

**show snmp groups [***groupname***]**

• *groupname*—Specifies the name of the group. (Range: 1-30)

#### **Default Setting**

This command has no default configuration.

# **Command Mode**

Privileged EXEC mode

# **Command Usage**

There are no user guidelines for this command.

#### **Example**

The following example displays the configuration of views.

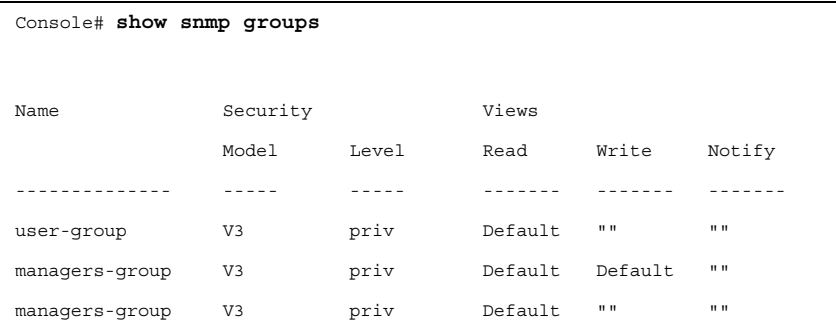

The following table describes significant fields shown above.

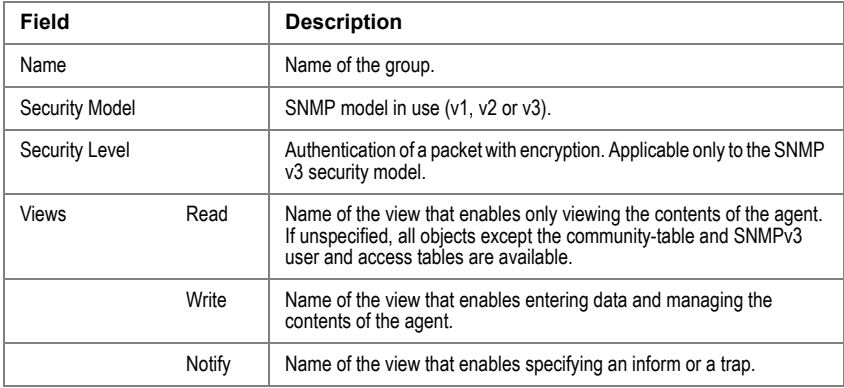

4

# **Related Commands**

[snmp-server group](#page-493-0)

### **show snmp filters**

The **show snmp filters** Privileged EXEC mode command displays the configuration of filters.

#### **Syntax**

**show snmp filters [***filtername***]**

• *filtername*—Specifies the name of the filter. (Range: 1-30)

### **Default Setting**

This command has no default configuration.

# **Command Mode**

Privileged EXEC mode

#### **Command Usage**

There are no user guidelines for this command.

### **Example**

The following example displays the configuration of filters.

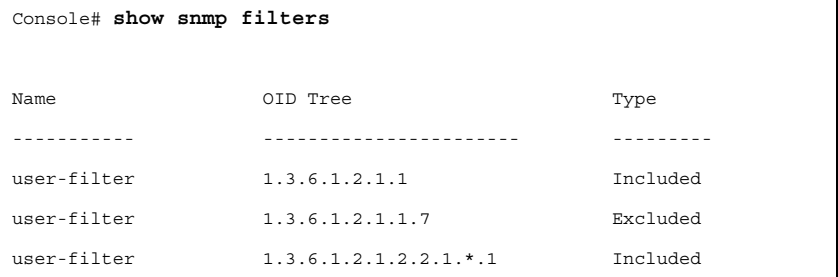

# **Related Commands**

[snmp-server filter](#page-497-1)

#### **show snmp users**

The **show snmp users** Privileged EXEC mode command displays the configuration of users.

# **Syntax**

**show snmp users [***username***]**

• *username*—Specifies the name of the user. (Range: 1-30)

# **Default Setting**

This command has no default configuration.

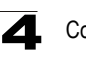

# **Command Mode**

Privileged EXEC mode

# **Command Usage**

There are no user guidelines for this command.

# **Example**

The following example displays the configuration of users.

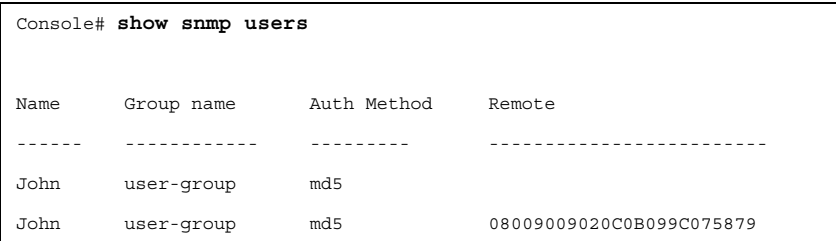

# **Related Commands**

[snmp-server user](#page-494-0)

# **Spanning-Tree Commands**

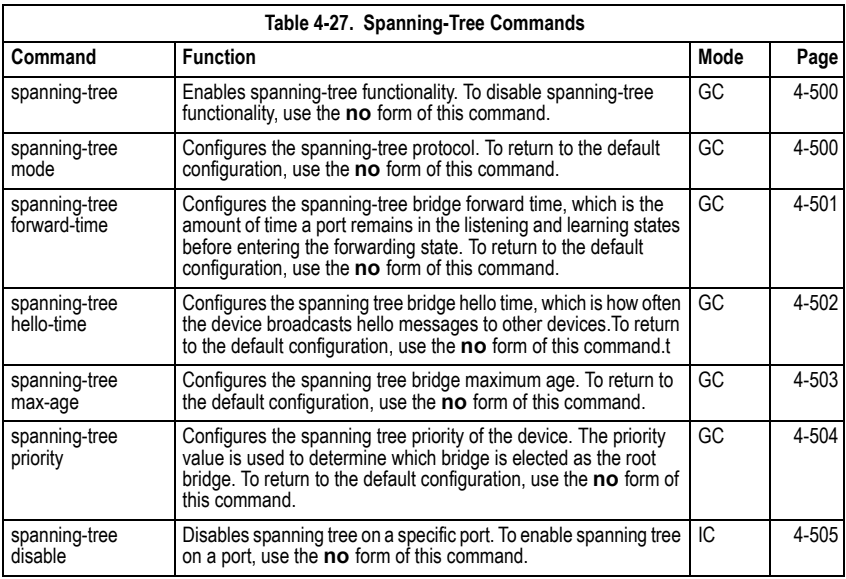

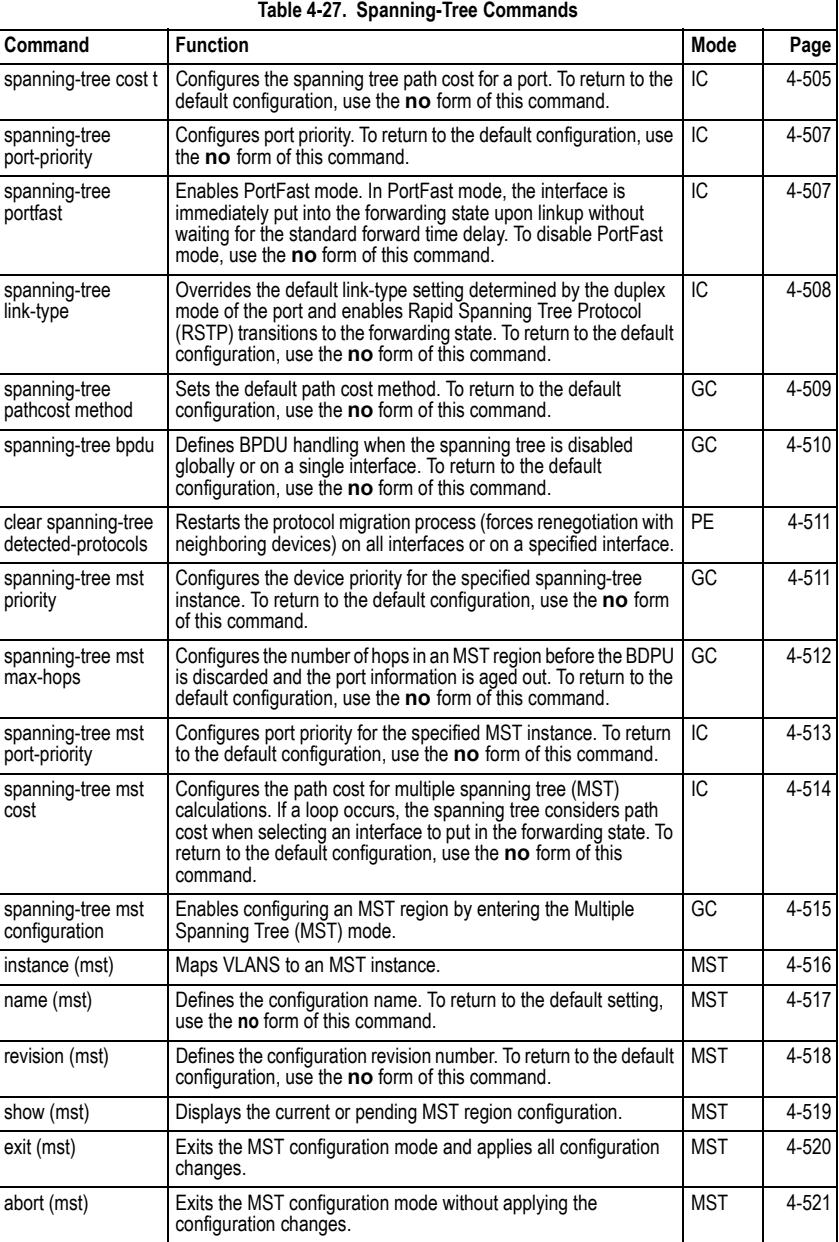

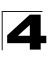

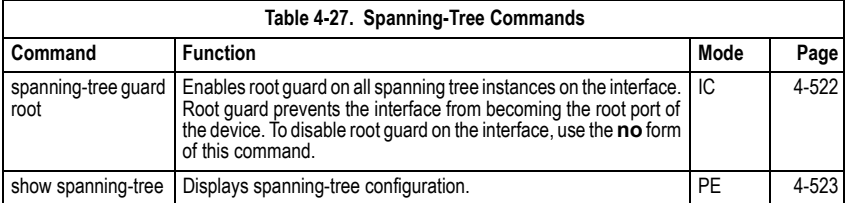

# <span id="page-511-0"></span>**spanning-tree**

The **spanning-tree** Global Configuration mode command enables spanning-tree functionality. To disable spanning-tree functionality, use the **no** form of this command.

# **Syntax**

**spanning-tree**

**no spanning-tree**

### **Default Setting**

Spanning-tree is enabled.

### **Command Modes**

Global Configuration mode

# **Command Usage**

There are no user guidelines for this command.

#### **Example**

The following example enables spanning-tree functionality.

```
Console(config)# spanning-tree
```
#### **Related Commands**

[spanning-tree mode](#page-511-1)

[show spanning-tree](#page-534-0)

#### <span id="page-511-1"></span>**spanning-tree mode**

The **spanning-tree mode** Global Configuration mode command configures the spanning-tree protocol. To return to the default configuration, use the **no** form of this command.

#### **Syntax**

**spanning-tree mode** {**stp** | **rstp**| **mstp**}

#### **no spanning-tree mode**

- **stp** Indicates that the Spanning Tree Protocol (STP) is enabled.
- **rstp** Indicates that the Rapid Spanning Tree Protocol (RSTP) is enabled.

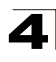

• **mstp** — Indicates that the Multiple Spanning Tree Protocol (RSTP) is enabled.

# **Default Setting**

STP is enabled.

# **Command Modes**

Global Configuration mode

# **Command Usage**

In RSTP mode, the device uses STP when the neighbor device uses STP.

In MSTP mode, the device uses RSTP when the neighbor device uses RSTP and uses STP when the neighbor device uses STP.

# **Example**

The following example configures the spanning-tree protocol to RSTP.

console(config)# **spanning-tree mode rstp**

# **Related Commands**

[spanning-tree](#page-511-0)

[show spanning-tree](#page-534-0)

# <span id="page-512-0"></span>**spanning-tree forward-time**

The **spanning-tree forward-time** Global Configuration mode command configures the spanning-tree bridge forward time, which is the amount of time a port remains in the listening and learning states before entering the forwarding state. To return to the default configuration, use the **no** form of this command.

# **Syntax**

# **spanning-tree forward-time** *seconds*

# **no spanning-tree forward-time**

• *seconds* — Time in seconds. (Range: 4 - 30)

# **Default Setting**

The default forwarding time for the IEEE Spanning Tree Protocol (STP) is 15 seconds.

# **Command Modes**

Global Configuration mode

# **Command Usage**

When configuring the forwarding time, the following relationship should be kept:

2\*(Forward-Time - 1) >= Max-Age

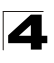

# **Example**

The following example configures the spanning tree bridge forwarding time to 25 seconds.

Console(config)# **spanning-tree forward-time** 25

### **Related Commands**

[spanning-tree hello-time](#page-513-0)

[spanning-tree max-age](#page-514-0)

[spanning-tree priority](#page-515-0)

[spanning-tree disable](#page-516-0)

[spanning-tree cost](#page-516-1)

[spanning-tree port-priority](#page-518-0)

[spanning-tree portfast](#page-518-1)

[spanning-tree link-type](#page-519-0)

[show spanning-tree](#page-534-0)

### <span id="page-513-0"></span>**spanning-tree hello-time**

The **spanning-tree hello-time** Global Configuration mode command configures the spanning tree bridge hello time, which is how often the device broadcasts hello messages to other devices.To return to the default configuration, use the **no** form of this command.

#### **Syntax**

s**panning-tree hello-time** *seconds*

#### **no spanning-tree hello-time**

• *seconds* — Time in seconds. (Range: 1 - 10)

#### **Default Setting**

The default hello time for IEEE Spanning Tree Protocol (STP) is 2 seconds.

#### **Command Modes**

Global Configuration mode

#### **Command Usage**

When configuring the hello time, the following relationship should be kept:

Max-Age  $>= 2*(\text{Hello-Time} + 1)$ 

#### **Example**

The following example configures spanning tree bridge hello time to 5 seconds.

Console(config)# **spanning-tree hello-time** 5

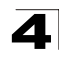

### **Related Commands**

[spanning-tree forward-time](#page-512-0)

[spanning-tree max-age](#page-514-0)

[spanning-tree priority](#page-515-0)

[spanning-tree disable](#page-516-0)

[spanning-tree cost](#page-516-1)

[spanning-tree port-priority](#page-518-0)

[spanning-tree portfast](#page-518-1)

[spanning-tree link-type](#page-519-0)

[show spanning-tree](#page-534-0)

### <span id="page-514-0"></span>**spanning-tree max-age**

The **spanning-tree max-age** Global Configuration mode command configures the spanning tree bridge maximum age. To return to the default configuration, use the **no** form of this command.

#### **Syntax**

**spanning-tree max-age** *seconds*

#### **no spanning-tree max-age**

• *seconds* — Time in seconds. (Range: 6 - 40)

# **Default Setting**

The default maximum age for IEEE Spanning Tree Protocol (STP) is 20 seconds.

#### **Command Modes**

Global Configuration mode

#### **Command Usage**

When configuring the maximum age, the following relationships should be kept:

2\*(Forward-Time - 1) >= Max-Age

```
Max-Age >= 2*(\text{Hello-Time} + 1)
```
# **Example**

The following example configures the spanning tree bridge maximum-age to 10 seconds.

Console(config)# **spanning-tree max-age** 10

# **Related Commands**

[spanning-tree forward-time](#page-512-0)

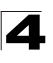

[spanning-tree hello-time](#page-513-0) [spanning-tree priority](#page-515-0) [spanning-tree disable](#page-516-0) [spanning-tree cost](#page-516-1) [spanning-tree port-priority](#page-518-0) [spanning-tree portfast](#page-518-1) [spanning-tree link-type](#page-519-0) [show spanning-tree](#page-534-0)

# <span id="page-515-0"></span>**spanning-tree priority**

The **spanning-tree priority** Global Configuration mode command configures the spanning tree priority of the device. The priority value is used to determine which bridge is elected as the root bridge. To return to the default configuration, use the **no**  form of this command.

# **Syntax**

**spanning-tree priority** *priority*

#### **no spanning-tree priority**

• *priority* — Priority of the bridge. (Range: 0 - 61440 in steps of 4096)

#### **Default Setting**

The default bridge priority for IEEE Spanning Tree Protocol (STP) is 32768.

#### **Command Modes**

Global Configuration mode

#### **Command Usage**

The bridge with the lowest priority is elected as the root bridge.

#### **Example**

The following example configures spanning tree priority to 12288.

Console(config)# **spanning-tree priority** 12288

# **Related Commands**

[spanning-tree forward-time](#page-512-0)

[spanning-tree hello-time](#page-513-0)

[spanning-tree max-age](#page-514-0)

[spanning-tree disable](#page-516-0)

[spanning-tree cost](#page-516-1)

[spanning-tree port-priority](#page-518-0)

4

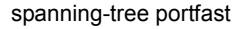

[spanning-tree link-type](#page-519-0)

[show spanning-tree](#page-534-0)

# <span id="page-516-0"></span>**spanning-tree disable**

The **spanning-tree disable** Interface Configuration mode command disables spanning tree on a specific port. To enable spanning tree on a port, use the **no** form of this command.

#### **Syntax**

**spanning-tree disable**

**no spanning-tree disable**

#### **Default Setting**

Spanning tree is enabled on all ports.

#### **Command Modes**

Interface Configuration (Ethernet, port-channel) mode

#### **Command Usage**

There are no user guidelines for this command.

#### **Example**

The following example disables spanning-tree on Ethernet port 1/e5.

```
Console(config)# interface ethernet 1/e5
Console(config-if)# spanning-tree disable
```
#### **Related Commands**

[spanning-tree forward-time](#page-512-0)

[spanning-tree hello-time](#page-513-0)

[spanning-tree max-age](#page-514-0)

[spanning-tree priority](#page-515-0)

[spanning-tree cost](#page-516-1)

[spanning-tree port-priority](#page-518-0)

[spanning-tree portfast](#page-518-1)

[spanning-tree link-type](#page-519-0)

[show spanning-tree](#page-534-0)

#### <span id="page-516-1"></span>**spanning-tree cost**

The **spanning-tree cost** Interface Configuration mode command configures the spanning tree path cost for a port. To return to the default configuration, use the **no**  form of this command.

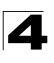

# **Syntax**

**spanning-tree cost** *cost*

**no spanning-tree cost**

• *cost* — Path cost of the port (Range: 1 - 200,000,000)

# **Default Setting**

Default path cost is determined by port speed and path cost method (long or short) as shown below:

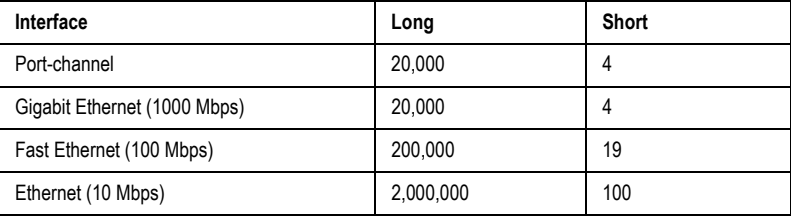

### **Command Modes**

Interface Configuration (Ethernet, port-channel) mode

### **Command Usage**

The path cost method is configured using the **spanning-tree pathcost method** Global Configuration mode command.

### **Example**

The following example configures the spanning-tree cost on Ethernet port 1/e15 to 35000.

```
Console(config)# interface ethernet 1/e15
Console(config-if)# spanning-tree cost 35000
```
# **Related Commands**

[spanning-tree forward-time](#page-512-0)

[spanning-tree hello-time](#page-513-0)

[spanning-tree max-age](#page-514-0)

[spanning-tree priority](#page-515-0)

[spanning-tree disable](#page-516-0)

[spanning-tree port-priority](#page-518-0)

[spanning-tree portfast](#page-518-1)

[spanning-tree link-type](#page-519-0)

[show spanning-tree](#page-534-0)

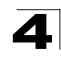

# <span id="page-518-0"></span>**spanning-tree port-priority**

The **spanning-tree port-priority** Interface Configuration mode command configures port priority. To return to the default configuration, use the **no** form of this command.

### **Syntax**

**spanning-tree port-priority** *priority*

### **no spanning-tree port-priority**

• *priority* — The priority of the port. (Range: 0 - 240 in multiples of 16)

### **Default Setting**

The default port priority for IEEE Spanning TreeProtocol (STP) is 128.

### **Command Modes**

Interface Configuration (Ethernet, port-channel) mode

# **Command Usage**

There are no user guidelines for this command.

### **Example**

The following example configures the spanning priority on Ethernet port 1/e15 to 96.

```
Console(config)# interface ethernet 1/e15
Console(config-if)# spanning-tree port-priority 96
```
### **Related Commands**

[spanning-tree forward-time](#page-512-0) [spanning-tree hello-time](#page-513-0) [spanning-tree max-age](#page-514-0) [spanning-tree priority](#page-515-0) [spanning-tree disable](#page-516-0) [spanning-tree cost](#page-516-1) [spanning-tree portfast](#page-518-1)

[spanning-tree link-type](#page-519-0)

[show spanning-tree](#page-534-0)

# <span id="page-518-1"></span>**spanning-tree portfast**

The **spanning-tree portfast** Interface Configuration mode command enables PortFast mode. In PortFast mode, the interface is immediately put into the forwarding state upon linkup without waiting for the standard forward time delay. To disable PortFast mode, use the **no** form of this command.

# **Syntax**

**spanning-tree portfast [auto]**

**no spanning-tree portfast**

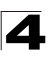

• **auto -** Specifies that the software waits for 3 seconds (with no BPDUs received on the interface) before putting the interface into PortFast mode.

### **Default Setting**

PortFast mode is disabled.

### **Command Modes**

Interface Configuration (Ethernet, port-channel) mode

#### **Command Usage**

This feature should be used only with interfaces connected to end stations. Otherwise, an accidental topology loop could cause a data packet loop and disrupt device and network operations.

An interface with PortFast mode enabled is moved directly to the spanning tree forwarding state when linkup occurs without waiting the standard forward-time delay.

#### **Example**

The following example enables PortFast on Ethernet port 1/e15.

```
Console(config)# interface ethernet 1/e15
Console(config-if)# spanning-tree portfast
```
# **Related Commands**

[spanning-tree forward-time](#page-512-0)

[spanning-tree hello-time](#page-513-0)

[spanning-tree max-age](#page-514-0)

[spanning-tree priority](#page-515-0)

[spanning-tree disable](#page-516-0)

[spanning-tree cost](#page-516-1)

[spanning-tree port-priority](#page-518-0)

[spanning-tree link-type](#page-519-0)

[show spanning-tree](#page-534-0)

#### <span id="page-519-0"></span>**spanning-tree link-type**

The **spanning-tree link-type** Interface Configuration mode command overrides the default link-type setting determined by the duplex mode of the port and enables Rapid Spanning Tree Protocol (RSTP) transitions to the forwarding state. To return to the default configuration, use the **no** form of this command.

#### **Syntax**

**spanning-tree link-type** {**point-to-point** | **shared**}

**no spanning-tree spanning-tree link-type**

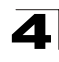

- **point-to-point** —Indicates that the port link type is point-to-point.
- **shared** Indicates that the port link type is shared.

### **Default Setting**

The device derives the port link type from the duplex mode. A full-duplex port is considered a point-to-point link and a half-duplex port is considered a shared link..

#### **Command Modes**

Interface Configuration (Ethernet, port-channel) mode

#### **Command Usage**

There are no user guidelines for this command.

#### **Example**

The following example enables shared spanning-tree on Ethernet port 1/e5.

```
Console(config)# interface ethernet 1/e15
Console(config-if)# spanning-tree link-type shared
```
### **Related Commands**

[spanning-tree forward-time](#page-512-0)

[spanning-tree hello-time](#page-513-0)

[spanning-tree max-age](#page-514-0)

[spanning-tree priority](#page-515-0)

[spanning-tree disable](#page-516-0)

[spanning-tree cost](#page-516-1)

[spanning-tree port-priority](#page-518-0)

[spanning-tree portfast](#page-518-1)

[show spanning-tree](#page-534-0)

# <span id="page-520-0"></span>**spanning-tree pathcost method**

The **spanning-tree pathcost method** Global Configuration mode command sets the default path cost method. To return to the default configuration, use the **no** form of this command.

#### **Syntax**

**spanning-tree pathcost method** {**long** | **short**}

#### **no spanning-tree pathcost method**

- *long* Specifies port path costs with a range of 1-200,000,000 *.*
- *short* Specifies port path costs with a range of 0-65,535.

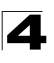

# **Default Setting**

Short path cost method.

# **Command Mode**

Global Configuration mode

# **Command Usage**

This command applies to all spanning tree instances on the device.

The cost is set using the **spanning-tree cost** command.

# **Example**

The following example sets the default path cost method to **long**.

Console(config)# **spanning-tree pathcost method long**

# **Related Commands**

[show spanning-tree](#page-534-0)

### <span id="page-521-0"></span>**spanning-tree bpdu**

The **spanning-tree bpdu** Global Configuration mode command defines BPDU handling when the spanning tree is disabled globally or on a single interface. To return to the default configuration, use the **no** form of this command.

#### **Syntax**

#### **spanning-tree bpdu** {**filtering** | **flooding** | **bridging**}

- **filtering** When Spanning Tree is disabled on an interface, BPDU packets are filtered.
- **flooding** When Spanning Tree is disabled on an interface, untagged BPDU packets are flooded unconditionally (Without applying VLAN rules), to all ports which have Spanning Tree disabled.
- **bridging** When Spanning Tree is globally disabled, untagged or tagged BPDU packets are flooded, and are subject to ingress and egress VLAN rules. This mode is not relevant if Spanning Tree is disabled only on a group of ports.

# **Default Setting**

The default setting is flooding.

#### **Command Modes**

Global Configuration mode

#### **Command Usage**

There are no user guidelines for this command.

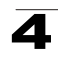

# **Example**

The following example defines BPDU packet flooding when the spanning-tree is disabled on an interface.

Console(config)# **spanning-tree bpdu flooding**

# **Related Commands**

[show spanning-tree](#page-534-0)

### <span id="page-522-0"></span>**clear spanning-tree detected-protocols**

The **clear spanning-tree detected-protocols** Privileged EXEC mode command restarts the protocol migration process (forces renegotiation with neighboring devices) on all interfaces or on a specified interface.

#### **Syntax**

**clear spanning-tree detected-protocols** [**ethernet** *interface* | **port-channel**  *port-channel-number*]

- *interface* A valid Ethernet port.
- *port-channel-number* A valid port-channel number.

#### **Default Setting**

This command has no default configuration.

#### **Command Modes**

Privileged EXEC mode

#### **Command Usage**

This feature should be used only when working in RSTP or MSTP mode.

#### **Example**

The following example restarts the protocol migration process on Ethernet port 1/ e11.

Console# **clear spanning-tree detected-protocols ethernet** 1/e11

#### **Related Commands**

[show spanning-tree](#page-534-0)

#### <span id="page-522-1"></span>**spanning-tree mst priority**

The **spanning-tree mst priority** Global Configuration mode command configures the device priority for the specified spanning-tree instance. To return to the default configuration, use the **no** form of this command.

#### **Syntax**

**spanning-tree mst** *instance-id* **priority** *priority*

- **no spanning-tree** *mst instance-id* **priority**
- *instance -id—*ID of the spanning -tree instance (Range: 1-16).

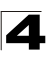

• *priority—*Device priority for the specified spanning-tree instance (Range: 0-61440 in multiples of 4096).

# **Default Setting**

The default bridge priority for IEEE Spanning Tree Protocol (STP) is 32768.

# **Command Mode**

Global Configuration mode

# **Command Usage**

The device with the lowest priority is selected as the root of the spanning tree.

# **Example**

The following example configures the spanning tree priority of instance 1 to 4096.

Console (config) # **spanning-tree mst** 1 **priority** 4096

# **Related Commands**

[spanning-tree mst max-hops](#page-523-0)

[spanning-tree mst port-priority](#page-524-0)

[spanning-tree mst cost](#page-525-0)

[spanning-tree mst configuration](#page-526-0)

[instance \(mst\)](#page-527-0)

[name \(mst\)](#page-528-0)

[revision \(mst\)](#page-529-0)

[show \(mst\)](#page-530-0)

[exit \(mst\)](#page-531-0)

[abort \(mst\)](#page-532-0)

[show spanning-tree](#page-534-0)

# <span id="page-523-0"></span>**spanning-tree mst max-hops**

The **spanning-tree mst priority** Global Configuration mode command configures the number of hops in an MST region before the BDPU is discarded and the port information is aged out. To return to the default configuration, use the **no** form of this command.

# **Syntax**

**spanning-tree mst max-hops** *hop-count*

# **no spanning-tree mst max-hops**

• *hop-count—*Number of hops in an MST region before the BDPU is discarded .(Range: 1-40)

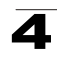

# **Default Setting**

The default number of hops is 20.

### **Command Mode**

Global Configuration mode

### **Command Usage**

There are no user guidelines for this command.

### **Example**

The following example configures the maximum number of hops that a packet travels in an MST region before it is discarded to 10.

```
Console (config) # spanning-tree mst max-hops 10
```
#### **Related Commands**

[spanning-tree mst priority](#page-522-1) [spanning-tree mst port-priority](#page-524-0) [spanning-tree mst cost](#page-525-0) [spanning-tree mst configuration](#page-526-0) [instance \(mst\)](#page-527-0) [name \(mst\)](#page-528-0) [revision \(mst\)](#page-529-0) [show \(mst\)](#page-530-0) [exit \(mst\)](#page-531-0) [abort \(mst\)](#page-532-0) [show spanning-tree](#page-534-0)

# <span id="page-524-0"></span>**spanning-tree mst port-priority**

The **spanning-tree mst port-priority** Interface Configuration mode command configures port priority for the specified MST instance. To return to the default configuration, use the **no** form of this command.

# **Syntax**

**spanning-tree mst** *instance-id* **port-priority** *priority*

### **no spanning-tree mst** *instance-id* **port-priority**

- *instance-ID—*ID of the spanning tree instance. (Range: 1-16)
- *priority—*The port priority. (Range: 0 240 in multiples of 16)

# **Default Setting**

The default port priority for IEEE Multiple Spanning Tree Protocol (MSTP) is 128.

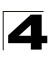

Command Line Interface

# **Command Modes**

Interface Configuration (Ethernet, port-channel) mode

#### **Command Usage**

There are no user guidelines for this command.

### **Example**

The following example configures the port priority of port g1 to 142.

```
Console(config)# interface ethernet g1
Console(config-if)# spanning-tree mst 1 port-priority 142
```
#### **Related Commands**

[spanning-tree mst priority](#page-522-1)

[spanning-tree mst max-hops](#page-523-0)

[spanning-tree mst cost](#page-525-0)

[spanning-tree mst configuration](#page-526-0)

[instance \(mst\)](#page-527-0)

[name \(mst\)](#page-528-0)

- [revision \(mst\)](#page-529-0)
- [show \(mst\)](#page-530-0)

[exit \(mst\)](#page-531-0)

[abort \(mst\)](#page-532-0)

[show spanning-tree](#page-534-0)

### <span id="page-525-0"></span>**spanning-tree mst cost**

The **spanning-tree mst cost** Interface Configuration mode command configures the path cost for multiple spanning tree (MST) calculations. If a loop occurs, the spanning tree considers path cost when selecting an interface to put in the forwarding state. To return to the default configuration, use the **no** form of this command.

#### **Syntax**

**spanning-tree mst** *instance-id* **cost** *cost*

#### **no spanning-tree mst** *instance-id* **cost**

- *instance-ID—ID* of the spanning -tree instance (Range: 1-16).
- *cost—*The port path cost. (Range: 1 200,000,000)
- Default Setting

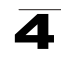

Default path cost is determined by port speed and path cost method (long or short) as shown below:

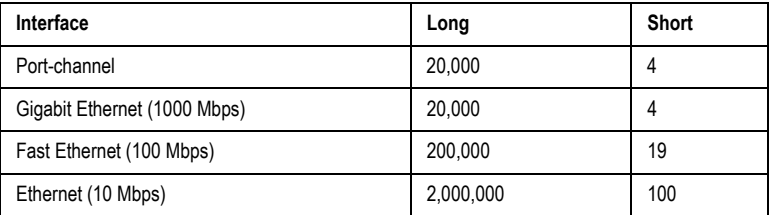

# **Command Modes**

Interface Configuration (Ethernet, port-channel) mode

### **Command Usage**

There are no user guidelines for this command.

# **Example**

The following example configures the MSTP instance 1 path cost for Ethernet port 1/ e9 to 4.

```
Console(config) # interface ethernet 1/e9
Console(config-if) # spanning-tree mst 1 cost 4
```
# **Related Commands**

[spanning-tree mst priority](#page-522-1)

[spanning-tree mst max-hops](#page-523-0)

[spanning-tree mst port-priority](#page-524-0)

[spanning-tree mst configuration](#page-526-0)

[instance \(mst\)](#page-527-0)

[name \(mst\)](#page-528-0)

[revision \(mst\)](#page-529-0)

[show \(mst\)](#page-530-0)

[exit \(mst\)](#page-531-0)

[abort \(mst\)](#page-532-0)

[show spanning-tree](#page-534-0)

#### <span id="page-526-0"></span>**spanning-tree mst configuration**

The **spanning-tree mst configuration** Global Configuration mode command enables configuring an MST region by entering the Multiple Spanning Tree (MST) mode.

#### **Syntax**

**spanning-tree mst configuration**

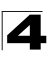

Command Line Interface

# **Default Setting**

This command has no default configuration.

### **Command Mode**

Global Configuration mode

# **Command Usage**

All devices in an MST region must have the same VLAN mapping, configuration revision number and name.

# **Example**

The following example configures an MST region.

```
Console(config)# spanning-tree mst configuration
Console(config-mst) # instance 1 add vlan 10-20
Console(config-mst) # name region1
Console(config-mst) # revision 1
```
# **Related Commands**

[spanning-tree mst priority](#page-522-1)

[spanning-tree mst max-hops](#page-523-0)

[spanning-tree mst port-priority](#page-524-0)

[spanning-tree mst cost](#page-525-0)

[instance \(mst\)](#page-527-0)

[name \(mst\)](#page-528-0)

[revision \(mst\)](#page-529-0)

[show \(mst\)](#page-530-0)

[exit \(mst\)](#page-531-0)

[abort \(mst\)](#page-532-0)

[show spanning-tree](#page-534-0)

# <span id="page-527-0"></span>**instance (mst)**

The **instance** MST Configuration mode command maps VLANS to an MST instance.

# **Syntax**

# **instance** *instance-id* **{add | remove} vlan** *vlan-range*

- *instance-ID—*ID of the MST instance (Range: 1-16).
- *vlan-range—*VLANs to be added to or removed from the specified MST instance. To specify a range of VLANs, use a hyphen. To specify a series of VLANs, use a comma. (Range: 1-4094).

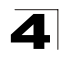

# **Default Setting**

VLANs are mapped to the common and internal spanning tree (CIST) instance (instance 0).

# **Command Modes**

MST Configuration mode

#### **Command Usage**

All VLANs that are not explicitly mapped to an MST instance are mapped to the common and internal spanning tree (CIST) instance (instance 0) and cannot be unmapped from the CIST.

For two or more devices to be in the same MST region, they must have the same VLAN mapping, the same configuration revision number, and the same name.

#### **Example**

The following example maps VLANs 10-20 to MST instance 1.

```
Console(config)# spanning-tree mst configuration
Console(config-mst)# instance 1 add vlan 10-20
```
### **Related Commands**

[spanning-tree mst priority](#page-522-1)

[spanning-tree mst max-hops](#page-523-0)

[spanning-tree mst port-priority](#page-524-0)

[spanning-tree mst cost](#page-525-0)

[spanning-tree mst configuration](#page-526-0)

[name \(mst\)](#page-528-0)

[revision \(mst\)](#page-529-0)

[show \(mst\)](#page-530-0)

[exit \(mst\)](#page-531-0)

[abort \(mst\)](#page-532-0)

[show spanning-tree](#page-534-0)

#### <span id="page-528-0"></span>**name (mst)**

The **name** MST Configuration mode command defines the configuration name. To return to the default setting, use the **no** form of this command.

#### **Syntax**

**name** *string*

• *string—*MST configuration name. Case-sensitive (Range: 1-32 characters).

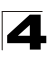

Command Line Interface

# **Default Setting**

The default name is a bridge ID.

# **Command Mode**

MST Configuration mode

### **Command Usage**

There are no user guidelines for this command.

#### **Example**

The following example defines the configuration name as region1.

```
Console(config) # spanning-tree mst configuration
Console(config-mst) # name region 1
```
#### **Related Commands**

[spanning-tree mst priority](#page-522-1)

[spanning-tree mst max-hops](#page-523-0)

[spanning-tree mst port-priority](#page-524-0)

[spanning-tree mst cost](#page-525-0)

[spanning-tree mst configuration](#page-526-0)

[instance \(mst\)](#page-527-0)

[revision \(mst\)](#page-529-0)

[show \(mst\)](#page-530-0)

[exit \(mst\)](#page-531-0)

[abort \(mst\)](#page-532-0)

[show spanning-tree](#page-534-0)

#### <span id="page-529-0"></span>**revision (mst)**

The **revision** MST configuration command defines the configuration revision number. To return to the default configuration, use the **no** form of this command.

### **Syntax**

**revision** *value*

**no revision**

• *value—*Configuration revision number (Range: 0-65535).

### **Default Setting**

The default configuration revision number is 0.

#### **Command Mode**

MST Configuration mode

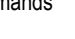

4

# **Command Usage**

There are no user guidelines for this command.

# **Example**

The following example sets the configuration revision to 1.

Console(config) # **spanning-tree mst configuration** Console(config-mst) # **revision** 1

# **Related Commands**

[spanning-tree mst priority](#page-522-1)

[spanning-tree mst max-hops](#page-523-0)

[spanning-tree mst port-priority](#page-524-0)

[spanning-tree mst cost](#page-525-0)

[spanning-tree mst configuration](#page-526-0)

[instance \(mst\)](#page-527-0)

[name \(mst\)](#page-528-0)

[show \(mst\)](#page-530-0)

[exit \(mst\)](#page-531-0)

[abort \(mst\)](#page-532-0)

[show spanning-tree](#page-534-0)

# <span id="page-530-0"></span>**show (mst)**

The **show** MST Configuration mode command displays the current or pending MST region configuration.

# **Syntax**

#### **show {current | pending}**

- **current***—*Indicates the current region configuration.
- **pending***—*Indicates the pending region configuration.

#### **Default Setting**

This command has no default configuration.

# **Command Mode**

MST Configuration mode

#### **Command Usage**

The pending MST region configuration takes effect only after exiting the MST configuration mode.

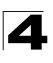

# **Example**

The following example displays a pending MST region configuration.

```
Console(config-mst)# show pending
Pending MST configuration
Name: Region1
Revision: 1
Instance Vlans Mapped State
-------- ------------ -------
0 1-9,21-4094 Enabled
1 10-20 Enabled
```
# **Related Commands**

[spanning-tree mst priority](#page-522-1)

[spanning-tree mst max-hops](#page-523-0)

[spanning-tree mst port-priority](#page-524-0)

[spanning-tree mst cost](#page-525-0)

[spanning-tree mst configuration](#page-526-0)

[instance \(mst\)](#page-527-0)

[name \(mst\)](#page-528-0)

[revision \(mst\)](#page-529-0)

[exit \(mst\)](#page-531-0)

[abort \(mst\)](#page-532-0)

[show spanning-tree](#page-534-0)

# <span id="page-531-0"></span>**exit (mst)**

The **exit** MST Configuration mode command exits the MST configuration mode and applies all configuration changes.

#### **Syntax**

**exit**

#### **Default Setting**

This command has no default configuration.

#### **Command Mode**

MST Configuration mode

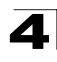

# **Command Usage**

There are no user guidelines for this command.

# **Example**

The following example exits the MST configuration mode and saves changes.

Console(config) # **spanning-tree mst configuration** Console(config-mst) # **exit**

# **Related Commands**

[spanning-tree mst priority](#page-522-1)

[spanning-tree mst max-hops](#page-523-0)

[spanning-tree mst port-priority](#page-524-0)

[spanning-tree mst cost](#page-525-0)

[spanning-tree mst configuration](#page-526-0)

[instance \(mst\)](#page-527-0)

[name \(mst\)](#page-528-0)

[revision \(mst\)](#page-529-0)

[show \(mst\)](#page-530-0)

[abort \(mst\)](#page-532-0)

[show spanning-tree](#page-534-0)

# <span id="page-532-0"></span>**abort (mst)**

The **abort** MST Configuration mode command exits the MST configuration mode without applying the configuration changes.

#### **Syntax**

**abort**

### **Default Setting**

This command has no default configuration.

### **Command Mode**

MST Configuration mode

#### **Command Usage**

There are no user guidelines for this command.

# **Example**

The following example exits the MST configuration mode without saving changes.

```
Console(config) # spanning-tree mst configuration
Console(config-mst) # abort
```
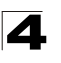

Command Line Interface

# **Related Commands**

[spanning-tree mst priority](#page-522-1) [spanning-tree mst max-hops](#page-523-0) [spanning-tree mst port-priority](#page-524-0) [spanning-tree mst cost](#page-525-0) [spanning-tree mst configuration](#page-526-0) [instance \(mst\)](#page-527-0) [name \(mst\)](#page-528-0) [revision \(mst\)](#page-529-0) [show \(mst\)](#page-530-0) [exit \(mst\)](#page-531-0) [show spanning-tree](#page-534-0)

# <span id="page-533-0"></span>**spanning-tree guard root**

The **spanning-tree guard root** Interface Configuration (Ethernet, port-channel) mode command enables root guard on all spanning tree instances on the interface. Root guard prevents the interface from becoming the root port of the device. To disable root guard on the interface, use the **no** form of this command.

#### **Syntax**

**spanning-tree guard root no spanning-tree guard root**

#### **Default Setting**

Root guard is disabled.

#### **Command Mode**

Interface Configuration (Ethernet, port-channel) mode

#### **Command Usage**

Root guard can be enabled when the device operates in STP, RSTP and MSTP.

When root guard is enabled, the port changes to the alternate state if spanning-tree calculations selects the port as the root port.

#### **Examples**

The following example prevents Ethernet port 1/g1 from being the root port of the device.

```
Console(config) # interface ethernet 1/g1
Console(config-mst) # spanning-tree guard root
```
4

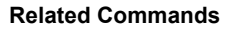

[show spanning-tree](#page-534-0)

# <span id="page-534-0"></span>**show spanning-tree**

The **show spanning-tree** Privileged EXEC mode command displays spanning-tree configuration.

# **Syntax**

**show spanning-tree [ethernet** *interface -number*| **port-channel** *port-channel-number*] [**instance** instance-id]

# **show spanning-tree** [**detail**] [**active** | **blockedports**] [**instance** instance-id]

# **show spanning-tree mst-configuration**

- *interface -number* A valid Ethernet port.
- *port-channel-number* A valid port channel number.
- **detail** Indicates detailed information.
- **active** Indicates active ports only.
- **blockedports** Indicates blocked ports only.
- **mst-configuration** Indicates the MST configuration identifier.
- *instance-id*—Specifies ID of the spanning tree instance.

# **Default Setting**

This command has no default configuration.

# **Command Mode**

Privileged EXEC mode

# **Command Usage**

There are no user guidelines for this command.

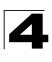

# **Example**

The following example displays spanning-tree information.

```
Console# show spanning-tree
Spanning tree enabled mode RSTP
Default port cost method: long
Root 
Priority 32768
ID
    Address 00:01:42:97:e0:00
     Path 
    Cost
                     20000
    Root 
    Port
                     1 (1/
                     e1)
    Hello Time 2 sec
                     sec
                    Max Age 20 Forward Delay 15 sec
Brid
Priority 36864
ge 
ID
    Address 00:02:4b:29:7a:00
    Hello Time 2 sec
                     sec
                     Max Age 20 Forward Delay 15 sec
Interfaces
Name State Prio.Nbr Cost Sts Role PortFast Type
---- ------- -------- ----- --- ---- -------- ----------
1/e1 Enabled 128.1 20000 FWD Root No P2p (RSTP)
1/e2 Enabled 128.2 20000 FWD Desg No Shared (STP)
1/e3 Disabled 128.3 20000 - - - -
1/e4 Enabled 128.4 20000 BLK ALTN No Shared (STP)
1/e5 Enabled 128.5 20000 DIS - - -
```
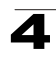

Console# **show spanning-tree** Spanning tree enabled mode RSTP Default port cost method: long Root Priority 36864 ID Address 00:02:4b:29:7a:00 This switch is the root. Hello Time 2 sec Max Age 20 Forward Delay 15 sec sec Interfaces Name State Prio.Nbr Cost Sts Role PortFast Type ---- ------- -------- ----- --- ---- -------- ---------- 1/e1 Enabled 128.1 20000 FWD Desg No P2p (RSTP) 1/e2 Enabled 128.2 20000 FWD Desg No Shared (STP) 1/e3 Disabled 128.3 20000 - - - - 1/e4 Enabled 128.4 20000 FWD Desg No Shared (STP) 1/e5 Enabled 128.5 20000 DIS - - - Console# **show spanning-tree** Spanning tree disabled (BPDU filtering) mode RSTP Default port cost method: long Root Priority N/A ID Address  $N/A$ Path Cost N/A Root Port N/A Hello Time N/A Max Age N/A Forward Delay N/A

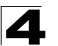

Command Line Interface

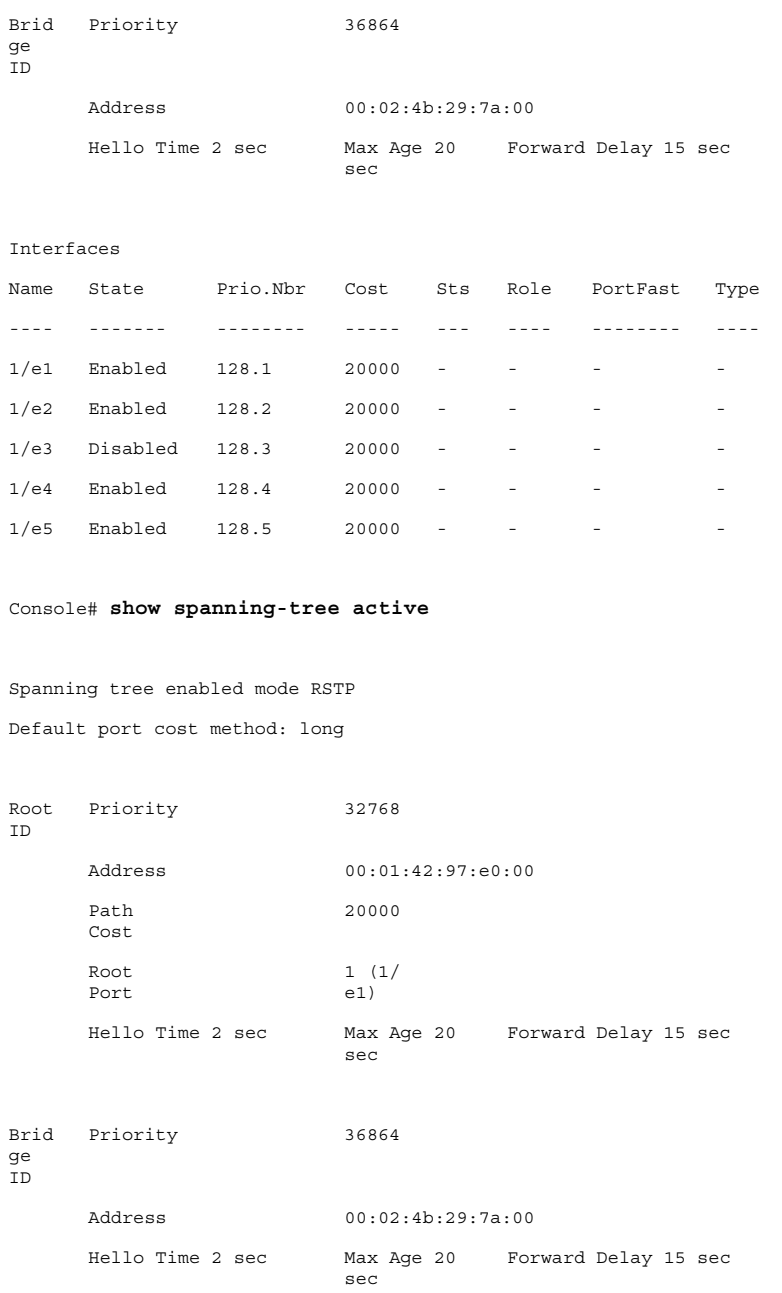

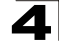

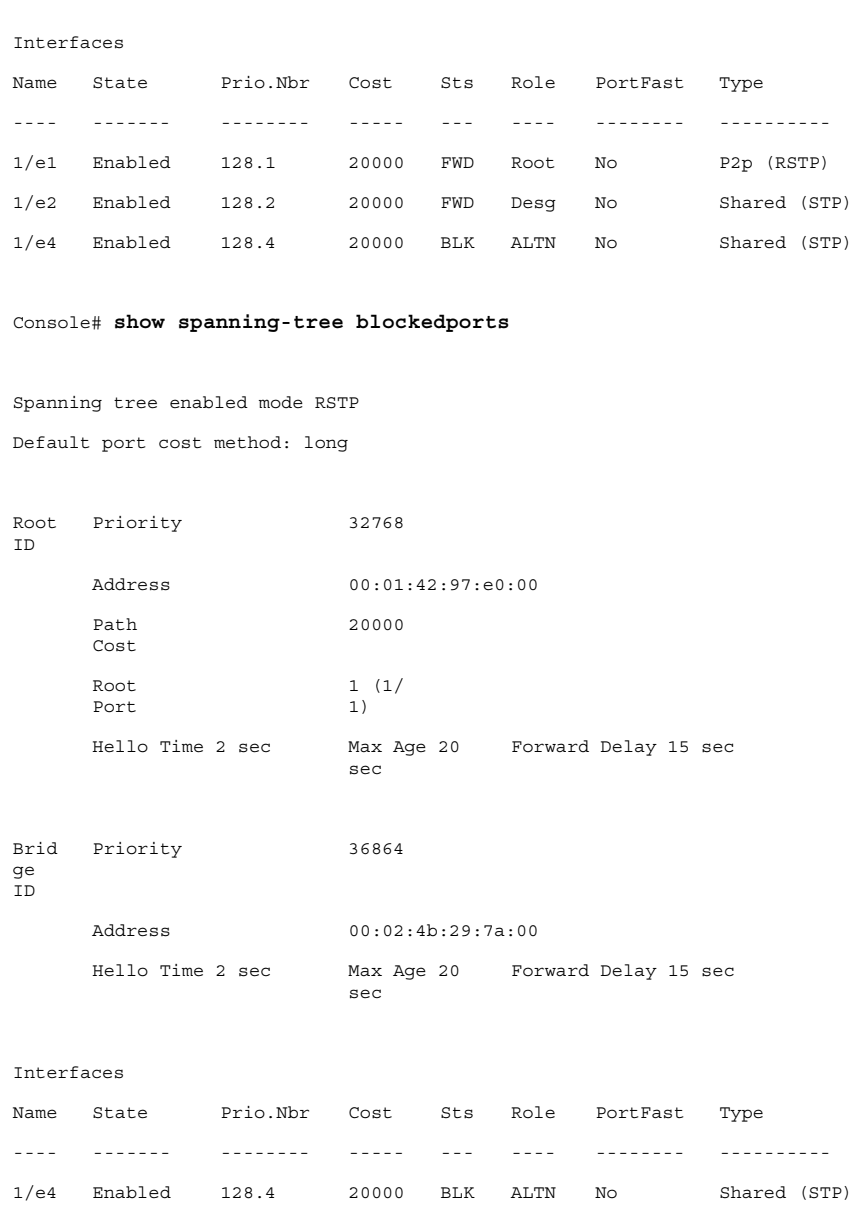

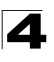

Command Line Interface

```
Console# show spanning-tree detail
Spanning tree enabled mode RSTP
Default port cost method: long
Root 
Priority 32768
ID
      Address 00:01:42:97:e0:00
      Path 
      Cost
                         20000
     Root 
      Port
                         1 (1/
                         e1)
      Hello Time 2 sec Max Age 20 
Forward Delay 15 sec
                          sec
Brid
Priority 36864
ge 
ID
     Address 00:02:4b:29:7a:00
     Hello Time 2 sec
                          sec
                         Max Age 20 Forward Delay 15 sec
Number of topology changes 2 last change occurred 2d18h ago
Time
hold 1, topology change 35, notification 2
s:
      hello 2, max age 20, forward delay 15
Port 1 (1/e1) enabled
State: Forwarding and Role: Root
Port id: 128.1 Port cost: 20000
Type: P2p (configured: auto) RSTP Port Fast: No (configured:no)
Designated bridge Priority: 32768 Address: 00:01:42:97:e0:00
Designated port id: 128.25 Designated path cost: 0
Number of transitions to forwarding state: 1
BPDU: sent 2, received 120638
```
4

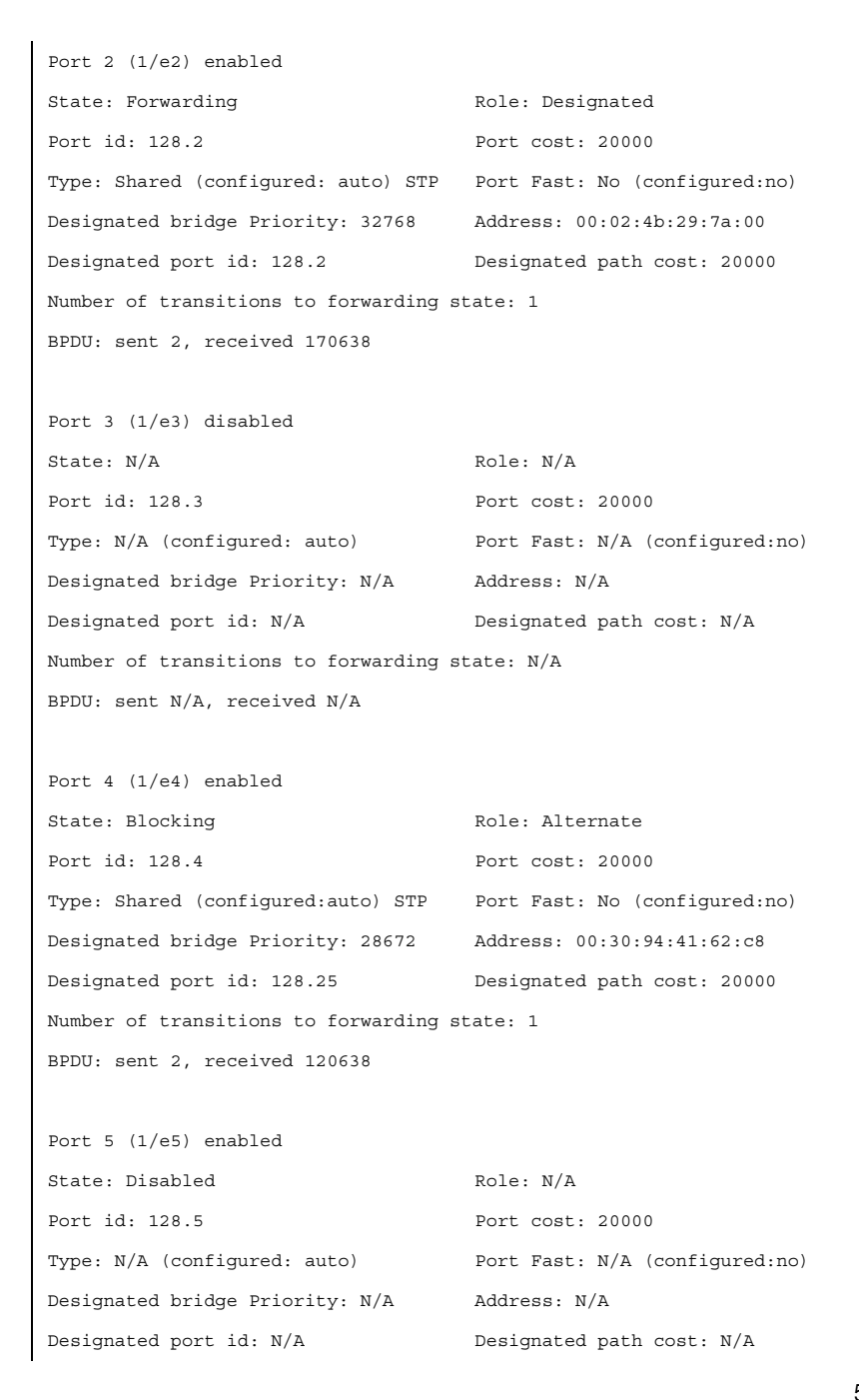

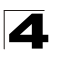

Number of transitions to forwarding state: N/A BPDU: sent N/A, received N/A

#### **Console# show spanning-tree ethernet** 1/e1

Port 1 (1/e1) enabled State: Forwarding and Role: Root Port id: 128.1 Port cost: 20000 Type: P2p (configured: auto) RSTP Port Fast: No (configured:no) Designated bridge Priority: 32768 Address: 00:01:42:97:e0:00 Designated port id: 128.25 Designated path cost: 0 Number of transitions to forwarding state: 1 BPDU: sent 2, received 120638

Console# **show spanning-tree mst-configuration**

Name: Region1

Revision: 1

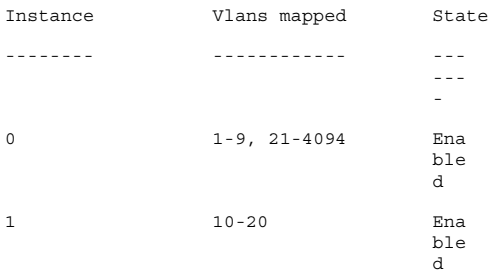

#### Console# **show spanning-tree**

Spanning tree enabled mode MSTP Default port cost method: long ###### MST 0 Vlans Mapped: 1-9, 21-4094

CST Root ID Priority 32768

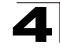

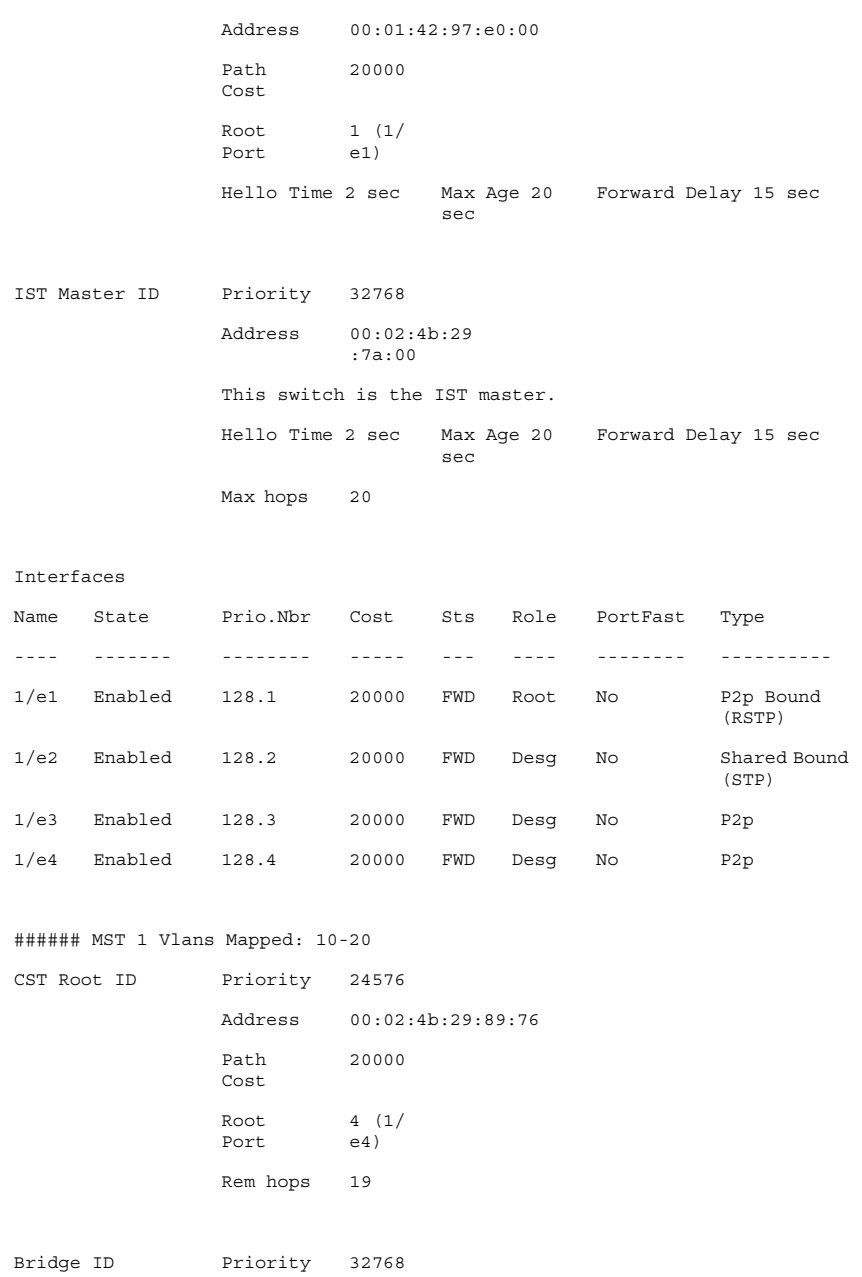

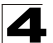

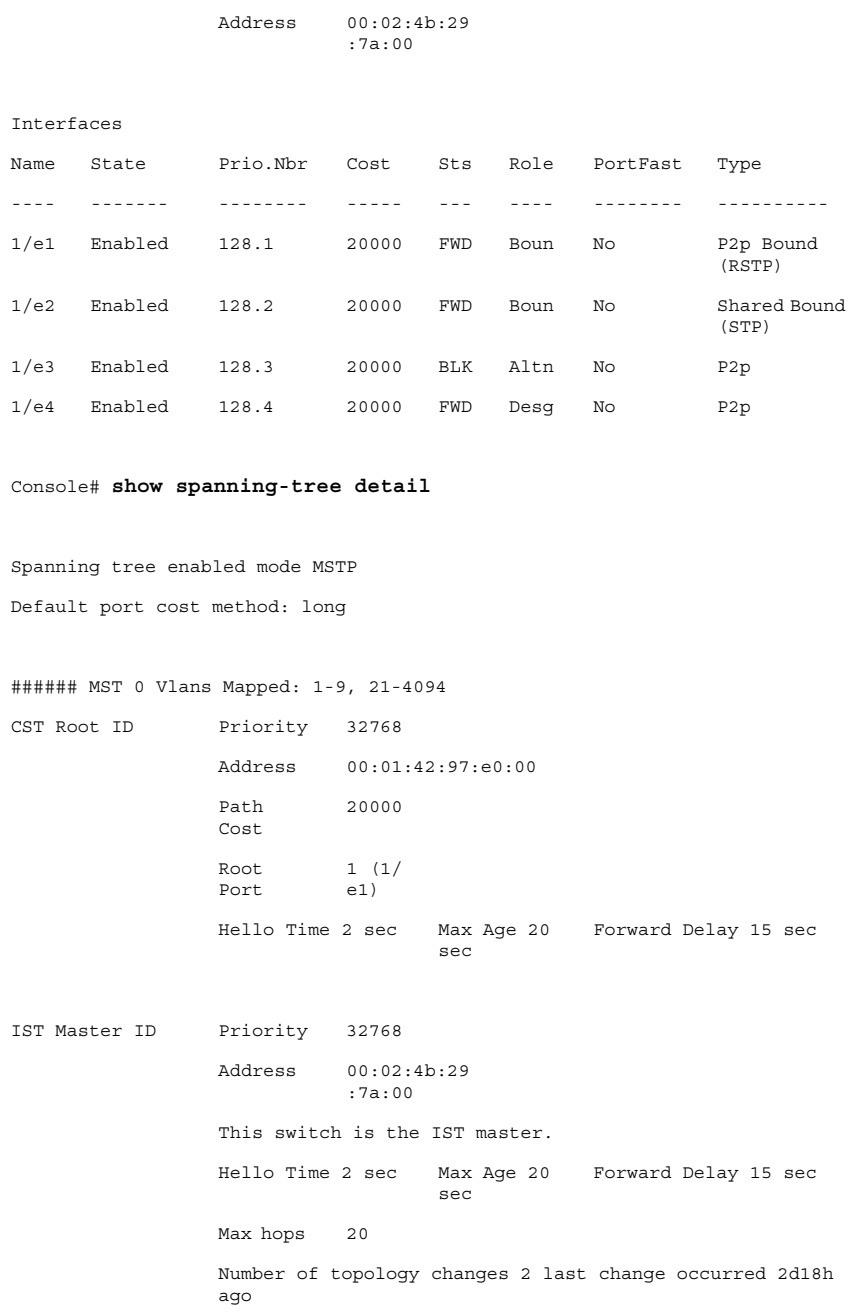

4

Times: hold 1, topology change 35, notification 2 hello 2, max age 20, forward delay 15 Port 1 (1/e1) enabled State: Forwarding and Role: Root Port id: 128.1 **Port cost: 20000** Type: P2p (configured: auto) Boundary RSTP Port Fast: No (configured:no) Designated bridge Priority: 32768 Address: 00:01:42:97:e0:00 Designated port id: 128.25 Designated path cost: 0 Number of transitions to forwarding state: 1 BPDU: sent 2, received 120638 Port 2 (1/e2) enabled State: Forwarding and all the Role: Designated Port id: 128.2 Port cost: 20000 Type: Shared (configured: auto) Boundary Port Fast: No (configured:no) STP Designated bridge Priority: 32768 Address: 00:02:4b:29:7a:00 Designated port id: 128.2 Designated path cost: 20000 Number of transitions to forwarding state: 1 BPDU: sent 2, received 170638 Port 3 (1/e3) enabled State: Forwarding entitled and the Role: Designated Port id: 128.3 Port cost: 20000 Type: Shared (configured: auto) Internal Port Fast: No (configured:no) Designated bridge Priority: 32768 Address: 00:02:4b:29:7a:00 Designated port id: 128.3 Designated path cost: 20000 Number of transitions to forwarding state: 1 BPDU: sent 2, received 170638 Port 4 (1/e4) enabled State: Forwarding and Monte and Role: Designated

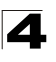

Port id: 128.4 Port cost: 20000 Type: Shared (configured: auto) Internal Port Fast: No (configured:no) Designated bridge Priority: 32768 Address: 00:02:4b:29:7a:00 Designated port id: 128.2 Designated path cost: 20000 Number of transitions to forwarding state: 1 BPDU: sent 2, received 170638 ###### MST 1 Vlans Mapped: 10-20 Root ID Priority 24576 Address 00:02:4b:29:89:76 Path Cost 20000 Port Cost 4 (1/ e4) Rem hops 19 Bridge ID Priority 32768 Address 00:02:4b:29:7a:00 Number of topology changes 2 last change occurred 1d9h ago Times: hold 1, topology change 2, notification 2 hello 2, max age 20, forward delay 15 Port 1 (1/e1) enabled State: Forwarding and Role: Boundary Port id: 128.1 Port cost: 20000 Type: P2p (configured: auto) Boundary RSTP Port Fast: No (configured:no) Designated bridge Priority: 32768 Address: 00:02:4b:29:7a:00 Designated port id: 128.1 Designated path cost: 20000 Number of transitions to forwarding state: 1 BPDU: sent 2, received 120638

Spanning-Tree Commands

4

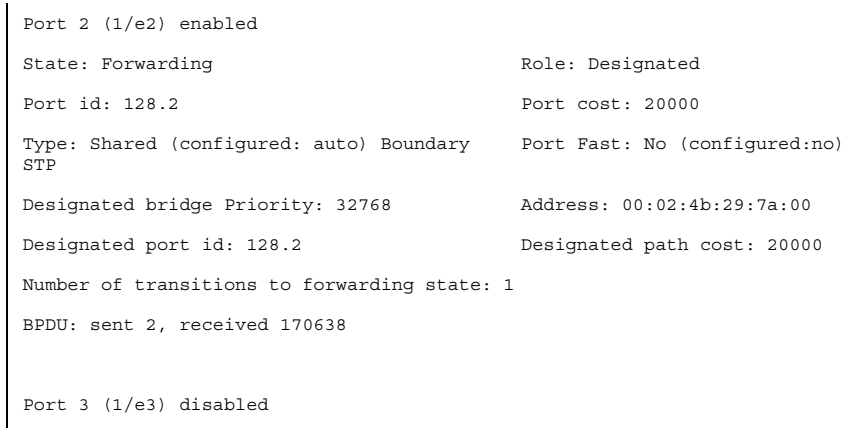

State: Blocking **Role: Alternate** Role: Alternate Port id: 128.3 Port cost: 20000 Type: Shared (configured: auto) Internal Port Fast: No (configured:no) Designated bridge Priority: 32768 Address: 00:02:4b:29:1a:19 Designated port id: 128.78 Designated path cost: 20000 Number of transitions to forwarding state: 1 BPDU: sent 2, received 170638

Port 4 (1/e4) enabled State: Forwarding and Role: Designated Port id: 128.4 Port cost: 20000 Type: Shared (configured: auto) Internal Port Fast: No (configured:no) Designated bridge Priority: 32768 Address: 00:02:4b:29:7a:00 Designated port id: 128.2 Designated path cost: 20000 Number of transitions to forwarding state: 1 BPDU: sent 2, received 170638

Console# **show spanning-tree**

Spanning tree enabled mode MSTP Default port cost method: long

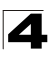

###### MST 0 Vlans Mapped: 1-9, 21-4094 CST Root ID Priority 32768 Address 00:01:42:97:e0:00 Path 20000 Cost Root Port 1 (1/ e1) Hello Time 2 sec Max Age 20 Forward Delay 15 sec sec IST Master ID Priority 32768 Address 00:02:4b:19 :7a:00 Path Cost 10000 Rem hops 19 Brid ge ID Priority 32768 Address 00:02:4b:29 :7a:00 Hello Time 2 sec Max Age 20 Forward Delay 15 sec sec Max hops 20 Console# **show spanning-tree** Spanning tree enabled mode MSTP Default port cost method: long ###### MST 0 Vlans Mapped: 1-9, 21-4094 CST Root ID Priority 32768 Address 00:01:42:97:e0:00 This switch is root for CST and IST master. Root Port  $1 \n\begin{array}{c}\n1 \\
\end{array}$ e1)

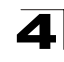

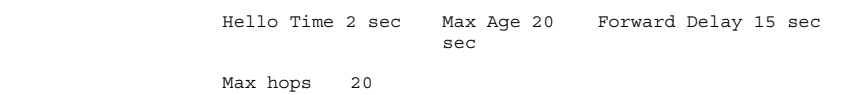

# **Related Commands**

[spanning-tree](#page-511-0)

[spanning-tree mode](#page-511-1)

[spanning-tree forward-time](#page-512-0)

[spanning-tree hello-time](#page-513-0)

[spanning-tree max-age](#page-514-0)

[spanning-tree priority](#page-515-0)

[spanning-tree disable](#page-516-0)

[spanning-tree cost](#page-516-1)

[spanning-tree port-priority](#page-518-0)

[spanning-tree portfast](#page-518-1)

[spanning-tree link-type](#page-519-0)

[spanning-tree pathcost method](#page-520-0)

[spanning-tree bpdu](#page-521-0)

[clear spanning-tree detected-protocols](#page-522-0)

[spanning-tree mst priority](#page-522-1)

[spanning-tree mst max-hops](#page-523-0)

[spanning-tree mst port-priority](#page-524-0)

[spanning-tree mst cost](#page-525-0)

[spanning-tree mst configuration](#page-526-0)

[instance \(mst\)](#page-527-0)

[name \(mst\)](#page-528-0)

[revision \(mst\)](#page-529-0)

[show \(mst\)](#page-530-0)

[exit \(mst\)](#page-531-0)

[abort \(mst\)](#page-532-0)

[spanning-tree guard root](#page-533-0)

# **SSH Commands**

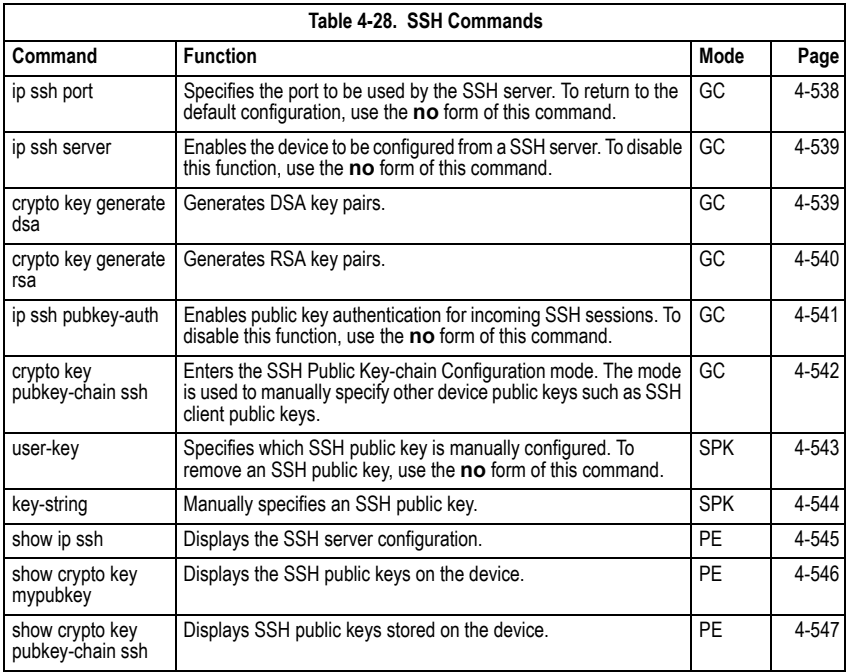

# <span id="page-549-0"></span>**ip ssh port**

The **ip ssh port** Global Configuration mode command specifies the port to be used by the SSH server. To return to the default configuration, use the **no** form of this command.

# **Syntax**

**ip ssh port** *port-number*

**no ip ssh port**

• *port-number* — Port number for use by the SSH server (Range: 1 - 65535).

# **Default Setting**

The default port number is 22.

# **Command Mode**

Global Configuration mode

4

# **Command Usage**

There are no user guidelines for this command.

# **Example**

The following example specifies the port to be used by the SSH server as 8080.

Console(config)# **ip ssh port** 8080

### **Related Commands**

[ip ssh server](#page-550-0)

[show ip ssh](#page-556-0)

# <span id="page-550-0"></span>**ip ssh server**

The **ip ssh server** Global Configuration mode command enables the device to be configured from a SSH server. To disable this function, use the **no** form of this command.

#### **Syntax**

**ip ssh server**

**no ip ssh server**

#### **Default Setting**

Device configuration from a SSH server is enabled.

# **Command Mode**

Global Configuration mode

# **Command Usage**

If encryption keys are not generated, the SSH server is in standby until the keys are generated. To generate SSH server keys, use the **crypto key generate dsa**, and **crypto key generate rsa** Global Configuration mode commands.

# **Example**

The following example enables configuring the device from a SSH server.

Console(config)# **ip ssh server**

# **Related Commands**

[ip ssh port](#page-549-0)

[show ip ssh](#page-556-0)

# <span id="page-550-1"></span>**crypto key generate dsa**

The **crypto key generate dsa** Global Configuration mode command generates DSA key pairs.

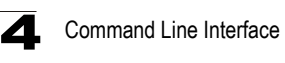

#### **Syntax**

**crypto key generate dsa**

# **Default Setting**

DSA key pairs do not exist.

### **Command Mode**

Global Configuration mode

#### **Command Usage**

DSA keys are generated in pairs: one public DSA key and one private DSA key. If the device already has DSA keys, a warning and prompt to replace the existing keys with new keys are displayed.

This command is not saved in the device configuration; however, the keys generated by this command are saved in the private configuration, which is never displayed to the user or backed up on another device.

DSA keys are saved to the backup master.

This command may take a considerable period of time to execute.

#### **Example**

The following example generates DSA key pairs.

Console(config)# **crypto key generate dsa**

# **Related Commands**

[crypto key generate rsa](#page-551-0)

[ip ssh pubkey-auth](#page-552-0)

[crypto key pubkey-chain ssh](#page-553-0)

[user-key](#page-554-0)

[key-string](#page-555-0)

[show crypto key mypubkey](#page-557-0)

[show crypto key pubkey-chain ssh](#page-558-0)

#### <span id="page-551-0"></span>**crypto key generate rsa**

The **crypto key generate rsa** Global Configuration mode command generates RSA key pairs.

#### **Syntax**

**crypto key generate rsa**

# **Default Setting**

RSA key pairs do not exist.

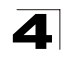

# **Command Mode**

Global Configuration mode

#### **Command Usage**

RSA keys are generated in pairs: one public RSA key and one private RSA key. If the device already has RSA keys, a warning and prompt to replace the existing keys with new keys are displayed.

This command is not saved in the device configuration; however, the keys generated by this command are saved in the private configuration which is never displayed to the user or backed up on another device.

RSA keys are saved to the backup master.

This command may take a considerable period of time to execute.

# **Example**

The following example generates RSA key pairs.

Console(config)# **crypto key generate rsa**

#### **Related Commands**

[crypto key generate dsa](#page-550-1)

[ip ssh pubkey-auth](#page-552-0)

[crypto key pubkey-chain ssh](#page-553-0)

[user-key](#page-554-0)

[key-string](#page-555-0)

[show crypto key mypubkey](#page-557-0)

[show crypto key pubkey-chain ssh](#page-558-0)

# <span id="page-552-0"></span>**ip ssh pubkey-auth**

The **ip ssh pubkey-auth** Global Configuration mode command enables public key authentication for incoming SSH sessions. To disable this function, use the **no** form of this command.

#### **Syntax**

**ip ssh pubkey-auth**

**no ip ssh pubkey-auth**

# **Default Setting**

Public Key authentication fo incoming SSH sessions is disabled.

#### **Command Mode**

Global Configuration mode

# **Command Usage**

AAA authentication is independent

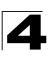

# **Example**

The following example enables public key authentication for incoming SSH sessions.

Console(config)# **ip ssh pubkey-auth**

# **Related Commands**

[crypto key generate dsa](#page-550-1)

[crypto key generate rsa](#page-551-0)

[crypto key pubkey-chain ssh](#page-553-0)

[user-key](#page-554-0)

[key-string](#page-555-0)

[show crypto key mypubkey](#page-557-0)

[show crypto key pubkey-chain ssh](#page-558-0)

# <span id="page-553-0"></span>**crypto key pubkey-chain ssh**

The **crypto key pubkey-chain ssh** Global Configuration mode command enters the SSH Public Key-chain Configuration mode. The mode is used to manually specify other device public keys such as SSH client public keys.

#### **Syntax**

**crypto key pubkey-chain ssh**

#### **Default Setting**

No keys are specified.

# **Command Mode**

Global Configuration mode

#### **Command Usage**

There are no user guidelines for this command.

# **Example**

The following example enters the SSH Public Key-chain Configuration mode and manually configures the RSA key pair for SSH public key-chain **bob**.

```
Console(config)# crypto key pubkey-chain ssh
Console(config-pubkey-chain)# user-key bob 
Console(config-pubkey-key)# key-string rsa
AAAAB3NzaC1yc2EAAAADAQABAAABAQCvTnRwPWl
Al4kpqIw9GBRonZQZxjHKcqKL6rMlQ+
ZNXfZSkvHG+QusIZ/76ILmFT34v7u7ChFAE+
Vu4GRfpSwoQUvV35LqJJk67IOU/zfwOl1g
kTwml75QR9gHujS6KwGN2QWXgh3ub8gDjTSq
muSn/Wd05iDX2IExQWu08licglk02LYciz
+Z4TrEU/9FJxwPiVQOjc+KBXuR0juNg5nFYsY
0ZCk0N/W9a/tnkm1shRE7Di71+w3fNiOA
6w9o44t6+AINEICBCCA4YcF6zMzaT1wefWwX6f+
Rmt5nhhqdAtN/4oJfce166DqVX1gWmN
zNR4DYDvSzg0lDnwCAC8Qh
```
Fingerprint: a4:16:46:23:5a:8d:1d:b5:37:59:eb:44:13:b9:33:e9

# **Related Commands**

- [crypto key generate dsa](#page-550-1)
- [crypto key generate rsa](#page-551-0)
- [ip ssh pubkey-auth](#page-552-0)

[user-key](#page-554-0)

[key-string](#page-555-0)

[show crypto key mypubkey](#page-557-0)

[show crypto key pubkey-chain ssh](#page-558-0)

#### <span id="page-554-0"></span>**user-key**

The **user-key** SSH Public Key-string Configuration mode command specifies which SSH public key is manually configured. To remove an SSH public key, use the **no** form of this command.

# **Syntax**

**user-key** *username* {**rsa** | **dsa**}

#### **no user-key** *username*

- *username* Specifies the username of the remote SSH client. (Range: 1-48 characters)
- **rsa** Indicates the RSA key pair.
- **dsa** Indicates the DSA key pair.

# **Default Setting**

No SSH public keys exist.

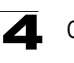

# **Command Mode**

SSH Public Key-string Configuration mode

### **Command Usage**

Follow this command with the **key-string** SSH Public Key-String Configuration mode command to specify the key.

#### **Example**

The following example enables manually configuring an SSH public key for SSH public key-chain **bob**.

```
Console(config)# crypto key pubkey-chain ssh
Console(config-pubkey-chain)# user-key bob rsa
Console(config-pubkey-key)# key-string row
AAAAB3NzaC1yc2EAAAADAQABAAABAQCvTnRwPWl
```
#### **Related Commands**

[crypto key generate dsa](#page-550-1)

[crypto key generate rsa](#page-551-0)

[ip ssh pubkey-auth](#page-552-0)

[crypto key pubkey-chain ssh](#page-553-0)

[key-string](#page-555-0)

[show crypto key mypubkey](#page-557-0)

[show crypto key pubkey-chain ssh](#page-558-0)

#### <span id="page-555-0"></span>**key-string**

The **key-string** SSH Public Key-string Configuration mode command manually specifies an SSH public key.

#### **Syntax**

**key-string**

**key-string row** *key-string*

- **row** Indicates the SSH public key row by row.
- *key-string***—**Specifies the key in UU-encoded DER format; UU-encoded DER format is the same format in the authorized\_keys file used by OpenSSH.

# **Default Setting**

No keys exist.

#### **Command Mode**

SSH Public Key-string Configuration mode

# **Command Usage**

Use the **key-string** SSH Public Key-string Configuration mode command to specify which SSH public key is to be interactively configured next. To complete the command, you must enter a row with no characters.

Use the **key-string row** SSH Public Key-string Configuration mode command to specify the SSH public key row by row. Each row must begin with a **key-string row** command. This command is useful for configuration files.

### **Example**

The following example enters public key strings for SSH public key client **bob**.

```
Console(config)# crypto key pubkey-chain ssh
Console(config-pubkey-chain)# user-key bob rsa
Console(config-pubkey-key)# key-string
AAAAB3NzaC1yc2EAAAADAQABAAABAQCvTnRwPWl
Al4kpqIw9GBRonZQZxjHKcqKL6rMlQ+
ZNXfZSkvHG+QusIZ/76ILmFT34v7u7ChFAE+
Vu4GRfpSwoQUvV35LqJJk67IOU/zfwOl1g
kTwml75QR9gHujS6KwGN2QWXgh3ub8gDjTSq
muSn/Wd05iDX2IExQWu08licglk02LYciz
+Z4TrEU/9FJxwPiVQOjc+KBXuR0juNg5nFYsY
0ZCk0N/W9a/tnkm1shRE7Di71+w3fNiOA
6w9o44t6+AINEICBCCA4YcF6zMzaT1wefWwX6f+
Rmt5nhhqdAtN/4oJfce166DqVX1gWmN
zNR4DYDvSzg0lDnwCAC8Qh
Fingerprint: a4:16:46:23:5a:8d:1d:b5:37:59:eb:44:13:b9:33:e9
Console(config)# crypto key pubkey-chain ssh
Console(config-pubkey-chain)# user-key bob rsa
Console(config-pubkey-key)# key-string row AAAAB3Nza
Console(config-pubkey-key)# key-string row C1yc2
```
#### **Related Commands**

[crypto key generate dsa](#page-550-1) [crypto key generate rsa](#page-551-0) [ip ssh pubkey-auth](#page-552-0) [crypto key pubkey-chain ssh](#page-553-0)

[user-key](#page-554-0)

[show crypto key mypubkey](#page-557-0)

[show crypto key pubkey-chain ssh](#page-558-0)

#### <span id="page-556-0"></span>**show ip ssh**

The **show ip ssh** Privileged EXEC mode command displays the SSH server configuration.

#### **Syntax**

**show ip ssh**

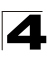

# **Default Setting**

This command has no default configuration.

#### **Command Mode**

Privileged EXEC mode

#### **Command Usage**

There are no user guidelines for this command.

#### **Example**

The following example displays the SSH server configuration.

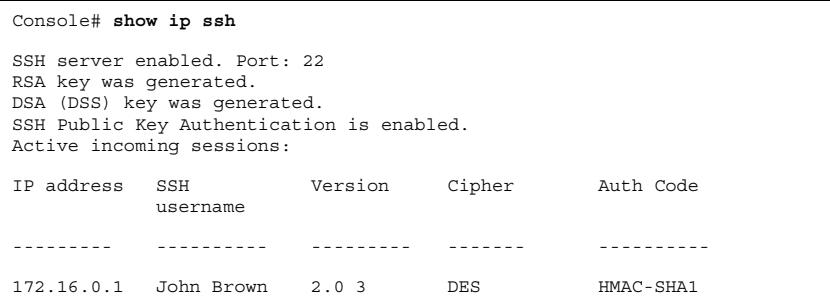

The following table describes significant fields shown above:

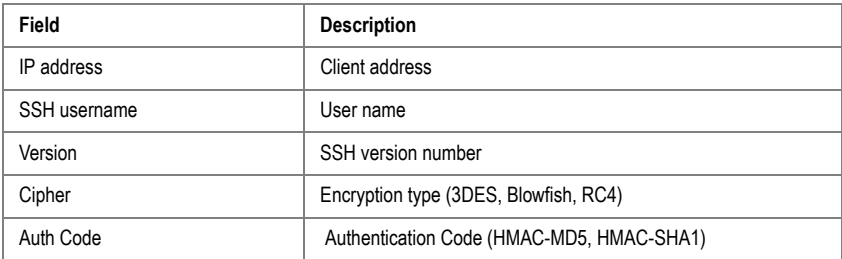

#### **Related Commands**

[ip ssh port](#page-549-0)

[ip ssh server](#page-550-0)

#### <span id="page-557-0"></span>**show crypto key mypubkey**

The **show crypto key mypubkey** Privileged EXEC mode command displays the SSH public keys on the device.

#### **Syntax**

**show crypto key mypubkey** [**rsa** | **dsa**]

- **rsa** Indicates the RSA key.
- **dsa** Indicates the DSA key.

# **Default Setting**

This command has no default configuration.

# **Command Mode**

Privileged EXEC mode

#### **Command Usage**

There are no user guidelines for this command.

#### **Example**

The following example displays the SSH public RSA keys on the device.

```
Console# show crypto key mypubkey rsa
RSA key data:
005C300D 06092A86 4886F70D 01010105 00034B00 30480241 00C5E23B 55D6AB22 
04AEF1BA A54028A6 9ACC01C5 129D99E4 64CAB820 847EDAD9 DF0B4E4C 73A05DD2 
BD62A8A9 FA603DD2 E2A8A6F8 98F76E28 D58AD221 B583D7A4 71020301 87685768 
Fingerprint(Hex): 77:C7:19:85:98:19:27:96:C9:CC:83:C5:78:89:F8:86
Fingerprint(Bubble Babble): yteriuwt jgkljhglk yewiury hdskjfryt gfhkjglk
```
# **Related Commands**

[crypto key generate dsa](#page-550-1)

[crypto key generate rsa](#page-551-0)

[ip ssh pubkey-auth](#page-552-0)

[crypto key pubkey-chain ssh](#page-553-0)

[user-key](#page-554-0)

[key-string](#page-555-0)

[show crypto key pubkey-chain ssh](#page-558-0)

#### <span id="page-558-0"></span>**show crypto key pubkey-chain ssh**

The **show crypto key pubkey-chain ssh** Privileged EXEC mode command displays SSH public keys stored on the device.

#### **Syntax**

**show crypto key pubkey-chain ssh** [**username** *username*] [**fingerprint** {**bubble-babble** | **hex**}]

- *username* Specifies the remote SSH client username.
- **bubble-babble** Fingerprint in Bubble Babble format.
- **hex** Fingerprint in Hex format.

#### **Default Setting**

This command has no default configuration.

#### **Command Mode**

Privileged EXEC mode

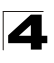

### **Command Usage**

There are no user guidelines for this command.

#### **Examples**

The following example displays SSH public keys stored on the device.

```
Console# show crypto key pubkey-chain ssh
Username Fingerprint
-------- -----------------------------------------------
bob 9A:CC:01:C5:78:39:27:86:79:CC:23:C5:98:59:F1:86
john 98:F7:6E:28:F2:79:87:C8:18:F8:88:CC:F8:89:87:C8
Console# show crypto key pubkey-chain ssh username bob
Username: bob
Key: 005C300D 06092A86 4886F70D 01010105 00034B00 30480241 00C5E23B 
55D6AB22 04AEF1BA A54028A6 9ACC01C5 129D99E4
Fingerprint: 9A:CC:01:C5:78:39:27:86:79:CC:23:C5:98:59:F1:86
```
#### **Related Commands**

[crypto key generate dsa](#page-550-1) [crypto key generate rsa](#page-551-0) [ip ssh pubkey-auth](#page-552-0) [crypto key pubkey-chain ssh](#page-553-0) [user-key](#page-554-0) [key-string](#page-555-0) [show crypto key mypubkey](#page-557-0)

# **Syslog Commands**

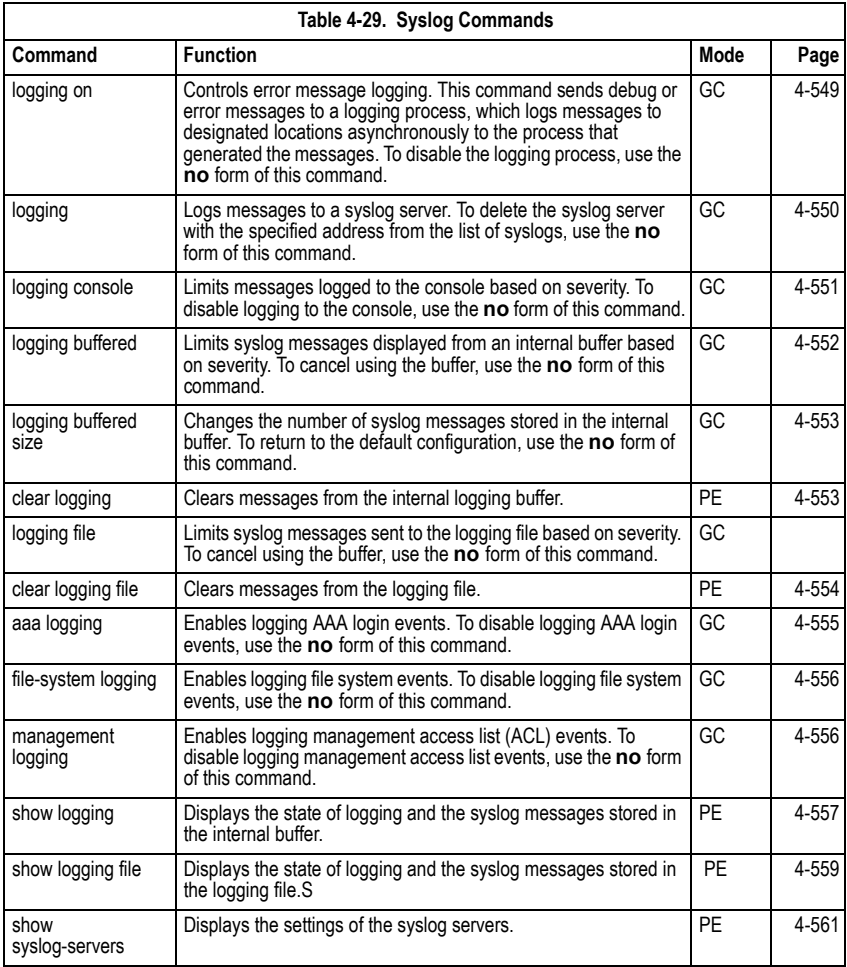

# <span id="page-560-0"></span>**logging on**

The **logging on** Global Configuration mode command controls error message logging. This command sends debug or error messages to a logging process, which logs messages to designated locations asynchronously to the process that generated the messages. To disable the logging process, use the **no** form of this command.

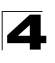

### **Syntax**

**logging on**

**no logging on**

# **Default Setting**

Logging is enabled.

# **Command Mode**

Global Configuration mode

# **Command Usage**

The logging process controls the distribution of logging messages at various destinations, such as the logging buffer, logging file or syslog server. Logging on and off at these destinations can be individually configured using the **logging buffered**, **logging file**, and **logging** Global Configuration mode commands. However, if the **logging on** command is disabled, no messages are sent to these destinations. Only the console receives messages.

# **Example**

The following example enables logging error messages.

Console(config)# **logging on**

# **Related Commands**

[show logging](#page-568-0)

[show syslog-servers](#page-572-0)

# <span id="page-561-0"></span>**logging**

The **logging** Global Configuration mode command logs messages to a syslog server. To delete the syslog server with the specified address from the list of syslogs, use the **no** form of this command.

# **Syntax**

**logging** {*ip-address* | *hostname*} [**port** *port*] [**severity** *level*] [**facility** *facility*] [**description** *text*]

**no logging** {*ip-address* | *hostname*}

- *ip-address* IP address of the host to be used as a syslog server.
	- *hostname* Specifies the host name of the syslog server. (Range: 1-158 characters)
	- *port* Specifies the port number for syslog messages. (Range: 1 65535)
	- *level* Specifies the severity level of logged messages sent to the syslog servers. Possible values: **emergencies, alerts**, **critical**, **errors, warnings**, **notifications, informational** and **debugging**.
	- *facility* Specifies the facility that is indicated in the message. Possible values: **local0, local1, local2, local3, local4, local5, local 6, local7**.

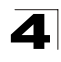

• *text* — Syslog server description. (Range: 1-64 characters)

#### **Default Setting**

The default port number is 514.

The default logging message level is **informational**.

The default facility is local7.

#### **Command Mode**

Global Configuration mode

#### **Command Usage**

Up to 8 syslog servers can be used.

If no specific severity level is specified, the global values apply to each server.

#### **Example**

The following example limits logged messages sent to the syslog server with IP address 10.1.1.1 to severity level **critical**.

Console(config)# **logging** 10.1.1.1 **severity critical**

#### **Related Commands**

[show logging](#page-568-0)

#### <span id="page-562-0"></span>**logging console**

The **logging console** Global Configuration mode command limits messages logged to the console based on severity. To disable logging to the console, use the **no** form of this command.

#### **Syntax**

**logging console** *level*

**no logging console**

• *level* — Specifies the severity level of logged messages displayed on the console. Possible values: **emergencies, alerts**, **critical**, **errors, warnings**, **notifications, informational, debugging.**

#### **Default Setting**

The default severity level is **informational**.

#### **Command Mode**

Global Configuration mode

#### **Command Usage**

There are no user guidelines for this command.

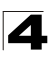

# **Example**

The following example limits logging messages displayed on the console to severity level **errors**.

Console(config)# **logging console errors**

### **Related Commands**

[logging](#page-561-0)

[show logging](#page-568-0)

# <span id="page-563-0"></span>**logging buffered**

The **logging buffered** Global Configuration mode command limits syslog messages displayed from an internal buffer based on severity. To cancel using the buffer, use the **no** form of this command.

#### **Syntax**

**logging buffered** *level*

#### **no logging buffered**

• *level* — Specifies the severity level of messages logged in the buffer. Possible values: **emergencies, alerts**, **critical**, **errors, warnings**, **notifications, informational, debugging.**

#### **Default Setting**

The default severity level is **informational**.

#### **Command Mode**

Global Configuration mode

#### **Command Usage**

All the syslog messages are logged to the internal buffer. This command limits the messages displayed to the user.

#### **Example**

The following example limits syslog messages displayed from an internal buffer based on severity level **debugging**.

Console(config)# **logging buffered debugging**

# **Related Commands**

[logging](#page-561-0)

[clear logging](#page-564-1)

[show logging](#page-568-0)

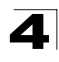

# <span id="page-564-0"></span>**logging buffered size**

The **logging buffered size** Global Configuration mode command changes the number of syslog messages stored in the internal buffer. To return to the default configuration, use the **no** form of this command.

# **Syntax**

#### **logging buffered size** *number*

### **no logging buffered size**

• *number* — Specifies the maximum number of messages stored in the history table. (Range: 20 - 400)

# **Default Setting**

The default number of messages is 200.

#### **Command Mode**

Global Configuration mode

# **Command Usage**

This command takes effect only after Reset.

# **Example**

The following example changes the number of syslog messages stored in the internal buffer to 300.

Console(config)# **logging buffered size** 300

# **Related Commands**

[show logging](#page-568-0)

# <span id="page-564-1"></span>**clear logging**

The **clear logging** Privileged EXEC mode command clears messages from the internal logging buffer.

# **Syntax**

**clear logging**

# **Default Setting**

This command has no default configuration.

#### **Command Mode**

Privileged EXEC mode

#### **Command Usage**

There are no user guidelines for this command.

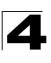

# **Example**

The following example clears messages from the internal logging buffer.

```
Console# clear logging
Clear logging buffer [confirm]
```
### **Related Commands**

[logging](#page-561-0)

[logging buffered](#page-563-0)

[show logging](#page-568-0)

# <span id="page-565-0"></span>**logging file**

The **logging file** Global Configuration mode command limits syslog messages sent to the logging file based on severity. To cancel using the buffer, use the **no** form of this command.

#### **Syntax**

**logging file** *level*

#### **no logging file**

• *level* — Specifies the severity level of syslog messages sent to the logging filePossible values:: **emergencies, alerts**, **critical**, **errors, warnings**, **notifications, informational** and **debugging.**

#### **Default Setting**

The default severity level is **errors**.

#### **Command Mode**

Global Configuration mode

#### **Command Usage**

There are no user guidelines for this command.

#### **Example**

The following example limits syslog messages sent to the logging file based on severity level **alerts**.

```
Console(config)# logging file alerts
```
#### **Related Commands**

[logging](#page-561-0) [clear logging file](#page-566-0) [show logging](#page-568-0)

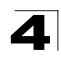

# <span id="page-566-0"></span>**clear logging file**

The **clear logging file** Privileged EXEC mode command clears messages from the logging file.

# **Syntax**

**clear logging file**

# **Default Setting**

This command has no default configuration.

# **Command Mode**

Privileged EXEC mode

# **Command Usage**

There are no user guidelines for this command.

# **Example**

The following example clears messages from the logging file.

```
Console# clear logging file
Clear Logging File [confirm]
```
# **Related Commands**

[logging](#page-561-0)

[logging file](#page-565-0)

[show logging](#page-568-0)

# <span id="page-566-1"></span>**aaa logging**

The **aaa logging** Global Configuration mode command enables logging AAA login events. To disable logging AAA login events, use the **no** form of this command.

# **Syntax**

**aaa logging login**

# **no aaa logging login**

• **login** — Indicates logging messages related to successful login events, unsuccessful login events and other login-related events**.**

# **Default Setting**

Logging AAA login events is enabled.

# **Command Mode**

Global Configuration mode

# **Command Usage**

Other types of AAA events are not subject to this command.

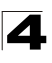

# **Example**

The following example enables logging messages related to AAA login events.

```
Console(config)# aaa logging login
```
### **Related Commands**

[show logging](#page-568-0)

# <span id="page-567-0"></span>**file-system logging**

The **file-system logging** Global Configuration mode command enables logging file system events. To disable logging file system events, use the **no** form of this command.

# **Syntax**

**file-system logging copy**

**no file-system logging copy**

#### **file-system logging delete-rename**

#### **no file-system logging delete-rename**

- **copy**  Indicates logging messages related to file copy operations.
- **delete-rename**  Indicates logging messages related to file deletion and renaming operations.

#### **Default Setting**

Logging file system events is enabled.

#### **Command Mode**

Global Configuration mode

#### **Command Usage**

There are no user guidelines for this command.

#### **Example**

The following example enables logging messages related to file copy operations.

Console(config)# **file-system logging copy**

#### **Related Commands**

[show logging](#page-568-0)

#### <span id="page-567-1"></span>**management logging**

The **management logging** global configuration command enables logging management access list (ACL) events. To disable logging management access list events, use the **no** form of this command.

#### **Syntax**

**management logging deny**

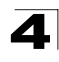

#### **no management logging deny**

• **deny** — Indicates logging messages related to deny actions of management ACLs.

#### **Default Setting**

Logging management ACL events is enabled.

#### **Command Mode**

Global Configuration mode

#### **Command Usage**

Other types of management ACL events are not subject to this command.

#### **Example**

The following example enables logging messages related to deny actions of management ACLs.

Console(config)# **management logging deny**

#### **Related Commands**

[show logging](#page-568-0)

#### <span id="page-568-0"></span>**show logging**

The **show logging** Privileged EXEC mode command displays the state of logging and the syslog messages stored in the internal buffer.

#### **Syntax**

**show logging**

#### **Default Setting**

This command has no default configuration.

#### **Command Mode**

Privileged EXEC mode

#### **Command Usage**

There are no user guidelines for this command.

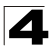

# **Example**

The following example displays the state of logging and the syslog messages stored in the internal buffer.

Console# **show logging** Logging is enabled. Console logging: level debugging. Console Messages: 0 Dropped (severity). Buffer logging: level debugging. Buffer Messages: 11 Logged, 200 Max. File logging: level notifications. File Messages: 0 Dropped (severity). Syslog server 192.180.2.27 logging: errors. Messages: 6 Dropped (severity). Syslog server 192.180.2.28 logging: errors. Messages: 6 Dropped (severity). 2 messages were not logged (resources) Application filtering control Application Event Status ----------- ----- ------ AAA Login Enabled File system Copy Bnabled File system Delete-Rename Enabled Management ACL Enabled Buffer log: 11-Aug-2004 15:41:43: %LINK-3-UPDOWN: Interface FastEthernet0/0, changed state to up 11-Aug-2004 15:41:43: %LINK-3-UPDOWN: Interface Ethernet1/0, changed state to up 11-Aug-2004 15:41:43: %LINK-3-UPDOWN: Interface Ethernet1/1, changed state to up 11-Aug-2004 15:41:43: %LINK-3-UPDOWN: Interface Ethernet1/2, changed state to up 11-Aug-2004 15:41:43: %LINK-3-UPDOWN: Interface Ethernet1/3, changed state to up 11-Aug-2004 15:41:43: %SYS-5-CONFIG\_I: Configured from memory by console 11-Aug-2004 15:41:39: %LINEPROTO-5-UPDOWN: Line protocol on Interface FastEthernet0/0, changed state to up 11-Aug-2004 15:41:39: %LINEPROTO-5-UPDOWN: Line protocol on Interface Ethernet1/0, changed state to down 11-Aug-2004 15:41:39: %LINEPROTO-5-UPDOWN: Line protocol on Interface Ethernet1/1, changed state to down 11-Aug-2004 15:41:39: %LINEPROTO-5-UPDOWN: Line protocol on Interface Ethernet1/2, changed state to down 11-Aug-2004 15:41:39: %LINEPROTO-5-UPDOWN: Line protocol on Interface Ethernet1/3, changed state to down

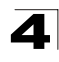

# **Related Commands**

[logging on](#page-560-0)

[logging](#page-561-0)

[logging console](#page-562-0)

[logging buffered](#page-563-0)

[logging buffered size](#page-564-0)

[clear logging](#page-564-1)

[logging file](#page-565-0)

[clear logging file](#page-566-0)

[aaa logging](#page-566-1)

[file-system logging](#page-567-0)

[management logging](#page-567-1)

#### <span id="page-570-0"></span>**show logging file**

The **show logging file** Privileged EXEC mode command displays the state of logging and the syslog messages stored in the logging file.

#### **Syntax**

**show logging file**

#### **Default Setting**

This command has no default configuration.

#### **Command Mode**

Privileged EXEC mode

#### **Command Usage**

There are no user guidelines for this command.

#### **Example**

The following example displays the logging state and the syslog messages stored in the logging file.

```
Console# show logging file
Logging is enabled.
Console logging: level debugging. Console Messages: 0 Dropped (severity).
Buffer logging: level debugging. Buffer Messages: 11 Logged, 200 Max.
File logging: level notifications. File Messages: 0 Dropped (severity).
Syslog server 192.180.2.27 logging: errors. Messages: 6 Dropped 
(severity).
Syslog server 192.180.2.28 logging: errors. Messages: 6 Dropped 
(severity).
2 messages were not logged (resources)
```
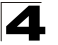

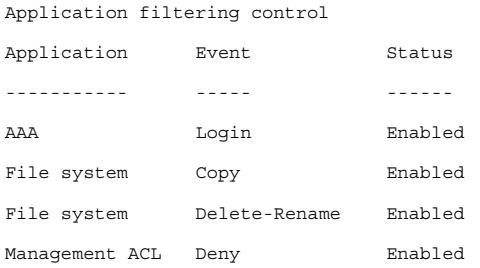

Buffer log: 11-Aug-2004 15:41:43: %LINK-3-UPDOWN: Interface FastEthernet0/0, changed state to up 11-Aug-2004 15:41:43: %LINK-3-UPDOWN: Interface Ethernet1/0, changed state to up 11-Aug-2004 15:41:43: %LINK-3-UPDOWN: Interface Ethernet1/1, changed state to up 11-Aug-2004 15:41:43: %LINK-3-UPDOWN: Interface Ethernet1/2, changed state to up 11-Aug-2004 15:41:43: %LINK-3-UPDOWN: Interface Ethernet1/3, changed state to up 11-Aug-2004 15:41:43: %SYS-5-CONFIG\_I: Configured from memory by console 11-Aug-2004 15:41:39: %LINEPROTO-5-UPDOWN: Line protocol on Interface FastEthernet0/0, changed state to up 11-Aug-2004 15:41:39: %LINEPROTO-5-UPDOWN: Line protocol on Interface Ethernet1/0, changed state to down 11-Aug-2004 15:41:39: %LINEPROTO-5-UPDOWN: Line protocol on Interface Ethernet1/1, changed state to down 11-Aug-2004 15:41:39: %LINEPROTO-5-UPDOWN: Line protocol on Interface Ethernet1/2, changed state to down 11-Aug-2004 15:41:39: %LINEPROTO-5-UPDOWN: Line protocol on Interface Ethernet1/3, changed state to down

#### **Related Commands**

[logging on](#page-560-0) [logging](#page-561-0) [logging console](#page-562-0) [logging buffered](#page-563-0) [logging buffered size](#page-564-0) [clear logging](#page-564-1) [logging file](#page-565-0) [clear logging file](#page-566-0) [aaa logging](#page-566-1)

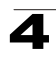

[file-system logging](#page-567-0)

[management logging](#page-567-1)

# <span id="page-572-0"></span>**show syslog-servers**

The **show syslog-servers** Privileged EXEC mode command displays the settings of the syslog servers.

# **Syntax**

**show syslog-servers**

# **Default Setting**

This command has no default configuration.

# **Command Mode**

Privileged EXEC mode

# **Command Usage**

There are no user guidelines for this command.

# **Example**

The following example displays the settings of the syslog servers.

```
Console# show syslog-servers
Device Configuration
IP address Port Severity Facility Description
------------ ---- ------------- -------- -----------
192.180.2.27 514 Informational local7
192.180.2.28 514 Warning local7
```
# **Related Commands**

[logging on](#page-560-0)

# **System Management Commands**

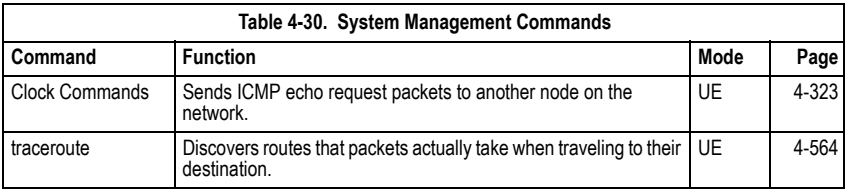

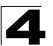

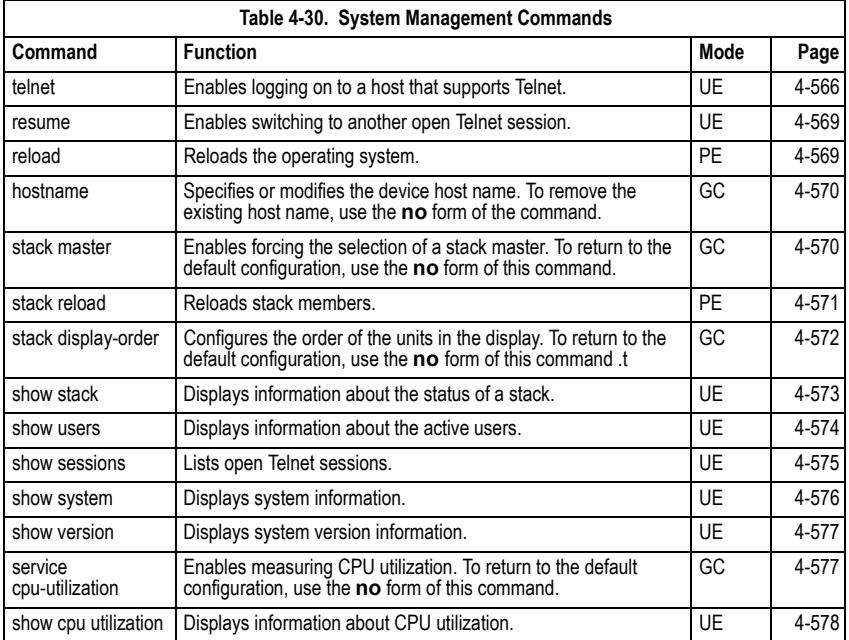

# **ping**

The **ping** User EXEC mode command sends ICMP echo request packets to another node on the network.

# **Syntax**

**ping** {*ip-address* | *hostname* }[**size** *packet\_size*] [**count** *packet\_count*] [**timeout** *time\_out*]

- *ip-address* IP address to ping.
- *hostname* Host name to ping. (Range: 1-158 characters)
- *packet* size Number of bytes in a packet. The actual packet size is eight bytes larger than the specified size specified because the device adds header information. (Range: 56 - 1472 bytes)
- *packet\_count* Number of packets to send. If 0 is entered, it pings until stopped. (Range: 0-65535 packets)
- *time\_out* Timeout in milliseconds to wait for each reply. (Range: 50 65535 milliseconds)

# **Default Setting**

Default packet size is 56 bytes.

Default number of packets to send is 4.

4

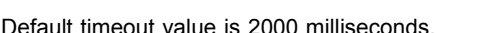

#### **Command Mode**

User EXEC mode

#### **Command Usage**

Press **Esc** to stop pinging.

Following are examples of unsuccessful pinging:

Destination does not respond. If the host does not respond, a "no answer from host" appears in ten seconds.

Destination unreachable. The gateway for this destination indicates that the destination is unreachable.

Network or host unreachable. The device found no corresponding entry in the route table.

#### **Examples**

The following example displays pinging results:

```
Console> ping 10.1.1.1
Pinging 10.1.1.1 with 64 bytes of data:
64 bytes from 10.1.1.1: icmp seq=0. time=11 ms
64 bytes from 10.1.1.1: icmp_seq=1. time=8 ms
64 bytes from 10.1.1.1: icmp seq=2. time=8 ms
64 bytes from 10.1.1.1: icmp seq=3. time=7 ms
----10.1.1.1 PING Statistics----
4 packets transmitted, 4 packets received, 0% packet loss
round-trip (ms) min/avg/max = 7/8/11
Console> ping yahoo.com 
Pinging yahoo.com 66.218.71.198 with 64 bytes of data:
64 bytes from 10.1.1.1: icmp_seq=0. time=11 ms
64 bytes from 10.1.1.1: icmp_seq=1. time=8 ms
64 bytes from 10.1.1.1: icmp_seq=2. time=8 ms
64 bytes from 10.1.1.1: icmp seq=3. time=7 ms
----10.1.1.1 PING Statistics----
4 packets transmitted, 4 packets received, 0% packet loss
round-trip (ms) min/avg/max = 7/8/11
```
# **Related Commands**

[resume](#page-580-0)

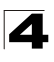

# <span id="page-575-0"></span>**traceroute**

The **traceroute** User EXEC mode command discovers routes that packets actually take when traveling to their destination.

# **Syntax**

**traceroute** {*ip-address* **|***hostname* }[**size** *packet\_size*] [**ttl** *max-ttl*] [**count** *packet\_count*] [**timeout** *time\_out*] [**source** *ip-address*] [**tos** *tos*]

- *ip-address* IP address of the destination host.
- *hostname* Host name of the destination host. (Range: 1-158 characters)
- *packet size* Number of bytes in a packet. (Range: 40-1500)
- *max-ttl* The largest TTL value that can be used. The **traceroute** command terminates when the destination is reached or when this value is reached. (Range:1-255)
- *packet count* The number of probes to be sent at each TTL level. (Range:1-10)
- *time out* The number of seconds to wait for a response to a probe packet.

(Range:1-60)

- *ip-address* One of the device's interface addresses to use as a source address for the probes. The device normally selects what it feels is the best source address to use.
- *tos* The Type-Of-Service byte in the IP Header of the packet. (Range: 0-255)

# **Default Setting**

The default number of bytes in a packet is 40.

The default maximum TTL value is 30.

The default number of probes to be sent at each TTL level is 3.

The default timeout interval in seconds is 3.

# **Command Mode**

User EXEC mode

#### **Command Usage**

The **traceroute** command takesadvantage of the error messages generated by the devices when a datagram exceeds its time-to-live (TTL) value.

The **traceroute** command starts by sending probe datagrams with a TTL value of one. This causes the first device to discard the probe datagram and send back an error message. The **traceroute** command sends several probes at each TTL level and displays the round-trip time for each.

The **traceroute** command sends out one probe at a time. Each outgoing packet may result in one or two error messages. A "time exceeded" error message indicates that an intermediate device has seen and discarded the probe. A "destination unreachable" error message indicates that the
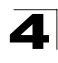

destination node has received the probe and discarded it because it could not deliver the packet. If the timer goes off before a response comes in, the **traceroute** command prints an asterisk (\*).

The **traceroute** command terminates when the destination responds, when the maximum TTL is exceeded or when the user interrupts the trace by pressing **Esc**.

# **Examples**

The following example discovers the routes that packets will actually take when traveling to their destination.

```
Console> traceroute umaxp1.physics.lsa.umich.edu 
Type Esc to abort. 
Tracing the route to umaxp1.physics.lsa.umich.edu (141.211.101.64)
1 i2-gateway.stanford.edu (192.68.191.83) 0 msec 0 msec 0 msec
2 STAN.POS.calren2.NET (171.64.1.213) 0 msec 0 msec 0 msec 
3 SUNV--STAN.POS.calren2.net (198.32.249.73) 1 msec 1 msec 1 msec
4 Abilene--QSV.POS.calren2.net (198.32.249.162) 1 msec 1 msec 1 msec
5 kscyng-snvang.abilene.ucaid.edu (198.32.8.103) 33 msec 35 msec 35 msec 
6 iplsng-kscyng.abilene.ucaid.edu (198.32.8.80) 47 msec 45 msec 45 msec 
7 so-0-2-0x1.aa1.mich.net (192.122.183.9) 56 msec 53 msec 54 msec 
8 atm1-0x24.michnet8.mich.net (198.108.23.82) 56 msec 56 msec 57 msec
9 * * *
10 A-ARB3-LSA-NG.c-SEB.umnet.umich.edu (141.211.5.22) 58 msec 58 msec 58 
msec 
11 umaxp1.physics.lsa.umich.edu (141.211.101.64) 62 msec 63 msec 63 msec
```
The following table describes significant fields shown above.

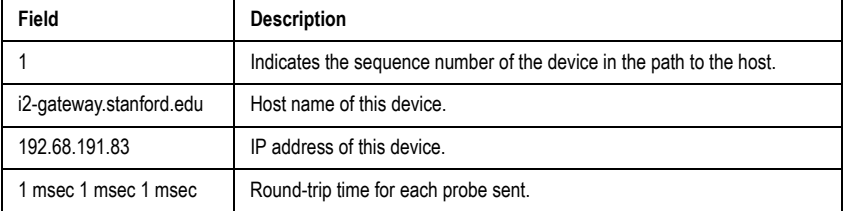

The following table describes characters that may appear in the **traceroute** command output.

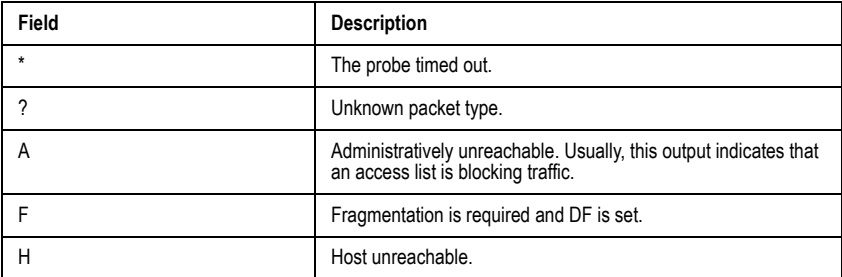

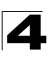

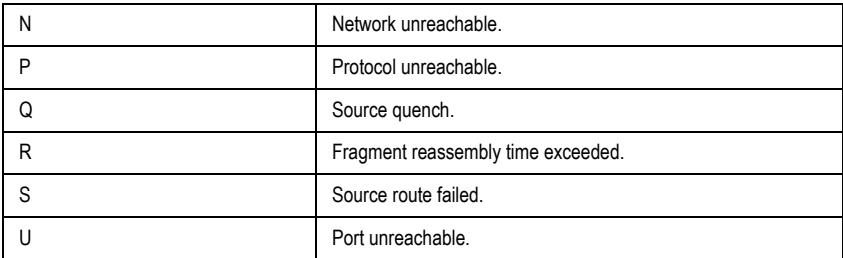

[resume](#page-580-0)

# <span id="page-577-0"></span>**telnet**

The **telnet** User EXEC mode command enables logging on to a host that supports Telnet.

# **Syntax**

**telnet** {*ip-address* | *hostname*} [*port*] [*keyword1......*]

- *ip-address* IP address of the destination host.
- *hostname* Host name of the destination host. (Range: 1-158 characters)
- *port* A decimal TCP port number, or one of the keywords listed in the Ports table in the Command Usage.
- *keyword* One or more keywords listed in the Keywords table in the Command Usage.

# **Default Setting**

The default port is the Telnet port (decimal23) on the host.

# **Command Mode**

User EXEC mode

# **Command Usage**

Telnet software supports special Telnet commands in the form of Telnet sequences that map generic terminal control functions to operating system-specific functions. To enter a Telnet sequence, press the escape sequence keys (Ctrl-shift-6) followed by a Telnet command character.

# **Special Telnet Sequences**

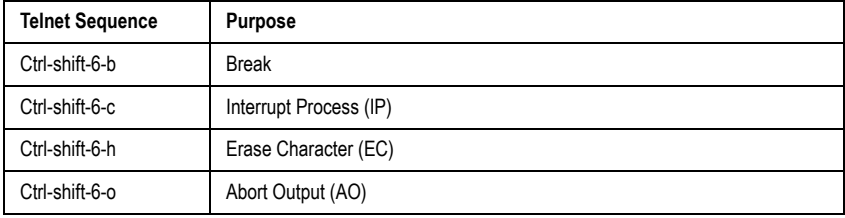

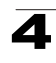

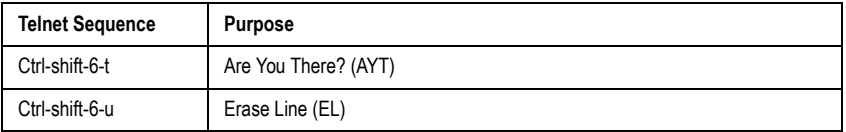

At any time during an active Telnet session, Telnet commands can be listed by pressing the Ctrl-shift-6-? keys at the system prompt.

A sample of this list follows. Note that the Ctrl-shift-6 sequence appears as ^^ on the screen.

```
Console> 'Ctrl-shift-6' ? 
[Special telnet escape help] 
  B sends telnet BREAK
^^ C sends telnet IP 
^^ H sends telnet EC 
^^ O sends telnet AO 
^^ T sends telnet AYT 
^^ U sends telnet EL
Ctrl-shift-6 x suspends the session (return to system command prompt)
```
Several concurrent Telnet sessions can be opened and switched. To open a subsequent session, the current connection has to be suspended by pressing the escape sequence keys (Ctrl-shift-6) and x to return to the system command prompt. Then open a new connection with the **telnet** User EXEC mode command.

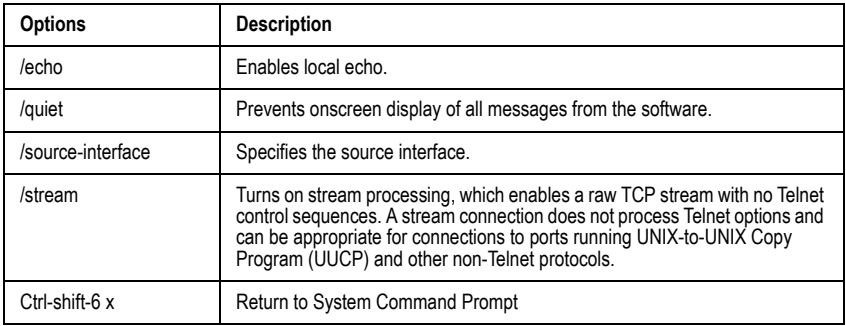

### **Keywords Table**

### **Ports Table**

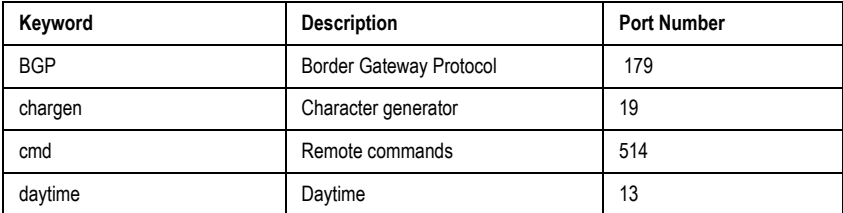

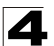

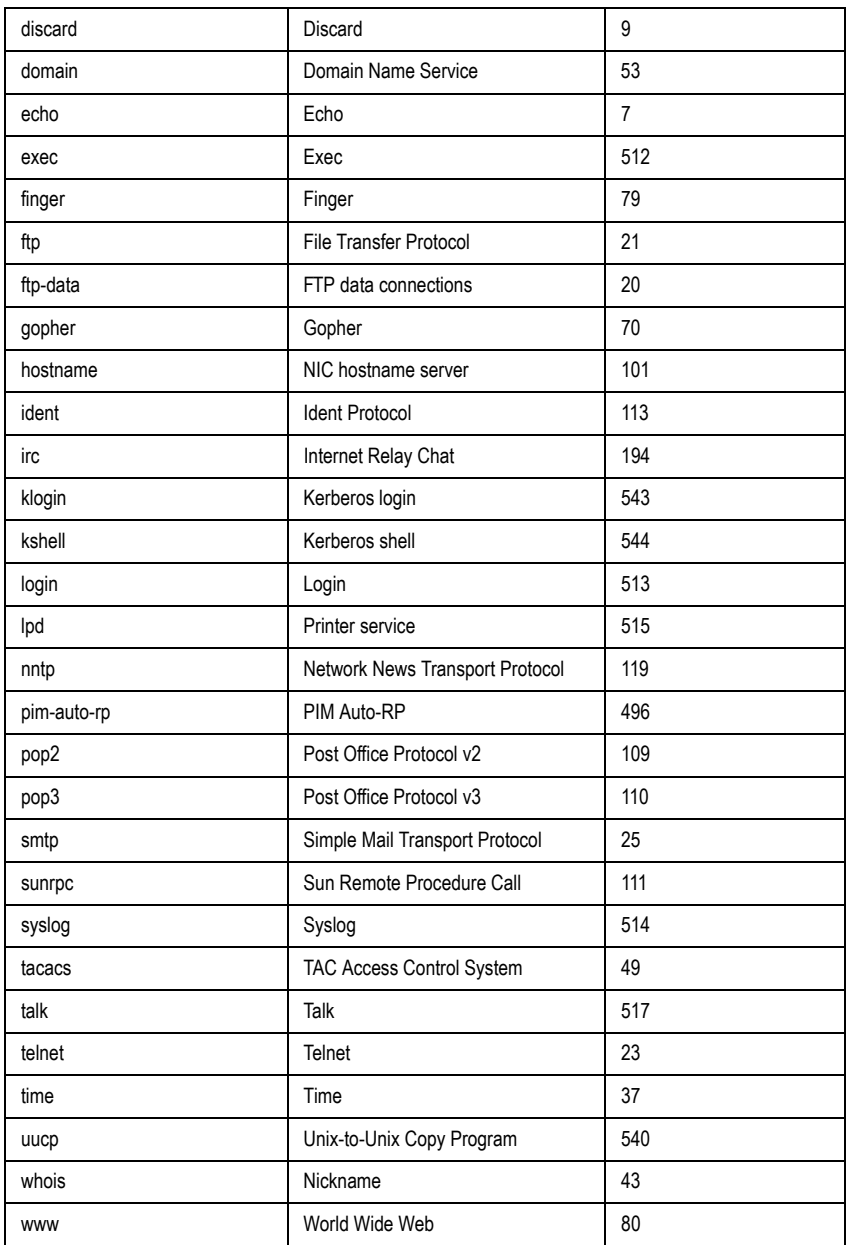

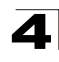

This command lists concurrent telnet connections to remote hosts that were opened by the current telnet session to the local device. It does not list telnet connections to remote hosts that were opened by other telnet sessions.

# **Example**

The following example displays connecting to 176.213.10.50 via Telnet.

```
Console> telnet 176.213.10.50
Esc U sends telnet EL
```
# **Related Commands**

[resume](#page-580-0)

### <span id="page-580-0"></span>**resume**

The **resume** User EXEC mode command enables switching to another open Telnet session.

### **Syntax**

**resume** [*connection*]

• *connection* — The connection number. (Range: 1 - 4 connections)

### **Default Setting**

The default connection number is that of the most recent connection.

### **Command Mode**

User EXEC mode

### **Command Usage**

There are no user guidelines for this command.

### **Example**

The following command switches to open Telnet session number 1.

Console> **resume** 1

### **Related Commands**

[telnet](#page-577-0)

### **reload**

The **reload** Privileged EXEC mode command reloads the operating system.

### **Syntax**

**reload**

# **Default Setting**

This command has no default configuration.

### **Command Mode**

Privileged EXEC mode

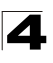

# **Command Usage**

Caution should be exercised when resetting the device, to ensure that no other activity is being performed. In particular, the user should verify that no configuration files are being downloaded at the time of reset.

### **Example**

The following example reloads the operating system.

```
Console# reload
This command will reset the whole system and disconnect your current 
session. Do you want to continue (y/n) [n]?
```
# **Related Commands**

[telnet](#page-577-0)

### **hostname**

The **hostname** Global Configuration mode command specifies or modifies the device host name. To remove the existing host name, use the **no** form of the command.

# **Syntax**

**hostname** *name*

#### **no hostname**

• *name* — The host name. of the device. (Range: 1-158 characters)

### **Default Setting**

This command has no default configuration.

### **Command Mode**

Global Configuration mode

### **Command Usage**

There are no user guidelines for this command.

### **Example**

The following example specifies the device host name.

```
Console(config)# hostname Alcatel
Alcatel(config)#
```
#### **Related Commands**

[telnet](#page-577-0)

### <span id="page-581-0"></span>**stack master**

The **stack master** Global Configuration mode command enables forcing the selection of a stack master. To return to the default configuration, use the **no** form of this command.

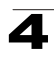

# **Syntax**

**stack master unit** *unit*

# **no stack master**

• *unit—* Unit number of the new master (Range: 1-2)

# **Default Setting**

Disables forcing the selection of a stack master.

# **Command Mode**

Global Configuration mode

# **Command Usage**

The following algorithm is used to select a unit as the master:

- If only one master-enabled unit is in the stack (1 or 2), it becomes the master.
- If a unit configured as a forced master, it becomes the master.

If a forced master unit is removed from a stack and placed in a different stack with another forced master unit, both are considered to be forced, and the election criteria continue as follows:

- The unit with the longer up-time is elected master. Units are considered to have the same up-time if they were powered up within ten minutes of each other.
- If both forced master units have the same up-time, Unit 1 is elected.

# **Example**

The following example selects Unit 2 as the stack master.

Console(config)# **stack master unit** 2

# **Related Commands**

[stack reload](#page-582-0)

[stack display-order](#page-583-0)

[show stack](#page-584-0)

# <span id="page-582-0"></span>**stack reload**

The **stack reload** Privileged EXEC mode command reloads stack members.

# **Syntax**

**stack reload** [**unit** *unit*]

• *unit—* Number of the unit to be reloaded (Range: 1-6)

# **Default Setting**

All units are reloaded.

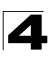

Command Line Interface

# **Command Modes**

Privileged EXEC mode

### **Command Usage**

If no unit is specified, all units are reloaded.

### **Example**

The following example reloads Unit 2 of the stack.

Console(config)# **stack reload unit** 2

# **Related Commands**

[stack master](#page-581-0)

[stack display-order](#page-583-0)

[show stack](#page-584-0)

### <span id="page-583-0"></span>**stack display-order**

The **stack display-order** Global Configuration mode command configures the order of the units in the display. To return to the default configuration, use the **no** form of this command .

### **Syntax**

**stack display-order top** *unit* **bottom** *unit*

#### **no stack display-order**

- **top** *unit—* Specifies the number of the unit displayed at the top. (Range: 1-6)
- **bottom** *unit—* Specifies the number of the unit displayed at the bottom. (Range: 1-6)

# **Default Setting**

The master unit is displayed at the top.

# **Command Modes**

Global Configuration mode

### **Command Usage**

If the units are not adjacent in ring or chain topology, the units are not at the edge and the default display order is used.

#### **Example**

This example displays unit 6 at the top of the display and unit 1 at the bottom.

```
Console# config
Console(config)# stack display-order top 6 bottom 1
```
#### **Related Commands**

[stack master](#page-581-0)

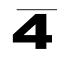

[stack reload](#page-582-0)

[show stack](#page-584-0)

### <span id="page-584-0"></span>**show stack**

The **show stack** User EXEC mode command displays information about the status of a stack.

### **Syntax**

**show stack** [**unit** *unit*]

• *unit—* Specifies the number of the unit. (Range: 1-6)

### **Default Setting**

This command has no default configuration.

### **Command Mode**

User EXEC mode

# **Command Usage**

# **Example**

The following example displays stack status.

Console> **show stack** Unit Address Software Master Uplink Downlink Status ---- ----------------- -------- ------ ------ -------- ------ 1 00:00:b0:87:12:11 1.0.0.0 Enabled 2 3 Slave 2 00:00:b0:87:12:13 1.0.0.0 Enabled 1 4 Master 4 00:00:b0:87:12:14 1.0.0.0 3 5 Slave 5 00:00:b0:87:12:15 1.0.0.0 4 6 Slave 6 00:00:b0:87:12:16 1.0.0.0 5 7 Slave Configured order: Unit 1 at Top, Unit 2 at bottom

#### Console> **show stack**

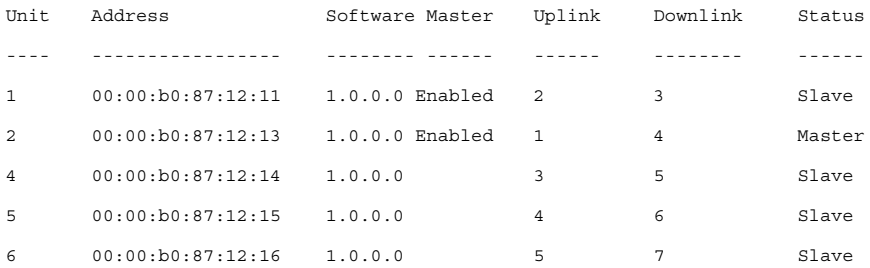

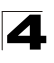

```
2 00:00:b0:87:12:11 1.0.0.0 Enabled 2 3 Slave
Configured order: Unit 1 at Top, Unit 6 at bottom
Can't display order as requested.
Console> show stack 1
Unit 1:
MAC address: 00:00:b0:87:12:11
Master: Forced.
Product: OS-LS-6224. Software: 1.0.0.0
Status: Master
Active image: image-1.
Selected for next boot: image-2.
```
[stack master](#page-581-0)

[stack reload](#page-582-0)

[stack display-order](#page-583-0)

#### **show users**

The **show users** User EXEC mode command displays information about the active users.

### **Syntax**

**show users**

#### **Default Setting**

This command has no default configuration.

### **Command Mode**

User EXEC mode

### **Command Usage**

There are no user guidelines for this command.

### **Example**

The following example displays information about the active users.

```
Console show users
Username Protocol Location
```
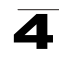

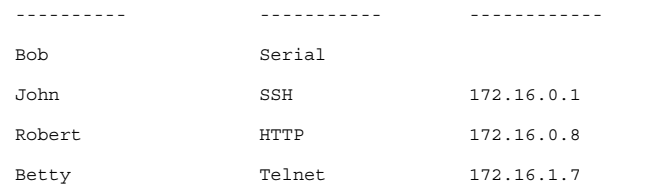

[show system](#page-587-0)

# <span id="page-586-0"></span>**show sessions**

The **show sessions** User EXEC mode command lists open Telnet sessions.

### **Syntax**

**show sessions**

### **Default Setting**

There is no default configuration for this command.

# **Command Mode**

User EXEC mode

# **Command Usage**

There are no user guidelines for this command.

### **Example**

The following example lists open Telnet sessions.

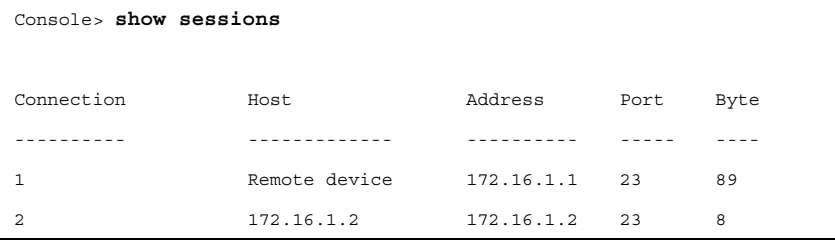

The following table describes significant fields shown above.

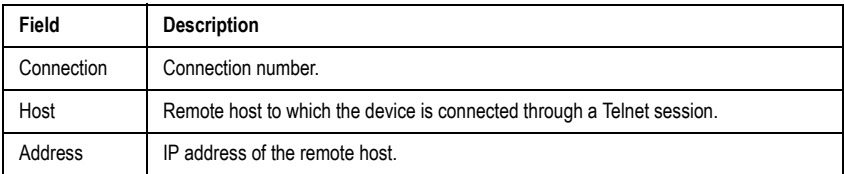

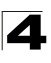

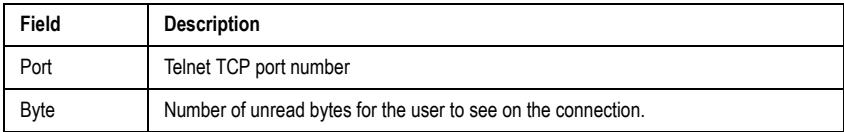

[show system](#page-587-0)

### <span id="page-587-0"></span>**show system**

The **show system** User EXEC mode command displays system information.

# **Syntax**

**show system** [**unit** *unit*]

• *unit—* Specifies the number of the unit. (Range: 1-6)

### **Default Setting**

This command has no default configuration.

# **Command Mode**

User EXEC mode

### **Command Usage**

There are no user guidelines for this command.

### **Example**

The following example displays the system information.

```
Console# show system
Unit Type
---- -----------------
1 Alcatel 6300
Unit Main Power Supply Redundant Power Supply
---- ----------------- ----------------------
1 OPERATIONAL NOT OPERATIONAL
Unit Fan1 Fan2 Fan3 Fan4 Fan5
---- ---- ---- ---- ---- ----
1 OK OK OK OK OK
```
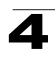

[show sessions](#page-586-0)

# **show version**

The **show version** User EXEC mode command displays system version information.

# **Syntax**

**show version** [**unit** *unit*]

• *unit—* Specifies the number of the unit. (Range: 1-6)

# **Default Setting**

This command has no default configuration.

# **Command Mode**

User EXEC mode

### **Command Usage**

There are no user guidelines for this command.

# **Example**

The following example displays system version information (only for demonstration purposes).

```
Console> show version
SW version 1.0.0.0 (date 23-Jul-2004 time 17:34:19)
Boot version 1.0.0.0 (date 11-Jan-2004 time 11:48:21)
HW version 1.0.0
Unit SW version Boot version HW version
---- ---------- ------------ ----------
1 1.0.0.0 2.178 1.0.0
2 1.0.0.0 2.178 1.0.0
```
# **Related Commands**

[service cpu-utilization](#page-588-0)

# <span id="page-588-0"></span>**service cpu-utilization**

The **service cpu-utilization** Global Configuration mode command enables measuring CPU utilization. To return to the default configuration, use the **no** form of this command.

### **Syntax**

**service cpu-utilization**

**no service cpu-utilization**

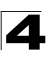

# **Default Setting**

Disabled.

# **Command Mode**

Global Configuration mode

# **Command Usage**

Use the **show cpu utilization** Privileged EXEC command to view information on CPU utilization.

# **Example**

The following example enables measuring CPU utilization.

Console(config)# **service cpu-utilization**

# **Related Commands**

[show cpu utilization](#page-589-0)

# <span id="page-589-0"></span>**show cpu utilization**

The **show cpu utilization** Privileged EXEC mode command displays information about CPU utilization.

# **Syntax**

**show cpu utilization**

# **Default Setting**

This command has no default configuration.

### **Command Mode**

Privileged EXEC mode

### **Command Usage**

Use the **service cpu-utilization** Global Configuration mode command to enable measuring CPU utilization.

# **Example**

The following example displays information about CPU utilization.

```
Console# show cpu utilization
CPU utilization service is on.
CPU utilization
                  --------------------------------------------------
five seconds: 5%; one minute: 3%; five minutes: 3%
```
# **TACACS+ Commands**

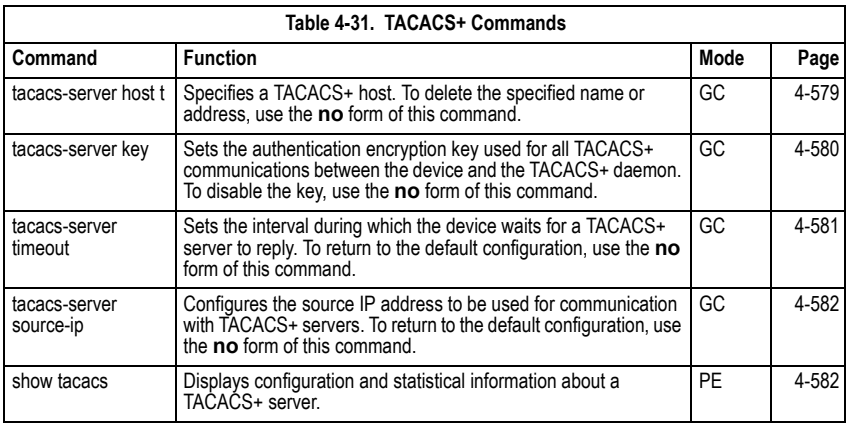

# <span id="page-590-0"></span>**tacacs-server host**

The **tacacs-server host** Global Configuration mode command specifies a TACACS+ host. To delete the specified name or address, use the **no** form of this command.

# **Syntax**

**tacacs-server host {***ip-address* | *hostname*} [**single-connection**] [**port** *port-number*] [**timeout** *timeout*] [**key** *key-string*] [**source** *source*] [**priority** *priority*]

# **no tacacs-server host {***ip-address* | *hostname*}

- *ip-address* IP address of the TACACS+ server.
- *hostname* Host name of the TACACS+ server. (Range: 1 158 characters)
- **single-connection** Indicates a single-connection. Rather than have the device open and close a TCP connection to the daemon each time it must communicate, the single-connection option maintains a single open connection between the device and the daemon.
- *port-number* Specifies a server port number. (Range: 0 65535)
- *timeout* Specifies the timeout value in seconds. (Range: 1 30)
- *key-string* Specifies the authentication and encryption key for all TACACS+ communications between the device and the TACACS+ server. This key must match the encryption used on the TACACS+ daemon. To specify an empty string, enter "". (Range: 0 - 128 characters)
- *source* Specifies the source IP address to use for the communication. 0.0.0.0 indicates a request to use the IP address of the outgoing IP interface.

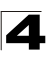

• *priority —* Determines the order in which the TACACS+ servers are used, where 0 is the highest priority. (Range: 0 - 65535)

# **Default Setting**

No TACACS+ host is specified.

If no port number is specified, default port number 49 is used.

If no host-specific timeout, key-string or source value is specified, the global value is used.

If no TACACS+ server priority is specified, default priority 0 is used.

# **Command Mode**

Global Configuration mode

### **Command Usage**

Multiple **tacacs-server host** commands can be used to specify multiple hosts.

### **Example**

The following example specifies a TACACS+ host.

Console(config)# **tacacs-server host** 172.16.1.1

### **Related Commands**

[tacacs-server key](#page-591-0) [tacacs-server timeout](#page-592-0) [tacacs-server source-ip](#page-593-0) [show tacacs](#page-593-1)

# <span id="page-591-0"></span>**tacacs-server key**

The **tacacs-server key** Global Configuration mode command sets the authentication encryption key used for all TACACS+ communications between the device and the TACACS+ daemon. To disable the key, use the **no** form of this command.

### **Syntax**

**tacacs-server key** *key-string*

#### **no tacacs-server key**

• *key-string —* Specifies the authentication and encryption key for all TACACS+ communications between the device and the TACACS+ server. This key must match the encryption used on the TACACS+ daemon. (Range: 0-128 characters)

### **Default Setting**

Empty string.

### **Command Mode**

Global Configuration mode

4

# **Command Usage**

There are no user guidelines for this command.

### **Examples**

The following example sets the authentication encryption key.

Console(config)# **tacacs-server key** alcatel-s

# **Related Commands**

[tacacs-server host](#page-590-0)

[tacacs-server timeout](#page-592-0)

[tacacs-server source-ip](#page-593-0)

[show tacacs](#page-593-1)

# <span id="page-592-0"></span>**tacacs-server timeout**

The **tacacs-server timeout** Global Configuration mode command sets the interval during which the device waits for a TACACS+ server to reply. To return to the default configuration, use the **no** form of this command.

### **Syntax**

### **tacacs-server timeout** *timeout*

#### **no tacacs-server timeout**

• *timeout —* Specifies the timeout value in seconds. (Range: 1 - 30)

### **Default Setting**

5 seconds

### **Command Mode**

Global Configuration mode

### **Command Usage**

There are no user guidelines for this command.

### **Examples**

The following example sets the timeout value to 30.

Console(config)# **tacacs-server timeout** 30

#### **Related Commands**

[tacacs-server host](#page-590-0)

[tacacs-server key](#page-591-0)

[tacacs-server source-ip](#page-593-0)

[show tacacs](#page-593-1)

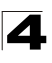

# <span id="page-593-0"></span>**tacacs-server source-ip**

The **tacacs-server source-ip** Global Configuration mode command configures the source IP address to be used for communication with TACACS+ servers. To return to the default configuration, use the **no** form of this command.

### **Syntax**

**tacacs-server source-ip** *source* 

**no tacacs-server source-ip** *source*

• *source —* Specifies the source IP address.

### **Default Setting**

The source IP address is the address of the outgoing IP interface.

### **Command Mode**

Global Configuration mode

### **Command Usage**

There are no user guidelines for this command.

#### **Example**

The following example specifies the source IP address.

Console(config)# **tacacs-server source-ip** 172.16.8.1

#### **Related Commands**

[tacacs-server host](#page-590-0)

[tacacs-server key](#page-591-0)

[tacacs-server timeout](#page-592-0)

[show tacacs](#page-593-1)

### <span id="page-593-1"></span>**show tacacs**

The **show tacacs** Privileged EXEC mode command displays configuration and statistical information about a TACACS+ server.

### **Syntax**

**show tacacs** [*ip-address*]

• *ip-address —* Name or IP address of the TACACS+ server.

#### **Default Setting**

This command has no default configuration.

# **Command Mode**

Privileged EXEC mode

### **Command Usage**

There are no user guidelines for this command.

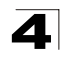

# **Example**

The following example displays configuration and statistical information about a TACACS+ server.

```
Console# show tacacs
Device Configuration
--------------------
IP 
Status Port Single 
address
                          Connection
TimeO
ut
Source 
IP
Priority
---------
------ ---- ------------
-
                         -----
                                        -----
                                       --
                                               ------
                                               ---
                                                        --------
172.16.1.
Connecte
49 No Globa
1
          d
                                        \mathbf{1}Global 1
Global values
-------------
TimeOut: 3
Device Configuration
-------------------
--
Source IP: 172.16.8.1
```
# **Related Commands**

[tacacs-server host](#page-590-0) [tacacs-server key](#page-591-0) [tacacs-server timeout](#page-592-0) [tacacs-server source-ip](#page-593-0)

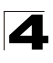

# **Triple Play Commands**

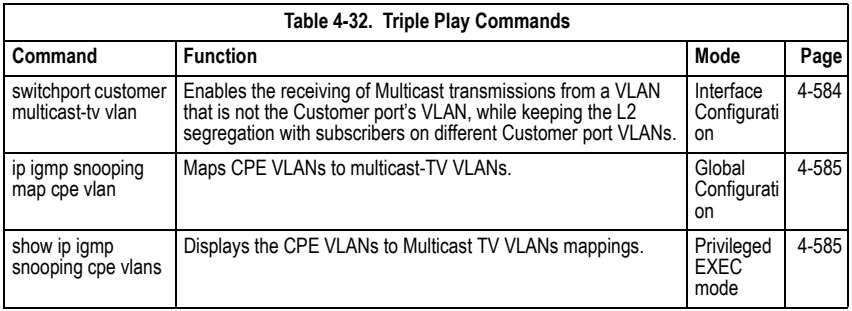

# <span id="page-595-0"></span> **switchport customer multicast-tv vlan**

The **switchport customer multicast-tv vlan** interface configuration command enables the receiving of Multicast transmissions from a VLAN that is not the Customer port's VLAN, while keeping the L2 segregation with subscribers on different Customer port VLANs.

# **Syntax**

**switchport customer multicast-tv vlan** {**add** *vlan-list* | **remove** *vlan-list*}

• *vlan-list* — List of Multicast TV VLANs.

# **Default Setting**

The port is not member in any multicast TV VLAN.

### **Command Mode**

Interface configuration (Ethernet, port-channel)

### **Command Usage**

The user cannot transmit Multicast transmissions on Multicast TV VLANs.

### **Example**

The following example configure port e1 to enable receiving multicast transmissions from a VLAN that is not the customer port's VLAN.

```
Console (config-if)# switchport customer multicast-tv vlan add 3000
```
### **Related Commands**

[ip igmp snooping map cpe vlan](#page-596-0)

[show ip igmp snooping cpe vlans](#page-596-1)

4

# <span id="page-596-0"></span>**ip igmp snooping map cpe vlan**

The **ip igmp snooping map cpe vlan** global configuration command maps CPE VLANs to multicast-TV VLANs. Use the **no** form of this command to remove the mapping.

# **Syntax**

**ip igmp snooping map cpe vlan** *vlan-id* **multicast-tv vlan** *vlan-id*

**no ip igmp snooping map cpe vlan** *vlan-id*

- • **cpe vlan** *vlan-id* Specify the CPE VLAN.
- **multicast-tv vlan** *vlan-id* —Specify the Multicast VLAN.

# **Default Setting**

No mapping exists.

# **Command Mode**

Global configuration

# **Command Usage**

Use this command to associate CPE VLAN to a multicast-TV VLAN.

If an IGMP message is received on a customer port tagged with a CPE VLAN, and there is a mapping from that CPE VLAN to a multicast-TV VLAN, the IGMP message would be associated with the multicast-TV VLAN.

# **Example**

The following example maps an internal CPE VLAN number 4 to the Multicast TV VLAN number 300.

Console (config)# **ip igmp snooping map cpe vlan** 4 **multicast-tv vlan** 300

# **Related Commands**

[switchport customer multicast-tv vlan](#page-595-0)

[show ip igmp snooping cpe vlans](#page-596-1)

# <span id="page-596-1"></span>**show ip igmp snooping cpe vlans**

The **show ip igmp snooping cpe vlans** Privileged EXEC mode command displays the CPE VLANs to Multicast TV VLANs mappings.

# **Syntax**

# **show ip igmp snooping cpe vlans** [**vlan** *vlan-id*]

• *vlan-id* — CPE VLAN ID value.

# **Default Setting**

This command has no default configuration.

# **Command Mode**

Privileged EXEC mode

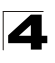

Command Line Interface

# **Command Usage**

There are no user guidelines for this command.

# **Example**

The following example displays the CPE VLANs to Multicast TV VLANs mappings.

```
Console# show ip igmp snooping cpe vlans
CPE VLAN Multicast-TV VLAN
-------- ------------------
3 1118
3 1119
```
# **Related Commands**

[switchport customer multicast-tv vlan](#page-595-0)

[ip igmp snooping map cpe vlan](#page-596-0)

# **User Interface Commands**

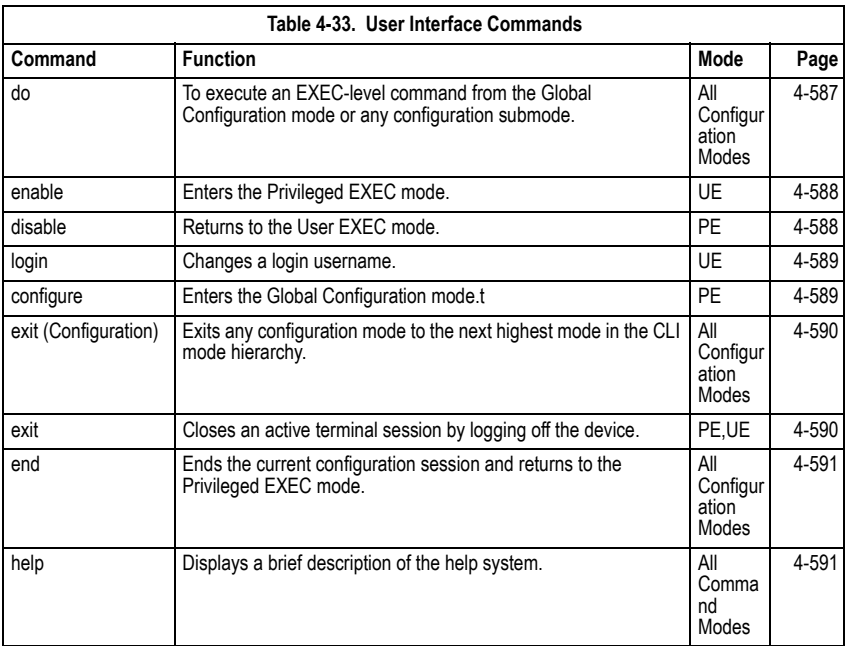

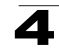

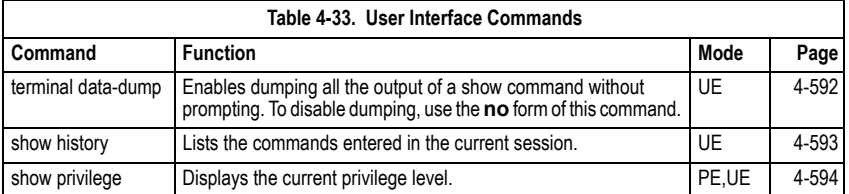

# <span id="page-598-0"></span>**do**

To execute an EXEC-level command from the Global Configuration mode or any configuration submode, use the **do** command in any configuration mode.

# **Syntax**

**do** 

• *The EXEC command to be executed*.

# **Default Setting**

This command has no default configuration.

# **Command Mode**

All configuration modes

# **Command Usage**

There are no user guidelines for this command.

# **Example**

The following example execute an EXEC-level command **show vlan**.

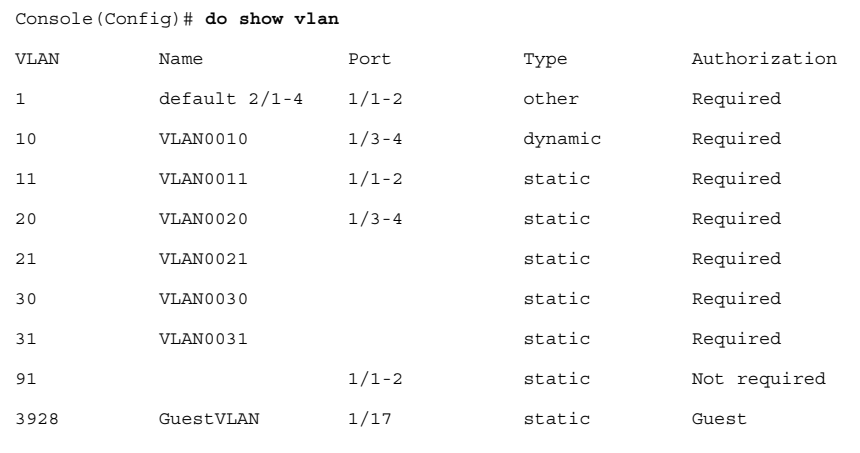

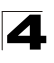

[configure](#page-600-1)

# <span id="page-599-0"></span>**enable**

The **enable** User EXEC mode command enters the Privileged EXEC mode.

# **Syntax**

**enable** [*privilege-level*]

• *privilege-level —* Privilege level to enter the system. (Range: 1 - 15)

# **Default Setting**

The default privilege level is 15.

# **Command Mode**

User EXEC mode

# **Command Usage**

There are no user guidelines for this command.

# **Example**

The following example enters Privileged EXEC mode:

```
Console> enable
enter password:
Console#
```
# **Related Commands**

[disable](#page-599-1)

# <span id="page-599-1"></span>**disable** The **disable** Privileged EXEC mode command returns to the User EXEC mode.

# **Syntax**

**disable** [*privilege-level*]

• *privilege-level —* Privilege level to enter the system. (Range: 1 - 15)

# **Default Setting**

The default privilege level is 1.

# **Command Mode**

Privileged EXEC mode

# **Command Usage**

There are no user guidelines for this command.

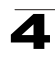

# **Example**

The following example return to Users EXEC mode.

```
Console# disable
Console>
```
# **Related Commands**

[enable](#page-599-0)

# <span id="page-600-0"></span>**login**

The **login** User EXEC mode command changes a login username.

# **Syntax**

**login**

# **Default Setting**

This command has no default configuration.

### **Command Mode**

User EXEC mode

# **Command Usage**

There are no user guidelines for this command.

# **Example**

The following example enters Privileged EXEC mode and logs in with username **admin**.

```
Console> login
User Name:admin
Password:*****
Console#
```
### **Related Commands**

[enable](#page-599-0)

# <span id="page-600-1"></span>**configure**

The **configure** Privileged EXEC mode command enters the Global Configuration mode.

# **Syntax**

**configure**

# **Default Setting**

This command has no default configuration.

# **Command Mode**

Privileged EXEC mode

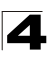

Command Line Interface

# **Command Usage**

There are no user guidelines for this command.

### **Example**

The following example enters Global Configuration mode.

```
Console# configure
Console(config)#
```
### **Related Commands**

[enable](#page-599-0)

[disable](#page-599-1)

# <span id="page-601-0"></span>**exit (Configuration)**

The **exit** command exits any configuration mode to the next highest mode in the CLI mode hierarchy.

### **Syntax**

**exit**

### **Default Setting**

This command has no default configuration.

# **Command Mode**

All configuration modes

#### **Command Usage**

There are no user guidelines for this command.

#### **Example**

The following example changes the configuration mode from Interface Configuration mode to Privileged EXEC mode.

```
Console(config-if)# exit
Console(config)# exit
Console#
```
### **Related Commands**

[configure](#page-600-1)

[end](#page-602-0)

# <span id="page-601-1"></span>**exit**

The **exit** Privileged/User EXEC mode command closes an active terminal session by logging off the device.

### **Syntax**

**exit**

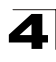

# **Default Setting**

This command has no default configuration.

### **Command Mode**

Privileged and User EXEC modes

# **Command Usage**

There are no user guidelines for this command.

# **Example**

The following example closes an active terminal session.

Console> **exit**

# **Related Commands**

[configure](#page-600-1)

[end](#page-602-0)

# <span id="page-602-0"></span>**end**

The **end** command ends the current configuration session and returns to the Privileged EXEC mode.

### **Syntax**

**end**

### **Default Setting**

This command has no default configuration.

### **Command Mode**

All configuration modes.

### **Command Usage**

There are no user guidelines for this command.

### **Example**

The following example changes from Global Configuration mode to Privileged EXEC mode.

```
Console(config)# end
Console#
```
### **Related Commands**

[exit](#page-601-1)

### <span id="page-602-1"></span>**help**

The **help** command displays a brief description of the help system.

### **Syntax**

**help**

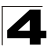

Command Line Interface

# **Default Setting**

This command has no default configuration.

### **Command Mode**

All command modes

### **Command Usage**

There are no user guidelines for this command.

### **Example**

The following example describes the help system.

```
Console# help
Help may be requested at any point in a command by entering a question 
mark '?'. If nothing matches the currently entered incomplete command, the 
help list is empty. This indicates that for a query at this point, there 
is no command matching the current input. If the request is within a 
command, enter backspace and erase the entered characters to a point where 
the request results in a display.
Help is provided when:
1. There is a valid command and a help request is made for entering a 
parameter or argument (e.g. 'show ?'). All possible parameters or 
arguments for the entered command are displayed.
2. An abbreviated argument is entered and a help request is made for 
arguments matching the input (e.g. 'show pr?').
```
### **Related Commands**

[login](#page-600-0)

[configure](#page-600-1)

### <span id="page-603-0"></span>**terminal data-dump**

The **terminal data-dump** User EXEC mode command enables dumping all the output of a show command without prompting. To disable dumping, use the **no** form of this command.

#### **Syntax**

**terminal data-dump**

**no terminal data-dump**

# **Default Setting**

Dumping is disabled.

### **Command Mode**

User EXEC mode

4

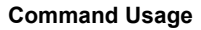

By default, a **More** prompt is displayed when the output contains more lines than can be displayed on the screen. Pressing the **Enter** key displays the next line; pressing the Spacebar displays the next screen of output. The data-dump command enables dumping all output immediately after entering the show command.

This command is relevant only for the current session.

# **Example**

This example dumps all output immediately after entering a show command.

```
Console> terminal data-dump
```
### **Related Commands**

[show history](#page-604-0)

# <span id="page-604-0"></span>**show history**

The **show history** User EXEC mode command lists the commands entered in the current session.

# **Syntax**

**show history**

# **Default Setting**

This command has no default configuration.

### **Command Mode**

User EXEC mode

### **Command Usage**

The buffer includes executed and unexecuted commands.

Commands are listed from the first to the most recent command.

The buffer remains unchanged when entering into and returning from configuration modes.

### **Example**

The following example displays all the commands entered while in the current Privileged EXEC mode.

```
Console# show version
SW version 3.131 (date 23-Jul-2004 time 17:34:19)
HW version 1.0.0
Console# show clock
15:29:03 Jun 17 2004
```
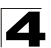

```
Console# show history
show version
show clock
show history
3 commands were logged (buffer size is 10)
```
[history](#page-416-0)

[history size](#page-417-0)

# <span id="page-605-0"></span>**show privilege**

The **show privilege** Privileged/User EXEC mode command displays the current privilege level.

# **Syntax**

**show privilege**

### **Default Setting**

This command has no default configuration.

### **Command Mode**

Privileged and User EXEC modes

### **Command Usage**

There are no user guidelines for this command.

# **Example**

The following example displays the current privilege level for the Privileged EXEC mode.

```
Console# show privilege
Current privilege level is 15
```
### **Related Commands**

[enable password](#page-300-0)

[username](#page-300-1)

# **VLAN Commands**

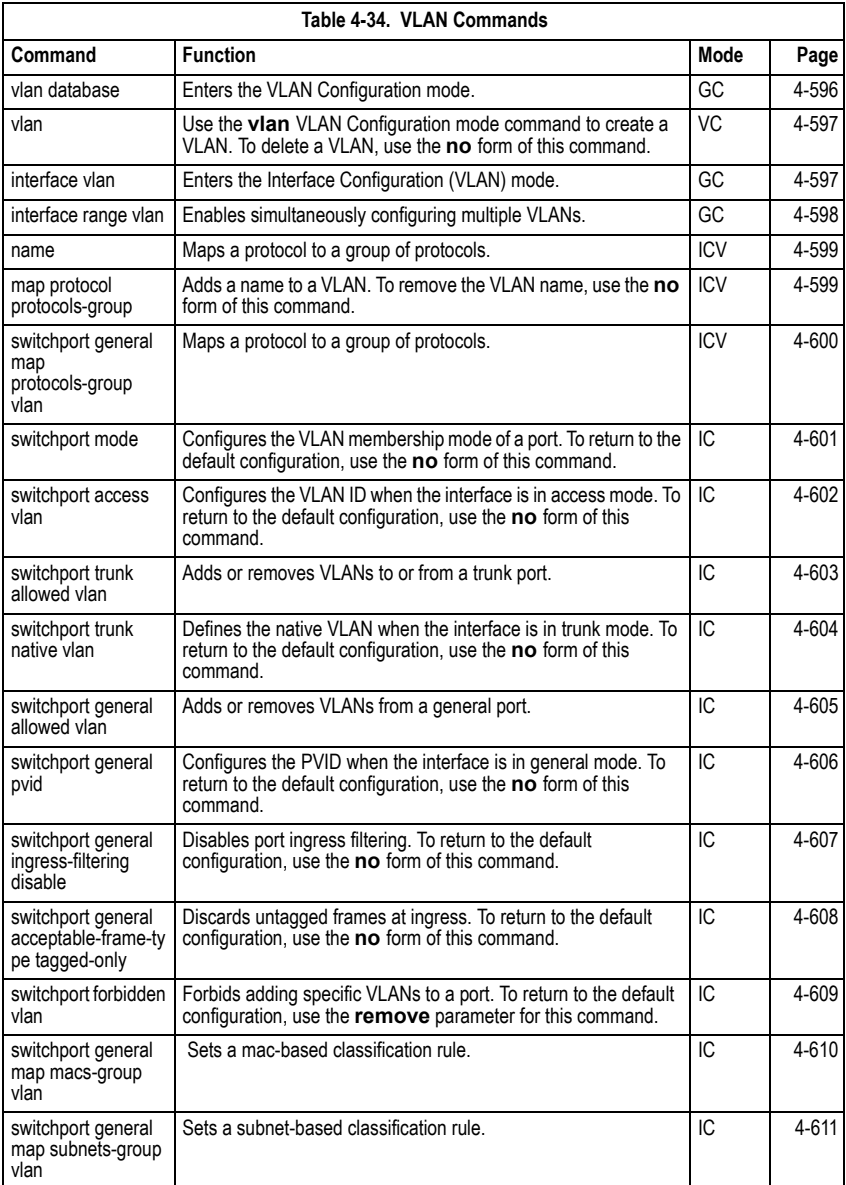

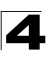

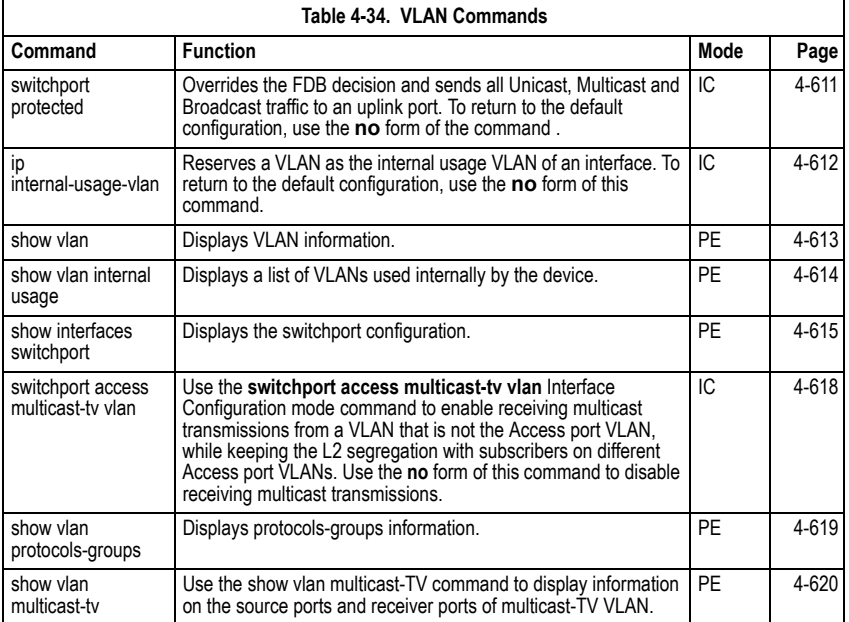

# <span id="page-607-0"></span>**vlan database**

The **vlan database** Global Configuration mode command enters the VLAN Configuration mode.

# **Syntax**

**vlan database**

# **Default Setting**

This command has no default configuration.

### **Command Mode**

Global Configuration mode

### **Command Usage**

There are no user guidelines for this command.

### **Example**

The following example enters the VLAN database mode.

```
Console(config)# vlan database
Console(config-vlan)#
```
### **Related Commands**

[vlan](#page-608-0)

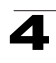

[name](#page-610-0)

[show vlan](#page-624-0)

# <span id="page-608-0"></span>**vlan**

Use the **vlan** VLAN Configuration mode command to create a VLAN. To delete a VLAN, use the **no** form of this command.

# **Syntax**

**vlan** *vlan-range*

**no vlan** *vlan-range*

• *vlan-range* — Specifies a list of VLAN IDs to be added. Separate nonconsecutive VLAN IDs with a comma and no spaces; a hyphen designates a range of IDs.

# **Default Setting**

This command has no default configuration.

# **Command Mode**

VLAN Configuration mode

### **Command Usage**

There are no user guidelines for this command.

### **Example**

The following example VLAN number 1972 is created.

```
Console(config)# vlan database
Console(config-vlan)# vlan 1972
```
# **Related Commands**

[vlan database](#page-607-0)

[name](#page-610-0)

[show vlan](#page-624-0)

# <span id="page-608-1"></span>**interface vlan**

The **interface vlan** Global Configuration mode command enters the Interface Configuration (VLAN) mode.

# **Syntax**

**interface vlan** *vlan-id*

• *vlan-id* — Specifies an existing VLAN ID.

### **Default Setting**

This command has no default configuration.

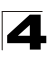

Command Line Interface

# **Command Mode**

Global Configuration mode

### **Command Usage**

There are no user guidelines for this command.

### **Example**

The following example configures VLAN 1 with IP address 131.108.1.27 and subnet mask 255.255.255.0.

```
Console(config)# interface vlan 1
Console(config-if)# ip address 131.108.1.27 255.255.255.0
```
### **Related Commands**

[vlan database](#page-607-0)

[name](#page-610-0)

[show vlan](#page-624-0)

### <span id="page-609-0"></span>**interface range vlan**

The **interface range vlan** Global Configuration mode command enables simultaneously configuring multiple VLANs.

# **Syntax**

### **interface range vlan** {*vlan-range* | **all**}

- *vlan-range* Specifies a list of VLAN IDs to be added. Separate nonconsecutive VLAN IDs with a comma and no spaces; a hyphen designates a range of IDs.
- **all** All existing static VLANs.

### **Default Setting**

This command has no default configuration.

### **Command Mode**

Global Configuration mode

### **Command Usage**

Commands under the interface range context are executed independently on each interface in the range. If the command returns an error on one of the interfaces, an error message is displayed and execution of the command continues on the other interfaces.

### **Example**

The following example groups VLANs 221, 228 and 889 to receive the same command.

```
Console(config)# interface range vlan 221-228,889
Console(config-if)#
```
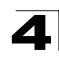

[vlan database](#page-607-0)

[name](#page-610-0)

[show vlan](#page-624-0)

# <span id="page-610-0"></span>**name**

The **name** Interface Configuration mode command adds a name to a VLAN. To remove the VLAN name, use the **no** form of this command.

# **Syntax**

**name** *string*

# **no name**

• *string* — Unique name to be associated with this VLAN. (Range: 1-32 characters)

# **Default Setting**

No name is defined.

# **Command Mode**

Interface Configuration (VLAN) mode. Cannot be configured for a range of interfaces (range context).

# **Command Usage**

There are no user guidelines for this command.

# **Example**

The following example gives VLAN number 19 the name **Marketing**.

```
Console(config)# interface vlan 19
Console(config-if)# name Marketing
```
# **Related Commands**

[vlan database](#page-607-0)

[vlan](#page-608-0)

[show vlan](#page-624-0)

# <span id="page-610-1"></span>**map protocol protocols-group**

The **map protocol protocols-group** VLAN Configuration command maps a protocol to a group of protocols. Use the **no** form of this command to delete the map.

# **Syntax**

**map protocol** *protocol* [*encapsulation*] **protocols-group** *group*

**no map protocol** *protocol* [*encapsulation*]

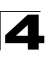

- *protocol* The protocol is 16 bits protocol number or one of the reserved names that are defined in the usage guidelines. (Range: 0x0000 – 0x0600)
- *group* Group number of group of protocols associated together. (Range: 1 – 2147483647)
- *encapsulation* Currently the protocol "ethernet" is supported. If no option is indicated the default is "ethernet".

# **Default Setting**

There are no default settings for this command.

### **Command Mode**

VLAN Configuration mode

### **Command Usage**

The following protocol names are reserved for Ethernet Encapsulation:

- ip-arp
- ipv6
- ipx

# **Example**

The following example maps a protocol 0x0000 to protocol group 1000 for Ethernet port 1/e16 .

```
Console(config)# map protocol 0x000 ethernet protocols-group 1000 
Console(config-if)# switchport mode access
```
### **Related Commands**

[vlan database](#page-607-0)

[vlan](#page-608-0)

[show vlan](#page-624-0)

# <span id="page-611-0"></span>**switchport general map protocols-group vlan**

The **switchport general map protocols-group vlan** classification-rules interface configuration command sets a protocol-based classification rule. Use the **no** form of this command to delete a classification.

### **Syntax**

#### **switchport general map protocols-group** *group* **vlan** *vlan-id*

#### **no switchport general map protocols-group** *group*

- *group* Group number as defined in the map protocol to protocols-group. (Range: 1 - 65535)
- *vlan-id* Define the VLAN ID in the classifying rule.
4

# **Default Setting**

There are no default settings for this command.

# **Command Mode**

Interface configuration (Ethernet, port-channel)

# **Command Usage**

The priority between VLAN classification rules is:

- 1) MAC based VLAN (Best match between the rules)
- 2) Subnet based VLAN (Best match between the rules)
- 3) Protocol based VLAN
- 4) PVID

# **Example**

Console (config-if)# switchport general map protocols-group 1 vlan 8

The following example sets a protocol-based classification rule for Ethernet port 1/ e16.

```
Console(config)# interface ethernet 1/e16
Console(config-if)# switchport general map protocols-group 1 vlan 8
```
# **Related Commands**

[vlan database](#page-607-0)

[vlan](#page-608-0)

[show vlan](#page-624-0)

# <span id="page-612-0"></span>**switchport mode**

The **switchport mode** Interface Configuration mode command configures the VLAN membership mode of a port. To return to the default configuration, use the **no** form of this command.

# **Syntax**

# **switchport mode** {**access** | **trunk | general**}

# **no switchport mode**

- **access** Indicates an untagged layer 2 VLAN port.
- **trunk** Indicates a trunking layer 2 VLAN port.
- **general** Indicates a full 802-1q supported VLAN port.

# **Default Setting**

All ports are in access mode, and belong to the default VLAN (whose VID=1).

# **Command Mode**

Interface Configuration (Ethernet, port-channel) mode

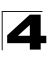

Command Line Interface

# **Command Usage**

There are no user guidelines.

# **Example**

The following example configures Ethernet port 1/e16 as an untagged layer 2 VLAN port.

Console(config)# **interface ethernet** 1/e16 Console(config-if)# **switchport mode access**

# **Related Commands**

[switchport access vlan](#page-613-0)

[switchport trunk allowed vlan](#page-614-0)

[switchport trunk native vlan](#page-615-0)

[switchport general allowed vlan](#page-616-0)

[switchport general pvid](#page-617-0)

[switchport general ingress-filtering disable](#page-618-0)

[switchport general acceptable-frame-type tagged-only](#page-619-0)

[switchport forbidden vlan](#page-620-0)

[show interfaces switchport](#page-626-0)

[switchport access multicast-tv vlan](#page-629-0)

# <span id="page-613-0"></span>**switchport access vlan**

The **switchport access vlan** Interface Configuration mode command configures the VLAN ID when the interface is in access mode. To return to the default configuration, use the **no** form of this command.

# **Syntax**

# **switchport access vlan {***vlan-id* | **dynamic**}

#### **no switchport access vlan**

- *vlan-id* Specifies the ID of the VLAN to which the port is configured.
- **dynamic**—Indicates that the port is assigned to a VLAN based on the source MAC address of the host connected to the port.

# **Default Setting**

All ports belong to VLAN 1.

# **Command Mode**

Interface configuration (Ethernet, port-channel) mode

# **Command Usage**

The command automatically removes the port from the previous VLAN and adds it to the new VLAN.

# **Example**

The following example configures a VLAN ID of 23 to the untagged layer 2 VLAN Ethernet port 1/e16.

```
Console(config)# interface ethernet 1/e16
Console(config-if)# switchport access vlan 23
```
# **Related Commands**

[switchport mode](#page-612-0)

[switchport trunk allowed vlan](#page-614-0)

[switchport trunk native vlan](#page-615-0)

[switchport general allowed vlan](#page-616-0)

[switchport general pvid](#page-617-0)

[switchport general ingress-filtering disable](#page-618-0)

[switchport general acceptable-frame-type tagged-only](#page-619-0)

[switchport forbidden vlan](#page-620-0)

[show interfaces switchport](#page-626-0)

[switchport access multicast-tv vlan](#page-629-0)

# <span id="page-614-0"></span>**switchport trunk allowed vlan**

The **switchport trunk allowed vlan** Interface Configuration mode command adds or removes VLANs to or from a trunk port.

# **Syntax**

# **switchport trunk allowed vlan** {**add** *vlan-list* | **remove** *vlan-list* }

- **add** *vlan-list* List of VLAN IDs to be added. Separate nonconsecutive VLAN IDs with a comma and no spaces. A hyphen designates a range of IDs.
- **remove** *vlan-list* List of VLAN IDs to be removed. Separate nonconsecutive VLAN IDs with a comma and no spaces. A hyphen designates a range of IDs.

# **Default Setting**

This command has no default configuration.

# **Command Mode**

Interface Configuration (Ethernet, port-channel) mode

# **Command Usage**

There are no user guidelines for this command.

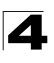

# **Example**

The following example adds VLANs 1, 2, 5 to 6 to the allowed list of Ethernet port 1/ e16.

```
Console(config)# interface ethernet 1/e16
console(config-if)# switchport trunk allowed vlan add 1-2,5-6
```
# **Related Commands**

[switchport mode](#page-612-0)

[switchport access vlan](#page-613-0)

[switchport trunk native vlan](#page-615-0)

[switchport general allowed vlan](#page-616-0)

[switchport general pvid](#page-617-0)

[switchport general ingress-filtering disable](#page-618-0)

[switchport general acceptable-frame-type tagged-only](#page-619-0)

[switchport forbidden vlan](#page-620-0)

[show interfaces switchport](#page-626-0)

[switchport access multicast-tv vlan](#page-629-0)

# <span id="page-615-0"></span>**switchport trunk native vlan**

The **switchport trunk native vlan** Interface Configuration mode command defines the native VLAN when the interface is in trunk mode. To return to the default configuration, use the **no** form of this command.

# **Syntax**

**switchport trunk native vlan** *vlan-id*

# **no switchport trunk native vlan**

• *vlan-id*— Specifies the ID of the native VLAN.

# **Default Setting**

 $VID = 1$ 

# **Command Mode**

Interface Configuration (Ethernet, port-channel) mode

# **Command Usage**

The command adds the port as a member in the VLAN. If the port is already a member in the VLAN (not as a native), it should be first removed from the VI AN.

4

# **Example**

The following example configures VLAN number 123 as the native VLAN when Ethernet port 1/e16 is in trunk mode.

```
Console(config)# interface ethernet 1/e16
Console(config-if)# switchport trunk native vlan 123
```
# **Related Commands**

[switchport mode](#page-612-0)

[switchport access vlan](#page-613-0)

[switchport trunk allowed vlan](#page-614-0)

[switchport general allowed vlan](#page-616-0)

[switchport general pvid](#page-617-0)

[switchport general ingress-filtering disable](#page-618-0)

[switchport general acceptable-frame-type tagged-only](#page-619-0)

[switchport forbidden vlan](#page-620-0)

[show interfaces switchport](#page-626-0)

[switchport access multicast-tv vlan](#page-629-0)

# <span id="page-616-0"></span>**switchport general allowed vlan**

The **switchport general allowed vlan** Interface Configuration mode command adds or removes VLANs from a general port.

# **Syntax**

**switchport general allowed vlan add** *vlan-list* [**tagged** | **untagged**]

# **switchport general allowed vlan remove** *vlan-list*

- **add** *vlan-list* Specifies the list of VLAN IDs to be added. Separate nonconsecutive VLAN IDs with a comma and no spaces. A hyphen designates a range of IDs.
- **remove** *vlan-list* Specifies the list of VLAN IDs to be removed. Separate nonconsecutive VLAN IDs with a comma and no spaces. A hyphen designates a range of IDs.
- **tagged** Indicates that the port transmits tagged packets for the VLANs.
- **untagged** Indicates that the port transmits untagged packets for the VLANs.

# **Default Setting**

If the port is added to a VLAN without specifying tagged or untagged, the default setting is tagged.

# **Command Mode**

Interface Configuration (Ethernet, port-channel) mode

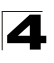

# **Command Usage**

This command enables changing the egress rule (e.g., from tagged to untagged) without first removing the VLAN from the list.

# **Example**

The following example adds VLANs 2, 5, and 6 to the allowed list of Ethernet port 1/ e16 .

Console(config)# **interface ethernet** 1/e16 Console(config-if)# **switchport general allowed vlan add** 2,5-6 **tagged**

# **Related Commands**

[switchport mode](#page-612-0)

[switchport access vlan](#page-613-0)

[switchport trunk allowed vlan](#page-614-0)

[switchport trunk native vlan](#page-615-0)

[switchport general pvid](#page-617-0)

[switchport general ingress-filtering disable](#page-618-0)

[switchport general acceptable-frame-type tagged-only](#page-619-0)

[switchport forbidden vlan](#page-620-0)

[show interfaces switchport](#page-626-0)

[switchport access multicast-tv vlan](#page-629-0)

# <span id="page-617-0"></span>**switchport general pvid**

The **switchport general pvid** Interface Configuration mode command configures the PVID when the interface is in general mode. To return to the default configuration, use the **no** form of this command.

# **Syntax**

**switchport general pvid** *vlan-id*

# **no switchport general pvid**

• *vlan-id* — Specifies the PVID (Port VLAN ID).

# **Default Setting**

If the default VLAN is enabled, PVID = 1. Otherwise, PVID=4095.

# **Command Mode**

Interface Configuration (Ethernet, port-channel) mode

# **Command Usage**

There are no user guidelines for this command.

4

# **Example**

The following example configures the PVID for Ethernet port 1/e16, when the interface is in general mode.

```
Console(config)# interface ethernet 1/e16
Console(config-if)# switchport general pvid 234
```
# **Related Commands**

[switchport mode](#page-612-0) [switchport access vlan](#page-613-0) [switchport trunk allowed vlan](#page-614-0) [switchport trunk native vlan](#page-615-0) [switchport general allowed vlan](#page-616-0) [switchport general ingress-filtering disable](#page-618-0) [switchport general acceptable-frame-type tagged-only](#page-619-0) [switchport forbidden vlan](#page-620-0) [show interfaces switchport](#page-626-0) [switchport access multicast-tv vlan](#page-629-0)

# <span id="page-618-0"></span>**switchport general ingress-filtering disable**

The **switchport general ingress-filtering disable** Interface Configuration mode command disables port ingress filtering. To return to the default configuration, use the **no** form of this command.

# **Syntax**

**switchport general ingress-filtering disable**

**no switchport general ingress-filtering disable**

# **Default Setting**

Ingress filtering is enabled.

# **Command Mode**

Interface Configuration (Ethernet, port-channel) mode

# **Command Usage**

There are no user guidelines for this command.

# **Example**

The following example disables port ingress filtering on Ethernet port 1/e16.

```
Console(config)# interface ethernet 1/e16
Console(config-if)# switchport general ingress-filtering disable
```
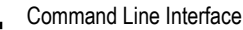

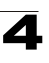

# **Related Commands**

[switchport mode](#page-612-0) [switchport access vlan](#page-613-0) [switchport trunk allowed vlan](#page-614-0) [switchport trunk native vlan](#page-615-0) [switchport general allowed vlan](#page-616-0) [switchport general pvid](#page-617-0) [switchport general acceptable-frame-type tagged-only](#page-619-0) [switchport forbidden vlan](#page-620-0) [show interfaces switchport](#page-626-0) [switchport access multicast-tv vlan](#page-629-0)

# <span id="page-619-0"></span>**switchport general acceptable-frame-type tagged-only**

The **switchport general acceptable-frame-type tagged-only** Interface Configuration mode command discards untagged frames at ingress. To return to the default configuration, use the **no** form of this command.

# **Syntax**

#### **switchport general acceptable-frame-type tagged-only**

#### **no switchport general acceptable-frame-type tagged-only**

#### **Default Setting**

All frame types are accepted at ingress.

#### **Command Mode**

Interface Configuration (Ethernet, port-channel) mode

# **Command Usage**

There are no user guidelines for this command.

# **Example**

The following example configures Ethernet port 1/e16 to discard untagged frames at ingress.

```
Console(config)# interface ethernet 1/e16
Console(config-if)# switchport general acceptable-frame-type tagged-only
```
# **Related Commands**

[switchport mode](#page-612-0) [switchport access vlan](#page-613-0)

[switchport trunk allowed vlan](#page-614-0)

[switchport trunk native vlan](#page-615-0)

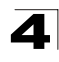

[switchport general allowed vlan](#page-616-0) [switchport general pvid](#page-617-0) [switchport general ingress-filtering disable](#page-618-0) [switchport forbidden vlan](#page-620-0) [show interfaces switchport](#page-626-0) [switchport access multicast-tv vlan](#page-629-0)

# <span id="page-620-0"></span>**switchport forbidden vlan**

The **switchport forbidden vlan** Interface Configuration mode command forbids adding specific VLANs to a port. To return to the default configuration, use the **remove** parameter for this command.

# **Syntax**

# **switchport forbidden vlan** {**add** *vlan-list* | **remove** *vlan-list*}

- **add** *vlan-list* Specifies the list of VLAN IDs to be added. Separate nonconsecutive VLAN IDs with a comma and no spaces. A hyphen designates a range of IDs.
- **remove** *vlan-list* Specifies the list of VLAN IDs to be removed. Separate nonconsecutive VLAN IDs with a comma and no spaces. A hyphen designates a range of IDs.

# **Default Setting**

All VI ANs are allowed.

# **Command Mode**

Interface Configuration (Ethernet, port-channel) mode

# **Command Usage**

This command can be used to prevent GVRP from automatically making the specified VLANs active on the selected ports.

# **Example**

The following example forbids adding VLAN IDs 234 to 256 to Ethernet port 1/e16.

```
Console(config)# interface ethernet 1/e16
Console(config-if)# switchport forbidden vlan add 234-256
```
# **Related Commands**

[switchport mode](#page-612-0) [switchport access vlan](#page-613-0) [switchport trunk allowed vlan](#page-614-0) [switchport trunk native vlan](#page-615-0) [switchport general allowed vlan](#page-616-0)

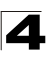

Command Line Interface

[switchport general pvid](#page-617-0) [switchport general ingress-filtering disable](#page-618-0) [switchport general acceptable-frame-type tagged-only](#page-619-0) [show interfaces switchport](#page-626-0) [switchport access multicast-tv vlan](#page-629-0)

# **switchport general map macs-group vlan**

The **switchport general map macs-group vlan** interface configuration command sets a mac-based classification rule. Use the **no** form of this command to delete a classification.

# **Syntax**

**switchport general map macs-group** *group* **vlan** *vlan-id*

# **no switchport general map macs-group** *group*

- *group* Group number. (Range: 1 2147483647)
- *vlan-id* Define the VLAN ID that is associated with the rule.

# **Default Setting**

There is no default setting for this command.

# **Command Mode**

Interface configuration (Ethernet, port-channel)

# **Command Usage**

MAC based VLAN rules cannot contain overlapping ranges on the same interface. The priority between VLAN classification rules is:

1) MAC based VLAN (Best match between the rules)

- 2) Subnet based VLAN (Best match between the rules)
- 3) Protocol based VLAN
- 4) PVID

# **Example**

The following example maps group 100 to VLAN 23 for Ethernet port 1/e16.

```
Console(config)# interface ethernet 1/e16
Console(config-if)# switchport general map macs-group 100 vlan 23
```
# **Related Commands**

[switchport mode](#page-612-0)

[switchport access vlan](#page-613-0)

# **switchport general map subnets-group vlan**

The **switchport general map subnets-group vlan** interface configuration command sets a subnet-based classification rule. Use the **no** form of this command to delete a classification.

# **Syntax**

# **switchport general map subnets-group** *group* **vlan** *vlan-id*

# **no switchport general map subnets-group** *group*

- *group* Group number. (Range: 1 2147483647)
- *vlan-id* Define the VLAN ID that is associated with the rule.

# **Default Setting**

There is no default setting for this command.

# **Command Mode**

Interface configuration (Ethernet, port-channel)

# **Command Usage**

The priority between VLAN classification rules is:

- 1) MAC based VLAN (Best match between the rules)
- 2) Subnet based VLAN (Best match between the rules)
- 3) Protocol based VLAN
- 4) PVID

# **Example**

The following example maps sub-group 200 to VLAN 46 for Ethernet port 1/e16.

```
Console(config)# interface ethernet 1/e16
Console(config-if)# switchport general map subnets-group 200 vlan 46
```
# **Related Commands**

[switchport mode](#page-612-0)

[switchport access vlan](#page-613-0)

# **switchport protected**

The **switchport protected** Interface Configuration mode command overrides the FDB decision and sends all Unicast, Multicast and Broadcast traffic to an uplink port. To return to the default configuration, use the **no** form of the command .

# **Syntax**

**switchport protected** {**ethernet** port | **port-channel** port-channel-number }

# **no switchport protected**

- *port* Specifies the uplink Ethernet port.
- *port-channel-number* Specifies the port-channel uplink port.

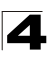

Command Line Interface

# **Default Setting**

Overriding the FDB decision is disabled.

# **Command Mode**

Interface Configuration (Ethernet, port-channel)

# **Command Usage**

Packets to the MAC address of the device are sent to the device and not forwarded to the uplink.

IGMP snooping works on PVE protected ports; however forwarding of query/ reports is not limited to the PVE uplink.

# **Example**

The following example overrides the FDB decision and sends all Unicast, Multicast and Broadcast traffic to Ethernet port 1/e8.

```
Console# config
Console(config)# interface ethernet 1/e8
Console(config-if)# switchport protected
```
# **Related Commands**

[switchport mode](#page-612-0)

[switchport access vlan](#page-613-0)

[switchport trunk allowed vlan](#page-614-0)

[switchport trunk native vlan](#page-615-0)

[switchport general allowed vlan](#page-616-0)

[switchport general pvid](#page-617-0)

[switchport general ingress-filtering disable](#page-618-0)

[switchport general acceptable-frame-type tagged-only](#page-619-0)

[show interfaces switchport](#page-626-0)

[switchport access multicast-tv vlan](#page-629-0)

# **ip internal-usage-vlan**

The **ip internal-usage-vlan** Interface Configuration mode command reserves a VLAN as the internal usage VLAN of an interface. To return to the default configuration, use the **no** form of this command.

# **Syntax**

**ip internal-usage-vlan** *vlan-id*

**no ip internal-usage-vlan**

• *vlan-id* — Specifies the ID of the internal usage VLAN.

# **Default Setting**

The software reserves a VLAN as the internal usage VLAN of an interface.

# **Command Mode**

Interface Configuration (Ethernet, port-channel) mode

# **Command Usage**

- An internal usage VLAN is required when an IP interface is configured on an Ethernet port or port-channel.
- This command enables the user to configure the internal usage VLAN of a port. If an internal usage VLAN is not configured and the user wants to configure an IP interface, an unused VLAN is selected by the software.
- If the software selected a VLAN for internal use and the user wants to use that VLAN as a static or dynamic VLAN, the user should do one of the following:
- Remove the IP interface.
- Create the VLAN and recreate the IP interface
- Use this command to explicitly configure a different VLAN as the internal usage VLAN.

# **Example**

The following example reserves an unused VLAN as the internal usage VLAN of ethernet port 1/e8.

```
Console# config
Console(config)# interface ethernet 1/e8
Console(config-if)# ip internal-usage-vlan
```
# **Related Commands**

[switchport mode](#page-612-0)

[switchport access vlan](#page-613-0)

[switchport trunk allowed vlan](#page-614-0)

[switchport trunk native vlan](#page-615-0)

[switchport general allowed vlan](#page-616-0)

[switchport general pvid](#page-617-0)

[switchport general ingress-filtering disable](#page-618-0)

[switchport general acceptable-frame-type tagged-only](#page-619-0)

[show interfaces switchport](#page-626-0)

[switchport access multicast-tv vlan](#page-629-0)

# <span id="page-624-0"></span>**show vlan**

The **show vlan** Privileged EXEC mode command displays VLAN information.

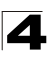

# **Syntax**

**show vlan** [**id** *vlan-id* | **name** *vlan-name* **]**

- *vlan-id* specifies a VLAN ID
- *vlan-name* Specifies a VLAN name string. (Range: 1 32 characters)

# **Default Setting**

This command has no default configuration.

# **Command Mode**

Privileged EXEC mode

# **Command Usage**

There are no user guidelines for this command.

# **Example**

The following example displays all VLAN information.

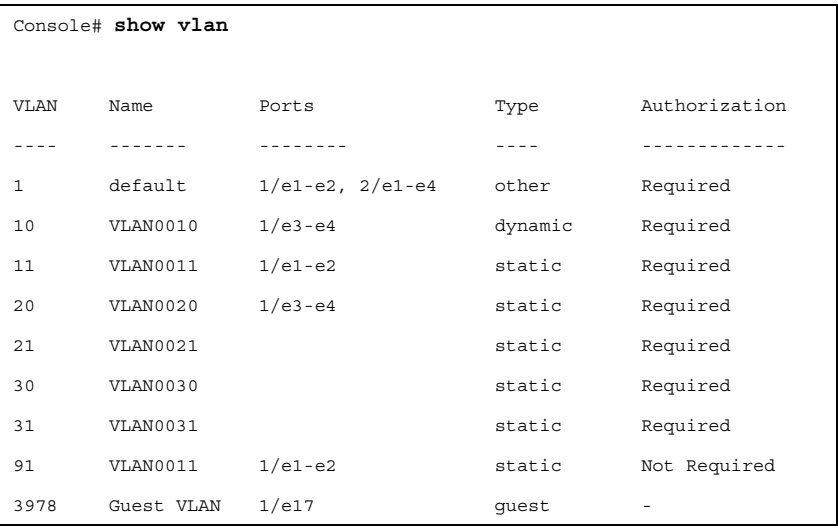

# **Related Commands**

[vlan database](#page-607-0)

[vlan](#page-608-0)

[name](#page-610-0)

# **show vlan internal usage**

The **show vlan internal usage** Privileged EXEC mode command displays a list of VLANs used internally by the device.

4

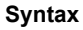

**show vlan internal usage**

# **Default Setting**

This command has no default configuration.

# **Command Mode**

Privileged EXEC mode

# **Command Usage**

There are no user guidelines for this command.

# **Example**

The following example displays VLANs used internally by the device.

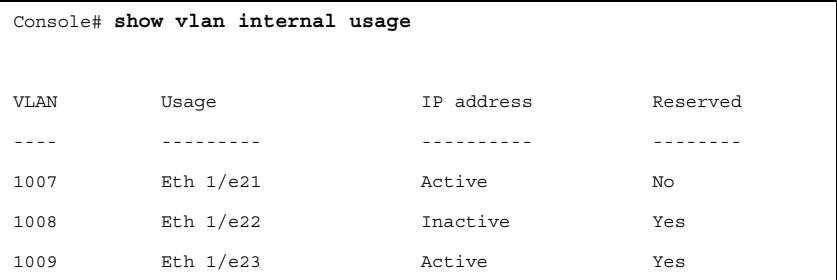

# **Related Commands**

[switchport access vlan](#page-613-0)

[switchport trunk allowed vlan](#page-614-0)

[switchport trunk native vlan](#page-615-0)

[switchport general allowed vlan](#page-616-0)

[switchport forbidden vlan](#page-620-0)

# <span id="page-626-0"></span>**show interfaces switchport**

The **show interfaces switchport** Privileged EXEC mode command displays the switchport configuration.

# **Syntax**

# **show interfaces switchport {ethernet** *interface* | **port-channel** *port-channel-number*}

- *interface* A valid Ethernet port number.
- *port-channel-number* A valid port-channel number.

# **Default Setting**

This command has no default configuration.

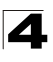

# **Command Mode**

Privileged EXEC mode

# **Command Usage**

There are no user guidelines for this command.

# **Example**

The following example displays the switchport configuration for Ethernet port 1/e1.

```
Console# show interface switchport ethernet 1/e1
Port 1/e1:
VLAN Membership mode: General
Operating parameters:
PVID: 1 (default)
Ingress Filtering: Enabled
Acceptable Frame Type: All
GVRP status: Enabled
Protected: Enabled, Uplink is 1/e9.
Port 1/e1 is member in:
Vlan Name Egress rule Type
---- ------- ----------- -------
1 default untagged System
8 VLAN008 tagged Dynamic
11 VLAN011 tagged Static
19 IPv6 VLAN untagged Static
72 VLAN0072 untagged Static
Static configuration:
PVID: 1 (default)
Ingress Filtering: Enabled
Acceptable Frame Type: All
Port 1/e1 is statically configured to:
Vlan Name Name Egress rule
```
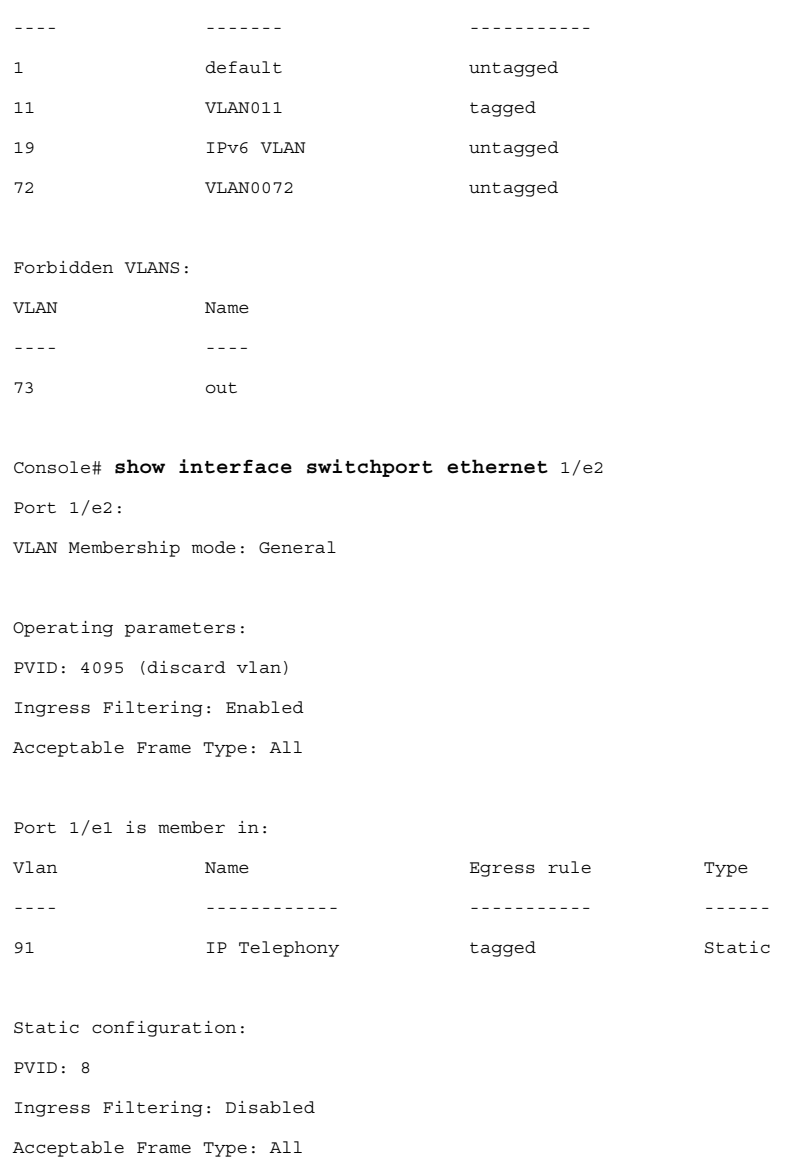

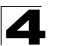

# Command Line Interface

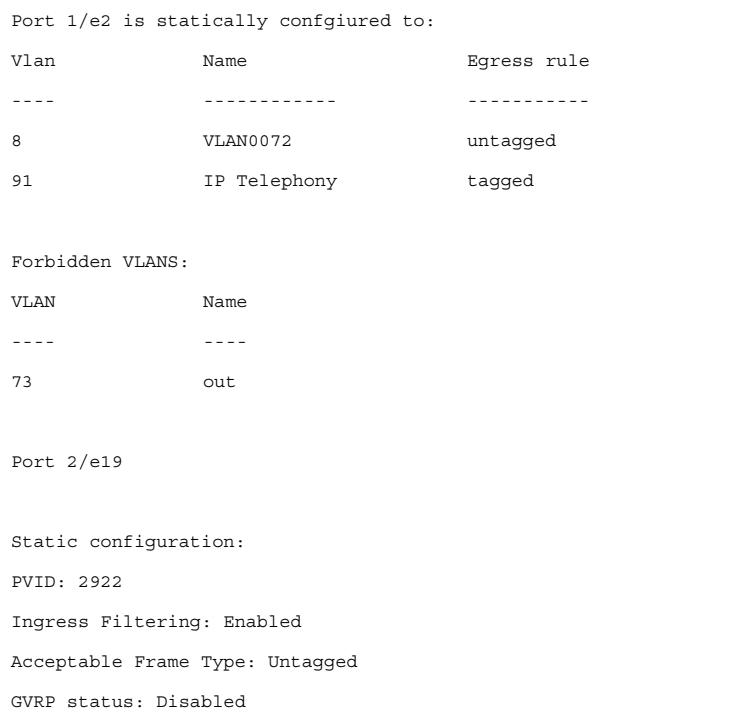

# **Related Commands**

[switchport mode](#page-612-0) [switchport access vlan](#page-613-0) [switchport trunk allowed vlan](#page-614-0) [switchport trunk native vlan](#page-615-0) [switchport general allowed vlan](#page-616-0) [switchport general pvid](#page-617-0) [switchport general ingress-filtering disable](#page-618-0) [switchport general acceptable-frame-type tagged-only](#page-619-0) [switchport forbidden vlan](#page-620-0) [switchport access multicast-tv vlan](#page-629-0)

# <span id="page-629-0"></span>**switchport access multicast-tv vlan**

Use the **switchport access multicast-tv vlan** Interface Configuration mode command to enable receiving multicast transmissions from a VLAN that is not the Access port VLAN, while keeping the L2 segregation with subscribers on different

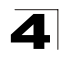

Access port VLANs. Use the **no** form of this command to disable receiving multicast transmissions.

# **Syntax**

# **switchport access multicast-tv vlan** *vlan-id*

no switchport access multicast-tv vlan

# **Parameters**

• • *vlan-id* — VLAN ID of the Multicast TV VLAN.

# **Default Configuration**

Disabled.

# **Command Mode**

Interface Configuration (Ethernet, port-channel) mode

# **User Guidelines**

The user can receive multicast transmit transmissions on the multicast TV VLAN, but cannot transmit

All IGMP reports are associated with the multicast TV VLAN.

# **Example**

The following example configures Multicast TV VLAN 20 on Ethernet port 1/e16.

```
Console(config)# interface ethernet 1/e16
Console(config-if)# switchport access multicast-tv vlan 20
```
# **Related Commands**

[switchport mode](#page-612-0)

[switchport access vlan](#page-613-0)

[switchport trunk allowed vlan](#page-614-0)

[switchport trunk native vlan](#page-615-0)

[switchport general allowed vlan](#page-616-0)

[switchport general pvid](#page-617-0)

[switchport general ingress-filtering disable](#page-618-0)

[switchport general acceptable-frame-type tagged-only](#page-619-0)

[switchport forbidden vlan](#page-620-0)

[show interfaces switchport](#page-626-0)

# **show vlan protocols-groups**

The **show vlan protocols-groups** EXEC command displays protocols-groups information.

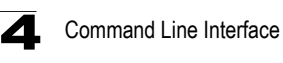

# **Syntax**

**show vlan protocols-groups**

# **Default Configuration**

There are no user default configuration for this command.

# **Command Mode**

Priviledged EXEC mode

# **User Guidelines**

There are no user guidelines for this command.

# **Example**

The following example configures displays IPMP Snooping configuration.

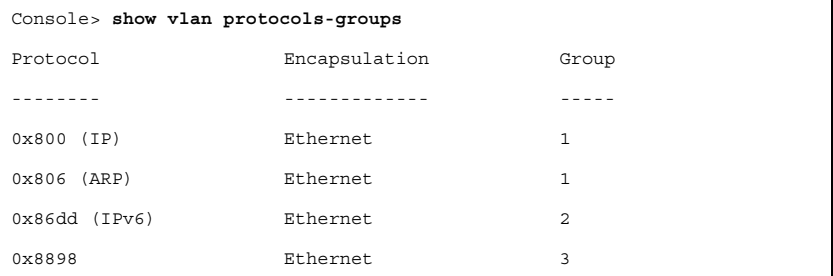

# **Related Commands**

[switchport mode](#page-612-0)

[switchport access vlan](#page-613-0)

# **show vlan multicast-tv**

Use the **show multicast-tv** command to display information on the source ports and receiver ports of multicast-tv vlan.

# **Syntax**

**show vlan multicast-tv** *vlan-id* VLAN ID value

# **Default Configuration**

This command has no default configuration.

# **Command Mode**

Priviledged EXEC mode

# **User Guidelines**

There are no user guidelines for this command.

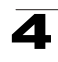

# **Example**

The following example configures displays IPMP Snooping configuration.

```
Console# show ip igmp multicast-tv 1000
                  Receiver Ports
1/8, 1/9 2/1-18, 3/1-18, 4/1-18
```
The following table describes significant fields shown above:

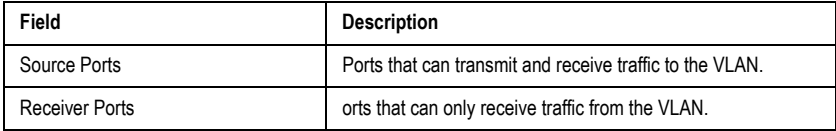

# **Related Commands**

[show interfaces switchport](#page-626-0)

# **Web Server Commands**

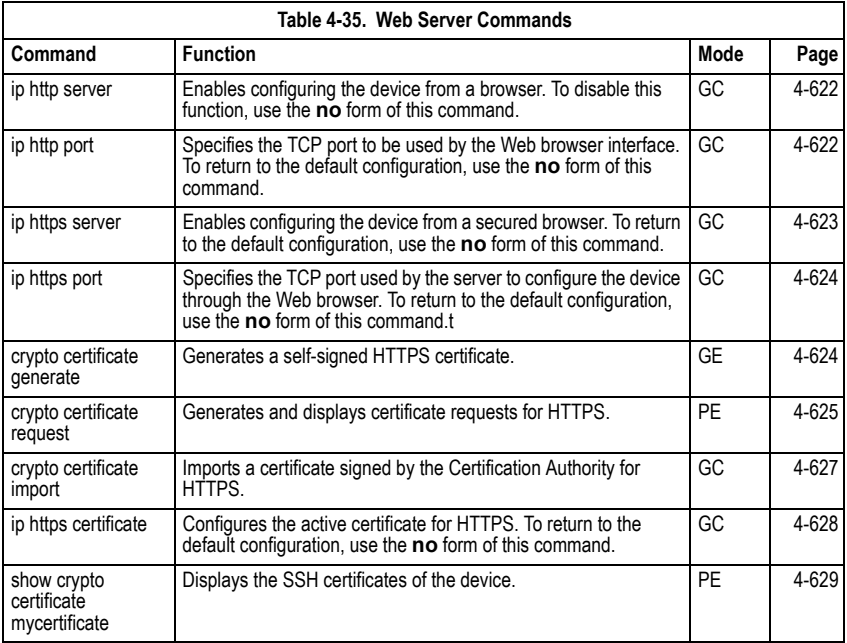

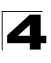

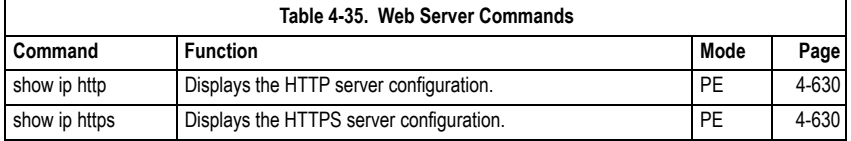

# <span id="page-633-0"></span>**ip http server**

The **ip http server** Global Configuration mode command enables configuring the device from a browser. To disable this function, use the **no** form of this command.

# **Syntax**

**ip http server**

**no ip http server**

# **Default Setting**

HTTP server is enabled.

# **Command Mode**

Global Configuration

# **Command Usage**

Only a user with access level 15 can use the Web server.

# **Example**

The following example enables configuring the device from a browser.

Console(config)# **ip http server**

# **Related Commands**

[ip http port](#page-633-1)

[show ip http](#page-641-0)

# <span id="page-633-1"></span>**ip http port**

The **ip http port** Global Configuration mode command specifies the TCP port to be used by the Web browser interface. To return to the default configuration, use the **no** form of this command.

# **Syntax**

**ip http port** *port-number*

# **no ip http port**

• *port-number* — Port number for use by the HTTP server. (Range: 0 - 65535)

# **Default Setting**

The default port number is 80.

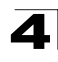

# **Command Mode**

Global Configuration

# **Command Usage**

Use the **crypto certificate generate** Global Configuration mode command to generate an HTTPS certificate.

Specifying 0 as the port number effectively disables HTTP access to the device.

# **Example**

The following example configures the http port number to 100.

```
Console(config)# ip http port 100
```
# **Related Commands**

[ip http server](#page-633-0)

[show ip http](#page-641-0)

# <span id="page-634-0"></span>**ip https server**

The **ip https server** Global Configuration mode command enables configuring the device from a secured browser. To return to the default configuration, use the **no** form of this command.

# **Syntax**

**ip https server**

**no ip https server**

# **Default Setting**

Disabled.

# **Command Mode**

Global Configuration mode

# **Command Usage**

Use the **crypto certificate generate** Global Configuration mode command to generate an HTTPS certificate.

# **Example**

The following example enables configuring the device from a secured browser.

Console(config)# **ip https server**

# **Related Commands**

[ip https port](#page-635-0)

[ip https certificate](#page-639-0)

[show ip https](#page-641-1)

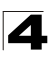

# <span id="page-635-0"></span>**ip https port**

The **ip https port** Global Configuration mode command specifies the TCP port used by the server to configure the device through the Web browser. To return to the default configuration, use the **no** form of this command.

# **Syntax**

**ip https port** *port-number*

# **no ip https port**

• *port-number* — Port number to be used by the HTTP server. (Range: 0 - 65535)

# **Default Setting**

The default port number is 443.

# **Command Mode**

Global Configuration mode

# **Command Usage**

Specifying 0 as the port number effectively disables HTTP access to the device.

# **Example**

The following example configures the https port number to 100.

Console(config)# **ip https port** 100

# **Related Commands**

[ip https server](#page-634-0)

[ip https certificate](#page-639-0)

[show ip https](#page-641-1)

# <span id="page-635-1"></span>**crypto certificate generate**

The **crypto certificate generate** Global Configuration mode command generates a self-signed HTTPS certificate.

# **Syntax**

**crypto certificate** [*number*] **generate** [**key-generate** *length*][**cn** *commonname*][**ou** *organization-unit*][or *organization*] [**loc** *location*] [**st** *state*] [**cu** *country*] [**duration** *days*]

- *number* Specifies the certificate number. (Range: 1 2)
- **key-generate** Regenerate the SSL RSA key.
- *length* Specifies the SSL RSA key length. (Range: 512 2048)
- *common- name* Specifies the fully qualified URL or IP address of the device. (Range: 1 - 64)

624

4

- *organization* Specifies the organization name. (Range: 1 64)
- *organization-unit* Specifies the organization-unit or department name.(Range: 1 - 64)
- *location* Specifies the location or city name. (Range: 1 64)
- *state* Specifies the state or province name. (Range: 1 64)
- *country* Specifies the country name. (Range: 2 2)
- *days* Specifies number of days certification is valid. (Range: 30 3650)

# **Default Setting**

The Certificate and SSL's RSA key pairs do not exist.

If no certificate number is specified, the default certificate number is 1.

If no RSA key length is specified, the default length is 1024.

If no URL or IP address is specified, the default common name is the lowest IP address of the device at the time that the certificate is generated.

If the number of days is not specified, the default period of time that the certification is valid is 365 days.

# **Command Mode**

Global Configuration mode

# **Command Usage**

The command is not saved in the device configuration; however, the certificate and keys generated by this command are saved in the private configuration (which is never displayed to the user or backed up to another device).

Use this command to generate a self-signed certificate for the device. If the RSA keys do not exist, parameter **key-generate** must be used.

# **Example**

The following example regenerates an HTTPS certificate.

Console(config)# **crypto certificate** 1 **generate key-generate**

# **Related Commands**

[crypto certificate request](#page-636-0)

[crypto certificate import](#page-638-0)

[ip https certificate](#page-639-0)

[show crypto certificate mycertificate](#page-640-0)

# <span id="page-636-0"></span>**crypto certificate request**

The **crypto certificate request** Privileged EXEC mode command generates and displays certificate requests for HTTPS.

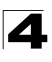

# **Syntax**

**crypto certificate** *number* **request** [**cn** *common- name* ]**[ou**  *organization-unit***][or** *organization***] [loc** *location***] [st** *state***] [cu** *country***]**

- *number* Specifies the certificate number. (Range: 1 2)
- *common- name* Specifies the fully qualified URL or IP address of the device.
	- (Range: 1- 64)
- *organization-unit* Specifies the organization-unit or department name. (Range: 1- 64)
- *organization* Specifies the organization name. (Range: 1- 64)
- *location* Specifies the location or city name. (Range: 1- 64)
- *state* Specifies the state or province name. (Range: 1- 64)
- *country* Specifies the country name. (Range: 1- 2)

# **Default Setting**

There is no default configuration for this command.

## **Command Mode**

Privileged EXEC mode

## **Command Usage**

Use this command to export a certificate request to a Certification Authority. The certificate request is generated in Base64-encoded X.509 format.

Before generating a certificate request you must first generate a self-signed certificate using the **crypto certificate generate** Global Configuration mode command. Be aware that you have to reenter the certificate fields.

After receiving the certificate from the Certification Authority, use the **crypto certificate import** Global Configuration mode command to import the certificate into the device. This certificate replaces the self-signed certificate.

## **Example**

The following example generates and displays a certificate request for HTTPS.

```
Console# crypto certificate 1 request
-----BEGIN CERTIFICATE REQUEST-----
MIwTCCASoCAQAwYjELMAkGA1UEBhMCUFAxCzAJBgNVBAgTAkNDMQswCQYDVQQH
EwRDEMMAoGA1UEChMDZGxkMQwwCgYDVQQLEwNkbGQxCzAJBgNVBAMTAmxkMRAw
DgKoZIhvcNAQkBFgFsMIGfMA0GCSqGSIb3DQEBAQUAA4GNADCBiQKBgQC8ecwQ
HdML0831i0fh/F0MV/Kib6Sz5p+3nUUenbfHp/igVPmFM+1nbqTDekb2ymCu6K
aKvEbVLF9F2LmM7VPjDBb9bb4jnxkvwW/wzDLvW2rsy5NPmH1QVl+8Ubx3GyCm
/oW93BSOFwxwEsP58kf+sPYPy+/8wwmoNtDwIDAQABoB8wHQYJKoZIhvcNAQkH
MRDjEyMwgICCAgICAICAgIMA0GCSqGSIb3DQEBBAUAA4GBAGb8UgIx7rB05m+2
m5ZZPhIwl8ARSPXwhVdJexFjbnmvcacqjPG8pIiRV6LkxryGF2bVU3jKEipcZa
g+uNpyTkDt3ZVU72pjz/fa8TF0n3
-----END CERTIFICATE REQUEST-----
CN= router.gm.com
0= General Motors
C = IJS
```
4

# **Related Commands**

[crypto certificate generate](#page-635-1)

[crypto certificate import](#page-638-0)

[ip https certificate](#page-639-0)

[show crypto certificate mycertificate](#page-640-0)

# <span id="page-638-0"></span>**crypto certificate import**

The **crypto certificate import** Global Configuration mode command imports a certificate signed by the Certification Authority for HTTPS.

# **Syntax**

# **crypto certificate** *number* **import**

• *number* — Specifies the certificate number. (Range: 1 - 2)

# **Default Setting**

This command has no default configuration.

# **Command Mode**

Global Configuration mode

# **Command Usage**

Use this command to enter an external certificate (signed by Certification Authority) to the device. To end the session, enter an empty line.

The imported certificate must be based on a certificate request created by the **crypto certificate request** Privileged EXEC mode command.

If the public key found in the certificate does not match the device's SSL RSA key, the command fails.

This command is not saved in the device configuration; however, the certificate imported by this command is saved in the private configuration (which is never displayed to the user or backed up to another device).

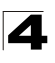

# **Examples**

The following example imports a certificate signed by Certification Authority for HTTPS.

```
Console(config)# crypto certificate 1 import
-----BEGIN CERTIFICATE-----
dHmUgUm9vdCBDZXJ0aWZpZXIwXDANBgkqhkiG9w0BAQEFAANLADBIAkEAp4HS
nnH/xQSGA2ffkRBwU2XIxb7n8VPsTm1xyJ1t11a1GaqchfMqqe0kmfhcoHSWr
yf1FpD0MWOTgDAwIDAQABo4IBojCCAZ4wEwYJKwYBBAGCNxQCBAYeBABDAEEw
CwR0PBAQDAgFGMA8GA1UdEwEB/wQFMAMBAf8wHQYDVR0OBBYEFAf4MT9BRD47
ZvKBAEL9Ggp+6MIIBNgYDVR0fBIIBLTCCASkwgdKggc+ggcyGgclsZGFwOi8v
L0VByb3h5JTIwU29mdHdhcmUlMjBSb290JTIwQ2VydGlmaWVyLENOPXNlcnZl
-----END CERTIFICATE-----
Certificate imported successfully.
Issued to: router.gm.com
Issued by: www.verisign.com
Valid from: 8/9/2003 to 8/9/2004
Subject: CN= router.gm.com, 0= General Motors, C= US
Finger print: DC789788 DC88A988 127897BC BB789788
```
# **Related Commands**

[crypto certificate generate](#page-635-1)

[crypto certificate request](#page-636-0)

[ip https certificate](#page-639-0)

[show crypto certificate mycertificate](#page-640-0)

# <span id="page-639-0"></span>**ip https certificate**

The **ip https certificate** Global Configuration mode command configures the active certificate for HTTPS. To return to the default configuration, use the **no** form of this command.

# **Syntax**

**ip https certificate** *number*

**no ip https certificate**

• *number* — Specifies the certificate number. (Range: 1 - 2)

# **Default Setting**

Certificate number 1.

# **Command Mode**

Global Configuration mode

# **Command Usage**

The **crypto certificate generate** command should be used to generate HTTPS certificates.

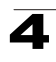

# **Example**

The following example configures the active certificate for HTTPS.

```
Console(config)# ip https certificate 1
```
# **Related Commands**

[ip https server](#page-634-0) [ip https port](#page-635-0) [show ip https](#page-641-1) [crypto certificate generate](#page-635-1) [crypto certificate request](#page-636-0) [crypto certificate import](#page-638-0) [show crypto certificate mycertificate](#page-640-0)

# <span id="page-640-0"></span>**show crypto certificate mycertificate**

The **show crypto certificate mycertificate** Privileged EXEC mode command displays the SSH certificates of the device.

# **Syntax**

**show crypto certificate mycertificate [***number***]**

number – Specifies the certificate number. (Range: 1-2)

# **Default Setting**

This command has no default configuration.

# **Command Mode**

Privileged EXEC mode

# **Command Usage**

There are no user guidelines for this command.

# **Example**

The following example displays the certificate.

```
Console# show crypto certificate mycertificate 1
-----BEGIN CERTIFICATE-----
dHmUgUm9vdCBDZXJ0aWZpZXIwXDANBgkqhkiG9w0BAQEFAANLADBIAkEAp4HS
nnH/xQSGA2ffkRBwU2XIxb7n8VPsTm1xyJ1t11a1GaqchfMqqe0kmfhcoHSWr
yf1FpD0MWOTgDAwIDAQABo4IBojCCAZ4wEwYJKwYBBAGCNxQCBAYeBABDAEEw
CwR0PBAQDAgFGMA8GA1UdEwEB/wQFMAMBAf8wHQYDVR0OBBYEFAf4MT9BRD47
ZvKBAEL9Ggp+6MIIBNgYDVR0fBIIBLTCCASkwgdKggc+ggcyGgclsZGFwOi8v
L0VByb3h5JTIwU29mdHdhcmUlMjBSb290JTIwQ2VydGlmaWVyLENOPXNlcnZl
-----END CERTIFICATE-----
```
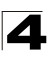

Issued by: www.verisign.com Valid from: 8/9/2003 to 8/9/2004 Subject: CN= router.gm.com, 0= General Motors, C= US Finger print: DC789788 DC88A988 127897BC BB789788

# **Related Commands**

[crypto certificate generate](#page-635-1)

[crypto certificate request](#page-636-0)

[crypto certificate import](#page-638-0)

[ip https certificate](#page-639-0)

# <span id="page-641-0"></span>**show ip http**

The **show ip http** Privileged EXEC mode command displays the HTTP server configuration.

# **Syntax**

**show ip http**

# **Default Setting**

This command has no default configuration.

# **Command Mode**

Privileged EXEC mode

# **Command Usage**

There are no user guidelines for this command.

# **Example**

The following example displays the HTTP server configuration.

```
Console# show ip http
HTTP server enabled. Port: 80
```
# **Related Commands**

[ip http server](#page-633-0)

[ip http port](#page-633-1)

# <span id="page-641-1"></span>**show ip https**

The **show ip https** Privileged EXEC mode command displays the HTTPS server configuration.

# **Syntax**

**show ip https**

# **Default Setting**

This command has no default configuration.

# **Command Mode**

Privileged EXEC mode

# **Command Usage**

There are no user guidelines for this command.

# **Example**

The following example displays the HTTP server configuration.

```
Console# show ip https
HTTPS server enabled. Port: 443
Certificate 1 is active
Issued by: www.verisign.com
Valid from: 8/9/2004 to 8/9/2005
Subject: CN= router.gm.com, 0= General Motors, C= US
Finger print: DC789788 DC88A988 127897BC BB789788
Certificate 2 is inactive
Issued by: self-signed
Valid from: 8/9/2004 to 8/9/2005
Subject: CN= router.gm.com, 0= General Motors, C= US
Finger print: 1873B936 88DC3411 BC8932EF 782134BA
```
# **Related Commands**

[ip https server](#page-634-0) [ip https port](#page-635-0)

[ip https certificate](#page-639-0)

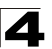

# APPENDIX A. CONFIGURATION EXAMPLES

This appendix contains configuration example for the Customer VLANs, and Multicast TV, and contains the following sections:

- • [Configuring Multicast TV](#page-644-0)
- • [Configuring Customer VLANs](#page-646-0)

# <span id="page-644-0"></span>**Configuring Multicast TV**

For an example of configuring Multicast TV, triple play, there are two service providers each with two customers CPE 1 and CPE 2. The example configuration is for transmitting multicast streams from both service providers A and B, to each of the CPE customers. For this purpose port e4 is configured as a trunked port, tagged for VLANs 1001, 1048, 3000, 3001, with port e1 and e48 configured as the triple play ports connected to the customer site. The following figure illustrates the configuration example being described.

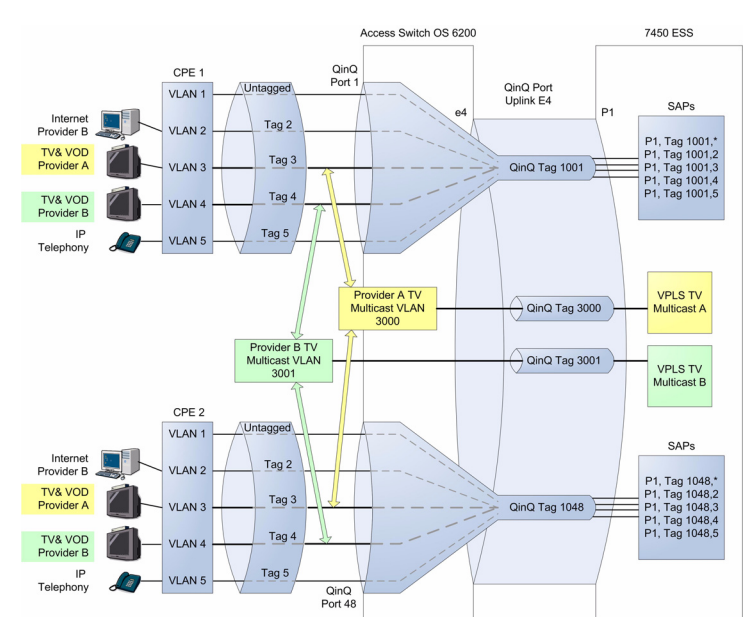

# **Figure 5: Triple Play Configuration Example**

To configure triple play, perform the following:

1. Enter the global configuration mode.

Console>enable

```
Console#config
Console (config)#
```
2. Enter the VLAN configuration mode.

```
Console (config)# vlan database
Console (config-vlan)#
```
3. Create VLANs for customer port 1 and port 48 for QinQ. Each customer has separate VLAN.

```
Console (config-vlan)# vlan 1001
Console (config-vlan)# vlan 1048
```
4. Create a VLAN for configuring Multicast TV provider A.

Console (config-vlan)# vlan 3000

5. Create a VLAN for configuring Multicast TV provider B.

Console (config-vlan)# vlan 3001

6. Map the internal CPE VLAN 3 to the Multicast TV VLAN 3001.

```
Console (config)# ip igmp snooping map cpe vlan 3 multicast-tv vlan 
3001
```
7. Map the internal CPE VLAN 4 to the Multicast TV VLAN 3000.

```
Console (config)# ip igmp snooping map cpe vlan 4 multicast-tv vlan 
3000
```
8. Configure the VLAN membership mode of port e1 as a customer port on VLAN 1001.

```
Console (Config)# interface ethernet e1
Console (config-if)# switchport mode customer
Console (config-if)# switchport customer vlan 1001
```
9. Configure port e1 to enable receiving multicast transmissions from a VLAN that is not the customer port's VLAN.

Console (config-if)# switchport customer multicast-tv vlan add 3000 Console (config-if)# switchport customer multicast-tv vlan add 3001

10. Configure the VLAN membership mode of port e48 as a customer port on VLAN 1048.

```
Console (Config)# interface ethernet e48
Console (config-if)# switchport mode customer
Console (config-if)# switchport customer vlan 1048
```
11. Configure port e48 to enable receiving multicast transmissions from a VLAN that is not the customer port's VLAN.

Console (config-if)# switchport customer multicast-tv vlan add 3000 Console (config-if)# switchport customer multicast-tv vlan add 3001

12. To configure the QinQ uplink, configure port e4 as a trunked port, tagged for VLANs 1001, 1048, 3000 and 3001.

```
Console (Config)# interface ethernet e4
    Console (config-if)# switchport mode trunk
    Console (config-if)# switchport trunk allowed vlan add 1001
    Console (config-if)# switchport trunk allowed vlan add 1048
   Console (config-if)# switchport trunk allowed vlan add 3000
Console (config-if)# switchport trunk allowed vlan add 3001
```
# <span id="page-646-0"></span>**Configuring Customer VLANs**

This section contains information for configuring Customer VLANs using the Web Interface and using the Command Line Interface. This section includes the following topics:

- • [Configuring Customer VLANs Using the Web Interface](#page-646-1)
- • [Configuring Customer VLANs using the CLI](#page-651-0)

# <span id="page-646-1"></span>**Configuring Customer VLANs Using the Web Interface**

Customer VLANs are configured using QinQ. QinQ tagging allows network managers to add an additional tag to previously tagged packets. Adding additional tags to the packets helps create more VLAN space. The added tag provides an VLAN ID to each customer, this ensures private and segregated network traffic. The VLAN ID tag is assigned to a customer port in the service providers network. The designated port then provides additional services to the packets with the double-tags. This allows administrators to expand service to VI AN users.

To configure customer VLANs:

1. Click L**ayer 2 > VLAN > Basic Information**. The *VLAN Basic Information Page* opens.

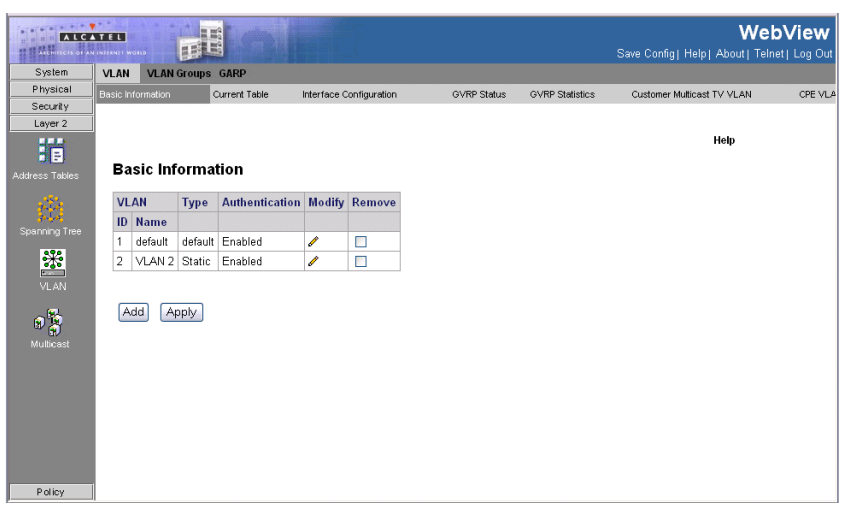

# **Figure 6: VLAN Basic Information Page**

2. Click  $\boxed{\text{Add}}$ . The Add 802.1q VLAN Page opens:

# **Figure 7: Add 802.1q VLAN Page**

# Add 802.1q VLAN

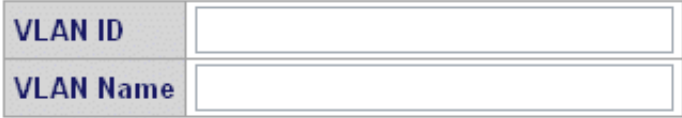

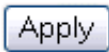

- 3. Define the *VLAN ID* and *VLAN Name* field.
- 4. Click **Apply**
5. Click L**ayer 2 > VLAN > Interface Configuration**. The *VLAN Interface Configuration Page* opens.

# **Figure 8: VLAN Interface Configuration Page**

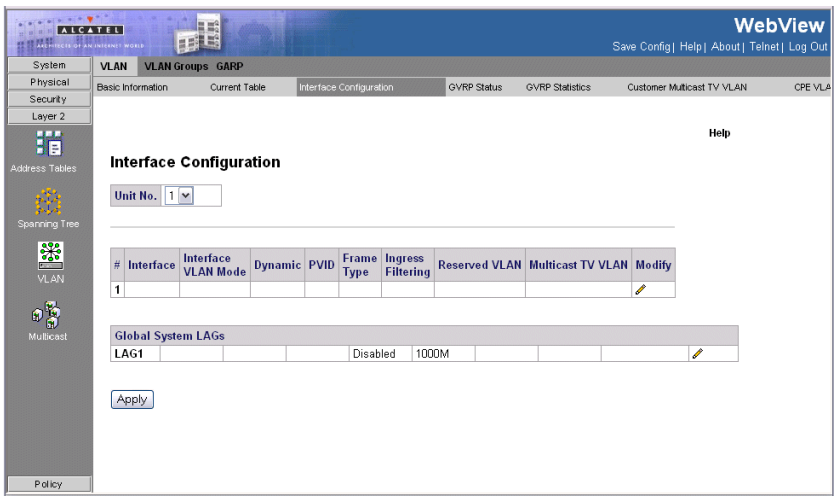

6. Click  $\oslash$  on previously defined customer VLAN row. The Modify VLAN *Interface Configuration Page* opens:

#### Interface  $\checkmark$ **Interface VLAN Mode** Access M **Enable Multicast TV VLAN**  $\checkmark$ **Dynamic**  $\Box$ **PVID Frame Type** Admit Tag Only v **Ingress Filtering** Enable  $\vert \mathbf{v} \vert$ **Current Reserved VLAN Reserve VLAN for Internal Use**

Apply

- 7. Select the interface.
- 8. Set the *VLAN Interface Mode* field to *Customer*.
- 9. Define the remaining fields.
- 10. Click  $\left[\begin{array}{c|c} \text{Apply} \end{array}\right]$ . The VLAN interface settings are saved, and the device is updated.
- 11. Click L**ayer 2 > VLAN > Current Table**. The *VLAN Current Table* opens.

# **Modify Interface Configuration**

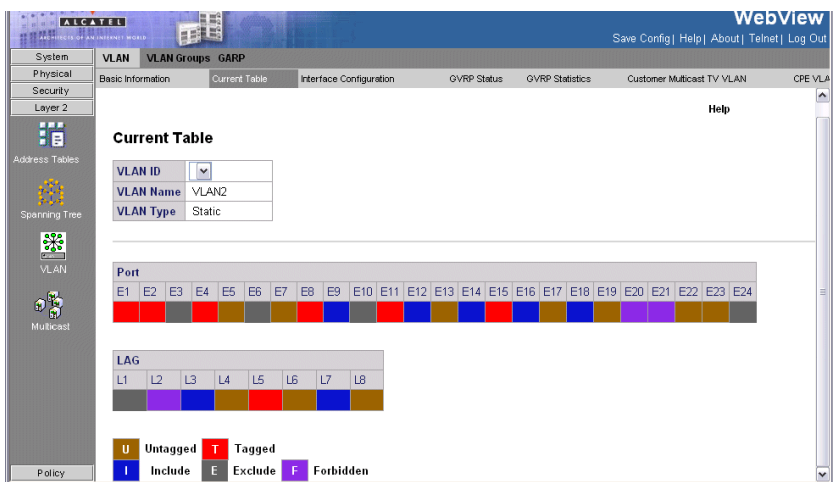

- 12. Select the VLAN ID.
- 13. Add the ports to the VLAN.
- 14. Click  $\left[\begin{array}{c|c} Apply \end{array}\right]$ . The customer VLAN is defined, and the device is updated.

## **Configuring Customer VLANs using the CLI**

As an example for configuring QinQ. The following figure illustrates the configuration example being described.

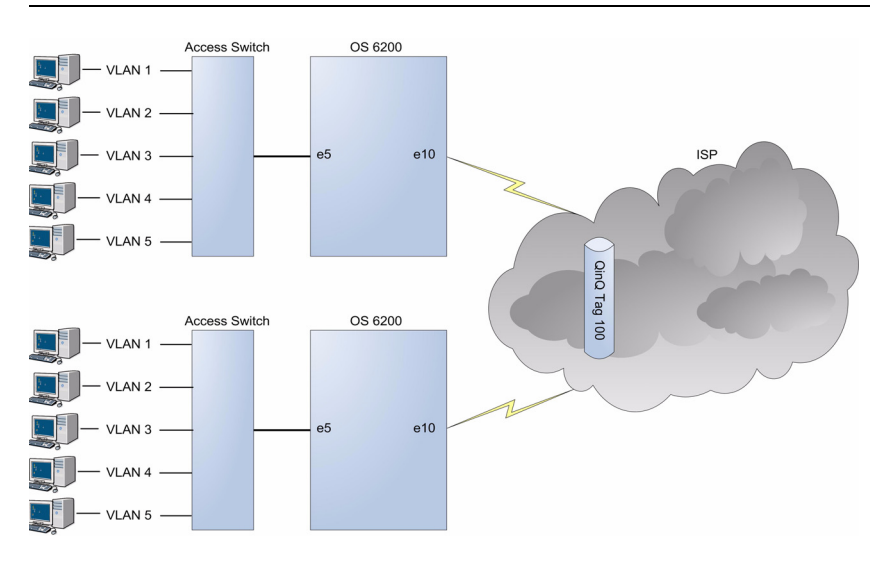

## **Figure 11: QinQ Configuration Example**

To configure QinQ, perform the following:

1. Enter the global configuration mode.

```
Console>enable
Console#config
Console (config)#
```
2. Enter the VLAN configuration mode.

```
Console (config)# vlan database
Console (config-vlan)#
```
3. Create VLAN in the VLAN database.

```
Console (config-vlan)# vlan 100
Console (config-vlan)# exit
```
4. Configure port e5 as a customer port for VLAN 100:

```
Console (config)# interface ethernet e5
Console (config-if)# switchport mode customer
Console (config-if)# switchport customer vlan 100
Console (config-if)# exit
Console (config)#
```
#### 5. Configure port e10 as a trunked port, tagged for VLAN 100.

```
Console (config)# interface ethernet e10
    Console (config-if)# switchport mode trunk
    Console (config-if)# switchport trunk allowed vlan add 100
    Console (config-if)# exit
    Console (config)#
The following is an example of the QinQ show commands
```
onsole# **show interfaces switchport ethernet** 1/e5 Port: 1/e5 Port Mode: Customer Gvrp Status: disabled Ingress Filtering: true Acceptable Frame Type: admitAll Ingress UnTagged VLAN ( NATIVE ): 100 Protected: Disabled

Port is member in:

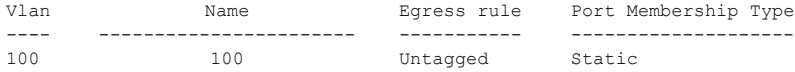

Forbidden VLANS:

Vlan Name ---- -----------------------

Classification rules:

Protocol based VLANs:

Group ID Vlan ID -------- ------------------

Mac based VLANs:

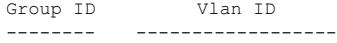

Subnet based VLANs:

Group ID Vlan ID -------- ------------------ console#

### **QinQ Example**

console# **show ip igmp snooping cpe vlans**

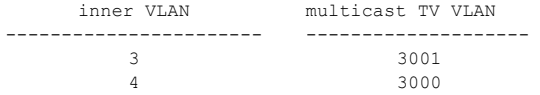

# **Software Features**

#### **Authentication**

<span id="page-654-0"></span>Local, RADIUS, TACACS, Port (802.1x), HTTPS, SSH, Port Security

#### **Access Control Lists**

IP, MAC (up to 32 lists)

#### **AMAP**

Alcatel Mapping Adjacency Protocol

#### **SNMPv3**

Management access via MIB database Trap management to specified hosts

#### **DHCP Client**

#### **DNS Server**

#### **Port Configuration**

1000BASE-T: 10/100/1000 Mbps, half/full duplex 1000BASE-SX/LX: 1000 Mbps, full duplex 100Base-FX: 100Mbps, full duplex

#### **Flow Control**

Full Duplex: IEEE 802.3x Half Duplex: Back pressure

#### **Broadcast Storm Control**

Traffic throttled above a critical threshold

#### **Port Mirroring**

Multiple source ports, one destination port

#### **Rate Limits**

Input Limit Output limit Range (configured per port)

#### **Port Trunking**

Static trunks (Cisco EtherChannel compliant) Dynamic trunks (Link Aggregation Control Protocol)

#### **Spanning Tree Protocol**

Spanning Tree Protocol (STP, IEEE 802.1D) Rapid Spanning Tree Protocol (RSTP, IEEE 802.1w) Multiple Spanning Tree Protocol (MSTP, IEEE 802.1s)

#### **VLAN Support**

Up to 255 groups; port-based, protocol-based, or tagged (802.1Q), GVRP for automatic VLAN learning, private VLANs

#### **Class of Service**

Supports eight levels of priority and Weighted Round Robin Queueing (which can be configured by VLAN tag or port), Layer 3/4 priority mapping: IP Precedence, IP DSCP

#### **Multicast Filtering**

IGMP Snooping (Layer 2)

#### **Additional Features**

BOOTP client SNTP (Simple Network Time Protocol) SNMP (Simple Network Management Protocol) RMON (Remote Monitoring, groups 1,2,3,9)

# **Management Features**

#### **In-Band Management**

Telnet, Web-based HTTP or HTTPS, SNMP manager, or Secure Shell

#### **Out-of-Band Management**

RS-232 RJ-45 console port

#### **Software Loading**

TFTP in-band or XModem out-of-band

#### **SNMP**

Management access via MIB database Trap management to specified hosts

#### **RMON**

Groups 1, 2, 3, 9 (Statistics, History, Alarm, Event)

# <span id="page-655-0"></span>**Standards**

IEEE 802.3 Ethernet, IEEE 802.3u Fast Ethernet IEEE 802.3x Full-duplex flow control (ISO/IEC 8802-3) IEEE 802.3z Gigabit Ethernet, IEEE 802.3ab 1000BASE-T IEEE 802.3ac VLAN tagging IEEE 802.1Q VLAN IEEE 802.1v Protocol-based VLANs IEEE 802.3ad Link Aggregation Control Protocol IEEE 802.1D Spanning Tree Protocol and traffic priorities IEEE 802.1p Priority tags

IEEE 802.1s Multiple Spanning Tree Protocol IEEE 802.1w Rapid Spanning Tree Protocol IEEE 802.1x Port Authentication ARP (RFC 826) DHCP (RFC 1541) **HTTPS** IGMP (RFC 1112) IGMPv2 (RFC 2236) RADIUS+ (RFC 2618) RMON (RFC 1757 groups 1,2,3,9) SNMP (RFC 1157) SNTP (RFC 2030) SNMPv2 (RFC 1907) SSH (Version 2.0) TFTP (RFC 1350)

# **Management Information Bases**

<span id="page-656-0"></span>Bridge MIB (RFC 1493) Entity MIB (RFC 2737) Ether-like MIB (RFC 2665) Extended Bridge MIB (RFC 2674) Extensible SNMP Agents MIB (RFC 2742) Forwarding Table MIB (RFC 2096) IGMP MIB (RFC 2933) Interface Group MIB (RFC 2233) Interfaces Evolution MIB (RFC 2863) IP Multicasting related MIBs MAU MIB (RFC 2668) MIB II (RFC 1212, 1213) Port Access Entity MIB (IEEE 802.1x) Private MIB Quality of Service MIB RADIUS Authentication Client MIB (RFC 2621) RMON MIB (RFC 2819) RMON II Probe Configuration Group (RFC 2021, partial implementation) SNMP framework MIB (RFC 2571) SNMP-MPD MIB (RFC 2572)

SNMP Target MIB, SNMP Notification MIB (RFC 2573) SNMP User-Based SM MIB (RFC 2574) SNMP View Based ACM MIB (RFC 2575) SNMP Community MIB (RFC 2576) TACACS+ Authentication Client MIB TCP MIB (RFC 2013) Trap (RFC 1215) UDP MIB (RFC 2012)

# <span id="page-658-0"></span>APPENDIX C. TROUBLESHOOTING

# **Problems Accessing the Management Interface**

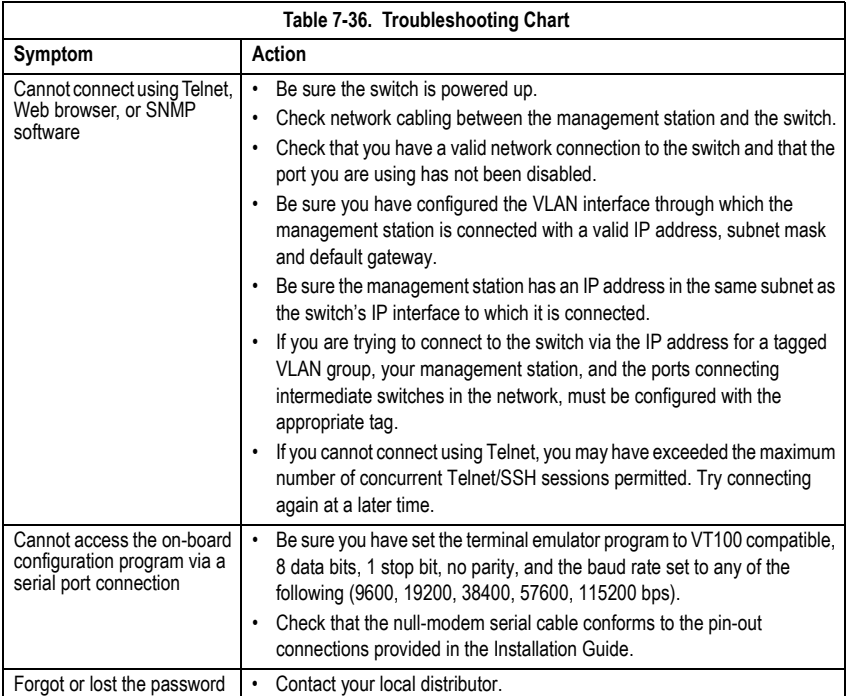

# **Using System Logs**

If a fault does occur, refer to the Installation Guide to ensure that the problem you encountered is actually caused by the switch. If the problem appears to be caused by the switch, follow these steps:

- 1. Enable logging.
- 2. Set the error messages reported to include all categories.
- 3. Designate the SNMP host that is to receive the error messages.
- 4. Repeat the sequence of commands or other actions that lead up to the error.
- 5. Make a list of the commands or circumstances that led to the fault. Also make a list of any error messages displayed.
- 6. Contact your distributor's service engineer.

For example:

Console(config)#**logging on** Console(config)#**logging** file debugging Console(config)#**snmp-server host** 192.168.1.23

## **Access Control List** (ACL)

ACLs can limit network traffic and restrict access to certain users or devices by checking each packet for certain IP or MAC (i.e., Layer 2) information.

## **Boot Protocol** (BOOTP)

BOOTP is used to provide bootup information for network devices, including IP address information, the address of the TFTP server that contains the devices system files, and the name of the boot file.

## **Class of Service** (CoS)

CoS is supported by prioritizing packets based on the required level of service, and then placing them in the appropriate output queue. Data is transmitted from the queues using weighted round-robin service to enforce priority service and prevent blockage of lower-level queues. Priority may be set according to the port default, the packet's priority bit (in the VLAN tag), TCP/UDP port number, IP Precedence bit, or DSCP priority bit.

## **Differentiated Services Code Point Service** (DSCP)

DSCP uses a six-bit tag to provide for up to 64 different forwarding behaviors. Based on network policies, different kinds of traffic can be marked for different kinds of forwarding. The DSCP bits are mapped to the Class of Service categories, and then into the output queues.

### **Domain Name Service** (DNS)

A system used for translating host names for network nodes into IP addresses.

### **Dynamic Host Control Protocol** (DHCP)

Provides a framework for passing configuration information to hosts on a TCP/IP network. DHCP is based on the Bootstrap Protocol (BOOTP), adding the capability of automatic allocation of reusable network addresses and additional configuration options.

## **Extensible Authentication Protocol over LAN** (EAPOL)

EAPOL is a client authentication protocol used by this switch to verify the network access rights for any device that is plugged into the switch. A user name and password is requested by the switch, and then passed to an authentication server (e.g., RADIUS) for verification. EAPOL is implemented as part of the IEEE 802.1x Port Authentication standard.

## **GARP VLAN Registration Protocol** (GVRP)

Defines a way for switches to exchange VLAN information in order to register necessary VLAN members on ports along the Spanning Tree so that VLANs defined in each switch can work automatically over a Spanning Tree network.

## **Generic Attribute Registration Protocol** (GARP)

GARP is a protocol that can be used by endstations and switches to register and propagate multicast group membership information in a switched environment so that multicast data frames are propagated only to those parts of a switched LAN containing registered endstations. Formerly called Group Address Registration Protocol.

### **Generic Multicast Registration Protocol** (GMRP)

GMRP allows network devices to register end stations with multicast groups. GMRP requires that any participating network devices or end stations comply with the IEEE 802.1p standard.

## **Group Attribute Registration Protocol** (GARP)

*See Generic Attribute Registration Protocol.*

#### **IEEE 802.1D**

Specifies a general method for the operation of MAC bridges, including the Spanning Tree Protocol.

### **IEEE 802.1Q**

VLAN Tagging—Defines Ethernet frame tags which carry VLAN information. It allows switches to assign endstations to different virtual LANs, and defines a standard way for VLANs to communicate across switched networks.

#### **IEEE 802.1p**

An IEEE standard for providing quality of service (QoS) in Ethernet networks. The standard uses packet tags that define up to eight traffic classes and allows switches to transmit packets based on the tagged priority value.

#### **IEEE 802.1s**

An IEEE standard for the Multiple Spanning Tree Protocol (MSTP) which provides independent spanning trees for VLAN groups.

### **IEEE 802.1x**

Port Authentication controls access to the switch ports by requiring users to first enter a user ID and password for authentication.

### **IEEE 802.3ac**

Defines frame extensions for VLAN tagging.

#### **IEEE 802.3x**

Defines Ethernet frame start/stop requests and timers used for flow control on full-duplex links.

### **IGMP Snooping**

Listening to IGMP Query and IGMP Report packets transferred between IP Multicast Routers and IP Multicast host groups to identify IP Multicast group members.

### **IGMP Query**

On each subnetwork, one IGMP-capable device will act as the querier — that is, the device that asks all hosts to report on the IP multicast groups they wish to join or to which they already belong. The elected querier will be the device with the lowest IP address in the subnetwork.

### **Internet Group Management Protocol** (IGMP)

A protocol through which hosts can register with their local router for multicast services. If there is more than one multicast switch/router on a given subnetwork, one of the devices is made the "querier" and assumes responsibility for keeping track of group membership.

## **In-Band Management**

Management of the network from a station attached directly to the network.

### **IP Multicast Filtering**

A process whereby this switch can pass multicast traffic along to participating hosts.

## **IP Precedence**

The Type of Service (ToS) octet in the IPv4 header includes three precedence bits defining eight different priority levels ranging from highest priority for network control packets to lowest priority for routine traffic. The eight values are mapped one-to-one to the Class of Service categories by default, but may be configured differently to suit the requirements for specific network applications.

### **Layer 2**

Data Link layer in the ISO 7-Layer Data Communications Protocol. This is related directly to the hardware interface for network devices and passes on traffic based on MAC addresses.

### **Link Aggregation**

*See Port Trunk.* 

### **Link Aggregation Control Protocol** (LACP)

Allows ports to automatically negotiate a trunked link with LACP-configured ports on another device.

#### **Management Information Base** (MIB)

An acronym for Management Information Base. It is a set of database objects that contains information about a specific device.

#### **MD5 Message Digest Algorithm**

An algorithm that is used to create digital signatures. It is intended for use with 32 bit machines and is safer than the MD4 algorithm, which has been broken. MD5 is a one-way hash function, meaning that it takes a message and converts it into a fixed string of digits, also called a message digest.

#### **Multicast Switching**

A process whereby the switch filters incoming multicast frames for services for which no attached host has registered, or forwards them to all ports contained within the designated multicast VLAN group.

#### **Network Time Protocol** (NTP)

NTP provides the mechanisms to synchronize time across the network. The time servers operate in a hierarchical-master-slave configuration in order to synchronize local clocks within the subnet and to national time standards via wire or radio.

#### **Out-of-Band Management**

Management of the network from a station not attached to the network.

### **Port Authentication**

*See IEEE 802.1x.*

#### **Port Mirroring**

A method whereby data on a target port is mirrored to a monitor port for troubleshooting with a logic analyzer or RMON probe. This allows data on the target port to be studied unobstructively.

### **Port Trunk**

Defines a network link aggregation and trunking method which specifies how to create a single high-speed logical link that combines several lower-speed physical links.

### **Private VLANs**

Private VLANs provide port-based security and isolation between ports within the assigned VLAN. Data traffic on downlink ports can only be forwarded to, and from, uplink ports.

### **Remote Authentication Dial-in User Service** (RADIUS)

RADIUS is a logon authentication protocol that uses software running on a central server to control access to RADIUS-compliant devices on the network.

## **Remote Monitoring** (RMON)

RMON provides comprehensive network monitoring capabilities. It eliminates the polling required in standard SNMP, and can set alarms on a variety of traffic conditions, including specific error types.

## **Rapid Spanning Tree Protocol** (RSTP)

RSTP reduces the convergence time for network topology changes to about 10% of that required by the older IEEE 802.1D STP standard.

## **Secure Shell** (SSH)

A secure replacement for remote access functions, including Telnet. SSH can authenticate users with a cryptographic key, and encrypt data connections between management clients and the switch.

### **Simple Mail Transfer Protocol** (SMTP)

A standard host-to-host mail transport protocol that operates over TCP, port 25.

#### **Simple Network Management Protocol** (SNMP)

The application protocol in the Internet suite of protocols which offers network management services.

### **Simple Network Time Protocol** (SNTP)

SNTP allows a device to set its internal clock based on periodic updates from a Network Time Protocol (NTP) server. Updates can be requested from a specific NTP server, or can be received via broadcasts sent by NTP servers.

### **Spanning Tree Protocol** (STP)

A technology that checks your network for any loops. A loop can often occur in complicated or backup linked network systems. Spanning Tree detects and directs data along the shortest available path, maximizing the performance and efficiency of the network.

### **Telnet**

Defines a remote communication facility for interfacing to a terminal device over TCP/IP.

## **Terminal Access Controller Access Control System Plus** (TACACS+)

TACACS+ is a logon authentication protocol that uses software running on a central server to control access to TACACS-compliant devices on the network.

### **Transmission Control Protocol/Internet Protocol** (TCP/IP)

Protocol suite that includes TCP as the primary transport protocol, and IP as the network layer protocol.

## **Trivial File Transfer Protocol** (TFTP)

A TCP/IP protocol commonly used for software downloads.

### **User Datagram Protocol** (UDP)

UDP provides a datagram mode for packet-switched communications. It uses IP as the underlying transport mechanism to provide access to IP-like services. UDP packets are delivered just like IP packets – connection-less datagrams that may be discarded before reaching their targets. UDP is useful when TCP would be too complex, too slow, or just unnecessary.

### **Virtual LAN** (VLAN)

A Virtual LAN is a collection of network nodes that share the same collision domain regardless of their physical location or connection point in the network. A VLAN serves as a logical workgroup with no physical barriers, and allows users to share information and resources as though located on the same LAN.

#### **XModem**

A protocol used to transfer files between devices. Data is grouped in 128-byte blocks and error-corrected.

# **Index**

#### **Numerics**

802.1p [3-181](#page-192-0)

## **A**

Access Control Element [3-180](#page-191-0) [Access Control List](#page-132-0) *See* ACL Access Control Lists [3-121](#page-132-1), [3-179](#page-190-0) ACE [3-180](#page-191-1) ACEs [3-121,](#page-132-2) [3-180](#page-191-2) ACL [3-182,](#page-193-0) [3-191](#page-202-0) ACLs [3-179,](#page-190-1) [3-180](#page-191-3) Address Resolution Protocol [3-49](#page-60-0) Advanced QoS [3-182](#page-193-1) ARP [3-49](#page-60-1) Authentication method lists [3-101](#page-112-0) Authentication profiles [3-101](#page-112-1)

## **B**

Bandwidth assignments [3-182](#page-193-2) Best effort [3-182](#page-193-3) Best Effort service [3-181](#page-192-1) BPDU [3-148,](#page-159-0) [3-156](#page-167-0)

# **C**

CIR [3-182,](#page-193-4) [3-185](#page-196-0) Class of Service [3-179](#page-190-2) CLI [3-36](#page-47-0) CLI, showing commands [4-250](#page-261-0) Command Line Interface [3-36](#page-47-1) [command line interface](#page-258-0) *See* CLI Committed Burst Siz [3-186](#page-197-0) Committed Information Rate [3-182](#page-193-5), [3-185](#page-196-1) CoS [3-179](#page-190-3)

# **D**

Default Gateway [3-46](#page-57-0) default settings, system [1-7](#page-18-0) DHCP [3-48](#page-59-0)

DNS [3-210](#page-221-0) default domain name [3-212](#page-223-0) domain name list [3-212](#page-223-0) enabling lookup [3-212](#page-223-0) name server list [3-212](#page-223-0) static entries [3-215](#page-226-0) Domain Name Service [3-210](#page-221-1) DSCP [3-181](#page-192-2), [3-190](#page-201-0) Dynamic Host Configuration Protocol [3-48](#page-59-1)

## **E**

Enable [3-99](#page-110-0)

#### **F**

Failure [3-36](#page-47-2) Fast link [3-151](#page-162-0) FCS [3-223,](#page-234-0) [3-226](#page-237-0) FCS error [3-223,](#page-234-1) [3-226](#page-237-1) FDB [3-128,](#page-139-0) [3-130](#page-141-0), [3-131](#page-142-0) Forwarding Database [3-128,](#page-139-1) [3-130](#page-141-1), [3-131](#page-142-1) Frame Check Sequence [3-223](#page-234-2), [3-226](#page-237-2)

### **G**

Gateway [3-46](#page-57-0)

#### **H**

HMAC-MD5-96 [3-82](#page-93-0) HMAC-SHA-96 [3-82](#page-93-1) HTTP [3-180](#page-191-4)

## **I**

IDRP [3-124](#page-135-0) IEEE 802.1D [3-148](#page-159-1) IEEE 802.1w [3-148](#page-159-2) Inter-Domain [Routing Protocol](#page-57-1) [3-124](#page-135-1) IP addresses 3-46

### **L**

L2IP [3-124](#page-135-2) LACP [3-133](#page-144-0) Layer 2 Internet Protocol [3-124](#page-135-3) LCP [3-154](#page-165-0) Line [3-99](#page-110-1)

#### Index

Link Aggregation Control Protocol [3-133](#page-144-1) Link Control Protocol [3-154](#page-165-1) log-in, Web interface [3-31](#page-42-0) logon authentication TACACS+ client [3-94](#page-105-0) TACACS+ server [3-94](#page-105-0)

#### **M**

MAC addresses [3-107](#page-118-0) main menu [3-33](#page-44-0) Management Access Lists [3-93](#page-104-0) Management Information Bases (MIBs) [6-645](#page-656-0) MDI [1-6](#page-17-0) MDIX [1-6](#page-17-1) Minimum delay [3-182](#page-193-6) multicast filtering [3-199](#page-210-0)

## **N**

NCP [3-154](#page-165-2) Network Control Protocols [3-154](#page-165-3) None [3-182](#page-193-7)

## **O**

Open Shortest Path First [3-124](#page-135-4) OSPF [3-124](#page-135-5)

### **P**

PIM [3-124](#page-135-6) PoE [3-42](#page-53-0) Policing [3-179](#page-190-4) Policy [3-180](#page-191-5) port, statistics [3-138](#page-149-0) Power over Ethernet [3-42](#page-53-1) Privacy Key [3-82](#page-93-2) Private VLAN Edge [3-130](#page-141-2), [3-131](#page-142-2) problems, troubleshooting [7-647](#page-658-0) Protocol Independent Multicast [3-124](#page-135-7) PVE [3-130](#page-141-3), [3-131](#page-142-3)

### **Q**

QOS [3-179](#page-190-5) QoS [3-180](#page-191-6) Quality of Service [3-179](#page-190-5) Queue [3-179](#page-190-6) Queues [3-180](#page-191-7)

## **R**

RADIUS [3-98](#page-109-0) Rapid Spanning Tree Protocol [3-153](#page-164-0) RSTP [3-153](#page-164-1) Rules [3-96,](#page-107-0) [3-180](#page-191-8)

#### **S**

Scheduling [3-182](#page-193-8) Secure Shell [3-101](#page-112-2) Security [3-180](#page-191-9) Shaping [3-179](#page-190-7) Simple [3-180](#page-191-10) SNMP [3-36](#page-47-3), [3-180](#page-191-11) SNMP management station [3-36](#page-47-3) specifications, software [6-643](#page-654-0) SSH [3-101](#page-112-3) Stack master [3-36,](#page-47-4) [3-37](#page-48-0) Stacking discovering [3-37](#page-48-1) Stacking failover topology [3-37](#page-48-2) standards, IEEE [6-644](#page-655-0) statistics port [3-138](#page-149-0) STP [3-154](#page-165-4) Strict priority [3-182](#page-193-9) System time [3-65](#page-76-0)

### **T**

TACAC[S+, logon authentication](#page-112-4) [3-94](#page-105-0) Telnet 3-101 Time Dom[ain Reflectometry](#page-48-3) [3-217](#page-228-0) Topology 3-37 Traffic shaping [3-179](#page-190-8) troubleshooting [7-647](#page-658-0) Trust [3-180](#page-191-12)

### **U**

Unit failure [3-36](#page-47-5) Unit IDs [3-37](#page-48-4)

### **V**

#### VI AN<sub>S</sub>

displaying basic information [3-162](#page-173-0)

VPT [3-180,](#page-191-13) [3-181](#page-192-3)

#### **W**

Warm standby [3-38](#page-49-0)

Web interface access requirements [3-31](#page-42-1) configuration buttons [3-32](#page-43-0) home page [3-31](#page-42-2) menu list [3-33](#page-44-1) panel display [3-33](#page-44-2) Weighted Round Robin [3-182](#page-193-10) WRR [3-182](#page-193-11)

Index